Siemens Practices Operation Series

A30808-X5051-C140-1-B919 Issue 1, December 1984

# SATURN<sup>®</sup> EPABX

### OCIE

## DYAD™ DIGITAL TELEPHONE and 26-BUTTON INSTRUCTIC

Issued by Office Systems Group 5500 Broken Sound Boulevard N.W. Boca Raton, Florida 33431 (305) 994-8100 · Telex: 515052

Siemens Communication Systems, Inc. **Printed in U.S.A.** Printed in U.S.A.

'\ :; ! /J

#### 0 Siemens Communication Systems, Inc., 1984 All rights reserved.

This material is Proprietary to Siemens Communication Systems, Inc. Any unauthorized reproduction, use or disclosure of this material, or any part thereof, is strictly prohibited.

Siemens reserves the right to make changes in specifications at any time and without notice. The information furnished by Siemens in this material is believed to be accurate and reliable. However, no responsibility is assumed by Siemens for its use.

SATURN<sup>®</sup> is the registered trademark of Siemens Communication Systems, Inc. for this line of equipment.

DYAD<sup>™</sup> has been applied for as the registered trademark by Siemens Communication Systems, Inc.

7.00 CALL PICKUP FEATURES ................. .7-l 7.01 Call Pickup - Directed ................. 7-l 7.02 Call Pickup - Group ....................... 7-1

8.00 DIRECT ACCESS FEATURES .................8-1 8.01 Direct Station Selection ................... 8-1 8.02 Direct Trunk Group Selection .............. 8-1 8.03 Direct Trunk Selection ................... 8-1 8.04 Station-Defined Direct Dial ............... 8-1

9.00 INTERCOM FEATURES ......................9-1 9.01 Automatic Intercom . . . . . . . . . . . . . . . . . . 9-1 9.02 Manual Intercom and Signaling ........... 9-1 9.03 Executive Intercom .................... 9-1

10.00 PRIVACY FEATURES ................. . . . 10-l 10.01 Executive Override ................ 10-l 10.02 Executive Override - Automatic ...... 10-l 10.03 Do Not Disturb ................... 10-l 10.04 Call Privacy. ..................... 10-2 10.05 Station Ringer Cutoff .............. 10-2

11.00 SPEED CALLING FEATURES ............. 11-1 11.01 Last Number Redial .................. 11-l 11.02 Saved Number Redial .................... 11-1 11.03 Speed Calling - Individual ................... 11-1 11.04 Speed Calling - Group ..................... 11-2

12.00 ADDITIONAL FEATURES ................ 12-1 12.01 Least Cost Routing ................... 12-1 12.02 SMDR Account Codes ................ 12-1 12.03 I-Use Indication ...................... 12-2 12.04Duration of Call Display ............... 12-2 12.05Time of Day Display .................. 12-2 12.06 Call Tracing ......................... 12-2 12.06 Call Tracing .............................. 12-2<br>12.07 Message Waiting........................ 12-2 12.08Stop Hunt .......................... 12-4 12.09 Mobile Authorization Codes ............ 12-4 12.10 Universal Night Answer - Zoned ........ 12-4 12.11 Voice Paging Access - Zoned and Area.. 12-4 12.12 Call Release ........................... 12-4

#### **CONTENTS**

#### **SECTION**

:

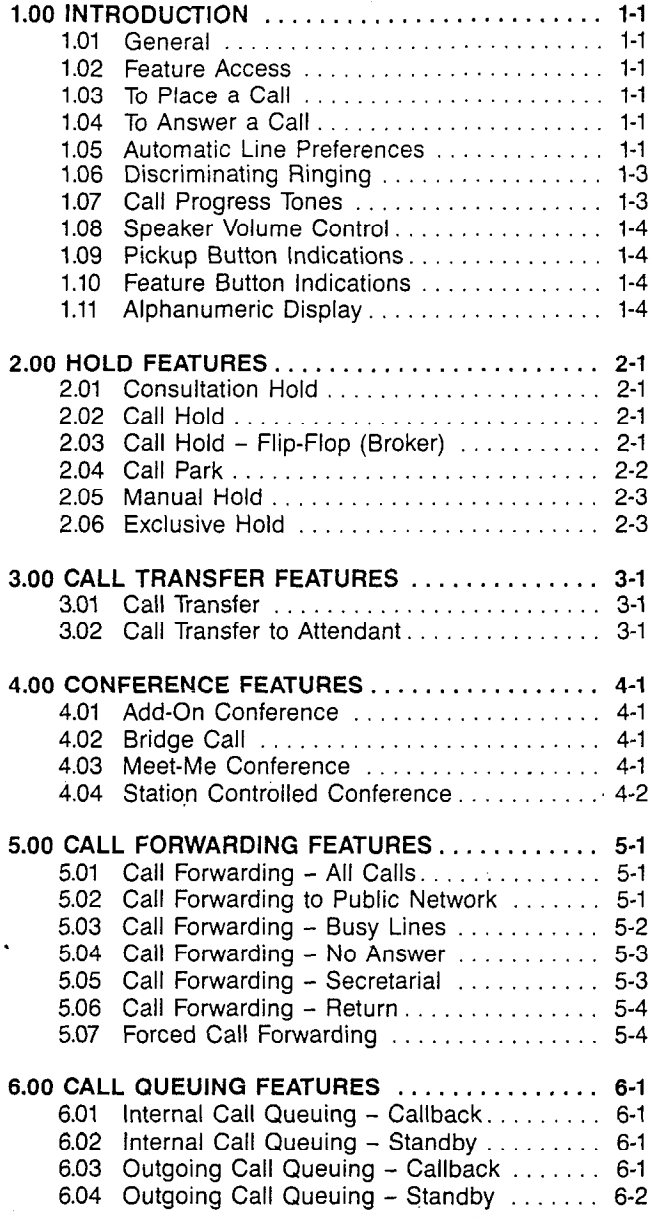

LIST OF TABLES

### LIST OF FIGURES FIGURE PAGE

#### TABLE PAGE

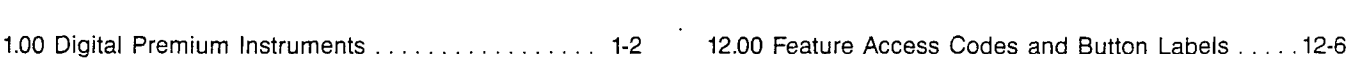

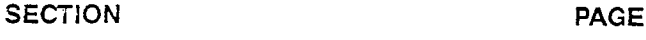

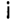

#### SECTION 1.00 INTRODUCTIO

1.01 General. This document provides step-by-step instructions for accessing SATURN Electronic Private Automatic Branch Exchange (EPABX) features from the SATURN DYAD digital telephones. (Refer to Figure 1.00.)

1.02 Feature Access. The instructions provided in this document are for features that can be accessed by depressing a button and/or dialing an access code. if your DYAD does not have a button for a particular feature, you may be able to access the feature by dialing an access code, if allowed by Class-of-Service. Refer to Table 12.00, located in the back of this document, for a list of the feature access codes and associated button labels. Unless otherwise noted, the instructions provided in this document apply to the 10-, 18-, and 26-button DYADs.

For users who are familiar with accessing features from Single Line Telephone (SLTs); whenever hookswitch flashing is required, you must instead depress the XFER feature button on your DYAD. Depression of the hookswitch on a DYAD disconnects the call in progress.

1.03 To Place a Call. The following procedures may be used to place a call:

- a. Normal Handset Operation. To place a call from your DYAD, select and depress an idle line pickup button, pick up the handset, listen for dial tone, and dial the desired destination number.
- b. On-Hook Dialing. On-Hook Dialing allows you to place a call to another party without lifting the handset. Call progress tones such as dial tone, busy tone, ringback tone, etc., and the called party's voice are heard over the DYAD's loudspeaker.

To place a call, select and depress an idle pickup button, depress the On-Hook Dialing (ON-HK DIAL) feature button, listen for dial tone, and dial the desired destination number. If busy tone is heard, the call may be disconnected by again depressing the ON-HK DIAL feature button. If the called station is idle, ringback tone is a large party's the called party's large in party to the is heard. When the called party answers, the party's voice is heard over the loudspeaker. To talk to the party, you must convert to normal handset operation by picking up the handset.

Alternatively, if your DYAD is equipped with a TALK button, you may leave the handset on the hookswitch and ton, you may leave the handset on the hookswitch and  $\frac{m}{2}$  income party by opening must be dependent microphone. The TALK button must be depressed each<br>time you speak toward the microphone and released to hear the called party's response over the speaker.

You may convert from On-Hook Dialing to normal handset operation, any time during to nonharmand set operation, any time during the call, simply by picking up the handset. Additionally, you may convert from normal handset operation to On-Hook Dialing, any time during a call, by depressing the ON-HK DIAL feature<br>button and hanging up.

c. Hands-Free Operation. Hands-Free Operation allows Hands-Free Operation. Hands-Free Operation allows you to place a call to another party and talk to the party without lifting the DYAD's handset. Lifting the handset or operation of a Push-To-Talk (TALK) feature button is not required. Call progress tones such as dial tone, busy tone, ringback tone, etc., and the voice of the called party are heard over the DYAD's loudspeaker. Your voice is transmitted via the DYAD's microphone.

To place a hands-free call, select and depress an idle pickup button, depress the HANDS FREE feature button, listen for dial tone, and dial the desired destination number. When the called party answers, talk toward the DYAD's microphone. The party can be heard over the DYAD's loudspeaker.

You may convert from Hands-Free Operation to normal handset operation, anytime during the call, simply by picking up the handset. Additionally, you may convert from normal handset operation to Hands-Free Operation, any time during a call, by depressing the HANDS FREE feature button and hanging up.

1.04 To Answer a Call. The following procedures may be used to answer a call.

- a. Normal Handset Operation. To answer an incoming call at your DYAD, simply depress the "flashing" pickup button (if required), pick up the handset, and talk to the calling party. Immediately after depressing the "flashing" pickup button the calling party's extension number or trunk identity is displayed on the alphanumeric display (18- and 26-button DYADs only).
- b. On-Hook Dialing. To answer a call without lifting the handset, depress the "flashing" pickup button (if required), depress the On-Hook Dialing (ON-HK DIAL) feature button and talk to the calling party via the DYAD's microphone and speaker. You must depress the TALK button each time you speak toward the DYAD's microphone. To hear the response, you must release the TALK button.

You may convert from On-Hook Dialing to normal handset operation, anytime during the call, by picking up the handset. Additionally, you may convert from normal handset operation to On-Hook Dialing, anytime during a call, by depressing the ON-HK DIAL feature button and hanging up.

c. Hands-Free Operation. To answer a call and talk to the call and talk to the call and talk to the call and talk to the call and talk to the call and talk to the call and talk to the call and talk to the call and talk to rights rice Operation. To allower a call and talk to the button party multiple mangement handsel, depress the Hashing pickup button in tequited, uspices to HANDS FREE feature button and talk to the calling<br>party via the DYAD's microphone and speaker. The pusy vid the DIAD's information and speaker. The Hash-to-rain (Thury is

You may convert from Hands-Free Operation to normal hands convert from marius-riee operation, to not mal handset operation, anytime during the call, by picking up the handset. Additionally, you may convert from normal handset operation to Hands-Free Operation. any time during a call, by depressing the HANDS<br>FREE feature button and hanging up.

1.05 Automatic Line Preferences. Connection to a given p.05 Automatic Line Preferences. Connection to a give

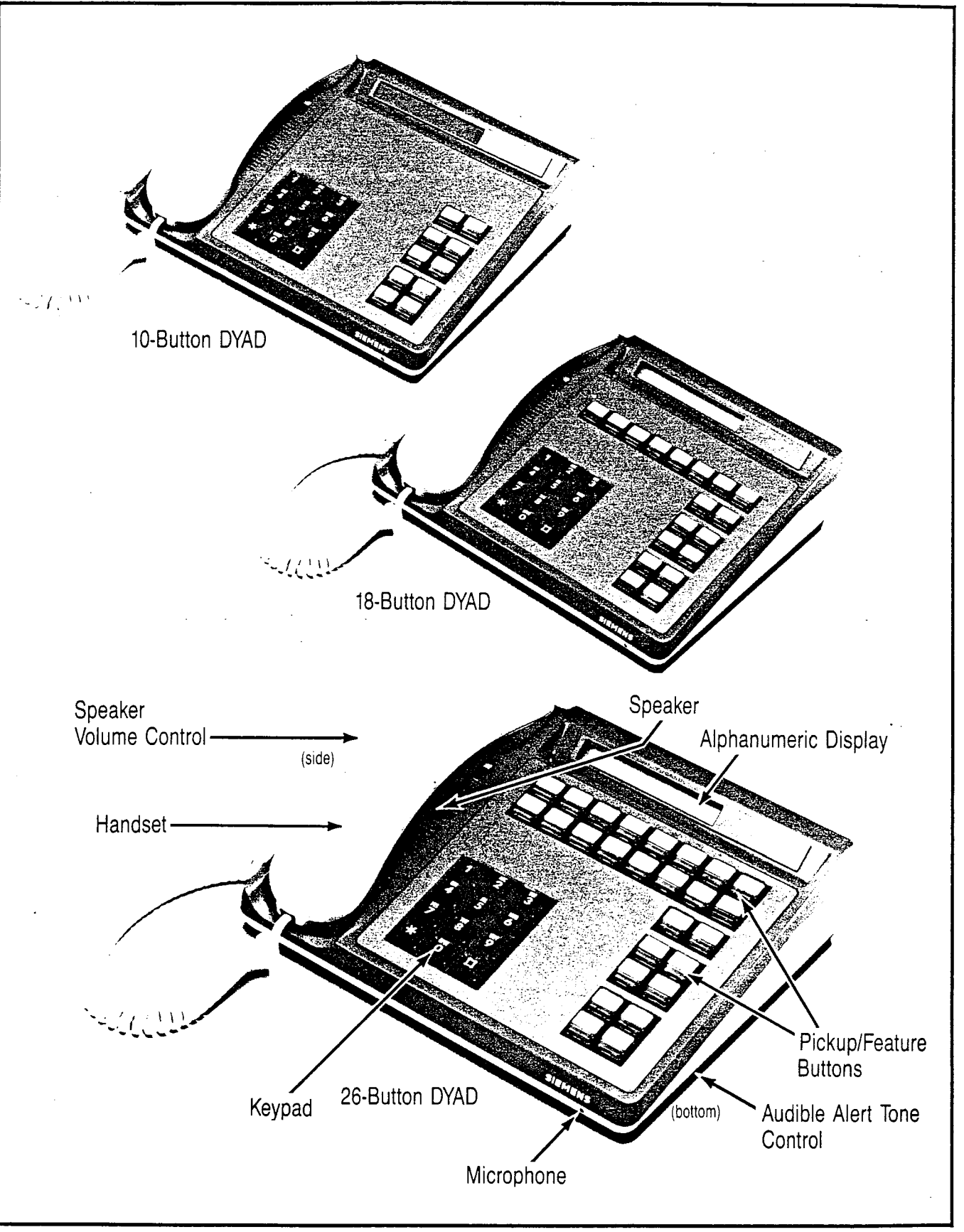

Figure 1.00 DYAD Digital Telephones

basis. Each DYAD can be assigned one originating and one terminating preference. The originating preference options are: Prime Line Preference, Last Line Preference. and Idle Line Preference. The terminating preference options are: Ringing Line Preference and Incoming Line Preference. If an automatic line preference is not assigned to your DYAD, you must depress a pickup button each time you originate and answer a call.

- a. Originating Preferences:
	- 1. Prime Line Preference Automatically selects the prime line pickup button when you pick up the handset to place a call.
	- 2. Last Line Preference Automatically selects the same line pickup button to which you were connected on your last call when you pick up the handset to place a call.
	- 3. Idle Line Preference Automatically selects an idle line pickup button when you pick up the handset to place a call.
- b. Terminating Preferences:
	- 1. Ringing Line Preference Automatically selects a pickup button associated with a call that is ringing your DYAD. Pickup buttons associated with lines that are not assigned to ring at your DYAD are not selected.
	- 2. Incoming Line Preference Automatically selects a pickup button associated with an incoming call. Automatic selection occurs regardless of whether the line is in the ringing or alerting only state.

A terminating line preference will take precedence over an originating line preference when an incoming call exists. You may override an automatic line preference by manually depressing another pickup button prior to picking up the handset.

1.06 Discriminating Ringing. Several types of distinctive ringing patterns are provided so that you can distinguish between the different types of incoming calls. The ringing patterns are:

- a. One-burst ringing (normal ringing) Identifies an incoming call from another SATURN EPABX telephone.
- b. Two-burst ringing - Identifies an incoming "outside" call, including attendant extended calls.
- Three-burst ringing Identifies calls initiated by the following:
	- 1. Call Hold automatic recall
	- $2.$  Call Trons automatic recall  $\overline{a}$
	- $\epsilon$ . Call inductive County is  $\sigma$ . Lieutilive intercuit calls  $\sigma$
	- $\frac{1}{2}$ . International Call Queunity Caliback
	- 5. Outgoing Call Queuing Callback
	- Station Controlled Conference recall to conference<br>master

1.07 Call Progress Tones. The following call progress tones The call Lindices interviewed from your own your call

- a. Busy Tone Normal tone heard when a called party's  $\frac{1}{2}$  for  $\theta = 1$  volume
- b. Busy Override Injection Tone Single burst of tone  $\frac{1}{2}$  overrige injection fone  $\frac{1}{2}$  single burst of tone

an attendant or executive overrider has intruded on the call in progress. This tone continues for the entire time the attendant or executive overrider is present on your conversation.

- C. Busy Override Tone Three short bursts of tone heard two seconds apart BEFORE an overriding attendant intrudes on a call in progress.
- d. Call Waiting Tone One burst of tone heard when a SATURN EPABX telephone call is waiting to be answered or two bursts of tone heard when an outside trunk call is waiting to be answered at your DYAD. This tone is repeated after 10 seconds if the waiting party is still present.
- e. Conference Tone One burst of tone heard when a called party is being added to a conference to which you are connected.
- f. Confirmation Tone Three rapid bursts of tone indicate ing the action taken by you has been accepted (e.g., activation of a Call Forwarding feature).
- Dial tone Normal tone heard indicating that dialing can begin.
- h. Executive Override Tone - One three-second burst of tone heard BEFORE an executive overrider intrudes on a call in progress.
- i. Expensive Facility Tone - One second burst of high pitch tone heard when the SATURN System selects a more expensive route for call routing via the Least Cost Routing (LCR) feature.
- i. Intercept Tone - A continuous alternating low and high pitch tone indicating an invalid or unauthorized feature code or extension number was dialed.
- k. Low Tone Steady tone heard after receiving busy tone indicating successful activation of such features as Outgoing Call Queuing - Callback and Internal Call Queuing - Callback.
- I. Recall Dial Tone - Three rapid bursts of tone followed by dial tone indicating the action taken by you has been accepted and you can now dial additional digits (e.g., for transfering a call via the Call Transfer feature).
- m. Reorder Tone Fast busy tone indicates a network blocking condition or the activation of a feature was not granted.
- n. Ringback Tone Normal tone heard when a called party's telephone is ringing.
- 0. Route Advance Tone One short burst of tone heard  $\frac{1}{2}$  and  $\frac{1}{2}$  shows be shown by the search search searches for an ideal  $\frac{1}{2}$ cauti wite uit Ont Other
- P. Special Ringback Tone A tone that sounds similar to  $\alpha$  pecial ringback fone  $\alpha$  into that sounds similar  $\alpha$ normal ringback tone except for the distinctive low signal at the end of each tone cycle. Special ringback tone indicates you are in a waiting state for a busy telephone and is heard during activation of the following features: Internal Call Queuing - Standby, Outgoing Call Queuing - Standby, and Executive Override - Automatic.

1.08 Speaker Volume Control. You may control the voice and call progress tones level and the audible alert tone level Of the DYAD's speaker with the two controls on the DYAD. Use the thumbwheel control on the handset side to adjust voice and call progress tones level and the control on the underside of the DYAD to adjust the audible alert tone level.

NOTE: The voice level heard from your handset is not adjustable.

1.09 Pickup Button Indications. The DYAD can be provided with multiple line and/or trunk pickup buttons. The current status of a line/trunk is displayed via a corresponding lamp Iocated within each pickup button. The bottom two DYAD buttons (5 and 10) do not have a lamp associated with them.

- a. Dark Indicates that the line/trunk is idle.
- b. Lighted Steady Indicates that the line/trunk is busy.
- c. Flash (lamp blinks 30 times per min.) Indicates that the line/trunk has an incoming call.
- d. Wink (lamp blinks 60 times per min.)  $-$  Indicates that the line/trunk has been placed on Manual Hold.
- e. Flutter (lamp blinks 300 times per min.) Indicates that the line/trunk has been placed on Exclusive Hold.

1.10 Feature Button indications. Feature buttons are used to activate features at your DYAD. For some features, the button lamp indicates the active/inactive status of the feature. Generally when the feature is active the lamp is lighted, and when the feature is inactive the lamp is dark.

1.11 Alphanumeric Display. (18- and 26-button DYADs only). Additional information about a call or feature is shown on the alphanumeric display. The displays available on your DYAD are shown below. Examples of display types are as follows:

a. Attendant Identification on Display

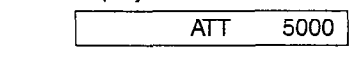

When you originate or receive an attendant call, the attendant's identification code (e.g., 5000) is displayed.

b. Call Forwarding Destination Display

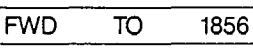

Identifies the destination number (e.g., 1856) to which all your calls are forwarded.

C. Call Forwarding Source Display

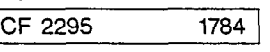

Identifies the extension number  $\overline{\phantom{a}}$  as  $\overline{\phantom{a}}$ a call is being forwarded the extension number or extension number or extension number or extension number or a call is being forwarded and the extension number or trunk identity of the calling party (e.g., 1784).

d. Call Park Location Number Display

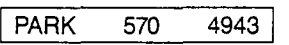

Identifies the dialed parked code (e.g., 57) and location  $\alpha$  code (e.g.,  $\alpha$ ) and  $\alpha$  can be set the SATURN was selected by the  $\alpha$ code (e.g., 0) which was selected by the SATURN<br>System.

e. Call Pickup Source and Destination

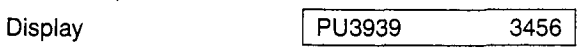

When you pick up a call the calling party's extension number or trunk identity (e.g., 3456 or LCCAL) and the extension number from which you are picking up the call (e.g., 3939) are displayed. Refer to the operating instructions for the features, "Call Pickup - Directed and Call Pickup - Group."

f. Call Waiting Source Display

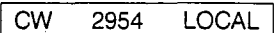

Identifies the extension number or trunk identity of a call waiting to be answered (e.g., 2954) and the extension number or trunk identity of the party to which you are currently talking (e.g., LOCAL).

g. Callback Number Display

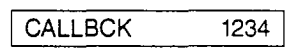

Identifies that the call being received is for an automatic callback initiated earlier to another extension. Refer to the operating instructions for the feature, "Internal Call Queuing - Callback".

h. Called Number Display

2413 )

Identifies the extension number of the called party.

i. Calling Number Display

4813

Identifies the extension number of the calling party.

Conference Mode Display

CONF

Indicates that a conference call has been established. Refer to the operating instructions for features, 'Add-On Conference, Bridge Call and Meet-Me Conference".

k. Dial Input Verification Displav

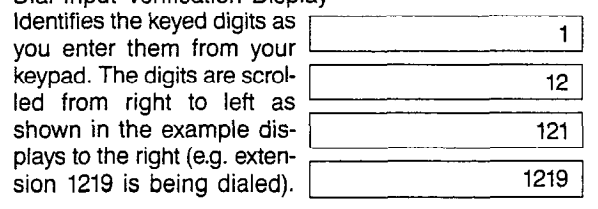

I. Do Not Disturb Display

( DND ALL

When you activate the Do Not Disturb feature, a Do Not  $\frac{1}{2}$ play indication is shown on your applation one display. Refer to the operating instructions for the feature,<br>"Do Not Disturb".

m. Duration of Call Display

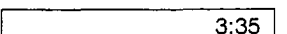

when you activate the Duration of Call Display feature, and Call Display feature, and Display feature, and Display feature, and Display feature, and Display feature, and Display feature, and Display feature, and Display fe  $\frac{1}{2}$  in the call value the Duration of Call Display reading, an indication of the total elapsed time of the call in progress is displayed. Refer to operating instructions for feature, "Duration of Call Display".

n. Hold Display

ON HOLD

Identifies that another party has placed you on hold.

o. Incoming Call Display

2411

When you receive an incoming call (line pickup lamp flashes), the extension number (e.g., 2411) or trunk identity (e.g., INWATS) of the calling party can be displayed prior to answering the call by depressing the "flashing" pickup button.

p. Message Waiting Destination Display

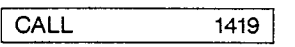

When a party from another extension initiates message waiting toward your DYAD, the message "CALL' and the party's extension number are displayed. Refer to the operating instructions for the feature, "Message Waiting",

q. Recall Identification Display

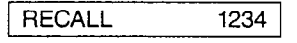

Identifies that you are connected to a call that has been recalled to your DYAD. Refer to the operating instructions for the feature, "Call Hold and Call Hold - Flip-Flop (Broker)".

r. SMDR Account Code Display

#### ACCT 10810781417

I I

Identifies the default account code associated with your DYAD. Refer to the operating instructions for the feature "SMDR Account Codes".

s. Speed Calling - Individual Display

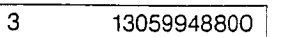

Identifies the destination number and associated speed call code programmed from your DYAD. Refer to the operating instructions for the feature, "Speed Calling - Individual".

t. Time of Day-Display

4:38 AM 1

Indicates the time of day in reference to the SATURN System clock. Refer to the operating instructions for the feature, "Time of Day Display".

u. Last Number Redial

99948800 /

Identifies the last number dialed from your DYAD. Refer to operating instructions for the feature "Last Number Redial".

v. Save Number Redial

99948800 /

Identifies the number just dialed and saved in system memory for later dialing. Refer to operating instructions for the feature "Save Number Redial".

#### SECTION 2.00 HOLD FEATURES

2.01 Consultation Hold. This feature allows you to place a call (inside or outside) on hold and originate another call on the same extension line.

- a. To place a party on hold and originate another call:
	- 1. First, ask the other party to wait.
	- 2. Depress the  $\frac{1}{1}$  XFER  $\frac{1}{1}$  button.
		- XFER lamp winks.
		- Recall dial tone is heard.
		- $\bullet$  The party is placed on hold.
	- 3. Dial the number of the desired party.
		- $\bullet$  Ringback tone is heard.
- NOTE: If busy tone is heard or the called party does not answer, depress the XFER button to return to the held call.
	- 4. When the called party answers, you may begin to talk.
	- b. To return to the held party:
		- 1. Wait until the consulted party hangs up.
			- You are automatically reconnected to the previously held party.
			- XFER lamp extinguishes.
		- 2. Resume your conversation.

2.02 Call Hold. This feature allows you to place any call (inside or outside) on hold and hang up without losing the call. After holding the call, you may originate or receive other calls on the same extension line and return to the held call or alternate be tween the two calls (holding one call while speaking to other).

By using the Call Hold feature button (PARK PRIV).

- a. To place a party on hold:
	- 1. First, ask the other party to wait.
	- 2. Depress the  $PARK$  | feature button.
		- Confirmation tone is heard.
		- The party is placed on "call hold."
		- PARK PRIV lamp winks.
	- 3. Hang up.
- NOTE: If the held party is from "outside" the SATURN EPABX, you must return to the held party within a preset period of time or the call is recalled to your DYAD (three-burst ringing is heard), if idle, otherwise to the attendant. To answer/return to the held call, pick up the handset.
	- b. To return to a held call or alternate between two calls:
		- 1. Pick up the handset or depress "ONHKDIAC' or

"HANDSFREE" then depress the  $\sqrt{\frac{PARK}{PRIV}}$ 

feature button (if connected to another call).

You are reconnected to the previously held party and the other party, if any, is placed on hold. 2. Resume your conversation.

By using the Call Hold feature access code.

- a. To'place a party on hold:
	- 1. First, ask the other party to wait.
		- 2. Depress the  $xFER$  button.
			- XFER lamp winks.
			- Recall dial tone is heard.
	- 3. Dial the Call Hold feature access code.
		- Confirmation tone is heard.
		- The party is placed on "call hold."
		- XFER lamp extinguishes.
	- 4. Hang up.
- NOTE: If the held party is from "outside" the SATURN EPABX, you must return to the held party within a preset period of time (five minutes, nominal) or the call is recalled to your DYAD (three-burst ringing is heard), if idle, otherwise to the attendant. To answer/return to the held call, pick up the handset.
	- b. To return to a held call or alternate between two calls:
		- 1. Pick up the handset or depress the button (if connected to another call).  $X$ FFR
			- Dial tone/recall dial tone is heard.
		- 2. Dial the Call Hold feature access code.
			- You are reconnected to the previously held party and the other party, if any, is placed on hold.
		- 3. Resume your conversation.

2.03 Call Hold - Flip-Flop (Broker). This feature allows you, upon hearing a call waiting tone and receiving a call waiting display, to place the call in progress (inside or outside call) on hold and establish a connection to the waiting call. When no call is waiting, this feature allows you to place a call in progress on hold and originate another call on the same extension line. In either case, you can return to the held call or alternate between the two calls (holding one call while speaking to the other).

By using the Call Hold - Flip-Flop feature button (SPLIT).

- a. To place a party on hold and answer a waiting call:
	- 1. First, ask the other party to wait.
	- 2. Depress the  $\vert$  SPLIT is feature button.
		- . SPLIT lamp winks.
		- You are connected to the waiting party and the other party is placed on hold.
	- 3. You may begin to talk.
- b. To place a party on hold and originate another call:
	- 1. First, ask the other party to wait.

,,?

- 2. Depress the  $\frac{1}{2}$  split  $\frac{1}{2}$  feature button.
	- SPLIT lamp winks.
	- Dial tone is heard.
	- The party is placed on hold.
- 3. Dial the phone number of the desired party.
	- $\bullet$  Ringback tone is heard.
- NOTE: If the called party does not answer your call or the line is busy, depress the SPLIT button to return to the held party.
	- 4. When the called party answers, you may begin to talk.
	- c. To return to a held party or alternate between two calls:
		- 1. Depress the  $\vert$  SPLIT  $\vert$  feature button.
			- You are reconnected to the previously held party and the other party, if any, is placed on hold.
- NOTE: If you hang up while a call is on hold, the call is automatically recalled to your DYAD. To answer/return to the held call, pickup the handset.
	- 2. Resume your conversation.

By using the Call Hold - Flip-Flop feature access code.

- a. To place a party on hold and answer a waiting call:
	- 1. First, ask the other party to wait.
	- $2.$  Depress the  $\sqrt{25}$  button.
		- XFER lamp winks.
		- Recall dial tone is heard.
	- 3. Dial the Call Hold Flip-Flop feature access code.
		- You are connected to the waiting party and the other party is placed on hold. XFER lamp extinguishes.
	- 4. You may begin to talk.
- b. To place a party on hold and originate another call:
	- 1. First, ask the other party to wait.
	- 2. Bernard Company of The most property of the most of the most of the most of the most of the most of the most of the most of the most of the most of the most of the most of the most of the most of the most of the most of
		- XFER button winks.
		- Recall dial tone is heard.
	- Dial the Call Hold Flip-Flop feature access code.
		- <sup>l</sup>Dial tone is heard.  $\blacksquare$  Diamond is neared.
		- The party is placed on hold.<br>XFER lamp extinguishes.
		-
	- 4. Dial the phone number of the desired party.
		- Ringback tone is heard.
- $N_{\rm eff}$  if the called party does not answer your called party does not answer your call or the call or the call  $\mathfrak n$  rine called party does not ariswer your call of the line is busy, depress the XFER button to return to the held party.
- 5. When the called party answers, you may begin to  $\mathbb{R}^3$
- c. To return to a held party:
	- 1. Wait until the other party hangs up.
		- You are automatically connected to the previousty held party
	- 2. Resume your conversation.
- d. To alternate between two calls:
	- 1. Depress the  $\vert$  xFER  $\vert$  button.
		- You are reconnected to the previously held party and the other party is placed on hold.

NOTE: If you hang up while a call is on hold, the call is automatically recalled to your DYAD. To answer/return to the held call, pickup the handset.

2. Resume your conversation.

2.04 Call Park. This feature allows you to place a call (inside or outside) on "system hold" (referred to as parked) and return to the parked party from the same or another SATURN EPABX telephone. The call is placed in one of ten selected park locations. A unique access code is assigned to each park location.

By using the Call Park feature button (PARK) (18- and 26-button DYADs only).

- a. To park an established call:
	- 1 First, ask the other party to wait.
	- 2. Depress the  $PARK$  feature button.
		- Confirmation tone is heard.
		- The call is placed in the first available park location and is shown in the alphanumeric display. e.g., PARK 570 1219
- NOTE: If all park locations are in use, the alphanumeric display shows PARK BUSY and you remain connected to your party.
	- 3. Hang up. You are free to originate or receive other calls
- NOTE: If you park an outside call and you do not return to  $\frac{1}{2}$  you part an outside can and you do not return to the party within a preset period of time, the call is automatically recalled to your DYAD, if idle, otherwise to the attendant.
	- b. To return to the parked call:
		- 1. Pick up the handset at any non-restricted DYAD or telephone.
			- Dial tone is heard.
		- 2. Depress the PARK | feature button on any DYAD and dial the park location code (e.g., 0) that was and dial the park location code (e.g.,  $\sigma$ ) that was selected for you by the SATURN System, or if at another telephone, dial the Call Park and call location codes that were used to park the call.
			-
- NOTE: If reorder tone is heard, the held party has disconnected. if intercept tone is heard, the telephone is restricted from Call Park access.
	- 3. Resume your conversation.

By using the Call Park feature access code.

- a. To park an established call:
	- 1. First, ask the other party to wait.
	- 2. Depress the  $xFER$  button.
		- XFER lamp winks.
		- Recall dial tone is heard.
	- 3. Dial the Call Park feature access code.
	- 4. Dial the Call Park location code (0 to 9).
		- Confirmation tone is heard.
		- The call is parked at the dialed location.<br>•  $X$ FFB lamp extinguishes
		- XFER lamp extinguishes.
- NOTE: If the dialed Call Park location is not available, busy tone is heard. If this situation occurs, depress the XFER button to return to the held party and repeat the process using a different location code.
	- 5. Hang up. You are free to originate or receive other calls.
- NOTE: If you park an outside call and you do not return to the party within a preset period of time, the call is automatically recalled to your DYAD, if idle, otherwise to the attendant.
	- b. To return to the parked call:
		- 1. Pick up the handset at any non-restricted DYAD or telephone.
			- Dial tone is heard.
		- 2. Dial the Call Park feature access code.
		- 3. Dial the Call park location code which was used to park the call.
			- You are connected to the parked call.
- NOTE: If reorder tone is heard, the held party has disconnected. If intercept tone is heard, the telephone is restricted from Call Park access.
	- 4. Resume your conversation.

2.05 Manual Hold. This feature allows you to place a line on hold for the purpose of holding a call and originating or receiving another call on a second SATURN EPABX line. The held call can be picked up at any DYAD with an appearance of the held line.

- a. To place a line on hold:
	- 1. First, ask the other party to wait.
	- 2. Depress the "red"  $\vert$  HOLD  $\vert$  feature button.
- Line pickup lamp winks at all appearances of the line.
- 3. You may hang up without losing the call, or originate or receive another call on a second EPABX line.
- NOTES: Any DYAD with the same appearance of the held line may be used to pick up the held call.

After depressing the HOLD button to hold a line the same button can be used to hold another line without losing the previous held call. As many calls can be held as there are lines on your DYAD.

You are not allowed to hold an attendant. Additionally, if a party has bridged on a line, that line cannot be held.

- b. To return to the held call:
	- 1. Pickup handset and depress the "winking" line pickup button associated with the held call.
		- Line pickup lamp changes from winking to steadily lighted.
		- You are reconnected to the held call.
	- 2. Resume your conversation.

2.06 Exclusive Hold. This feature allows you to place a line on hold for the purpose of holding a call and originating or receiving another call on a second SATURN EPABX line. The held call can be picked up only from your DYAD even though the line may appear at other DYADs.

- a. To place a line on hold:
	- 1. First, ask the other party to wait,
	- 2. Depress the  $\begin{bmatrix} \overline{HOLD} \\ \overline{EXCL} \end{bmatrix}$  feature button.
		- Line pickup lamp flutters.
- NOTES: The line pickup lamp remains lighted at all other appearances of the line.

After depressing the HOLD EXCL button to hold a line, the same button can be used to hold another line without losing the previously held call. As many lines can be held as there are lines on your DYAD.

You are not allowed to hold an attendant. Additionally, if a party has bridged on a line, that line cannot be held.

- 3. You may originate or receive another call on a second EPABX line, if provided.
- b. To return to the held call:
	- 1. Pickup handset and depress the "fluttering" line pickup button associated with the held call.
		- Line pickup lamp lights steadily.
		- You are reconnected to the held call.
	- 2. Resume your conversation.

#### SECTION 3.00 CALL TRANSFER FEATURES

3.01 Call Transfer. This feature allows you to transfer a call (inside or outside the SATURN EPABX) to another extension.

- a. To transfer a call:
	- 1. First, ask the other party to wait.
	- 2. Depress the  $xFER$  button.
		- XFER lamp winks.
		- Recall dial tone is heard.
	- 3. Dial the destination number.
		- Ringback tone is heard.
- NOTES: If busy tone is heard or the party does not answer, depress the XFER button to return to the held party.

When an outside party requests to be transferred to an extension and the extension is busy, you may invoke the Internal Call Queuing - Standby feature. This feature allows you to camp-on to the busy extension and wait for the party to answer.

If you desire to transfer the call before the called party answers, hang up the handset. The held party hears ringback tone and waits for the called party to answer. If the party being transferred is an outside party and the called party does not answer within a preset time, the call is automatically recalled to your DYAD (three-burst ringing is heard), if idle, otherwise to the attendant. To answer or return to the held call, pick up the handset.

- 4. When the called party answers, announce the transfer and hang up.
	- The call is transferred to the called party.
		- XFER lamp extinguishes.

3.02 Call Transfer to Attendant. This feature allows you to transfer a call in progress to the attendant.

- a. To transfer a call to the attendant:
	- 1. First, ask the other party to wait.
	- 2. Depress the  $\frac{XFER}{W}$  feature button.
		- The party is placed on hold.
		- Ringback tone is heard and the attendant is alerted.
- NOTE: If you desire to transfer the call before the attendant answers, hang up. The held party will hear ringback tone until the attendant answers.
	- When the attendant answers, announce the call.
		- Ringback tone is removed.
		- The attendant's extension number is displayed. (18- and 26-button DYADs only)
			- e.g.,  $\overline{ATT}$  5000
	- 4. Hang up.
		- The call is transferred to the attendant.

#### SECTION 4.00 CONFERENCE FEATURES

4.01 Add-On Conference. This feature allows you to add a third party (inside or outside) to your conversation.

- a. To add a third party:
	- 1. First, ask the other party to wait.
	- 2. Depress the I/ button.
		- XFER lamp winks.
		- Recall dial tone is heard.
		- The party is placed on hold.
	- 3. Dial the desired number of the third party.
		- Ringback tone is heard.
- NOTE: If busy tone is heard or the party does not answer, depress the XFER button to return to the held call.
	- $\frac{1}{2}$ . When the called party answers, information the party answers, information the party answers, information the party and party  $\frac{1}{2}$ **The concernance**
	- 5. Depress the  $\left| \right|$  x<sup>equent</sup> x<sup>equent</sup> button again.
		- <sup>l</sup>A three-party conference is established.  $\mathcal{F}$   $\mathcal{F}$  lift control control control control control control control control control control control control control control control control control control control control control control control control contro
		- $\blacksquare$  Architaliip ligillo display.
		- $\overline{\text{m}}$  alphanumenc display (i.e. and zo-button DYADs only) indicates this is a conference call.<br>e.g.,  $\sqrt{\frac{CONF}{CONF}}$
- The user that priginated the contenence may relea

when more than one outside (trunk) c

6. You may begin to talk. 6. You may begin to talk. 4.02 Bridge Call. This feature allows you to enter into an ex-

4.02 Bridge Call. This feature allows you to enter into an existing conversation on a busy line or direct trunk.  $\mathbf{r}$  . To enter into an existing conversation:

- a. To enter into an existing conversation: 1. Select and depress the pickup button associated
	- $\mathbf{1}$ Select and depress the pickup button associated with the busy line or direct trunk. 2. Pick up the handset.
	- 2. Pick up the handset.
		- Conference tone is heard by the other parties, after which you are connected in a three-way  $\frac{1}{2}$
- The alphanumeric display (18- and 26-button DYADs only) indicates this is a conference call. NOTE: If the Call Privacy feature is active on the busy line
- If the Call Privacy feature is active on the busy line NOTE: or direct trunk, or a three-way connection has already been established, bridging is denied and busy  $4.016$  Meet-Mechanism  $\frac{1}{2}$

4.03 Meet-Me Conference. This feature allows you to arrange a conference of up to seven extensions or four extensions and three outside lines. Outside parties are connected to the conference by the attendant.

- a. To establish a Meet-Me conference:
	- 1. Select and depress the appropriate line pickup button.
- Line pickup button lamp lights steadily.
- 2. Pick up the handset.
	- Dial tone is heard.
- Dial the.party you want in the conference.
	- Ringback tone is heard.
- When the called party answers, inform the party to dial the Meet-Me Conference access code at a prearranged time. If the called party is from "outside" the SATURN System, inform the party to dial the SATURN attendant console and have the attendant transfer the call to the conference by dialing the Meet-Me Conference access code.
- NOTE: More than one Meet-Me Conference bridge may be assigned in the SATURN EPABX. The last digit of  $\frac{1}{2}$  access and  $\frac{1}{2}$  access code  $\frac{1}{2}$  access code  $\frac{1}{2}$  access code  $\frac{1}{2}$  access code  $\frac{1}{2}$  access code  $\frac{1}{2}$  access code  $\frac{1}{2}$  access code  $\frac{1}{2}$  access code  $\frac{1}{2}$  access code  $\$ the meeting conference about
	- 5. Hang up.
	- 6. Repeat the above steps for up to seven conferees.
- NOTES: The attendant only may enter the conference as an rile alterigant c

ine maximum number or outside parties allowe in the conference at any one time is three (variable and assigned by data base management).

- - 1. Select and depress the appropriate line pickup button.
		- . Line pickup but the pickup but the pickup but the steady steady steady steady steady steady steady steady st
	- 2. Pick up the handset. <sup>l</sup>Dial tone is heard.
		- Dial the pre-announced Meet-Me Conference
	- 3. Dial the pre-announced Meet-Me Conference<br>feature access code or depress the  $\sqrt{M_{\text{MET}}^{\text{HEET}}}$

feature access code or depress the  $\vert$ 

feature button followed by the conference bridge code.  $\mathcal{L}(\mathcal{L}(\mathcal{L}))$ 

- Conference tone is heard; all conferees hear the conference tone as you enter the con- $\blacksquare$
- The alphanumeric display (18- and 26-button DYADs only) indicates this is a conference call. e.g.,

**CONF** l<del>amp lights steadily. It is a state of the state of the state of the state of the state of the state of the state of the state of the state of the state of the state of the state of the state of the state of the state of </del>

- MEET ME lamp lights steadily.
- NOTES: Busy tone is heard if the conference is full. Intercept tone is heard if the conference bridge is not assigned.

When more than one outside (trunk) call is added, transmission quality may be degraded.

4. You may begin to talk.

4.04 Station Controlled Conference. This feature allows you to establish a conference of up to seven parties. As the Conference Master you can add members to the conference, remove members from the conference, leave the conference to consult with a conferee privately, call the attendant, or release from the conference and allow another conference member to take over conference mastership.

The maximum number of parties allowed in the conference is seven; however, the attendant can be added to the conference as an eighth party. The maximum number of outside parties allowed in the conference at any one time is three (variable and assigned by data base management). When more than one outside (trunk) call is added, transmission quality may be degraded.

- a. To establish a conference:
	- 1. Select and depress the appropriate line pickup button.
		- Line pickup lamp lights steadily.
	- 2. Pick up the handset
		- Dial tone is heard.
	- 3. Dial the Station Controlled Conference access code.
		- Recall dial tone is heard.
- NOTE: Busy tone is heard if a conference circuit is not available.
	- 4. Dial the number of the party you want to add to the conference.
		- Ringback tone is heard.
- NOTE: If the called party does not answer, is busy, or does not wish to be included in the conference, you must hang up. Your phone then rings and, upon answer, you are connected back into the conference. You may proceed adding parties to the conference by depressing the XFER button to leave the conference and following the above procedure beginning at Step 4.
	- 5. When the called party answers; inform the party of the conference.
		- Ringback tone is removed.
	- 6. Depress the  $|$  XFER  $|$  button to add the party to the conference.
		- Conference tone is heard; all conferees hear the conference tone as you and the other party enter the conference.
		- The alphanumeric display (18- and 26-button Dyads only) indicates that this is a conference call. e.g.,

CONF

NOTES: If you attempt to add more than seven inside parties or add more than the allowed number of outside parties into the conference, reorder tone is heard for approximately 11/2 seconds, after which you are reconnected to the "would be" conferee. To return to the conference, depress the XFER button.

Any party can leave the conference by hanging up.

- 7. To add each additional party to the conference, depress the  $\frac{1}{x}$  x<sub>FER</sub>  $\frac{1}{x}$  button to leave the conference and follow the above procedure beginning at Step 4.
- b. To remove any conferee (extension only) from the conference-and consult with the conferee privately:
	- 1. Depress the  $\frac{1}{xFER}$  button to leave the conference.
		- Recall dial tone is heard.
	- 2. Dial the conference member remove code.
	- Dial the extension number of the conferee to be З. removed.
		- You and the conferee are connected in a private talk state.
- NOTE: As the conference master, you have the option of adding the party back to the conference or removing the conferee from the conference totally. To add the conferee back into the conference, depress the XFER button; you and the conferee reenter the conference. To remove the conferee from the conference, hang up. Your phone then rings and, upon answer, you are connected back into the conference.
	- c. To remove the last member added to the conference and consult with the conferee privately:
		- 1. Depress the  $\vert$   $\times$ FER  $\vert$  button to leave the conference.
			- Recall dial tone is heard.
		- 2. Dial the last member added access code.
		- 3. You and the conferee are connected in a private talk state.
- NOTE: As the conference master, you have the option of adding the party back to the conference or removing the conferee from the conference totally. To add the conferee back into the conference, depress the XFER button; you and the conferee reenter the conference. To remove the conferee from the conference, hang up. Your phone then rings and, upon answer, you are connected back into the conference.
	- d. To transfer the position of conference mastership to another conferee (SATURN EPABX extension only):
		- 1. Inform the desired conferee that you are releasing from the conference and that conference mastership can be gained by hookswitch flashing (depressing the XFER button on DYADs or momentarily depressing the hookswitch on SLTs) after you hang up.
		- 2. Hang up.
- NOTE: The first conferee to hookflash now becomes the conference master.

When all parties in the conference hang up, the conference circuit is released.

#### SECTION 5.00 CALL FORWARDING FEATURES

5.01 Call Forwarding - All Calls. This feature allows you to have all calls terminating at your DYAD, forwarded to another extension or to the attendant.

Activation/deactivation of Call Forwarding - All Calls over the DYAD's prime line.

- a. To forward all incoming calls:
	- 1. Do not pick up the handset.
	- 2. Depress the  $\begin{array}{|c|c|c|c|c|}\n\hline\n\text{AU} & \text{feature button.} \n\end{array}$ 
		- Dial tone is heard over the DYAD's speaker.
	- 3. Dial the extension number to which you want all your calls forwarded.
		- Confirmation tone is heard over the DYAD's speaker.
		- FWD ALL lamp lights steadily.
- NOTE: If intercept tone or reorder tone is heard, your call forwarding request was not granted.

As a reminder that call forwarding is in effect, each time a call  $\sim$  a reminder that can lowarding is in enect, each time a can is forwarded, one short burst of finging is neard from your DYAD. Additionally, a call forwarding destination display (18and 26-button DYADs only) is provided when your DYAD is idle.

$$
e.g., \boxed{\text{FWD} \quad \text{TO} \qquad \text{1219}}
$$

The party at the forwarded-to extension is allowed to call your extension without being forwarded. Further, the party at the forwarded-to extension may transfer a call back to your extension or leave a message waiting indication (if message waiting capability is provided).

You may continue to originate calls while Call Forwarding -All Calls is in effect. Automatic callbacks from the activation of features such as Internal Call Queuing - Callback and Outgoing Call Queuing - Callback and station recalls are not forwarded.

You may continue to originate calls while Call Forwarding -

b. To cancel Call Forwarding - All Calls:

 $\overline{D}$   $\overline{D}$   $\overline{$  $\frac{1}{\sqrt{2}}$ 

- FWD ALL lamp extinquishes.
- $\bullet$ Call forwarding destination display (18- and 26-button DYADs only) is extinguished.

Activation/deactivation of Call Forwarding - All Calls over any line appearing on the DYAD (if allowed by class of service).

- a. To forward all incoming calls:
	- 1. Select and depress the appropriate line pickup  $\mathbf{D}$ utton lamp lights steadily.
		- Line pickup button lamp lights steadily.
	- 2. Pick up the handset.
		- Dial tone is heard.
	- 3. Depress the  $\begin{array}{|c|c|c|c|c|}\n\hline\n\text{FWD} & \text{feature button or dial the}\n\end{array}$ Call Forwarding - All Calls activation code.
- 4. Dial the extension number to which you want all your calls forwarded.
	- $\bullet$  Confirmation tone is heard indicating that the Call Forwarding - All Calls feature is active.
- NOTE: If intercept tone or reorder tone is heard, your call forwarding request was not granted.
	- 5. Hang up.

As a reminder that call forwarding is in effect, each time a call is forwarded, one short burst of ringing is heard from your DYAD. (prime line only). Additionally, a call forwarding destination display (18- and 26-button DYADs only) is provided (prime line only) when your DYAD is idle. e.g.,

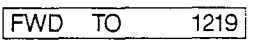

The party at the forwarded-to extension is allowed to call your extending the formation to oxiditation to allowed to ball your  $\epsilon$  for a call  $\epsilon$  is the positive and  $\epsilon$  and  $\epsilon$  and  $s$  mature to extension may manager a said basis to your extent  $\frac{1}{2}$ ion of leave a measage

You may continue to originate calls while Call Forwarding - Fourthlay commune to originate calls write call Forwarding All Calls is in effect. Automatic callbacks from the activation of features such as Internal Call Queuing - Callback and Outgoing Call Queuing – Callback, and station recalls are not for-<br>warded.

- - Select and depress the line pickup button tro
		- Line pickup button lamp lights steadily.
	- <sup>l</sup>Dial tone is heard.
		- $\bullet$ Dial tone is heard.
	- 3. Dial the call forwarding cancellation code or<br>Depress the  $\begin{bmatrix} FWD \\ ALL \end{bmatrix}$  feature button.

laction to the three is heard in the three is the three is the three is the three is the three is the three is the three is the three is the three is the three is the three is the three is the three is the three is the thr

- Confirmation tone is heard indicating that the Call Forwarding - All Calls feature has been cancelled.
- 5.02 Call Forwarding to Public Network. This feature allows

5.02 Call Forwarding to Public Network. This feature allows you to have all calls terminating at your DYAD, forwarded to an outside destination number.

- $S<sub>1</sub>$  and depress the appropriate line pickup is a pickup of appropriate line pickup is a pickup of  $S<sub>2</sub>$ 
	- 1. Select and depress the appropriate line pickup button.
		- Line pickup button lamp lights steadily.
	- 2. Pick up the handset.
		- Dial tone is heard.
	- 3. Dial the Call Forwarding to Public Network activation code.
	- 4. Dial the trunk group access code (e.g., "9" for outside) and the outside number (e.g., 9948800).
- After a short pause (approximately five seconds), confirmation tone is heard indicating that the Call Forwarding to Public Network feature is active.
- NOTES: You may expedite receiving confirmation tone by depressing the # key immediately after dialing the last digit of the outside number.

If intercept tone or reorder tone is heard, your call forwarding request was not granted.

5. Hang up.

As a reminder that call forwarding is in effect, each time a call is forwarded, one short burst of ringing is heard from your DYAD. Additionally, a call forwarding destination display (18- and 26.button DYADs only) is provided when your DYAD is idle,

#### e.g., FWD TO NETWORK

You may continue to originate calls while Call Forwarding to Public Network is in effect. Automatic callbacks from the activation of features such as Internal Call Queuing - Callback and Outgoing Call Queuing - Callback, and station recalls are not forwarded.

b. To cancel Call Forwarding to Public Network:

- 1. Select and depress the line pickup button from which Call Forwarding to Public Network was activated.
	- Line pickup button lamp lights steadily.
- 2. Pick up the handset.
	- Dial tone is heard.
- 3. Dial the call forwarding cancellation code.
	- Confirmation tone is heard indicating that the Call Forwarding to Public Network feature has been cancelled.
- 4. Hang up.

5.03 Call Forwarding - Busy Lines. This feature allows you to have all calls terminating at your DYAD, forwarded to another extension or to the attendant when your extension is busy. When your DYAD is idle, incoming calls are completed as usual.

Activation/deactivation of Call Forwarding - Busy Lines over the DYAD's prime line.

- a. To forward incoming calls:
	- 1. Do not pick up the handset
	- 2. Depress the  $\vert$   $_{\text{RUSY}}^{\text{FWD}} \vert$  feature button.
		- Dial tone is heard over the DYAD's speaker.
	- Dial the extension number to which you want your plantic cytells
		- <sup>l</sup>Confirmation tone is heard over the DYAD's speaker.
		- FWD BUSY lamp lights steadily.
- NOTE: If intercept tone or reorder tone is heard, your call for-If intercept tone or reorder tone is

As a reminder that call forwarding is in effect, a call forwarding

when your DYAD is idle e.g.,  $\boxed{\text{FWD} \quad \text{TO}}$  1219

When Call Forwarding - Busy Lines is in effect, incoming calls will not wait (via Internal Call Queuing - Standby and Internal Call Queuing - Callback) on your prime line. If the forwardedto telephone is busy, forwarded calls will wait at the forwardedto telephone.

b. To cancel Call Forwarding - Busy Lines:

Depress the  $\begin{array}{|c|c|c|c|c|}\n\hline \text{FWO} & \text{feature button.} \end{array}$ 

- FWD BUSY lamp extinguishes.
- Call forwarding destination display is extinguished.

Activation/deactivation of Call Forwarding - Busy Lines over any line appearing on the DYAD (if allowed by class of service).

- a. To forward incoming calls:
	- 1. Select and depress the appropriate line pickup button.
		- Line pickup button lamp lights steadily.
	- 2. Pick up the handset.
		- Dial tone is heard.
	- 3. Depress the  $\begin{bmatrix} FWD \\ BUSY \end{bmatrix}$  feature button or dial the Call Forwarding - Busy Lines activation code.
	- Dial the extension number to which you want your calls forwarded.
		- Confirmation tone is heard indicating that the Call Forwarding - Busy Lines feature is active.
- NOTE: If intercept tone or reorder tone is heard, your call forwarding request was not granted.
	- 5. Hang up.

As a reminder that call forwarding is in effect, a call forwarding destination display (18- and 26-button DYADs only) is provided (prime line only) when your DYAD is idle. e.g.,

#### $[FWD \quad TO \qquad 1219]$

When Call Forwarding - Busy Lines is in effect, incoming calls will not wait (via activation of the Internal Call Queuing - Standby and Internal Call Queuing - Callback features) on the associated line. If the forwarded-to telephone is busy, forwarded calls will wait at the forwarded-to telephone.

- b. To cancel Call Forwarding Busy Lines:
	- 1. Select and depress the line pickup button from which Calcul and depress the line plenap Duttern from
		- Line pickup button lamp lights steadily.
	- 2. Pick up the handset.
		- Dial tone is heard.
	- 3. Dial the call forwarding cancellation code.
		- <sup>l</sup>Confirmation tone is heard indicating that the Call Committation force is reard indicating that the  $\circ$   $\alpha$ Forwarding - Busy Lines feature has been can-<br>celled.
	- 4. Hang Up.

5.04 Call Forwarding - No Answer. This feature allows you +o have all calls terminating at your DYAD that are not answered within a predetermined period of time (three rings, nominal), forwarded to another telephone or to the attendant. When your DYAD is busy, call forwarding does not occur and the usual station hunting, call waiting, and automatic callback arrangements (if assigned) are applied.

Activation/deactivation of Call Forwarding - No Answer over the DYAD's prime line.

- a. To forward incoming unanswered calls:
	- 1. Do not pick up the handset.
	- 2. Depress the  $\sqrt{\frac{FWD}{NQ}}$  feature button.
		- Dial tone is heard over the DYAD's speaker.
	- 3. Dial the extension number to which you want your unanswered calls forwarded.
		- Confirmation tone is heard over the DYAD's speaker.
		- FWD NO ANS lamp lights steadily.
- NOTE: If intercept tone or reorder tone is heard, your call forwarding request was not granted.

As a reminder that call forwarding is in effect, a call forwarding destination display (18- and 26-button DYADs only) is provid-

ed when your DYAD is idle. e.g., 
$$
FWD
$$
 1219

'ou may continue to originate calls while Call Forwarding - No Answers is in effect. Automatic callbacks from the activation of features such as Internal Call Queuing - Callback and Outgoing Call Queuing - Callback and station recalls are not forwarded.

b. To cancel Call Forwarding - No Answer:

Depress the  $\begin{bmatrix} FWD \\ NO \ ANS \end{bmatrix}$  feature button, anytime.

- FWD NO ANS lamp extinguishes.
- Call forwarding destination display is extinguished.

Activation/deactivation of Call Forwarding - No Answer over any line appearing on the DYAD (if allowed by class of service).

- a. To forward incoming unanswered calls over any line appearing on your DYAD:
	- 1. Select and depress the appropriate line pickup button.
		- Line pickup button lamp lights steadily.
	- 2. Pick up the handset.
		- . Dial tone is heard.
	- 3. Depress the  $\begin{bmatrix} FWD \\ NOANS \end{bmatrix}$  feature button or dial the Call Forwarding - No Answer activation code.
	- 4. Dial the extension number to which you want your unanswered calls forwarded.
		- Confirmation tone is heard indicating that the Call Forwarding - No Answer feature is active.
- NOTE: If intercept tone or reorder tone is heard, your call forwarding request was not granted.
	- 5. Hang up.

As a reminder that call forwarding is in effect, a call forwarding destination display (18- and 26-button DYADs only) is provided (prime line only) when your DYAD is idle. e.g.,

$$
\begin{bmatrix} \text{FWD} & \text{TO} \end{bmatrix} \quad \begin{bmatrix} 1219 \\ 1219 \end{bmatrix}
$$

You may continue to originate calls while Call Forwarding -No Answer is in effect. Automatic callbacks from the activation of features such as Internal Call Queuing - Callback and Outgoing Call Queuing - Callback, and station recalls are not forwarded.

- b. To cancel Call Forwarding No Answer:
	- 1. Select and depress the line pickup button from which Call Forwarding - No Answer was activated.
		- Line pickup button lamp lights steadily.
	- 2. Pick up the handset.
		- Dial tone is heard.
	- Dial the call forwarding cancellation code or
		- Depress the  $\begin{bmatrix} FWD \\ NO \ ANS \end{bmatrix}$  feature button.
		- Confirmation tone is heard indicating that the Call Forwarding - No Answer feature has been cancelled.
	- 4. Hang up.

5.05 Call Forwarding - Secretarial. This feature allows you to have all calls terminating at your DYAD, forwarded to another predetermined SATURN extension (assigned by data base management).

Activation/deactivation of Call Forwarding - Secretarial over the DYAD's prime line.

- a. To forward all incoming calls:
	- 1. Do not pick up the handset.
	- 2. Depress the  $\begin{array}{c} F_{\text{TO}}^{\text{WD}} \end{array}$  feature button.
		- FWD TO lamp lights steadily.

As a reminder that call forwarding is in effect, each time a call is forwarded, one short burst of ringing is heard from your DYAD. Additionally, a call forwarding destination display (18 and 26-button DYADs only) is provided when your DYAD is idle.

e.g., FWD TO 1219

The party at the forwarded-to extension is allowed to call your extension without being forwarded. Further, the party at the forwarded-to extension may transfer a call back to your extension or leave a message waiting indication (if message waiting capability is provided).

You may continue to originate calls while Call Forwarding -Secretarial is in effect. Automatic callbacks from the activation of features such as Internal Call Queuing - Callback and Outgoing Call Queuing - Callback and station recalls are not forwarded.

b. To cancel Call Forwarding - Secretarial:

2. Depress the  $\begin{bmatrix} F_{\text{m}}^{\text{WD}} \end{bmatrix}$  feature button.

<sup>l</sup>FWD TO lamp extinguishes indicating that the Call Forwarding - Secretarial feature has been canceiled.

Activation/deactivation of Call Forwarding - Secretarial over any line appearing on the DYAD (if allowed by class of service).

- a. To forward all incoming calls:
	- 1. Select and depress the appropriate line pickup button.
		- Line pickup button lamp lights steadily.
	- 2. Pick up the handset.
		- Dial tone is heard.
	- 3. Depress the  $\begin{bmatrix} FWD \\ TQ \end{bmatrix}$  feature button or dial the Call Forwarding - Secretarial activation code.
		- Confirmation tone is heard indicating that the Call Forwarding - Secretarial feature is active.
- NOTE: If intercept tone or reorder tone is heard, your call forwarding request was not granted.
	- 4. Hang up.

As a reminder that call forwarding is in effect, each time a call is forwarded (prime line only), one short burst of ringing is heard from your DYAD. Additionally, a call forwarding destination display (18- and 26-button DYADs only) is provided (prime line only) when your DYAD is idle, e.g., FWD TO 1219

The party at the forwarded-to extension is allowed to call your extension without being forwarded. Further, the party at the forwarded-to extension may transfer a call back to your extension or leave a message waiting indication (if allowed).

You may continue to originate calls while Call Forwarding - All Calls is in effect. Automatic callbacks from the activation of features such as Internal Call Queuing - Callback and Outgoing Call Queuing - Callback, and station recalls are not forwarded.

- b. To cancel Call Forwarding Secretarial:
	- 1. Select and depress the line pickup button from which Call Forwarding - Secretarial was activated.
		- Line pickup button lamp lights steadily.
	- 2. Pick up the handset.
		- Dial tone is heard.
- 3. Dial the call forwarding cancellation code.
	- Confirmation tone is heard indicating that the Call Forwarding - Secretarial feature has been cancelled.
- '4. Hang up,

5.06 Call Forwarding - Return. This feature allows you to transfer a forwarded-call to the extention that activated call forwarding.

- a. To return a forwarded-call:
	- 1. First, ask the connected party to wait.
	- 2. Depress the  $\vert$  x  $\vert$  feature button.
		- XFER lamp winks.
		- Recall dial tone is heard.
	- 3. Dial the Call Forwarding Return access code.
		- Ringback tone is heard.
- NOTES: If busy tone is heard or the party does not answer, depress the XFER button to return to the held party.

When an outside party requests to be transferred to an extension and the extension is busy, you may invoke the Internal Call Queuing - Standby feature. This feature allows you to camp-on to the busy extension and wait for the party to answer.

If you desire to transfer the call before the called party answers (ringback tone must be heard), hang up the handset. The held party hears ringback tone and waits for the called party to answer. If the party being transferred is an "outside" party and the called party does not answer within a preset time, the call is automatically recalled to your DYAD (three-burst ringing is heard), if idle, otherwise to the attendant. To answer/return to the held call, pick up the handset.

- 4. When the party at the forwarding station answers, announce the transfer.
	- Ringback tone is removed.
- 5. Hang up.
	- The call is transferred to the called party.

5.07 Forced Call Forwarding. This feature allows you to forward a waiting or ringing call on your prime line extension to another preassigned SATURN extension. Waiting or ringing calls on other lines appearing at your DYAD cannot be forwarded.

a. To forward a waiting or ringing call:

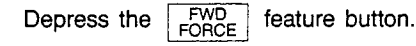

#### SECTION 6.00 CALL QUEUING FEATURES

6.01 Internal Call Queuing - Callback. This feature allows you, upon dialing a busy extension number, to enter into a queue, hang up, and be called back when the extension becomes available.

- a. To establish an automatic callback condition.
	- 1. You have dialed a busy extension and busy tone is heard.
	- 2. Do not hang up. Listen to busy tone until busy tone changes to a steady low tone (approximately five seconds). Steady low tone is confirmation that you may invoke callback queuing.
	- 3. Hang up.

You may originate or receive other calls while waiting for the callback however, the callback sequence does not take place until both your extension and the previously dialed extension are idle at the same time.

Only one callback request (Internal or Outgoing Call Queuing Unit one cancack request information Outgoing can adount - Cancack, is another at any che time. It a second canca

- become idle,
	- Three-burst ringing is heard.
- $\pi$  you do not answer the caliback attempt within ap proximately 18 seconds, callback queuing is automatically cancelled.
	- - <sup>l</sup>Ringback tone is heard. • Ringback tone is heard.
		- Called extension rings.
	- 6. When the called party answers, you may begin to 6. When the called party answers, you may begin to talk
	- b. To cancel an automatic callback: b. To cancel an automatic callback:
		- <sup>l</sup>Dial tone is heard.
		- 2. Dial the automatic callback cancellation code.
		- 2. Dial the automatic caliback cancellation code.
			- Confirmation tone is heard indicating the cancellation of the callback.
- $\alpha$ . Then  $\alpha$  app.

6.02 Internal Call Queuing - Standby. This feature allows you, upon dialing a busy extension, to enter into a queue and wait for the called party to answer. While in the standby queue, you hear a special ringback tone and the called party hears a call waiting tone.

- a. To establish a standby queueing condition:
	- 1. You have dialed a busy extension and busy or special ringback tone is heard.
- NOTE: On some telephones, Internal Call Queuing - Standby is activated on an automatic originating or automatic terminating basis. If your DYAD is assigned the automatic originating option or the called party's tel-

ephone is assigned the automatic terminating option, ignore the remainder of this procedure; when special ringback tone is heard simply wait for the called party to answer.

- $\sim$  2. Do not hang up. Listen to busy tone until it changes to a steady low tone (approximately five seconds).
- NOTE: Steady low tone is confirmation that callback queuing can be invoked, if desired, by hanging up. Refer to the feature, "Internal Call Queuing - Callback."
	- 3. Again do not hang up. Wait 'until steady low tone changes to a special ringback tone (approximately five seconds). This is confirmation that you have been placed in the standby queuing mode.
		- The called party hears the call waiting tone.
	- 4. Wait until the called party answers the waiting call.
- NOTE: You may convert from standby queuing to callback Touring, convert home standary que
	- $\frac{1}{\sqrt{2}}$ . When the called party and to called party and to called party answers, you may be gin to called party of  $\frac{1}{\sqrt{2}}$ . talk.

6.03 Outgoing Call Queuing - Callback. This feature allows **you, Outgoing Can Queding - Canpack.** This require allows you, upon dialing a busy outgoing trunk group, to enter into a queue, hang up, and be called back when a trunk becomes<br>available.

This feature applies to direct trunk group access only. For Least This reature applies to direct trunk group access only. For Least Cost Routing (LCR) access, refer to the feature, "Least Cost<br>Routing."

- a. To activate Outgoing Call Queuing Callback:
	- 1. You have dialed a trunk group access code (e.g., 9, 82, 83, etc.) and encountered busy tone. Do not hang up. Listen to busy tone until you hear
	- 2. Do not hang up. Listen to busy tone until you hear a steady low tone (approximately five seconds). Steady low tone is confirmation that you may invoke . callback queuing.
- $\mathcal{L}$  you can originate calls while calls while calls while calls while calls while calls while calls while calls while calls while calls while calls while calls while calls while calls while calls while calls while ca

You can originate or receive calls while callback queuing is active. When a trunk becomes available and your DYAD is idle, a caliback is attempted.

Only one callback request (Internal or Outgoing Call Queuing - Callback) is allowed at any one time. If a second automatic callback is initiated, the original callback is cancelled.

- 4. When a trunk becomes available,
	- Three-burst ringing is heard.
- $NOTF^T$ If you do not answer the callback attempt within 18 seconds (nominal), caliback queuing is automatically cancelled.
	- 5. Pick up the handset.
		- Dial tone is heard.
	- Complete dialing the desired. the trunk group access code).
- b. To cancel an automatic callback:
	- 1. Pick up the handset.
		- . Dial tone is heard.
	- 2. Dial the automatic callback cancellation code.
		- Confirmation tone is heard indicating the cancellation of the callback.
	- 3. Hang up.

6.04 Outgoing Call Queuing - Standby. This feature allows you, upon dialing a busy outgoing trunk group, to enter into a queue and wait for a trunk to become available.

This feature applies to direct trunk group access only. For Least Cost Routing (LCR) access, refer to the feature, "Least Cost Routing."

- a. To activate Outgoing Call Queuing Standby:
	- 1. You have dialed a trunk group access code (e.g., 9, 82, 83, etc.) and encountered busy tone.
- 2. Do not hang up. Listen to busy tone until you hear a steady low. tone (approximately five seconds).
- NOTE: Steady low tone is confirmation that callback queuing can be invoked, if desired, by hanging up. Refer to the feature, "Outgoing Call Queuing - Callback."
	- 3. Again do not hang up. Listen to steady low tone (approximately five seconds) until you hear silence (or music, if provided). This is confirmation that you have been placed in the standby queuing mode.
	- 4. Continue to listen to silence (or music, if provided) until a trunk becomes available.
		- Dial tone is heard when a trunk becomes available.
- NOTE: You may convert from standby queuing to callback queuing, anytime after hearing steady low tone, by hanging up. Refer to the feature, "Outgoing Call Queuing - Callback."
	- 5. Upon hearing dial tone, complete dialing the desired number (do not redial the trunk group access code).

#### SECTION 7.00 CALL PICKUP FEATURES

7.01 Call Pickup - Directed. This feature allows you to answer an incoming call that is ringing at another telephone.

- a. To answer a call ringing at another telephone:
	- 1. Select and depress the appropriate pickup button.
		- Line pickup button lights steadily.
	- 2. Pick up the handse
		- Dial tone is heard.
	- 3. Depress the  $\begin{bmatrix} \overrightarrow{PICKUP} \\ \overrightarrow{DR} \end{bmatrix}$  feature button or dial the Call Pickup - Directed feature access code.
	- 4. Dial the extension number of the telephone that is ringing.
		- Ringing ceases at the other telephone and you are automatically connected to the incoming call.
		- The calling party's extension number or trunk identity (e.g., 1219 or LOCAL) and the extension number of the ringing phone (e.g., 2503) appears on the alphanumeric display (18- and 26-button DYADs only) e.g., PU 2503 1219

5. You may begin to talk.

7.02 Call Pickup - Group. This feature allows you to answer an incoming call that is ringing at another telephone within your pickup group. Your pickup group consists of a group of extensions for which any ringing telephone may be answered by any member in the pickup group.

- a. To answer a call ringing at another telephone
	- 1. Select and depress the appropriate pickup button.
		- $\bullet$  Line pickup button lights steadily.
	- 2. Pick up the handset.
		- Dial tone is heard.
	- 3. Depress the  $\sqrt{\frac{PCKUP}{GROUP}}$  feature button or dial the Call Pickup - Group feature access code.
		- Ringing ceases at the other telephone and you are connected to the incoming call.
		- The calling party's extension number or trunk identity (e.g., 1219 or LOCAL) and the extension number of the ringing phone (e.g., 2503) appears on the alphanumeric display (18- and 26-button DYADs only) e.g., [PU 2503 1219 [
	- 4. You may begin to talk.

#### SECTION 8.00 DIRECT ACCESS FEATURES

8.01 Direct Station Selection. The Direct Station Selection (DSS) feature allows you to place a call to a party at a predesignated SATURN extension by depressing a dedicated feature button instead of dialing the party's extension number.

- a. To place a DSS call:
	- 1. Determine if the extension to be called is idle (a lighted DSS lamp indicates the extension is busy and a dark lamp indicates the extension is idle).
	- 2. Select and depress a line pickup button.
		- Line pickup lamp lights steadily.
	- 3. Pick up the handset.
		- Dial tone is heard.
	- 4. Depress the labeled DSS feature button.
		- Ringback tone is heard.
		- The called party's extension number appears on the alphanumeric display (18- and 26-button DYADs only).
		- . The DSS lamp flashes.
	- 5. When the called party answers, you may begin to talk.

8.02 Direct Trunk Group Selection. This feature allows you to access an idle trunk in a designated trunk group by depressing a Direct Trunk Group Selection pickup button. The busy/idle status of the trunk group is indicated by the lamp associated with the pickup button. No incoming calls can terminate on this pickup button.

- a. To establish an outside call:
	- 1. Determine if a trunk is available in the trunk group associated with the type of outside call to be dialed (e.g., Central Office, Florida WATS, National WATS, etc.). The busy/idle status of the trunk group is as follows:
		- a. Direct Trunk Group Selection lamp dark At least one trunk is idle in the trunk group.
		- b. Direct Trunk Group Selection lamp lighted All trunks in the trunk group are busy.
	- 2. If a trunk is available, depress the associated Direct Trunk Group Selection pickup button.
		- Associated Direct Trunk Group Selection lamp momentarily lights steadily and remains lighted if all trunks in the trunk group are busy.
- NOTE: If other DYADs are provided with the same Direct Trunk Group Selection button, the associated lamp on their DYADs remain dark unless that was the last idle trunk in the trunk group.
	- 3. Pick up the handset.
		- Dial tone is heard.

4. Dial the desired number.

8.03 Direct Trunk Selection. This feature allows you to originate or receive calls over a specific trunk by depressing a pickup button on your DYAD. The busy/idle status of the trunk is indicated by the lamp associated with the pickup button.

- a. To establish an outside call:
	- 1. Determine if the trunk is busy or idle. The busy/idle status of the desired trunk is as follows:
		- a. Direct Trunk Selection lamp dark -Trunk is idle.
		- b. Direct Trunk Selection lamp lighted -Trunk is busy.
	- 2. If the trunk is idle, depress the associated Direct Trunk Selection pickup button.
		- Direct Trunk Selection lamp lights steadily.
- NOTE: If other DYADs are provided with the same Direct Trunk Selection button, the associated lamp on their DYADs-also light steadily.
	- 3. Pick up the handset
		- Dial tone is heard.
	- 4. Dial the desired outside numbe
	- b. To answer an incoming call:
		- 1. The Direct Trunk Selection lamp flashes and your DYAD rings.
		- Depress the associated Direct Trunk Selection pickup button.
			- Direct Trunk Selection lamp lights steadily.
		- 3. Pick up the handset.
		- 4. You may begin to talk.

8.04 Station-Defined Direct Dial. This feature allows you to depress a dedicated feature button and have the SATURN System automatically dial the telephone number (inside or outside number) assigned to that button. One or more of these feature buttons may be assigned on your DYAD. Each button is assigned to a telephone number in SATURN EPABX memory.

Note that on some DYADs the destination number may be changed by using the Speed Calling - Individual feature (18and 26-button DYADS only). At these DYADs, the destination number is indexed to one of the speed calling codes (O-9). To change the destination number associated with the speed calling code, refer to the operating instructions of the Speed Calling - Individual feature.

- a. To initiate a call to the stored number:
	- 1. Select and depress the appropriate line pickup button.
		- . Associated line pickup lamp lights steadily.
- 2. Pick up the handset.
	- Dial tone is heard.
- 3. Depress the  $\boxed{\square^{\text{IAL}}\over{max}}$  feature button.
	- Ringback tone is heard.

• The destination number is displayed (18-26-button DYADs only) e.g.,

<sup>1</sup>9 994 8800 1

 $\overline{\phantom{a}}$ 

4. When the called party answers, you may start talking.  $\bar{\mathcal{A}}$ 

 $\mathbb{R}^2$ 

 $\bar{z}$ 

#### SECTION 9.00 INTERCOM FEATURES

9.01 Automatic intercom. This feature allows you to place an intercom call to another predetermined DYAD. This feature overrides the Do Not Disturb feature and Call Forwarding features, if active at the called DYAD.

- a. To place an Automatic Intercom call:
	- 1. Depress the  $\sqrt{100M}$  pickup button.
		- ICOM \_\_\_\_\_ lamp lights steadily.
	- 2. Pick up the handset.
		- Ringback tone is heard.
		- The extension number of the called station is displayed (18- and 26-button DYADs only).
	- 3. When the called party answers, you may begin to talk.
- b. To answer an Automatic Intercom call:
	- 1. Your automatic intercom lamp flashes and you receive three-burst ringing.
	- 2. Depress the  $\sqrt{100M}$  pickup button.
		- ICOM<sub>-----</sub> lamp lights steadily.
		- The extension number of the calling party is displayed (18- and 26-button DYADs only).
	- 3. Pick up the handset.
		- Three-burst ringing ceases.
		- You are connected to the calling party.
	- 4. You may begin to talk.

9.02 Manual Intercom and Signaling. This feature allows you to connect to a common intercom path by depressing a dedicated intercom pickup button. A maximum of eight intercom pickup appearances may be connected within each intercom protup appearances may be connected within each moreon group and a maximum of eight parties simultaneously connected at any one time. Signaling of another preassigned DYAD within the intercom group is performed by depressing the Manual Signaling feature button.

- a. To place a Manual Intercom call:
	- 1. Determine if the intercom is idle.
		- a. ICOM lamp dark Intercom is idle.
		- b. ICOM lamp lighted Intercom is busy.
- NOTE: A call origination attempt over a busy intercom will A can origination attempt over a busy intercom wi cause you to bridge onto the existing intercom con-<br>nection.
	- 2. Depress the  $|$  ICOM  $|$  pickup button.
- <sup>l</sup>ICOM lamp lights steadily indicating you are connected to the intercom.
- NOTE: Reorder tone is heard if the intercom is full (seven parties simultaneously connected).
	- 3. Depress the  $\frac{1}{2}$  BUZZ  $\frac{1}{2}$  feature button to signal the other DYAD.
		- The other DYAD's audible alert tone sounds (your DYAD's audible alert tone also sounds) for as long as the BUZZ button is depressed; all other alerting in progress is preempted and resumes after the button is released.
	- b. To answer a Manual Intercom Call:
		- 1. The audible alert tone is heard at your DYAD.
		- 2. Depress the  $|$  ICOM  $|$  pickup button.
		- 3. Pick up the handset.
		- 4. You may begin to talk.

9.03 Executive Intercom. This feature allows you to place a call to another DYAD within a prearranged executive intercom group. This feature overrides the Do Not Disturb feature and Call Forwarding features, if active at the called DYAD.

- a. To place an Executive Intercom call:
	- 1. Depress the  $\vert$   $_{\rm{DIAL}}^{\rm{ICOM}} \vert$  feature button.
		- $\bullet$  ICOM DIAL  $\_\_\_\$  lamp lights steadily.
	- 2. Pick up the handset.
		- Dial tone is heard.
	- 3. Dial the single digit code that corresponds to the desired party.
		- Ringback tone is heard.
	- 4. When the called party answers, you may begin to talk.
- b. To answer an Executive Intercom call:
	- 1. Your ICOM DIAL lamp flashes and three-burst run room Ding
	- 2. Depress the  $\vert$   $_{\text{DIAL}}^{\text{ICOM}} \vert$  feature button.
	- 3. Pick up the handset.
		- Three-burst ringing ceases. s information in ging crasses.
		- $\bullet$  loom bind  $\_\_\_\$ ialiip lignis sieadliy.
		-
	- 4. You may begin to talk.

#### SECTION 10.00 PRIVACY FEATURES

10.01 Executive Override. This feature allows you, upon encountering busy tone, to enter into the existing conversation for the intended purpose of announcing a high priority or emergency call. Before the override occurs a warning tone is heard by the two conversing parties alerting them of the impending override.

By using the Executive Override feature button (OVER RIDE).

- a. To override a busy call:
	- 1. While listening to busy tone, depress the  $\sqrt{\frac{\text{OVER}}{\text{RIDE}}}$ feature button.
		- Executive Override tone is heard followed by the connection to the existing conversation.
		- OVER RIDE lamp lights steadily.
		- The alphanumeric display (18- and 26-button DYADs only) indicates that this is now a conference call, e.g., THE 1 CONF
- NOTE: Heorder tone is heard if the connection is denie (e.g., the telephone is assigned Data Line Security or Executive Override Security).
	- 2. You may begin to talk.
- NOTE: The Busy Override Injection tone is heard repeatedly every 8 to 20 seconds apart after overriding a call in progress.

By using the Executive Override feature access code.

- a. To override a busy call:
	- 1. While listening to busy or special ringback tone, depress the XFER feature button.
		- Recall dial tone is heard.
	- 2. Dial the Executive Override feature access code.
		- The alphanumeric display (18- and 26-button DYADs only) indicates that this is now a conference call, e.g., THE ROONF ]
		- Executive Override tone is heard followed by the connection to the existing conversation.
- NOTE: Reorder tone is heard if the connection is denied (e.g., the telephone is assigned Data Line Security or Executive Override Security.
	- 3. You may begin to talk.
- NOTE: The Busy Override Injection tone is heard repeatedly every 8 to 20 seconds apart after overriding a call in progress.

10.02 Executive Override - Automatic. This feature allows you to camp-on to a busy extension and automatically break into the existing conversation if the called party does not answer your waiting call within a predetermined period of time.

- a. To activate Executive Override Automatic:
	- 1. You have dialed an extension number and special

ringback tone is heard.

- Either special ringback tone or, if your DYAD is classmarked for callback queuing, busy tone followed by low tone followed by special ringback tone is heard indicating that the extension line is busy. At this time call waiting tone is also applied to the called party.
- NOTE: If your DYAD is also provided with the Internal Call Queuing - Standby feature and a busy extension is dialed, busy tone is heard instead of special ringback tone. You must wait until busy tone changes to low tone (approximately five seconds) and low tone changes to special ringback tone (approximately five seconds) before the called party's line is camped-on (call waiting tone is applied).
	- Wait until the called party answers the waiting call.
	- If the called party does not answer your waiting call within a predetermined time,
		- Executive Override tone is heard followed by a "break-in" to the existing conversation.
		- The alphanumeric display (18- and 26-button DYADs only) indicates that this is now a conference call, e.g., THE TRANSPORT CONF
	- 4. You may begin to talk.
- NOTE: Busy Override Injection tone is heard repeatedly every 8 to 20 seconds apart after overriding the call in progress.

10.03 Do Not Disturb. This feature allows you to make your DYAD busy to all incoming calls whenever you desire not to be disturbed.

Activation of Do Not Disturb by using the DND feature button will "busy out" your prime line extension only. For all nonprime lines appearing on your DYAD, incoming calls will cause the LED in the respective line pickup button to flash however, ringing will be inhibited.

Activation of Do Not Disturb can be performed on any line appearing at your DYAD (including your prime line) by dialing the Do Not Disturb feature activation code, if allowed by the line's class of service.

By depressing the Do Not Disturb feature button (DND).

- a. To make your DYAD busy to incoming calls:
	- 1. Depress the | DND feature button (the button can be depressed while you're busy on a call or when the DYAD is idle).
		- <sup>l</sup>DND lamp lights steadily indicating that the Do Not Disturb feature is activated.
		- When your DYAD is idle, a Do Not Disturb indication (18- and 26-button DYADS only) is displayed. e.g., DND ALL
	- 2. Hang up if off-hook.

.

You can originate calls while Do Not Disturb is in effect; however, other calls cannot wait on your DYAD's prime line. Intercom calls are not affected by activation of the Do Not Disturb feature. Messages may also wait at your DYAD (18- and 26-button DYADs only).

Each time you pick up the handset recall dial tone is heard as a reminder that your DYAD is in the busy mode.

- b. To re-establish normal operation to your DYAD:
	- 1. Depress the  $|$  DND  $|$  feature button (the button can be depressed while you're busy on a call or when the DYAD is idle).
		- <sup>l</sup>DND lamp extinguishes indicating that the Do Not Disturb feature is deactivated.
		- . Alphanumeric display (18- and 26-button DYADs only) no longer displays DND ALL when your phone is idle.
	- 2. Hang up if off-hook.

By dialing the Do Not Disturb feature access code.

- a. To make your DYAD busy to incoming calls:
	- 1. Select and depress the appropriate line pickup button.
		- Line pickup button lamp lights steadily.
	- 2. Pick up the handset.
		- Dial tone is heard.
	- 3. Dial the Do Not Disturb feature activation code.
		- Confirmation tone is heard.
		- <sup>l</sup>Your DYAD is now made busy to incoming calls on the prime line only. Audible tone alerting will be inhibited on all other lines appearing on your DYAD.
		- l When your DYAD is idle, a Do Not Disturb indication (18- and 26-button DYADS only) is displayed. e.g., DND ALL
	- 4. Hang up.

You can originate calls while Do Not Disturb is in effect; however, other calls cannot wait on the associated line. Intercompletely value calls are mall of the above alleged by a theories com calls and voice calls are not affected by activation of the Do Not Disturb feature. Messages may also wait at your DYAD (18- and 26-button DYADs only).

Each time you pick up the handset recall dial tone is heard Las remind you plot up the handocrrotal ular tone.

- b. To re-establish normal operation to your DYAD:
	- 1. Pick up the handset.
		- l Recall dial tone is heard indicating Do Not Disnecali dial lone
	- 2. Dial the Do Not Disturb cancellation code.
		- Confirmation tone is heard indicating cancellation of the Do Not Disturb feature.
- Alphanumeric display (18- and 26-button DYADs only) no longer displays the Do Not Disturb indication.
- 3. Hang up.

10.04 Call Privacy. Activation of the Call Privacy feature on a specific line prevents all other parties from bridging on that line. This feature is assigned to DYADs on an automatic activating and manual activating basis. If your DYAD is assigned the automatic activating option, each time you receive or place a call, Call Privacy is automatically activated.

For DYADs assigned the automatic activation option.

a. To deactivate Call Privacy:

While in an established conversation, depress the PRIV | feature button.

- PRIV lamp extinguishes indicating Call Privacy is deactivated. (The PRIV lamp remains extinguished until the call is disconnected.)
- NOTES: A third party can now bridge on the line by depressing associated line pickup button.

Call Privacy may be reactivated by redepressing the PRIV feature button.

For DYADs assigned the manual activation option.

a. To activate Call Privacy:

Depress the  $\sqrt{p_{\text{BIV}}+p_{\text{B}}+p_{\text{B}}+p_{\text{B}}+p_{\text{B}}+p_{\text{B}}+p_{\text{B}}}$ depressed while you're busy on a call or when the DYAD is idle).

- PRIV lamp lights steadily indicating that Call Privacy is active.
- NOTES: Any party attempting to bridge on the line receives busy tone. If a party has already bridged on the line, the bridged party is disconnected from the call and busy tone is heard.
	- b. To deactivate Call Privacy:

Depress the  $\vert$  PRIV  $\vert$  feature button (the button can be depressed while you are busy on a call or when the DYAD is idle).

. PRIV lamp extinguishes indicating that the Call **Private** feature is dealerships in the late

 $\frac{1}{2}$  station Ringer Cutoff. This feature allows you to distribute allows you to distribute allows you to distribute a set of the set of the set of the set of the set of the set of the set of the set of the set of the able to discussed allows you to disable your DYAD's audible alert tone. When disabled, the only indication that you receive of an alerting call is the pickup button's flashing lamp.

a. To disable the audible alert tone:

Depress the  $\vert^{BINGER} \vert$  feature button, anytime.

- RINGER OFF lamp lights steadily.
- b. To enable the audible alert tone:

Depress the  $\left[\begin{array}{cc} \text{RINGER} \\ \text{OFF} \end{array}\right]$  feature button.

• RINGER OFF lamp extinguishes.

#### SECTION 11.00 SPEED CALLING FEATURES

11.01 Last Number Redial. This feature allows you to have the last phone number dialed from your DYAD automatically redialed by the SATURN System. This feature is normally used after dialing a busy number or when the called party does not answer.

- a. To display the last number dialed from your DYAD (18and 26-button DYADs only):
	- 1. Do not pick up the handset.
	- 2. Depress the  $\begin{bmatrix} 4.81 \\ 10. \end{bmatrix}$  feature button.
		- The number appears on the alphanumeric display. e.g., 1 9 994 8800
- b. To place a call to the last number dialed from your DYAD:
	- 1. Select and depress the appropriate line pickup button.
		- Associated line pickup lamp lights steadily.
	- 2. Pick up the handset.
		- Dial tone is heard.
	- 3. Depress the  $\begin{array}{|c|c|c|c|c|}\n\hline\n\text{AST} & \text{feature button or dial the} \\
	\hline\n\end{array}$ Last Number Redial feature access code.
		- The SATURN System automatically dials the last phone number dialed from your DYAD.
		- $\bullet$  Ringback tone is heard.
		- The phone number appears in the alphanumeric display (18- and 26-button DYADs only) e.g., 9 994 8800 1
- NOTE: The SATURN System will redial only the last valid destination phone number. Unassigned extension numbers, partial dialed numbers, and feature access codes are not dialed.
	- 4. When the called party answers, you may begin to talk.

11.02 Saved Number Redial. This feature allows you to store, into system memory, a telephone number that you have just dialed by depressing a feature button and have this number automatically redialed at a later time by depressing the same automancally rediated at a fater time by depressing the same  $\frac{1}{2}$ 

- a. To display the stored number (18- and 26-button DYADs only):
	- 1. Do not pick up the handset.
	- 2. Depress the  $\frac{SAVE}{NO}$  feature button.
		- . The number appears on the alphanumeric dis-The number appears on the alphanumenc display  $(18-$  and 26-button DYADs only) e.g.,<br> $\begin{bmatrix} 9 & 994 & 8800 \end{bmatrix}$
- 
- 1. Upon dialing a do-not-answer (ringback tone is heard) or busy (busy tone is heard) number, or while established in conversation with a called party, depress the  $\begin{bmatrix} 8AVE \\ NO. \end{bmatrix}$  feature button to store the just dialed number.
	- SAVE NO. lamp lights steadily.
	- After you hang up, the SAVE NO. lamp extinguishes; however, the number is stored in memory.
- NOTE: The number is saved regardless of whether the called party answers or is busy.
	- c. To initiate a call to the party associated with the stored number:
		- 1. Select and depress the appropriate line pickup button.
			- Associated line pickup lamp lights steadily.
		- 2. Pick up the handset.
			- Dial tone is heard.
		- 3. Depress the  $\sqrt{\frac{SAVE}{NO}}$  feature button.
			- SAVE NO. lamp lights steadily during system dialing then extinguishes.
			- Ringback tone is heard.
			- The dialed digits appear on the alphanumeric display (18- and 26-button DYADs only) e.g., 9 994 8800
		- When the called party answers, you may begin to talk.

11.03 Speed Calling - Individual. This feature allows you to establish a personal speed call list of up to 10 frequently called telephone numbers. Each number (internal or external to the SATURN System) is assigned a one-digit code (0 to 9) and programmed into SATURN memory from your DYAD.

 $B = \frac{1}{2}$  using  $B = \frac{1}{2}$  and  $B = \frac{1}{2}$  individual feature button  $B = \frac{1}{2}$ (SPEED IND).

- a. To display the speed call list (18- and 26-button DYADs only):
	- 1. Do not pick up the handset.
	- 2. Depress the  $\frac{SPEED}{1ND}$  feature button.
		- SPEED IND lamp lights steadily.
		- l The speed call code and the telephone number of the speed call code and the telephone mannber of the first member of the speed call list is displayed. e.g.,  $\sqrt{0}$  99948800
- $N_{\rm eff}$  is displayed if no telephone number has a set of no telephone number  $\mu$ because is displayed in the telephone truli
- b. To store a number: 3. You can scroll through the speed call list by

repeatedly depressing the  $\begin{bmatrix} \text{SPEED} \\ \text{IND} \end{bmatrix}$  feature button.

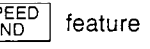

NOTES: After the last member of the speed call list is displayed, depressing the SPEED IND feature button again causes the display to go blank and SPEED IND lamp to extinguish.

> If you desire to place a call to a displayed member number while in the display mode, select any line pickup button and pick up the handset. The SATURN System will automatically dial the displayed number.

- b. To store or change speed calling codes (18- and 26-button DYADs only):
	- 1. Do not pick up the handset.
	- 2. Use the display procedure to scroll to the appropriate speed call code/telephone number.
	- 3. Do not pick up the handset.
	- 4. Depress the  $\star$  key on the DYAD's keypad to enter the change mode.
		- Speed IND lamp flashes.
		- <sup>l</sup>Alphanumeric display prompts you to enter a new number. e.g., 0 ENTER NEW NO
	- 5. Dial the desired telephone number corresponding to the speed calling code. Be sure to enter the com plete number including any prefix digits (e.g., 9 1 800 342 8300).
- NOTE: The destination may be a number that requires supplementary dialing.
	- 6. Depress the  $\frac{\text{SPEED}}{\text{IND}}$  feature button to store the new number.
		- SPEED IND lamp lights steadily indicating the number is stored in memory.
		- $\bullet$  The dialed number is displayed along with the corresponding speed calling code. e.g., 10 99948800 1
- NOTE: If the action is unsuccessful for any reason, the SATURN System responds with an error message (e.g. 3 ERROR-REENTER).
	- c. To place a speed call (18- and 26-button DYADs only):
		- 1. Select and depress the appropriate line pickup button.
			- Line pickup lamp lights steadily.
		- 2. Pick up the handset.
			- Dial tone is heard.
		- 3. Depress the  $\sqrt{\frac{\text{SPEED}}{\text{IND}}}$  feature button.
			- SPEED IND lamp lights steadily.
		- 4. Dial the one-digit speed calling code corresponding to the desired telephone destination number.
- SPEED IND lamp extinguishes.
- Telephone number associated with the dialed speed calling code appears on the alphanumeric display.
- Ringback tone is heard.
- 5. When the called party answers, you may begin to talk.
- By using the Speed Calling Individual access code.
	- a. To store or change speed calling numbers:
		- 1. Select and depress the appropriate line pickup button.
			- Line pickup lamp lights steadily.
		- 2. Pick up the handse
			- Dial tone is heard.
		- 3. Dial the Speed calling store/change code.
		- 4. Dial the speed call code (0 to 9).
		- 5. Dial the desired telephone number correspond to the speed calling code. Be sure to enter the complete number including any prefix digits (e.g., 9 1 800 342 8300).
			- Confirmation tone is heard.
- NOTES: To expedite receiving dial tone, depress the # key immediately after entering the last digit of the telephone number.

The destination may be a number that requires supplementary dialing.

- 6. Hang up.
- b. To place a speed call:
	- 1. Select and depress the appropriate line pickup button.
		- Line pickup lamp lights steadily.
	- 2. Pick up the handse
		- Dial tone is heard.
	- 3. Dial the Speed Calling Individual feature access code.
	- 4. Dial the one-digit speed calling code correspoi ing to the desired telephone destination number.
		- Telephone number associated with the dialed speed calling code appears on the alphanumeric display (18- and 26-button DYADs only).
		- Ringback tone is heard.
	- 5. When the called party answers, you may begin to talk.

11.04 Speed Calling - Group. This feature allows you to place speed calls to frequently called destinations. The destina-

.

11-3 (11-4 blank)

tion numbers (normally outside telephone numbers) are stored in SATURN EPABX memory, along with a two-digit code associated with each number. These codes are normally listed in your company's telephone directory.

- a. To place a speed call:
	- 1. Select and depress the appropriate line pickup button.
		- Associated line pickup lamp lights steadily.
	- 2. Pick up the handset.
		- Dial tone is heard.
	- 3. Depress the  $\begin{bmatrix} \text{SPEED} \\ \text{GRP} \end{bmatrix}$  feature button or dial the Speed Calling - Group feature access code.
- SPEED GRP\_ lamp lights steadily.
- NOTE: In SATURN Systems utilizing only one speed calling group, the SPEED SYSTEM feature button is used.
	- 4. Dial the two-digit code corresponding to the desired .telephone number.
		- SPEED GRP\_ lamp extinguishes after system dialing.
		- Ringback tone is heard.
		- Telephone number associated with the dialed speed call code is displayed (18- and 26-button DYADs only).
	- 5. When the called party answers, you may begin to talk.

#### SECTION 12.00 ADDITIONAL FEATURES

12.01 Least Cost Routing. The Least Cost Routing (LCR) feature is used in some SATURN EPABX Systems to route outgoing (trunk) calls over the least costly route available at the time of call placement.

- a. To place an outside call:
	- 1. Select and depress the appropriate line pickup button.
		- Line pickup button lamp lights steadily.
	- 2. Pick up the handset.
		- Dial tone is heard.
	- 3. Dial the LCR access code.
		- Dial tone is heard.
	- 4. Dial the outside destination number.
		- Confirmation tone (three-bursts of tone) is heard indicating that the dialed number has been accepted and a route has been found.
		- The SATURN System then dials the destination number. Ringback tone is heard if the destination number is idle. Busy tone is heard if the destination number is busy.
- NOTES: If Route Advance Tone (one short burst of tone) is heard immediately after dialing the destination num ber, wait until you hear confirmation tone. Route Advance tone indicates that the SATURN System has accepted the dialed number and is searching for an idle route. Additional Route Advance Tones may be heard as the SATURN System searches for alternate routes to your destination.

If Expensive Facility Tone (one burst of tone) is heard immediately after hearing confirmation tone, the SATURN System has found a more expensive route. If you desire not to place the call over a more expensive route, hang up.

If a route is not found within a preset period of time, the SATURN System provides a steady burst of low tone (if Callback Queuing is assigned) to indicate that Callback Queuing can be invoked, if desired. Callback Queuing allows you to hang up and be called back (three-burst ringing is heard) when are vance beck (ance below the called called the call route becomes available. To answer the callback, pick up the handset, listen for confirmation tone followed by ringback tone. When the called party answers, you may begin to talk. If you do not answer owers, you may begin to tain. If you go not allowe and compact attempt when approximately to ac conds, the caliback is temporarily cancelled. Additional callbacks (maximum of nine) will be attempted every five minutes.

- $\frac{1}{\sqrt{2}}$ . When the called party answers, you may be gin to be gin to be gin to be gin to begin to begin to begin to begin to be gin to be gin to be gin to be gin to be gin to be gin to be gin to be gin to be gin to be talk.
- b. To cancel callback queuing:
	- 1. Pick up the handset.
- Dial tone is heard.
- 2. Dial the automatic callback cancellation code
	- Confirmation tone is heard indicating the cancellation of the callback.
- 3. Hang up.

12.02 SMDR Account Codes. If your DYAD is equipped with an ACCT feature button, you may display the default account code or the previously entered special account code (18- and 26-button DYADs only). You may also change the account code to another account code, any time during an established call.

- a. To enter a special account code.
	- 1. After dialing a trunk access code (e.g., "9" for outside) or an LCR access code, if you hear recall dial tone, enter a valid account code.
		- Dial tone is heard.
- $NOTF:$  The account code must be entered within a preset period of time or else the trunk is released and reorder tone is heard.
	- 2. Complete the call by dialing the desired destination number (do not redial the trunk or LCR access code).
	- b. To display the account code associated with your DYAD (18- and 26-button DYADs only):
		- 1. Depress the | ACCT | feature button (the button can be depressed while you're busy on a call or when the DYAD is idle).
			- The default account code or previously entered special account code is displayed e.g., ACCT 10828397689
- NOTES: After a preset period of time, the alphanumeric display is restored to the original call display.

If a special account code had been previously en $t_{\text{t}}$  the special account code induced for previously on tered, the special account code is displayed for that<br>call. The default account code is restored automatically at the end of the call during which such change has been made.

- c. To change an account code to another code (18- and 26-button DYADs only).
	- 1. During an established call, depress the puring an <del>c</del>ol **ACCT** 
		- <sup>l</sup>The current account code (default or previously the current account code (detault of previously entered special account code) is displayed. e.g.,<br>ACCT 19305784385
	- 2. Depress the  $\star$  key on the DYAD's keypad.
		- l If the call is being recorded by SMDR, the cur $n$  are can is being recorded by  $summ$ , are current displayed account code is removed and the account code indicator is displayed, e.g., ACCT
- If the call is not being recorded by SMDR, depressing the  $\star$  key (or any additional dialing) has no effect on the alphanumeric display. The default account code remains displayed for approximately 15 seconds after depressing the ACCT feature button.
- 3. Dial the new account code.
	- As the digits are dialed, the digits are scrolled from left to right across the alphanumeric display.
- NOTE: If a mistake is made in dialing the new account code, depress the ACCT feature button (current account a. To trace a call: code is displayed), depress the  $\star$  key on the keypad code is displayed), depress the  $\star$  key on the keypad and the new account code.<br>(ACCT is displayed), and dial the new account code.
	- 4. Upon completion of dialing the correct account code, depress the # key on the DYAD's keypad.
		- If a valid account code was entered, the alphanumeric display is restored to the original call display, e.g. LOCAL
		- If an invalid account code was entered, an error message is displayed (e.g., VOID 12131415100). After five seconds, the alphanumeric display is restored back to the current account code. (e.g., ACCT 21010117171).

12.03 I-Use Indication. For DYADs provided with multiple lines, this feature is useful in determining which line the user is presently utilizing when other lines and features are in use.

a. To activate:

Depress the  $|$  I-USE  $|$  feature button.

All button lamps momentarily go dark for approximately 1% seconds with the exception of the lamp corresponding to the line you're on.

12.04 Duration of Call Display. (18- and 26-button DYADs only) This feature allows you to display the elapsed time you have been engaged on a particular call.

a. To display the elapsed time of the call:

CALL<br>TIMER Depress the  $|$ feature button, anytime, during the call.

- . CALL TIMER lamp lights steadily until the end of the call.
- The elapsed time of the call is momentarily displayed. e.g., 1 3:23
- NOTE: After completion of the call, the total time duration for that call is displayed for a predetermined period of time. Note that if a new call is begun the display extinguishes.

12.05 Time of Day Display. (18- and 26-button DYADs only) This feature allows you to display the time of the day on the alphanumeric display.

a. To display the time:

Depress the  $\parallel$  TIME  $\parallel$  feature button, anytime.

The time is displayed for  $1\frac{1}{2}$  seconds (nomi-

nal) after which it is replaced by whatever previous display existed. e.g.,

4:35 PM]

12.06 Call Tracing. This feature allows you to have a connected call's data recorded on the Station Message Detail Recording (SMDR) printer. The SMDR printer prints out the calling party's.extension number (if an internal call) or the incoming trunk and trunk group number (if an external call), the called number, the date and time of the call, and a special character on the SMDR report that the call was traced.

- - button.
		- XFER lamp winks.
		- Recall dial tone is heard.
		- . The call is placed on Consultation Hold.
	- 2. Dial the Call Tracing feature access code.
		- Confirmation tone is heard indicating the call's data has been recorded.
		- You are automatically reconnected to the call.
- NOTE: Reorder tone is heard if your phone is not allowed to activate this feature.
	- 3. Hang up or continue talking to the other party.

12.07 Message Waiting. This feature allows you to send a message waiting indication to a party at another extension. This feature also provides a means for you to respond to the message or cancel the message.

- a. To activate Message Waiting after dialing a do-notanswer or busy extension:
	- 1. While listening to ringback tone or busy tone, depress the  $\frac{MSG}{SET}$  feature button or depress the  $\vert$  XFER  $\vert$  button and dial the message waiting activation code.
		- MSG SET lamp momentarily lights steadily, then extinguishes.
		- Confirmation tone is heard.
		- The message waiting lamp flashes at the called telephone.
- NOTE: If the called telephone is unable to accept any more messages (maximum of four), busy tone is heard. If the called telephone does not have the capability to receive message waiting indications, reorder tone is heard.
	- 2. Hang up.
		- MSG SET lamp extinguishes.
	- b. To activate Message Waiting without first attempting to call the other party:
		- 1. Select and depress the appropriate line pickup button.
			- Line pickup lamp lights steadily.
- 2. Pick up the handset.
	- Dial tone is heard.
- 3. Depress the  $\begin{array}{|c|c|c|c|c|}\n\hline\n\text{MSG} & \text{feature button or dial the} \\
\hline\n\end{array}$ Message Waiting activation code.
- 4. Dial the extension number of the party you wish to leave a message waiting indication.
	- Confirmation tone is heard.
- NOTE: If the called telephone is unable to accept any more messages (maximum of four), busy tone is heard. If the called telephone does not have the capability to receive message waiting indications, reorder tone is heard.
	- 5. Hang up.
		- MSG SET lamp extinguishes.
	- c. To display each message waiting at your DYAD (18- and 26-button DYADs only):
		- 1. Do not pick up the handset.
		- 2. Depress the  $\sqrt{\frac{\text{MSG}}{\text{CALL BK}}}$  feature button repeatedly to scroll through the waiting messages.
			- <sup>l</sup>Each depression of the MSG CALL BK feature Each depression of the modification reading
	- d. To respond to a message waiting at your DYAD:
		- $\mathbf{1}$ ine wou uncle by lamp hashes another intessay is displayed requesting you to call another  $\frac{101}{2}$  (10- and 20-button) **CALL**
		- Select and depress the appropriate line pickup 2. Select and depress the appropriate line pickup button.
			- Line pickup lamp lights steadily.
		- Pick up the handset. <sup>l</sup>Dial tone is heard.
			- Dial tone is heard.
- NOTE: At this point, you can simply dial the extension number displayed in the alphanumeric display (18- and 26-button DYADs only) or inititate an automatic call
	- and as assumed in the renounce presenter. Depress the **CALL BK** reature button of that the Message Waiting - Automatic Callback access lThe Saturn System automatically dialy dialy dialy dialy dialy dialy dialy dialy dialy dialy dialy dialy dialy
		- The SATURN System automatically dials the extension number of the party that sent the lack to the interest of the interest of the interest of the interest of the interest of the interest of the interest of the interest of the interest of the interest of the interest of the interest of the interest of the in
		- Ringback tone is heard.
- If busy tone is heard, the extension is busy; try in-NOTE: itiating the callback at a later time.
	- 5. When the party answers, ask for the message.
- NOTE: The completion of an automatic callback automatically cancels the associated message.
- e. To cancel a message you sent to another telephone:
	- 1. Select and depress the appropriate line pickup button.
		- Line pickup button lamp lights steadily.
	- 2. Pick up the handset.
		- Dial tone is heard.
	- 3. Dial the Message Waiting Sent cancellation code or depress the  $\sqrt{\frac{MSG}{CANCEL}}$  feature button.
	- 4. Dial the extension number to which the message was sent.
		- Confirmation tone is heard indicating that message waiting has been cancelled.
- NOTE: Reorder tone is heard instead of confirmation tone if an invalid access code is dialed or the message was already cancelled at the called telephone.
	- 5. Hang up.
	- f. To cancel a message that is waiting at your DYAD:
		- 1. Select and depress the appropriate line pickup peran
			- <sup>l</sup>Line pickup lamp lights steadily.
		- - <sup>l</sup>Dial tone is heard.
		- $\frac{3}{2}$ . Depress the  $\frac{1}{2}$ 3. Depress the  $\frac{\text{PMNGE}}{\text{CANCE}}$  feature button or dial the Message Waiting – Received cancellation code.
			- Confirmation tone is heard.
			- The alphanumeric display goes blank unless another message (maximum of four) is waiting at your DYAD (18- and 26-button DYADs only).
		- 4. Repeat the above procedure for each message to 4. Repeat the above procedure for each message to be cancelled.
	- 5. Hang up. g. To cancel a particular message that is waiting at your cancel and the state is waiting at your cancel at your
	- g. To cancel a particular message that is waiting at your DYAD (18- and 26-button DYADs only):
		- 2. Scroll through the waiting messages (maximum
		- 2. Scroll through the waiting messages (maximum  $\frac{1}{100}$ of four) by repeatedly depressing the  $|_{\text{CALL BK}}|$ feature button. Display the message to be 3. Depress the Ei feature button.
		- 3. Depress the  $\vert_{\text{CANCE}}$  feature button.
			- The alphanumeric display goes blank unless  $\bullet$ another message is waiting.
			- The MSG CALL BK lamp extinguishes if no other messages exist, otherwise the MSG CALL BK lamp continues to flash and the next message appears on the alphanumeric display.

12.08 Stop Hunt. This feature allows a sequential hunt group to be temporarily reduced in size.

- a. To shorten the sequential num group
	- 1. Dial the Stop Hunt activation code from the extension at which all succeeding extensions are to be excluded from the hunting list. For example, if the hunt sequence includes extensions 234-235-236- 237-238-239 and you want to exclude extensions 238 and 239, dial the Stop Hunt access code from extension 237.
		- Confirmation tone is heard indicating the successful activation of the Stop Hunt feature.
	- z. Hang up.
- b. To return the hunt group to full size:
	- 1. Dial the Stop Hunt cancellation code from the extension that activated Stop Hunt.
		- Confirmation tone is heard indicating the successful cancellation of the Stop Hunt feature.
	-

12.09 Mobile Authorization Codes. This feature allows you to place a call from a telephone that otherwise would be restricted by its Class-of-Service. An authorization code, which is assigned to a Class-of-Service with its own call restrictions, must be dialed.

- a. To override a call restriction:
	- 1. Select and depress the appropriate line pickup button.
		- Line pickup lamp lights steadily.
	- 2. Pick up the handset.
		- Dial tone is heard.
	- 3. Dial the mobile authorization access code.
	- 4. Dial an authorization code.
		- Recall dial tone is heard indicating that the Class-of-Service assigned to the dialed authorization code is now in effect.
- NOTE: Intercept tone is heard if an invalid authorization code is dialed.
	- 5. Place the call previously restricted.
- NOTE: If you are still restricted from placing the call, the Class-of-Service assigned to the dialed authorization code may not allow it.

After you have completed the call and hanged up, the Classof-Service defined by the authorization code is removed and the telephone's original Class-of-Service returns active.

12.10 Universal Night Answer - Zoned. This feature allows you to answer incoming calls ringing the night bell(s) when the SATURN EPABX System is in the night service mode.

a. To answer an incoming call:

- 1. You hear the night bell(s) ringing.
- 2. Select and depress the appropriate line pickup button.
	- Line pickup lamp lights steadily.
- 3. Pick up the handse
	- Dial tone is heard.
- 4. Depress the  $|$  UNA feature button or dial the appropriate Universal Night Answer access code.
	- A talking connection is established between you and the incoming-party.
- NOTES: If reorder tone is heard, the night call already has been answered. If intercept tone is heard, you are not allowed to answer incoming night calls from your DYAD.

In some SATURN Systems, multiple night answering zones are provided. In these systems, depress the associated UNA ZONE \_\_\_\_ feature button or dial the associated Universal Night Answering - Zoned access code (1 to 4).

2. Hang up. **2.** Hang up. **1.1. 1.1. 1.1. 1.1. 1.1. 1.1. 1.1. 1.1. 1.1. 1.1. 1.1. 1.1. 1.1. 1.1. 1.1. 1.1. 1.1. 1.1. 1.1. 1.1. 1.1. 1.1. 1.1. 1.1. 1.1. 1.1. 1.1. 1.1.**

12.11 Voice Paging Access - Zoned and Area. This feature allows you to page another party over the loudspeaker system.

- a. To page a party:
	- 1. Select and depress the appropriate line pickup button.
		- $\bullet$  Line pickup lamp lights steadily.
	- 2. Pick up the handse
		- Dial tone is heard.
	- 3. Depress the 1  $PAGE$  feature button or dial the associated Voice Paging access code.
		- PAGE is displayed (18- and 26-button DYADs) only) e.g., PAGE
- NOTE: In some SATURN Systems, multiple Voice Paging zones are provided. In these systems, depress the associated PAGE ZONE \_\_\_\_ feature button or dial the associated Universal Night Answer - Zoned access code (1 to 4).
	- 4. Speak slowly and distinctly into the handset.
	- 5. Hang up.

12.12 Call Release. This feature allows you to place your DYAD in the on-hook/off-hook state when the DYAD's handset is off the hookswitch. This feature is useful in applications where the handset is placed in an accoustically coupled device (i.e. modem) or when a headset is used instead of the handset.

a. To place your DYAD in the on-hook state (idle) when the handset is off the hookswitch:

Depress the  $|$  RLS  $|$  feature button.

Line pickup lamp extinguishes.

b. To place your DYAD in the off-hook state (busy) when  $t$  is narroset is on the hookswitch

Depress the  $\vert$  RLS | feature button.

- The automatic preference feature connects the appropriate line.
- Line pickup button lights steadily.

• Dial tone is heard.

 $\overline{a}$ 

NOTE: If the handset is on the hookswitch and your DYAD is idle, depressing the RLS feature button is ignored. If the DYAD's handset is on the hookswitch and your DYAD is non-idle (i.e., Hands-Free or On-Hook Dialing feature is active), depressing the RLS feature button will disconnect the call.

 $\mathbf{r}$ 

J.

#### Table 12.00 Feature Access Codes and Button Labels

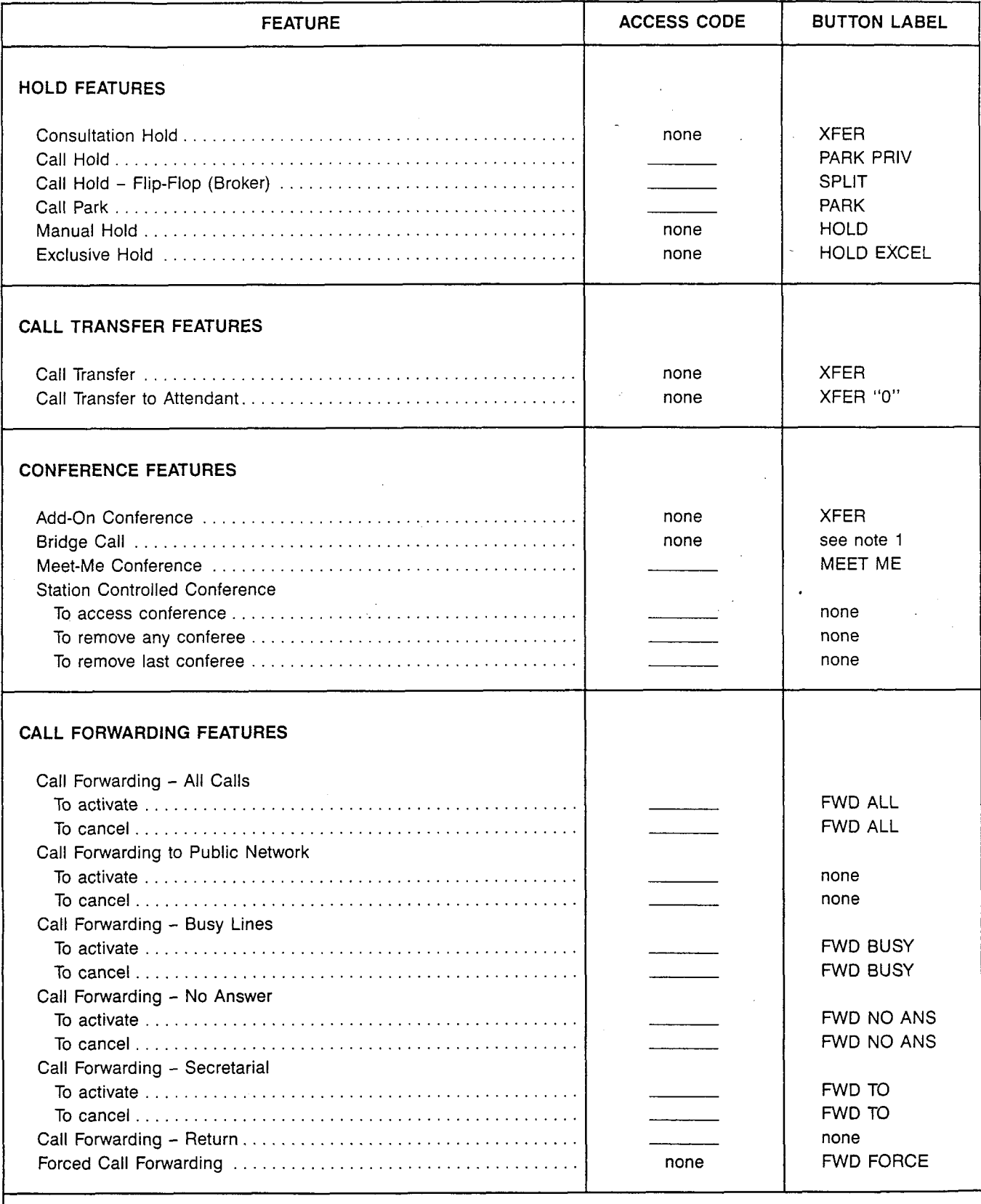

 $\boldsymbol{\varphi}$ 

 $\bar{\mathbf{r}}$ 

Note 1: Activate by depressing the associated busy line pickup button.

 $\sim 10$ 

J

 $\tilde{\tau}$ 

 $\sim$   $\sim$ 

 $\sim$   $\sim$ 

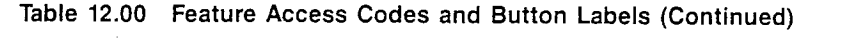

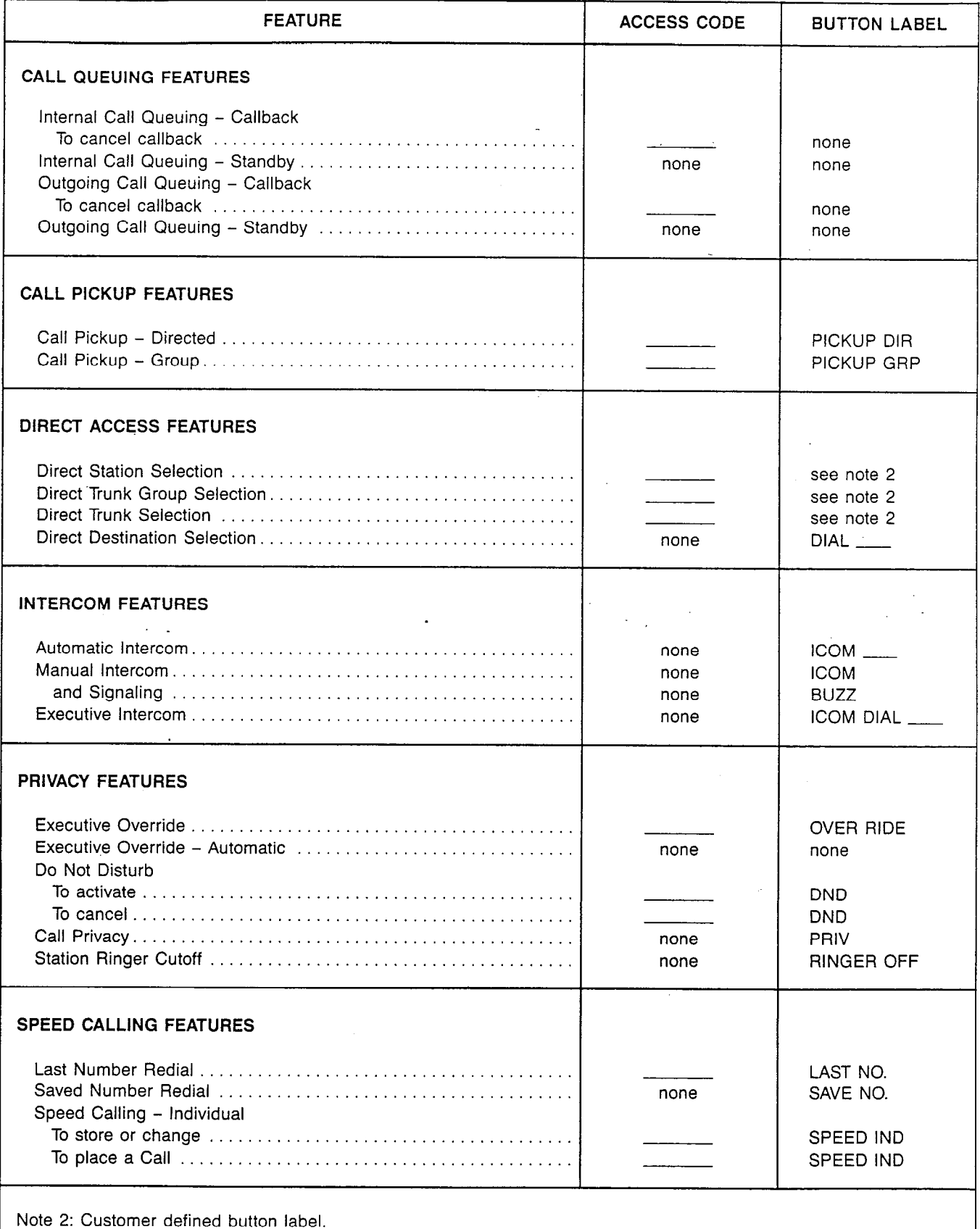

 $\mathcal{L}^{\pm}$ 

 $\bar{\beta}$
Á

 $\overline{\mathbf{a}}$ 

 $\bar{z}$ 

 $\ddot{\phantom{a}}$ 

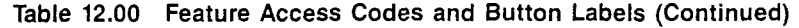

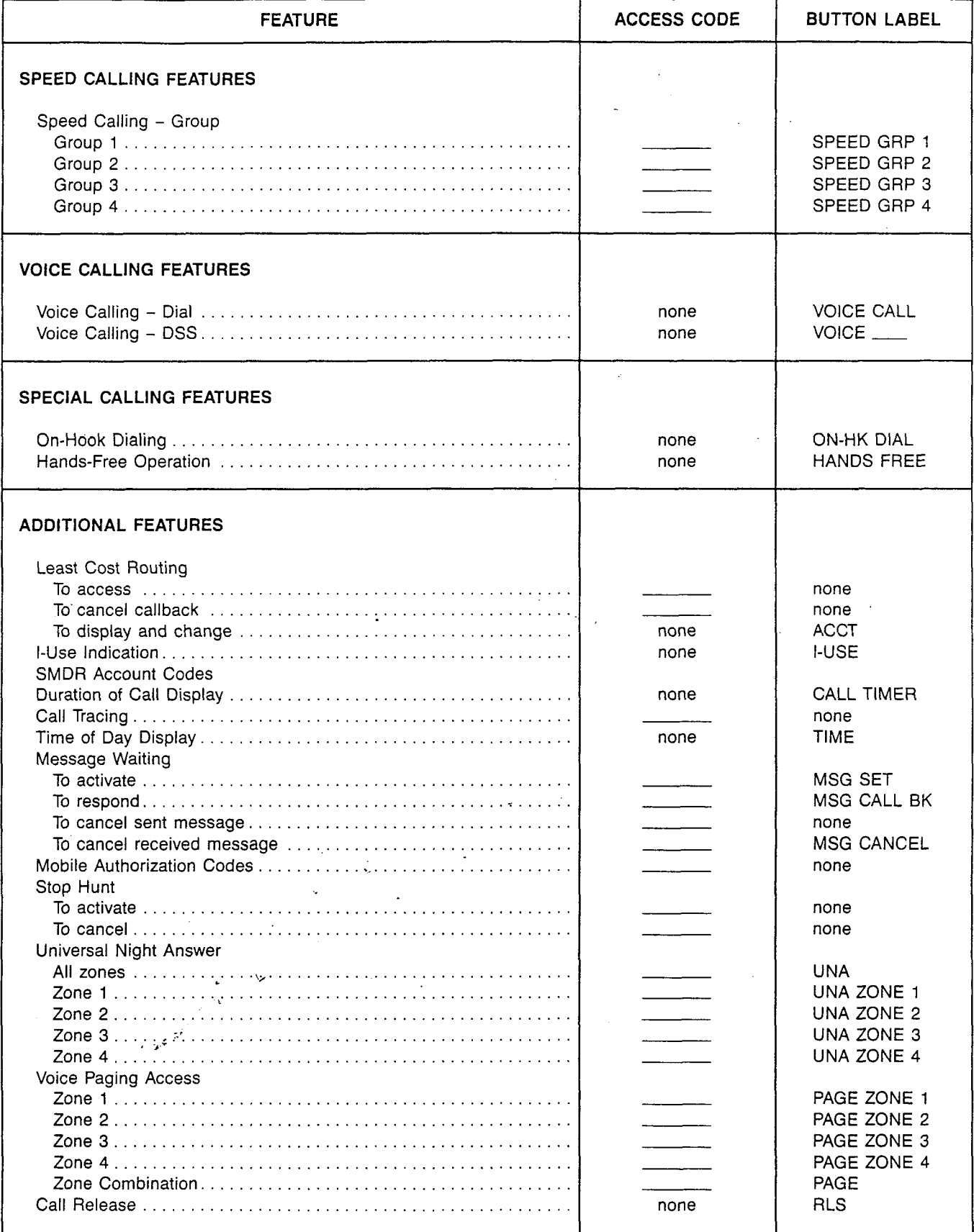

Siemens Practices Operation Series

 $\mathcal{D}$ 

# SATURN<sup>®</sup> EPABX

# OCIE

# **™JR-DYAD USER INSTRUCTIONS**

Issued by Office Systems Group 5500 Broken Sound Boulevard N.W. Boca Raton, Florida 33431 (305) 994-8100 · Telex: 515052

Siemens Communication Systems, Inc. **Printed in U.S.A.** Printed in U.S.A.

,

0 Siemens Communication Systems, Inc., 1985 All rights reserved.

This material is Proprietary to Siemens Communication Systems, Inc. Any unauthorized reproduction, use or disclosure of this material, or any part thereof, is strictly prohibited.

Siemens reserves the right to make changes in specifications at any time and without notice. The information furnished by Siemens in this material is believed to be accurate and reliable. However, no responsibility is assumed by Siemens for its use.

"JR-DYAD has been applied for as a registered trademark by Siemens for this line of equipment.

 $\mathbf{A}$ 

 $\beta$ 

 $\frac{1}{2}$ 

 $\sim 10^7$  $\sim$ 

# **CONTENTS**

 $\langle\cdot\rangle_{\rm sc}$ 

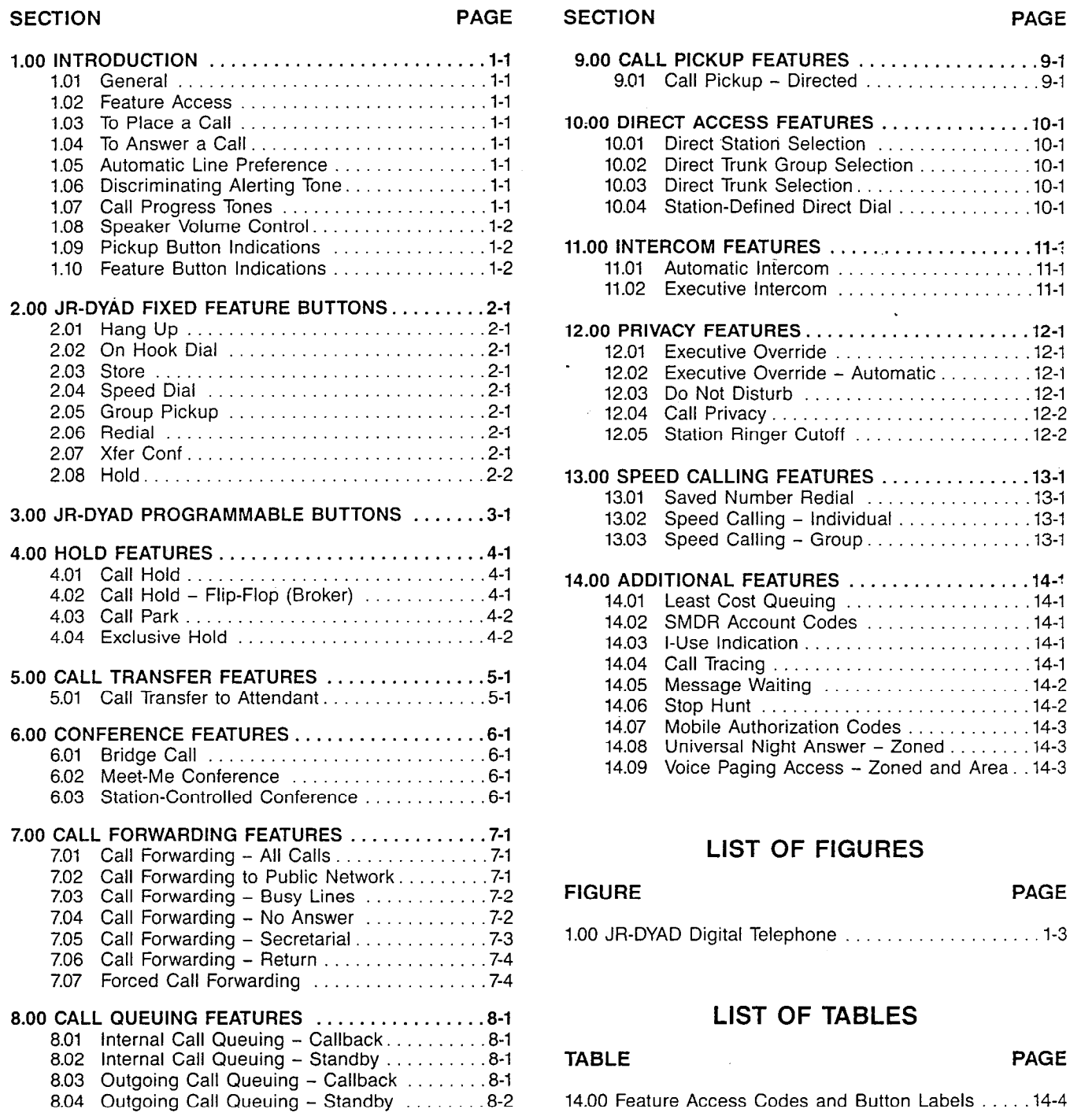

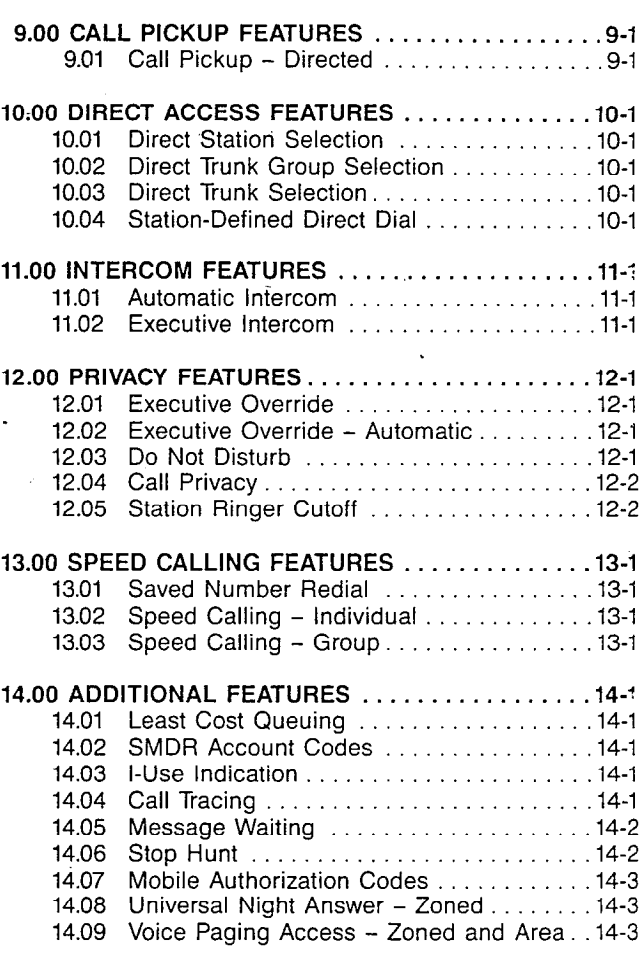

#### LIST OF FIGURES

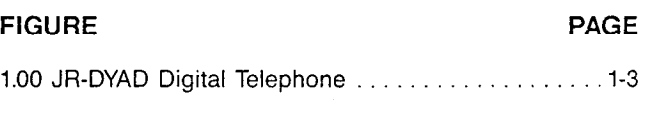

# LIST OF TABLES

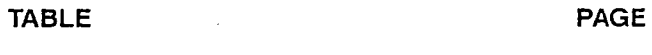

14.00 Feature Access Codes and Button Labels . . . . . 14-4

 $\mathcal{L}$ 

 $\mathbb{Z}$ 

# SECTION 1.00 INTRODUCTION

1.01 General. This document provides step-by-step instructions for accessing SATURN Electronic Private Automatic Branch Exchange (EPABX) features from the SATURN JR-DYAD. The JR-DYAD has sixteen buttons for line appearances and feature access. See Figure 1.00. Eight of the buttons are assigned fixed features and are labeled as follows:

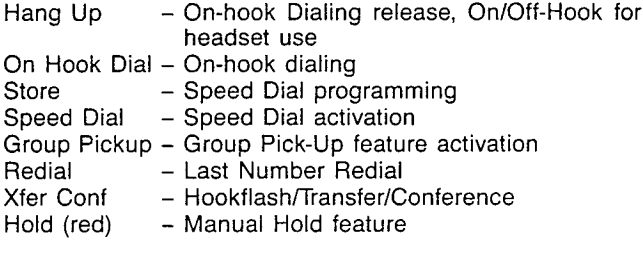

The operation of these buttons is discussed in Section 2.00.

The remaining eight buttons, which have visual indicators, are system programmable for each station for feature activation or line appearances. Their operation is discussed in Sections 3.00 through 14.00.

1.02 Feature Access. The instructions provided in this document are for features that can be accessed by depressing a button or dialing an access code. If the JR-DYAD does not have a button for a particular feature, the feature may be accessed by dialing an access code, if it is allowed by the class of service assigned to the station.

Table 14.00 at the back of this document lists the feature access codes and the associated button labels.

1.03 To Place a Call. The following procedures can be used to place a call:

a. Handset operation

To place a call from the JR-DYAD select and depress an idle line pickup button, pick up the handset, listen for dial tone, and dial the destination number.

b. On-Hook dialing (see paragraph 2.02)

1.04 To Answer a Call. The following procedures can be used to answer a call:

To answer an incoming call at the JR-DYAD depress the flashing pickup button, pickup the handset and talk to the calling party.

1.05 Automatic Line Preferences. Connection to a given pickup line on your JR-DYAD may be provided on an automatic basis. Each JR-DYAD can be assigned one originating and one terminating preference. The originating preference options are: Prime Line Preference, Last Line Preference, and Idle Line Preference. The terminating preference options are: Ringing Line Preference and incoming Line Preference. If an automatic line preference is not assigned to your JR-DYAD, you must depress a pickup button each time you originate and answer a call.

- a. Originating Preferences:
	- 1. Prime Line Preference-Automatically selects the prime line pickup button when you pick up the handset to place a call.
- 2. Last Line Preference Automatically selects the same line pickup button to which you were connected on your last call when you pick up the handset to place a call.
- 3. Idle Line Preference -Automatically selects an idle line pickup button when you pick up the handset to place a call.
- b. Terminating Preferences:
	- 1. Ringing Line Preference Automatically selects a pickup button associated with a call that is ringing your JR-DYAD. Pickup buttons associated with lines that are not assigned to ring at your station are not selected.
	- 2. Incoming Line Preference Automatically selects a pickup button associated with an incoming call. Automatic selection occurs regardless of whether the line is in the ringing or alerting-only state.

A terminating line preference will take precedence over an originating line preference when an incoming call exists. You may override an automatic line preference by manually depressing another pickup button prior to picking up the handset.

1.06 Discriminating Alerting Tone. Several types of distinctive alerting tone patterns are provided so that you can distinguish between the different types of incoming calls. The alerting patterns are:

- a. One burst of tone (normal ringing) Identifies an incoming call from another SATURN EPABX telephone.
- b. Two bursts of tone Identifies an incoming, "outside" call, including attendant-extended calls.
- c. Three bursts of tone Identifies calls initiated by the following:
	- Call Hold automatic recall
	- Call Transfer Security recall
	- Executive Intercom calls
	- Internal Call Queuing Callback
	- Outgoing Call Queuing Callback
	- Station-Controlled Conference recall to conference master

1.07 Call Progress Tones. The following call progress tones are used to inform you of the status of a call:

- Busy Tone  $-$  Tone heard when a called party's telephone is busy (60 impulses per minute)
- b. Busy Override Injection Tone Single burst of tone heard repeatedly every 8 to 20 seconds apart AFTER an attendant or executive overrider has intruded on the call in progress. This tone continues for the entire time the attendant or executive overrider is present on your conversation.
- c. Busy Override Tone -Three short bursts of tone heard two seconds apart BEFORE an overriding attendant intrudes on a call in progress.
- d. Call Waiting Tone One burst of tone heard when a

SATURN EPABX telephone call is waiting to be answered, or two bursts of tone heard when an outside trunk call is waiting to be answered at your JR-DYAD. This tone is repeated after 10 seconds if the waiting party is still present.

- e. Conference Tone One burst of tone heard when a called party is being added to a conference to which you are connected.
- f. Confirmation Tone -Three rapid bursts of tone indicating the action taken by you has been accepted (e.g., activation of a Call Forwarding feature).
- g. Dial Tone Continuous tone heard indicating that dialing can begin.
- h. Executive Override Tone - One three-second burst of high pitch tone heard BEFORE an executive overrider intrudes on a call in progress.
- i. Expensive Facility Tone - One second burst of high pitch tone heard when the SATURN System selects a more expensive route for call routing via the Least Cost Routing (LCR) feature.
- j. Intercept Tone - A continuous alternating low and high pitch tone indicating an invalid or unauthorized feature code or extension number was dialed.
- k. Low Tone Steady tone heard after receiving busy tone indicating successful activation of such features as Outgoing Call Queuing Callback and Internal Call Queuing - Callback.
- I. Recall Dial Tone - Three rapid bursts of tone followed by dial tone indicating the action taken by you has been accepted and you can now dial additional digits (e.g., for transferring a call via the Call Transfer feature).
- m. Reorder Tone Tone heard when a network blocking condition exists or activation of a feature was not granted (120 impulses per minute)
- n. Ringback Tone Tone heard when a called party's telephone is ringing.
- o. Route Advance Tone One short burst of tone heard each time the SATURN System searches for an idle route via the LCR feature.
- p. Special Ringback Tone Tone that sounds similar to ringback tone, except for the distinctive low signal at the end of each tone cycle. Special ringback tone indicates you are in a waiting state for a busy telephone and is heard during activation of the following features:
	- Internal Call Queuing Standby
	- Outgoing Call Queuing Standby
	- Executive Override -- Automatic

1.08 Speaker Volume Control. You may control the voice and call progress tone levels and the audible alert tone level of the JR-DYAD speaker with the two controls on the JR-DYAD. Use the thumbwheel control on the line cord side of the set to adjust voice and call progress tones, and the control on the underside of the JR-DYAD to adjust the audible alert tone level.

NOTE: The voice level heard from your handset is not adjustable.

1.09 Pickup Button Indications. The JR-DYAD can be provided with multiple line and/or trunk pickup buttons. The current status of a line/trunk is displayed via a corresponding lamp located by each pickup button:

- a. Dark - Indicates that the line/trunk is idle.
- p. Lignted Stead - Indicates that the line/trunk is busy.
- c. Flashing (lamp blinks) indicates that the line/trun 60 times per minute) has an incoming call.
- d. Winking (lamp blinks Indicates that the line/trunk 120 times per minute) has been placed on Manual hold via the Hold button.
- e. Fluttering (lamp blinks Indicates that the line/trun 600 times per minute) has been placed on Exclusive hold via the HOLD EXCL button.

1.10 Feature Button Indications. Feature buttons are used to activate features at your JR-DYAD. For some features, the button lamp indicates the active/inactive status of the feature. Generally, when the feature is active the lamp is lighted, and when the feature is inactive, the lamp is dark.

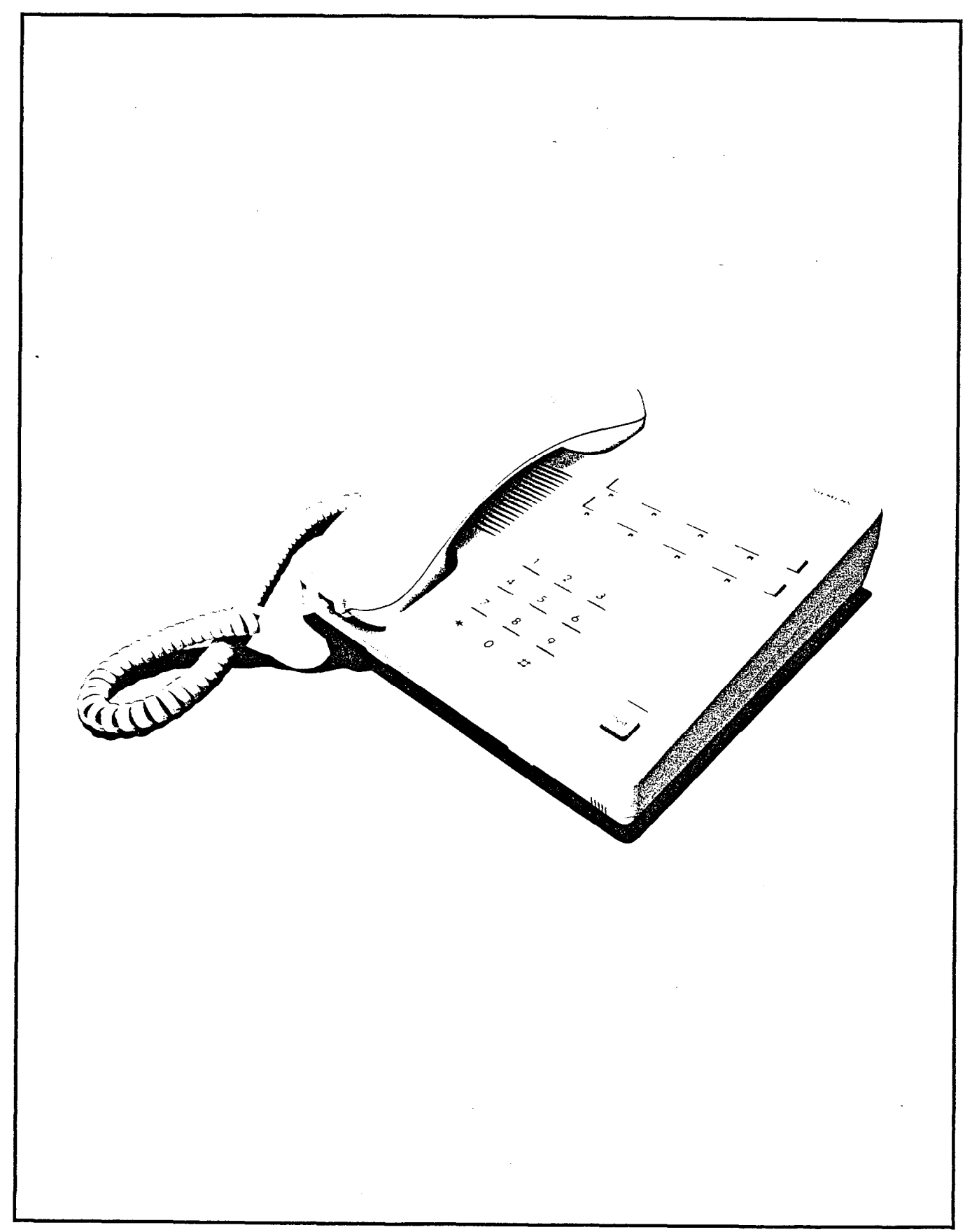

# SECTION 2.00 JR-DYAD FIXED FEATURE BUTTONS

2.01 Hang Up. Depressing the Hang Up button will cause a change in the on-/off-hook state of the JR-DYAD. This function can substitute for removing or replacing the handset on the hookswitch when a series of consecutive calls are being made or when a headset is being used instead of a handset.

2.02 On Hook-Dial. Depressing this button allows placing a call to another party without lifting the handset. Call progress tones such as dial tone, busy tone, ringback tone and others and the called party's voice are heard over the JR-DYAD loudspeaker.

To place a call depress an idle pickup button then depress the On Hook Dial button, listen for dial tone, and dial the destination number. If busy tone is heard, disconnect the call by depressing the On Hook Dial button or the Hang Up button.

Some JR-DYADs may be assigned "single button" operation in which case depressing an idle pickup button automatically enables On-Hook dialing. In this case, after depressing the idle pickup button and hearing dialtone, dial the destination number.

If the called station is idle, ringback tone is heard over the loudspeaker. When the called party answers, the voice is heard over the loudspeaker. To talk to the party, pick up the handset.

To hang up, place the handset on the hookswitch or depress the Hang Up button. After the telephone is idle and the handset is off the hookswitch, the phone will still ring for incoming calls. To answer, depress the Hang Up button.

2.03 Store. Depressing this button allows the user to to establish a personal speed calling list of one to ten frequently called telephone numbers up to 25 digits each. Each number (internal or external to the SATURN system) is assigned a one-digit code (O-9) and programmed into the JR-DYAD memory.

- a. To store or change repertory dialing codes:
	- 1. Do not pick up the handset.

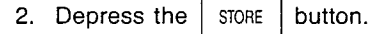

- 3. Depress one of the numbers O-9 on the key pad to indicate which cell in the JR-DYAD memory is to be programmed.
- 4. Enter the number to be stored, including  $*$  and #, (up to 25 digits) from the dial.
- 5. Depress the  $\vert$  store I button to indicate the end of the storage sequence.

2.04 Speed Dial. Depressing this button permits a number in the repertory dialing list to be called.

- a. To initiate a call using speed dialing:
	- On Hook 1. Depress the button, or pick up the hand-Dial set.

Dial tone is heard.

2. Depress the Speed<br>Dial button.

3. Depress the number (0-9) indicating which stored number is to be dialed.

The JR-DYAD sends the stored number to the EPABX. The set sends the stored number as if it were dialed manually.

The stored number is supported in the JR-DYAD memory by a long life (up to three years) battery. This support continues even though the station set is unplugged.

2.05 Group Pickup. Depressing this button permits an incoming call that is ringing at another station within a pickup group to be answered by any other member of the pickup group.

- a. To answer a call ringing at another station in the pickup group:
	- 1. Select and depress an idle pickup button.
	- 2. Pickup the handset.
		- Dial tone is heard.
	- 3. Depress the <sup>Group</sup> button
		- Ringing ceases at the ringing station and you are connected to the incoming call. Intercept tone is heard if no phone is ringing in your pickup group.
	- 4. You may begin to talk.

2.06 Redial. Depressing this button causes the last number dialed by Speed Dial or manually, up to 25 digits, to be sent to the EPABX.

- a. To place a call to the last number dialed from the JR-DYAD:
	- 1. Select and depress an idle pickup button.
	- 2. Pick up the handset.
		- Dial tone is heard.
	- 3. Depress the  $\vert$  REDIAL  $\vert$  button.
		- Ringback tone is heard.
	- 4. When the called party answers, you may begin to talk.

2.07 Xfer Conf. This button is used for two functions: call transfers and for establishing conferences.

a. Call Transfer. The Xfer Conf button permits the transfer of a call, from inside or outside the SATURN EPABX, to another extension.

To transfer a call:

- 1. Ask the other party to wait.
- 2. Depress the  $\frac{X_\text{ter}}{\text{Cost}}$  button.
	- Recall dial tone is heard.
- Dial the destination number.
	- Ringback tone is heard.

If busy tone is heard or the party does not answer, depress the, Xfer Conf button to return to the held party.

When an outside party requests to be transferred to an extension and the extension is busy, the internal Call Queuing - Standby feature can be invoked. This feature allows camping-on of the busy extension and waiting for the party to answer.

If it is desired to transfer the call before the called party answers, hang up the handset. The held party hears ringback tone and waits for the called party to answer. If the party being transferred is an outside party and the called party does not answer within a preset time, the call is automatically recalled to the transferring JR-DYAD (three burst alerting tone is heard), if idle, or to the Attendant if busy. To answer or return to the held call pick up the handset.

- 4. When the called party answers, announce the call and hang up.
	- $\bullet$  The call is transferred to the called party.
- b. Add-On Conference. The Xfer Conf button also permits the addition of a third party (inside or outside) to a conversation.

To add a third party:

- 1. Ask the other party to wait.
- 2. Depress the  $\begin{bmatrix} x_{\text{left}} \\ x_{\text{conf}} \end{bmatrix}$  button.
	- Recall dial tone is heard.
	- The party is placed on hold.
- 3. Dial the number of the third party.
	- Ringback tone is heard.

If busy tone is heard, or the party does not answer, depress the Xfer Conf button to return to the held call.

- 4. When the called party answers, inform the party of the conference.
- 5. Depress the  $X^{\text{iter}}$ button again.
	- A three party conference is established

The user that originated the conference may release the third party by depressing the Xfer Conf button.

When more than one outside (trunk) call is added, transmission quality may be degraded.

- 6. Conversation may begin.
- c. Consultation Hold. The Xfer Conf button also allows a caller (inside or outside) to be placed on hold and another call to be made on the same line.
	- 1. To place a party on hold and originate another call:
		- (a) Ask the other party to wait.
		- (b) Depress the  $\frac{\text{Xter}}{\text{Cont}}$ button.
			- Recall dial tone is heard.
			- The party is placed on hold.
		- (c) Dial the destination numbe
			- $\bullet$  Ringback tone is heard.

If busy tone is heard or the called party does not answer, depress the Xfer Conf button to return to the held call.

- (d) When the called party answers begin to talk.
- 2. To return to the held party
	- (a) Wait until the consulted party hangs up.
		- The call is automatically reconnected to the previously held party.
	- (b) Resume your conversation.

2.08 Hold. Depressing this button allows you to place a line on hold for the purpose of holding a call or originating or receiving another call on a second SATURN EPABX line. The held call can be picked up at any JR-DYAD with an appearance of the held line.

- a. To place a line on hold:
	- 1. Ask the other party to wait.
	- 2. Depress the red **I Hold** feature button
	- 3. The receiver may be hung up without losing the call, or another call can be originated or received on another line.

Any JR-DYAD with the same appearance of the held line may be used to pick up the held call. After depressing the Hold button to hold a line, the same button can be used to hold another line, without losing the previously held call. As many calls can be held as there are lines on the JR-DYAD.

The attendant can not be placed on hold. If a party has bridged on a line, that party cannot be held.

- b. To return to the held call:
	- 1. Pickup the handset. Depress the line pickup button associated with the held call.
		- The call is reconnected.
	- 2. Resume the conversation.

 $\sim$ 

# SECTION 3.00 JR-DYAD PROGRAMMABLE BUTTONS

 $\overline{a}$ 

 $\overline{a}$ 

 $\mathcal{V}_{\mathcal{E}}$ 

The remaining eight buttons, which have visual indicators, are system programmable for each station for feature activation or line appearances. Their operation is discussed in Sec tions 4.00 through 14.00.

 $\sim$   $\sim$ 

 $\hat{\mathcal{A}}$ 

 $\sim$ 

# SECTION 4.00 HOLD FEATURES

4.01 Call Hold. This feature allows you to place any call (inside or outside) on hold and hang up without losing the call. After holding the call, you may originate or receive other calls on the same extension line and return to the held call or alternate between the two calls (holding one call while speaking to the other).

By using the Call Hold feature button (PARK PRIV)

- a. To place a party on hold
	- 1. First, ask the other party to wait.
	- 2. Depress the  $P_{\text{ARK}}$  feature button.
		- Confirmation tone is heard.
		- The party is placed on "Call Hold".
		- PARK PRIV lamp winks.
	- 3. Hang up.
- NOTE: If the held party is from "outside" the SATURN EPABX, you must return to the held party within a preset period of time or the call is recalled to your station (three-burst alerting tone is heard), if idle, otherwise, to the attendant. To answer/return to the held call, pick up the handset.
	- b. To return to a held call or alternate between two calls:
		- 1. Pick up the handset or depress the PARK<br>PRIV feature button (if connected to another call).
			- You are reconnected to the previously held party and the other party, if any, is placed on hold.
			- PARK PRIV lamp extinguishes when no call is on hold.
		- 2. Resume your conversation.

By using the Call Hold feature access code:

- a. To place a party on hold:
	- 1. First, ask the other party to wait.
	- 2. Depress the  $\frac{X \text{ for}}{Cont}$  $\frac{\text{Cell}}{\text{Conf}}$  button. 3.
		- $\bullet$  Recall dial tone is heard.
	- 3. Dial the Call Hold feature access code.
		- Confirmation tone is heard.
		- The party is placed on "call hold."
	- 4. Hang up.
- NOTE: If the held party is from "outside" the SATURN EPABX, you must return to the held party within a preset period of time or the call is recalled to your station (three-burst alerting tone is heard), if idle, otherwise, to the attendant. To answer/return to the held call, pick up the handset.
	- b. To return to a held call or alternate between two calls:
- 1. Pick up the handset or depress the  $\left[\begin{array}{c} X^\text{Ker} \\ \text{Cont} \end{array}\right]$ button (if connected to another call).
	- Dial tone/recall dial tone is heard.
- 2. Dial the Call Hold feature access code.
	- You are reconnected to the previously held party and the other party, if any, is placed on hold.
- 3. Resume your conversation.

4.02 Call Hold - Flip-Flop (Broker). This feature allows you, upon hearing a call waiting tone, to place the call in progress (inside or outside call) on hold and establish a connection to the waiting call. When no call is waiting, this feature allows you to place a call in progress on hold and originate another call on the same extension line. In either case, you can return to the held call or alternate between the two calls (holding one call while speaking to the other).

By using the Call Hold - Flip-Flop feature button  $\parallel$  SPLIT

- 
- a. To place a party on hold and answer a waiting call:
	- 1. First, ask the other party to wait.
	- 2. Depress the  $SPIIT$  feature button.
		- SPLIT lamp winks.
		- You are connected to the waiting party and the other party is placed on hold.
	- 3. You may begin to talk.
- b. To place a party on hold and originate another call:
	- 1. First, ask the other party to wait.
	- 2. Depress the  $SPLIT$  feature button.
		- SPLIT lamp winks.
		- Dial tone is heard.
		- The party is placed on hold.
	- Dial the phone number of the desired party.
		- $\bullet$  Ringback tone is heard.
	- 4. When the called party answers, you may begin to talk.
- c. To return to a held party:
	- 1. Wait until the other party hangs up.
		- You are automatically connected to the previously held party.
	- 2. Resume your conversatic
- d. To alternate between two calls:
	- 1. Depress the  $SPLIT$  | feature button.
- You are reconnected to the previously held party, and the other party, if any, is placed on hold.
- NOTE: If you accidentally hang up while a call is on hold, the call is automatically recalled (one burst alerting tone) to your JR-DYAD. To answer/return to the held call, pick up the handset.
	- z. Hesume your conversation
- $\mathsf{by}$  using the Call Hold Flip-Flop feature access code
	- a. To place a party on hold and answer a waiting call:
		- 1. First, ask the other party to wait.
		- 2. Depress the  $\frac{\text{XI}}{\text{Conf}}$  $X<sup>Her</sup>$  feature button.
			- Recall dial tone is heard.
		- $3.$  Dial the Call Hold Flip-Flop feature access code.
			- You are connected to the waiting party and the other party is placed on hold.
		- 4. You may begin to talk.
	- b. To place a party on hold and originate another call:
		- 1. First, ask the other party to wait.
		- 2. Depress the  $\frac{\text{XIer}}{\text{Cont}}$  $X<sup>1</sup>$  feature button.
			- $\cdot$  Recall dial tone is heard.
		- 3. Dial the Call Hold Flip-Flop feature access code.
			- Dial tone is heard.
			- The party is placed on hold.
		- 4. Dial the phone number of the desired party.
			- Ringback tone is heard.
- NOTE: If the called party does not answer your call or the line is busy, depress the Xfer Conf button to return to the held party.
	- 5. When the called party answers, you may begin to talk.
	- c. To return to a held party:
		- 1. Wait until the other party hangs up.
			- You are automatically connected to the previously held party.
		- 2. Resume your conversation.
	- d. To alternate between two calls:
		- 1. Depress the  $\int_{\text{Cont}}^{\text{XIE}}$ feature button.
			- You are reconnected to the previously held party, and the other party, if any, is placed on hold.
- NOTE: If you accidentally hang up while a call is on hold, the call is automatically recalled (one burst alerting

tone) to your JR-DYAD. To answer/return to the held call, pick up the handset.

2. Resume your conversation.

4.03 Call Park. This feature allows you to place a call (inside or outside) on "system'hold" (referred to as parked) and return to the parked party from the same or another SATURN EPABX telephone. The call is placed in.one of ten selected park locations. A unique access code is assigned to each park location.

- a. To park an established call:
	- 1. First, ask the other party to wait.
	- 2. Depress the  $\frac{\text{Xter}}{\text{Conf}}$  $X<sup>Her</sup>$  feature button.
		- $\cdot$  Recall dial tone is heard.
	- 3. Dial the Call Park feature access code.
	- 4. Dial the Call Park location code (0 to 9).
		- Confirmation tone is heard.
		- The call is parked at the dialed location.
- NOTE: If the dialed Call Park location is not available, busy tone is heard. If this occurs, depress the Xfer Conf button to return to the held party and repeat the process using a different location code.
	- 5. Hang up. You are free to originate or receive other calls.
- NOTE: If you park an outside call and you do not return to the party within a preset period of time, the call is automatically recalled to your JR-DYAD, if idle, otherwise to the attendant.
	- b. To return to the parked call:
		- 1. Pick up the handset at any nonrestricted telephone.
			- Dial tone is heard.
		- 2. Dial the Call Park feature access code.
		- 3. Dial the Call Park location code which was used to park the call.
			- You are connected to the parked call.
- NOTE: If reorder tone is heard, the held party has disconnected. If intercept tone is heard, the telephone is restricted from Call Park access.
	- 4. Resume your conversation.

4.04 Exclusive Hold. This feature allows you to place a call on hold for the purpose of holding the call and originating or receiving another call on a second SATURN EPABX line. The held call can be picked up only from your JR-DYAD, even though the line may appear at other telephones.

- a. To place a call on hold:
	- 1. First, ask the other party to wait.
	- 2. Depress the  $\begin{array}{c|c} \n\text{HOL} \\
	\text{FXCI} \\
	\end{array}$  feature button.

#### • Line pickup lamp flutters.

NOTES: The line pickup lamp remains lighted at all other appearances of the line.

> After depressing the HOLD EXCL button to hold a line, the same button can be used to hold another line without losing the previously held call. As many lines can be held as there are lines on your JR-DYAD.

> You are not allowed to hold an attendant. Additionally, if a party has bridged on a line, that line cannot be held.

- 3. You may originate or receive another call on a second line, if provided.
- b. To return to the held call:
	- 1. Pick up the handset and depress the fluttering line pickup button associated with the held call.
		- Line pickup lamp lights steadily.
		- You are reconnected to the held call.
	- 2. Resume your conversation.

# SECTION 5.00 CALL TRANSFER FEATURES

5.01 Call Transfer to Attendant. This feature allows you to transfer a call in progress to the attendant.

- a. To transfer a call to the attendant:
	- 1. First, ask the other party to wait.
- 2. Depress the  $\sqrt{\frac{XFER}{T}}$  feature button.
	- The party is placed on hold.
	- Ringback tone is heard and the attendant is alerted.
	- XFER "0" lamp winks.
- NOTE: If you desire to transfer the call before the attendant answers, hang up. The held party will hear ringback tone until the attendant answers.
	- 3. When the attendant answers, announce the call.
		- Ringback tone is removed.
	- 4. Hang up.
		- The call is transferred to the attendant.
		- XFER "0" lamp extinguishes.

## SECTION 6.00 CONFERENCE FEATURES

6.01 Bridge Call. This feature allows you to enter into an existing conversation on a busy line or direct trunk.

- a. To enter an existing conversation:
	- 1. Select and depress the pickup button associated with the busy line or direct trunk.
	- 2. Pick up the handset.
		- Conference tone is heard by the other parties, after which you are connected in a three-way conversation.
- NOTE: If the Call Privacy feature is active on the busy line or direct trunk, or a three-way connection has already been established, bridging is denied and busy tone is heard.

6.02 Meet-Me Conference. This feature allows you to arrange a conference of up to seven extensions or four extensions and three outside lines. Outside parties are connected to the conference by the attendant.

- a. To establish a Meet-Me Conference:
	- 1. Select and depress the appropriate line pickup button.
		- Line pickup button lamp lights steadily.
	- 2. Pick up the handse
		- Dial tone is heard.
	- 3. Dial the party you want in the conference.
		- $\bullet$  Ringback tone is heard.
	- 4. When the called party answers, inform the party to dial the Meet-Me Conference access code at a prearranged time. If the called party is from outside the SATURN System, inform the party to dial the SATURN attendant console and have the attendant transfer the call to the conference by dialing the Meet-Me Conference access code.
- NOTE: More than one Meet-Me Conference bridge may be assigned in the SATURN EPABX. The last digit of the access code represents the selected conference bridge.
	- 5. Hang up.
	- 6. Repeat the above steps for up to seven conferees.
- NOTES: The attendant only may enter the conference as the eighth conferee.

The maximum number of outside parties allowed in the conference at any one time is three (variable and assigned by data base management).

b. To enter the conference:

 $\frac{1}{2}$  s

1. Select and depress the appropriate line pickup button.

- Line pickup button lamp lights steadily.
- 2. Pick up the handse
	- Dial tone is heard.
- 3. Dial the preannounced Meet-Me Conference feature access code or depress the  $\frac{MEET}{ME}$  feature button followed by the conference bridge code.
	- Conference tone is heard; all conferees hear the conference tone as you enter the conference.
	- MEET-ME lamp lights steadily.
- NOTES: Busy tone is heard if the conference is full. Intercept tone is heard if the conference bridge is not assigned.

When more than one outside (trunk) call is added, transmission quality may be degraded.

6.03 Station Controlled Conference. This feature allows you to establish a conference of up to seven parties. As the Conference Master, you can add members to the conference, remove members from the conference, leave the conference to consult with a conferee privately, call the attendant, or release from the conference to allow another conference member to take over conference mastership.

The maximum number of parties allowed in the conference is seven; however, the attendant can be added to the conference as an eighth party. The maximum number of outside parties allowed in the conference at any one time is three (variable and assigned by data base management). When more than one outside (trunk) call is added, transmission quality may be degraded.

- a. To establish a conference:
	- 1. Select and depress the appropriate line pickup button.
		- Line pickup lamp lights steadily.
	- 2. Pick up the handset.
		- Dial tone is heard.
	- Dial the Station Controlled Conference access code.
		- $\bullet$  Recall dial tone is heard.
- NOTE: Busy tone is heard if a conference circuit is not available.
	- 4. Dial the number of the party you want to add to the conference.
		- Ringback tone is heard.
- NOTE: If the called party does not answer, is busy, or does not wish to be included in the conference, you must hang up. Your phone then rings and, upon answer, you are connected back into the conference. You

may proceed adding parties to the conference by depressing the Xfer Conf button to leave the conference and following the above procedure beginning at step 4.

- 5. When the called party answers, inform the party of the conference.
	- Ringback tone is removed.
- 6. Depress the Xfer<br>conference. button to add the party to the
	- Conference tone is heard; all conferees hear the tone as you and the other party enter the conference.
- NOTES: If you attempt to add more than seven inside parties or add more than the allowed number of outside parties into the conference, reorder tone is heard for approximately  $1\frac{1}{2}$  seconds, after which you are reconnected to the "would be" conferee. To return to the conference, depress the Xfer Conf button.

Any party can leave the conference by hanging up.

- 7. To add each additional party to the conferenc depress the  $X^{\text{ter}}$ button to leave the conference and follow the above procedure beginning at step 4.
- To remove any conferee (extension only) from the conference and consult with the conferee privately:
	- 1. Depress the  $\begin{vmatrix} \text{X} \text{ter} \\ \text{Cont} \end{vmatrix}$  button to leave the conference.
		- Recall dial tone is heard.
	- 2. Dial the conference member remove code.
	- 3. Dial the extension number of the conferee to be removed.
		- You and the conferee are connected in a private talk state.
- NOTE: As the conference master, you have the option of adding the party back to the conference or removing the conferee from the conference totally. To add the conferee back into the conference, depress the Xfer Conf button; you and the conferee reenter the conference. To remove the conferee from the conference, hang up. Your phone then rings and, upon answer, you are connected back into the conference.
	- c. To remove the last member added to the conference and consult with the conferee privately:
		- 1. Depress the  $\frac{\text{Xier}}{\text{Conf}}$ Depress the  $\frac{\text{Nier}}{\text{Cont}}$  button to leave the confer-
			- Recall dial tone is heard.
		- 2. Dial the last member added access code.
		- $\mathbf{R}$ You and the conferee are connected in a private talk state.
- NOTE: As the conference master, you have the option of adding the party back to the conference or removing the conferee from the conference totally. To add the conferee back into the conference, depress the Xfer Conf button; you and the conferee reenter the conference. To remove the conferee from the conference, hang up. Your phone then rings and, upon answer, you are connected back into the conference.
	- d. To transfer the position of conference mastership to another conferee (SATURN EPABX extension only):
		- 1. Inform the desired conferee that you are releasing from the conference, and that conference mastership can be gained by hookswitch flashing (depressing the Xfer Conf button, if available) or momentarily depressing the hookswitch after you hang up.
		- 2. Hang up.
- NOTE: The first conferee to hookflash now becomes the conference master.

When all parties in the conference hang up, the conference circuit is released.

#### SECTION 7.00 CALL FORWARDING FEATURES

7.01 Call Forwarding - All Calls. This feature allows you to have all calls terminating at your JR-DYAD forwarded to another extension or to the attendant.

Activation/deactivation of Call Forwarding - All Calls over the prime line:

- a. To forward all incoming calls:
	- 1. Do not pick up the handset.
	- 2. Depress the  $\begin{array}{|c|c|} \hline \text{FWD} & \text{feature button.} \end{array}$ 
		- Dial tone is heard over the JR-DYAD speaker.
	- 3. Dial the extension number to which you want all your calls forwarded.
		- Confirmation tone is heard over the speaker.
		- FWD ALL lamp lights steadily.
- NOTE: If intercept tone or reorder tone is heard, your call forwarding request was not granted.

As a reminder that call forwarding is in effect, each time a call is forwarded, one short burst of alerting tone is heard from your JR-DYAD.

The party at the forwarded-to extension is allowed to call your extension without being forwarded. Further, the party at the forwarded-to extension may transfer a call back to your extension or leave a message waiting indication (if message waiting capability is provided).

You may continue to originate calls while Call Forwarding - All Calls is in effect. Automatic callbacks from the activation of features such as Internal Call Queuing - Callback and Outgoing Call Queuing - Callback, and station recalls are not forwarded.

- b. To cancel Call Forwarding All Calls: Depress the FWD<br>All feature button.
	- FWD ALL lamp extinguishes.

Activation/deactivation of Call Forwarding - All Calls over any line appearing on the JR-DYAD (if allowed by class of service).

- a. To forward all incoming calls:
	- 1. Select and depress the appropriate line pickup button.
		- Line pickup button lamp lights steadily.
	- 2. Pick up the handset.
		- Dial tone is heard.
	- 3. Depress the  $\begin{bmatrix} FWD \\ ALL \end{bmatrix}$ feature button or dial the Call Forwarding - All Calls activation code.
	- 4. Dial the extension number to which you want all your calls forwarded.
- Confirmation tone is heard indicating that the Call Forwarding - All Calls feature is active.
- NOTE: If. intercept tone or reorder tone is heard, your call forwarding request was not granted.
	- 5. Hang up.

As a reminder that call forwarding is in effect, each time a call is forwarded, one short burst of alerting tone is heard from your JR-DYAD (prime line only).

The party at the forwarded-to extension is allowed to call your extension without being forwarded. Further, the party at the forwarded-to extension may transfer a call back to your extension or leave a message waiting indication (if message waiting capability is provided).

You may continue to originate calls while Call Forwarding - All Calls is in effect. Automatic callbacks from the activation of features such as Internal Call Queuing - Callback and Outgoing Call Queuing - Callback, and station recalls are not forwarded.

- b. To cancel Call Forwarding All Calls:
	- 1. Select and depress the line pickup button from which Call Forwarding – All Calls was activated
		- Line pickup button lamp lights steadily
	- 2. Pick up the handset.
		- Dial tone is heard.
	- 3. Dial the call forwarding cancellation code.
		- Confirmation tone is heard indicating that the Call Forwarding - All Calls feature has been cancelled.
	- 4. Hang up.

7.02 Call Forwarding to Public Network. This feature allows you to have all calls terminating at your JR-DYAD forwarded to an outside destination number.

- a. To forward all calls:
	- 1. Select and depress the appropriate line pickup button.
		- Line pickup button lamp lights steadily.
	- 2. Pick up the handset.
		- Dial tone is heard.
	- 3. Dial the Call Forwarding to Public Network activation code.
	- Dial the trunk group access code (e.g. "9" for outside) and the outside number (e.g. 9948800).
		- After a short pause (approximately five seconds), confirmation tone is heard indicating that the Call Forwarding to Public Network feature is active.

NOTES: You may expedite receiving confirmation tone by depressing the # key immediately after dialing the last digit of the outside number.

> If intercept tone or reorder tone is heard, your call forwarding request was not granted.

5. Hang up.

As a reminder that call forwarding is in effect, each time a call is forwarded, one short burst of alerting tone is heard from your JR-DYAD.

You may continue to originate calls while Call Forwarding to Public Network is in effect. Automatic callbacks from the activation of features such as Internal Call Queuing - Callback and Outgoing Call Queuing - Callback, and station recalls are not forwarded.

- b. To cancel Call Forwarding to Public Network:
	- 1. Select and depress the line pickup button from which Call Forwarding to Public Network was activated.
		- Line pickup button lamp lights steadily.
	- 2. Pick up the handset.
		- Dial tone is heard.
	- 3. Dial the call forwarding cancellation code.
		- Confirmation tone is heard indicating that the Call Forwarding to Public Network feature has been cancelled.
	- 4. Hang up.

7.03 Call Forwarding - Busy Lines. This feature allows you to have all calls terminating at your JR-DYAD forwarded to another extension or to the attendant when your extension is busy. When your JR-DYAD is idle, incoming calls are completed as usual.

Activation/deactivation of Call Forwarding - Busy Lines over the prime line:

- a. To forward incoming calls:
	- 1. Do not pick up the handset.
	- 2. Depress the  $\frac{FWD}{RUSY}$  feature button.
		- Dial tone is heard over the speaker.
	- Dial the extension number to which you want your calls forwarded.
		- Confirmation tone is heard over the speaker. FWD BUSY lamp lights steadily.
- NOTE: If intercept tone or reorder tone is heard, your call forwarding request was not granted.

When Call Forwarding - Busy Lines is in effect incoming calls will not wait (via Internal Call Queuing - Standby and Internal Call Queuing Callback) on your prime line. If the forwarded-to telephone is busy, forwarded calls will wait at the forwarded-to telephone.

- b. To cancel Call Forwarding Busy Lines: Depress the  $\begin{array}{|c|c|c|c|}\n\hline \text{FWD} & \text{feature button} \\
\hline \text{BUSY} & \text{feature button}\n\hline \end{array}$ 
	- FWD BUSY lamp extinguishes.

Activation/deactivation of Call Forwarding - Busy Lines over any line appearing on the JR-DYAD (if allowed by class of service):

- a. To forward incoming calls:
	- 1. Select and depress the appropriate line pickup button.
		- Line pickup button lamp lights steadily.
	- 2. Pick up the handset.
		- Dial tone is heard.
	- 3. Depress the  $\begin{bmatrix} FWD \\ RHC \end{bmatrix}$  feature button or dial the Call Forwarding - Busy Lines activation code.
	- Dial the extension number to which you want your calls forwarded.
		- Confirmation tone is heard indicating that the Call Forwarding - Busy Lines feature is active.
- NOTE: If intercept tone or reorder tone is heard, your call forwarding request was not granted.
	- 5. Hang up.

When Call Forwarding - Busy Lines is in effect, incoming calls will not wait (via Internal Call Queuing - Standby and Internal Call Queuing Callback) on the associated line. If the forwarded-to telephone is busy, forwarded calls will wait at the forwarded-to telephone.

- b. To cancel Call Forwarding Busy Lines:
	- 1. Select and depress the line pickup button from which Call Forwarding - Busy Lines was activated.
		- Line pickup button lamp lights steadily.
	- 2. Pick up the handset.
		- Dial tone is heard.
	- 3. Dial the call forwarding cancellation code.
		- Confirmation tone is heard indicating the Call Forwarding - Busy Lines feature has been cancelled.
	- 4. Hang up.

7.04 Call Forwarding - No Answer. This feature allows you to have all calls terminating at your JR-DYAD that are not answered within a predetermined period of time (three rings, nominal), forwarded to another telephone or to the attendant. When your JR-DYAD is busy, call forwarding does not occur and the usual station hunting, call waiting, and automatic callback arrangements (if assigned) are applied.

Activation/deactivation of Call Forwarding - No Answer over the prime line.

- a. To forward incoming unanswered calls:
	- 1. Do not pick up the handse
	- 2. Depress the  $\begin{bmatrix} FWD \\ NOANS \end{bmatrix}$  feature button.
		- Dial tone is heard over the speaker.
	- 3. Dial the extension number to which you want your calls forwarded.
		- Confirmation tone is heard over the speaker.
		- FWD NO ANS lamp lights steadily.
- NOTE: If intercept tone or reorder tone is heard, your call forwarding request was not granted.

You may continue to originate calls while the Call Forwarding - No Answer feature is in effect. Automatic callbacks from the activation of features such as Internal Call Queuing - Callback and Outgoing Call Queuing - Callback, and station recalls are not forwarded.

- b. To cancel Call Forwarding No Answer: Depress 'the  $\left\lceil \frac{FWD}{NO \text{ ANS}} \right\rceil$  feature button.
	- FWD NO ANS lamp extinguishes.

Activation/deactivation of Call Forwarding - No Answer over any line appearing on the JR-DYAD (if allowed by class of service).

- a. To forward incoming unanswered calls over any line appearing on your JR-DYAD:
	- 1. Select and depress the appropriate line pickup button.
		- Line pickup button lamp lights steadily.
	- 2. Pick up the handset.
		- Dial tone is heard.
	- 3. Depress the  $\begin{bmatrix} FWD \\ NO ANS \end{bmatrix}$  feature button or dial the Call Forwarding - No Answer activation code.
	- 4. Dial the extension number to which you want your unanswered calls forwarded.
		- Confirmation tone is heard indicating that the Call Forwarding - No Answer feature is active.
- NOTE: If intercept tone or reorder tone is heard, your call from and conduct which is not get
	- 5. Hang up.

You may continue to originate calls while Call Forwarding - Tou may commue to originale calls write can remeat any No Answer is in effect. Automatic callbacks from the activation of features such as Internal Call Queuing - Callback and Outgoing Call Queuing - Callback, and station recalls are not<br>forwarded.

- b. To cancel Call Forwarding No Answer:
	- 1. Select and depress the line pickup button from Select and depress the line pickup button from
- Line pickup button lamp lights steadily.
- 2. Pick up the handset.
	- Dial tone is heard.
- 3. Dial the call forwarding cancellation code.
	- Confirmation tone is heard indicating that the Call Forwarding - No Answer feature has been cancelied.
- 4. Hang up.

7.05 Call Forwarding - Secretarial. This feature allows you to have all calls terminating at your JR-DYAD forwarded to another predetermined SATURN extension (assigned by data base management).

Activation/deactivation of Call Forwarding - Secretarial over the prime line:

- a. To forward all incoming calls:
	- 1. Do not pick up the handset.
	- 2. Depress the  $\sqrt{\frac{FWD TO}{m}}$ feature button
		- FWD TO lamp lights steadily.

As a reminder that call forwarding is in effect, each time a call is forwarded, one short burst of alerting tone is heard from your JR-DYAD.

The party at the forwarded-to extension is allowed to call your extension without being forwarded. Further, the party at the forwarded-to extension may transfer a call back to your extension or leave a message waiting indication (if message waiting capability is provided).

You may continue to originate calls while Call Forwarding - Secretarial is in effect. Automatic callbacks from the activation of features such as Internal Call Queuing - Callback and Outgoing Call Queuing - Callback, and station recalls are not forwarded.

- b. To cancel Call Forwarding Secretarial: Depress the  $FWD \overline{TO}$  feature button.
	- FWD TO lamp extinguishes indicating that the Call Forwarding - Secretarial feature has been cancelled.

Activation/deactivation of Call Forwarding - Secretarial over any line appearing on the JR-DYAD (if allowed by class of service):

- a. To forward all incoming calls:
	- Select and depress the appropriate line pickup pelect<br>.
		- Line pickup button lamp lights steadily.
	- 2. Pick up the handset.
		- Dial tone is heard.
	- 3. Depress the  $\sqrt{\frac{FWD TQ}{m}}$  feature button or dial the Call Forwarding - Secretarial activation code.
- $\bullet$  Confirmation tone is heard indicating that the Call Forwarding - Secretarial feature is active.
- NOTE: If intercept tone or reorder tone is heard, your call forwarding request was not granted.
	- 5. Hang up.

As a reminder that call forwarding is in effect, each time a call is forwarded, one short burst of alerting tone is heard from your JR-DYAD.

The party at the forwarded-to extension is allowed to call your extension without being forwarded. Further, the party at the forwarded-to extension may transfer a call back to your extension or leave a message waiting indication (if message waiting capability is provided).

You may continue to originate calls while Call Forwarding -Secretarial is in effect. Automatic callbacks from the activation of features such as Internal Call Queuing - Callback and Outgoing Call Queuing - Callback, and station recalls are not. forwarded.

- b. To cancel Call Forwarding Secretarial:
	- 1. Select and depress the line pickup button from which Call Forwarding - Secretarial was activated.
		- Line pickup button lamp lights steadily.
	- 2. Pick up the handset.
		- Dial tone is heard.
	- 3. Dial the call forwarding cancellation code.
		- Confirmation tone is heard indicating that the Call Forwarding - Secretarial feature has been cancelled.
	- 4. Hang up.

7.06 Call Forwarding - Return. This feature allows you to transfer a forwarded-call to the extension that activated call forwarding.

To return a forwarded-call:

- a. First ask the connected party to wait.
- b. Depress the  $\frac{\chi_{\text{fer}}}{\text{Cont}}$ feature button.
	- Recall dial tone is heard.
- c. Dial the Call Forwarding Return access code.
	- . Ringback tone is heard.
- NOTES: If busy tone is heard or the party does not answer, depress the Xfer Conf button to return to the held party.

When an outside party requests to be transferred to an extension and the extension is busy, you may invoke the Internal Call Queuing - Standby feature. This feature allows you to camp-on to the busy extension and wait for the party to answer.

If you desire to transfer the call before the called party answers (ringback tone must heard), hang up the handset. The held party hears ringback tone and waits for the called party to answer. If the party being transferred is an "outside" party and the called party does not answer within a preset time the call is automatically recalled to your JR-DYAD (threeburst alerting tone is heard), if idle, otherwise to the attendant. To answer/return to the held call, pick up the handset.

- d. When the party at the forwarding station answers, announce the transfer.
	- Ringback tone is removed.
- e. Hang up.
	- $\bullet$  The call is transferred to the called party.

7.07 Forced Call Forwarding. This feature allows you to forward a waiting or ringing call on your prime line extension to another preassigned SATURN extension. Waiting or ringing calls on other lines appearing at your JR-DYAD cannot be forwarded.

To forward a waiting or ringing call: Depress the FORCE feature button.

# SECTION 8.00 CALL QUEUING FEATURES

8.01 Internal Call Queuing - Callback. This feature allows you, upon dialing a busy extension number, to enter into a queue, hang up, and be called back when the extension becomes available.

- a. To establish an automatic callback condition:
	- 1. You have dialed a busy extension and busy tone is heard.
	- 2. Do not hang up. Listen to busy tone until busy tone changes to a steady low tone (approximately 5 seconds). Steady low tone is confirmation that you have invoked callback queuing.
	- 3. Hang up.

You may originate or receive other calls while waiting for the callback; however, the callback sequence does not take place until both your extension and the previously dialed extension are idle at the same time.

Only one callback request (Internal or Outgoing Call Queuing - Callback) is allowed at any one time. If a second callback is initiated, the original callback is automatically cancelled.

- 4. When both the called extension and your extension become idle:
	- Three-burst alerting tone is heard.
- NOTE: If you do not answer the callback attempt within approximately 18 seconds, callback queuing is automatically cancelled.
	- 5. Pick up the handset.
		- Ringback tone is heard.
		- Called extension rings.
	- 6. When the called party answers, you may begin to talk.
	- b. To cancel an automatic callback:
		- 1. Pick up the handset.
			- Dial tone is heard.
		- 2. Dial the automatic callback cancellation code.
			- Confirmation tone is heard, indicating the cancellation of the callback.
		- 3. Hang up.

8.02 Internal Call Queuing - Standby. This feature allows you, upon dialing a busy extension, to enter into a queue and wait for the called party to answer. While in the standby queue, you hear special ringback tone and the called party hears call waiting tone.

- a. To establish a standby queuing condition:
	- 1. You have dialed a busy extension and busy or special ringback tone is heard.
- NOTE: On some telephones, Internal Call Queuing - Standby is activated on an automatic originating or automatic terminating basis. If your JR-DYAD is assigned the automatic originating option or the called party's telephone is assigned the automatic terminating option, ignore the remainder of this procedure. When special ringback tone is heard simply wait for the called party to answer.
	- 2. Do not hang up. Listen to busy tone until it change to a steady low kone (approximately 5 seconds).
- NOTE: Steady low tone is confirmation that callback queuing can be invoked, if desired, by hanging up. Refer to the feature, "Internal Call Queuing Callback."
	- 3. Again, do not hang up. Wait until steady low tone changes to special ringback tone (approximately 5 seconds more). This is confirmation that you have been placed in the standby queuing mode.
		- The called party hears call waiting tone.
	- 4. Wait until the called party answers the waiting call.
- NOTE: You may convert from standby queuing to callback queuing, any time, by hanging up. Refer to the feature, "Internal Call Queuing - Callback."
	- 5. When the called party answers, you may begin to talk.

8.03 Outgoing Call Queuing - Callback. This feature allows you, upon dialing a busy outgoing trunk group, to enter into a queue, hang up, and be called back when a trunk becomes available.

This feature applies to direct trunk group access only. For Least Cost Routing (LCR) access, refer to the feature, "Least Cost Routing."

- a. To activate Outgoing Call Queuing Callback:
	- 1. You have dialed a trunk group access code (e.g., "9': "82': "83': etc.) and encountered busy tone.
	- 2. Do not hang up. Listen to busy tone until you hear steady low tone (approximately 5 seconds). Steady low tone is confirmation that you have invoked callback queuing.
	- 3. Hang up.

You can originate or receive calls while callback queuing is active. When a trunk becomes available and your JR-DYAD is idle, a callback is attempted.

Only one callback request (Internal or Outgoing Call Queuing - Callback) is allowed at any one time. If a second automatic callback is initiated, the original callback is automatically cancelled.

- 4. When a trunk becomes available:
	- Three-burst alerting tone is heard.
- NOTE: If you do not answer the callback attempt within approximately 18 seconds, callback queuing is automatically cancelled.
	- 5. Pick up the handset.
		- Dial tone is heard.
	- 6. Complete dialing the desired number (do not redial the trunk group access code).
	- b. To cancel an automatic callback:
		- 1. Pick up the handset.
		- Dial tone is heard.
		- 2. Dial the automatic callback cancellation code.
			- Confirmation tone is heard, indicating the cancellation of the callback.
		- 3. Hang up.

8.04 Outgoing Call Queuing - Standby. This feature allows you, upon dialing a busy outgoing trunk group, to enter into a queue and wait for a trunk to become available.

This feature applies to direct trunk group access only. For Least Cost Routing (LCR) access, refer to the feature, "Least Cost Routing."

- a. To activate Outgoing Call Queuing Standby:
	- 1. You have dialed a trunk group access code (e.g., "9': "82': "83", etc.) and encountered busy tone.
	- 2. Do not hang up. Listen to busy tone until you hear steady low-tone (approximately 5 seconds).
- NOTE: Steady low tone is confirmation that callback queuing can be invoked, if desired, by hanging up. Refer to the feature, "Outgoing Call Queuing Callback."
	- 3. Again, do not hang up. Wait until steady low tone changes to silence, or music if provided (approximately 5 seconds more). This is confirmation that you have been placed in the standby queuing<br>mode.
	- 4. Continue to listen to silence (or music) until a trunk becomes available.
		- Dial tone is heard when a trunk becomes available.
- NOTE: You may convert from standby queuing to callback queuing, any time, by hanging up. Refer to the feature, "Outgoing Call Queuing - Callback."
	- 5. Upon hearing dial tone, complete dialing the desired number (do not redial the trunk group access code).

# SECTION 9.00 CALL PICKUP FEATURES

9.01 Call Pickup - Directed. This feature allows you to answer an incoming call that is ringing at another telephone.

- a. To answer a call ringing at another telephone:
	- 1. Select and depress the appropriate line pickup button.
		- Line pickup button lights steadily.
	- 2. Pick up the handset.
		- Dial tone is heard.
- PICKUP<br>DIR feature button or dial the 3. Depress the Call Pickup - Directed feature access code.
- -4. Dial the extension number of the telephone that is ringing.
	- Ringing ceases at the other telephone and you are automatically connected to the incoming call.
- 5. You may begin to talk.

# SECTION 10.00 DIRECT ACCESS FEATURES

10.01 Direct Station Selection. The Direct Station Selection (DSS) feature allows you to place a call to a party at a predesignated SATURN extension by depressing a dedicated feature button instead of dialing the party's extension number.

- a. To place a DSS call:
	- 1. Determine if the extension to be called is idle (a lighted DSS lamp indicates the extension is busy and a dark lamp indicates the extension is idle).
	- 2. Select and depress a line pickup button.
		- $\bullet$  Line pickup lamp lights steadily.
	- 3. Pick up the handset.
		- Dial tone is heard.
	- 4. Depress the appropriate DSS feature button.
		- Ringback tone is heard.
		- The DSS lamp flashes.
	- 5. When the called party answers, you may begin to talk.

10.02 Direct Trunk Group Selection.This feature allows you to access an idle trunk in a designated trunk group by depressing a Direct Trunk Group Selection pickup button. The busy/idle status of the trunk group is indicated by the lamp associated with the pickup button. No incoming calls can terminate on this pickup button.

- a. To establish an outside call:
	- 1. Determine if a trunk is available in the trunk group associated with the type of outside call to be dialed (e.g., Central Office, Florida WATS, National WATS, etc.). The busy/idle status of the trunk group is as follows:
		- (a) Direct Trunk Group Selection lamp dark At least one trunk is idle in the trunk group.
		- (b) Direct Trunk Group Selection lamp lighted All trunks in the trunk group are busy.
	- 2. If a trunk is available, depress the associated Direct Trunk Group Selection pickup button.
		- The associated Direct Trunk Group Selection lamp momentarily lights steadily and remains lighted if all trunks in the trunk group are busy.
- NOTE: If other station instruments are provided with the same Direct Trunk Group Selection button, the associated lamp on their telephone remains dark unless that was the last idle trunk in the trunk group.
	- 3. Pick up the handset.
		- Dial tone is heard.

4. Dial the desired number.

10.03 Direct Trunk Selection. This feature allows you to originate or receive calls over a specific trunk by depressing a pickup button on your JR-DYAD. The busy/idle status of the trunk is indicated by the lamp associated with the pickup button.

- a. To establish an outside call:
	- 1. Determine if the trunk is busy or idle. The busy/idle status of the desired trunk is as follows:
		- (a) Direct Trunk Selection lamp dark Trunk is idle.
		- (b) Direct Trunk Selection lamp lighted Trunk is busy.
	- 2. If the trunk is idle, depress the associated Direct Trunk Selection pickup button.
		- Direct Trunk Selection lamp lights steadily.
- NOTE: If other station instruments are provided with the same Direct Trunk Selection button, the associated lamp on their telephone remains dark unless that was the last idle trunk in the trunk group.
	- 3. Pick up the handset.
		- Dial tone is heard.
	- 4. Dial the desired outside number.
	- b. To answer an incoming call:
		- 1. The Direct Trunk Selection lamp flashes and your JR-DYAD provides call alerting tone.
		- 2. Depress the associated Direct Trunk Selection pickup button.
			- The Direct Trunk Selection lamp lights steadily.
		- 3. Pick up the handset.
		- 4. You may begin to talk.

10.04 Station-Defined Direct Dial. This feature allows you to depress a dedicated feature button and have the SATURN System automatically dial the telephone number (inside or outside number) assigned to that button. One or more of these feature buttons may be assigned to your JR-DYAD. Each button is assigned to a telephone number in SATURN EPABX memory.

On some JR-DYADs, the destination number may be changed by using the Speed Calling - Individual feature. At these stations, the destination number is indexed to one of the speed calling codes (O-9). To change the destination number associated with the speed calling code, refer to the operating instructions of the Speed Calling - Individual feature.

- a. To initiate a call to the stored number:
	- 1. Select and depress the appropriate line pickup button.

SATURN EPABX JR-DYAD User Instructions

 $\bar{z}$ 

- . The associated line pickup lamp lights steadily.
- 2. Pick up the handset.
	- $\bullet$  Dial tone is heard.
- 3. Depress the DIAL feature button.
	- Ringback tone is heard.

 $\overline{a}$ 

4. When the called party answers, you may start talking.

 $\mathcal{L}_{\text{max}}$  and  $\mathcal{L}_{\text{max}}$ 

#### SECTION 11.00 INTERCOM FEATURES

11.01 Automatic Intercom. This feature allows you to place an intercom call to another predetermined JR-DYAD or DYAD. This feature overrides the Do Not Disturb feature and Call Forwarding features, if active at the called JR-DYAD.

- a. To place an Automatic Intercom call:
	- 1. Depress the  $\sqrt{100M}$ pickup button.
		- The ICOM lamp lights steadily.
	- 2. Pick up the handset.
		- $\bullet$  Ringback tone is heard.
	- 3. When the called party answers, you may begin to talk.
- b. To answer an Automatic Intercom call:
	- 1. Your ICOM lamp flashes and you receive threeburst alerting tone.
	- 2. Depress the  $\vert$  COM pickup button.
		- The ICOM lamp lights steadily.
	- 3. Pick up the handset.
		- Three-burst alerting tone ceases.
		- You are connected to the calling party.
	- 4. You may begin to talk.

11.02 Executive Intercom. This feature allows you to place a call to another JR-DYAD within a prearranged executive in-

tercom group. This feature overrides the Do Not Disturb feature and Call Forwarding features, if active at the called JR-DYAD.

- a. To place an Executive Intercom call:
	- 1. Depress the  $\sqrt{\frac{100M}{p}}$  pickup button.
		- The ICOM DIAL lamp lights steadily.
	- 2. Pick up the handset.
		- Dial tone is heard.
	- Dial the single-digit code that corresponds to the desired party.
		- Ringback tone is heard.
	- When the called party answers, you may begin to talk.
- b. To answer an Executive Intercom call:
	- 1. Your ICOM DIAL lamp flashes and you receive three-burst alerting tone.
	- 2. Depress the  $\sqrt{\frac{ICOM}{DIAL}}$  pickup button.
		- The ICOM lamp lights steadily.
	- 3. Pick up the handset.
		- Three-burst alerting tone ceases.
		- You are connected to the calling party.
	- 4. You may begin to talk.

### SECTION 12.00 PRIVACY FEATURES

12.01 Executive Override. This feature allows you, upon encountering busy tone, to enter into the existing conversation for the intended purpose of announcing a high priority or emergency call. Before the override occurs, a warning tone is heard by the two conversing parties, alerting them of the impending override.

- a. To override a busy call using the Executive Override feature button:
	- 1. While listening to busy tone, depress the OVER<br>RIDE feature button.
		- Executive Override tone is heard, followed by the connection to the existing conversation. OVER RIDE lamp lights steadily.
	- 2. You may begin to talk.
- NOTE: The Busy Override injection tone is heard repeatedly every 8 to 20 seconds after overriding a call in progress.
	- b. To override a busy call using the Executive Override feature access code:
		- 1. While listening to busy tone, or special ringback tone, depress the  $\frac{X \text{ for}}{C \text{ and } X}$ feature button.
			- Recall dial tone is heard.
		- 2. Dial the Executive Override feature access code.
			- Executive Override tone is heard, followed by the connection to the existing conversation.
- NOTE: Reorder tone is heard if the connection is denied (e.g, the telephone is assigned Data Line Security or Executive Override Security.
	- 3. You may begin to talk.
- NOTE: The Busy Override injection tone is heard repeatedly every 8 to 20 seconds after overriding a call in progress.

12.02 Executive Override - Automatic. This feature allows you to camp-on to a busy extension and automatically break into the existing conversation if the called party does not answer your waiting call within a predetermined period of time.

- a. To activate Executive Override Automatic:
	- 1. While listening to busy tone or special ringback tone, wait for the called party to answer.
	- 2. If the called party does not answer your waiting call within a predetermined time, the override occurs automatically.
		- Executive Override tone is heard followed by the connection to the existing conversation.
- 3. You may begin to talk.

NOTE: The Busy Override injection tone is heard repeatedly every 8 to 20 seconds after overriding a call in progress.

12.03 Do Not Disturb. This feature allows you to make your JR-DYAD busy to all incoming calls whenever you desire not to be disturbed.

Activation of Do Not Disturb by using the DND feature button will "busy out" your prime line extension only. For all nonprime lines appearing on your JR-DYAD, incoming calls will cause the lamp of the associated line pickup button to flash; however, alerting tone will be inhibited.

Activation of Do Not Disturb can be performed on any line appearing at your JR-DYAD (including your prime line) by dialing the Do Not Disturb feature activation code, if allowed by the line's class of service.

To activate Do Not Disturb using the DND feature button:

- a. To make your JR-DYAD busy to incoming calls:
	- 1. Depress the  $\vert$  DND  $\vert$  feature button. (The button may be depressed while you're busy on a call or when the JR-DYAD is idle.)
		- <sup>l</sup>DND lamp lights steadily indicating that the Do Not Disturb feature is activated.
	- 2. Hang up, if off-hook.

You can originate calls while Do Not Disturb is in effect; however, other calls cannot wait on the associated line. Intercom calls are not affected by activation of the feature. Messages may also wait at your JR-DYAD.

Each time you pick up the handset, recall dial tone is heard as a reminder that your JR-DYAD has Do Not Disturb activated.

- b. To reestablish normal operation of your JR-DYAD:
	- 1. Depress the  $\vert$  DND L, feature button. (The button may be depressed while you're busy on a call or when the JR-DYAD is idle.)
		- <sup>l</sup>DND lamp extinguishes indicating that the Do Not Disturb feature is deactivated.
	- 2. Hang up, if off-hook.

To activate Do Not Disturb using the Do Not Disturb feature access code:

- a. To make your JR-DYAD busy to incoming calls:
	- 1. Select and depress the appropriate line pickup button.
		- Line pickup button lamp lights steadily.
- 2. Pick up the handset.
- Dial tone is heard.
- 3. Dial the Do Not Disturb feature activation code.
	- Confirmation tone is heard.
		- Your JR-DYAD is now made busy to incoming calls on the prime line only. Audible tone alerting will be inhibited on all other lines appearing on your JR-DYAD.
- 4. Hang up.

You can originate calls while Do Not Disturb is in effect; however, other calls cannot wait on the associated line. Intercom calls are not affected by activation of the feature. Messages may also wait at your JR-DYAD.

Each time you pick up the handset, recall dial tone is heard as a reminder that your JR-DYAD has Do Not Disturb activated.

- b. To reestablish normal operation of your JR-DYAD:
	- 1. Pick up the handset.
		- Recall dial tone is heard indicating Do Not Disturb is in effect.
	- 2. Dial the Do Not Disturb cancellation code.
		- Confirmation tone is heard indicating cancellation of the Do Not Disturb feature.
	- 3. Hang up.

12.04 Call Privacy. Activation of the Call Privacy feature on a specific line prevents all other parties from bridging on that a specific line prevents all other parties from bridging on that line. This feature may be assigned to your JR-DYAD on an automatic activating and manual activating basis. If your JR-DYAD is assigned the automatic activating option, each time you receive or place a call, Call Privacy is automatically activated.

For JR-DYADs assigned the automatic activation option:

a. To deactivate Call Privacy:

While in an established conversation, depress the

PRIV  $\parallel$  feature button.

PRIV lamp extinguishes indicating Call Privacy is deactivated. (The PRIV lamp remains extinguished until the call is disconnected.)

A third party can now bridge on the line by depressing the associated line pickup button.

Call Privacy may be reactivated by depressing the PRIV | feature button.

For JR-DYADs assigned the manual activation option:

a. Io activate Call Privacy

Depress the  $\parallel$  PRIV  $\parallel$  feature button. (The button can

be depressed while you're busy on a call or'when the JR-DYAD is idle.)

- PRIV lamp lights steadily, indicating Call Privacy is active.
- NOTE: Any party attempting to bridge on the line receives busy tone. If a party has already bridged on the line, the bridged party is disconnected from the call and busy tone is heard.
	- b. To deactivate Call Privacy:

Depress the  $\vert$  PRIV  $\vert$  feature button. (The button can

be depressed while you're busy on a call or when the JR-DYAD is idle.)

• PRIV lamp extinguishes, indicating Call Privacy is deactivated.

12.05 Station Ringer Cutoff. This feature allows you to disable the audible alerting device in your JR-DYAD. When disabled, the only indication that you receive of an alerting call is the pickup button's flashing lamp.

a. To disable the audible alert tone:

RINGER Depress the feature button, at any time.

RINGER OFF lamp lights steadily.

b. To enable the audible alert tone:

RINGER Depress the **OFF** 

- feature button, at any time.
- RINGER OFF lamp extinguishes.

### SECTION 13.00 SPEED CALLING FEATURES

13.01 Saved Number Redial. This feature allows you to store, into system memory, a telephone number that you have just dialed by depressing a feature button and have this number automatically redialed at a later time by depressing the same feature button. Only one number can be stored at a time from your JR-DYAD.

a. To store a number:  $\overline{5}$ . Hang up.

Upon dialing a do-not-answer (ringback tone is heard) or busy (busy tone is heard) number, or while established in conversation with a called party, depress the SAVE<br>No L. feature button to store the just-dialed number.

- SAVE NO lamp lights steadily.
- After you hang up, the SAVE NO lamp extinguishes; however, the number is stored in memory.
- NOTE: The number is saved regardless of whether the called party answers or is busy.
	- b. To initiate a call to the party associated with the stored number:
		- 1. Select and depress the appropriate line pickup button.
			- The associated line pickup lamp lights steadily. **Example 10 SPEED IND lamp extinguishes.**
		- 2. Pick up the handset.
			- Dial tone is heard.
		- 3. Depress the  $\sqrt{\frac{SAVE}{NO}}$  feature button.
			- SAVE NO lamp lights steadily during system dialing, then extinguishes.
			- Ringback tone is heard.
		- 4. When the called party answers, you may begin to talk.

13.02 Speed Calling - Individual. This feature allows you to establish a personal speed call list of up to IO frequentlycalled telephone numbers. Each number (up to a maximum of 18 digits and internal or external to the SATURN System) is assigned a one-digit code (0 to 9) and programmed into SATURN memory from your telephone.  $\overline{\phantom{a}}$  Dial tone is heard.

- a. To store or change speed calling number
	- 1. Pick up the handse
		- Dial tone is heard.
	- 2. Dial the Speed Calling store/change code.
	- 3. Dial the Speed Call code (0 to 9) for the number to be stored or changed.
	- 4. Dial the desired telephone number correspond to the speed calling code. Be sure to enter the complete number including any prefix digits (e.g., 9-l-800-342-8300).
		-
- NOTES: After dialing the telephone number, you can expedite receiving confirmation tone by depressing the # key.
	- The destination may be a number that requires supplemental dialing.
		-
	- b. To place a Speed Call:
		- 1. Select and depress the appropriate line pickup button.
			- The associated line pickup lamp lights steadily.
		- 2. Pick up the handset.
			- Dial tone is heard.
		- 3. Depress the  $\sqrt{\frac{\text{SPEED}}{\text{IND}}}$  feature button or dial the Speed Calling - Individual feature access code.
			- SPEED IND lamp lights steadily.
		- Dial the one-digit speed calling code corresponding to the desired telephone destination number.
			-
		- 5. When the called party answers, you may begin to talk.

13.03 Speed Calling - Group. This feature allows you to place speed calls to frequently-called destinations. The destination numbers (normally outside telephone numbers) are stored in SATURN EPABX memory, along with a two-digit code associated with each number. These codes are normally listed in your company's telephone directory.

- .a. To place a speed call:
	- 1. Select and depress the appropriate line pickup button.
		- The associated line pickup lamp lights steadily.
	- 2. Pick up the handse
		-
	- 3. Depress the  $\sqrt{\frac{\text{SPEED}}{\text{GPP}}}$  feature button or dial the Speed Calling - Group feature access code.
		- SPEED GRP lamp lights steadily.
- NOTE: in SATURN Systems using only one speed calling group, the SPEED SYSTEM feature button is used.
	- 4. Dial the two-digit code corresponding to the desired telephone number.
		- SPEED GRP lamp extinguishes after system dialing.
		- Ringback tone is heard.
- <sup>l</sup>Confirmation tone is heard. 5. When the called party answers, you may begin to talk.

### SECTION 14.00 ADDITIONAL FEATURES

14.01 Least Cost Routing. The Least Cost Routing (LCR) feature is used in some SATURN EPABX Systems to route outgoing (trunk) calls over the least costly route available at the time of call placement.

- a. To place an outside call:
	- 1. Select and depress the appropriate line pickup button.
		- Line pickup button lamp lights steadily.
	- 2. Pick up the handset.
		- Dial tone is heard.
	- 3. Dial the LCR access code. (Optional for some systems.)
		- Dial tone is heard.
	- 4. Dial the outside destination number.
		- Confirmation tone (three bursts of tone) is heard, indicating that the dialed number has been accepted and a route has been found.
		- The SATURN System then dials the destination number. Ringback tone is heard if the destination number is idle. Busy tone is heard if the destination number is busy.
- NOTES: If route advance tone (one short burst of tone) is heard immediately after dialing the destination number, wait until you hear confirmation tone. Route advance tone indicates that the SATURN System has accepted the dialed number and is searching for an idle route. Additional route advance tones may be heard as the SATURN System searches for alternate routes to your destination.

If expensive facility tone (one long burst of tone) is heard, the SATURN System has found a more expensive route. If you desire not to place the call via a more expensive route, hang up.

If a route is not found within a preset period of time, the SATURN System provides a steady burst of low tone (if Callback Queuing is assigned) to indicate that Callback Queuing has been invoked. Callback Queuing allows you to hang up and be called back (three bursts of alerting tone is heard) when a route becomes available.

To answer the callback, pick up the handset, listen for confirmation tone followed by ringback tone. When the called party answers, you may begin to talk.

If you do not answer the callback attempt within approximately 18 seconds, the callback is temporarily cancelled. Additional callbacks (maximum of nine) will be attempted by the system every five minutes.

5. When the called party answers, you may begin to talk.

- b. To cancel callback queuing:
	- 1. Pick up the handset.
		- Dial tone is heard.
	- 2. Dial the automatic callback cancellation code.
		- Confirmation tone is heard indicating the cancellation of the callback.
	- 3. Hang up.

14.02 SMDR Account Codes. Account codes are used with Station Message Detail Recording (SMDR) or preselected incoming and outgoing trunk calls. Two types of account codes are used: standard (or default) account codes and special account codes. Default account codes are assigned to stations and trunks and are automatically activated when you originate or receive a call over one of these groups. Special account codes must be entered from your telephone to complete an otherwise restricted outgoing call.

- a. After dialing a trunk access code (e.g., "9" for outside) or an LCR access code, if you hear recall dial tone, enter a valid account code.
	- Dial tone is heard.
- NOTE: The account code must be entered within a preset period of time or else the trunk is released and reorder tone is heard.
	- b. Complete the call by dialing the desired destination number. (Do not redial the trunk.)

14.03 I-Use Indication. For JR-DYADs provided with multiple lines, this feature is useful in determining which line the user is presently using when other lines and features are in use.

To activate, depress the  $\parallel$  Figure feature button.

All button lamps momentarily go dark for approximately 11/<sub>2</sub> seconds with the exception of the lamp corresponding to the line which you are using.

14.04 Call Tracing. This feature allows you to have a connected call's data recorded on the SMDR printer. The SMDR printer prints out the calling party's extension number (if an internal call) or the incoming trunk and trunk group number (if an external call), the called number, the date and time of the call, and a special character on the SMDR report that the call was traced.

- a. To trace a call:
	- 1. While connected to a call, depress the  $\frac{\text{Xler}}{\text{Conf}}$ 
		- Recall dial tone is heard.
		- The call is placed on Consultation Hold.
	- 2. Dial the Call Tracing feature access code.
- Confirmation tone is heard indicating the call's data has been recorded.
- You are automatically reconnected to the call.
- NOTE: Reorder tone is heard if your phone is not allowed to activate this feature.
	- 3. Hang up or continue talking to the other party.

14.05 Message Waiting. This feature allows you to send a message waiting indication to a party at another extension. This feature also provides a means for you to respond to a received message or cancel a sent message.

- a. To activate Message Waiting after dialing a do-notanswer or busy extension:
	- 1. While listening to ringback tone or busy tone, depress the  $\sqrt{\frac{\text{MSG}}{\text{CFT}}}$ feature button or depress the

- MSG SET lamp lights momentarily, then extinguishes.
- Confirmation tone is heard.
- <sup>l</sup>Message waiting indication is provided at the called telephone.
- NOTES: If the called telephone is unable to accept any more messages (maximum of four), busy tone is heard.

If the called telephone does not have the capability to receive message waiting indications, reorder tone is heard.

2. Hang up.

 $\overline{a}$ 

- b. To activate Message Waiting without first attempting to call the other party:
	- 1. Select and depress the appropriate line pickup button.
		- Line pickup lamp lights steadily.
	- 2. Pick up the handset.
		- Dial tone is heard.
	- 3. Depress the  $\left[\begin{array}{c|c} \text{MSG} \\ \text{SET} \end{array}\right]$  feature button or dial the message waiting activation code.
		- MSG SET lamp lights steadily.
	- 4. Dial the extension number of the party to whom you wish to leave a message waiting indication.
		- Confirmation tone is heard.
- NOTES: If the called telephone is unable to accept any more messages (maximum of four), busy tone is heard.

If the called telephone does not have the capability to receive message waiting indications, reorder tone is heard.

5. Hang up.

- MSG SET lamp extinguishes.
- c. To respond to a message waiting at your JR-DYAD:
	- 1. The MSG CALL BK lamp flashes.
	- 2. Select and depress the prime line pickup button.
		- Line pickup lamp lights steadily.
	- 3. Pick up the handset.
		- Dial tone is heard.
	- **MSG** 4. Depress the  $\begin{bmatrix}MSG\\ CAI & BK\end{bmatrix}$  feature button or dial the Message Waiting - Automatic Callback access code.
		- The SATURN System automatically dials the extension number of the party that sent the message.
		- Ringback tone is heard.
- NOTE: If busy tone is heard, the extension is busy; try initiating the callback at a later time.
	- d. To cancel a message you sent to another telephone:
		- 1. Select and depress the appropriate line pickup button.
			- Line pickup button lamp lights steadily.
		- 2. Pick up the handset.
			- Dial tone is heard.
		- 3. Dial the Message Waiting Sent cancellation code, or depress the  $\begin{bmatrix} \frac{\text{MSG}}{\text{CANCE}} \end{bmatrix}$  feature button.
			- MSG CANCEL lamp lights steadily.
		- Dial the extension number to which the message was sent.
			- MSG CANCEL lamp extinguishes.
			- Confirmation tone is heard.
- NOTE: Reorder tone is heard instead of confirmation tone if an invalid access code is dialed or the message was already cancelled at the called telephone.
	- 5. Hang up.
	- e. To cancel a message that is waiting at your JR-DYAD:
		- 1. Depress the  $\frac{\text{MSG}}{\text{CANCE}}$  feature button or dial the Message Waiting - Received cancellation code.
			- MSG CALL BK lamp extinguishes if no other messages exist.

14.06 Stop Hunt. This feature allows a sequential hunt group to be temporarily reduced in size. This feature also allows a UCD member to be temporarily removed from a UCD hunt group.

- a. For sequential hunt groups.
	- 1. To shorten the sequential hunt group:

Xfer<br>Conf button and dial the message set activation code.

- a) Dial the Stop Hunt activation code from the extension in the hunt group at which all succeeding extensions are to be excluded from the hunting list. For example: if the hunt sequence includes extensions 234-235-238-237-238-239 and you want to exclude extensions 238 and 239, dial the Stop Hunt access code from extension 237.
	- Confirmation tone is heard indicating the successful activation of the Stop Hunt feature.
- b) Hang up.
- 2. To return the hunt group to full size:
	- a) Dial the Stop Hunt Cancellation code from the extension that activated Stop Hunt.
		- Confirmation tone is heard indicating the successful cancellation of the Stop Hunt feature.
	- b) Hang up.
- b. For UCD hunt groups.
	- 1. To remove a member from a UCD hunt group:
		- a) Dial the Stop Hunt activation code from the extension to be removed from the UCD hunt group.
			- Confirmation tone is heard indicating the successful activation of the Stop Hunt feature.
		- b) Hang up.
	- 2. To add a member back to a UCD hunt group:
		- a) Dial the Stop Hunt Cancellation code from the extension that was previously removed from the hunt group.
			- Confirmation tone is heard indicating the successful cancellation of the Stop Hunt feature.
		- b) Hang up.

14.07 Mobile Authorization Codes. This feature allows you to place a call from a telephone that otherwise would be restricted by its class of service. An authorization code, which is assigned to a class of service with its own restrictions, must be dialed.

- a. To override a call restriction:
	- 1. Select and depress the appropriate line pickup button.
		- Line pickup lamp lights steadily.
	- 2. Pick up the handset.
		- Dial tone is heard.
	- 3. Dial the mobile authorization access code.
	- 4. Dial an authorization code.
		- Recall dial tone is heard indicating that the class of service assigned to the dialed authorization code is now in effect.
- NOTE: Intercept tone is heard if an invalid authorization code is dialed.
	- 5. Place the call previously restricted.
- NOTE: If you are still restricted from placing the call, the class of. service assigned to the dialed authorization code may not allow it.

After you have completed the call and hang up, the class of service defined by the authorization code is removed and the telephone's original class of service is in effect.

14.08 Universal Night Answer - Zoned. This feature allows you to answer incoming calls ringing the night bell(s) when the SATURN EPABX System is in the night service mode.

- a. To answer an incoming call:
	- 1. You hear the night bell(s) ringing.
	- 2. Select and depress the appropriate line pickup button.
		- Line pickup lamp lights steadily.
	- 3. Pick up the handset.
		- Dial tone is heard.
	- 4. Depress the  $\vert$  UNA feature button or dial the appropriate Universal Night Answer access code.
		- A talking connection is established between you and the incoming party.
- NOTES: If reorder tone is heard, the night call already has been answered. If intercept tone is heard, you are not allowed to answer incoming night calls from your JR-DYAD.

In some SATURN Systems, multiple night answering zones are provided. In these systems, depress the associated UNA ZONE feature button or dial the associated Universal Night Answering - Zoned access code (1 to 4).

5. You may begin to talk.

14.09 Voice Paging Access - Zoned and Area. This feature allows you to page another party over the loudspeaker system.

- a. To page a party:
	- 1. Select and depress the appropriate line pickup button.
		- Line pickup lamp lights steadily.
	- 2. Pick up the handset.
		- . Dial tone is heard.
	- 3. Depress the  $\vert$  PAGE feature button or dial the associated Voice Paging access code.
- NOTE: In some SATURN Systems, multiple Voice Paging zones are provided. In these systems, depress the associated PAGE ZONE feature button or dial the associated Universal Night Answer - Zoned access code (1 to 4).

 $\ddot{\phantom{a}}$ 

 $\bullet$ 

# Table 14.00 Feature Access Codes and Button Labels

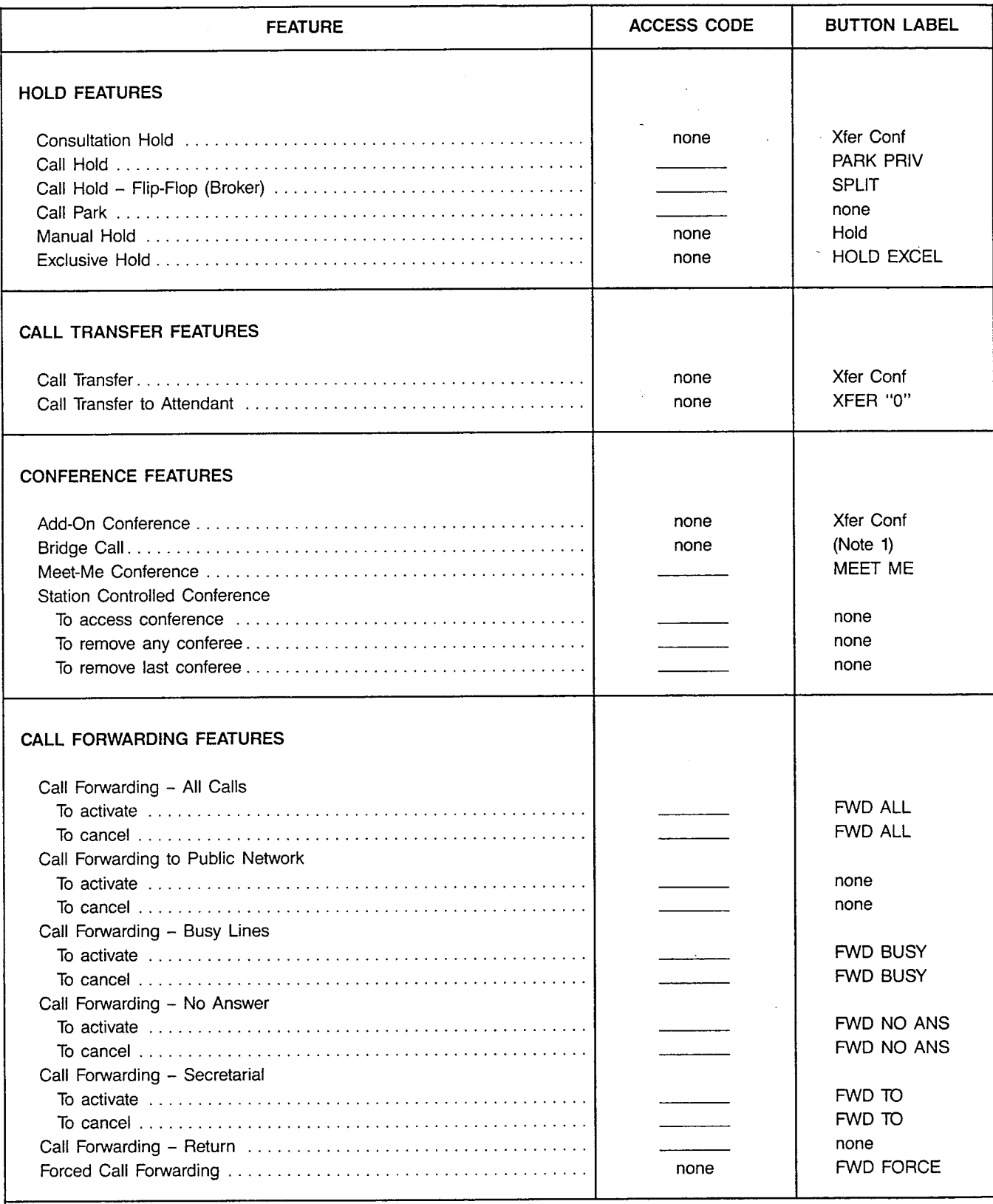

Note 1: Activate by depressing the associated busy line pickup button.

 $\overline{\phantom{a}}$ 

 $\ddot{\phantom{0}}$ 

 $\lambda$ 

 $\frac{1}{2}$ ¥

 $\label{eq:2} \frac{1}{\sqrt{2}}\left(\frac{1}{\sqrt{2}}\right)^{2} \left(\frac{1}{\sqrt{2}}\right)^{2} \left(\frac{1}{\sqrt{2}}\right)^{2}$ 

 $\mathbb{R}^2$  .

 $\sim$   $\sim$ 

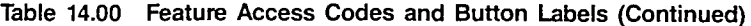

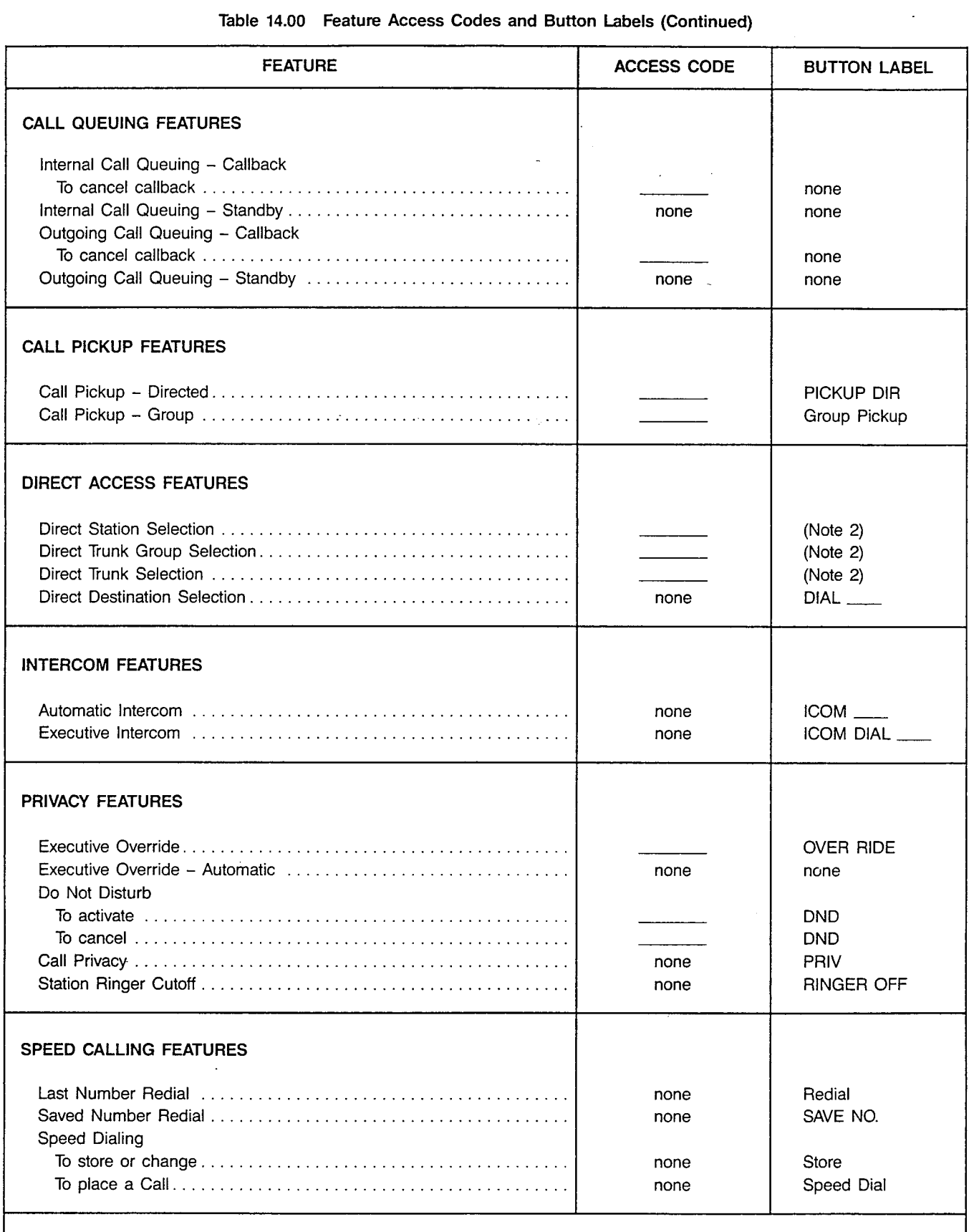

Note 2: Customer-defined button label.

 $\sim$   $\sim$ 

.

#### Table 14.00 Feature Access Codes and Button Labels (Continued)

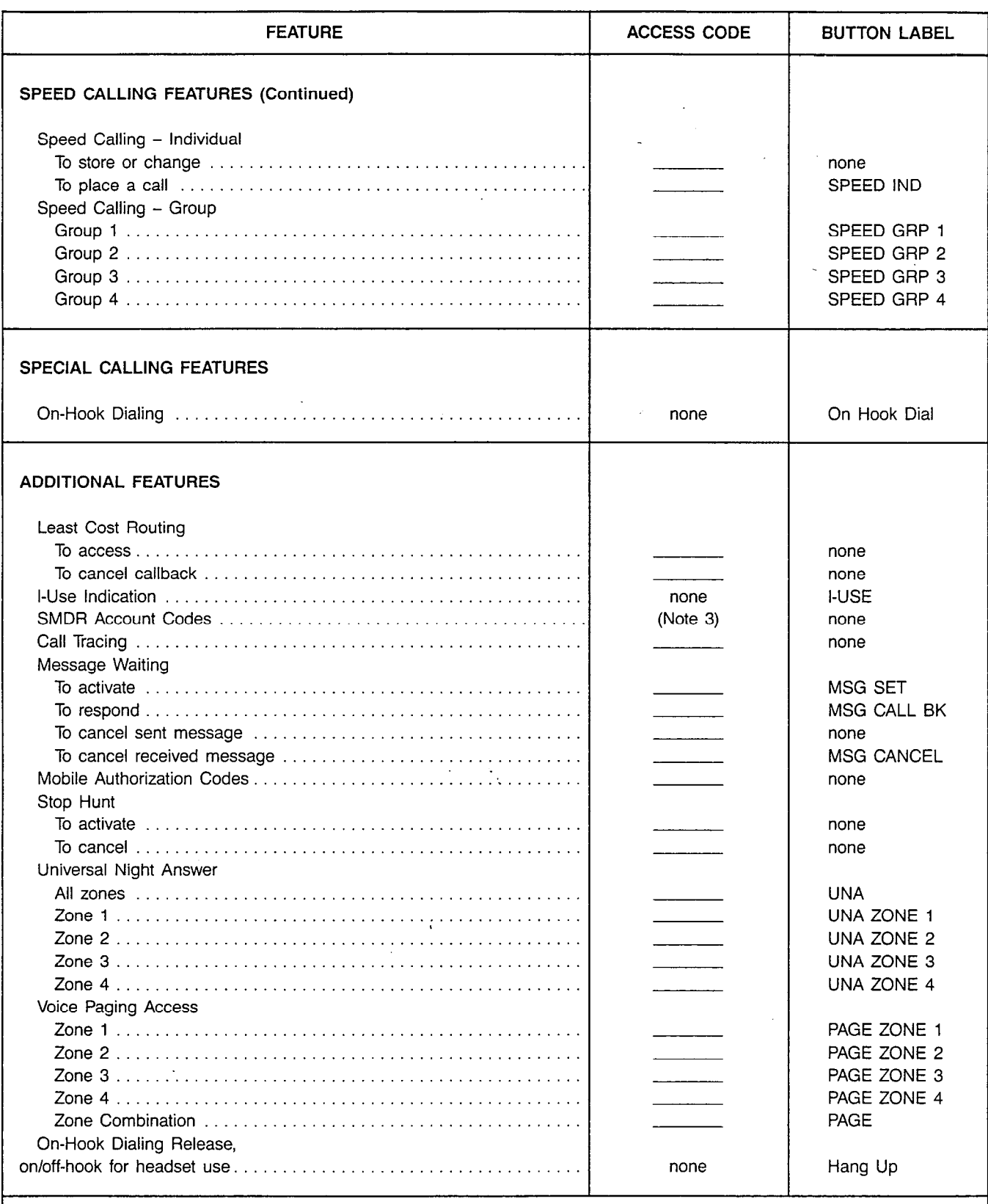

Note 3: Special account code is dialed.

,

.

Siemens Practices Operation Series

# SATURN<sup>®</sup> EPABX

# OC1E

# STANDARD STATION USER INSTRUCTIONS

Issued by Office Systems Group 5500 Broken Sound Boulevard N.W. Boca Raton, Florida 33431 (305) 994-8100 · Telex: 515052

Siemens Communication Systems, Inc. **Printed in U.S.A.** Printed in U.S.A.
# 0 Siemens Communication Systems, inc., 1984 Ail rights reserved

This material is Proprietary to Siemens Communication Systems, Inc. Any unauthorized reproduction, use or disclosure of this material, or any part thereof, is strictly prohibited.

Siemens reserves the right to make changes in specifications at any time and without notice. The information furnished by Siemens in this material is believed to be accurate and reliable. However, no responsibility is assumed by Siemens for its use.

SATURN<sup>®</sup> is the registered trademark of Siemens Communication Systems, Inc. for this line of equipment.

# **CONTENTS**

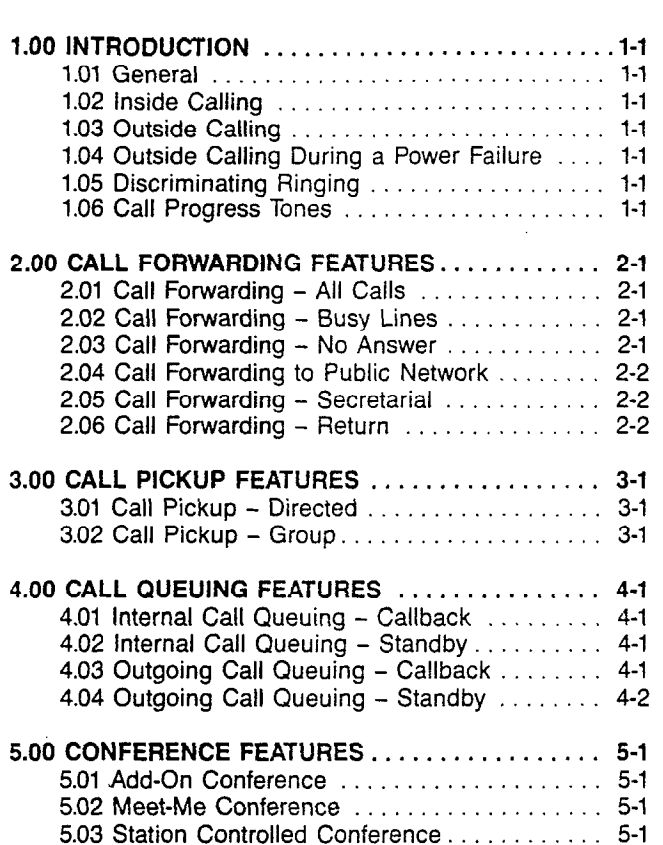

### SECTION PAGE SECTION PAGE SECTION SECTION

 $\overline{a}$ 

 $\mathbf{i}$ 

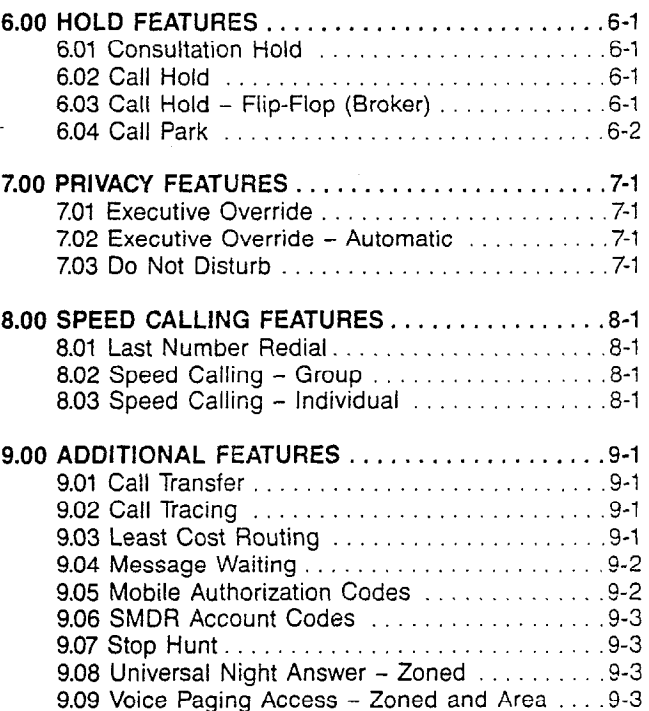

# LIST OF FIGURES LIST OF TABLES

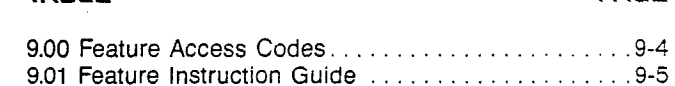

# SECTION 1.00 INTRODUCTIO

1.01 General. This document provides step-by-step instructions for accessing SATURN Electronic Private Automatic Branch Exchange (EPABX) features from industry standard telephones: rotary dial telephones and Dual-Tone Multifrequency (DTMF) telephones (refer to Figure 1.00).

Most of the instructions provided in this document are of features that can be accessed by dialing an access code. Access codes can range from 0 to 9999. The leading digit of an access code may also be a " $\star$ " or "#." Refer to Table 9.00 for a list of the feature access codes.

An abbreviated Feature Instruction Guide is provided in the back of this document (refer to Table 9.01). The guide can be removed and used as a quick reference for activating the SATURN EPABX features.

1.02 inside Calling. To place a call to another extension, pick up the telephone handset, listen for dial tone, and dial the desired extension number. Dial tone must be heard before dialing can begin.

If attendant assistance is required, dial  $\theta$  for attendants in attendants in  $\eta$  alternative appropriate the appropriate extension number  $\eta$ general or dial the appropriate extension number for the desired attendant function.

 $\frac{1}{2}$  or  $\frac{1}{2}$  outside  $\frac{1}{2}$  on  $\frac{1}{2}$  outside calling. To place an outside call, pick up the call, pick up the call had butside bannig. To place an outside call, pick up the  $n$ anuset, iisten for uitar tone, uitar the appropriate truits group  $\sigma$  LCM access code (e.g.,  $\sigma$  ), insternot that fore again, and dial the desired directory number. Don't forget to include the toll prefix (e.g., "1") and/or area code (e.g., "305"), if required.

If outside calls are restricted from your telephone, attendant a buiside cans are restricted from your telephone, attendant assistance can be obtained by dialing "0" for attendants in general or the appropriate extension number for the desired attendant function.

1.04 Outside Calling During a Power Failure. In the even of a commercial power failure in which normal telephone service is interrupted, users with failure transfer telephones may originate outside calls. To place an outside call during a power failure, pick up the handset, depress the power failure button (if provided), listen for dial tone, and dial the outside number.

1.05 Discriminating Ringing. Several types of distinctive ringing patterns are provided so that you can distinguish between the different types of incoming calls. The ringing patterns are:

- a. One-burst ringing (normal ringing) Identifies an incoming call from another SATURN EPABX telephone.
- b. Two-burst ringing Identifies an incoming "outside" call including attendant extended calls.
- c. Three-burst ringing Identifies calls initiated by the fol-1. Call Hold automatic records and the contract records and the contract records and the contract records and  $\alpha$ 
	- 1. Call Hold automatic recall
	- 2. Call Transfer Security recall
	- 3. Internal Call Queuing Callback
	- 4. Outgoing Call Queuing Callback
	- 5. Station Controlled Conference recall to conference master

1.06 Call Progress Tones. The following call progress tones are used to inform you of the status of a call:

- a. Busy Tone Normal tone heard when a called party's telephone is busy.
- b. Busy Override Injection Tone Single bursts of tone heard 8 to 20 seconds apart AFTER an attendant or executive overrider has intruded on the call in progress. This tone continues for the entire time the attendant or executive overrider is present on your conversation.
- C. Busy Override Tone Three short bursts of tone heard two seconds apart BEFORE an overriding attendant intrudes on a call in progress.
- d. Call Waiting Tone One burst of tone heard when a SATURN EPABX telephone call is waiting to be answered or two bursts of tone heard when an outside trunk call is waiting to be answered on your telephone. This tone is repeated after 10 seconds if the waiting party formed to replean
- e. Conference Tone One burst of tone heard when a Confierence to be  $\sim$  Conference to a conference which  $\alpha$ party is Di
- f. Confirmation Tone -Three rapid bursts of tone indicat-Committation fone  $-$  ringer apid bursts of tone indicating the action taken by you has been accepted  $(e.g.,)$ activation of the Internal Call Queuing - Standby feature).
- 9. Dial Tone Normal tone heard indicating that dialing piai lone
- h. Executive Override Tone One three-second burst of tone heard BEFORE an executive overrider intrudes<br>on a call in progress.
- i. Expensive Facility Tone  $-$  One second burst of high pitch tone heard when the SATURN System selects a more expensive route for call routing via the Least Cost Routing (LCR) feature.
- $i.$  Intercept Tone A continuous alternating low and high pitch tone indicating an invalid or unauthorized feature code or extension number was dialed.
- $k.$  Low Tone  $-$  Steady tone heard after receiving busy tone indicating successful activation of such features as Outgoing Call Queuing - Callback and Internal Call Queuing - Callback.
- I. Recall Dial Tone Three rapid bursts of tone followed by dial tone indicating the action taken by you has been accepted and you can now dial additional digits (e.g., for transferring a call via the Call Transfer feature).
- m. Reorder Tone  $-$  Fast busy tone indicates a network blocking condition or the activation of a feature was ringback Tone - Normal tone heard when a called when a called when a called when a called when a called when a called when  $\alpha$
- n. Ringback Tone Normal tone heard when a called party's telephone is ringing.

 $1 - 1$ 

'. . . . . ,..I

- o. Route Advance Tone One short burst of tone heard each time the SATURN System searches for an idle route via the LCR feature.
- p. Special Ringback Tone A tone that sounds similar to normal ringback tone except for the distinctive low

signal at the end of each tone cycle. Special ringback tone indicates you are in a waiting state for a busy telephone and is heard during activation of the following features: internal Call Queuing - Standby, Outgoing Call Queuing - Standby, and Executive Override - Automatic.

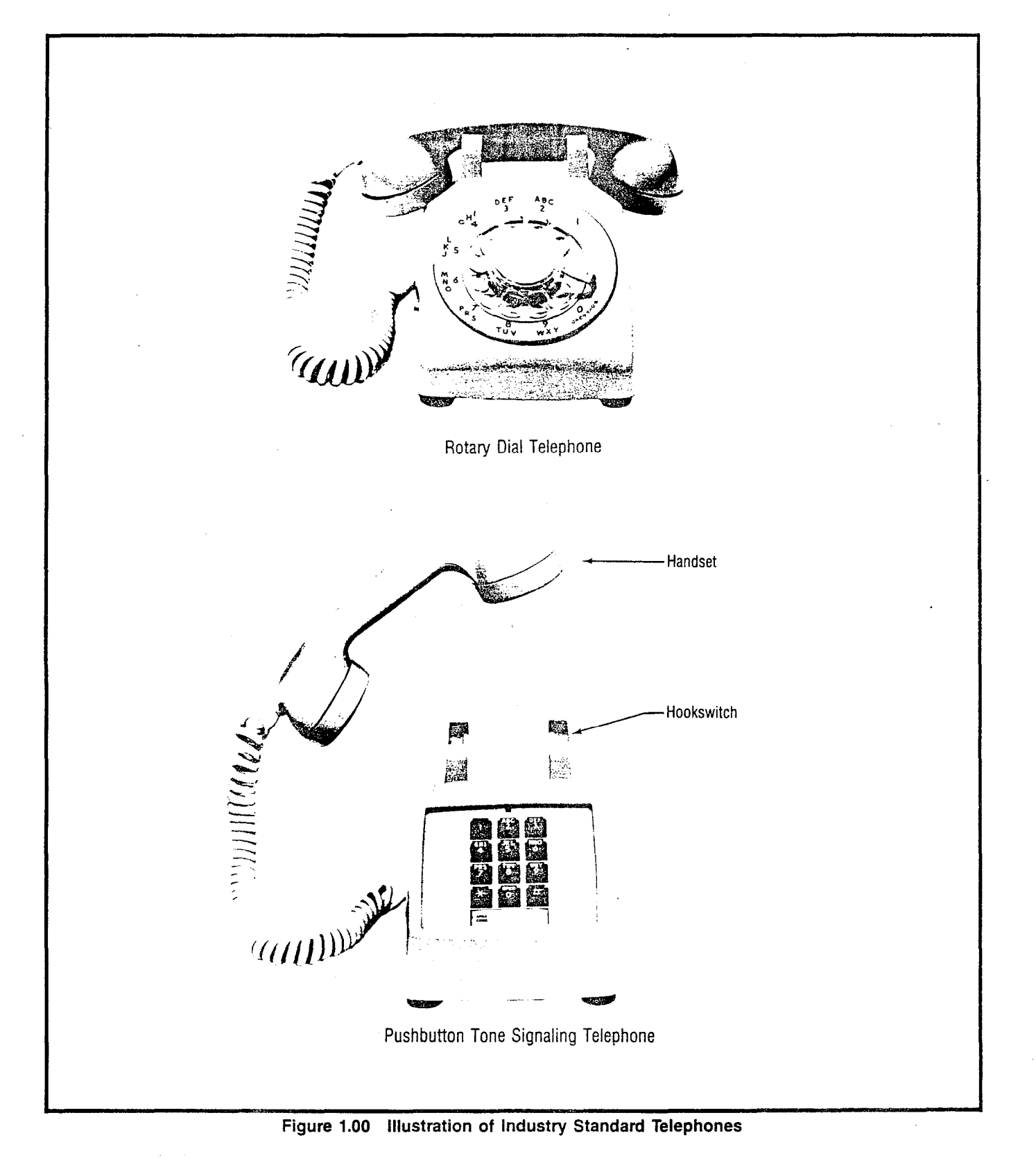

# SECTION 2.00 CALL FORWARDING FEATURES

2.01 Call Forwarding - All Calls. This feature allows you to have all calls terminating at your extension, forwarded to another extension or to the attendant.

- a. To Forward All Incoming Calls:
	- 1. Pick up the handset.
		- Dial tone is heard.
	- 2. Dial the Call Forwarding All Calls activation code.
	- Dial the extension number to which you want all your calls forwarded.
		- . Confirmation tone is heard indicating Call Forwarding - All Calls is activated.
- NOTE: If intercept tone or reorder tone is heard, your call forwarding request was not granted.
	- 4. Hang up.

 $\mathbf{A}$  as a reminder that call for the form of time at time at time at time at time at time at time at time at time at time at time at time at time at time at time at time at time at time at time at time at time at time call is formarded that can forwarding is in check, caen time a call is forwarded, one short burst of ringing is heard from your telephone.

The party at the forwarding-to extension is allowed to call your The party at the forwarding-to extension is allowed to call your extension without being forwarded. Further, the party at the forwarding-to extension may transfer a call back to your extension or leave a message waiting indication (if message waiting capability is provided).

if a call is forwarded to a member of a nunt group that is busy the system hunts for the first idle member in that hunt group. If no idle member is found, the forwarding station user can activate the Camp-On, Call Waiting, or Automatic Callback features. A station within a hunt group that has this feature in effect is skipped during hunting. If the station is called direct (not part of a hunt sequence) the call is forwarded as previously described.

You may continue to originate calls while Call Forwarding -All Calls is in effect. Automatic callbacks from the activation of features such as Internal Call Queuing - Callback and Outgoing Call Queuing - Callback, and station recalls are not b. To Cancel Call Forwarding - All Calls:

You may continue to originate calls while Call Forwarding -

- b. To Cancel Call Forwarding All Calls:
	- 1. Pickup the handset.
		- Dial tone is heard.
	- 2. Dial the call forwarding cancellation code.
		- Confirmation tone is heard indicating Call Forwarding - All Calls is deactivated.
- $2.02 \times 10^{-10}$  Forwarding Busy Lines. This feature allows you have allows you have allows you have allows you have allows you have allows you have allows you have allows you have allows you have allows you have allows

2.02 Call Forwarding - Busy Lines. This feature allows you to have all calls terminating at your extension, forwarded to another extension or to the attendant when your extension is busy. When your extension is idle, incoming calls are completed as usual.

- a. To Activate Call Forwarding Busy Lines:
	- 1. Pick up the handset.
- Dial tone is heard.
- 2. Dial the Call Forwarding Busy Lines activation code.
- 3. Dial the extension number to which you want the calls forwarded.
	- l Confirmation tone is heard indicating Call Forwarding - Busy Lines is activated.
- NOTE: If intercept tone or reorder tone is heard, your call forwarding request was not granted.
	- 4. Hang up.

 $W^{\mathbb{L}}$  an the Call Forwarding  $-$  Busy Lines feature is in effect, incoming calls will not wait (via activation of the Internal Call modifing vano million mali (ma domandiforme internal oai tures) on the associated line. If the forwarded-to telephone tures) on the associated line. If the forwarded-to telephone is busy, forwarded calls will wait at the forwarded-to telephone.

If a call is forwarded to a member of a hunt group that is busy, and is busy, a hunt group that is busy,  $\frac{1}{2}$ the seat to formation to a momber of a first group that houses the system hunts for the first idle member in that hunt group. If no idle member is found, the forwarding station user can activate the Camp-On, Call Waiting, or Automatic Callback features. A station within a hunt group that has this feature in effect is skipped during hunting. If the station is called direct (not part of a hunt sequence) the call is forwarded as previously described.

- - 1. Pick up the handset.
		-
	- 2. Dial the call forwarding cancellation code.
		- <sup>l</sup>Confirmation tone is heard indicating Call Confirmation tone is heard indicating Call Forwarding - Busy Lines is deactivated.
- 2.03 Call Forwarding No Answer. This feature allows you

2.03 Call Forwarding - No Answer. This feature allows you to have all calls terminating at your telephone that are not answered within a predetermined period of time (three rings, nominal), forwarded to another telephone or to the attendant. When your telephone is busy, call forwarding does not occur and the usual station hunting, call waiting, and automatic callback arrangements (if assigned) are applied.

- a. To Activate Call Forwarding No Answer:
- <sup>l</sup>Dial tone is heard.
	-
	- 2. Dial the Call Forwarding No Answer activation  $\sim$  0.000.
	- 3. Dial the extension number to which you want to forward all your unanswered calls.
		- Confirmation tone is heard indicating Call For $wardina - No Answer is activated.$
- NOTE: If intercept tone or reorder tone is heard, your call forwarding request was not granted.
	- 4. Hang up.

If a call is forwarded to a member of a circular or terminal hunt group that is busy, the system hunts for the first idle member in that hunt group. If no idle member is found and the Call Forwarding - No Answer feature is in effect, the forwarding station continues to ring for another no answer interval. At the end of the time interval, the forwarding process is attempted again. If the Call Forwarding - All Calls or Call Forwarding - Busy Lines feature is in effect, the forwarding station user can activate the Camp-On, Call Waiting, or Automatic Callback features. A station within the circular hunt group that has this feature in effect is skipped during hunting. If the station is called direct (not part of a hunt sequence) the call is forwarded as previously described.

You may continue to originate calls while Call Forwarding -No Answer is in effect. Automatic callbacks from the activation of features such as Outgoing Call Queuing - Callback and Internal Call Queuing - Callback, and station recalls are not forwarded.

- b. To Cancel Call Forwarding No Answer:
	- 1. Pick up the handset.
		- Dial tone is heard.
	- - Confirmation tone is heard indicating Call For-
	- 3. Hang up. 3. Hang up.

2.04 Call Forwarding to Public Network. This feature allows you to have all calls terminating at your extension, forwarded to an outside telephone number.

- a. To Forward All Incoming Calls:
	- 1. Pick up the handset.
		- Dial tone is heard.
	- 2. Dial the Call Forwarding to Public Network activation code.
	- 3. Dial the trunk group access code (e.g., "9" for outside) and the outside number (e.g., 9948800).
		- After a short pause (approximately five sericon a short passe (approximatory into a Conda), Committation tone to Health indication
- $\frac{1}{2}$  $\frac{1}{2}$  you is using a Dirmit to epitonic, you may expedite receiving confirmation tone by depressing the # key immediately after dialing the last digit of the outside number.

If intercept tone or reorder tone is heard, your call for the cept tone of request tone is no

4. Hang up.

As a reminder that call forwarding is in effect, each time a As a reminder mat can forwarding is in enect, each time of call is forwarded, one short burst of ringing is heard from your<br>telephone.

 $Y$  may continue to originate calls while calls while call for  $\alpha$ You may continue to originate calls while call forwarding is in effect. Automatic calibacks from the activation of features such as Outgoing Call Queuing - Callback and Internal Call<br>Queuing - Callback, and station recalls are not forwarded. ' i

 $\mathbb{R}^2$ 

- b. To Cancel Call Forwarding to Public Network:
	- 1. Pick up the handset.
		- Dial tone is heard.
	- 2. Dial the call forwarding cancellation code.
		- Confirmation tone is heard indicating Call Forwarding to Public Network is deactivated.
	- 3. Hang up.

2.05 Call Forwarding - Secretarial. This feature allows you to have all calls terminating at your extension, forwarded to a predetermined extension (assigned by data base management).

- a. To Forward All Incoming Calls to the Predetermined Extension:
- 1. Pick up the handset.
	- Dial tone is heard.
	- 2. Dial the Call Forwarding Secretarial activation code.
- 2. Dial the call forwarding cancellation code. <br> **e** Confirmation tone is heard indicating activation code. of the Call Forwarding - Secretarial feature.
	- warding No Answer is deactivated. NOTE: If intercept tone or reorder tone is heard, your call forwarding request was not granted.
		-

As a reminder that call forwarding is in effect, each time a call is forwarded, one short burst of ringing is heard from your telephone.

The party at the forwarding-to extension is allowed to call your extension without being forwarded. Further, the party at the forwarding-to extension may transfer a call back to your extension or leave a message waiting indication (if message waiting capability is provided).

You may continue to originate calls while Call Forwarding -Secretarial is in effect. Automatic callbacks from the activation of features such as Internal Call Queueing - Callback and Outgoing Call Queueing - Callback, and station recalls are not forwarded.

- b. To Cancel Forwarding of Your Calls:
	- 1. Pick up the handset.
		- Dial tone is heard.
	- 2. Dial the call forwarding cancellation code.
		- 0 Confirmation tone is heard indicating the for-**Commission** tone is nearly indicating the
	- 3. Hang up.

2.06 Call Forwarding - Return. This feature allows you to  $2.00$  Call Forwarding – neturn, this leading allows you to transfer a forwarded-call to the extension that activated call forwarding.

- a. To Return a Forwarded-Call:
	- 1. First, ask the connected party to wait.
	-

an.<br>Si

- Recall dial tone is heard.
- 3. Dial the Call Forwarding Return access code.
	- $\bullet$  Ringback tone is heard.
- NOTES: If busy tone is heard or the party does not answer. momentarily depress the hookswitch to return to the held party.

When an outside party requests to be transferred to an extension and the extension is busy, you may invoke the Internal Call Queueing - Standby feature. This feature allows you to camp-on to the busy extension and wait for the party to answer.

If you desire to transfer the call before the called party answers (ringback tone must be heard), hang **a compared to the call is transferred** to the called party.

up the handset. The held party hears ringback tone and waits for the called party to answer. If the party being transferred is an "outside" party and the called party does not answer within a preset time (25 seconds, nominal), the call is automatically recalled to your telephone (three-burst ringing is .heard), if idle, otherwise to the attendant. To answer/return to the held call, pick up the handset.

- 4. When the party at the forwarding station answers, announce the transfer.
	- Ringback tone is removed.
- 5. Hang up.
	-

# SECTION 3.00 CALL PICKUP FEATURES

3.01 Call Pickup - Directed. This feature allows you to answer an incoming call that is ringing at another telephone.

- a. To Answer a Call Ringing at Another Telephone:
	- 1. Pick up the handset.
		- Dial tone is heard.
	- 2. Dial the Call Pickup Directed feature access code.
	- 3. Dial the extension number where the call is ringing.
		- Ringing ceases at the other telephone and you are automatically connected to the incoming call.
	- 4. You may begin to talk.

3.02 Call Pickup - Group. This feature allows you to answer an incoming call that is ringing at another telephone within your pickup group. Your pickup group consists of a group of extensions for which any ringing telephone may be answered by any member in the pickup group.

- a. To Answer a Call Ringing at Another Telephone:
- 1. Pick up the handset.
	- Dial tone is heard.
	- 2. Dial the Call Pickup Group feature access code.
		- Ringing ceases at the other telephone and you are connected to the incoming call.
	- 3. You may begin to talk.

# SECTION 4.00 CALL QUEUING FEATURES

4.01 Internal Call Queuing - Callback. This feature allows you, upon dialing a busy extension number, to enter into a queue, hang up, and be called back when the extension becomes available.

- a. To Activate Internal Call Queuing Callback:
	- 1. You have dialed a busy extension and busy tone is heard.
	- 2. Do not hang up. Listen to busy tone until busy tone changes to a steady low tone (approximately five seconds). Steady low tone is confirmation that you may invoke callback queuing.
	- 3. Hang up.

You may originate or receive other calls while waiting for the callback however, the callback sequence does not take place until both your extension and the previously dialed extension are idle at the same time.

Only one callback request (Internal or Outgoing Call Queuing - Callback) is allowed at any one time. If a second callback is initiated, the original callback is automatically cancelled.

- 4. When both the called extension and your extension become idle,
	- Three-burst ringing is heard.
- NOTE: If you do not answer the callback attempt within approximately 18 seconds, callback queuing is automatically cancelled.
	- 5. Pick up the handset.
		- Ringback tone is heard.
		- Called extension rings.
	- 6. When the called party answers, you may begin to talk.
	- b. To Cancel an Automatic Callback:
		- 1. Pick up the handset.
			- Dial tone is heard.
		- 2. Dial the automatic callback cancellation code.
			- l Confirmation to the indicating the cancommunation tone is near
		- 3. Hang up.

4.02 Internal Call Queuing - Standby. This feature allows you, internativality and culture and diality extension, this leading allows you, upon dialing a busy extension, to enter into a queue and wait for the called party to answer. While in the standby queue, you hear a special ringback tone and the called party hears a call waiting tone.

- a. To Activate Internal Call Queuing Standby:
	- 1. You have dialed a busy extension and busy tone ivu liav

by is activated on an automatic originating or automatic terminating basis. If your telephone is assigned the automatic originating option or the called party's telephone is assigned the automatic terminating option, ignore the remainder of this procedure; when special ringback tone is heard simply wait for the called party to answer.

- 2. Do not hang up. Listen to busy tone until it changes to a steady low tone (approximately five seconds).
- NOTE: Steady low tone is confirmation that callback queuing may be invoked, if desired, by hanging up. Refer to the feature, "Internal Call Queuing - Callback."
	- 3. Again do not hang up. Wait until steady low tone changes to a special ringback tone (approximately five seconds). This indicates standby queuing has been invoked.
		- $\bullet$  The called party hears the call waiting tone.
	- 4. Wait until the called party answers the waiting call.
- NOTE: You may convert from standby queuing to callback queuing, any time, by hanging up.
	- 5. When the called party answers, you may begin to talk.

4.03 Outgoing Call Queuing - Callback. This feature allows you, upon dialing a busy outgoing trunk group, to enter into a queue, hang up, and be called back when a trunk becomes available.

This feature applies to direct trunk group access only. For Least Cost Routing (LCR) access, refer to the feature, "Least Cost Routing."

- a. To Activate Outgoing Call Queuing Callback:
	- 1. You have dialed a trunk group access code (e.g., 9, 82, 83, etc.) and encountered busy tone.
	- 2. Do not hang up. Listen to busy tone until you hear a steady low tone (approximately five seconds). Steady low tone is confirmation that you may invoke callback queuing.
	- 3. Hang up.

You can originate or receive calls while callback queuing is active. When a trunk becomes available and your telephone is idle, a callback is attempted.

Only one callback request (Internal or Outgoing Call Queu-Uniy one camback request (internation Outgoing Oan Quec ing - Callback) is allowed at any one time. If a second automatic callback is initiated, the original callback is cancelled.

- 4. When a trunk becomes available,
	- Three-burst ringing is heard.
- NOTE: If  $y \in \mathcal{X}$  you do not answer the callback attempt with a set  $\mathcal{X}$  $p$  you do not allower the callback attempt within  $a$ proximately 18 seconds, callback queuing is auto-<br>matically cancelled.
	- 5. Pick up the handset.
		- Dial tone is heard.
- 6. Complete dialing the desired number (do not dial the trunk group access code).
- b. To Cancel an Automatic Callback:
	- 1. Pick up the handse
		- Dial tone is heard.
	- 2. Dial the automatic callback cancellation code.
		- Confirmation tone is heard indicating the cancellation of the callback.
	- 3. Hang up.

4.04 Outgoing Call Queuing - Standby. This feature allows you, upon dialing a busy outgoing trunk group, to enter into a queue and wait for a trunk to become available.

This feature applies to direct trunk group access only. for Least Cost Routing (LCR) access, refer to the feature, "Least Couple Cool in

- a. To Activate Outgoing Call Queuing Standby:
	- 1. You have dialed a trunk group access code (e.g., 9, 82, 83, etc.) and encountered busy tone.
- 2. Do not hang up. Listen to busy tone until you hear a steady low tone (approximately five seconds). Steady low tone is confirmation that you have been placed in the callback queuing mode.
- NOTE: Steady low tone is confirmation that callback queuing may be'invoked, if desired, by hanging up. Refer to the feature, "Outgoing Call Queuing - Callback."
	- 3. Again do not hang up. Listen to steady low tone (approximately five seconds) until you hear silence (or music, if provided). This is confirmation that you have been placed in the standby queuing mode.
	- 4. Continue to listen to silence (or music, if provided) until a trunk becomes available.
		- Dial tone is heard when a trunk becomes available.
- NOTE: You may convert from standby queuing to callback queuing, anytime, by hanging up.
	- 5. Upon hearing dial tone, complete dialing the open nearing aid, tone, complete alanny the desired number (do not redial the trunk group access code).

SATURN EPABX Standard Station User Instructions

# SECTION 5.00 CONFERENCE FEATURES

5.01 Add-On Conference. This feature allows you to add a third party (inside or outside) to your conversation.

- a. To Add a Third Party:
	- 1. First, ask the other party to wait.
	- 2. Momentarily depress the hookswitch.
		- Recall dial tone is heard.
		- The party is placed on hold.
	- 3. Dial the desired number of the third party.
		- $\bullet$  Ringback tone is heard.
- NOTE: If busy tone is heard or the party does not answer, momentarily depress the hookswitch to return to the held call.
	- 4. When the called party answers, inform the party of the conference.
	- 5. Momentarily depress the hookswitch again.
		- A three-party conference is established.
- NOTES: The user that originated the conference may release the third party by momentarily depressing the hookswitch.

When more than one outside (trunk) call is added, transmission quality may be degraded. 6. You may begin to talk.

5.02 Meet-Me Conference. This feature allows you to arrange a conference of up to seven extensions or four extensions and three outside lines. Outside parties are connected to the conference by the attendant.

- a. To Establish a Meet-Me Conference:
	- 1. Pick up the handset.
		- Dial tone is heard.
	- 2. Dial the party you want in the conference.
		- Ringback tone is heard.
	- 3. When the called party answers, inform the party to dial the Meet-Me Conference access code at a prearranged time. If the called party is from "outside" the SATURN System, inform the party to dial the SATURN attendant console and have the attendant to transfer the call to the conference by dialing the Meet-Me Conference access code.
- NOTE: More than one Meet-Me Conference bridge may be assigned in the SATURN EPABX. The last digit of the Meet-Me Conference access code represents the selected conference bridge.
	- 4. Hang up.
	- 5. Repeat the above steps for up to seven conferees.
- NOTES: The attendant only may enter the conference as an eighth conferee.

The maximum number of outside parties allowed

in the conference at any one time is three (variable and assigned by data base management).

- b. To Enter the Conference:
	- 1. Pick up the handset.
		- Dial tone is heard.
	- 2. Dial the preannounced Meet-Me Conference feature access code.
		- Uniterence tone is heard; all conference hearthe conference tone as you enter the conference.

NOTES: Busy tone is heard if the conference is full.

When more than one outside (trunk) call is added, transmission quality may be degraded.

3. You may begin to talk.

5.03 Station Controlled Conference. This feature allows you<br>to establish a conference of up to seven parties. As the Conference Master you can add members to the conference, remove members from the conference, leave the conference to consult with a conferee privately, call the attendant, or to consult with a conferee privately, can the attendant, or release from the conference and allow another conference member. to take over conference mastership.

The maximum number of parties allowed in the conference<br>is seven; however, the attendant can be added to the conference as an eighth party. The maximum number of outside parties allowed in the conference at any one time is three (variparties allowed in the conference at any one time is three (variable and assigned by data base management). When more than one outside (trunk) call is added, transmission quality may be degraded.

- $a$ . To Establish a Conference.
	- 1. Pick up the handset.
		- Dial tone is heard.
	- 2. Dial the Station Controlled Conference access code.
		- Recall dial tone is heard.
- NOTE: Busy tone is heard if a conference circuit is not available.
	- $3.$  Dial the number of the party you want to  $4.42$ the conference.
		- Ringback tone is heard.
- NOTE: If the called party does not answer, is busy, or does<br>not wish to be included in the conference, you must hang up. Your phone then rings (three-burst ringing) and, upon answer, you are connected back into the conference. You may proceed adding parties to the conference by momentarily depressing the hookthe conference by momentarily depressing the hookswitch to leave the conference and following
	- 4. above procedure beginning at Step<br>When the called party answers, inform the party of the conference.
- **•** Ringback tone is removed.
- 5. Momentarily depress the hookswitch to add the party to the conference.
	- Conference tone is heard; all conferees hear the conference tone as you and the other party enter the conference.
- NOTES: If you attempt to add more than seven inside parties or add more than the allowed number of outside parties into the conference. reorder tone is heard for approximately 11/2 seconds, after which you are reconnected to the "would be" conferee. To return the conference, momentarily depress the hookswitch.

Any party can leave the conference by hanging up.

- 6. To add each additional party io the conference, momentarily depress the hookswitch and follow the above procedure beginning at Step 3.
- b. To Remove Any Conferee (Extension Only) From the Conference and Consult With the Conferee Privately:
	- 1. Momentarily depress the hookswitch to leave the conference.
		- Recall dial tone is heard.
	- 2. Dial the Conference Member Remove code.
	- 3. Dial the extension number of the conferee to be removed.
		- You and the conferee are connected in a private talk state.
- NOTE: As the Conference Master, you have the option of adding the party back to the conference or removing the conferree from the conference totally. To add the conferee back into the conference, momentarily depress the hookswitch; you and the conferee

reenter the conference. To remove the conferee from the conference, hang up. Your phone then rings (three-burst ringing) and, upon answer, you are connected back into the conference.

- c. To Remove the Last Member Added to the Conference and Consult With the Conferee Privately:
	- 1. Momentarily depress the hookswitch to leave the conference.
		- Recall dial tone is heard.
	- 2. Dial the Last Member Added access code.
	- 3. You and the conferee are connected in a private talk state.
- NOTE: As the Conference Master, you have the option of adding the party back to the conference or removing the conferee from the conference totally. To add the conferee back into the conference, momentarily depress the hookswitch; you and the conferee reenter the conference. To remove the conferee from the conference, hang up. Your phone then rings (three-burst ringing) and, upon answer, you are connected back into the conference.
	- d. To Transfer the Position of Conference Mastership to Another Conferee (SATURN EPABX extension only):
		- 1. Inform the desired conferee that you are releasing from the conference and that conference mastership can be gained by hookswitch flashing after you hang up.
		- 2. Hang up.
- NOTE: The first conferee to hookflash now becomes the Conference Master.

When all parties in the conference hang up, the conference is released.

# SECTION 6.00 HOLD FEATURES

6.01 Consultation Hold. This feature allows you to place a call (inside or outside) on hold and originate another call on the same extension line.

- a. To Place a Party on Hold and Originate Another Call:
	- 1. First, ask the other party to wait.
	- 2. Momentarily depress the hookswitch.
		- Recall dial tone is heard.
		- The party is placed on hold.
- NOTE: The hookswitch must be depressed and held for a short period, normally one-half to one second, then released. If the hookswitch is held for more than one second, it is the equivalent to hanging up.
	- 3. Dial the number of the desired party.
		- $\bullet$  Ringback tone is heard.
- NOTE: If busy tone is heard or the called party does not answer, momentarily depress the hookswitch to return to the held call.
	- 4. When the called party answers, you may begin to talk.
	- b. To Return to the Held Party:
		- 1. Wait until the consulted party hangs up.
			- You are automatically reconnected to the previously held party.
		- 2. Resume your conversation.

6.02 Call Hold. This feature allows you to place any call (inside or outside) on hold and hang up without losing the call. After holding the call, you may originate or receive other calls on the same extension line and return to the held call or alternate between the two calls (holding one call while speaking to the other).

- a. To Place a Party on Hold:
	- 1. First, ask the other party to wait.
	- 2. Momentarily depress the hookswitch.
		- Recall dial tone is heard.
	- 3. Dial the Call Hold access code.
		- Confirmation tone is heard.
		- $\bullet$  The party is placed on "call hold."
	- 4. Hang up.

i<br>Prim

- NOTE: If the held party is from "outside" the SATURN EPABX, you must return to the held party within a preset period of time or the call is recalled to your telephone (three-burst ringing is heard), if idle, otherwise to the attendant. To answer/return to the held call, pick up the handset.
	- b. To Return to a Held Call or Alternate Between Two Calls:
- 1. Pick up the handset or momentarily depress the hookswitch (if connected to another call).
	- Dial tone/recall dial tone is heard.
- 2. Dial the Call Hold access code.
	- You are reconnected to the previously held party and the other party, if any, is placed on hold.
- 3. Resume your conversation.

6.03 Call Hold - Flip-Flop (Broker). This feature allows you, upon hearing a call waiting tone, to place the call in progress (inside or outside call) on hold and establish a connection to the waiting call. When no call is waiting, this feature allows you to place a call in progress on hold and originate another call on the same extension line. In either case, you can return to the held call or alternate between the two calls (holding one call while speaking to the other).

- a. To Place a Party on Hold and Answer a Waiting Call:
	- 1. First, ask the other party to wait.
	- 2. Momentarily depress the hookswitch.
		- Recall dial tone is heard.
	- 3. Dial the Call Hold Flip-Flop feature access code.
		- You are connected to the waiting party and the other party is placed on hold.
	- 4. You may begin to talk.
- b. To Place a Party on Hold and Originate Another Call:
	- 1. First, ask the other party to wait.
	- 2. Momentarily depress the hookswitch.
		- Recall dial tone is heard.
	- 3. Dial the Call Hold Flip-Flop feature access code.
		- Dial tone is heard.<br>• The party is placed
		- The party is placed on hold.
	- 4. Dial the phone number of the desired party.
		- Ringback tone is heard.
- NOTE: If the called party does not answer your call or the line is busy, momentarily depress the hookswitch to return to the held party.
	- 5. When the called party answers, you may begin to talk.
	- c. To Return to a Held Party:
		- 1. Wait until the other party hangs up.
			- You are automatically connected to the previously held party.
		- 2. Resume your conversation.

/ ' /'

- d. To Alternate Between Two Calls:
	- 1. Momentarily depress the hookswitch.
		- You are reconnected to the previously held party and the other party is placed on hold.
- NOTE: If you hang up while a call is on hold, the call is automatically recalled to your telephone (three-burst ringing is heard). To answer/return to the held call, pickup the handset.
	- 2. Resume your conversation.

6.04 Call Park. This feature allows you to place a call (inside or outside) on "system hold" (referred to as parked) and return to the parked party from the same or another SATURN EPABX telephone. The call is placed in one of ten selected park locations. A unique access code is assigned to each park location.

- a. To Park an Established Call:
	- 1. First, ask the other party to wait.
	- 2. Momentarily depress the hookswitch.
		- Recall dial tone is heard.
	- Dial the Call Park feature access code.
	- Dial the Call Park location code (0 to 9).
		- Confirmation tone is heard.
		- The call is parked at the dialed location.
- NOTE: If the dialed call park location is not available, busy tone is heard. If this situation occurs, momentarily depress the hookswitch to return to the held party and repeat the process using a different location code.
	- 5. Hang up..You are free to originate or receive other calls.
- NOTE: If you park an outside call and you do not return to the party within a preset period of time, the call is automatically recalled to your telephone, if idle, otherwise to the attendant.
	- b. To Return to the Parked Call:
		- 1. Pick up the handset at any non-restricted telephone.
			- . Dial tone is heard.
		- 2. Dial the Call Park feature access code.
		- 3. Dial the Call Park location code which was used to park the call.
			- You are connected to the parked call.
- NOTE: If reorder tone is heard, the held party has disconnected. If intercept tone is heard, the telephone is restricted from Call Park access.
	- 4. Resume your conversation.

## SECTION 7.00 PRIVACY FEATURES

7.01 Executive Override. This feature allows you, upon encountering busy tone, to enter into the existing conversation for the intended purpose of announcing a high priority or emergency call. Before the override occurs a warning tone is heard by the two conversing parties alerting them of the impending override.

- a. To Override a Busy Call:
	- 1. While listening to busy tone, momentarily depress the hookswitch.
		- Recall dial tone is heard.
	- 2. Dial the Executive Override feature access code.
		- Executive Override tone is heard followed by the connection to the existing conversation.
- NOTE: Reorder tone is heard if the connection is denied (e.g., the telephone is assigned the Data Line Security or Executive Override Security feature).
	- 3. You may begin to talk.
- NOTE: The Busy Override Injection tone is heard 8 to 20 seconds apart after overriding the call in progress.

7.02 Executive Override - Automatic. This feature allows you to camp-on to a busy extension and automatically break into the existing conversation if the called party does not answer your waiting call within a predetermined period of time. Break-in does not occur if the called telephone is assigned the Data Line Security or Executive Override Security feature.

- a. To Activate Executive Override Automatic:
	- 1. You have dialed an extension number and special ringback tone is heard.
		- Special ringback tone indicates the extension line is busy and a call waiting tone is applied to the called party.
- NOTE: If your telephone is also provided with the Internal Call Queuing - Standby feature and a busy extension is dialed, busy tone is heard instead of special ringback tone. You must wait until busy tone changes to low tone (approximately five seconds) and low tone changes to special ringback tone (approximately five seconds) before the called party's line is camped-on (call waiting tone is applied).
- 2. Wait until the called party answers the waiting call.
- 3. If the called party does not answer your waiting call within a predetermined time,
	- Executive Override tone is heard followed by a "break-in" to the existing conversation.
- 4. You may begin to talk.
- NOTE: Busy Override Injection tone is heard 8 to 20 seconds apart after overriding the call in progress.

7.03 Do Not Disturb. This feature allows you to make your telephone busy to all incoming calls whenever you desire not to be disturbed.

- a. To Make Your Telephone Busy to all Incoming Calls:
	- 1. Pick up the handset.
		- Dial tone is heard.
	- 2. Dial the Do Not Disturb feature activation code.
		- Confirmation tone is heard.
		- Your telephone is now made busy to all incoming calls.
	- 3. Hang up.

You can originate calls while Do Not Disturb is in effect; however, other calls cannot wait at your telephone (e.g., individuals invoking the Internal Call Queuing - Standby feature). Message Waiting is not affected by activation of the Do Not Disturb feature.

Each time you pick up the handset recall dial tone is heard as a reminder that your telephone is in the busy mode.

- b. To Re-establish Normal Operation to Your Telephone:
	- 1. Pick up the handset.
		- Recall dial tone is heard indicating Do Not Disturb is in effect.
	- 2. Dial the Do Not Disturb cancellation code.
		- Confirmation tone is heard indicating cancellation of the Do Not Disturb feature.
	- 3. Hang up.

# SECTION 8.00 SPEED CALLING FEATURES

8.01 Last Number Redial. This feature allows you to dial an access code and have the last phone number dialed from your telephone automatically redialed by the SATURN System. This feature is normally used after dialing a busy number or when the called party does not answer.

- a. To Originate a Call to the Last Number Dialed From Your Telephone:
	- 1. Pick up the handset.
		- Dial tone is heard.
	- 2. Dial the Last Number Redial feature access code.
		- The SATURN System automatically dials the last number dialed from your telephone.
		- Ringback or busy tone is heard depending on the on-/off-hook condition of destination station or availability of trunks.
- NOTE: The SATURN System will redial only the last valid destination phone number. Unassigned extension numbers, partial dialed numbers, and feature access codes are not dialed.
	- 3. When the called party answers, you may begin to talk.

8.02 Speed Calling - Group. This feature allows you to place speed calls to frequently called destinations. The destination numbers (normally outside telephone numbers) are stored in SATURN EPABX memory, along with a two-digit code associated with each number. These codes are normally listed in your company's telephone directory.

- a. To Place a Speed Call:
	- 1. Pick up the handset.
		- Dial tone is heard.
	- 2. Dial the Speed Calling Group (1 to 4) feature access code.
	- 3. Dial the two-digit code corresponding to the desired telephone number.
		- Ringback or busy tone is heard depending on the on-/off-hook condition of destination station or availability of trunks.

NOTE: If dial tone is heard instead of ringback tone, sup-

plementary dialing is required to reach the desired destination.

4. When the called party answers, you may begin to talk.

8.03 Speed Calling - Individual. This feature allows you to establish a personal speed call list of up to 10 frequently called telephone numbers. Each number (internal or external to the SATURN System) is assigned a one-digit code (0 to 9) and programmed into SATURN memory from your telephone.

- a. To Store or Change Speed Calling Codes:
	- 1. Pick up the handset.
		- Dial tone is heard.
	- 2. Dial the Speed Calling store/change code.
	- 3. Dial the Speed Call code (0 to 9).
	- 4. Dial the desired telephone number corresponding to the Speed Calling code. Be sure to enter the complete number including any prefix digits (e.g., 9-l-800-342-8300).
		- Confirmation tone is heard.
- NOTES: For DTMF telephones, after dialing the telephone number, you can expedite receiving confirmation tone by depressing the # key.

The destination may be a number that requires supplementary dialing.

- 5. Hang up.
- b. To Place a Speed Call:
	- 1. Pick up the handset.
		- Dial tone is heard.
	- 2. Dial the Speed Calling Individual feature access code.
	- 3. Dial the one-digit speed calling code corresponding to the desired telephone destination number.
		- Ringback or busy tone is heard depending on the on-/off-hook condition of destination station or availability of trunks.
	- 4. When the called party answers, you may begin to talk.

## SECTION 9.00 ADDITIONAL FEATURES

9.01 Call Transfer. This feature allows you to transfer a call to another destination (inside or outside party).

- a. To Transfer a Call:
	- 1. First, ask the other party to wait.
	- 2. Momentarily depress the hookswitch.
		- Recall dial tone is heard.
	- 3 Dial the desired destination number.
		- Ringback tone is heard.
- NOTES: If busy tone is heard or the other party does not answer, momentarily depress the hookswitch to return to the held party.

When an outside party requests to be transferred to an extension and the extension is busy, you may invoke the Internal Call Queuing - Standby feature. This feature allows you to camp-on to the busy extension and wait for the party to answer.

If you desire to transfer the call before the called party answers, hang up the handset. The held party hears ringback tone and waits for the called party to answer. If the party being transferred is an outside party and the called party does not answer within a preset time, the call is automatically recalled to your telephone (three-burst ringing is heard), if idle, otherwise to the attendant. To answer/return to the held call, pick up the handset.

- 4. When the called party answers, announce the transfer and hang up.
	- 0 The call is transferred to the called party.

9.02 Call Tracing. This feature allows you to have a connected call's data recorded on the Station Message Detail Recording (SMDR) printer. The SMDR printer prints out the calling party's extension number (if an internal call) or the incoming trunk and trunk group number (if an external call), the called number, the date and time of the call, as well as a special character on the SMDR report that the call was traced.

- a. To Trace a Call:
	- While connected to a call, momentarily depress the hookswitch.
		- $\bullet$  Recall dial tone is heard.
		- The call is placed on Consultation Hold.
	- 2. Dial the Call Tracing feature access code.
		- Confirmation tone is heard indicating the call's data has been recorded.
		- You are automatically reconnected to the call.
- NOTE: Reorder is heard if your telephone is not allowed to activate this feature.
	- 3. Hang up or continue talking to the other party.

9.03 Least Cost Routing. The Least Cost Routing (LCR) fea-

ture is used in some SATURN EPABX Systems to route outgoing (trunk) calls over the least costly route available at the time of call placement.

- a. To Place an Outside Call:
	- 1. Pick up the handset.
		- Dial tone is heard.
	- 2. Dial the LCR access code if system is so equipped, otherwise dial the trunk access code.
		- Dial tone is heard.
	- 3. Dial the outside destination number.
		- Confirmation tone (three-bursts of tone) is heard indicating the dialed number has been accepted and a route has been found.
		- The SATURN System then dials the destination number. Ringback tone is heard if the destination number is idle. Busy tone is heard if the destination number is busy.
- NOTES: If Route Advance Tone (one short burst of tone) is heard immediately after dialing the destination number, wait until you hear confirmation tone. Route Advance tone indicates that the SATURN System has accepted the dialed number and is searching for an idle route. Additional Route Advance Tones may be heard as the SATURN System searches for alternate routes to your destination.

If Expensive Facility Tone (one burst of tone) is heard immediately after hearing confirmation tone, the SATURN System has found a more expensive route. If you desire not to place the call over a more expensive route, hang up.

If a route is not found within a preset period of time, the SATURN System provides a steady burst of low tone (if Ca!lback Queuing is assigned) to indicate that Callback Queuing can be invoked, if desired. Callback Queuing allows you to hang up and be called back (three-burst ringing is heard) when a route becomes available. To answer the callback, pick up the handset, listen for confirmation tone followed by ringback tone. When the called party answers, you may begin to talk. If you do not answer the callback attempt within approximately 18 seconds, the callback is temporarily cancelled. Additional callbacks (maximum of nine) will be attempted every five minutes.

- 4. When the called party answers, you may begin to talk.
- b. To Cancel Callback Queuing:
	- 1. Pick up the handset.
		- Dial tone is heard.
	- 2. Dial the automatic callback cancellation code.
		- Confirmation tone is heard indicating the cancellation of the callback.

3. Hang up.

9.04 Message Waiting. This feature allows you to send a message waiting indication to a party at another extension. This feature also provides a means for you to respond to the message or cancel the message.

- a. To Activate Message Waiting After Dialing a Do-Not-Answer or Busy Extension:
	- 1. While listening to ringback tone or busy tone, momentarily depress the hookswitch.
		- e Recall dial tone is heard.
	- 2. Dial the Message Waiting activation code.
		- Confirmation tone is heard.
		- The message waiting lamp flashes at the called telephone.
- NOTE: If the called telephone is unable to accept any more messages, busy tone is heard. If the called telephone does not have the capability to receive message waiting indications, reorder tone is heard.
	- 3. Hang up.
	- b. To Activate Message Waiting Without First Attempting to Call the Other Party:
		- 1. Pick up the handset.
			- Dial tone is heard.
		- 2. Dial the Message Waiting activation code.
		- 3. Dial ihe extension number of the party you wish to leave a message waiting indication.
			- Confirmation tone is heard.
- NOTE: If the called telephone is unable to accept any more messages, busy tone is heard. If the called telephone does not have the capability to receive message waiting indications, reorder tone is heard.
	- 4. Hang up.
	- c. To Respond to a Message at Your Telephone:
		- 1. The message waiting lamp flashes at your telephone.
		- 2. Pick up the handset.
			- . Dial tone is heard.
		- 3. Dial the Message Waiting Automatic Callback access code.
			- The SATURN System automatically dials the extension number of the party that sent the message.
			- Ringback tone is heard.
- NOTE: If busy tone is heard, the extension is busy; try initiating the callback at a later time.
	- 4. When the party answers, identify yourself and ask for the message.
		- a At the completion of the automatic callback, the

message is automatically cancelled (lamp extinguishes).

- d. To Cancel a Message That is Waiting at Your Telephone:
	- 1. Pick up the handset.
		- Dial tone is heard.
	- 2. Dial the Message Waiting Received cancellation code.
		- Confirmation tone is heard.
		- . The message waiting lamp extinguishes if no other message exists.
	- 3. Hang up.
- e. To Cancel a Message You Sent to Another Telephone:
	- 1. Pick up the handset.
		- Dial tone is heard.
	- 2. Dial the Message Waiting Sent cancellation code.
	- Dial the extension number to which the message was sent.
		- Confirmation tone is heard indicating that the message is cancelled.
- NOTE: Reorder tone is heard instead of confirmation tone if an invalid access code is dialed or the message was already cancelled at the called telephone.
	- 4. Hang up.

9.05 Mobile Authorization Codes. This feature allows you to place a call from a telephone that otherwise would be restricted by its Class-of-Service. An authorization code which is assigned to a Class-of-Service with its own call restrictions must be dialed.

- a. To Override a Call Restriction:
	- 1. Pick up the handset.
		- Dial tone is heard.
	- 2. Dial the mobile authorization access code.
	- 3. Dial an authorization code.
		- Recall dial tone is heard indicating that the Class-of-Service assigned to the dialed authorization code is now in effect.

, 9 :

- NOTE: Intercept tone is heard if an invalid authorization code is dialed.
	- 4. Place the call previously restricted.
- NOTE: If you are still restricted from placing the call, the Class-of-Service assigned to the dialed authorization code may not allow it.

After you have completed the call and hung up, the Class-of-Service defined by the authorization code is removed and the telephone's original Class-of-Service returns active.

9.06 SMDR Account Codes. Account codes are used with SMDR on preselected incoming and outgoing trunk calls. Two types of account codes are used: standard (or default) account codes and special account codes. Default account codes are assigned to stations and trunks and are automatically activated when you originate or receive a Call over one of these groups. Special account codes must be entered from your telephone to complete an otherwise restricted outgoing call.

- a. To Enter a Special Account Code:
	- 1. After dialing a trunk access code (e.g., "9" for outside) or an LCR access code, if you hear recall dial tone, enter a valid account code.
		- Dial tone is heard.
- NOTE: The account code must be entered within a preset period of time or else the trunk is released and reorder tone is heard.
	- 2. Complete the call by dialing the desired destination number (do not redial the trunk access code).

9.07 Stop Hunt. This feature allows a sequential hunt group to be temporarily reduced in size.

- a. To Shorten the Sequential Hunt Group:
	- 1. Dial the Stop Hunt activation code from the extension at which all succeeding extensions are to be excluded from the hunting list. For example, if the hunt sequence includes extensions 234-235-236- 237-238-239 and you want to exclude extensions 238 and 239, dial the Stop Hunt access code from extension 237.
		- Confirmation tone is heard indicating the successful activation of the Stop Hunt feature.
	- 2. Hang up.
- b. To Return the Hunt Group to Full Size:
	- 1. Dial the Stop Hunt cancellation code from the extension that activated Stop Hunt.
- Confirmation tone is heard indicating successful cancellation of the Stop Hunt feature.
- 2. Hang up.

9.08 Universal Night Answer - Zoned. This feature allows you to answer incoming calls ringing the night bell(s) when the SATURN EPABX System is in the night service mode.

- a. To Answer an Incoming Call:
	- 1. You hear the night bell(s) ringing.
	- 2. Pick up the handset.
		- Dial tone is heard.
	- 3. Dial the appropriate Universal Night Answer zone access code.
		- A talking connection is established between you and the incoming party.
- NOTE: If reorder tone is heard, the night call already has been answered. If intercept tone is heard, you are not allowed to answer incoming night calls from your telephone.
	- 4. You may begin to talk.

9.09 Voice Paging Access - Zoned and Area. This feature allows you to page another party over the loudspeaker system.

- a. To Page a Party:
	- 1. Pick up the handset.
		- Dial tone is heard.
	- 2. Dial the appropriate Voice Paging zone, area (combination of zones), or all zones access code.
		- Confirmation tone is heard indicating connection to the loudspeaker system.
	- Speak slowly and distinctly into the handset.
	- 4. Hang up.

 $\mathcal{L}$ 

### Table 9.00 Feature Access Codes  $\sim$

 $\mathbb{R}^n$ 

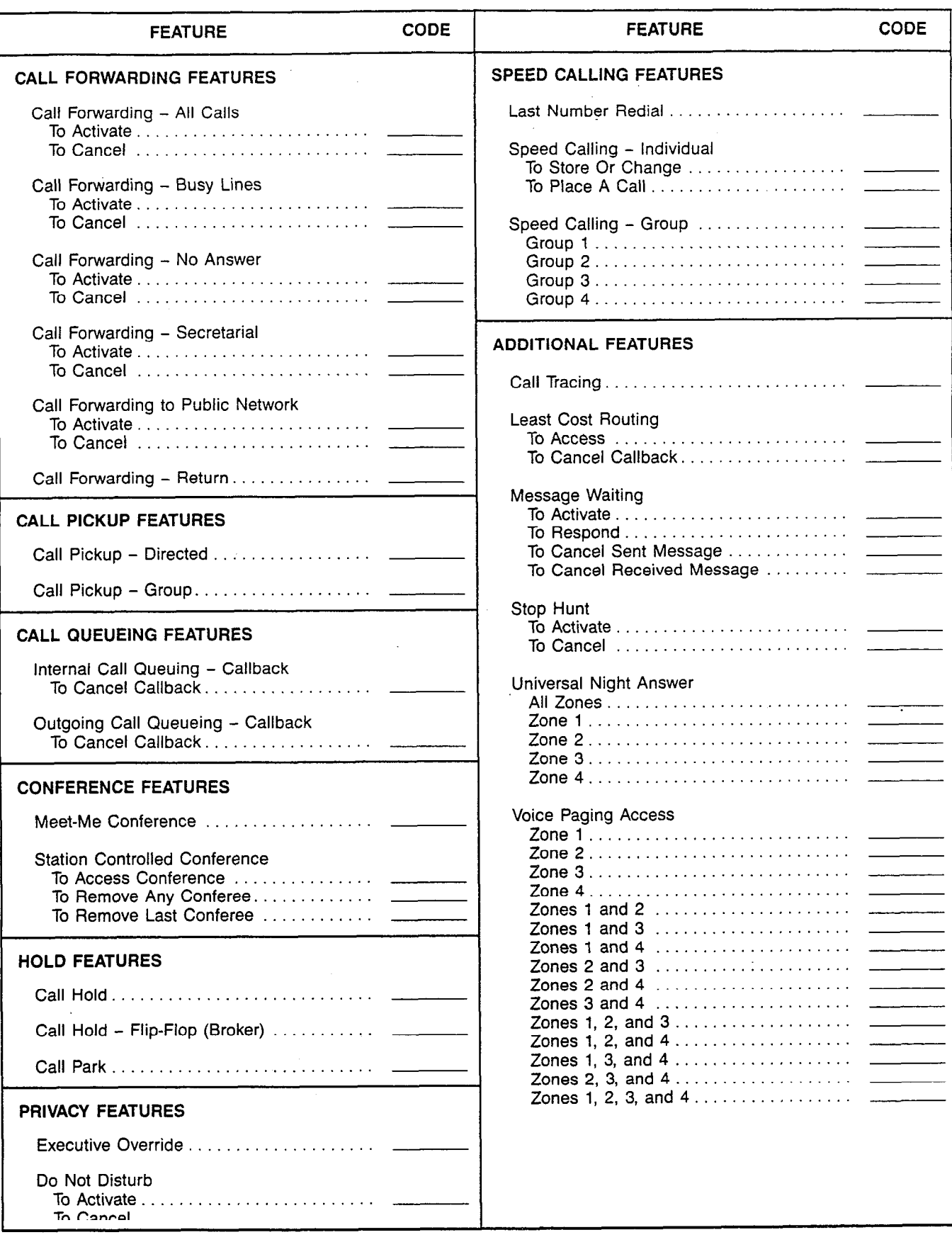

 $\bar{Y}$ 

 $\lambda$ 

水河

 $\frac{1}{2}$  .

 $\hat{\mathbf{e}}$ 

 $\sim$ 

 $\bar{\mathbf{v}}$ 

### Table 9.01 Feature Instruction Guide

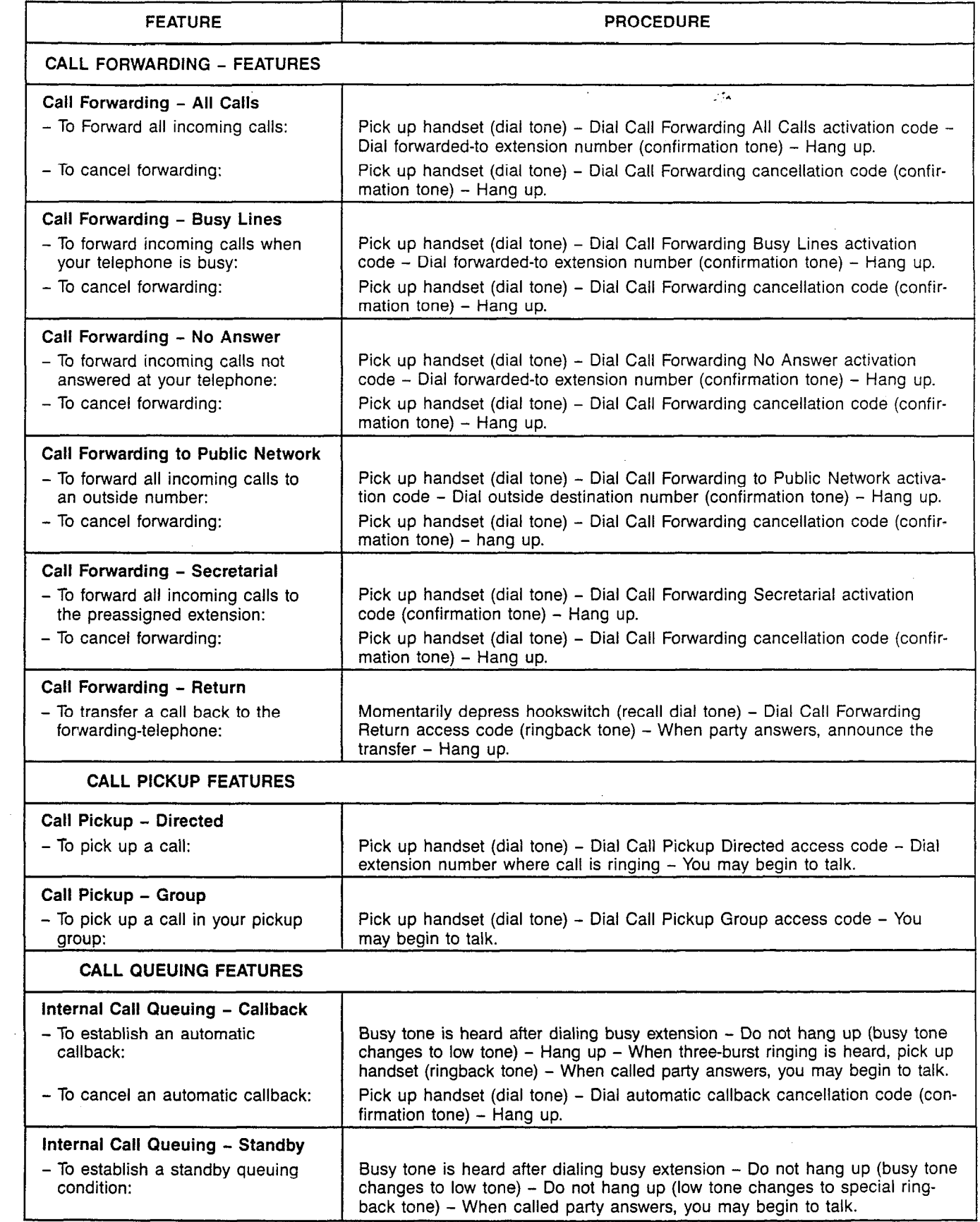

 $\frac{1}{2}$ 

 $\hat{\mathbf{r}}$ 

 $\frac{1}{2}$ 

# Table 9.01 Feature Instruction Guide (Continued)

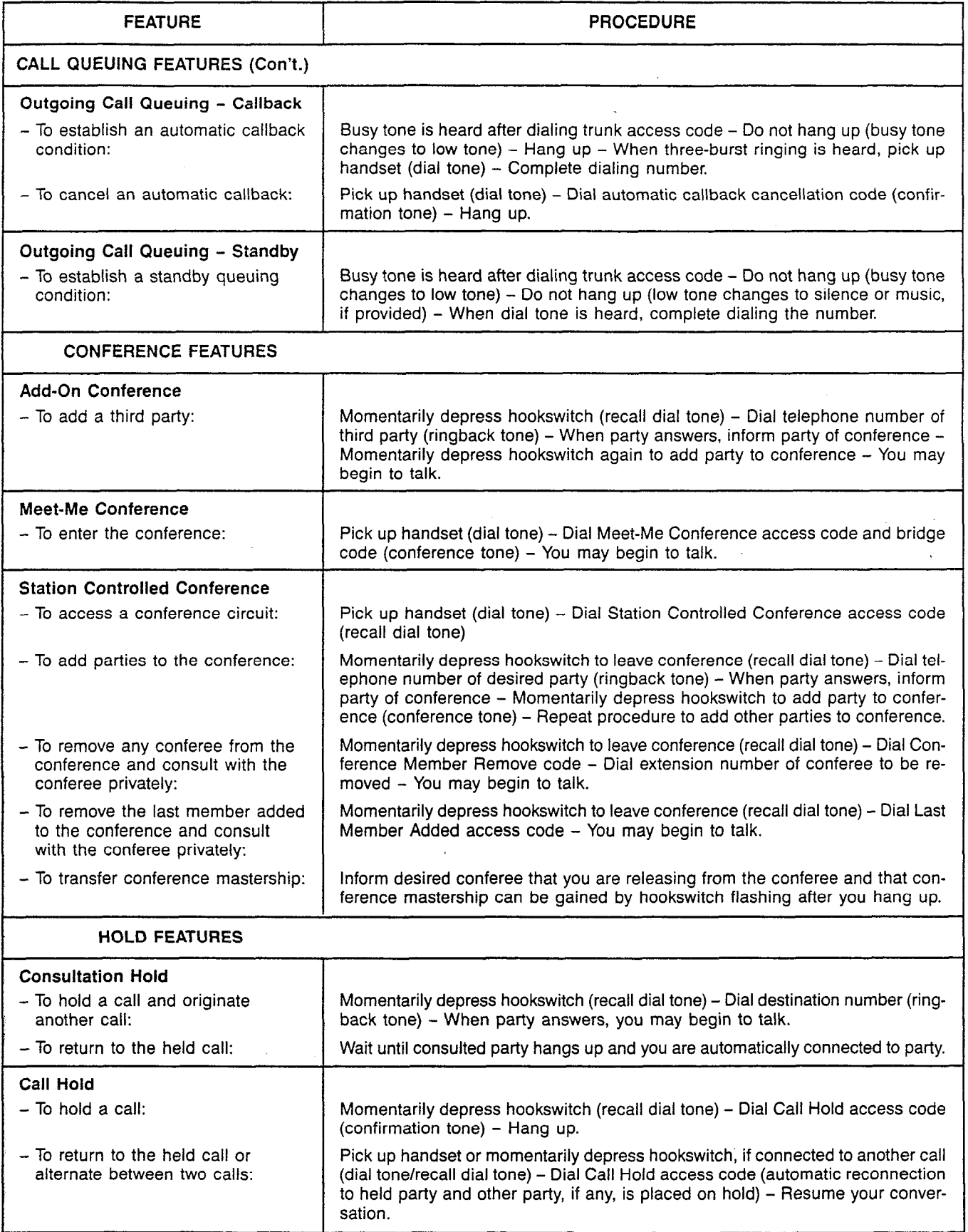

 $\mathcal{L}$ 

 $\bar{\mathbf{3}}$ 

 $\epsilon$ 

 $\ddot{\phantom{a}}$ 

 $\frac{1}{2}$ 

 $\bar{z}$ 

 $\bar{z}$ 

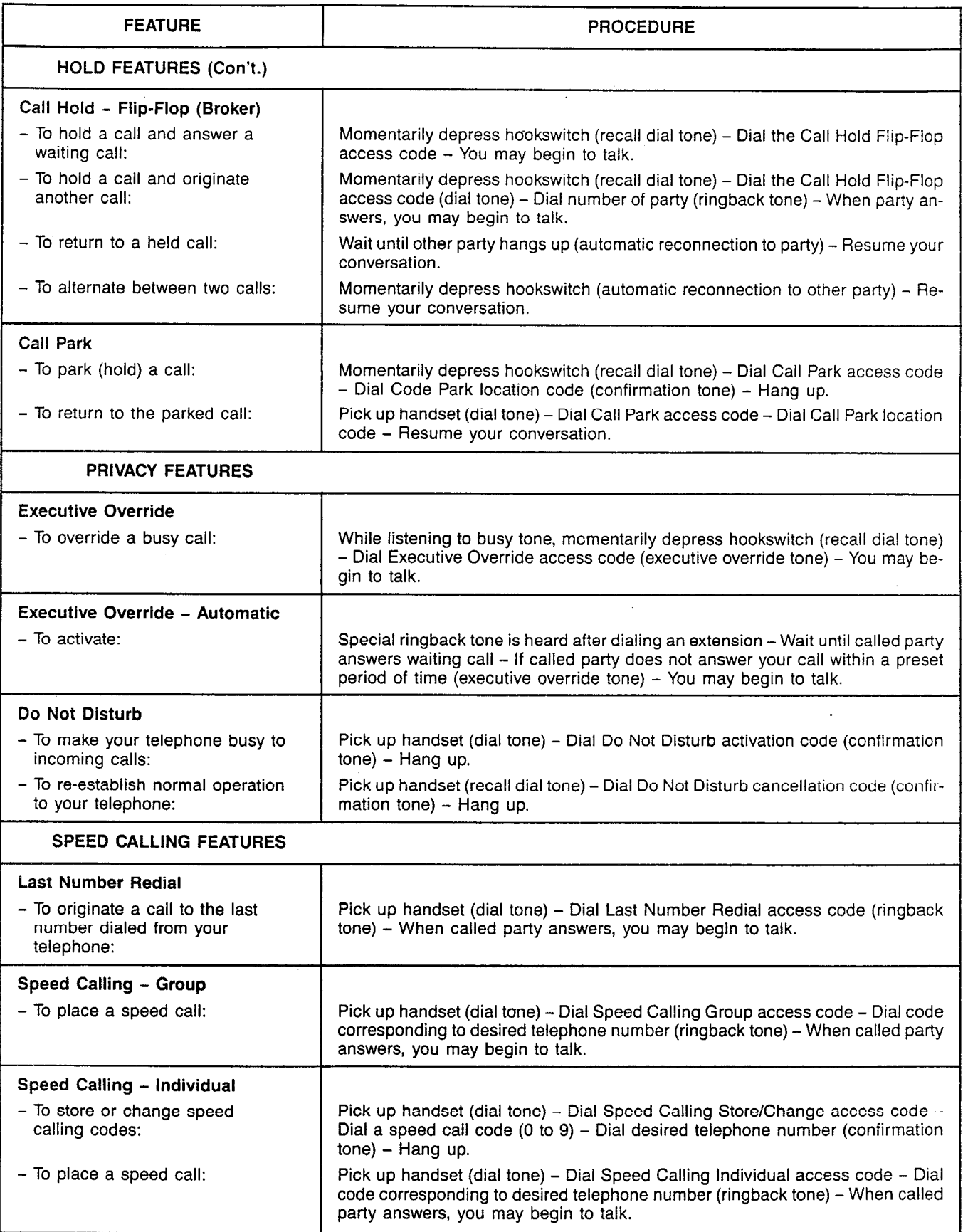

## Table 9.01 Feature Instruction Guide (Continued)

 $\mathcal{L}$ 

 $\pmb{\epsilon}$ 

ă.

# Table 9.01 Feature instruction Guide (Continued)

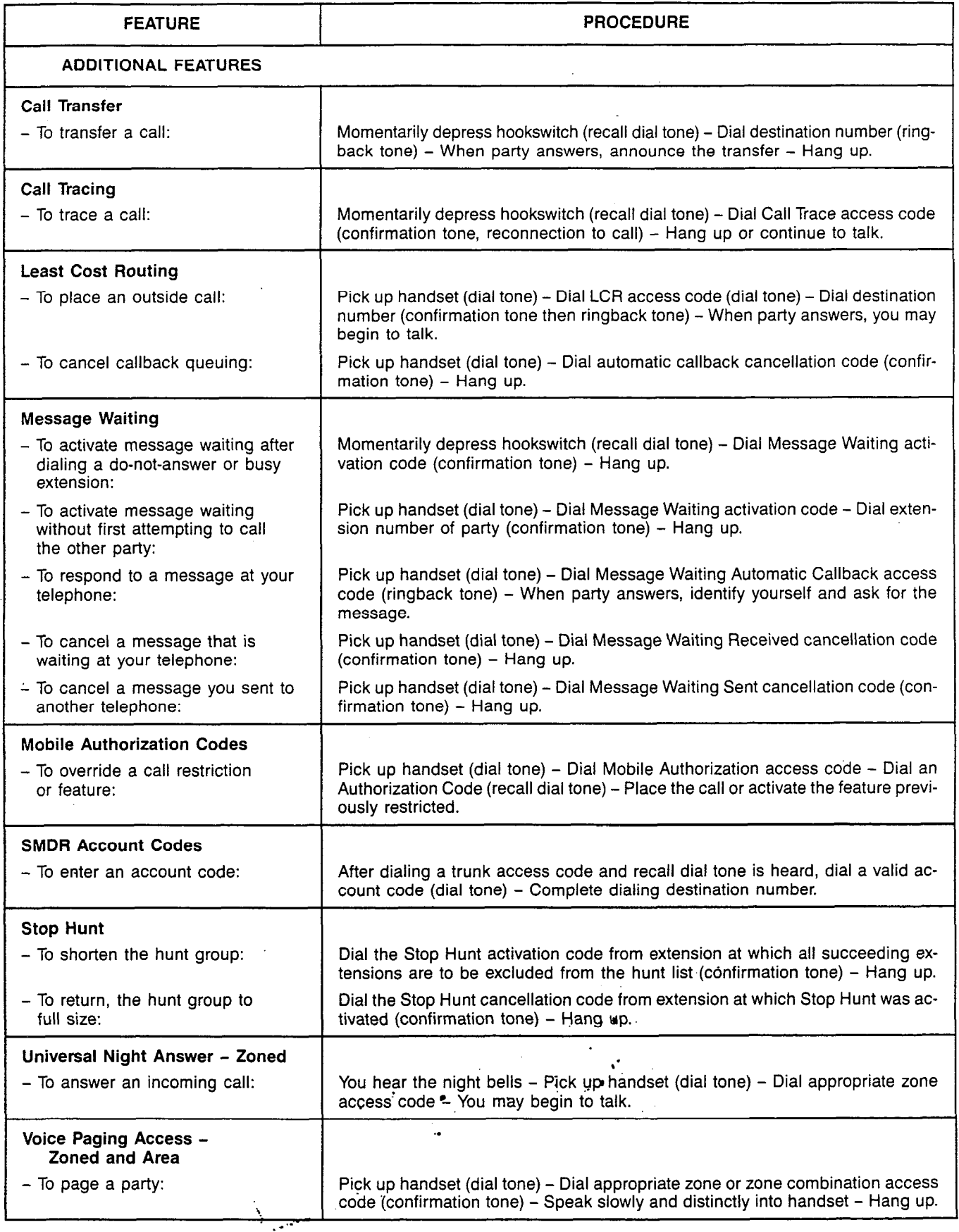

Siemens Practices Operation Series

A30808-X5051-C110-1-B919 Issue 1, December 1984

# SATURN<sup>®</sup> EPABX

# OCIE

# ATTENDANT CONSOLE DESCRIPTION AND OPERATING INSTRUCTIONS

Issued by Office Systems Group . 5500 Broken Sound Boulevard N.W. Boca Raton, Florida 33431 · (305) 994-8100 · Telex: 515052

Siemens Communication Systems, Inc.. **Printed in U.S.A.** Printed in U.S.A.

 $\ddot{\phantom{0}}$ 

# 0 Siemens Communication Systems, Inc., 1982, 1984 All rights reserved.

This material is Proprietary to Siemens Communication Systems, Inc. Any unauthorized reproduction, use or disclosure of this material, or any part thereof, is strictly prohibited.

Siemens reserves the right to make changes in specifications at any time and without notice. The information furnished by Siemens in this material is believed to be accurate and reliable. However, no responsibility is assumed by Siemens for its use.

SATURN' is the registered trademark of Siemens Communication Systems, Inc.

.

÷

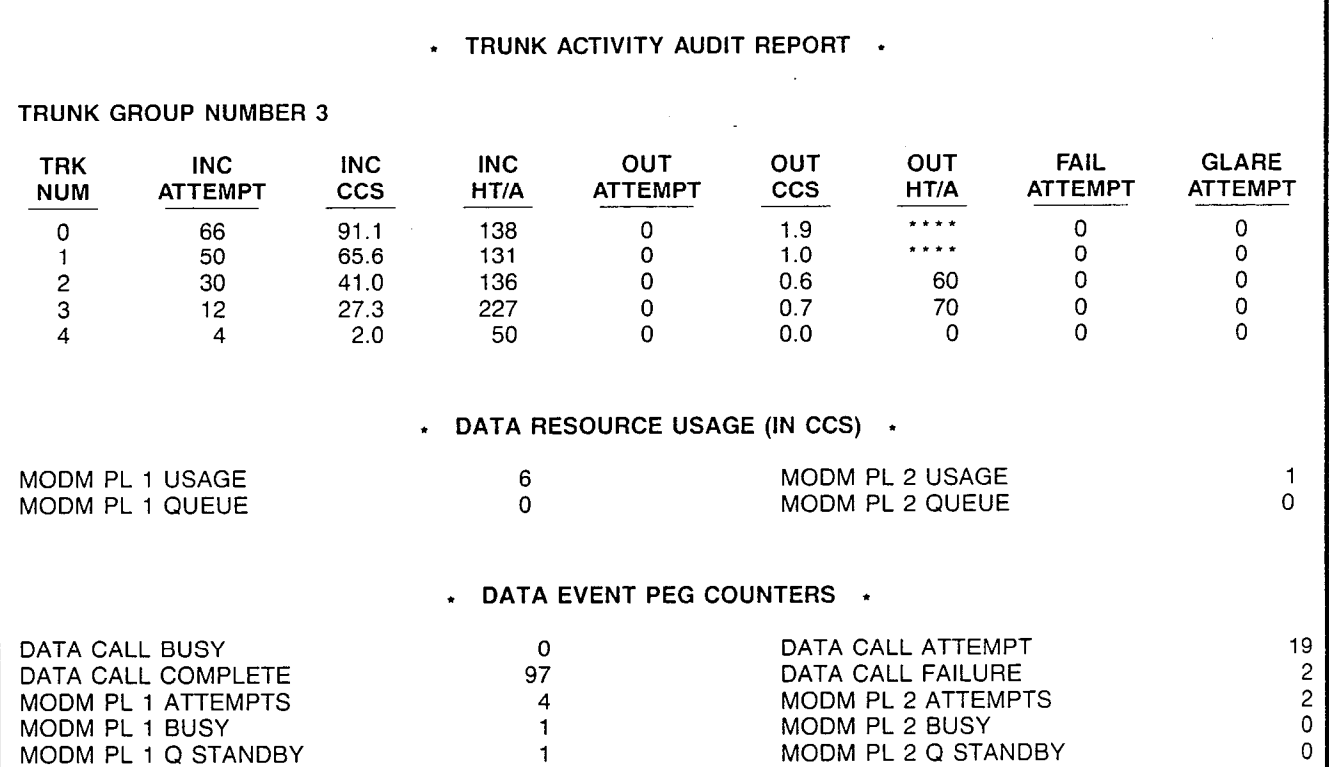

### $\cdot$  DATA TRUNK GROUP REPORT  $\cdot$

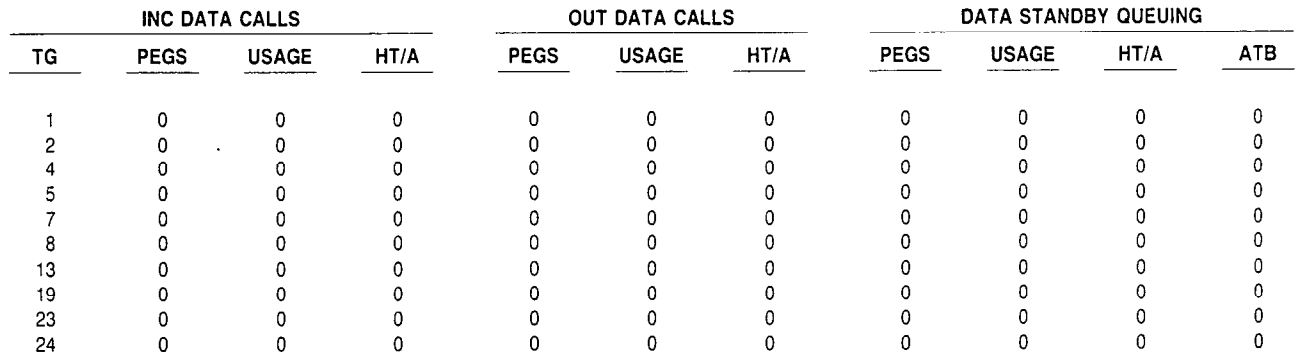

### REPORT COMPLETE

NOTES: The above sample report indicates the traffic data was accumulated from 08:OO to 12:00 hours on November 15, 1984.

HT/A is the total usage in seconds divided by the total number of pegs. When " \*\*\*\* " is printed, one or more trunk calls were established when the traffic metering session began but no trunk calls were originated during the traffic metering period.

VoOCC (Percent of Occupancy) - The percent of time in use of the trunks in a particular trunk group during the traffic metering period.

Figure 7.00 Traffic Metering Report Sample (Continued)

## **CONTENTS**

# SECTION PAGE SECTION PAGE 1.00 INTRODUCTION ............................. \_ . l-l 1.01 Purpose of Practice .......................... l-l 1.02 Purpose of Equipment ...............................1-1<br>1.03 SIEMENS SATURN Practices ........................1-1 1.03 SIEMENS SATURN Practices 2.00 GENERAL DESCRIPTION ...................... .2-l 2.01 Operational Characteristics ......................... 2-1 2.02 Physical Characteristics. ..................... .2-l 3.00 CONTROLS AND INDICATORS .................. .3-l 3.01 General ................................... .3-l 3.02 Console and System Indicators....................3-1 3.03 Call Information Display. .3-l 3.04 Audible Signal Volume Control Knob ........... .3-3

# FIGURE **PAGE**

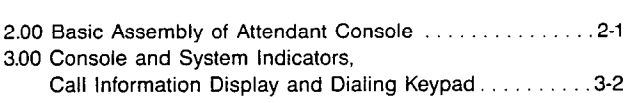

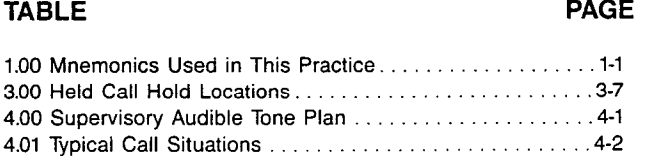

# 3.05 Dialing Keypad. .......................... -3-3 3.06 Call Answer Keys. .......................... .3-3 3.07 Call Processing Keys ......................... 3-5 3.06 Standard Feature Keys ...................... .3-7 3.09 Optional Feature Keys ...................... .3-8 3.10 Programmable Features. ..................... -3-13 4.00 OPERATING INSTRUCTIONS. ................... .4-l 4.01 General. .................................. .4-l

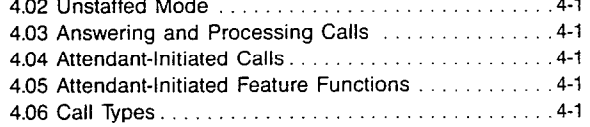

### LIST OF FIGURES LIST OF FIGURES

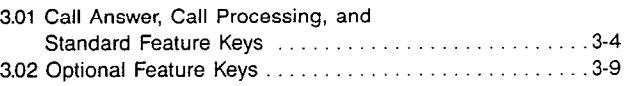

FIGURE PAGE

## LIST OF TABLES LIST OF TABLES

## TABLE PAGE

 $\mathbf{i}$ 

# $\overline{a}$

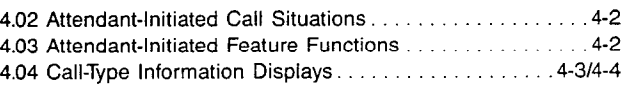

# SECTION 1.00 INTRODUCTION

1.01 Purpose of Practice. This practice is designed as an aid in the operation of the SATURN Electronic Private Automatic Branch Exchange (EPABX) Attendant Console. The SATURN System is designed to support multiple-console operation. This practice contains a general description on the operation and physical characteristics of the console, as well as the use of all controls and indicators. included are stepby-step operating instructions for all call processing and special function procedures. Table 1.00 lists the mnemonics, and their definitions, used in this practice.

1.02 Purpose of Equipment. The console is designed to improve speed of service and efficiency by combining call handling flexibility and simplicity of operation. The console is used primarily to answer external system calls (i.e.; incoming trunk calls) and to extend them to the appropriate internal stations. The console may also be used to assist in placing outgoing calls and handling special functions such as paging and establishing conference calls.

1.03 Siemens SATURN Practices. A number of Siemens practices are available pertaining to the SATURN System. Use either SATURN II EPABX Practices Documentation Index, A30808-X5049-A190-AB987 or SATURN III EPABX Practices Documentation Index, A30808-X5050-A190-- B987 depending upon the applicable system used.

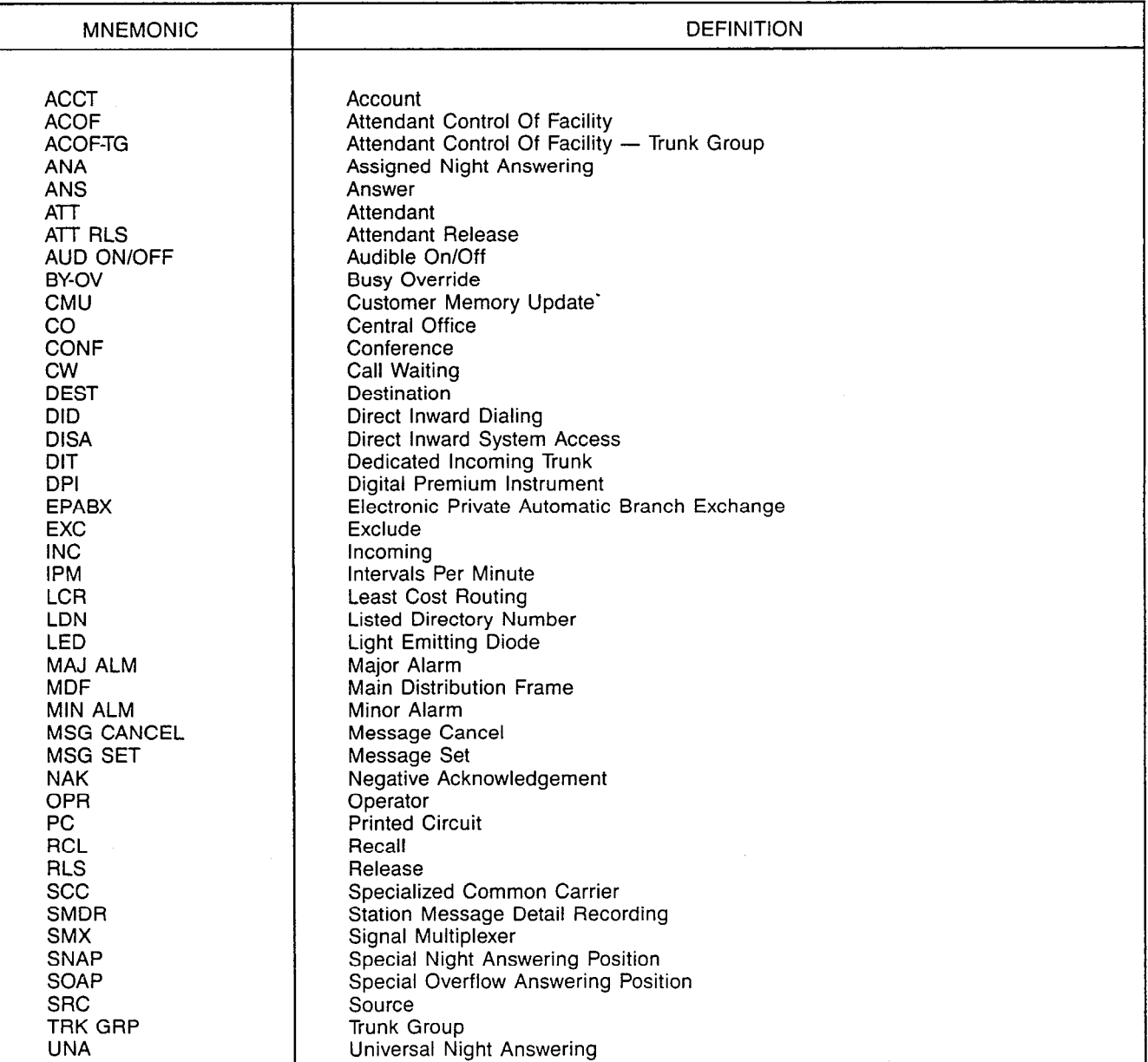

Table 1.00 Mnemonics Used In This Practice

# SECTION 2.00 GENERAL DESCRIPTION

2.01 Operational Characteristics. The console, for local applications, can operate efficiently up to 2000 feet (610 meters) away from the system while deriving power directly from the system's power. For remote applications, the console can also operate efficiently up to 4000 feet (1219 meters) away from the system by deriving power from an optional AC-to-DC adapter externally located from the console housing. The cabling from the Main Distribution Frame (MDF) to the console location is accomplished by a single 2-pair (24AWG wire) cable.

2.02 Physical Characteristics. The console's circuitry is packaged in a modernly-styled plastic housing measuring 18.50 inches (46.99 centimeters) in length, 10.42 inches (26.47 centimeters) in width, and 5.15 inches (13.08 centimeters) in height. The console consists of three major assemblies which are briefly described below and shown in Figure 2.00.

- a. Handset Assembly. The console comes equipped with a light-weight handset assembly containing the attendant's receiving and transmitting circuits. The handset is attached to a six-foot cord terminated with a dual switchboard plug which inserts into the connecting jacks. For convenience, one set of jacks is provided on the left and right side of the console housing. The two sets of jacks can also accept a headset assembly. When a headset assembly is required, the following types (or other electrically equivalent) are recommended:
	- 1. Plantronics: STARSET Hy Gain Model.
	- 2. Roanwell: RS70 and RS71 Models.
	- 3. Northern Electric: VENTURA I (equipped with adjustable gain) Model.

Normally only one handset/headset assembly is used with each console due to loss of transmission power; however, a second handset/headset assembly can be used for training or monitoring purposes, providing that it does not contain any transmitting circuitry.

- b. Display Assembly. The upper portion of the console contains the display assembly which provides the necessary information on calls, as well as the ability to monitor system and console conditions. The display assembly is mounted on a single printed circuit (PC) module which is located behind a smoked-gray panel. This panel conceals the display indicators, except when illuminated, to permit indications to be more easily recognized. This assembly consists of one 40-character alphanumeric display unit and 30 Light-Emitting-Diode (LED) indicators.
- c. Keyboard Assembly. The lower portion of the console contains the keyboard assembly which allows processing of calls and accessing of a number of special function features. The keyboard assembly is mounted on a single PC module, located behind the console's faceplate, and positioned in a slanting angle to reduce any glare which might be caused by high ambient lighting conditions. The keyboard assembly consists of one digital 12-button keypad and 34 non-locking functiontype keys containing one internal red LED each. The audio tone speaker and volume control knob for the console's audible signal are also included in the keyboard assembly.

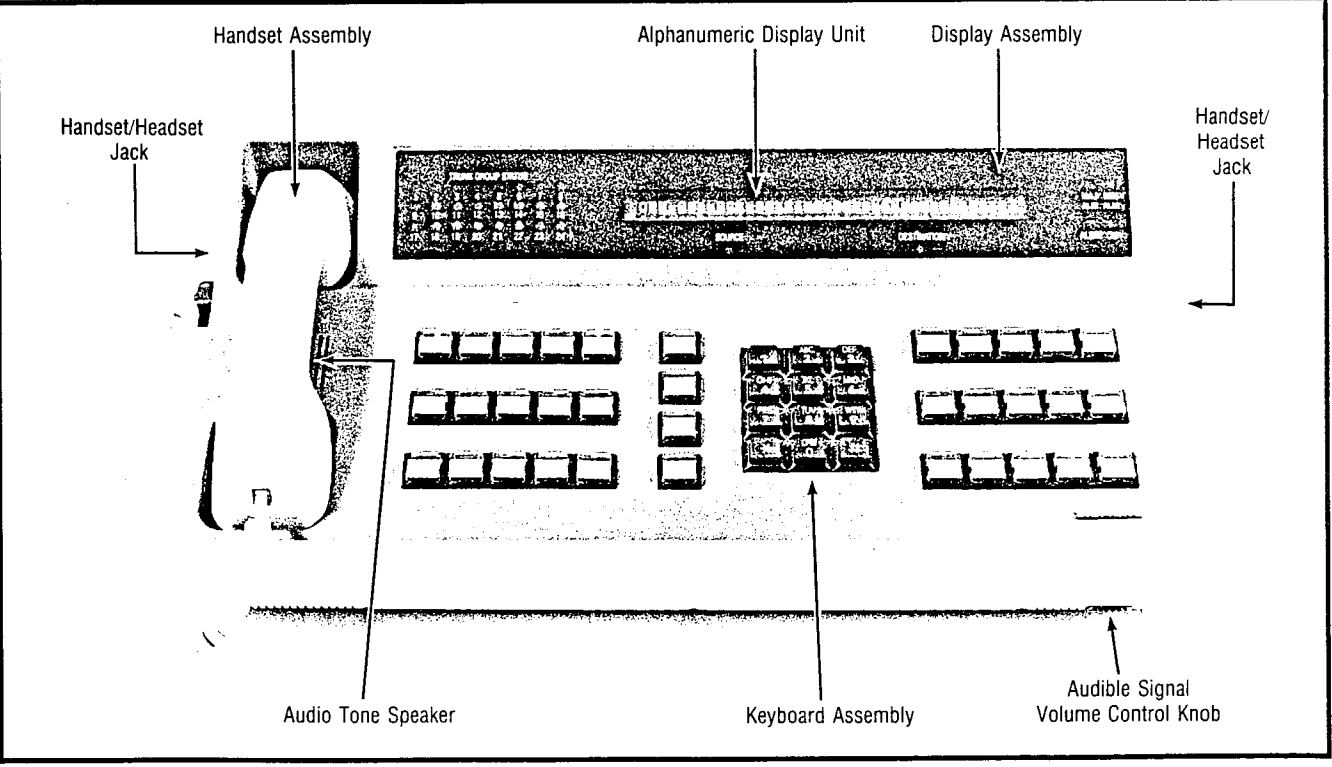

Figure 2.00 Basic Assembly of Attendant Console

# SECTION 3.00 CONTROLS AND INDICATORS

3.01 General. Figure 3.00 shows a typical console layout of the standard factory-assigned controls and indicators. The illustrated controls and indicators are described in the following subparagraphs according to their categorization.

3.02 Console and System Indicators. The Console and System Indicators, shown in Figure 3.00, are used to monitor system and console conditions. The indicators are described below according to their classification.

- a. TRUNK GROUP STATUS Indicators. Each attendant console is equipped with a total of 24 trunk busy LED indicators which provide visual indication on the status condition of trunks in a particular trunk group. These LED indicators represent trunk groups 1 through 24 in the system. Trunk groups 0 and 25 through 31 may not be assigned to the trunk group busy LED indicators; therefore, trunk groups that require a busy LED indicator on the console(s) should be assigned to trunk groups 1 through 24. The TRUNK GROUP STATUS indicators provide three illumination states to indicate the following conditions:
	- 1. LED extinguished  $-$  Indicates that the number of idle trunks remaining in that particular trunk group are greater than the customer-set threshold value.
	- 2. LED flashing ( $@$  60-IPM) Indicates that the number of idle trunks remaining in that particular trunk group have reached or exceeded the customer-set threshold value.
	- 3. LED steadily lit  $-$  Indicates that all trunks in that particular trunk group are busy.
- NOTE: The customer-set threshold value for each trunk group is entered as an absolute number of idle trunks remaining in the trunk group.)
	- b. MAJ ALM (Major Alarm) Indicator. The MAJ ALM indicator is a single red LED which, when steadily lit, provides visual indication that the SATURN System is in a non-operative state and the system's failure transfer relay subsystem, if equipped, is active. Immediate maintenance personnel attention is required when the MAJ ALM indicator is steadily lit. Note that certain major alarm conditions could prevent the MAJ ALM indicator from being steadily lit. Refer to the applicable SATURN II or III EPABX Maintenance and Troubleshooting practice for descriptions of the major alarm conditions. After the major alarm condition is cleared, the MAJ ALM indicator is extinguished and the power failure transfer feature returns to an idle state.
	- c. MIN ALM (Minor Alarm) Indicator. The MIN ALM indicator is a single LED which, when steadily lit, provides visual indication that a minor alarm condition(s) has occurred and/or is present in the system and may require maintenance personnel attention. Malfunctions causing minor alarm conditions can be shown in the Call Information Display by depressing the optional customer-assignable MIN ALM key.
- ALERT Indicator. The ALERT indicator is a single LED which, when flashing, provides visual indication when the console has received a call on one of the Call Answer Keys.
- CW (Call Waiting) Indicator. The CW indicator is a single LED which provides visual indication when calls are waiting for service by the attendant. The CW indicator provides three illumination states to indicate the following conditions:
	- 1. LED extinguished  $-$  Indicates no calls waiting for service.
	- 2. LED flashing ( $\omega$  60-IPM) Indicates between one and less than the customer-set threshold value of calls waiting for service.
	- $3.$  LED steadily lit  $-$  Indicates that the customer-set threshold value of calls waiting for service has either been equaled or exceeded.

3.03 Call Information Display. The Call Information Display, shown in Figure 3.00, provides visual information on calls, as well as pertinent system conditions. This visual information is accomplished via a single 40-character alphanumeric display unit with two associated LED indicators, SOURCE and DESTINATION. The Call Information Display shows the following information:

- 1. Call waiting condition, plus present date and time of day in standard or military time form. (Note: This call waiting display is shown when the console is in an idle state.)
- 2. Call type (i.e.; INC, OPR, or RCL).
- 3. Source (calling party) identity.
- 4. Destination (attendant-dialed party) identity.
- 5. Status condition of source and destination parties.
- 6. Minor alarm conditions.
- 7. Special feature functions.
- 8. Standby Common Control Failure Display (SATURN Ill only)

The associated SOURCE and DESTINATION LED indicators, via various illumination combinations, indicate how the information being shown in the alphanumeric display unit has been partitioned for display purposes. These illumination combinations and their meanings are as follows:

- 1. SOURCE-LED OFF and DESTINATION-LED OFF - Indicates all 40 characters display general system information.
- 2. SOURCE-LED ON and DESTINATION-LED OFF - Indicates all 40 characters display source party information.

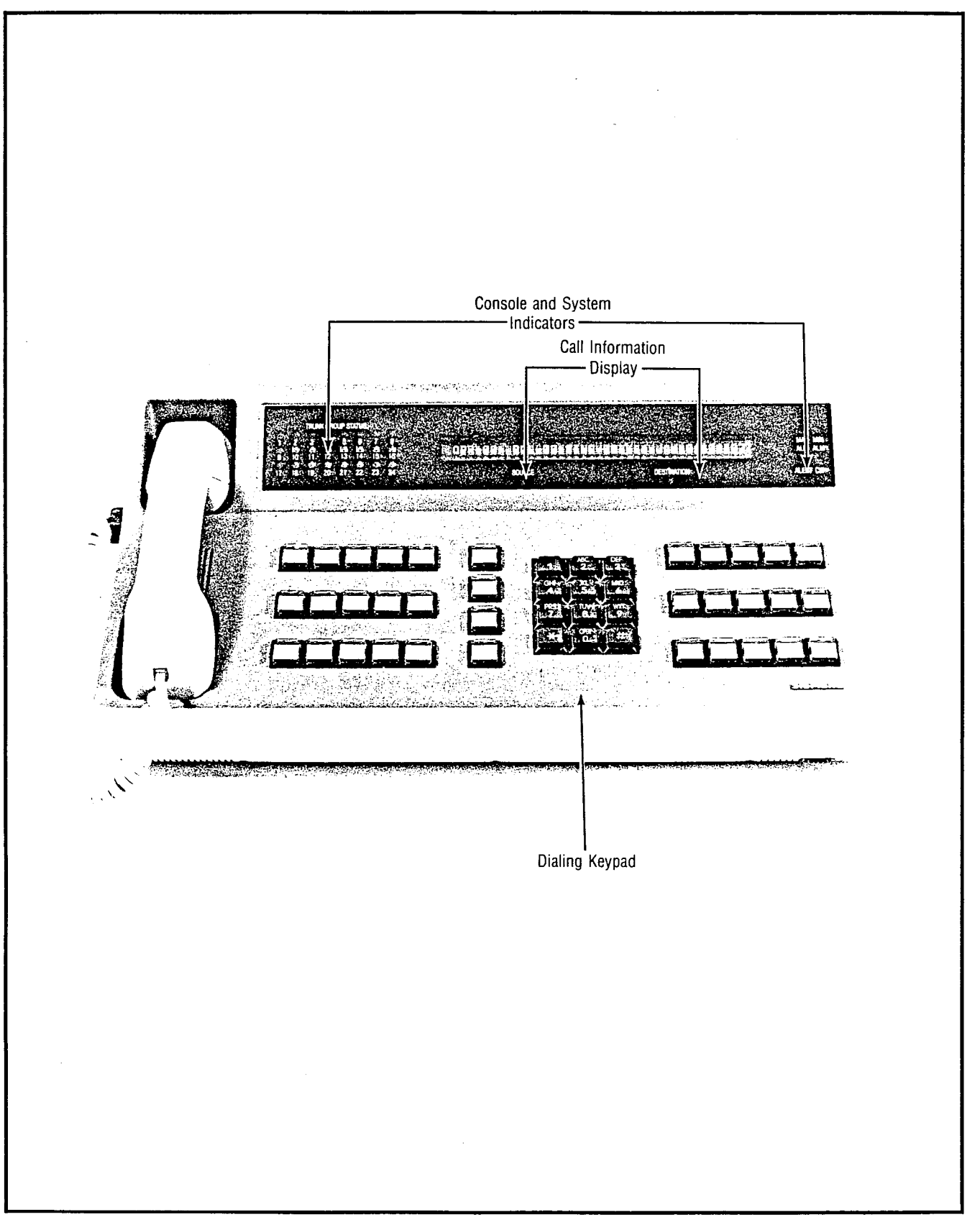

Figure 3.00 Console and System Indicators, Call Information Display, and Dialing Keypad

Attendant Console General Description and Operating Instructions

- 3. SOURCE-LED OFF and DESTINATION-LED ON - Indicates all 40 characters display destination party information.
- 4. SOURCE-LED ON and DESTINATION-LED ON -Indicates that the 20 characters on the left side display source party information and the 20 characters on the right side display destination party information.

3.04 Audible Signal Volume Control Knob. The Audible Signal Volume Control Knob, shown in Figure 2.00, is used to control the level of loudness of the audible signal emitted from the audio tone speaker. The audio tone speaker is used to announce the presence of calls on the Call Answer Keys.

3.05 Dialing Keypad. The Dialing Keypad, shown in Figure 3.00, is a digital 12-button keypad containing the digits 0 through 9 and the symbols  $\star$  and #. The Dialing Keypad is used to dial internal station numbers, outside telephone numbers, and customer-assigned feature access codes.

3.06 Call Answer Keys. The Call Answer Keys, shown in Figure 3.01, are four keys used to answer calls placed on the particular console by the system. These four keys are described below according to their classification.

- a. INC (Incoming) Key. The INC key is used to answer the following types of incoming calls:
	- 1. Incoming Central Office (CO) trunk call, automatic tie trunk call, or Direct Inward Dialing (DID) trunk call to Listed Directory Number (LDN) of the EPABX.
	- call, forwarded to attendant.
	- 3. DID trunk call to a vacant station or code intercept number.

The INC key contains one internal LED indicator that provides three illumination states to indicate the following conditions:

- 1. LED extinguished Indicates no incoming-type calls to answer.
- 2. LED flashing ( $@$  60-IPM) Indicates one or more incoming-type call(s) to answer.
- 3. LED steadily lit Indicates the incoming-type call answered and presently connected.
- b. OPR (Operator) Key. The OPR key is used to answer the following types of operator calls:
	- 1. Station user dials 0.
	- 2. Station user dials for a specific attendant.
	- 3. Tie or Direct Inward System Access (DISA) trunk user dials 0.
	- 4. DID, tie, or DISA trunk user dials for a specific attendant.
- 5. Call from a direct attendant signaling line (i.e.; hotline).
- 6. Call transferred from another console.
- 7. Internal station call forwarded to attendant.
- 8. Call transferred to attendant.
- 9. Call transferred to a specific attendant.
- 10. Call resulting from a special overflow answering position that is out-of-service.
- 11. Call from a station-controlled conference master.

The OPR key contains one internal LED indicator that provides three illumination states to indicate the following conditions:

- 1. LED extinguished  $-$  Indicates no operator-type calls to answer.
- 2. LED flashing ( $\omega$  60-IPM) Indicates one or more operator-type call(s) to answer.
- 3. LED steadily lit  $-$  Indicates the operator-type call presently connected.
- c. RCL (Recall) Key. The RCL key is used to answer the following types of recalls:
	- 1. Timeout from an incoming trunk call previously camped-on by the attendant.
- 2. Dedicated Incoming Trunk (DIT) call or DID trunk 2. Unanswered incoming trunk call previously extend-<br>
ed to a station.
	- 3. Timeout from a call placed on hold by the  $\cdot$ ttendant.
	- 4. Recall from a call placed in a locked loop mode by the attendant.
	- 5. Timeout from a call placed in call park mode by the attendant.
	- 6. Timeout from a call placed in call park mode by a station user.
	- 7. Intercepted call to facility under attendant control.
	- 8. Recall from an incoming DID or DIT trunk call to a dialed station number class-marked as a data line.
	- 9. Recall from a station resulting from a message waiting callback.
	- 10. Recall from an attendant-controlled conference circuit.
	- 11. Recall resulting from a line lockout intercept.
	- 12. Recall from a DID or DIT trunk to a dialed out-ofservice station number.

A30808-X5052-C110-1-B919 issue 1, December 1984

> :  $\epsilon$

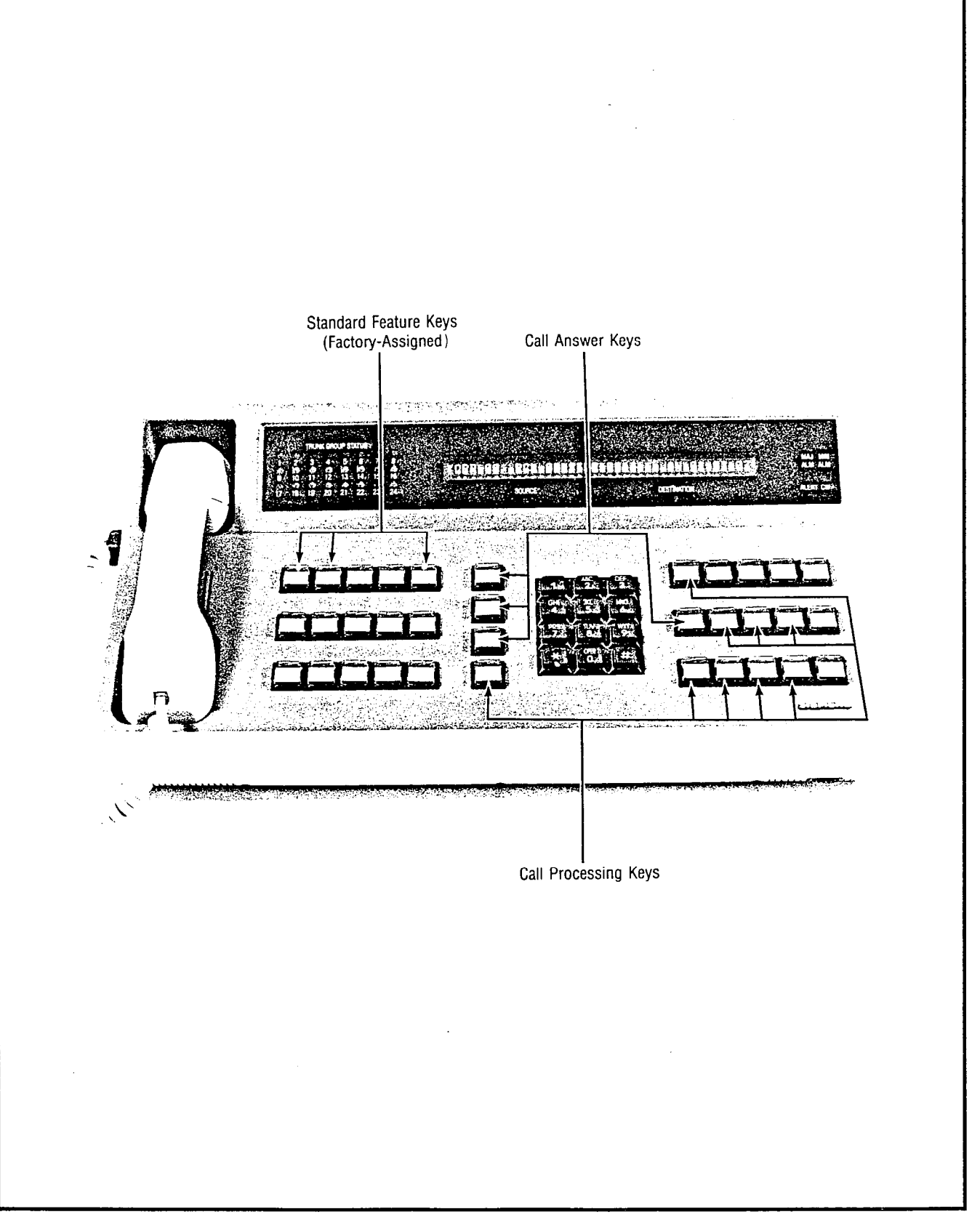

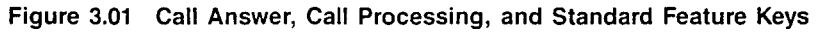

 $\bar{z}$ 

- 13. Recall resulting from an attendant trunk queuing callback.
- 14. Recall resulting from an attendant LCR trunk queuing callback.
- 15. Intercepted call resulting from a station dial restriction or toll diversion.
- 16. Recall from an incoming trunk call placed in a locked loop mode by attendant for serial calling.
- 17. Timeout from an incoming trunk call placed on hold by a station user.
- 18. Recall resulting from an unsuccessful transfer attempt of an incoming trunk call by a station user.
- 19. Recall from a DID or DIT trunk to a vacant station or code intercept number which was routed to an out-of-service recording announcement facility.

The RCL key contains one internal LED indicator that provides three illumination states to indicate the following conditions:

- 1. LED extinguished Indicates no recall-type calls to answer.
- 2. LED flashing ( $@$  60-IPM) Indicates one or more recall-type call(s) to answer.
- 3. LED steadily lit Indicates the recall-type call presently connected.
- d. ANS (Answer) Key. The ANS key is used to answer the next call queued from either the incoming, operator, or recall call queues according to the Attendant Answering Priority feature. The ANS key contains one internal LED indicator that provides two illumination states to indicate the following conditions:
	- 1. LED extinguished  $-$  Indicates no incoming-, operator-, or recall-type calls to answer.
	- 2. LED flashing ( $@$  60-IPM) Indicates one or more incoming-, operator-, or recall-type call(s) to answer.

3.07 Call Processing Keys. The Call Processing Keys, shown in Figure 3.01, are used to process calls, as well as to initiate features. These keys are described below according to their classification.

a. SRC (Source) Key. The SRC key contains one internal LED indicator that, when steadily lit, indicates when the connection is established between the attendant and the calling party. When the calling party is released from the console, the internal LED indicator is extinguished.

The SRC key may also be used to perform the following functions:

1. To select the source party for an attendant-initiated call or access code to a feature. Depressing the SRC key when the console is in an idle state causes its internal LED to be steadily lit and allows initiation of a call or access to a feature. This function is released by depressing either the RLS key, or the ATT RLS key or a flashing Call Answer key after completion of call or feature access. When this function is released, the internal LED in the SRC key is extinguished. Note that source selection occurs automatically if dialing is begun from a console in an idle state without first depressing the SRC key.

- To perform a splitting function on a connected source-attendant-destination call. Depressing the SRC key when both source and destination parties are being shown on the Call Information Display causes its internal LED to be steadily lit and performs a splitting function on the call. The attendant is then connected to the source party in a private conversation, while the destination party is split away from the call. This function is released by depressing, as required, one of the following keys (which extinguishes the internal LED in the SRC key):
	- a) ATT RLS key or a flashing Call Answer key  $-$ To cancel the splitting function, release the attendant from the call, and establish a sourcedestination connection.
	- b) RLS key  $-$  To release the source party from the call and establish an attendant destination connection.
	- c) BOTH key  $-$  To restore the original sourceattendant-destination connection.
	- d) DEST key To split-away the source party and estabilsh an attendant-destination connection.
- To release the source party. The sequence of depressing the SRC key, followed by the RLS key, releases the source party from either a sourceattendant-destination or source-attendant connection. In a source-attendant connection, the same release effect is obtained by depressing the ATT RLS key or a flashing Call Answer key.
- b. DEST (Destination) Key. The DEST key contains one internal LED that, when steadily lit, indicates when the connection is established between the attendant and the attendant-dialed party. The Call Information Display provides the identity and status condition of the attendant-dialed party.When the attendant-dialed party is released from the console, the internal LED in the DEST key is extinguished.

The DEST key may also be used to perform the following functions:

1. To select the destination party for a call currently active on the console. Depressing the DEST key when a source party is being shown on the Call Information Display causes its internal LED to be steadily lit and allows the attendant to dial the desired destination party. This function is released by depressing either the RLS key, or the ATT RLS key or any of the Call Answer keys. When this function is released, the internal LED in the DEST key is extinguished. Note that destination selection occurs automatically if dialing is begun without first depressing the DEST key and source party is being shown on the Call Information Display.

- 2. To perform a splitting function on a connected source-attendant-destination call. Depressing the DEST key when both source and destination parties are being shown on the Call Information Display causes its internal LED to be steadily lit and pe,forms a splitting function on the call. The destination party is now engaged in a private conversation, while the source party is split away from the call. This function is released by depressing, as required, one of the following keys (which extinguishes the internal LED in the DEST key):
	- a) ATT RLS key or a flashing Call Answer key --To cancel the splitting function, release the attendant from the call, and establish a sourcedestination connection.
	- b) RLS key  $-$  To release the destination party from the call and establish a source-attendant connection.
	- c) BOTH key  $-$  To restore the original sourceattendant-destination connection.
	- d) SRC key To split-away the destination party and establish a source-attendant connection.
- 3. To release the destination party. The sequence of depressing the DEST key, followed by the RLS key, releases the destination party from either a sourceattendant-destination or attendant-destination connection. In an attendant-destination connection, the same release effect is obtained by depressing the ATT RLS key or a flashing Call Answer key.
- c. BOTH Key. The BOTH key is used to unsplit the source and destination parties during a split source-attendantdestination connection. Depressing the BOTH key when both source and destination parties are shown in the Call Information Display causes its internal LED to be steadily lit and a source-attendant-destination connection to be established. This function is released by depressing one of the following keys (which extinguishes the internal LED in the BOTH key):
	- a) ATT RLS key  $-$  To release the attendant from the call and establish a source-destination connection.
	- b) RLS key To release both the source and destination parties from the call.
	- c) SRC or DEST key  $-$  To resplit the call as applicable.
- d. RLS (Release) Key. The RLS key is used primarily to release either the source party or destination party, or both source and destination parties from the established connection. Depressing the RLS key when either

the SRC, DEST, or BOTH key is steadily lit disconnects the applicable party or parties from the attendant console connection.

The RLS key may also be used to perform the following functions:

- To release a source-attendant or attendantdestination connection, depress the RLS key. This action releases the applicable party from the call. This same release effect is obtained by depressing the ATT RLS key or a flashing Call Answer key.
- 2. To restore the console to an idle state, after completion of an attendant-initiated call or feature access, depress the RLS key. This same effect is obtained by depressing the ATT RLS key or a flashing Call Answer key.
- To cancel digits already dialed, depress the RLS key white dialing on the Dialing Keypad. This action cancels the digits already dialed.

Note that the RLS key contains one internal LED which is used for maintenance purposes only.

e. ATT RLS (Attendant Release) Key. The ATT RLS key is used primarily to release the attendant from a connected source-attendant-destination call. Depressing the ATT RLS key, when both source and destinationparties are shown on the Call Information Display, releases the attendant from the call and establishes a source-destination connection. In the event the connected source-attendant-destination call is undergoing a splitting function, depressing the ATT RLS key cancels the splitting function, releases the attendant from the call, and establishes a source-destination connection. In both cases, this same effect is obtained by depressing any flashing Call Answer key.

The ATT RLS key may also be used to perform the following functions:

- 1. To release a source-attendant or attendantdestination connection, depress the ATT RLS key. This action releases the applicable party from the call. This same release effect is obtained by depressing the RLS key or a flashing Call Answer key.
- 2. To restore the console to an idle state after completion of an attendant-initiated call or feature access, depress the ATT RLS key. This same effect is obtained by depressing the RLS key or a flashing Call Answer key.

Note that the ATT RLS key contains one internal LED which is used for maintenance purposes only.

- f. FLASH Key. The FLASH Key is used to simulate a hookswitch flash to request operator assistance on outgoing calls via tie and toll connecting trunks.
- g. LOOP Keys. The LOOP keys, numbered 1 through 4, are simulated loop circuits which act as private console hold locations for placing calls on hold. Depressing
a LOOP key places the party or parties shown on the Call Information Display in a holding state. This holding functions is released by depressing the appropriate LOOP key which reconnects the held party or parties. Each of the LOOP keys contains one internal LED that provides four illumination states which indicate the following conditions:

- 1. LED extinguished  $-$  Indicates that the particular LOOP key is idle.
- 2. LED winking ( $@$  125-IPM) Indicates that the particular LOOP key is busy with a party or parties on hold.
- 3. LED flashing  $(a\ 60$ -IPM)
	- a) When a single party is being held indicates that the holding time has exceeded the customer-set value for such and automatic recall to the attendant has been initiated.
	- b) When dual parties are being held (i.e., locked loop connection) - indicates that either a station user is manually recalling the attendant; or an incoming trunk call involved in a series call is automatically recalling the attendant.

4. LED steadily lit  $-$  Indicates that the attendant is now reconnected to a party or parties on that loop.

Single party calls held on attendant hold loops shall be available for direct pick-up by stations in a manner similar to a parked call.

To retrieve an attendant held call, the station user with the proper class-of-service goes off hook, keys the Attendant Call Hold Retrieve access code followed by the Attendant Call Hold location numbers where the held call exists. The Call Hold location numbers are shown in Table 3.00.

3.08 Standard Feature Keys. The Standard Feature keys, shown in Figure 3.01 are three keys containing the standard factory-assigned feature equipped with each console. These feature keys are described below according to their classification.

a. NIGHT Key. The NIGHT key is used to place the console in the "night service mode of operation" at the end of a business day. Depressing the NIGHT key causes its single internal LED to be steadily lit. All new and pending calls are automatically distributed to the UNA feature and ANA or SNAP position(s) as required or to another active console in the system.

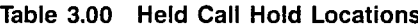

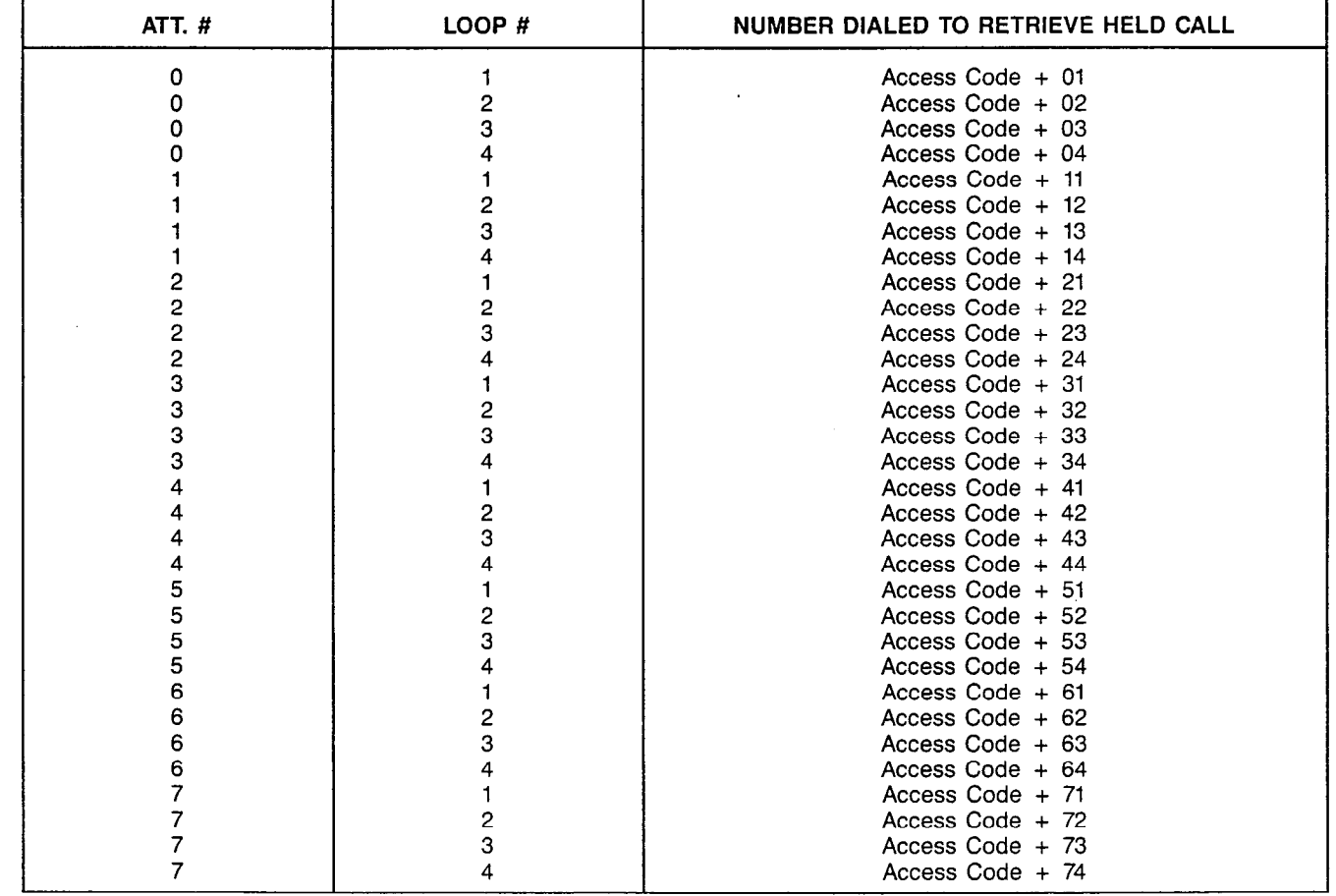

Attendant Console General Description and Operating Instructions

b. TIME (Display Time) Key. The TIME key is used to show the time-of-day (i.e., hours and minutes in standard 12-hour AM/PM or 24-hour time) on the Call Information Display. Although the Call information Display provides the current date and time-of-day when the console is in an idle state or in between calls, depressing the TIME key when connected to a call prompts the time-of-day for three seconds. When the three seconds expire, the call data previously shown on the Call Information Display is redisplayed unchanged or updated as required.

Note that the TIME key contains one internal LED which is used for maintenance purposes only.

c. AUD ON/OFF (Audible On/Off) Key. The AUD ON/OFF key is used to activate or deactivate the audio tone speaker. This speaker emits the console's audible signal that announces the presence of calls on the Call Answer keys. Depressing the AUD ON/OFF key causes its single internal LED to be extinguished and deactivates the console's audible signal. To activate the audible signal, redepress the AUD ON/OFF key. This action causes the key's internal LED to be steadily lit.

3.09 Optional Feature Keys. The Optional Feature keys, shown in Figure 3.02, are a group of 18 vacant keys which may be assigned, via CMU procedures. These optional feature keys are described below according to their classification.

a. ACCT (Account) Key. The ACCT key relates to the Station Message Detail Recording (SMDR) account code feature. The ACCT key is used to either display the current standard (or default) account code or to enter a new account code for both incoming and outgoing calls. The account code is cost accounting or client billing code information in numerical digits variable in length, up to a maximum of 11 digits, as per customer option via CMU procedures.

A new account code is entered by depressing the ACCT key. This action causes the Call Information Display to show the current standard account code associated with the connected call that has an associated SMDR call record. The system is then ready to accept the new account code as dialed on the Dialing Keypad. When the required digits of the new account code are dialed, the current standard account code being displayed is blanked and the dialed digits are shown on the Call Information Display. Depressing any other console key (e.g., RLS, BOTH) applies the dialed new account code to the call. This action causes the appropriate Call Information Display data to be restored. If no digits are dialed, the current standard account code is retained and applied to the call after depressing any other console key. This action allows the attendant to display the current standard account code associated with a call without having to enter a special account code. If a mistake is made while dialing a new account code, redepress the ACCT key to cancel the dialed digits and allow redialing of the new account code. Also, if the ACCT key is depressed to display or enter an account code for a call that has no associated SMDR call record, Negative Acknowledgement (NAK) tone is heard. Note that if more than one special account code is dialed by either the attendant, station/keyset user, or both, the last special account code dialed is applied to the call.

Note that the ACCT key contains one internal LED which is used for maintenance purposes only.

- b. ACOF (Attendant Control of Facility) Key(s). The Optional Feature keys can be assigned to provide attendant control of certain facilities available through the system. Assignment of the ACOF key(s) is by individual console. By using the ACOF key(s), the following facilities may be restricted:
	- 1. Paging access
	- 2. Dial dictation access
	- 3. Conference circuits
	- 4. Code call access.

Depressing an ACOF key causes its single internal LED to be steadily lit and restricts access to that particular facility. When a station user dials the access code or a Digital Premium Instrument (DPI) user activates the feature button for the facility under attendant control, the call is routed to the console as a recall. Once the recall is answered, the Call Information Display shows the access code of the controlled facility and the source party (i.e., calling party) attempting to access that particular facility. At this point, the attendant can extend the controlled facility to the calling party by dialing the displayed access code. To release this function, redepress the applicable ACOF key. This action extinguishes its internal LED and allows stationlkeyset users to again access that particular facility.

- c. ACOF-TG (Attendant Control of Facility -- Trunk Group) Key(s). The ACOF-TG key(s) can be assigned to provide attendant control of trunk groups. Depressing the ACOF-TG key(s) causes its internal LED indicator to be steadily lit and restricts access to that particular trunk group. When a station user dials the access code of or seizes a trunk from the controlled trunk group, the call is routed to the console as a recall. Once the recall is answered, the Call Information Display shows the access code of the controlled trunk group and the source party (i.e., calling party) attempting to access the particular trunk group. At this point, the attendant can extend the controlled trunk group to the calling party by dialing the displayed access code digits. To release this function, redepress the applicable ACOF-TG key. This action extinguishes the LED and allows station users to gain access to the particular trunk group.
- CONF (Conference) Key(s). The Attendant Conference feature allows the attendant to establish a conference connection between a combination of up to seven parties, six of which may be trunks, by using the CONF key. The attendant maintains control of this conference until it is released.

An LED is associated with each CONF key and provides four illumination states which indicate following conditions:

1. LED extinguished - Indicates the CONF key is idle and may be used to establish an attendantcontrolled conference.

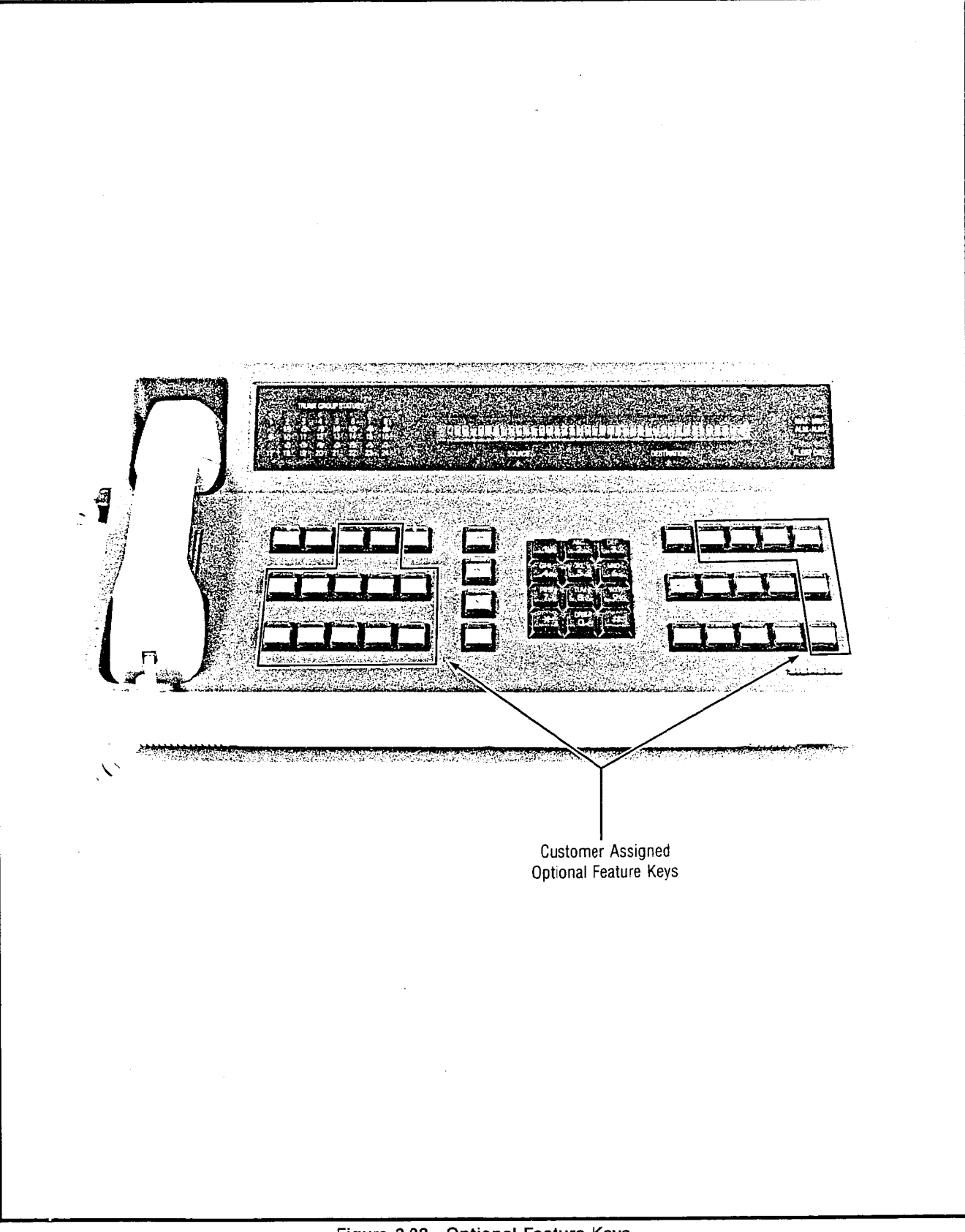

 $\ddot{\phantom{0}}$  $\ddot{\phantom{a}}$  Attendant Console General Description and Operating Instructions

. .

- 2. LED steadily lit Indicates the CONF key is associated with an Attendant Controlled Conference to which the attendant is presently connected.
- 3. LED winking  $-$  Indicates the CONF key is associated with an Attendant Controlled conference that is controlled by this console but the attendant is not connected and actively involved with the conference at this time.
- 4. LED flashing  $-$  Indicates the attendant is being recalled by a conferee.

There are two cases when the attendant is requested to set up a conference: A station user dials the attendant and requests a conference circuit at a certain time; and a station or incoming trunk user immediately requests a conference circuit.

For the first situation, at the requested conference time, the attendant dials the desired number for the first conferee. Upon answer by the called party and after announcing the conference, the attendant depresses an idle CONF key to connect this party and the attendant to the conference circuit. The CONF key LED lights steadily indicating that the attendant is in the conference.

In the second situation, the attendant has an incoming station or trunk call on the console. The attendant dials the desired number for the second conferee. Upon answer by the called party and after announcing the conference, the attendant depresses the CONF key. At this time, both parties and the attendant are simultaneously connected to the conference circuit. The CONF LED lights steadily indicating that the attendant is in the conference.

The attendant can add parties to an existing conference by performing the following operations. The party added can either be an incoming station or trunk user. (The attendant can also depress the SRC key and dial a trunk or station call.) The party is added by depressing the CONF key associated with the desired conference. The CONF key's LED lights steadily to indicate that the attendant is in the conference. The Call Information Display provides a visual verification that a party has been added to a conference by prompting "ATT-CONF ENTERED".

If more parties are to be added, the attendant dials the next desired number and depresses the CONF key to add that party.

When no more parties are to be added, the attendant depresses the ATT RLS key to be removed from the conference circuit. The CONF key's LED winks and SRC key's LED is extinguished.

CONF key's LED lights steadily to indicate that the at-<br>tendant is in the conference.<br>depressing the RLS key. tendant is in the conference.

Each time the attendant and/or conferee is added to an attendant conference, conference tone is applied to the conference. If a conferee cannot be added because the conference is full or the maximum number of trunks have already been entered, the attendant receives timed.NAK tone and is automatically reconnected to the disallowed party at the conclusion of the NAK tone.

Attendant Conference Recall Functions are listed below:

- When a conferee hookswitch flashes, the associated CONF key LED flashes at the serving attendant console and that conferee is split from the conference, connected to audible ring tone, and placed in the specific recall queue for the serving attendant. When the attendant depresses the flashing CONF, RCL, or ANS key, a talking path is established between the station and attendant and the CONF key's LED lights steadily. The conference remains split from the connection while the attendant talks privately to the recalling conferee.
- 2. If the conferee requests to return to the conference, activation of the ANS, OPR, RCL, INC, or ATT RLS key by the attendant reconnects the split party to the associated conference and releases the attendant. The conference remains active on the associated CONF key and the CONF key's LED resumes winking.
- 3. If the conferee requests to be released from the conference, the attendant depresses the RLS key. The conference continues with the remaining conferees and the CONF key LED resumes winking provided at least one conferee remains in the conference. If no conferees remain, the conference is released and the CONF key's LED is extinguished.
- 4. If the attendant controlling the conference is not active (i.e. unstaffed, or out-of-service) and a recall is attempted, the station performing the hookflash takes control of the conference as in a stationcontrolled conference.

The attendant may also gain control of a stationcontrolled conference, changing it to an Attendant Conference by depressing an idle CONF key while connected to a station-controlled conference. The CONF key's LED is steadily lit.

The attendant may release an Attendant Conference and all its members by depressing the RLS key while connected to conference. The CONF key's LED is extinguished. The Attendant Conference is automatically released when all conferees disconnect. The CONF key's LED is then extinguished.

Only the attendant can reenter an existing conference NOTE: An attendant conference may contain trunks that do<br>by depressing the CONF key associated with the not provide disconnect supervision, in which case the by depressing the CONF key associated with the not provide disconnect supervision, in which case the desired conference. This action may be done when no attendant is responsible for occasionally entering the desired conference. This action may be done when no attendant is responsible for occasionally entering the source or destination party exists, since a party (ies) conference and monitoring for activity. When no acsource or destination party exists, since a party(ies) conference and monitoring for activity. When no ac-<br>also enters the conference as described earlier. The tivity exists (i.e., the conference is completed) the atalso enters the conference as described earlier. The tivity exists (i.e., the conference is completed) the at-<br>CONF key's LED lights steadily to indicate that the at-<br>tendant must manually release the conference by

- e. EXC INC (Exclusion Incoming) Key. The EXC INC key is used to exclude incoming trunk calls from being answered at a particular console. The EXC INC key is a push-on/push-off type key which contains one internal LED that, when steadily lit, indicates that the exclusion of incoming trunk calls feature is activated. When the EXC INC key is activated, the numerical call waiting display for incoming CO trunk calls is followed by the letter "X" (e.g., IN-03X).
- f. EXC OPR (Exclusion Operator) Key. The EXC OPR key is used to exclude operator type calls from being answered at a particular console. the EXC OPR key is a push-on/push-off type key which contains one internal LED that, when steadily lit, indicates that the exclusion of operator type calls feature is activated. When the EXC OPR key is activated, the numerical call waiting display for operator type calls is followed by the letter "X" (e.g., OP-01X).
- g. EXC RCL (Exclusion Recall) Key. The EXC RCL key is used to exclude recalls from being answered at a particular console. The EXC RCL key is a pushon/push-off type key which contains one internal LED that, when steadily lit, indicates that the exclusion of recalls feature is activated. When the EXC RCL key is activated, the numerical call waiting display for recalls is followed by the letter "X" (e.g., RC-01X).
- h. FLASH Key. The FLASH key is used to simulate a hookswitch flash to request operator assistance on outgoing calls. This function is mainly used with tie trunks and toll connecting trunks.

Note that the FLASH key contains one internal LED which does not activate when the key is depressed.

- i. MIN ALM (Minor Alarm) Key. The MIN ALM key is used to request data on malfunctions that cause minor alarm conditions in the system to be shown on the Call Information Display. The MIN ALM key contains one internal LED that provides two illumination states to indicate the following conditions:
	- 1. LED extinguished Indicates that minor alarm causes, if any, have been shown on the Call Information Display.
	- 2. LED steadily lit -- Indicates that an additional minor alarm cause still exists aside from the minor alarm cause being shown on the Call Information Display.

When a new minor alarm cause exists that has not been previously shown on the Call Information Display and the console is in an idle state (e.g., no active calls being shown on the Call Information Display), the MIN ALM key should be depressed. This action sequentially shows the minor alarm causes, on the Call Information Display, without repeating a cause that was previously displayed. Keep depressing the MIN ALM key until the last minor alarm cause is displayed. To restore the console to normal operation, depress the ATT RLS key or a flashing Call Answer key.

j. MSG CANCEL (Message Cancel) Key. The MSG CAN-CEL key allows the attendant to cancel the message

机器

waiting indicator for a given station. To cancel the message waiting indication without calling the station, the attendant depressed the MSG CANCEL key when the console is in an idle state. The SRC internal LED is steadily lit. The Call Information Display prompts "CAN-CEL MSG TO?" and the attendant dials the station number for which the message waiting cancellation indication is to be cancelled. After the desired station number is dialed, confirmation tone is heard and the internal LED of the SRC key is extinguished to indicate message waiting cancellation has been accomplished. If the dialed station number is not assigned the message waiting feature, intercept tone is heard.

The attendant is allowed to exit from this function at any time by simply depressing either the RLS or ATT RLS key, or a flashing INC, OPR, RCL or ANS key. After one of these keys is depressed the internal LED of the MSG CANCEL key is extinguished.

The attendant is also allowed to cancel a station's message waiting indication while connected to the station in either a ringing, busy, camp-on or talking state. The station must be connected to the console as the source party. While connected, the attendant cancels the station's message waiting indication by simply depressing the MSG CANCEL key. After the MSG CANCEL key is depressed confirmation tone is heard to indicate message waiting cancellation has been accomplished. If the MSG CANCEL key is depressed and the station is not assigned the message waiting feature, a timed NAK tone (i.e., reorder tone) is heard. After receipt of confirmation or NAK tones, the attendant is automatically reconnected to the source station party.

Note that the MSG CANCEL key contains one internal LED which is used for maintenance purposes only.

k. MSG SET (Message Set) Key. The MSG SET key allows the attendant to activate the message waiting indicator for a given station.

To activate the message waiting indicator without calling the station, the attendant depresses the MSG SET key when the console is in an idle state. The SRC key's internal LED is steadily lit. The Call Information Display prompts "MSG TO?" and the attendant dials the station number for which the message waiting indication is desired. After the desired station number is dialed, confirmation tone is heard and the internal LED of the SRC key is extinguished to indicate message waiting activation has been accomplished. If the dialed station number is not assigned the message waiting feature, intercept tone is heard.

The attendant is allowed to exit from this function at any time by simply depressing either the RLS or ATT RLS key, or a flashing INC, OPR, RCL or ANS key.

The attendant is also allowed to activate a station's message waiting indicator while connected to the station in either a ringing, busy, camp-on or talking state. The station must be connected to the console as the source party. While connected, the attendant activates the station's message waiting indicator by simply depressing the MSG SET key. After the MSG SET key

.: ,'

is depressed confirmation tone is heard to indicate message waiting activation has been accomplished. If the MSG SET key is depressed and the station is not assigned the message waiting feature, a timed NAK tone is heard. After receipt of confirmation or NAK tone, the attendant is automatically reconnected to the source station party or idle state.

Note that the MSG SET key contains one internal LED which is used for maintenance purposes only.

OVERFLOW Key. The OVERFLOW key works in con-Ι. junction with the Automatic Timed Diversion of Incoming Calls feature and allows the attendant to depress the OVERFLOW key when there is an extreme amount of incoming calls. An OVERFLOW key depression diverts an excess of calls to the Special Overflow Answering Position (SOAP). The assignment of the overflow destination is performed via a CMU procedure on a per system basis and is independent of the night answering arrangements.

A customer set (via CMU procedure) threshold value is applied to the incomjng call queue. When the number of incoming calls is equal to or greater than the threshold value, and the attendant has activated the attendant overflow feature by depressing the OVER-FLOW key (causing its internal LED to be steadily lit), the overflow of calls is routed to the assigned overflow destination. The attendant releases this function by redepressing the OVERFLOW key. This action extinguishes its internal LED.

m. OVERRIDE Key. The OVERRIDE key allows the attendant to enter into an existing busy station-to-station or station-to-trunk connection. It is generally used to announce high priority or emergency calls.

Before the attendant enters the existing connection, busy override tone is applied to the talking parties. After this action occurs, the attendant is in a conference with both parties on the existing connection and busy override injection tone applied to the connection for as long as the attendant remains connected to the overridden parties. The OVERRIDE key's LED is steadily lit. The two attendant override situations are discussed below:

1. Attendant Override With Source Party Present. After break-in the characters "BY-OV" appear in the destination status field of the Call Information Display. This indicates that the busy override feature has been invoked.

Splitting of the source party is maintained when an attendant uses the override feature to protect the privacy of the established connection. The attendant is not allowed to bridge a source party onto an existing connection.

Having broken-into the existing connection, the attendant must wait for either one of the parties to go on hook before being permitted to connect the split source to the connection.

If the keyed party on the broken-into-call goes on  $\qquad$  Only one attendant is permitted to override a given

hook. the broken-into-destination is released from the console and the attendant is automatically reconnected to the source party. At this point, the OVERRIDE key's LED is extinguished and the attendant may proceed to connect the two parties as in a normal call.

If the party connected to the dialed party on the broken-into-call goes on hook, busy override injection tone is removed from the connection, the OVERRIDE key's LED is extinguished, and the attendant remains connected to the overriden party (with the source party still split). At this point, the attendant is in control of the call in the same manner as any normal call, with both source and destination parties present.

If the attendant depresses the ATT RLS key before either of the parties in the broken-into-call go on hosk, the source party is camped-on to the keyed station. Busy override injection tone is removed from the connection and the OVERRIDE key's LED is extinguished. If other camp on positions are already in use for the called station, the source party is placed at the top of the camp on queue. If all camp on positions were already in use, the camp on at the bottom of the queue is sent back to the attendant as a recall type call requiring further assistance.

If the attendant depresses the RLS key before either of the parties in the broken-into-call go on hook, busy override injection tone is removed from the connection, the OVERRIDE key's LED is extinguished, and the attendant is disconnected from the broken-into-call.

If the attendant depresses the SRC key, the attendant is split away from the broken-into-call and reconnected to the source party (i.e., the party seeking connection to one of the parties involved in the broken-into-call). The broken-into-call remains connected to the attendant console (i.e., as the destination party). However, since the brokeninto-call is still busy overriden, busy override injection tone continues to indicate that the attendant, although split away, has not yet released the override condition and can reenter the connection by depressing the DEST key.

2. Attendant Override Without Source Party Present. Once the attendant overrides a connection without a split party present, the attendant assumes control of the call in the same manner as any normal call with source and destination parties present. The dialed party appears as the source and the other party appears as the destination.

The OVERRIDE key's LED is steadily lit and busy override injection tone continues for as long as the attendant remains connected to both parties. If the attendant releases, splits either party, or if either party goes on hook, the LED is extinguished and the tone is removed.

connection at any one time. The attendant is permitted to break into any stable two party call, providing no feature restricting attendant override is active (e.g., Attendant Break-In Security or Data Privacy) on either party's station. The four-port conference circuit which is reserved for that attendant is utilized in this particular type of attendant override situation.

The attendant reserved port on the conference circuit already being used for the conference call is utilized in this particular type of attendant override situation.

The attendant is permitted to override an idle station in the "Do Not Disturb' mode providing no feature restricting attendant override is also active (e.g., Attendant Break-in Security or Data Privacy) on the station. Operation of attendant override in this case causes the overridden station to ring and the call to be completed as if the Do Not Disturb feature was not active.

Call transfer and consultation hold are actually transient sequences which terminate in either a three-way conference or a two party call. Consequently, break in during call transfer or consultation hold is denied until a stable two-party call or three-way conference call state is reached.

Call Forwarding does not alter the capabilities of attendant break-in. The only difference is that the attendant is connected to the forwarded-to station rather than the station originally keyed. This action is indicated by the attendant Call Information Display prior to invoking override as a call forwarding-busy "CF/BY" verification indication.

An attendant that attempts to override an existing conversation when the Attendant Break-in Security or Data Line Security feature is active, receives reorder tone, and the word DATA PRIVACY is shown on the Call Information Display.

n. PAGE Key(s). Up to four of the Optional Feature Keys can be assigned to gain direct access to the customerprovided paging facility without having to dial a particular paging access code. A particular PAGE key can be assigned to page a combination of zones in a fourzone paging arrangement. The attendant gains direct access to the paging facility by depressing the PAGE key of interest from an idle console. The Call Information Display prompts "PAGE ZONES XXXX" and confirmation tone is heard to indicate the page zone(s) has been accessed. If the paging facility is busy, the Call Information Display prompts "PAGE BUSY". The attendant completes the paging announcement and exits from this function by depressing either the RLS, or ATT RLS key or a flashing Call Answer Key.

if a source party is presently connected to the console and paging is desired, the attendant must first place the source party on hold (via a LOOP key), and continue with the above procedure. Once the paged party responds, the attendant can connect both parties together by first depressing the DEST key followed by the appropriate LOOP key (where the call is being held), and depressing either the ATT RLS key or a flashing Call Answer Key.

Note that the PAGE key contains one internal LED which is used for maintenance purposes only.

PARK Key. The PARK key allows the attendant to place a party in a park (hold) condition. The attendant parks a call by depressing the PARK key during destination selection. The parking code and park location are shown in the destination field on the Call Information Display. The party is placed in a parked condition when the ATT RLS, ANS, OPR, INC, or RCL key is depressed. If there are no idle park locations available, busy tone is returned to the attendant and the Call Information Display prompts "BUSY". The attendant may return to the source by depressing the RLS key.

To retrieve a parked call, the attendant keys the desired access code and park location for that particular call.

Note that the PARK key contains one internal LED indicator which is used for maintenance purposes only.

TRK GRP Key. The Trunk Group (TRK GRP) key provides the attendant with direct access to an idle outgoing trunk circuit in a given trunk group. The attendant depresses the TRK GRP key during either source or destination selection. When depressed, an idle trunk, within the trunk group assigned to that key, is selected and connected to the attendant in the same manner as if the attendant had dialed the trunk group access code. The Call Information Display indicates outgoing trunk group and trunk information, and CO dial tone is heard once the trunk circuit is accessed. If all outgoing trunks in the particular trunk group are busy, busy tone is heard and the Call Information Display indicates "BUSY".

Note that the TRK GRP key's internal LED is only used for maintenance purposes.

VOLUME Key. The VOLUME key provides a fixed gain of 6dB on the receive portion of the attendant console voice connections. This function is activated by depressing the VOLUME key while a trunk call is connected to the console. This fixed gain is provided for the duration of the existing call. The gain is automatically cancelled when the call is released from the console. The attendant may cancel the fixed gain before releasing the call be redepressing the VOLUME key. The VOLUME key contains one internal LED that is steadily lit when this fixed gain function is active, and extinguished when inactive.

3.10 Programmable Features. The SATURN software feature package allows the user to program the SATURN System with the following attendant related features.

- a. Alert Attendant on Busy. When this option is enabled, via CMU procedure, attendants are given a single burst of tone indicating that an incoming trunk call is waiting and no idle console is available to process it.
- b. Programmed Class of Call Exclusions. The SATURN System software is capable of distributing traffic to, or excluding traffic from designated attendant consoles based on the type of the call (i.e., incoming trunk calls, operator calls, or recalls). This distribution of traffic is accomplished via CMU procedures rather than specific keys on the console as previously discussed.

#### SECTION 4.00 OPERATING INSTRUCTIONS

4.01 General. The operating instructions for the attendant console are presented as a series of indications and actions contained in categorized diagrams. The LEDs associated with the various keys are represented by rectangular blocks as follows:

- a. XXX Indicates the LED associated with the key is flashing.
- Indicates the LED associated with the key b **XXX** is winking.
- c.  $\overrightarrow{XXX}$  Indicates the LED associated with the key is steadily lit.
- $d.$  XXX Indicates the LED associated with the key is extinguished.

Table 4.00 lists the Supervisory Audible Tones heard by the attendant during call processing and special feature functions. It is important to note that whenever an invalid digit is dialed, intercept tone is heard and the Call Information Display prompts "VACANT NO". The RLS key should be depressed to clear this condition or whenever a mistake is made during dialing. If, during normal operation of the console, the Call Information Display prompts "PROCESSOR SWITCH", the standby processor has been activated due to a malfunction or a maintenance function, and some of the calls on the console might have been dropped. Note that such indication only occurs when the attendant is actually connected to a call in a duplex common control system.

4.02 Unstaffed Mode. When the dual switchboard plug of the handset/headset assembly is removed from the handset/headset jacks, the console is automatically placed in the "unstaffed mode of operation" after 10 seconds (typical) have elapsed. This 10-second delay, customer-changeable via Customer Memory Update (CMU) procedures, is provided to allow shift changes by attendants when each is provided with a separate handset/headset assembly or to avoid an accidental unstaffed condition on a console due to the attendant inadvertently removing the handset/headset dual switchboard plug from the handset/headset jacks. Once the console is placed in the "unstaffed mode of operation" the internal LED in the NIGHT key is steadily lit and the remaining display LEDs on the console are extinguished indicating that new and pending calls are being processed as follows:

- 1. All pending and new incoming trunk calls are automatically distributed to the UNA feature and the Assigned Night Answering (ANA) or Special Night Answering Position (SNAP) as required or to another active console in the system.
- 2. All pending operator-type calls receiving ringback tone are automatically connected to busy tone or transferred to another active console in the system. New operator-type calls are automatically connected to reorder tone or distributed to another active console in the system.
- 3. All pending trunk recalls receiving ringback tone and new automatic recalls are automatically trans-

ferred or distributed to the UNA feature and the ANA or SNAP position(s) as required, or to another active console in the system.

4. All calls held on console Loop keys are disconnected.

4.03 Answering and Processing Calls. The following indications occur when a call is present at the console:

- a. If activated, an idle console's audible tone signal sounds at repeated intervals.
- b. The ALERT indicator flashes.
- The Calls Waiting (CW) indicator either flashes or is steadily lit depending on the number of calls waiting for service.
- d. The ANS key's LED flashes along with the INC, OPR and/or RCL key's LED.
- e. The Call Information Display indicates the number of call-types waiting for service (refer to diagram numbered with a 2 for display example).

Examples of typical call situations are listed in Table 4.01. The step-by-step sequences that occur during the typical call situations are shown in the accompanying diagrams.

4.04 Attendant-Initiated Calls. Examples of typical attendantinitiated call situations are listed in Table 4.02. The step-bystep sequences that occur during the typical attendantinitiated call situations are shown in the accompanying diagrams.

4.05 Attendant-Initiated Feature Functions. Examples of the available features which the attendant can initiate from the console are listed in Table 4.03. The step-by-step sequences that occur during the attendant-initiated feature functions are shown in the accompanying diagrams.

4.06 Call Types. To assist the attendant in becoming familiarized with the identity of the various call-types, Table 4.04 defines the call-type information displays available. Refer to the SATURN Installation Test Procedures practice for the console testing procedures.

#### Table 4.00 Supervisory Audible Tones

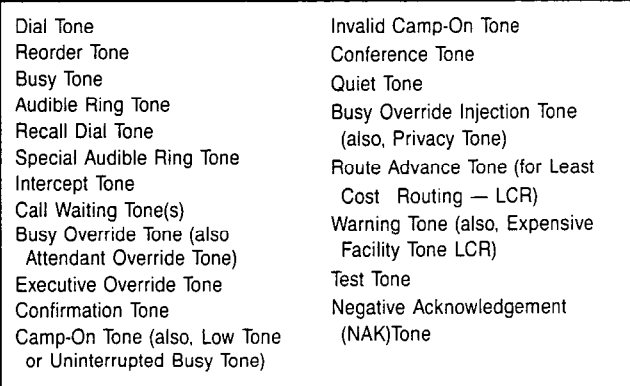

.

 $\bar{z}$ 

#### Table 4.01 Typical Call Situations

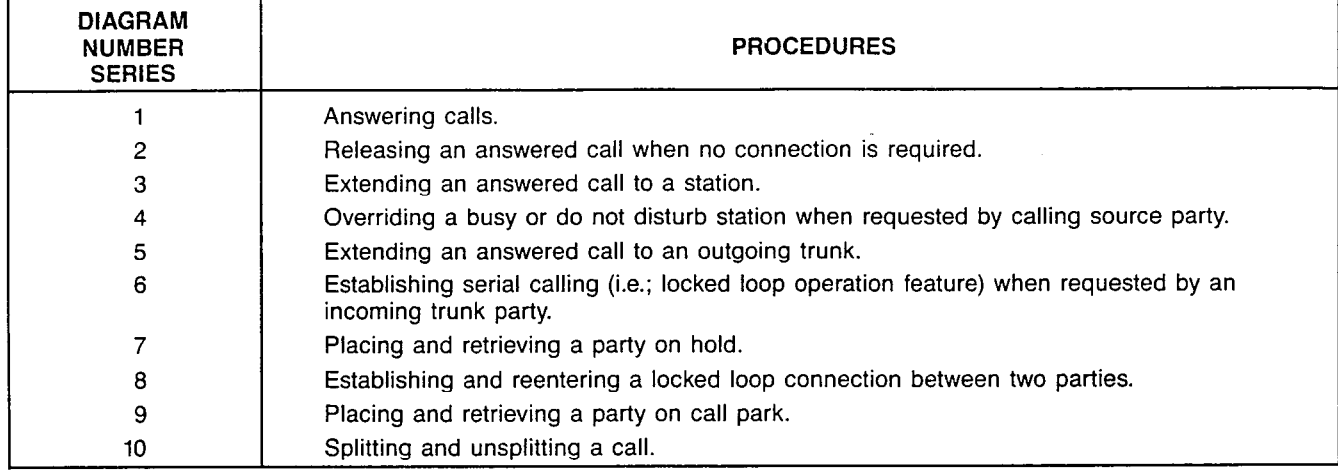

#### Table 4.02 Attendant-Initiated Call Situations

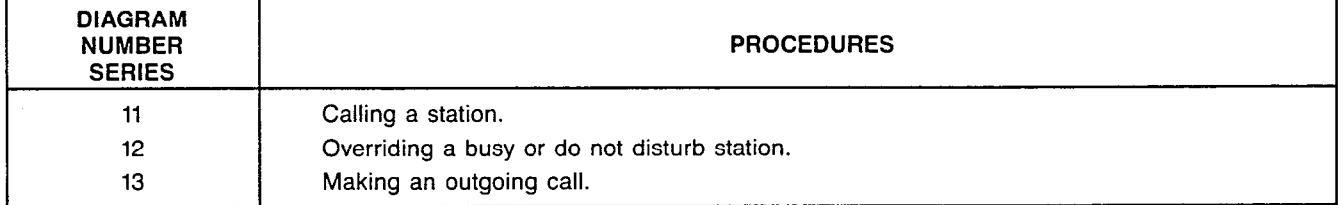

#### Table 4.03 Attendant-Initiated Feature Functions

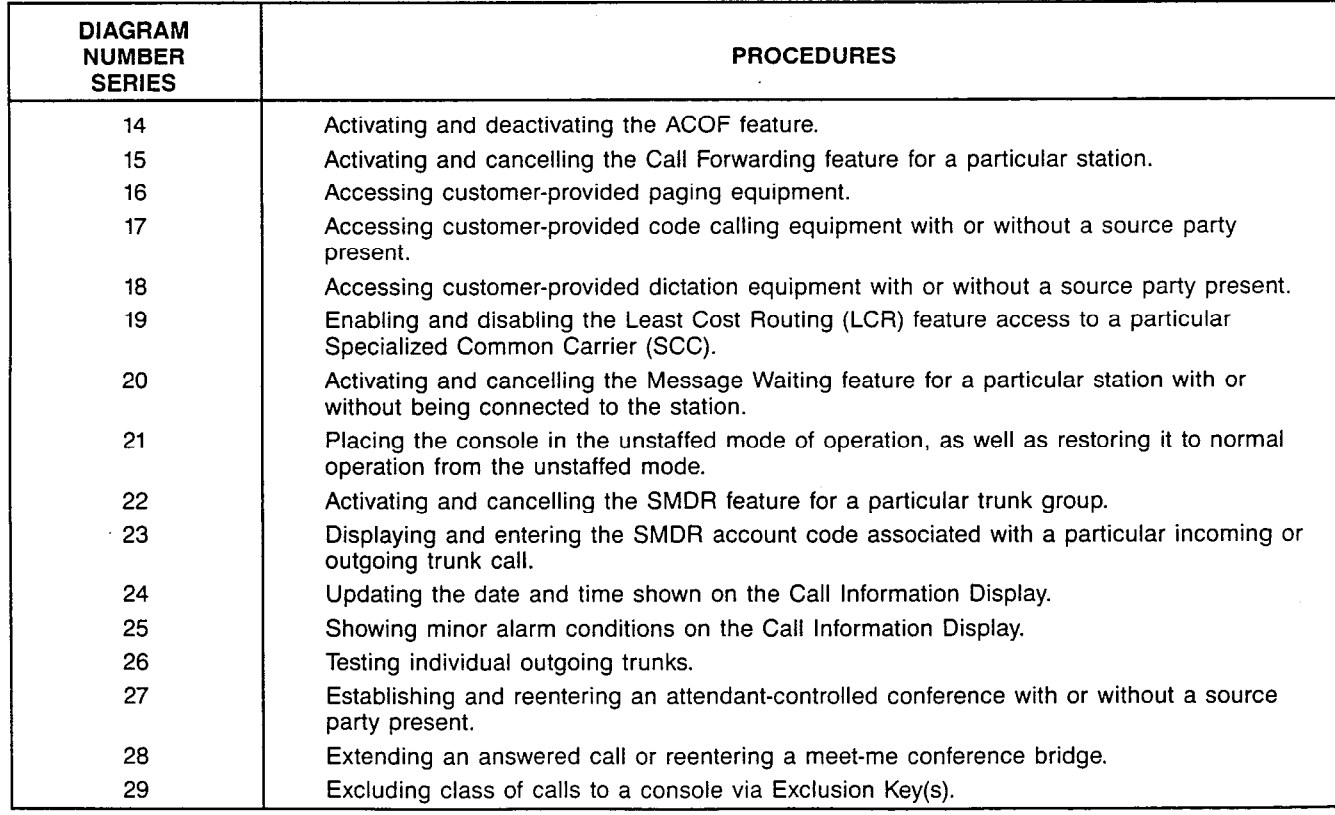

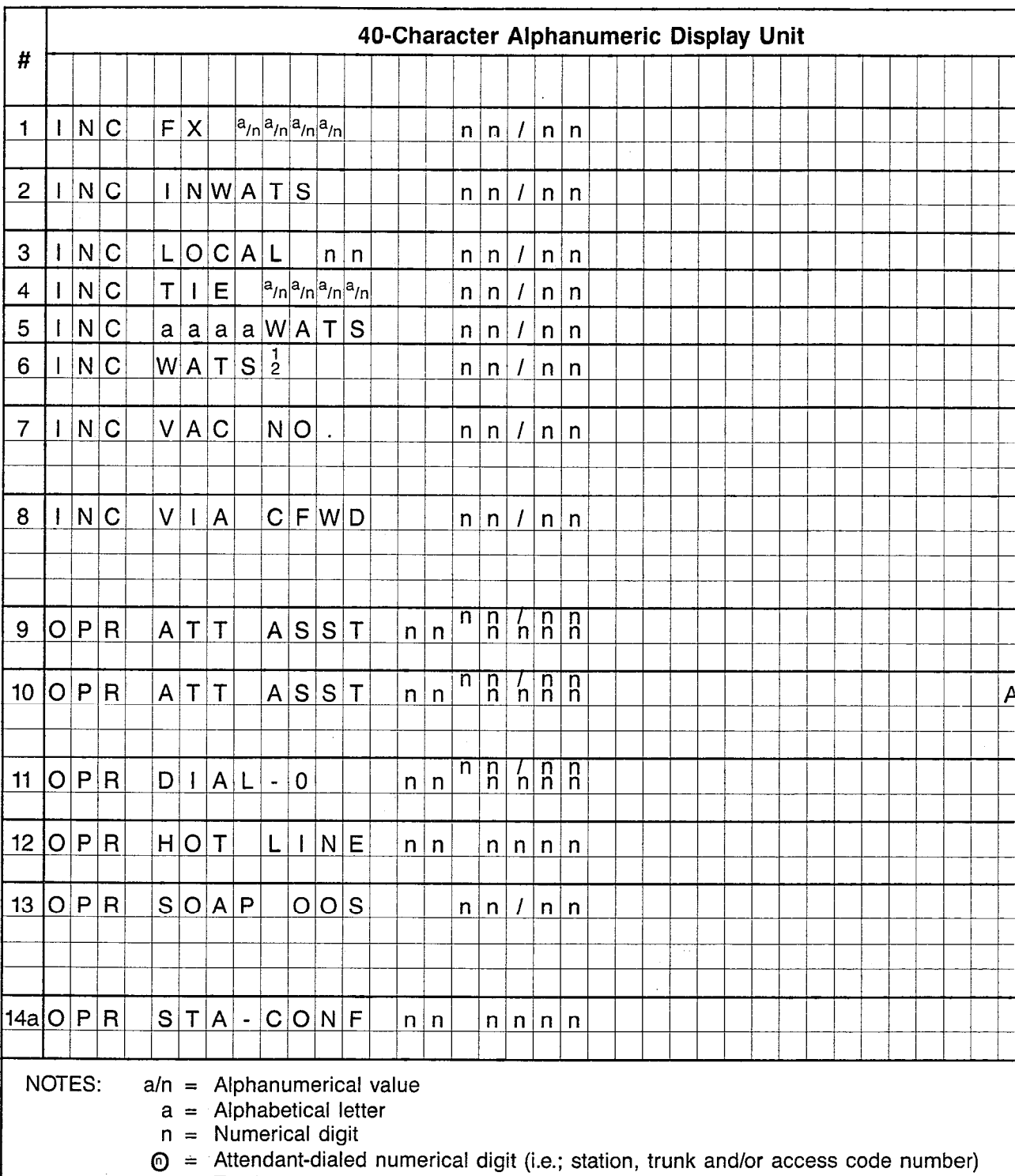

NOTE: Screened areas denote typical displays since such incoming trunk identifications are customer-defined via CMI

nn nnnn = Station class-of-service (00 to 31) and station number (0000 to 9999)

nnlnn = Trunk group number (00 to 31) and trunk number (00 to 99)

 $\mathcal{A}^{\mathcal{A}}$ 

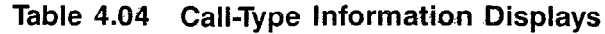

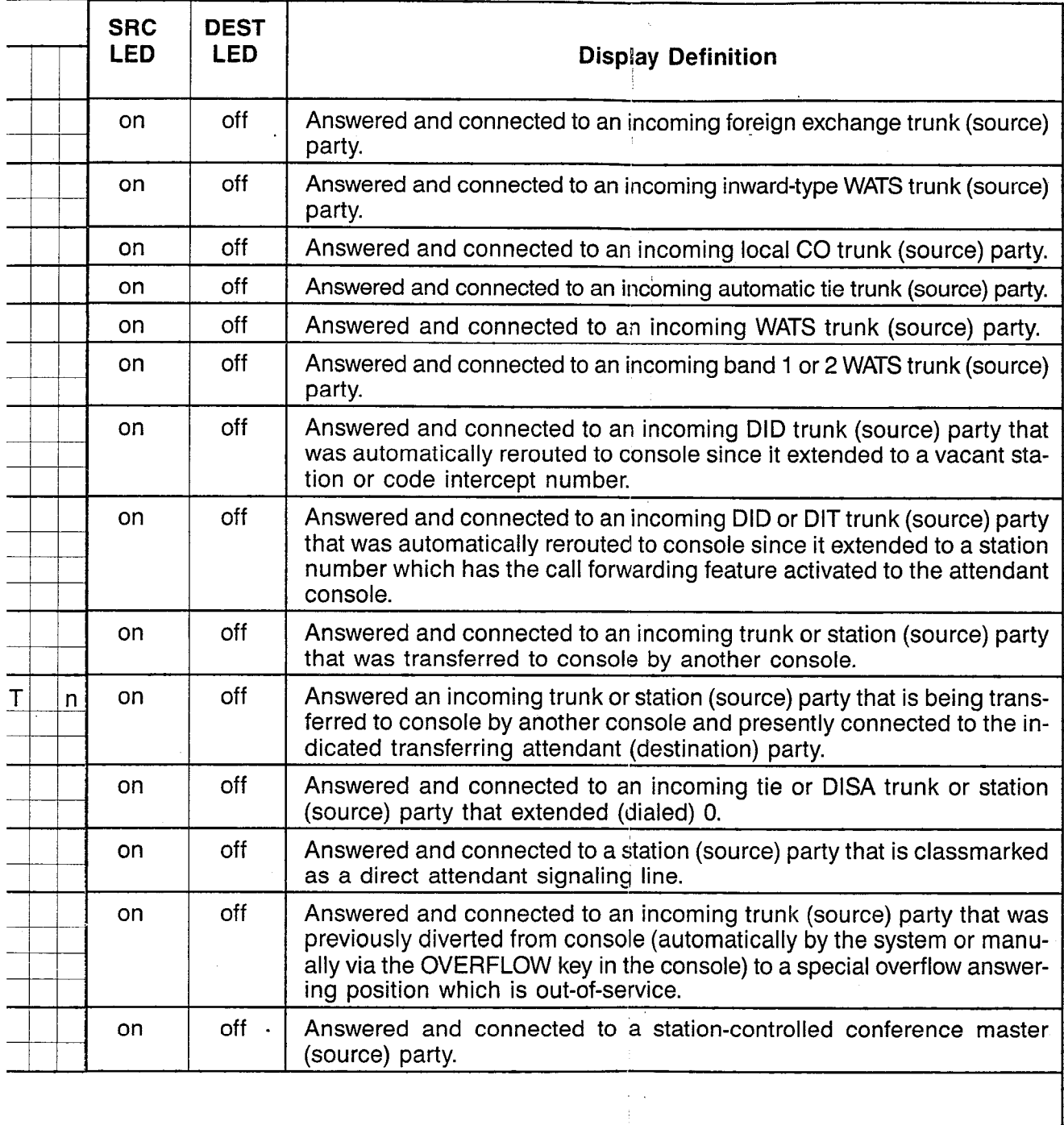

 $\langle \frac{1}{2} \gamma \rangle \wedge \xi$  .

bcedures.

 $\mathcal{A}^{\mathcal{A}}$ 

 $\label{eq:2} \mathcal{L}_{\mathcal{A}}(T_{\mathcal{A}}) = \mathcal{L}_{\mathcal{A}}(T_{\mathcal{A}}) \mathcal{L}_{\mathcal{A}}(T_{\mathcal{A}}) = \mathcal{L}_{\mathcal{A}}(T_{\mathcal{A}})$ 

 $\mathfrak{f}$ 

 $\frac{1}{2}$  .  $\bar{z}$ Ġ

#### SATURN EPABX Attendant Console General Description and Operating Instructions

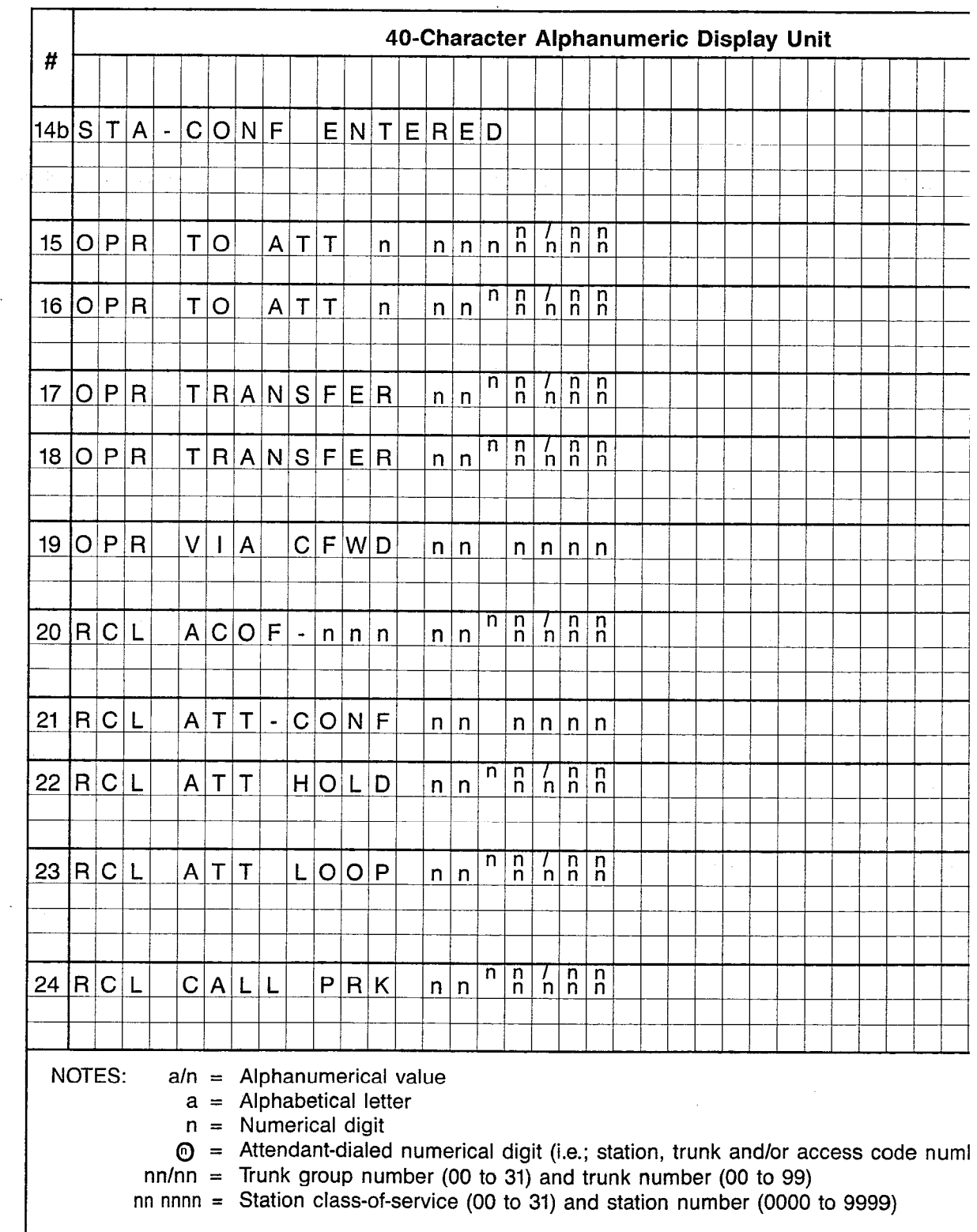

 $\bar{z}$ 

NOTE: Screened areas denote typical displays since such incoming trunk identifications are customer-defined

**Kanada Single Standard Standard Standard Standard Standard Standard Standard Standard Standard Standard St** 

 $\overline{a}$ 

 $\overline{\phantom{a}}$ 

 $\bar{\chi}$ 

 $\sim$   $\sim$ 

 $\overline{\mathcal{L}}$ 

#### Table 4.04 Call-Type information Displays (Continued)

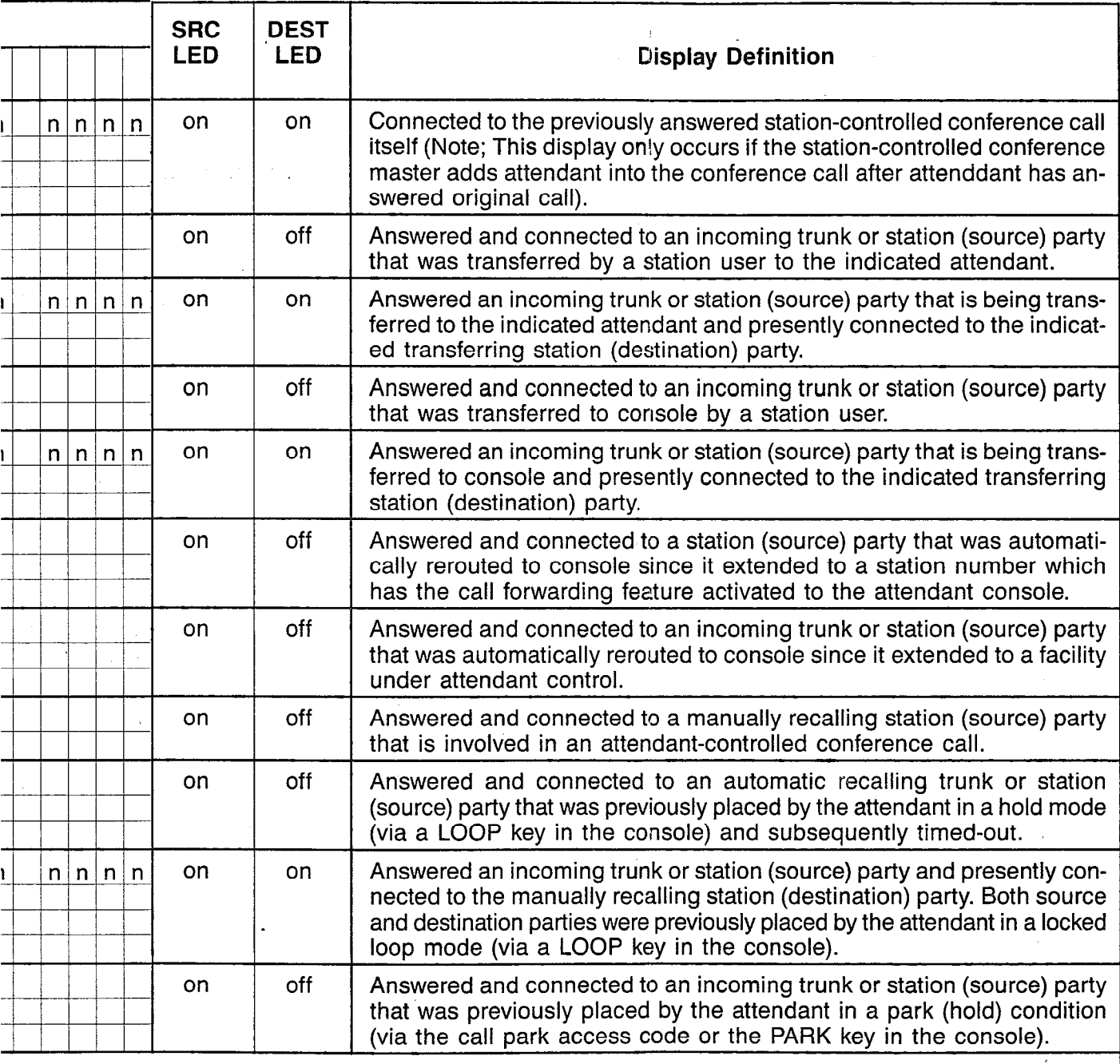

 $\sim 10^{-11}$ 

 $\sim$ 

 $\hat{\boldsymbol{\theta}}$ 

 $\frac{1}{2} \frac{1}{2}$ 

 $\cdot$ 

 $\overline{\phantom{a}}$ 

 $\bar{z}$ 

 $\bar{\beta}$ 

SATURN EPABX<br>Attendant Console General Description and Operating Instructions

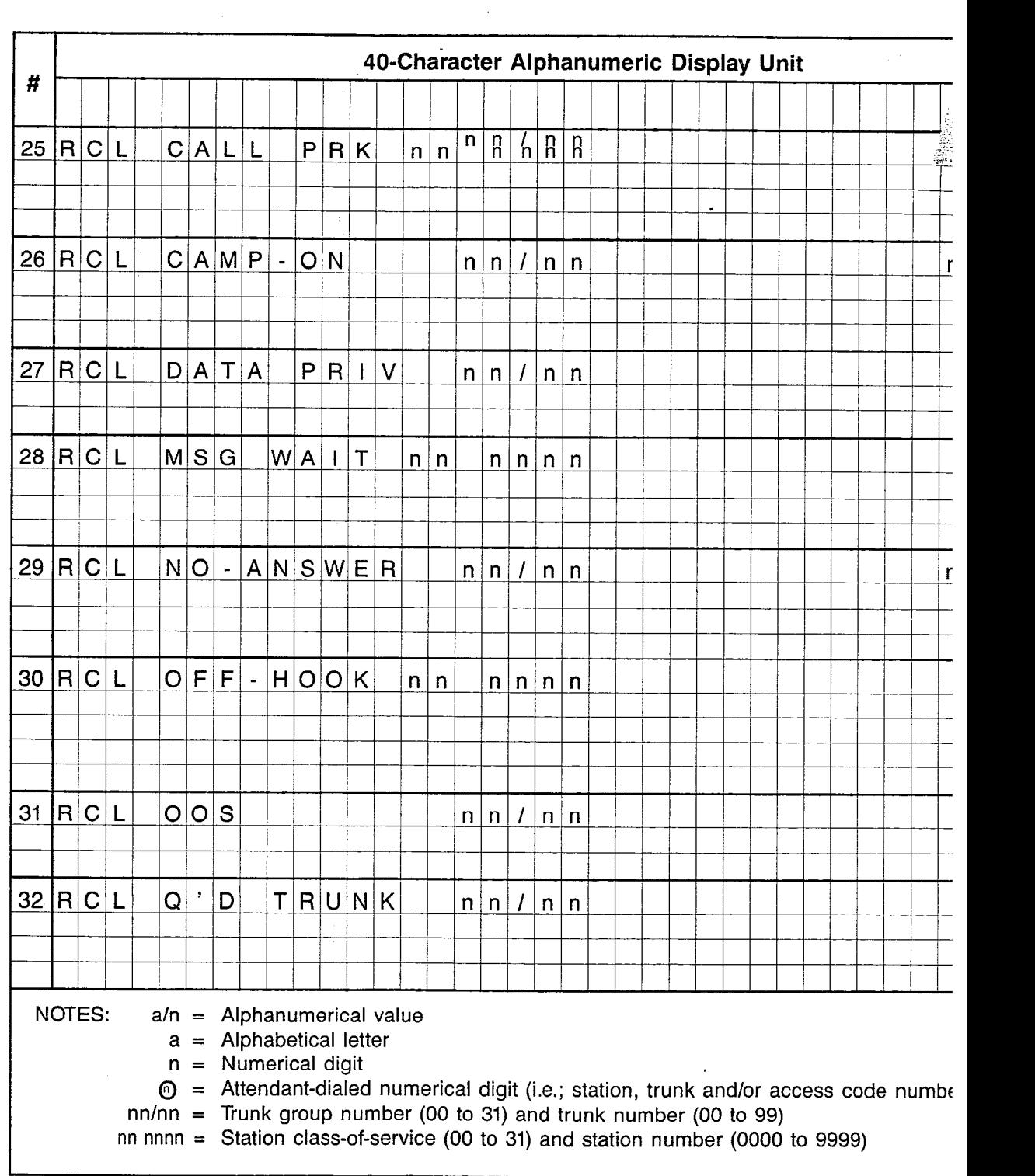

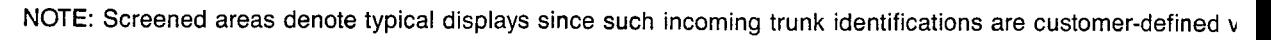

A30808-X5051-CllO-l-B919 Issue 1, December 1984

 $\langle\cdot\cdot\cdot\rangle_{\mathbb{R}^{n}}$ 

#### Table 4.04 Call-Type Information Displays (Continued)  $\mathcal{L}$  $\sim$

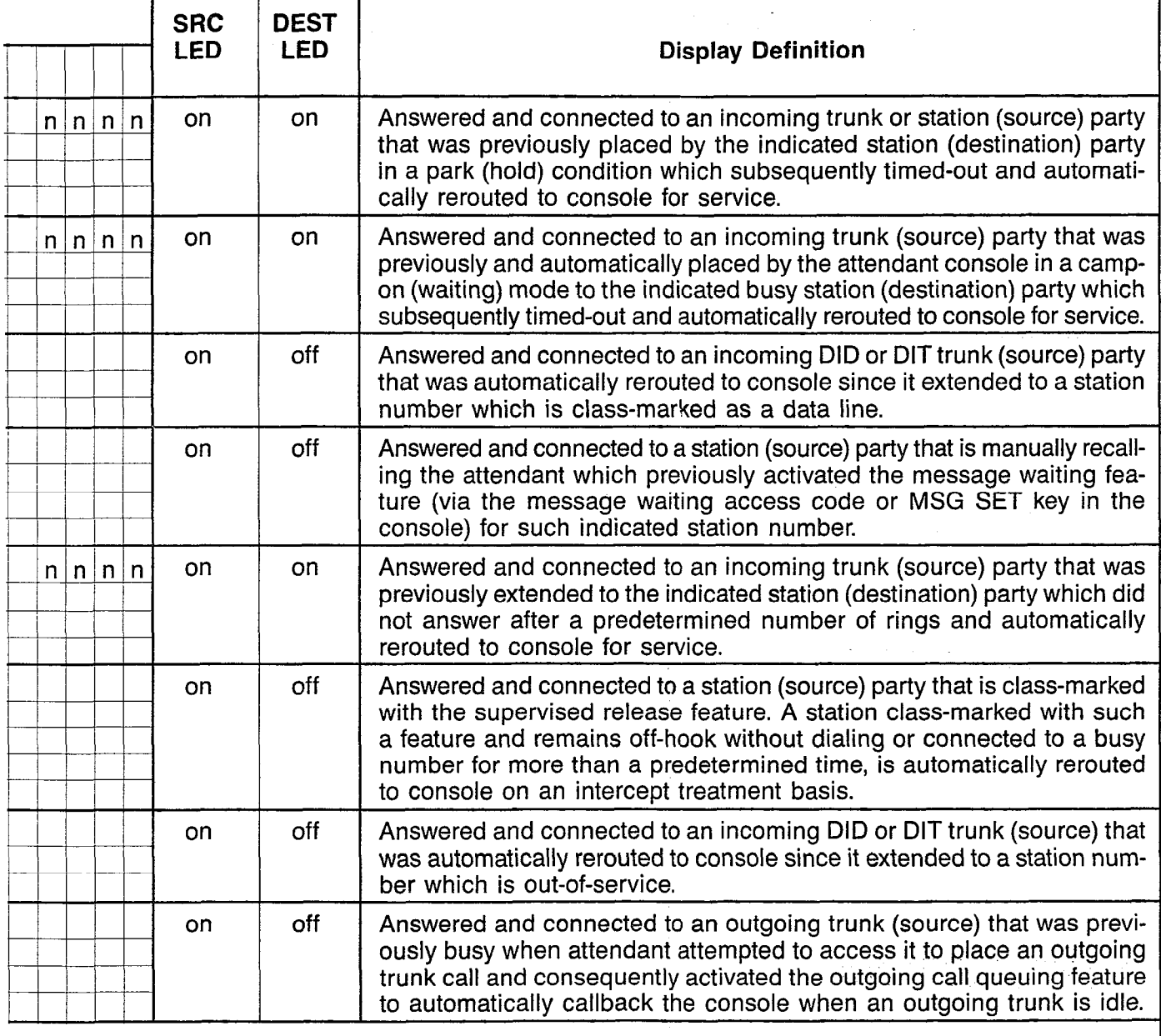

MU procedures.

 $\sim$ 

#### SATURN EPABX Attendant Console General Description and Operating Instructions

 $\bar{a}$ 

 $\mathcal{A}$ 

 $\sim$ 

 $\bar{z}$ 

 $\frac{\tilde{Z}}{\Lambda}$  .

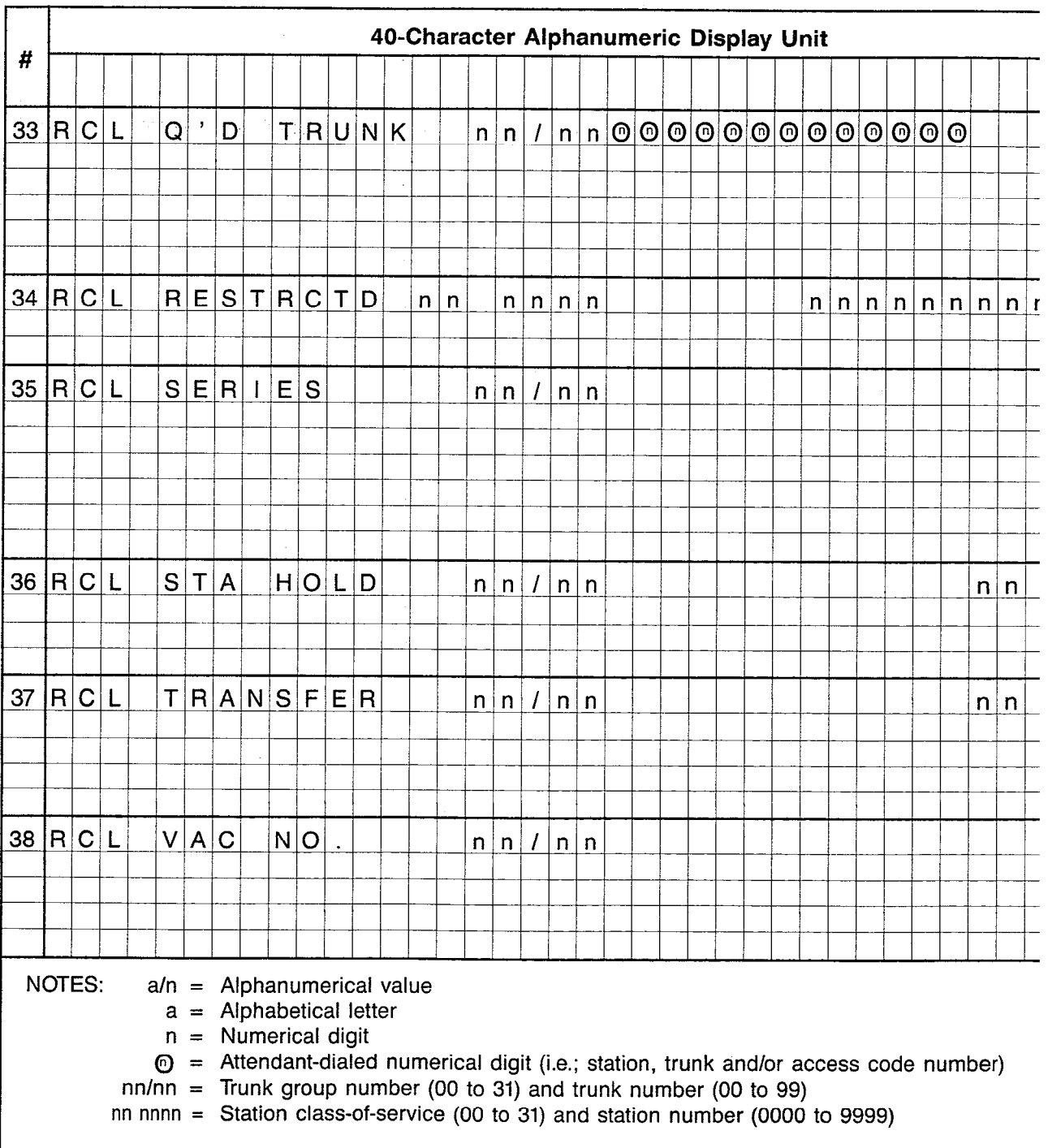

 $\sim$ 

 $\sim 10^{-1}$ 

 $\bar{z}$ 

A30808-X5051-C110-1-EI919 issue 1, December 1984

 $\ddot{\phantom{0}}$ 

#### Table 4.04 Call-Type Information Displays (Continued)  $\mathcal{L}$

 $\hat{\mathcal{A}}$ 

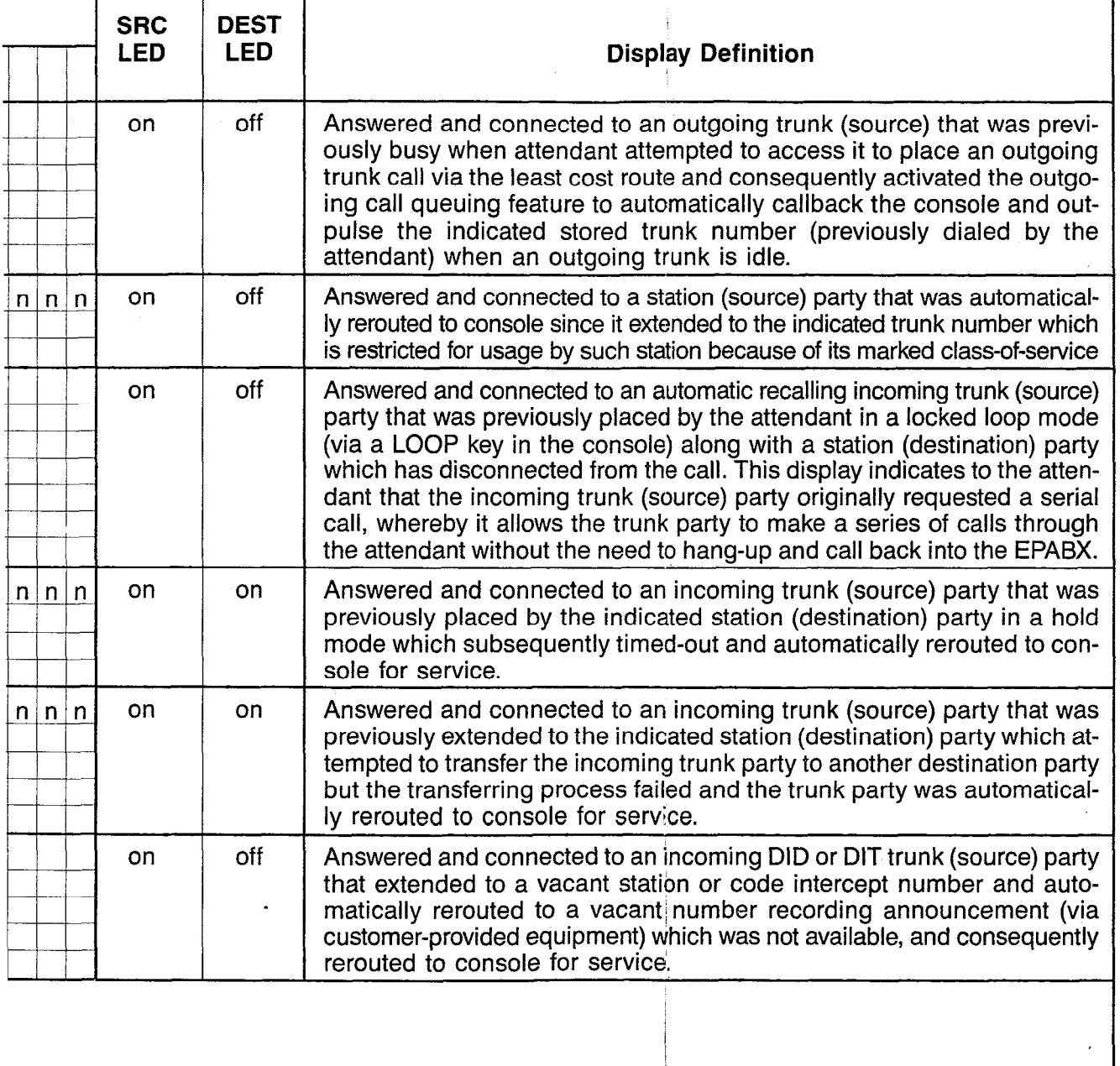

 $\bar{\mathcal{A}}$ 

 $\sim 10$ 

### 1A ANSWERING INCOMING-TYPE TRUNK CALLS VIA "INC" KEY:

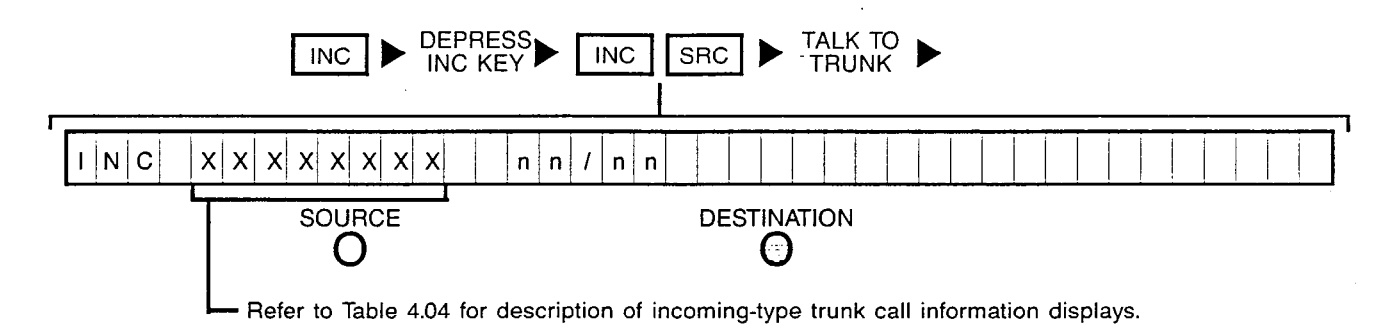

## 1B ANSWERING OPERATOR-TYPE CALLS VIA "OPR" KEY:

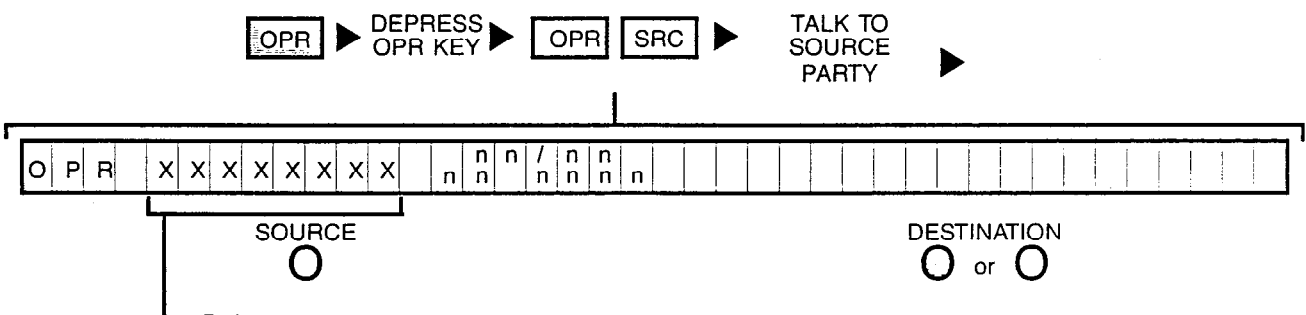

Refer to Table 4.04 for description of operator-type call information displays.

.

## 1C ANSWERING RECALL-TYPE CALLS VIA "RCL" KEY:

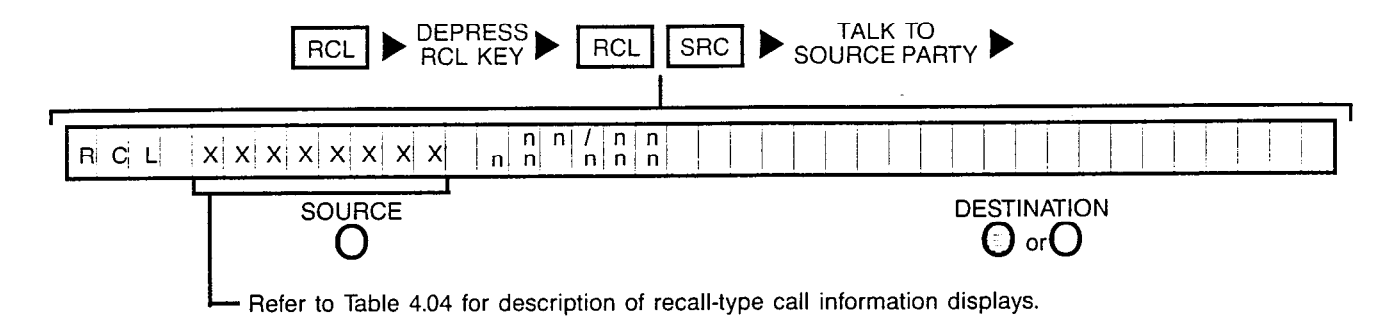

1D ANSWERING EITHER INCOMING, OPERATOR OR RECALL-TYPE CALLS VIA "ANS" KEY:

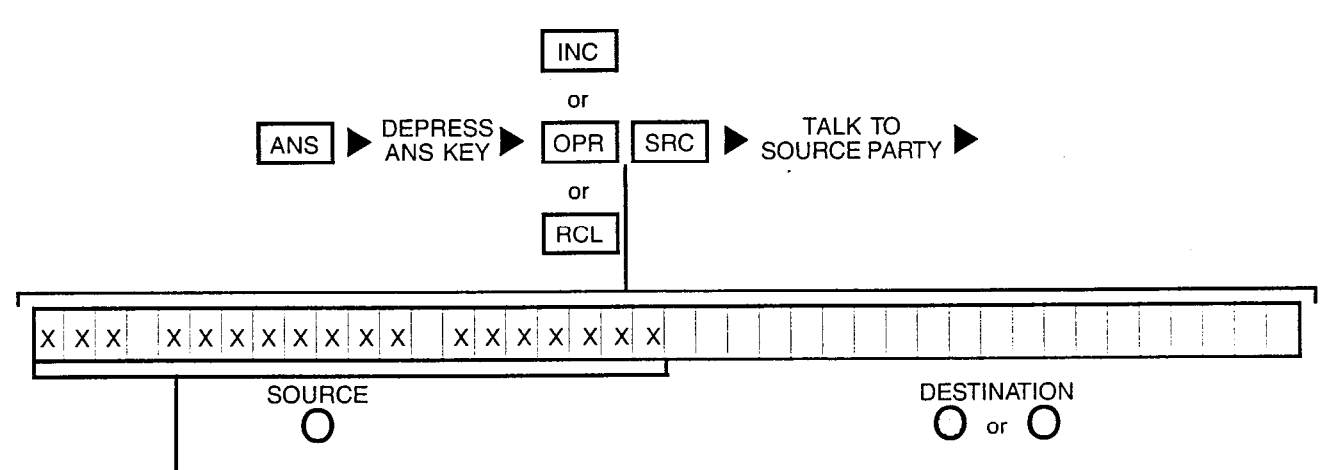

Refer to Table 4.04 for description of incoming, operator and recall-type call information displays.

### 2 NO CONNECTION REQUESTED:

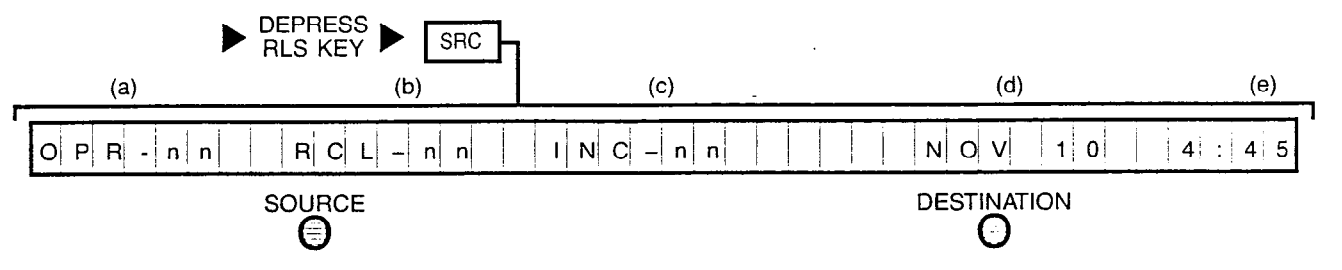

NOTE: This display is prompted whenever the console is in an idle state and provides the following information:

- (a) Number of operator-type calls waiting for service.
- (b) Number of recall-type calls waiting for service.
- (c) Number of incoming-type trunk calls waiting for service.
- (d) Current date.
- (e) Time of day.

 $\left\{ \ldots \right\}$ 

## **3A REQUESTS CONNECTION TO STATION (STATION IDLE):**

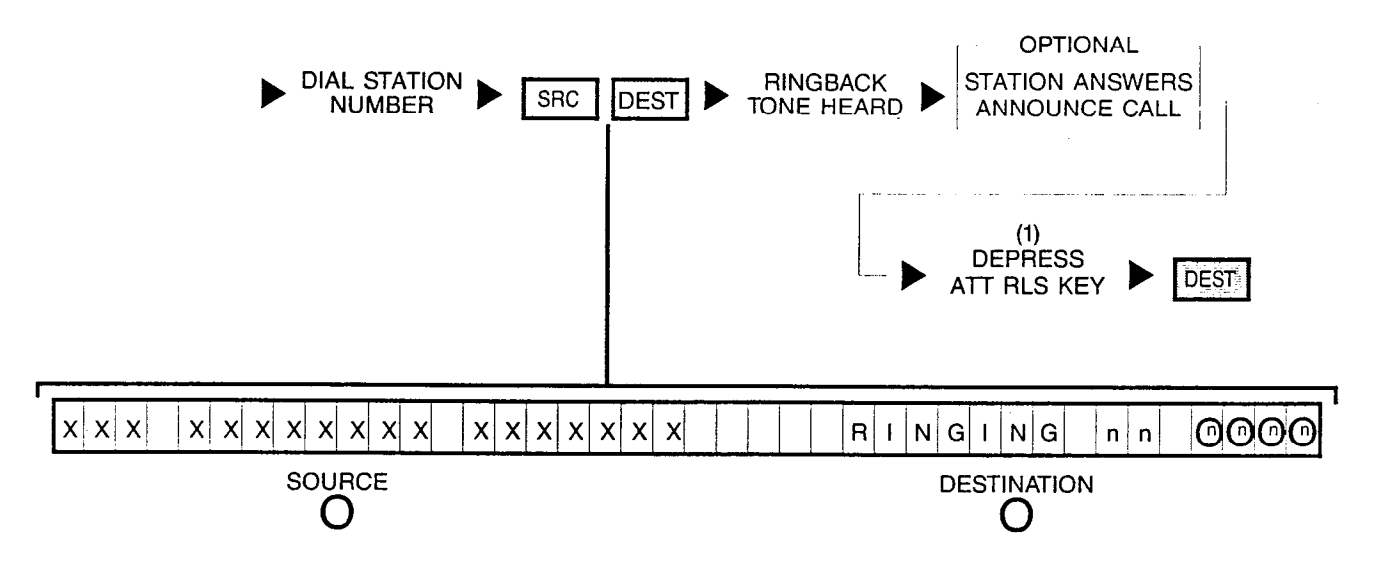

NOTE: (1) Depressing a flashing INC, OPR, RCL or ANS key performs the same function in addition to connecting the next call for processing

### **3B REQUESTS CONNECTION TO STATION (STATION WAS**

RINGING BUT CALL ANSWERED BY ANOTHER STATION):

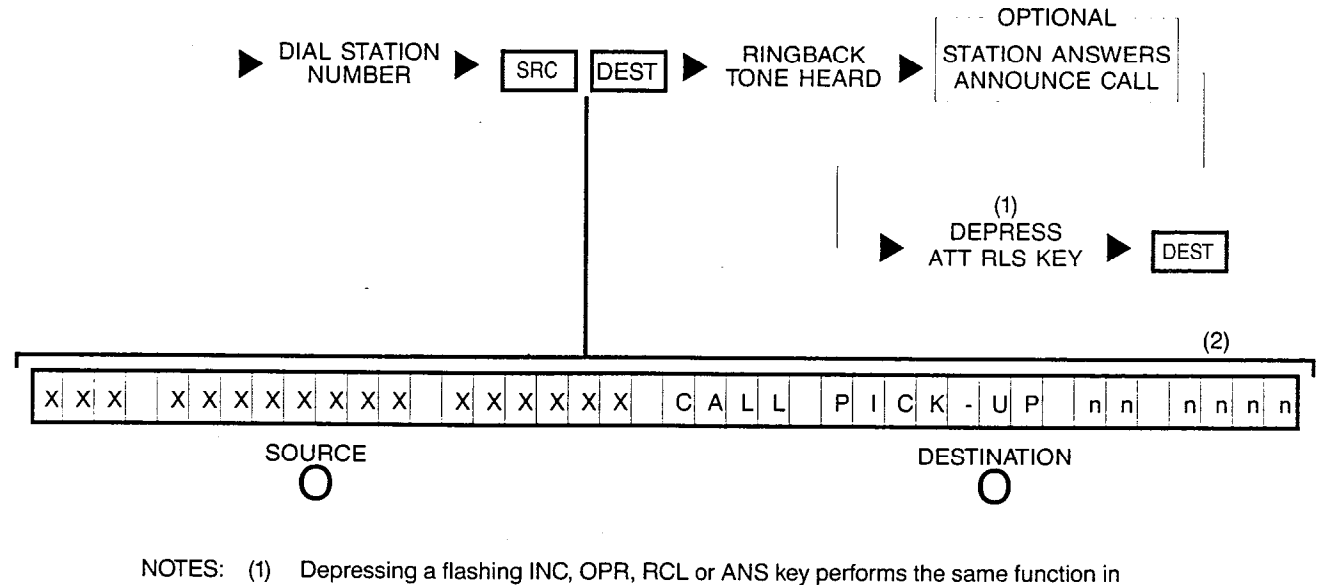

- addition to connecting the next call for processing.
- (2) Dialed station number is displayed first, then the station number which picked up (answered) the call.

### 3C REQUESTS CONNECTION TO A UCD GROUP

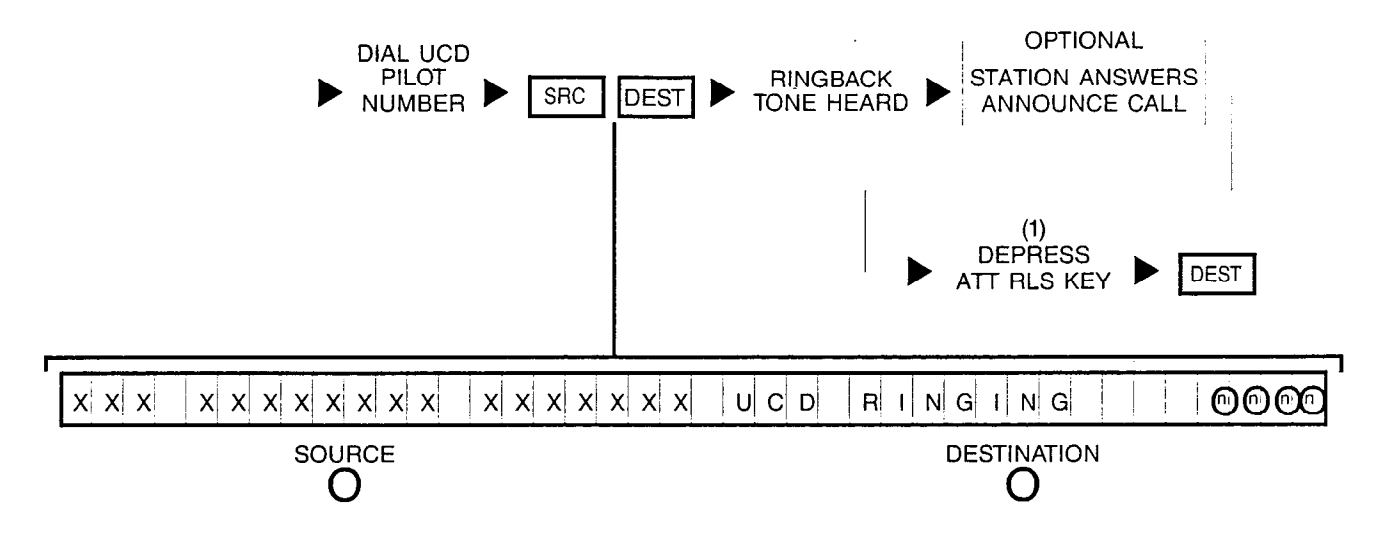

NOTE: (1) Depressing a flashing INC. OPR, RCL or ANS key performs the same function in addition to connecting the next call for processing.

### **3D REQUESTS CONNECTION TO STATION (STATION BUSY** BUT A "HUNT" GROUP MEMBER):

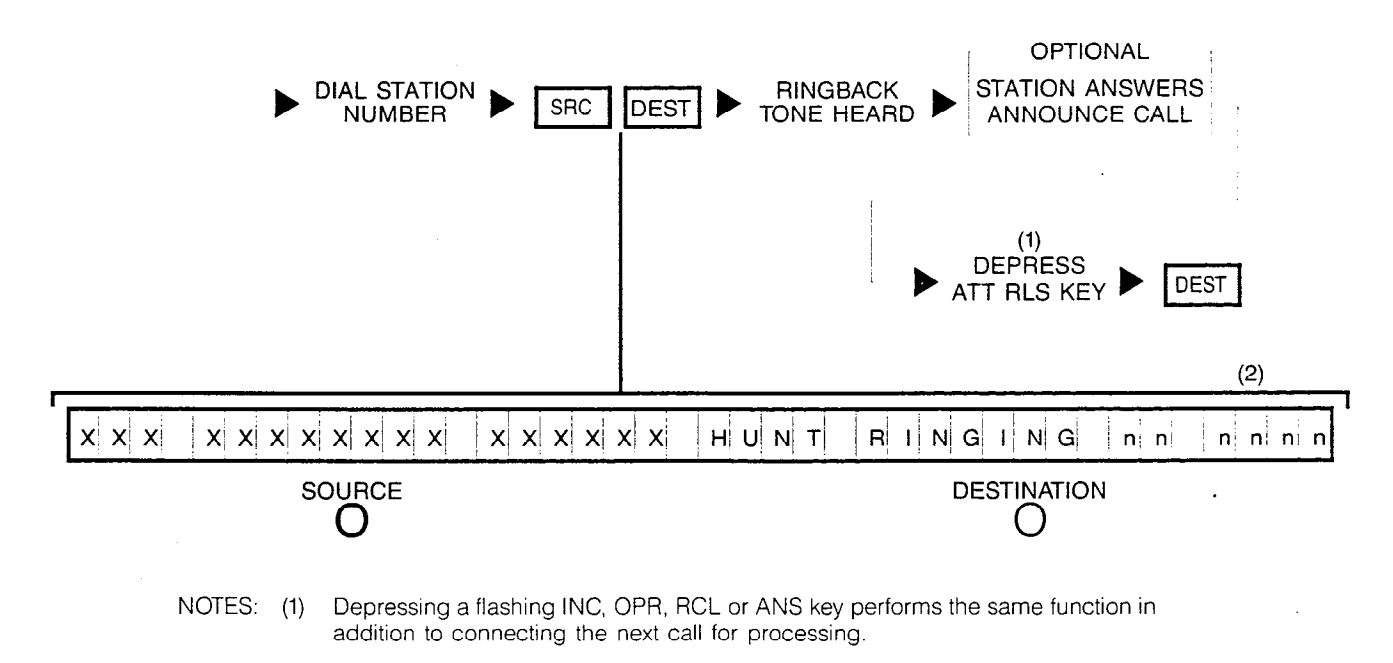

(2) Dialed station number is displayed first, then changes to the hunted-to station number.

Пy

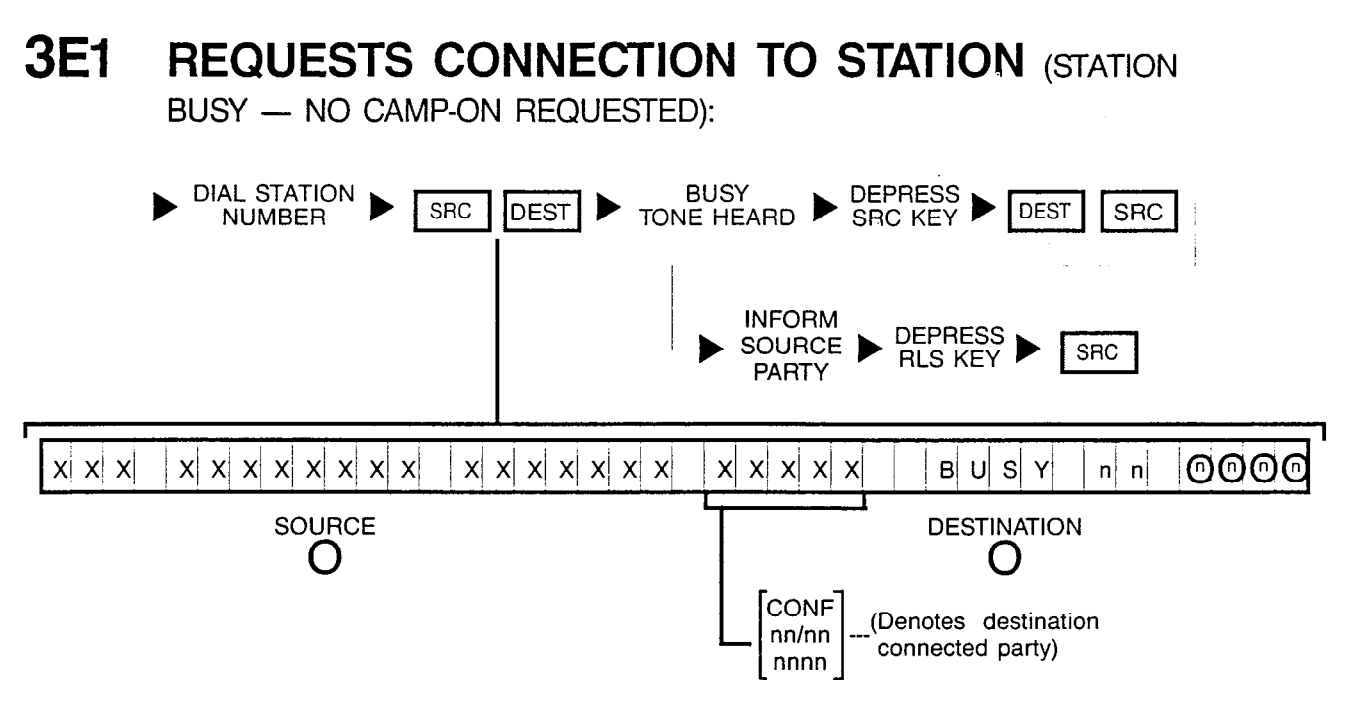

NOTE: Busy override can be performed on this condition if not connected to a conference.

## **3E2 REQUESTS CONNECTION TO STATION (STATION**

BUSY - CAMP-ON REQUESTED):

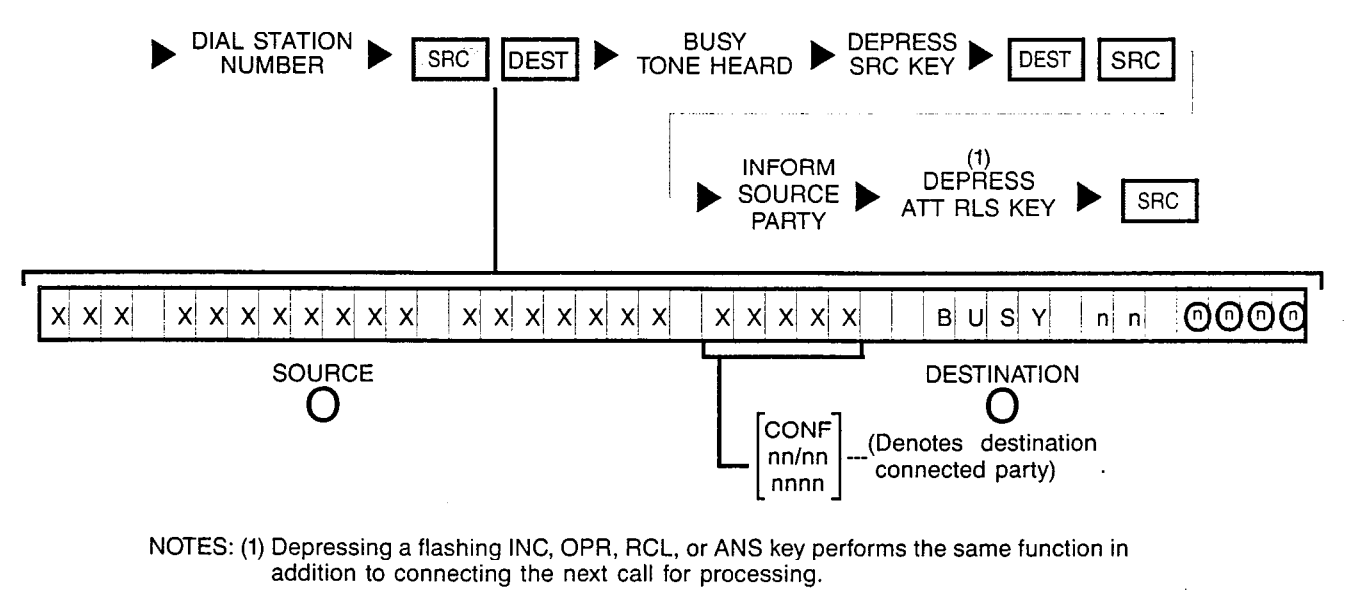

Up to two incoming trunk calls can be camped on to a single station; if attendant attempts to camp on a third incoming trunk call, invalid camp-on tone is heard.

Busy override can be performed on this condition if not connected to a conference.

## **3F REQUESTS CONNECTION TO STATION (STATION IN**

"CALL FORWARDING" MODE TO AN IDLE STATION):

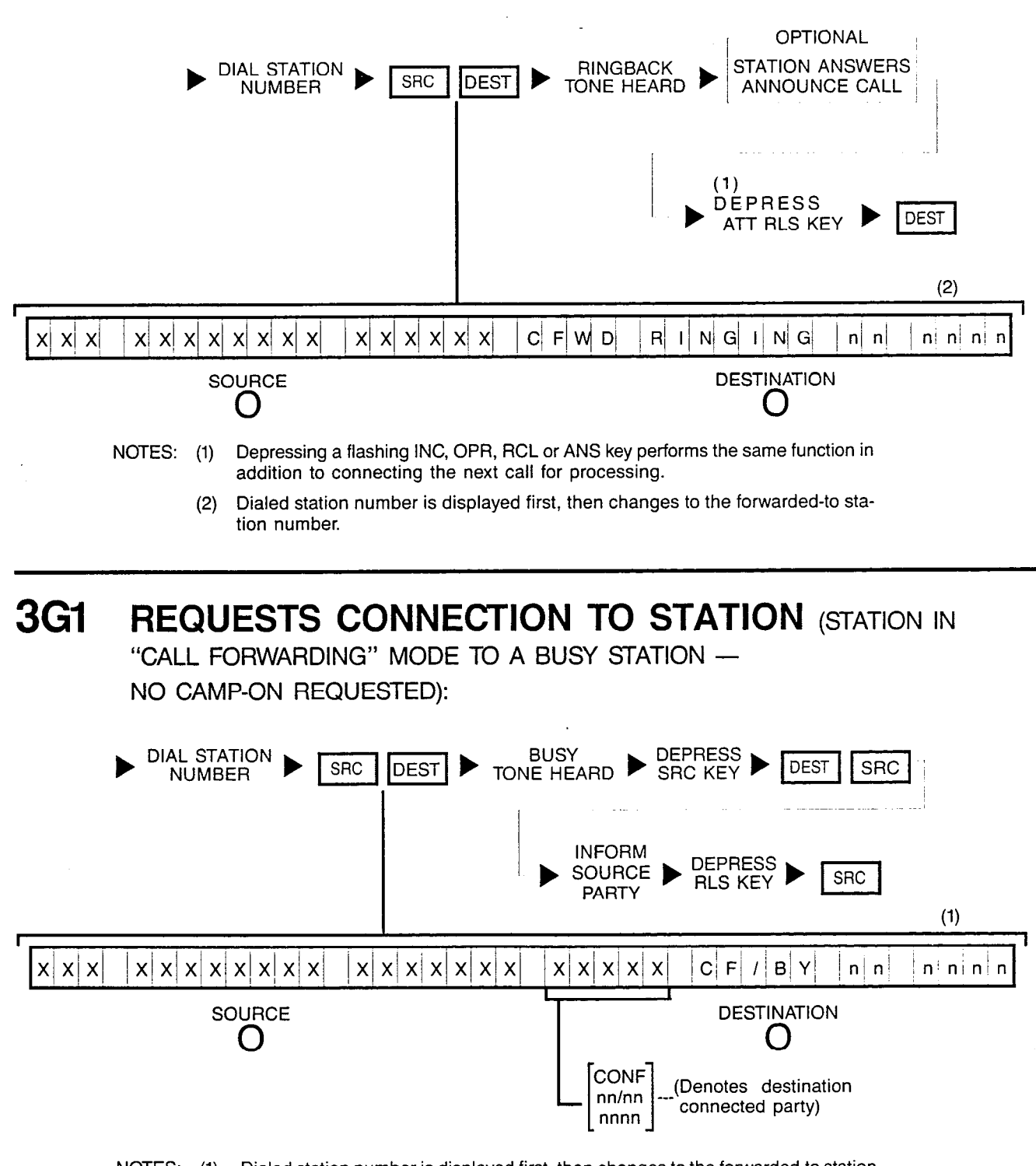

NOTES: (1) Dialed station number is displayed first, then changes to the forwarded-to station number.

> Busy override can be performed on this condition if not connected to a conference.

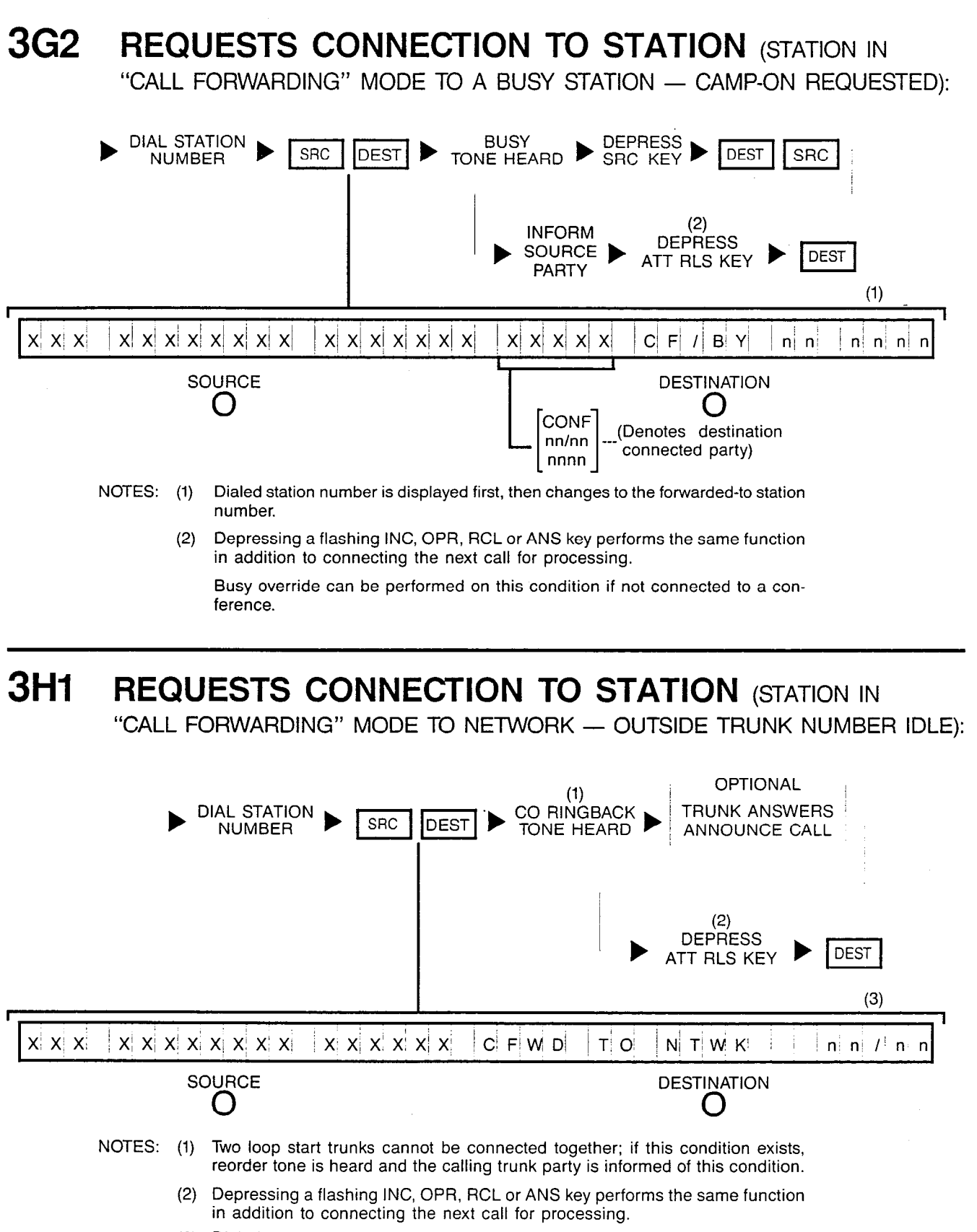

(3) Dialed station number is displayed first, then changes to the forwarded-to trunk group and trunk circuit numbers.

وتجرد

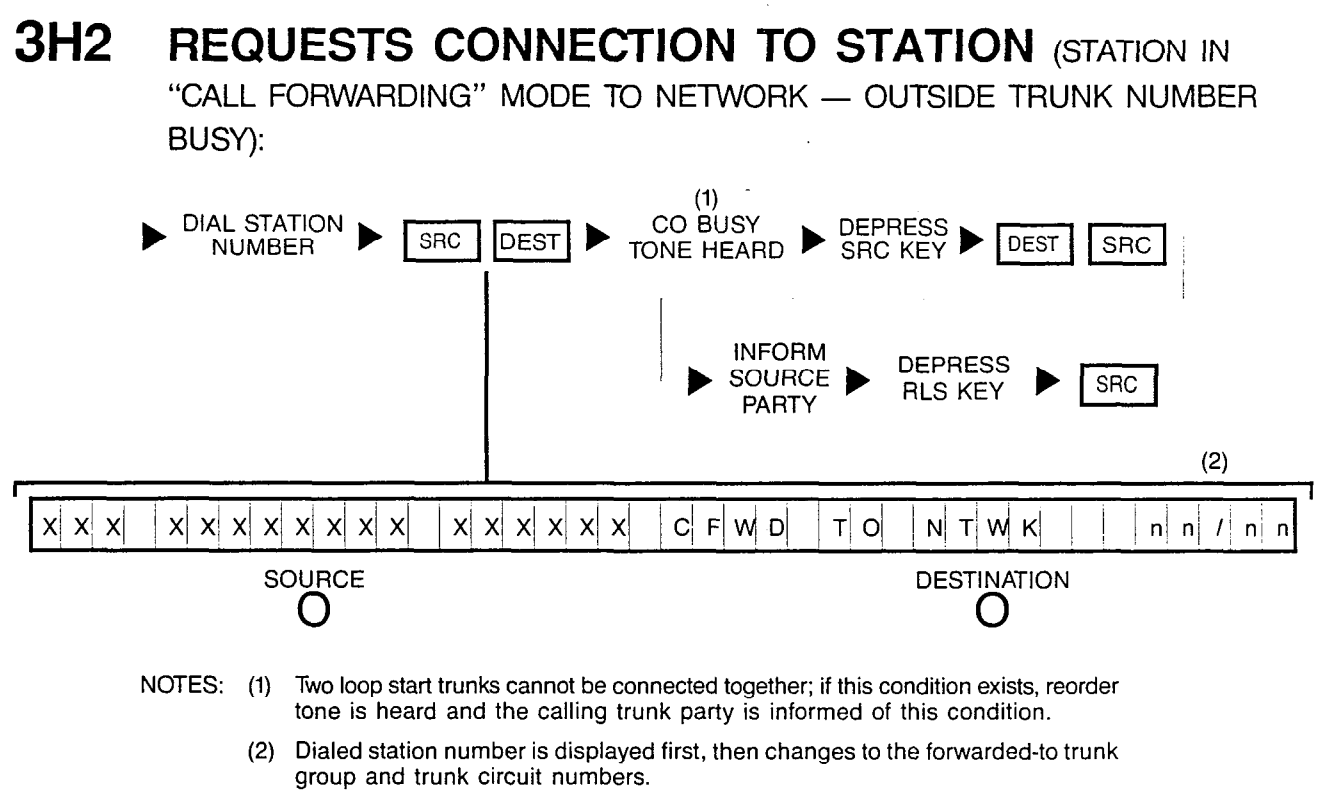

No busy override can be performed on this condition.

**31 REQUESTS CONNECTION TO STATION (STATION IN** 

"CALL FORWARDING" MODE TO NETWORK - OUTGOING TRUNK GROUPS BUSY):

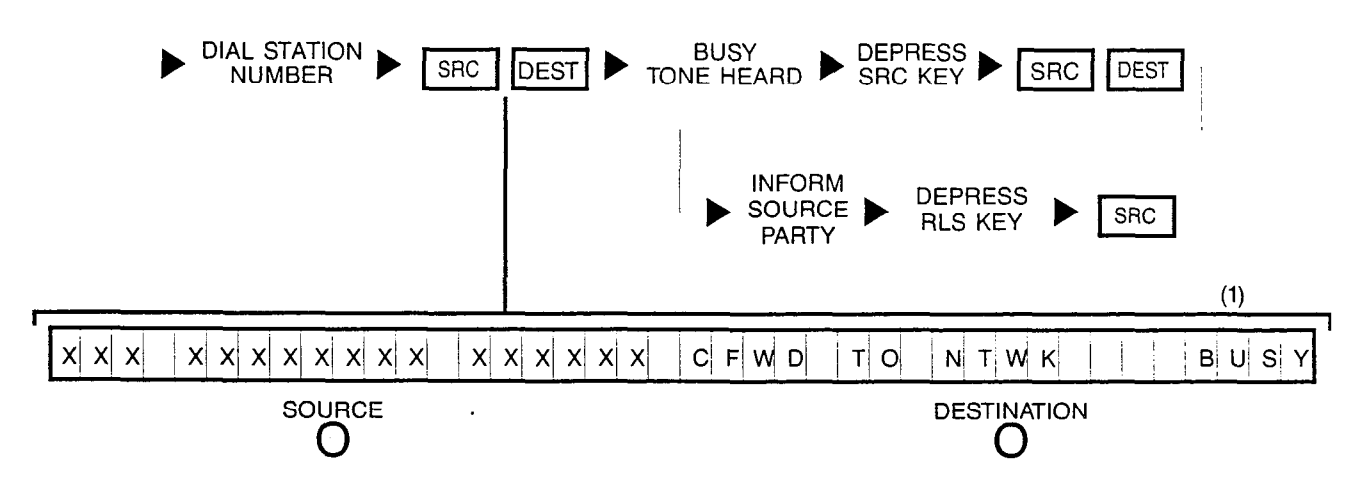

NOTES: (1) Dialed station number is displayed first, then changes to the forwarded-to trunk group and trunk circuit numbers.

No camp on is allowed under this condition,

.

### **3J REQUESTS CONNECTION TO STATION (STATION IN**

"CALL FORWARDING" MODE TO ATTENDANT):

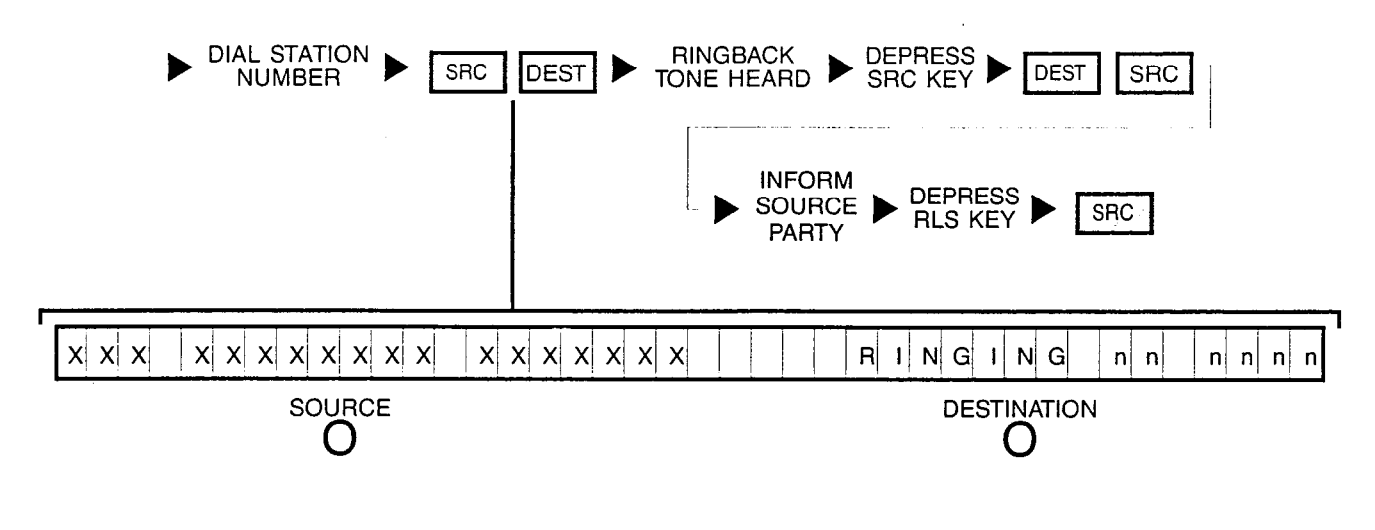

**3K REQUESTS CONNECTION TO STATION (STATION IN A** "DO NOT DISTURB" MODE):

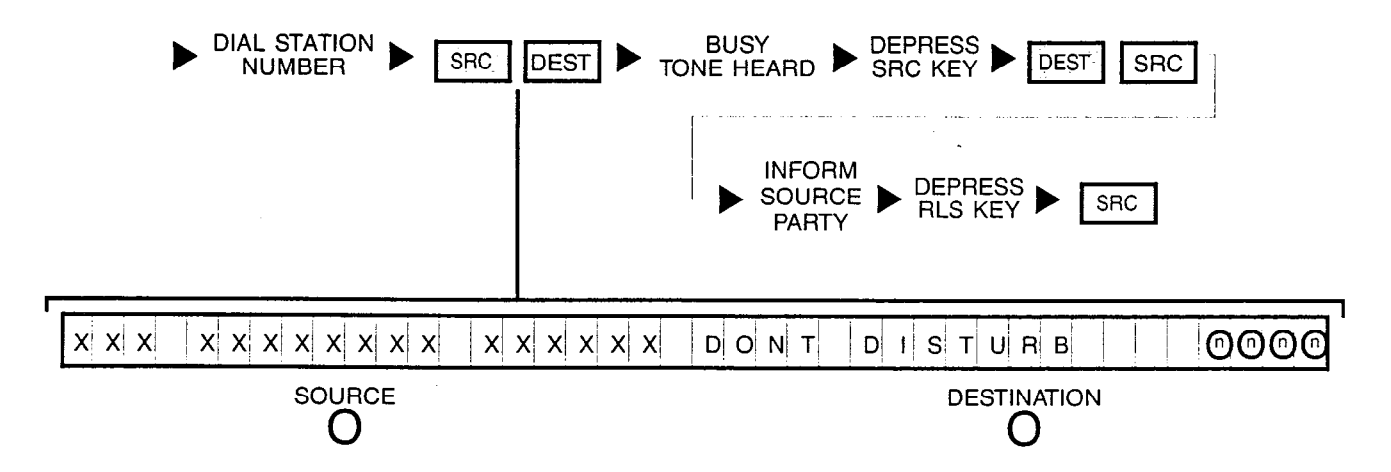

NOTE: Busy override can be performed on this condition (refer to Diagram Series No. 4).

# **3L REQUESTS CONNECTION TO STATION (STATION IS**

CLASS-MARKED AS A DATA LINE):

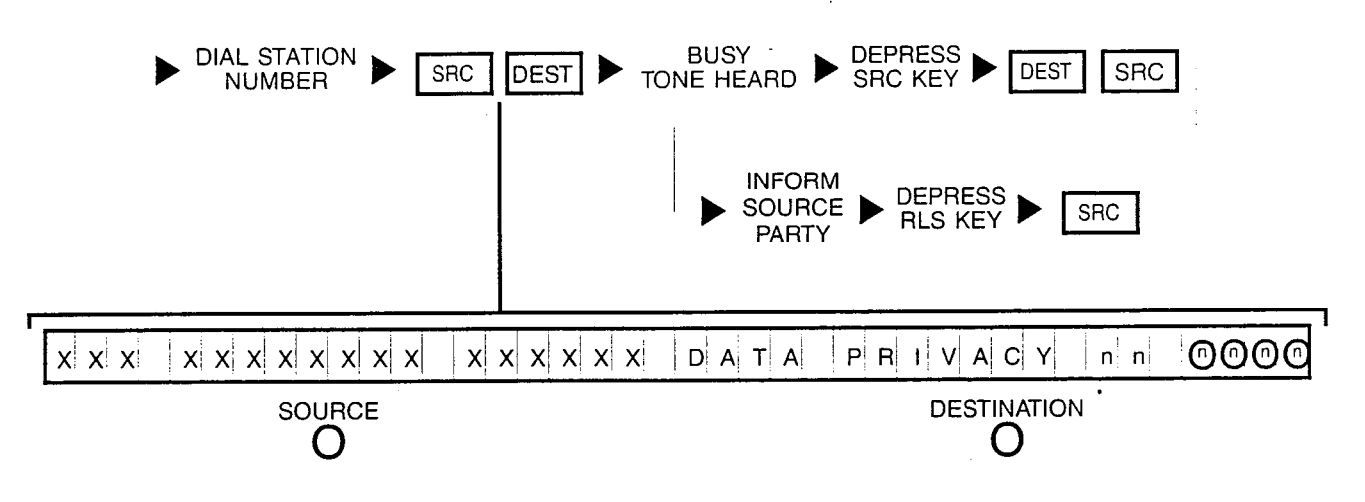

NOTE: No busy override can be performed on this condition.

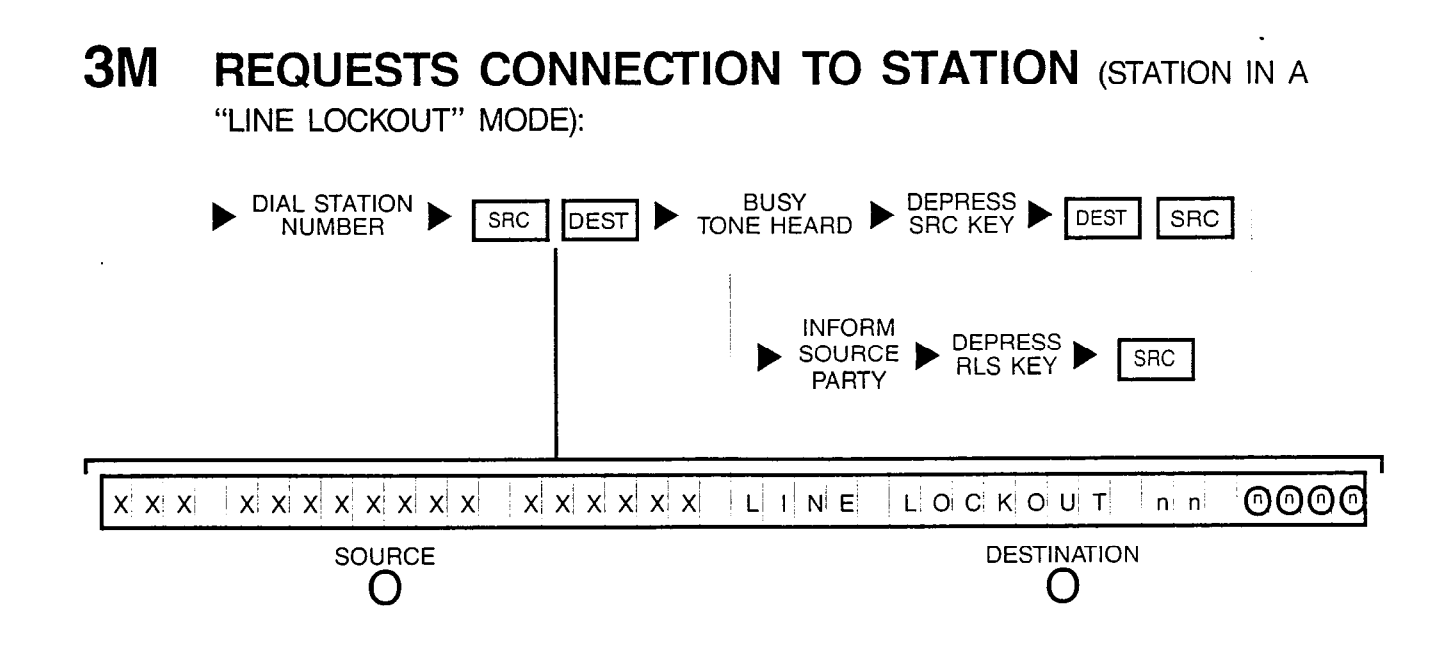

### **3N REQUESTS CONNECTION TO STATION (STATION IS** OUT-OF-SERVICE):

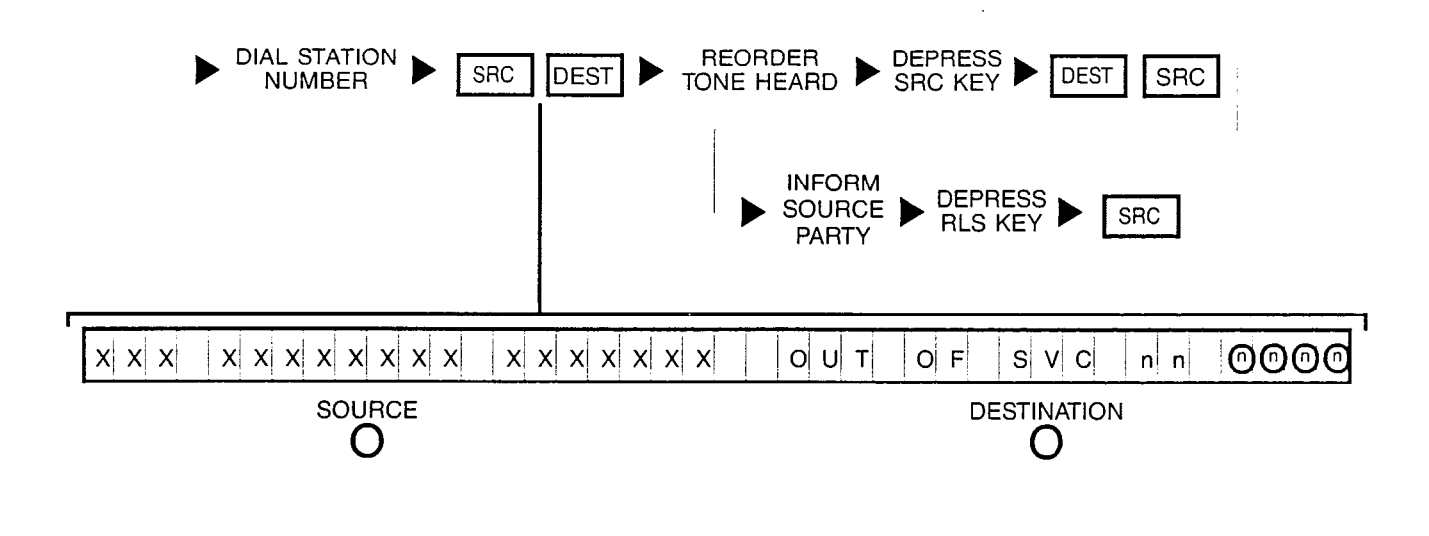

**30 REQUESTS CONNECTION TO STATION (VACANT STATION OR** CODE INTERCEPT NUMBER):

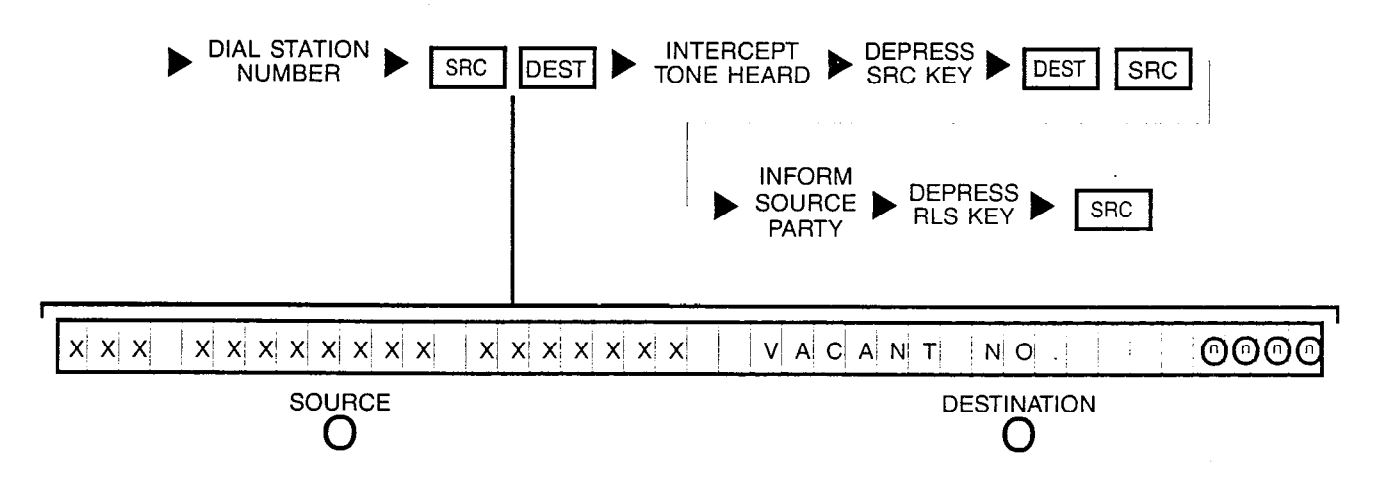

### **4A REQUESTS OVERRIDE** (STATION BUSY):

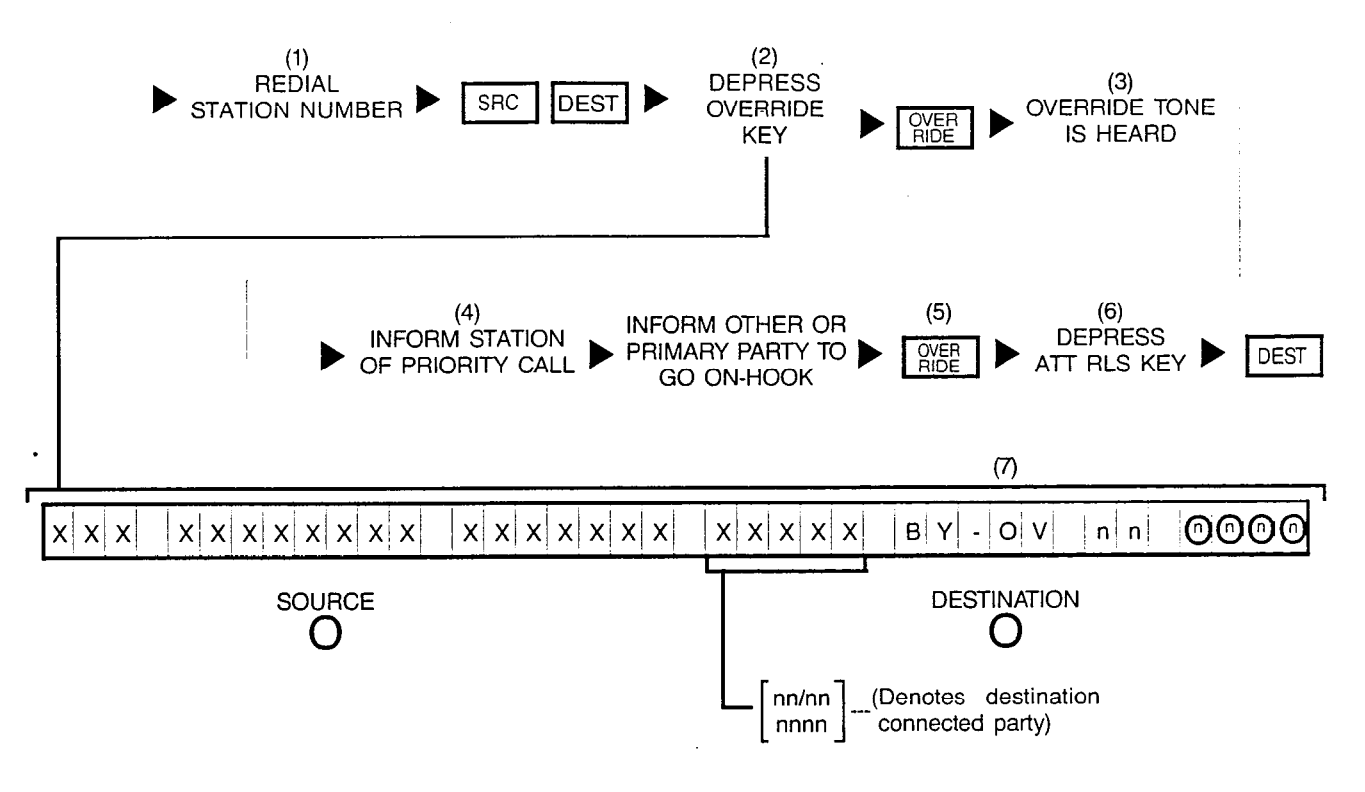

NOTES: (1) Number displayed when dialed.

- (2) Optional key.
- (3) Override tone applied to connection.
- (4) Both destination parties can hear attendant.
- (5) OVERRIDE key LED extinguishes when either of the destination parties goes onhook and allows attendant to extend call.
- (6) Depressing a flashing INC, OPR, RCL or ANS key performs the same function in addition to connecting the next call for processing.
- (7) "BY-OV" is displayed after attendant has actually broken-in to the connection; if "PRVCY" is displayed instead, the Attendant Break-In Security or Data Privacy feature is active in either of the destination parties and connection cannot be overriden.

A station involved in a conference cannot be overriden at any time.

.

### **4B REQUESTS OVERRIDE** (STATION IN A "DO NOT DISTURB" MODE):

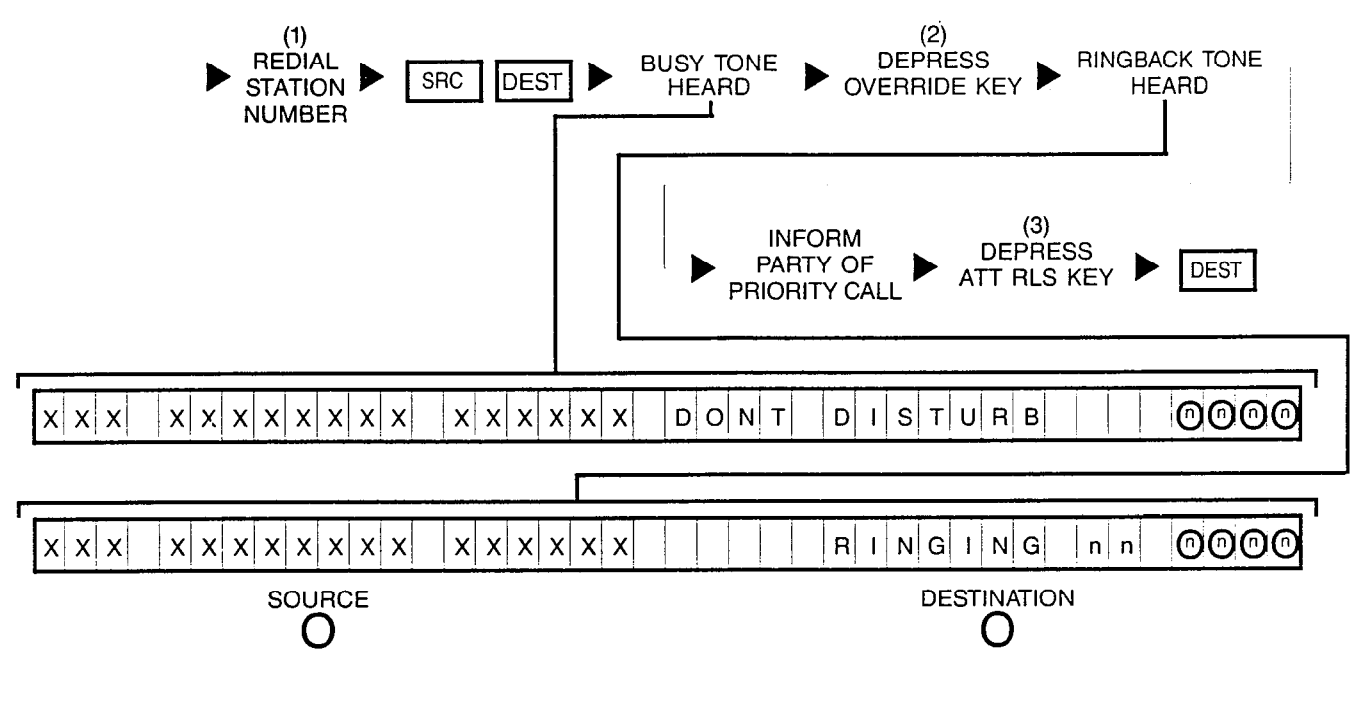

- NOTES: (1) Number displayed when dialed.
	- (2) OVERRIDE key's LED remains extinguished.

.

(3) Depressing a flashing INC, OPR, RCL, or ANS key performs the same function in addition to connecting the next call for processing.

# **5A REQUESTS CONNECTION TO TRUNK (ATTENDANT ACCESSES**

AN IDLE OUTGOING TRUNK - ATTENDANT DIALS PUBLIC NETWORK NUMBER):

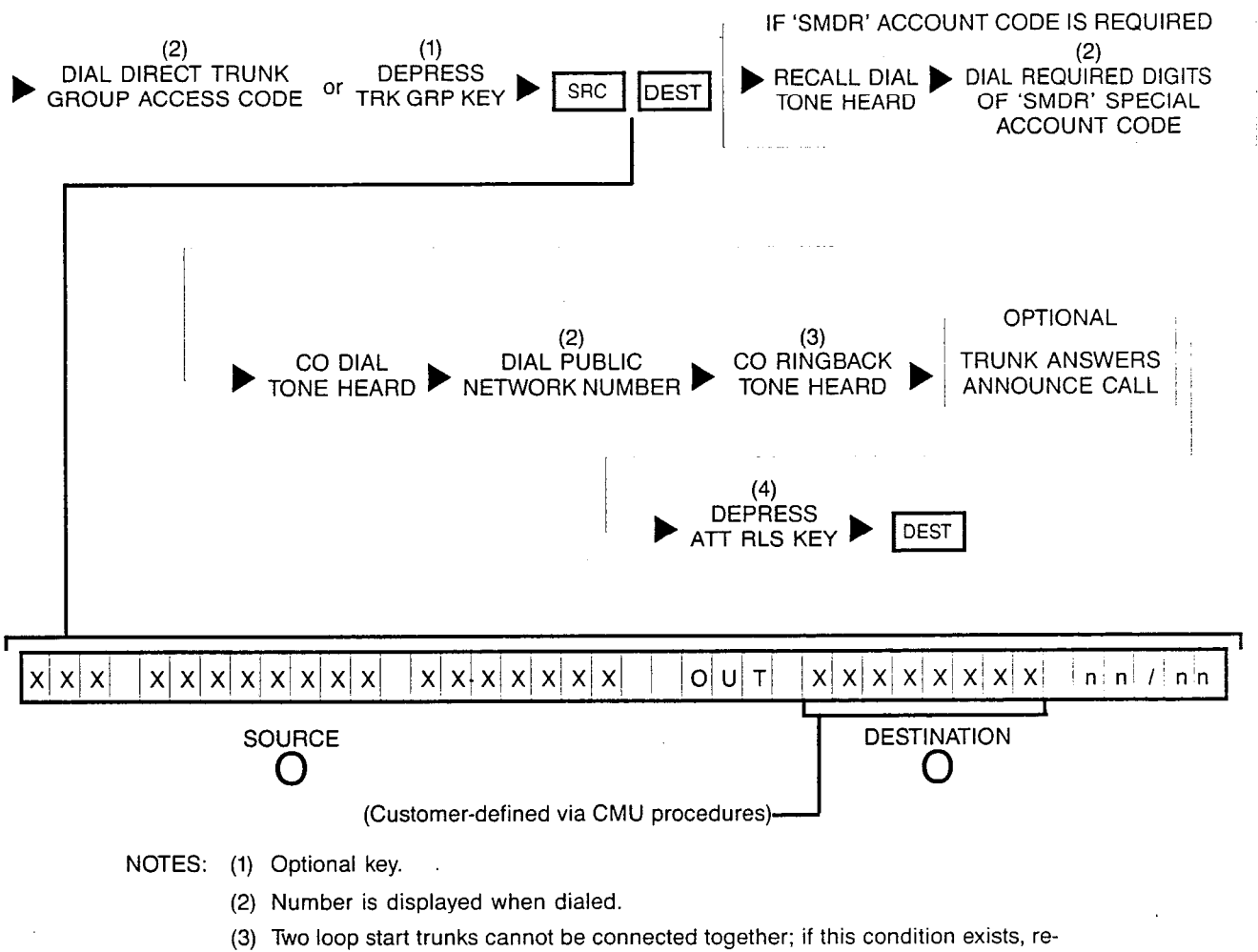

- order tone is heard. Depending on the procedures established by company policy, either dial an alternate trunk access code or inform the calling trunk party that the connection cannot be made.
- (4) Depressing a flashing INC, OPR, RCL or ANS key performs the same function in addition to connecting the next call for processing.

## **5B REQUESTS CONNECTION TO TRUNK (ATTENDANT ACCESSES**

AN IDLE OUTGOING TRUNK - SOURCE PARTY DIALS PUBLIC NETWORK NUMBER):

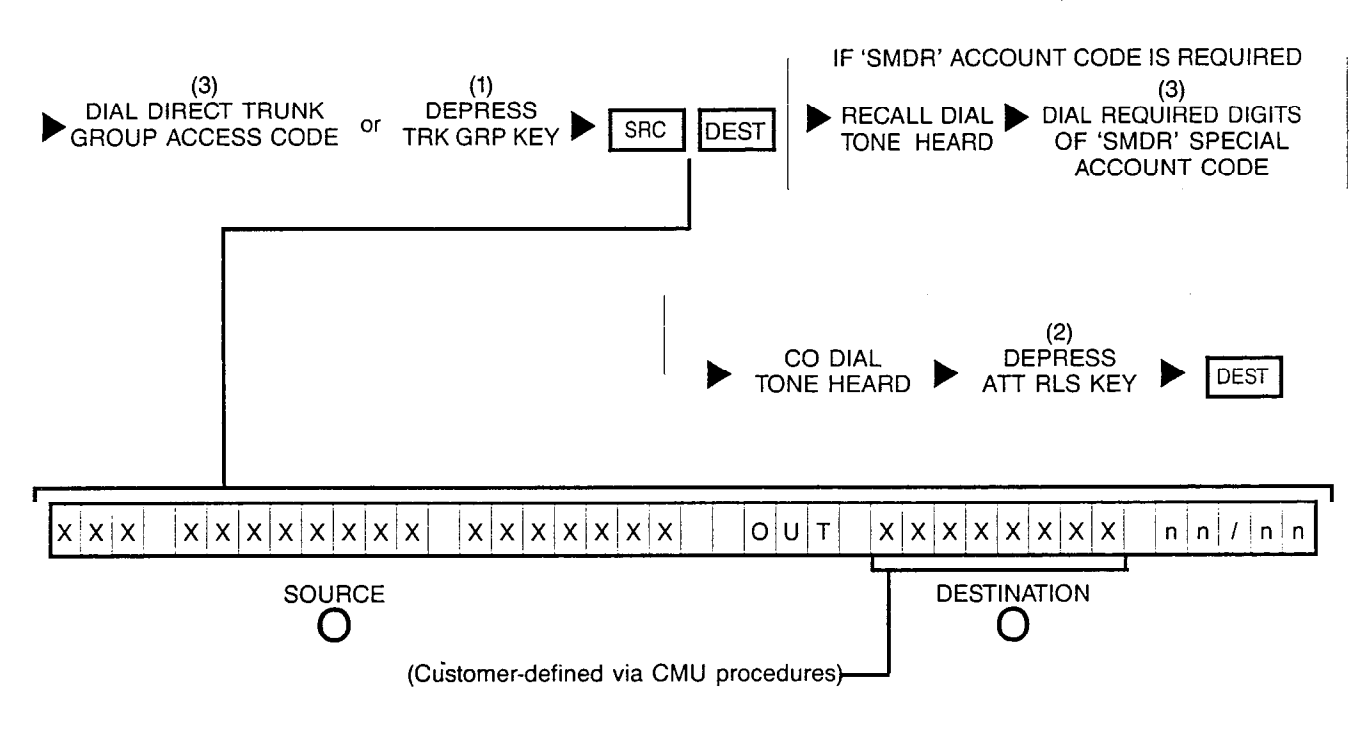

- NOTES: (1) Optional key.
	- (2) Depressing a flashing INC, OPR, RCL or ANS key performs the same function in addition to connecting the next call for processing.
	- (3) Number is displayed when dialed.

ak<br>Silam

.

## **5C1 REQUESTS CONNECTION TO TRUNK (ATTENDANT ACCESSES**

BUSY TRUNK GROUP - NO QUEUING REQUESTED):

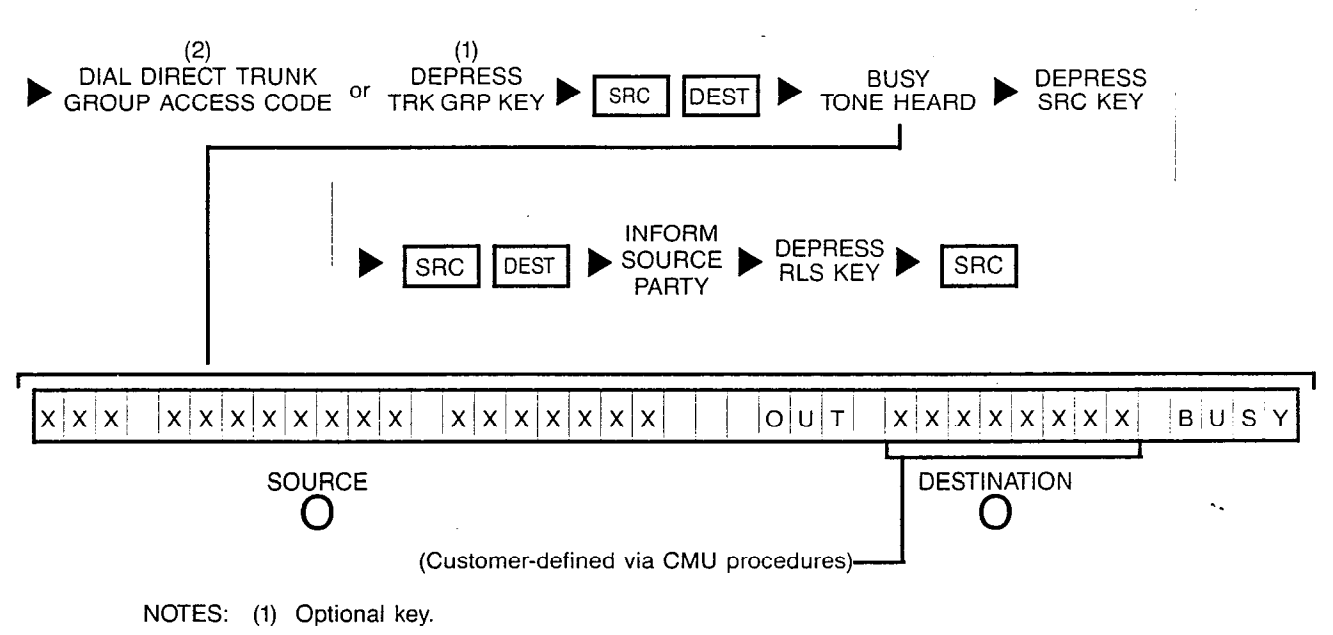

(2) Number is displayed when dialed.

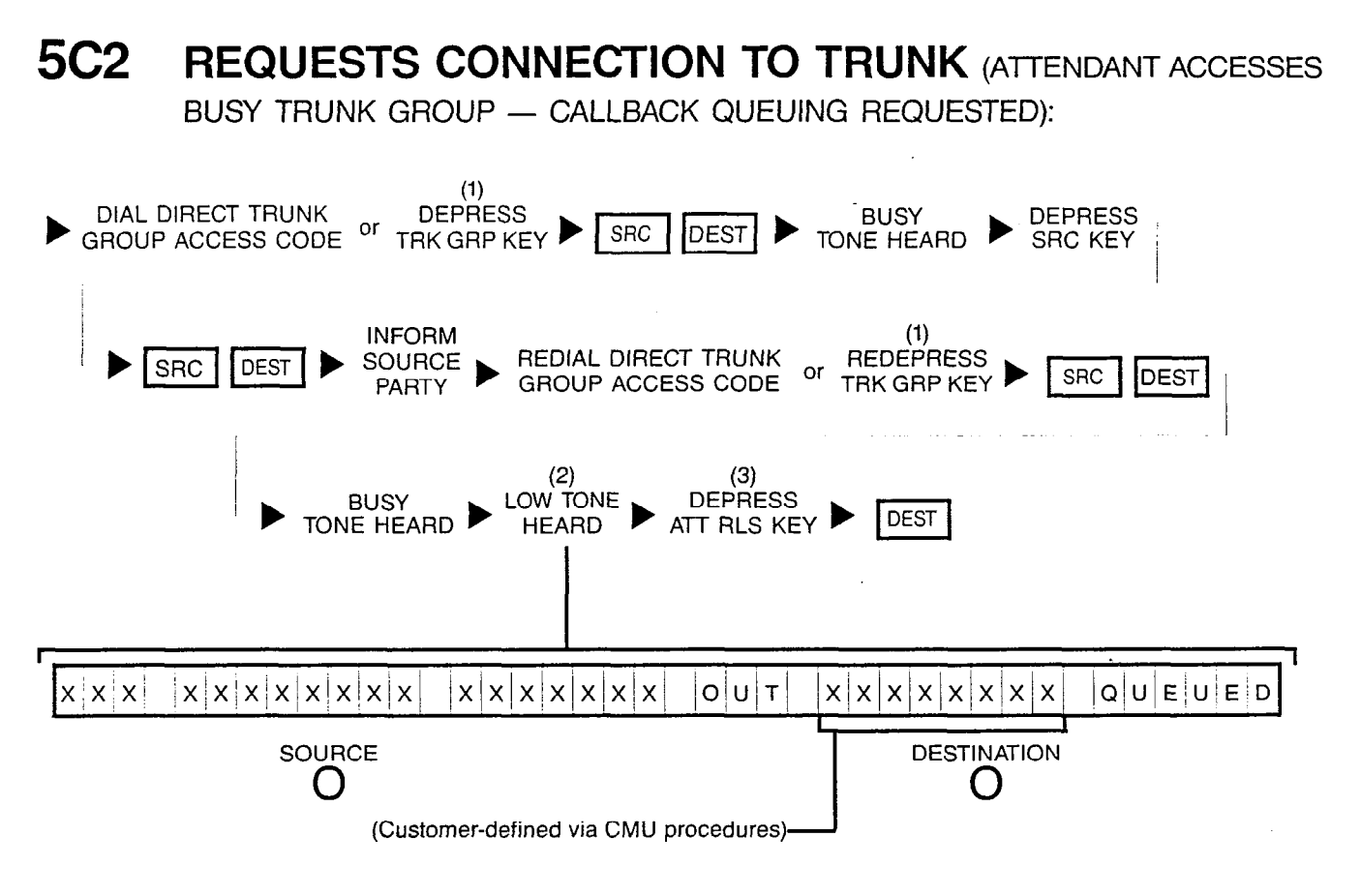

- NOTES: (1) Optional key.
	- (2) If busy tone continues and "Q-FULL" is displayed instead, retry later since all facilities are presently busy.
	- (3) Depressing a flashing INC, OPR, RCL or ANS key performs the same function in addition to connecting the next call for processing.

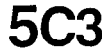

**5C3 REQUESTS CONNECTION TO TRUNK (ATTENDANT ACCESSES** 

BUSY TRUNK GROUP - STANDBY QUEUING REQUESTED):

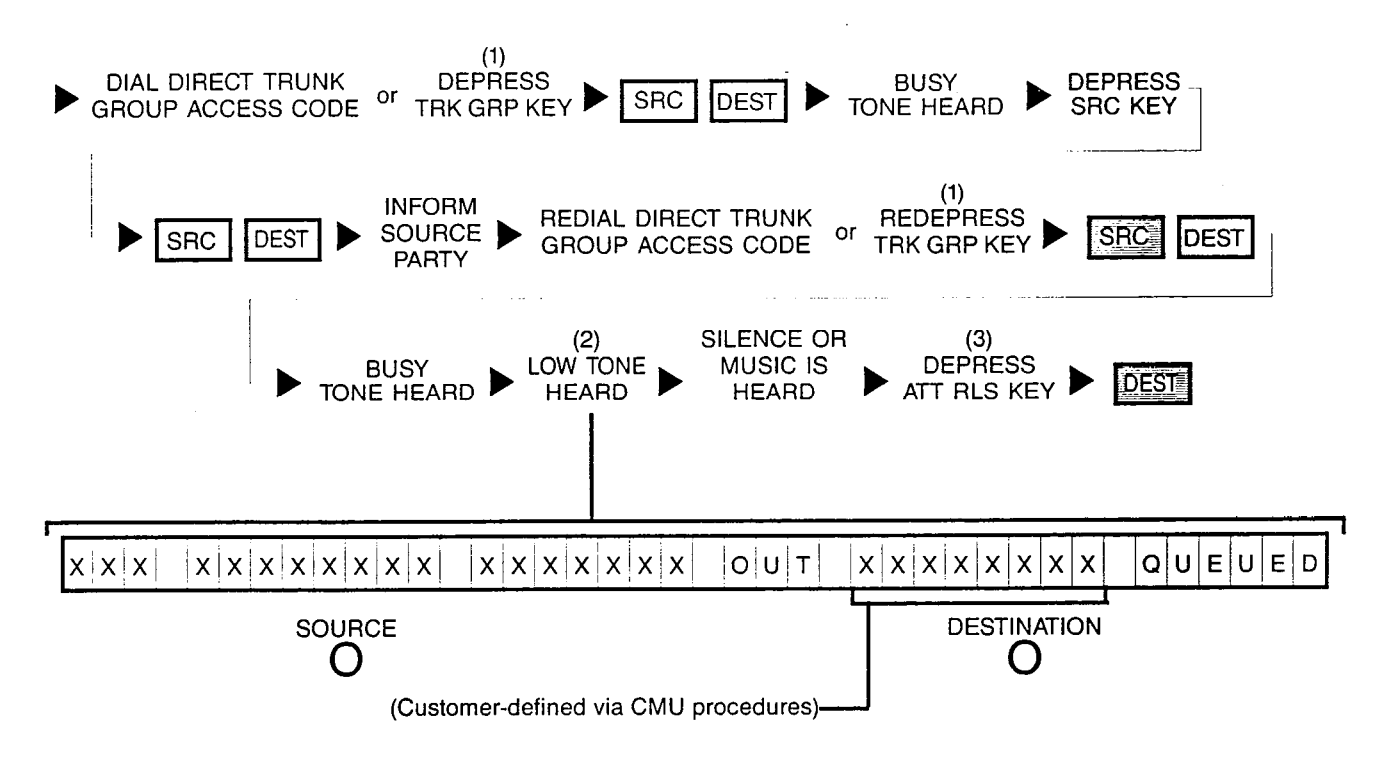

- NOTES: (1) Optional key.
	- (2) If busy tone continues and "Q-FULL" is displayed instead, retry later since all facilities are presently busy.
	- (3) Depressing a flashing INC, OPR, RCL or ANS key performs the same function in addition to connecting the next call for processing.
#### **5D REQUESTS CONNECTION TO TRUNK (ATTENDANT ACCESSES** AN IDLE OUTGOING TRUNK WITH 'LCR'): (1)  $\hspace{1.5cm}$  (1)  $\hspace{1.5cm}$  (1) DIAL LEAST COST ROUTING  $\triangleright$   $\overline{\text{SRC}}$   $\overline{\text{best}}$   $\triangleright$   $\overline{\text{NL}}$   $\overline{\text{NL}}$   $\overline{\text{NL}}$   $\overline{\text{NL}}$   $\overline{\text{NL}}$   $\overline{\text{NL}}$   $\overline{\text{NL}}$   $\overline{\text{NL}}$   $\overline{\text{NL}}$   $\overline{\text{NL}}$   $\overline{\text{NL}}$   $\overline{\text{NL}}$   $\overline{\text{NL}}$   $\overline{\text{NL}}$   $\overline{\text{$ (LCR) ACCESS CODE  $\omega$  is  $\omega$  $\bar{z}$ IF 'SMDR' ACCOUNT CODE IS REQUIRED (2) **OPTIONAL** CONFIRMATION TONE<br>RECEIVED (1) RECALL DIAL DIAL REQUIRED DIGITS<br>TONE HEARD OF 'SMDR' SPECIAL **TRUNK ANSWERS** OF 'SMDR' SPECIAL CO RINGBACK ANNOUNCE CALL TONE HEARD ACCOUNT CODE  $(3)$ **DEPRESS DEST** ATT RLS KEY  $x|x|x|x|x|x|$  $R|Q|U|T|E| = |n|n|$  $n!n!$  $\ln^3$  $x|x|$  $|x|x|x|x|x|x|x|$ n **SOURCE DESTINATION** 0 ( )

- NOTES: (1) Number is displayed when dialed.
	- (2) Two loop start trunks cannot be connected together; if this condition exists, reorder tone is heard. Depending on the procedures established by company policy, either dial an alternate trunk access code or inform calling trunk that the connection cannot be made.
	- (3) Depressing a flashing INC, OPR, RCL or ANS key performs the same function in addition to connecting the next call for processing.

## **5E1 REQUESTS CONNECTION TO TRUNK (ATTENDANT ACCESSES**

BUSY TRUNK GROUP WITH 'LCR' - NO QUEUING REQUESTED):

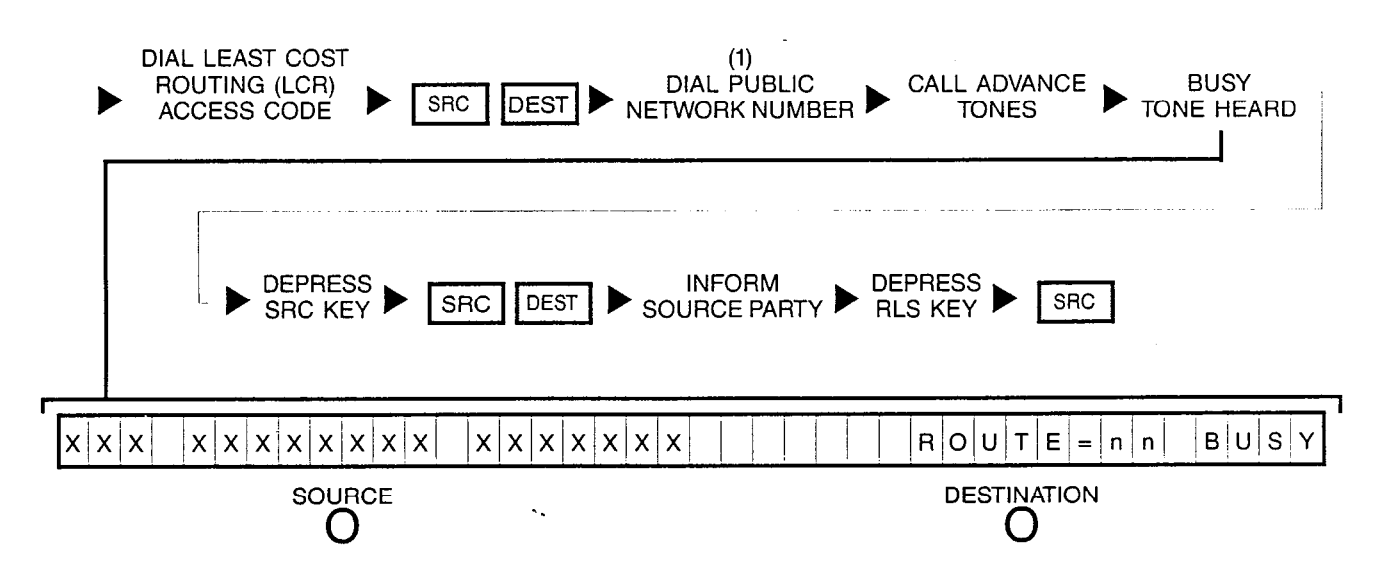

NOTE: (1) Trunk number is displayed when dialed.

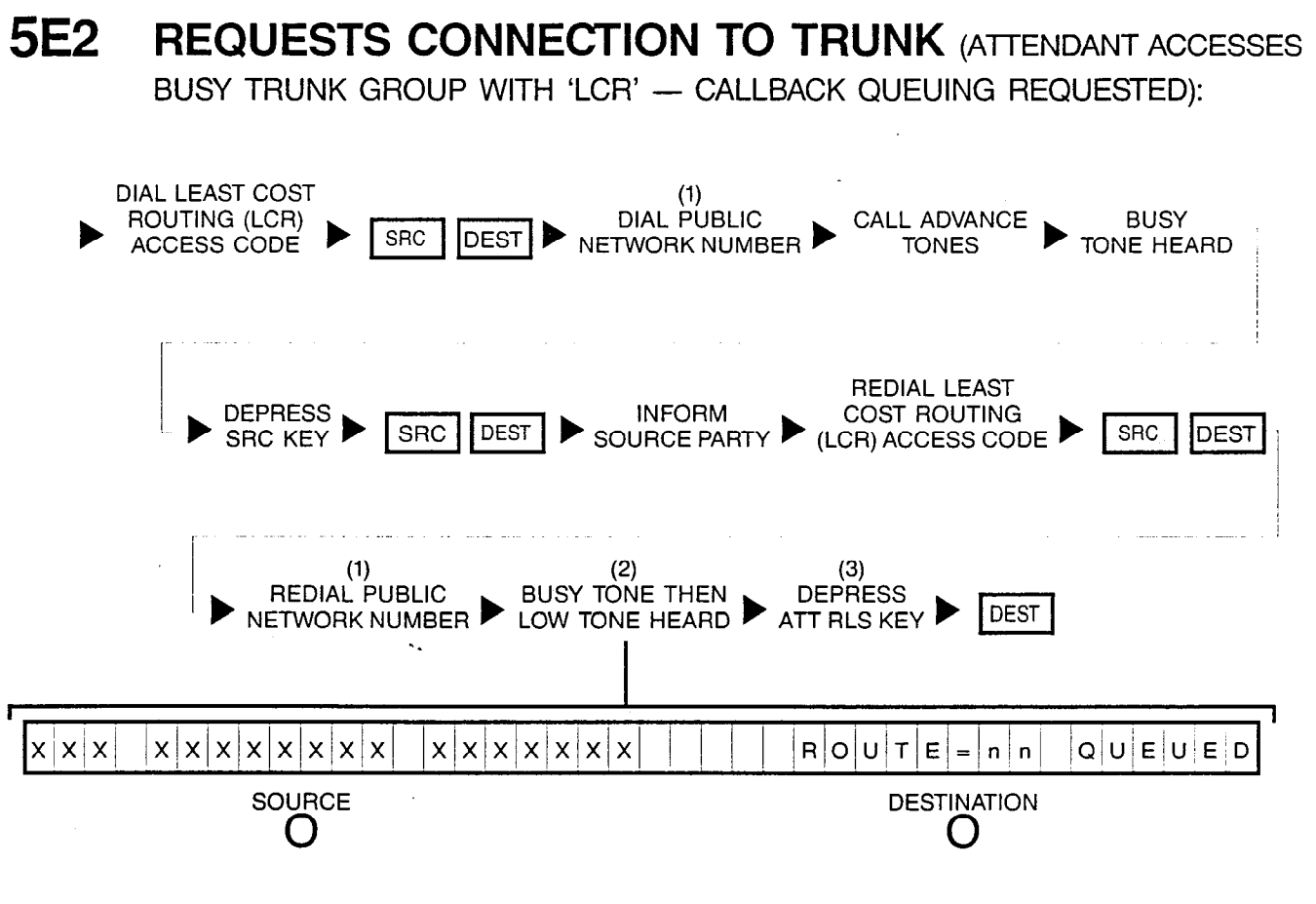

- NOTES: (1) Trunk number is displayed when dialed.
	- (2) If busy tone continues and "Q-FULL" is displayed instead, retry later since all facilities are presently busy.
	- (3) Depressing a flashing INC, OPR, RCL or ANS key performs the same function in addition to connecting the next call for processing.

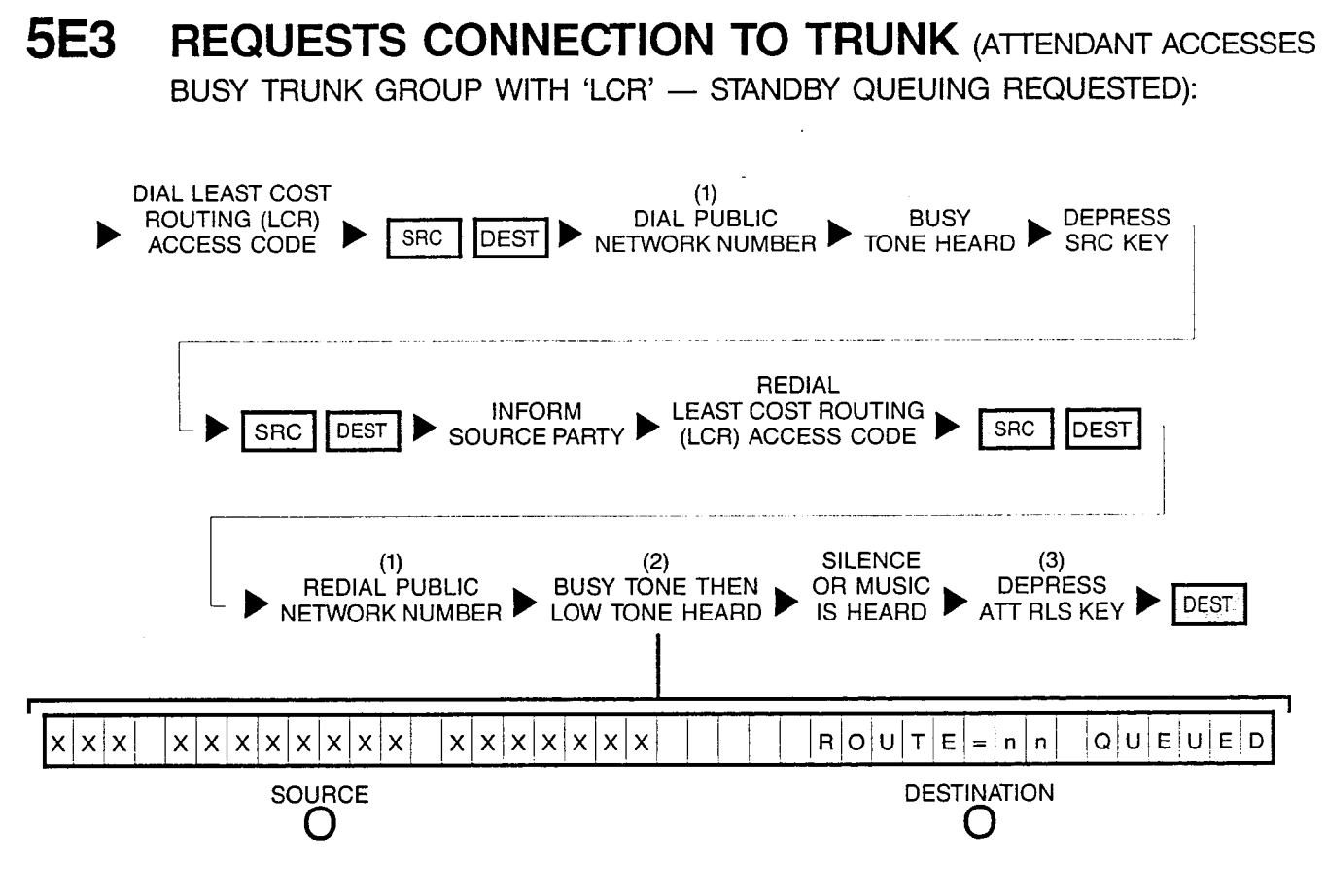

- NOTES: (1) Trunk number is displayed when dialed.
	- (2) If busy tone continues and "Q-FULL" is displayed instead, retry later since all facilities are presently busy.
	- (3) Depressing a flashing INC, OPR, RCL or ANS key performs the same function in addition to connecting the next call for processing.

# 6 INCOMING TRUNK SOURCE PARTY REQUESTS SERIAL CALLING (I.E.: ATTENDANT LOCKED LOOP OPERATION FEATURE):

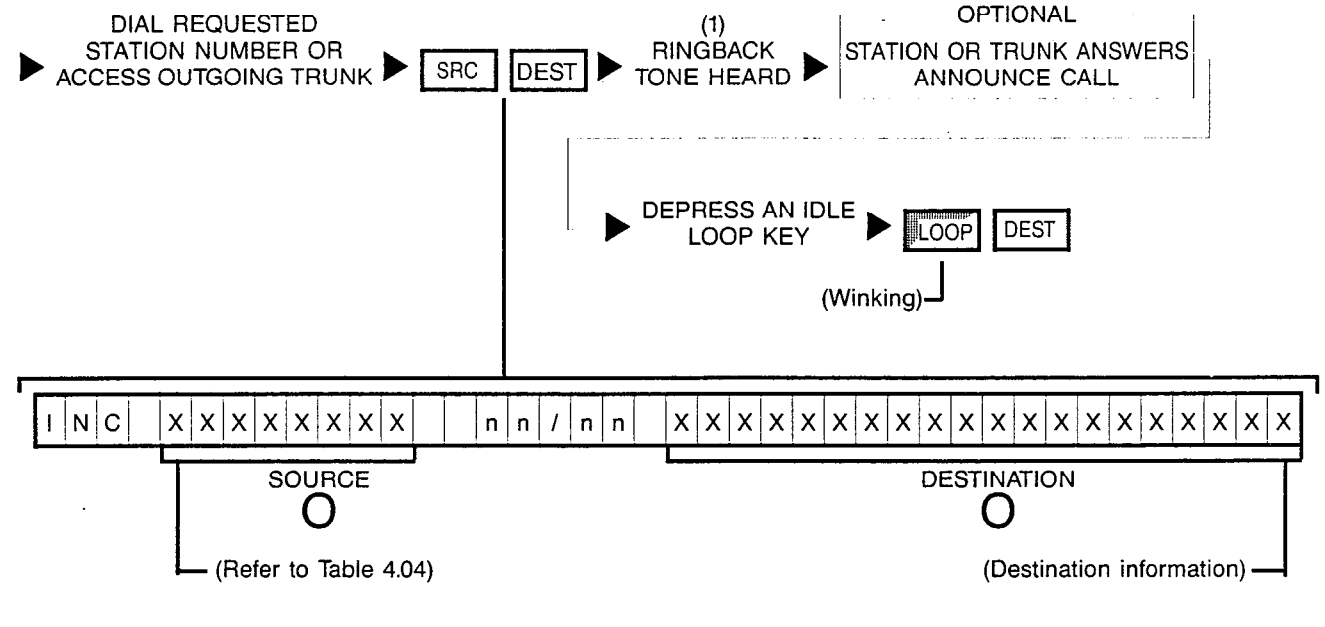

NOTES: (1) Two loop start trunks cannot be connected together; if this condition exists, reorder tone is heard. Depending on the procedures established by company policy, either dial an alternate trunk access code or inform the calling trunk party that the connection cannot be made.

> When the attendant-dialed destination party releases from the call, calling trunk party automatically recalls attendant. The associated LOOP key flashes.

## 7A PLACING A PARTY ON HOLD:

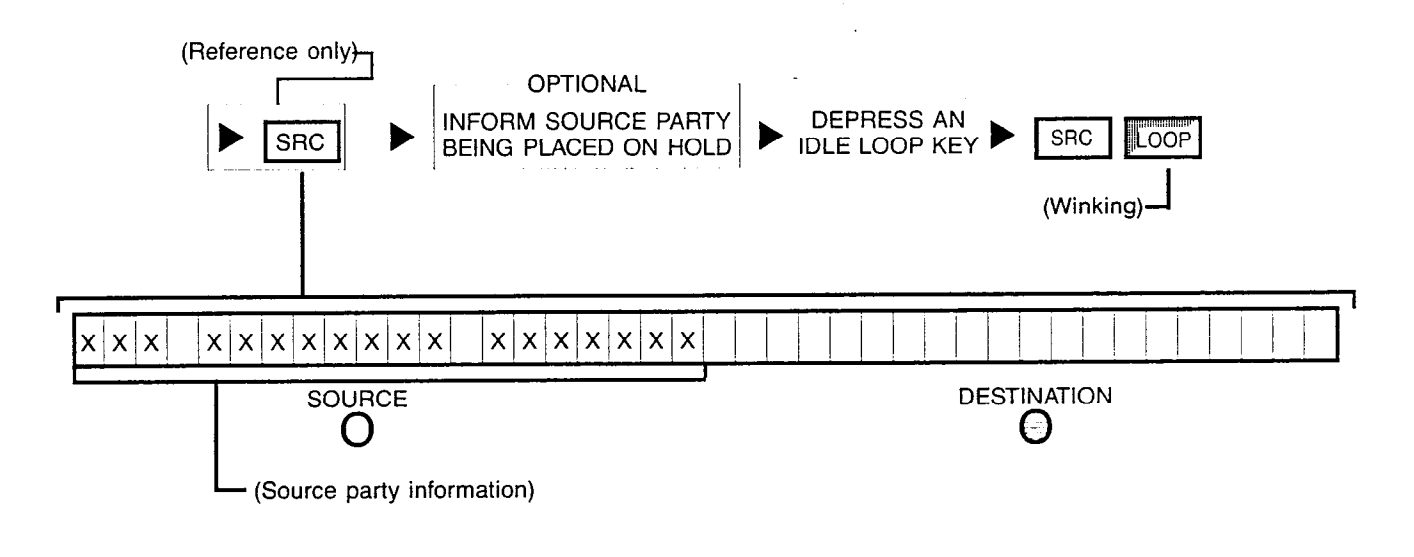

NOTE: After placing call on hold and in the event that the hold condition times out, the source party automatically recalls attendant and the LOOP key flashes.

## 7B RETRIEVING A PARTY ON HOLD:

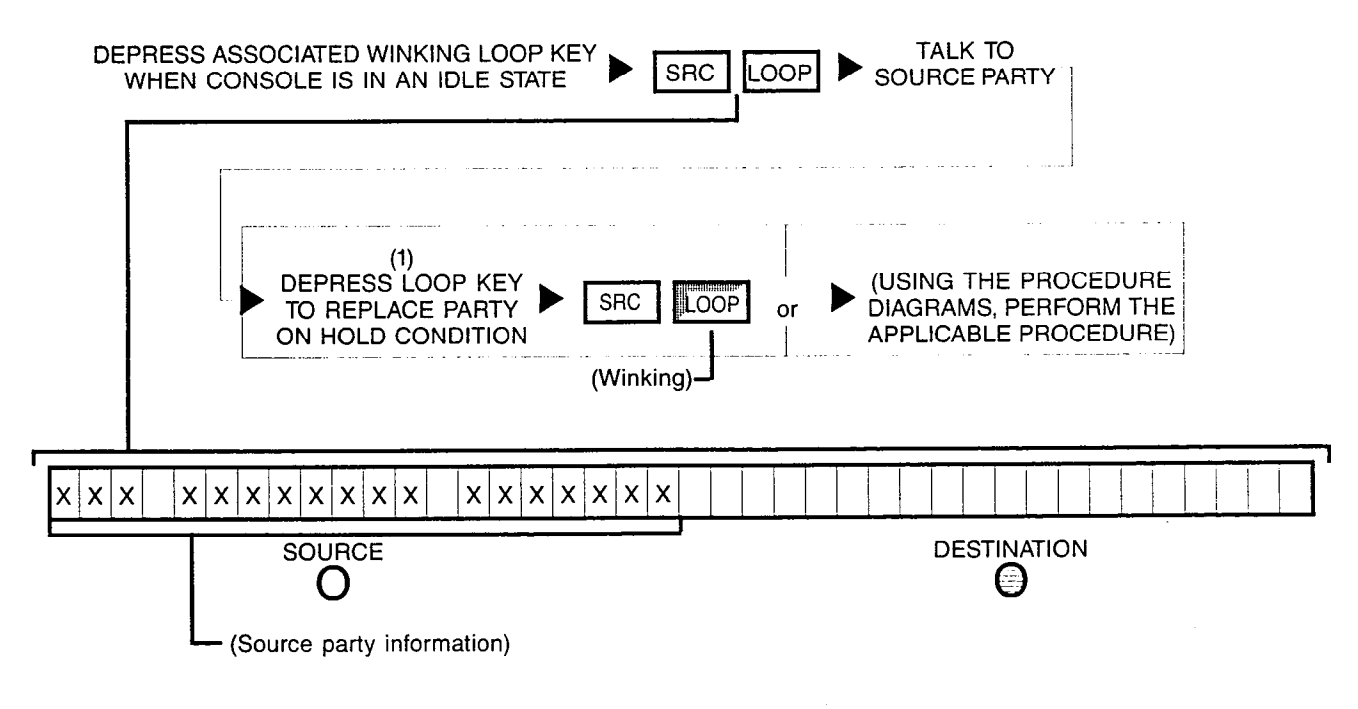

NOTE: (1) Depressing a flashing INC, OPR, RCL or ANS key performs the same function in addition to connecting the next call for processing.

## 8A ESTABLISHING A LOCKED LOOP CONNECTION:

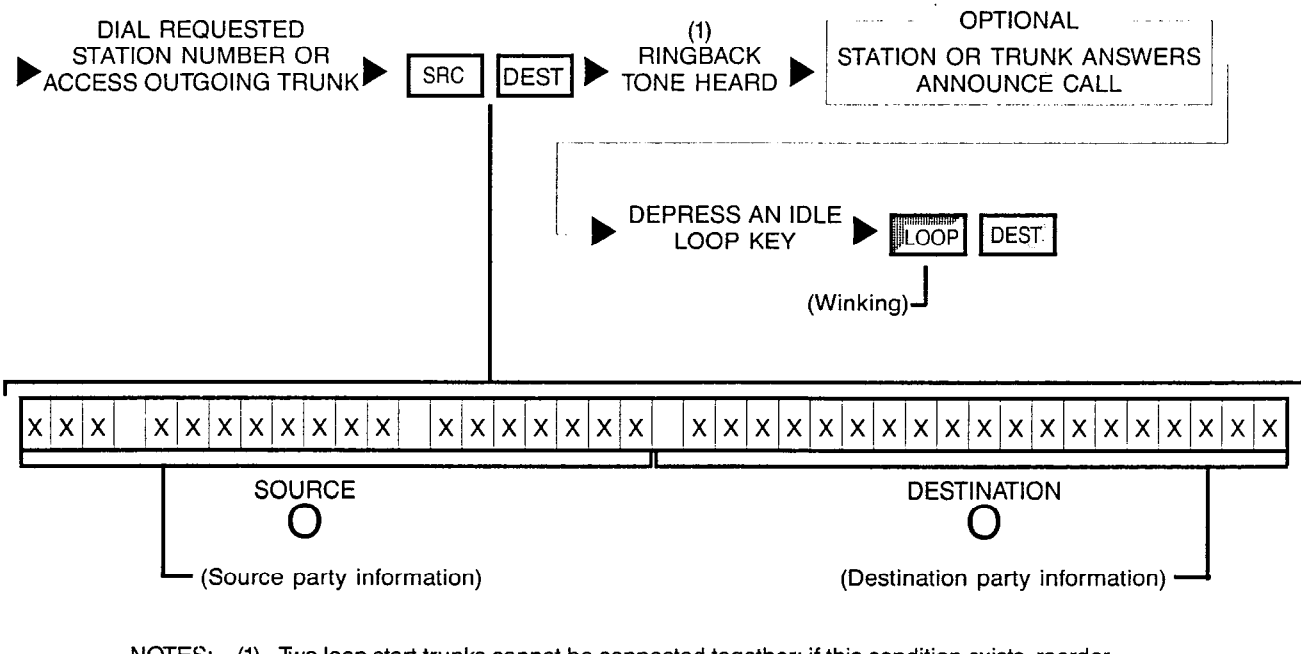

NOTES: (1) Two loop start trunks cannot be connected together; if this condition exists, reorder tone is heard. Depending on the procedures established by company policy, either dial an alternate trunk access code or inform calling trunk party that the connection cannot be made.

> After placing both source and destination parties on hold, only a station can manually recall attendant. The associated LOOP key flashes.

ri y

## 86 RE-ENTERING A LOCKED LOOP CONNECTION:

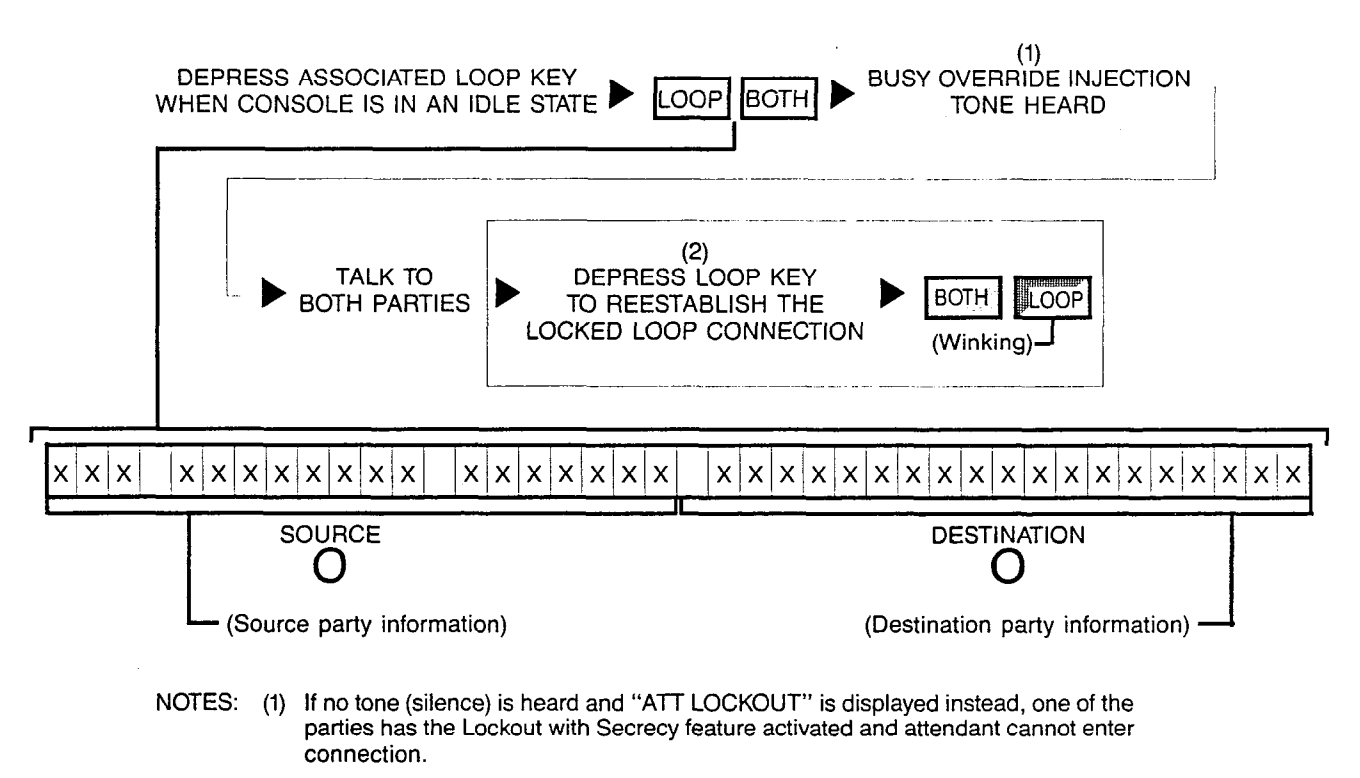

(2) Depressing a flashing INC, OPR, RCL or ANS key performs the same function in addition to connecting the next call for processing.

## 9A PLACING A PARTY IN CALL PARK:

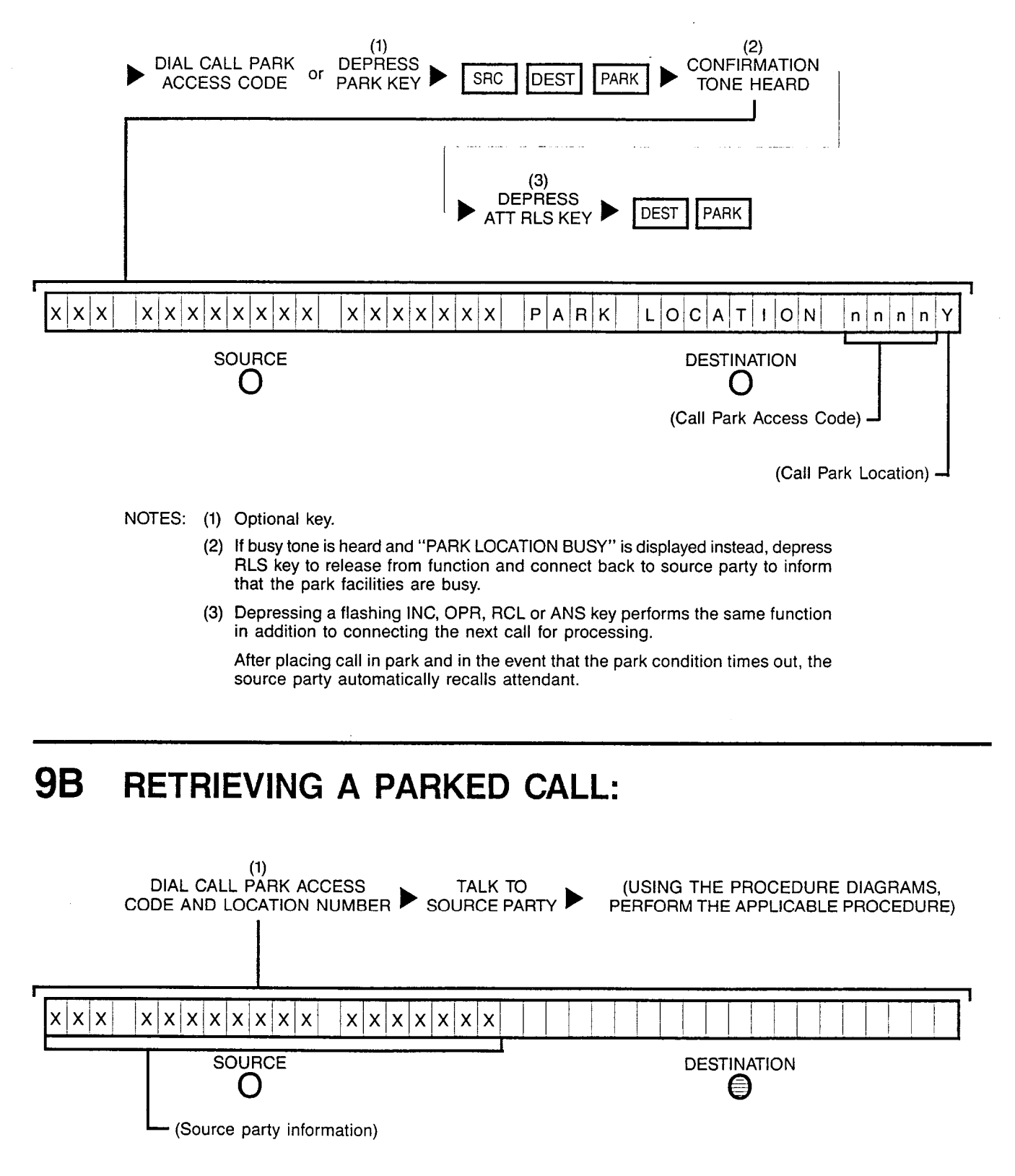

NOTE: (1) Number displayed when dialed.

#### IOA CALL SPLITTING BETWEEN ATTENDANT AND SOURCE OR DESTINATION PARTY:

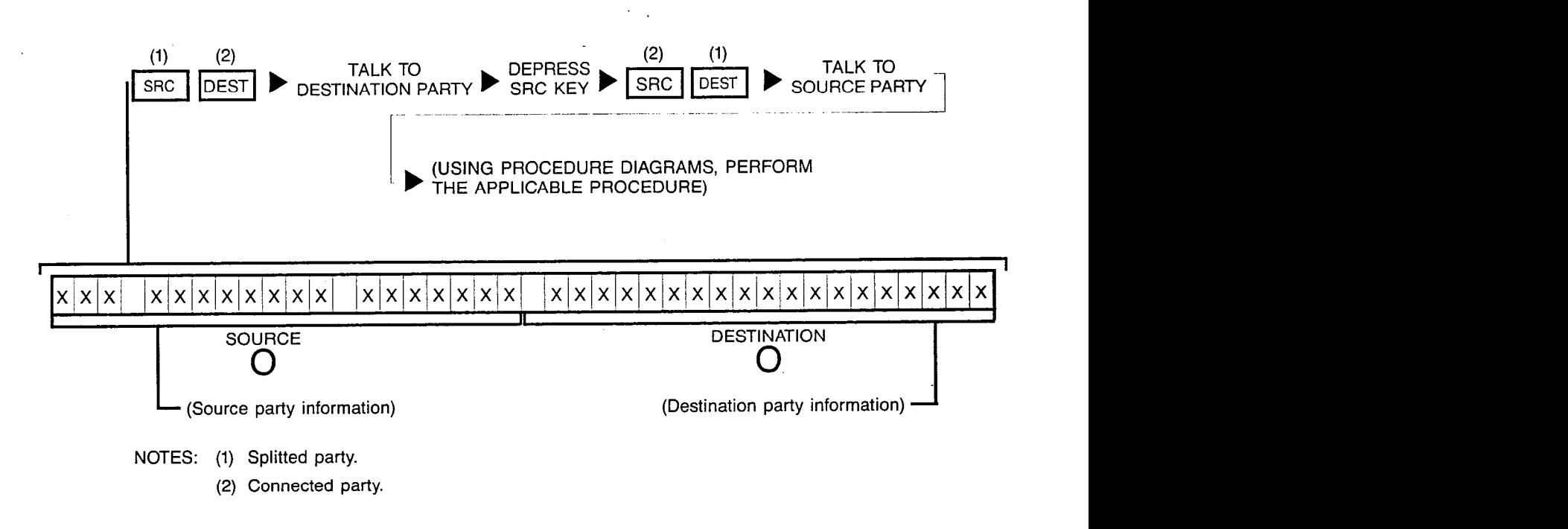

### IOB CALL UNSPLITTING BETWEEN ATTENDANT, SOURCE AND DESTINATION PARTIES:

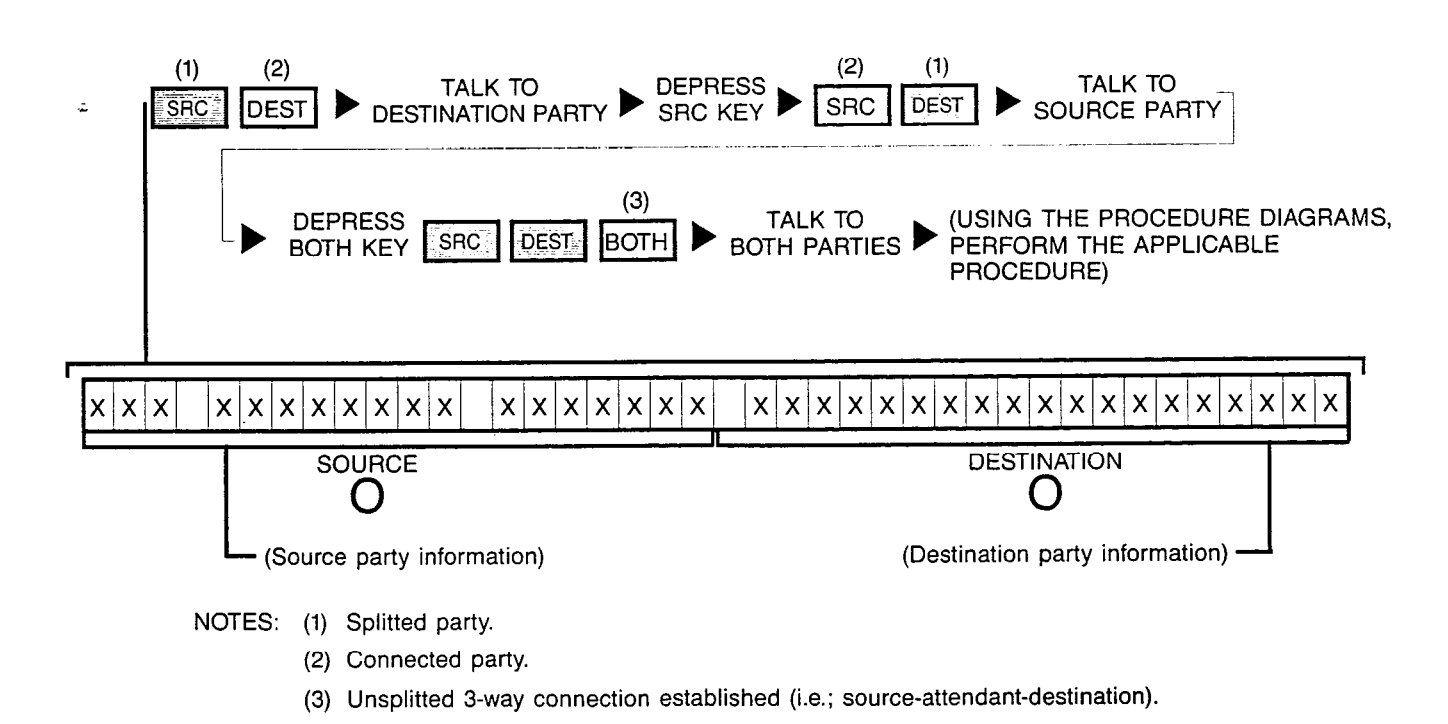

SATURN EPABX Attendant Console General Description and Operating Instructions A30808-X5051-C110-1-B919 Issue 1, December 1984

## **11A** CALLING A STATION (STATION IDLE):

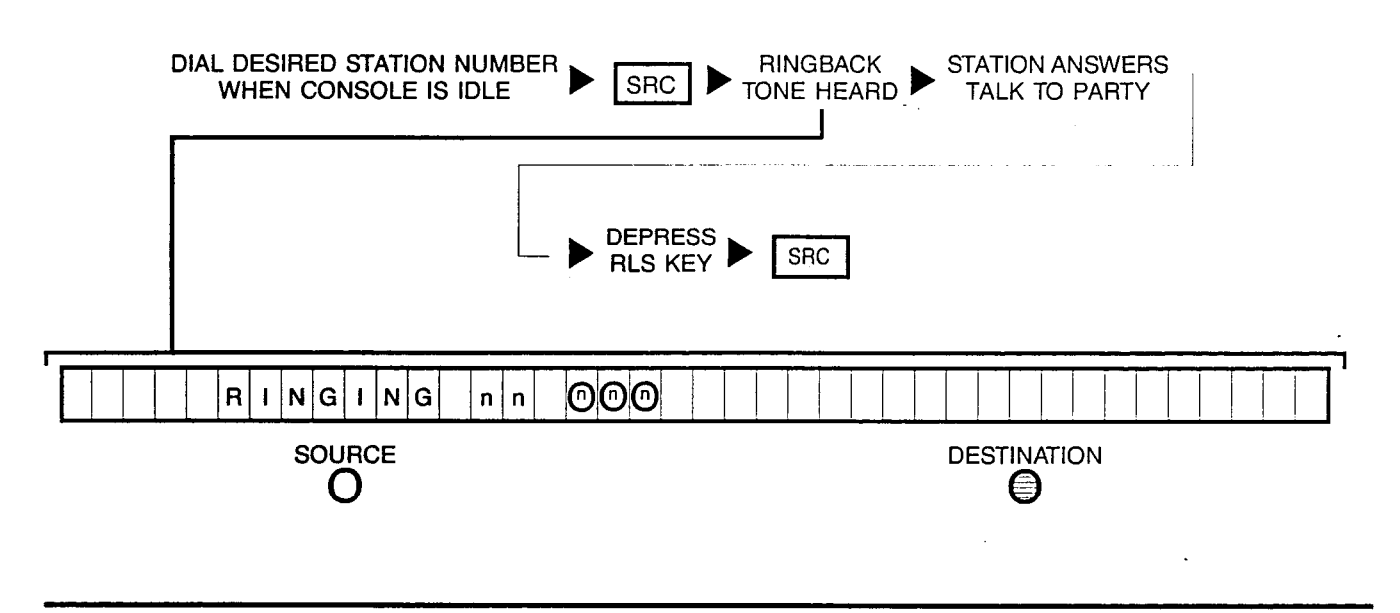

11B CALLING A STATION (STATION WAS RINGING BUT CALL ANSWERED BY ANOTHER STATION):

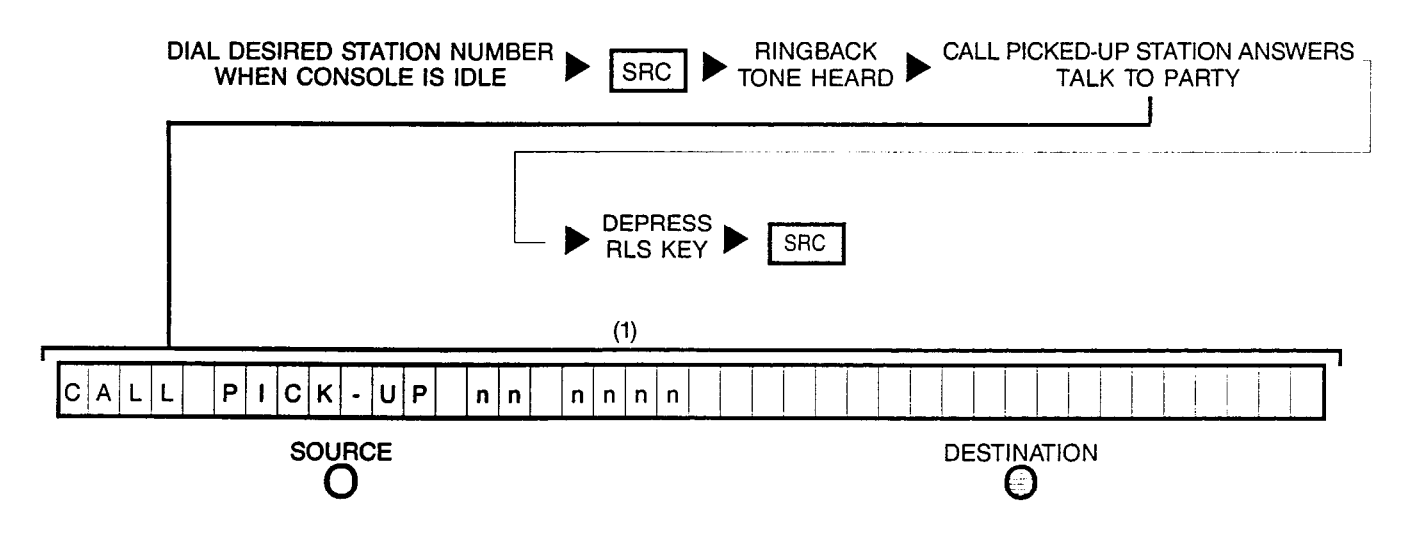

NOTE: (1) Dialed station number is displayed first, then the station number which picked-up (answered) the call.

## 11c CALLING A UCD GROUP:

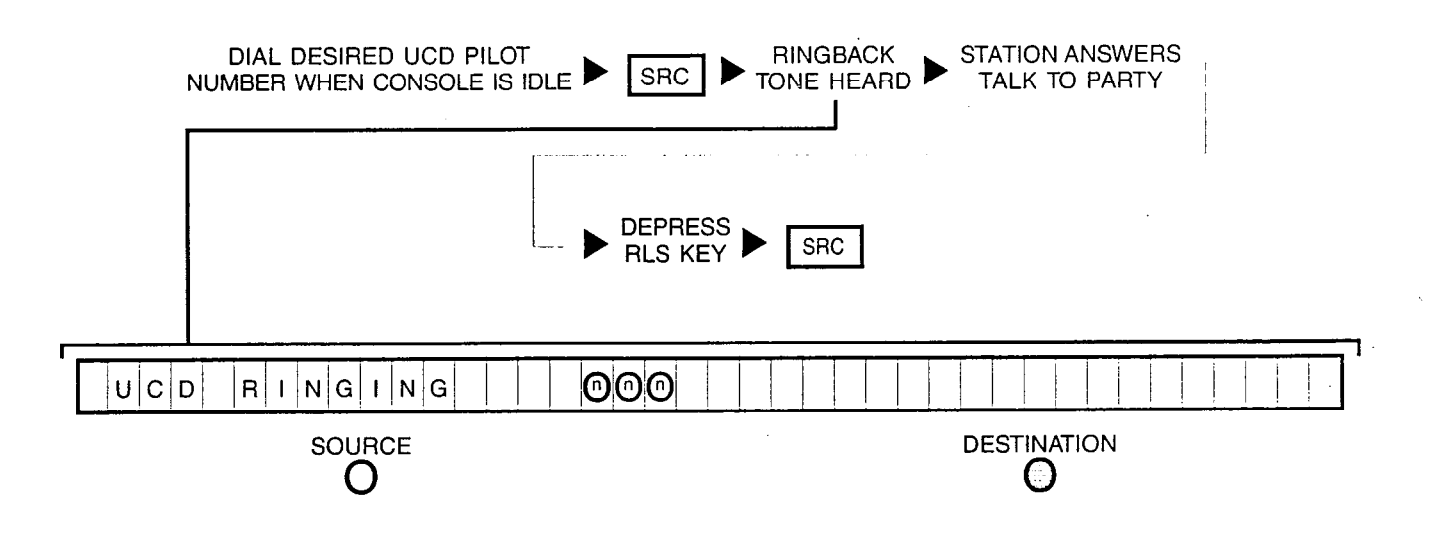

11D CALLING A STATION (STATION IN "CALL FORWARDING" MODE TO AN IDLE STATION):

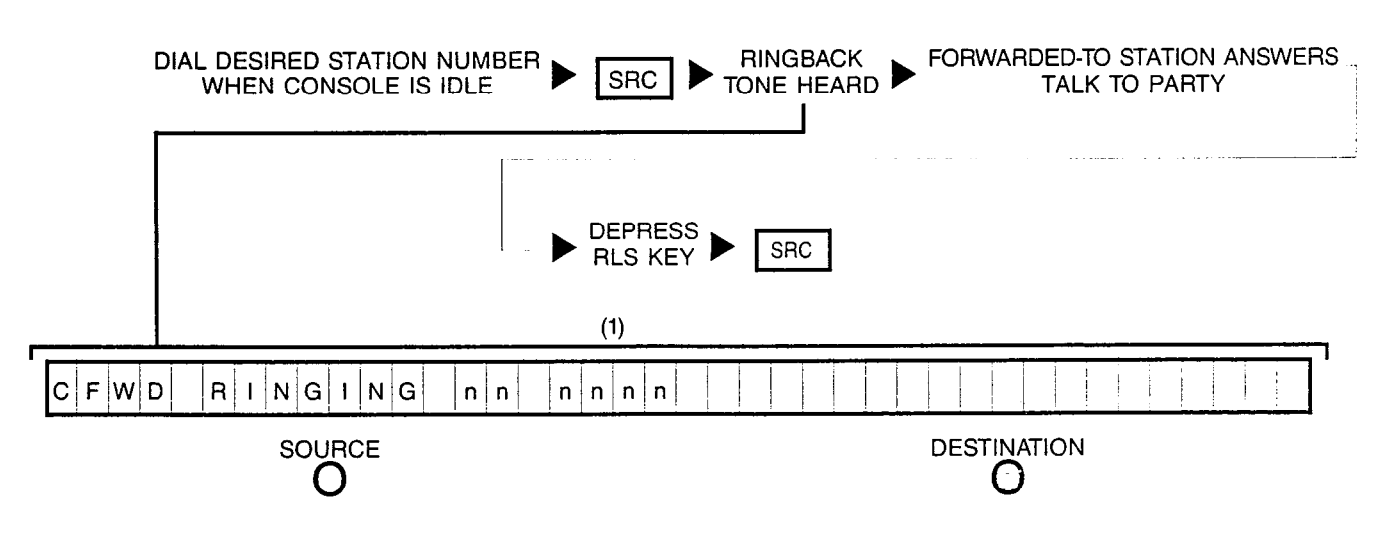

NOTE: (1) Dialed station number is displayed first, then changes to the forwarded-to station number.

#### 11E CALLING A STATION (STATION IN "CALL FORWARDING" MODE TO A BUSY STATION):

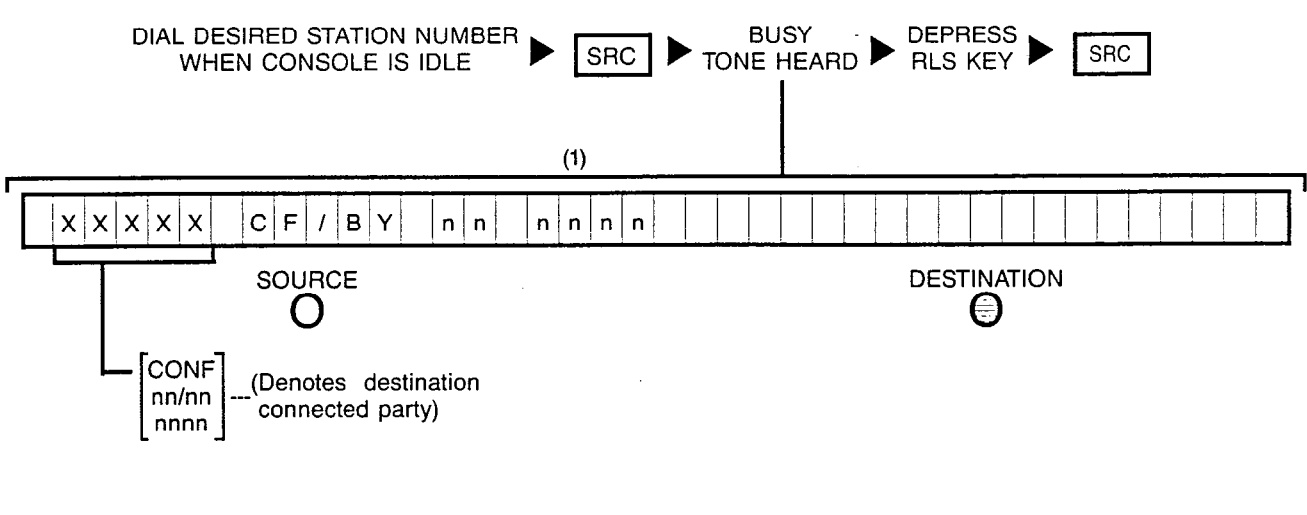

NOTES: (1) Dialed station number is displayed first, then changes to the forwarded-to station number.

Busy override can be performed on this condition if not connected to a conference.

**11 F1 CALLING A STATION** (STATION IN "CALL FORWARDING" MODE TO NETWORK - OUTSIDE TRUNK NUMBER IDLE):

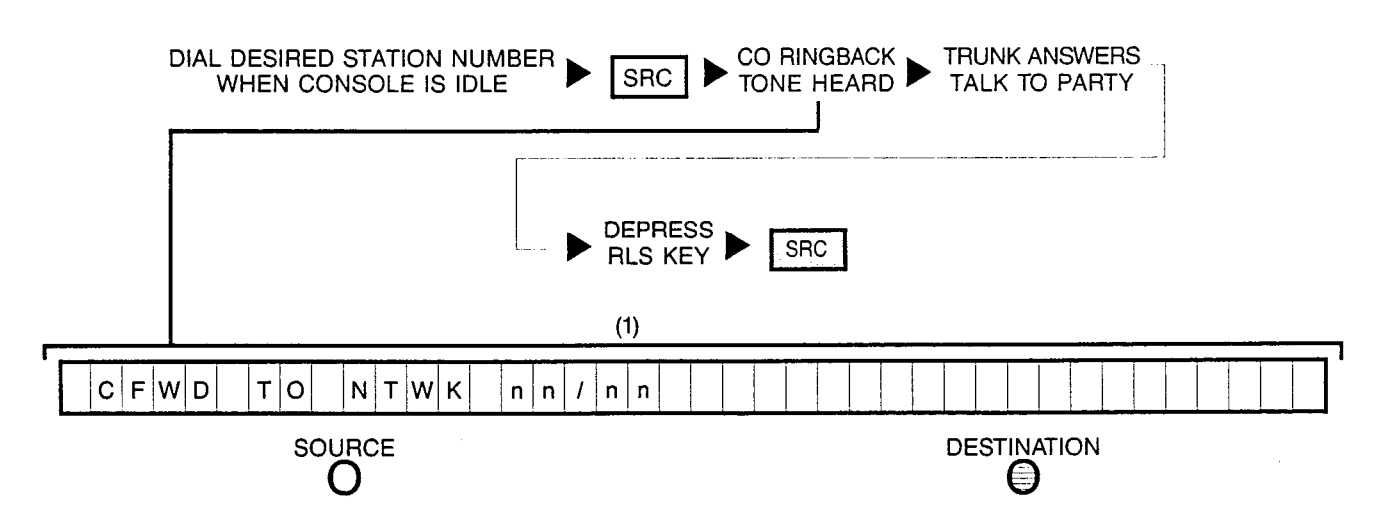

NOTE: (1) Dialed station number is displayed first, then changes to the forwarded-to trunk group and trunk circuit numbers.

#### **11 F2 CALLING A STATION** (STATION IN "CALL FORWARDING" MODE TO NETWORK — OUTSIDE TRUNK NUMBER BUSY):

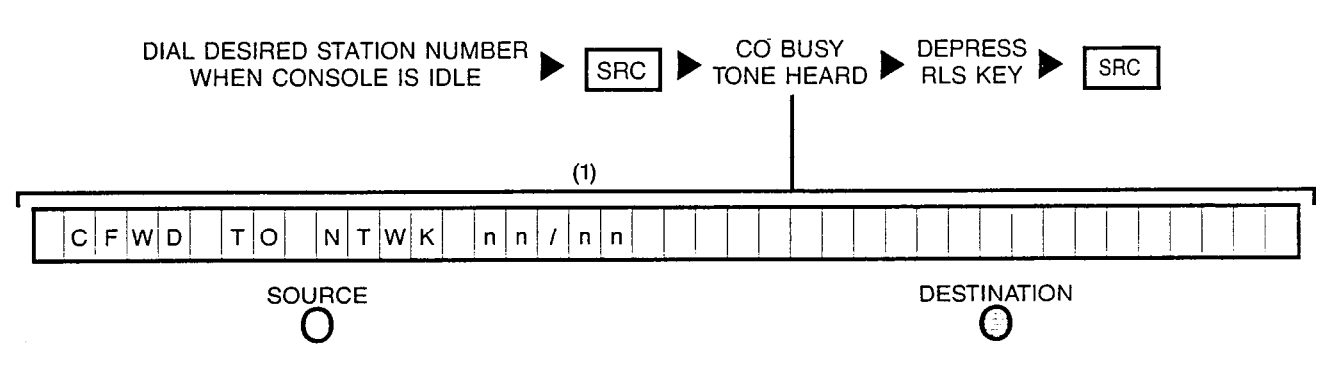

NOTES: (1) Dialed station number is displayed first, then changes to the forwarded-to trunk group and trunk circuit numbers.

Busy override cannot be performed on this condition.

11G CALLING A STATION (STATION IN "CALL FORWARDING" MODE TO NETWORK - OUTGOING TRUNK GROUPS BUSY):

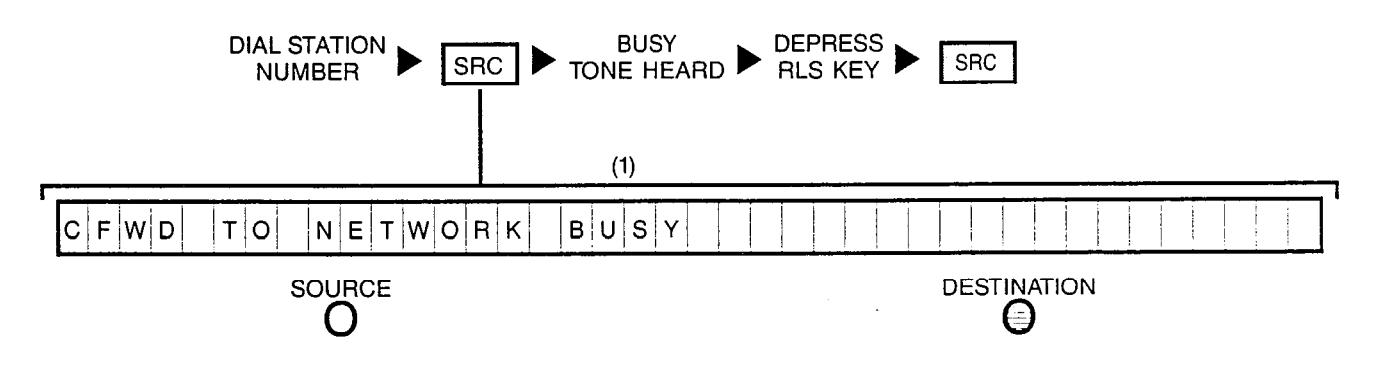

NOTE: (1) Dialed station number is displayed first, then changes to the forwarded-to trunk group and trunk circuit numbers.

 $\label{eq:2} \mathcal{O}=\frac{1}{2}\frac{1}{\sqrt{2}}\, .$ 

#### 11H CALLING A STATION (STATION IN "CALL FORWARDING" MODE TO ATTENDANT):

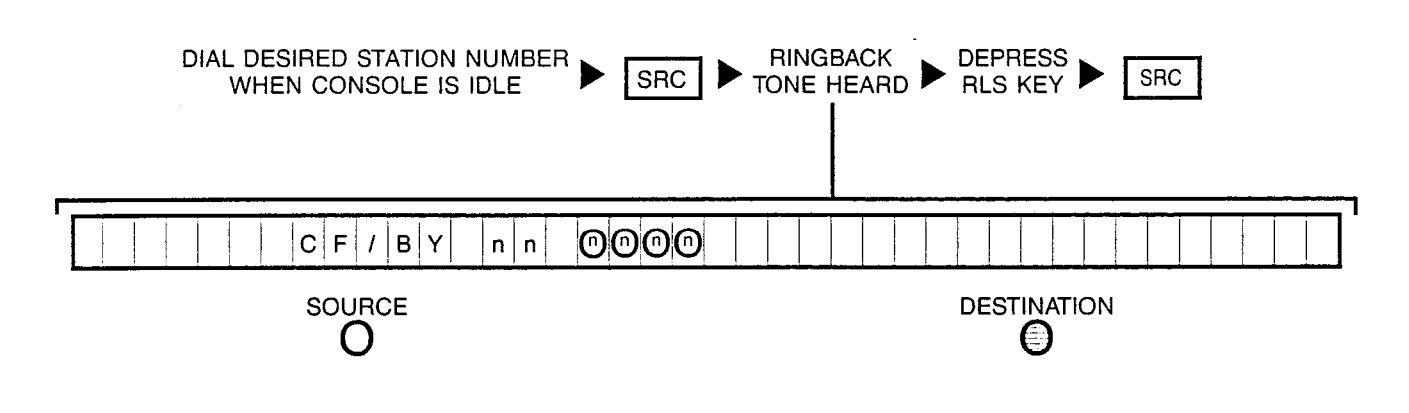

111 CALLING A STATION (STATION BUSY BUT A "HUNT" GROUP MEMBER):

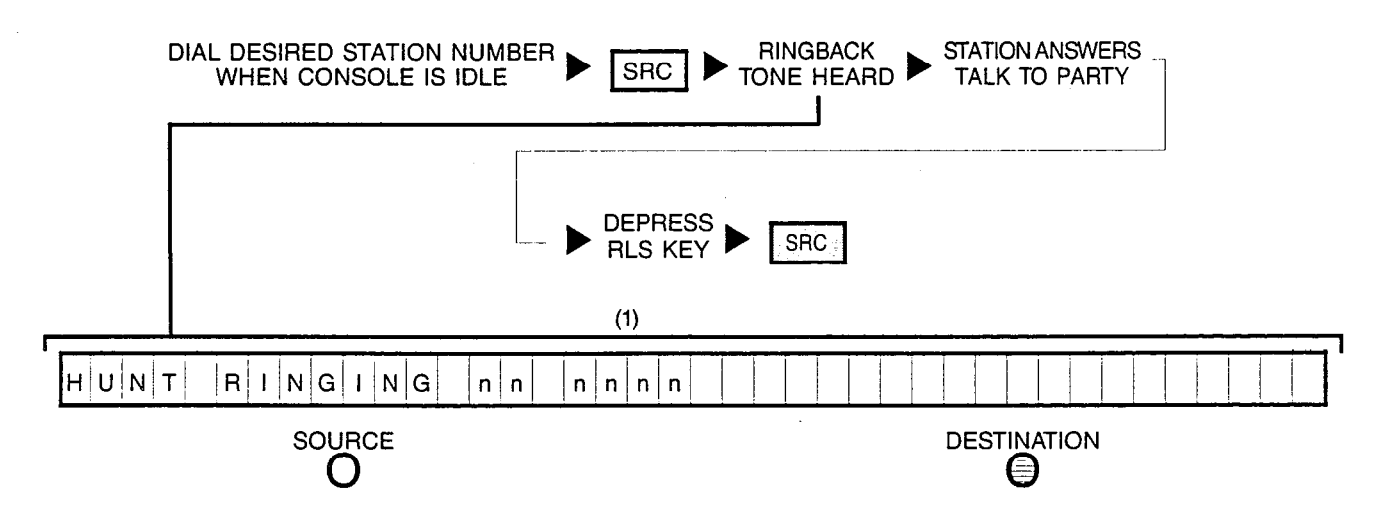

NOTE: (1) Dialed station number is displayed first, then changes to the hunted-to station number.

## 11J CALLING A STATION (STATION BUSY):

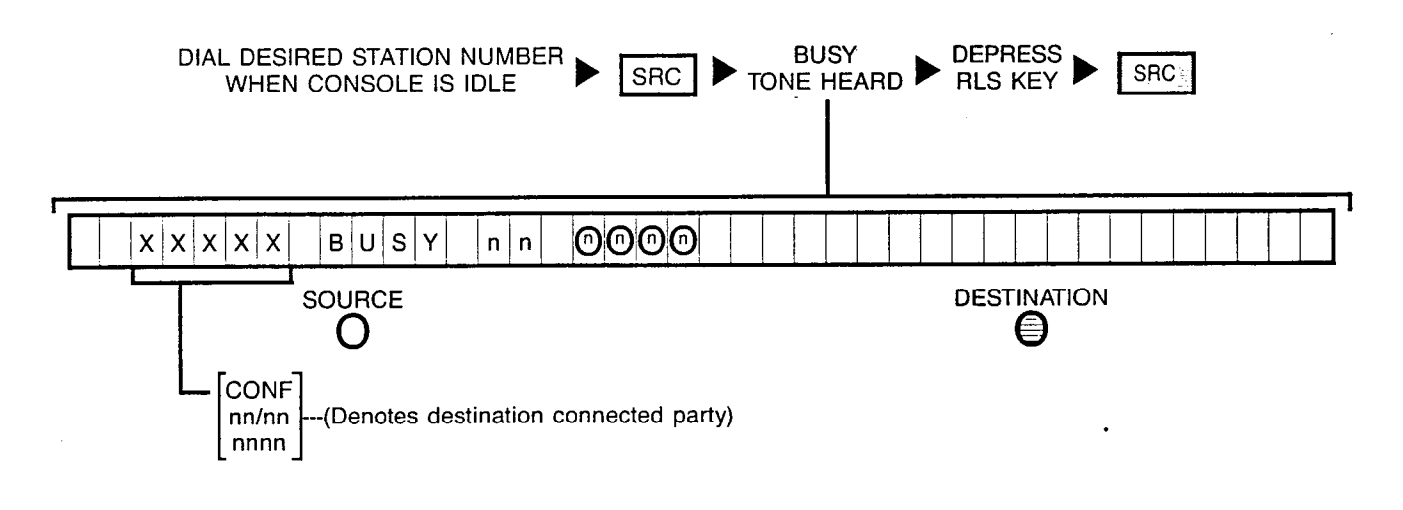

NOTE: Busy override can be performed on this condition if not connected to a conference.

## 11K CALLING A STATION (STATION IN A "DO NOT DISTURB" MODE):

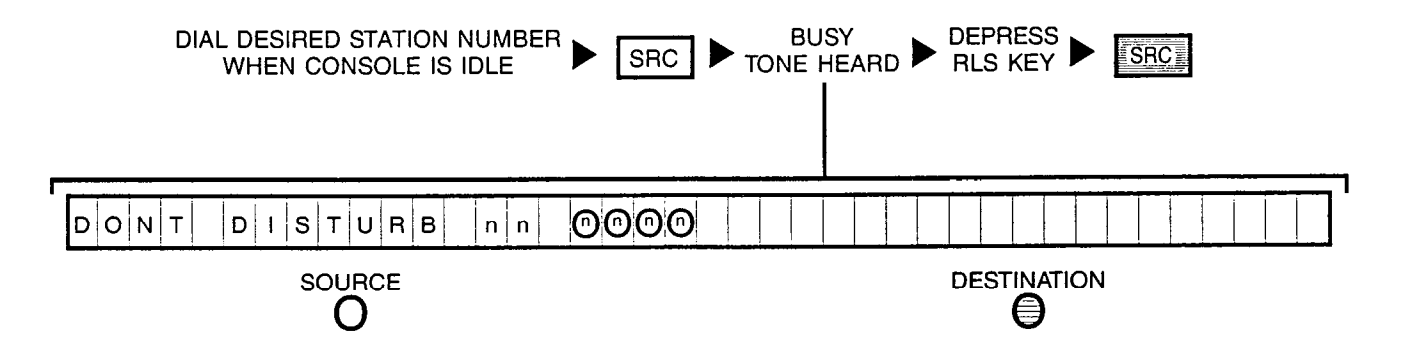

NOTE: Busy override can be performed on this condition.

## **11L CALLING A STATION** (STATION CLASS-MARKED AS A DATA LINE):

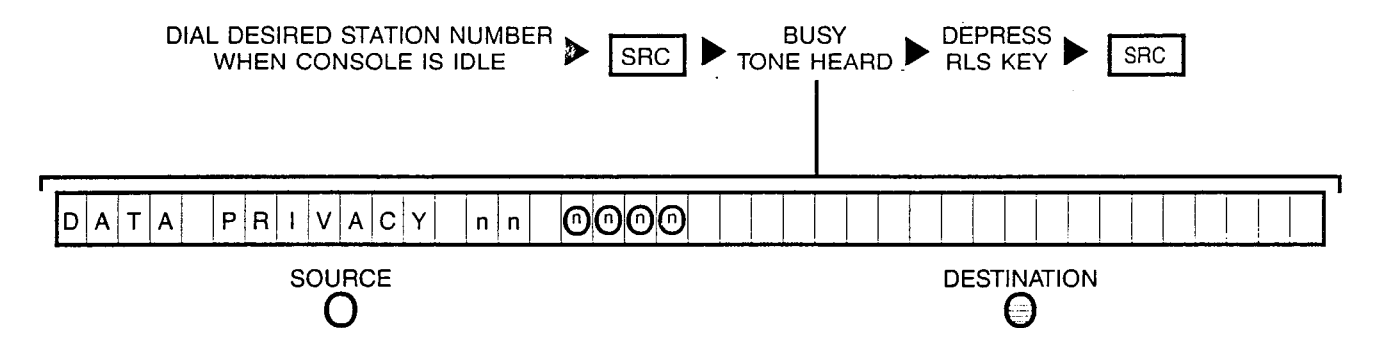

NOTE: Busy override cannot be performed on this condition.

11M CALLING A STATION (STATION IN A "LINE LOCKOUT" MODE):

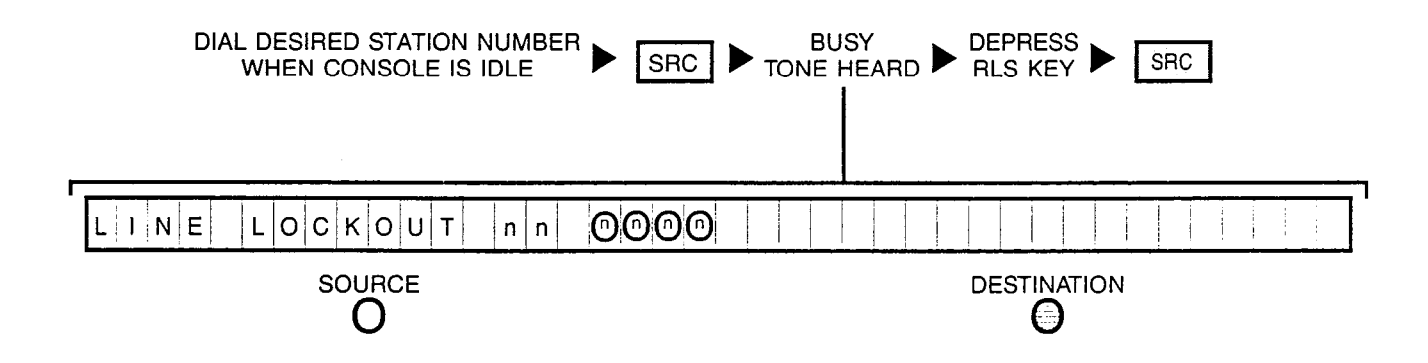

## **11 N CALLING A STATION** (STATION IS OUT-OF-SERVICE):

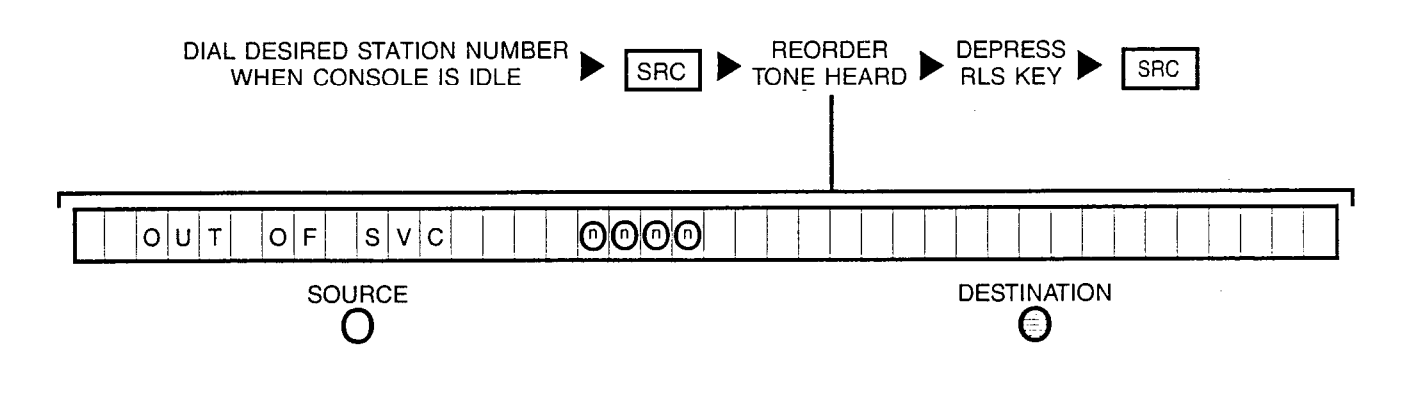

110 CALLING A STATION (VACANT STATION OR CODE INTERCEPT NUMBER):

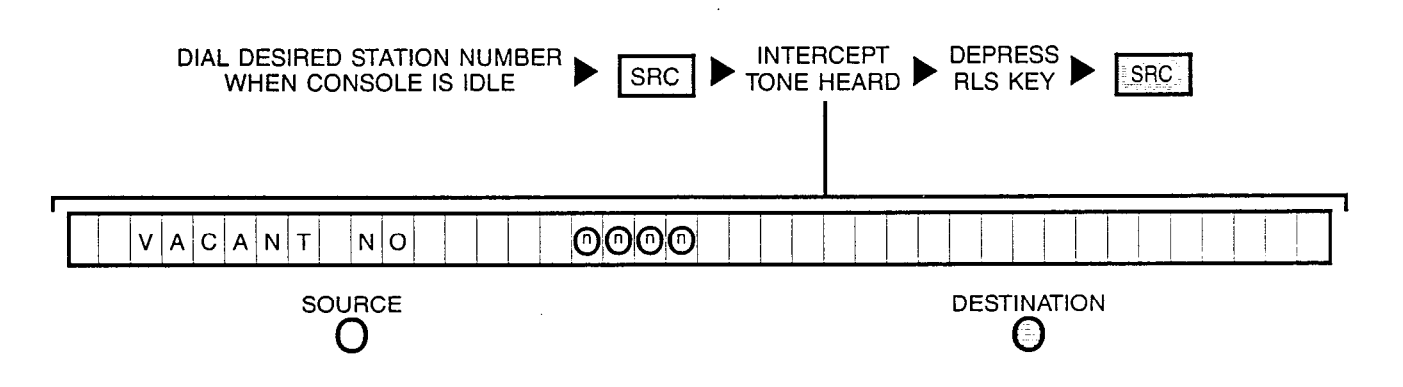

A30808-X5051-C110-1-B919 Issue 1, December 1984

## **12A** OVERRIDING (STATION BUSY):

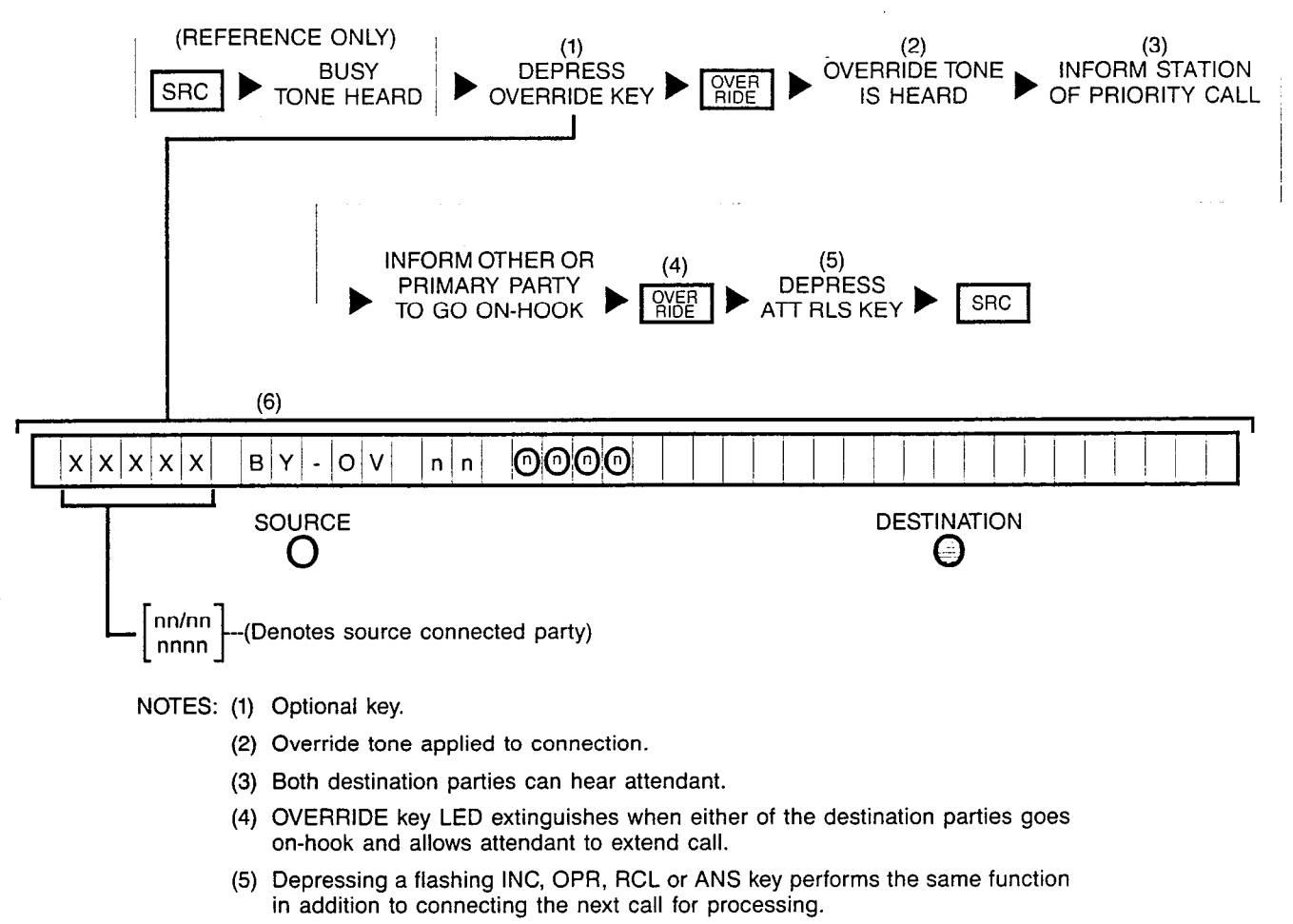

- (6) "BY-OV" is displayed after attendant has actually broken-in to the connection; if "PRVCY" is displayed instead, the Attendant Break-In Security or Data Privacy feature is active in either of the destination parties and connection cannot be overridden.
	- A station involved in a conference cannot be overridden at any time.

## 12B OVERRIDING (STATION IN A "DO NOT DISTURB" MODE):

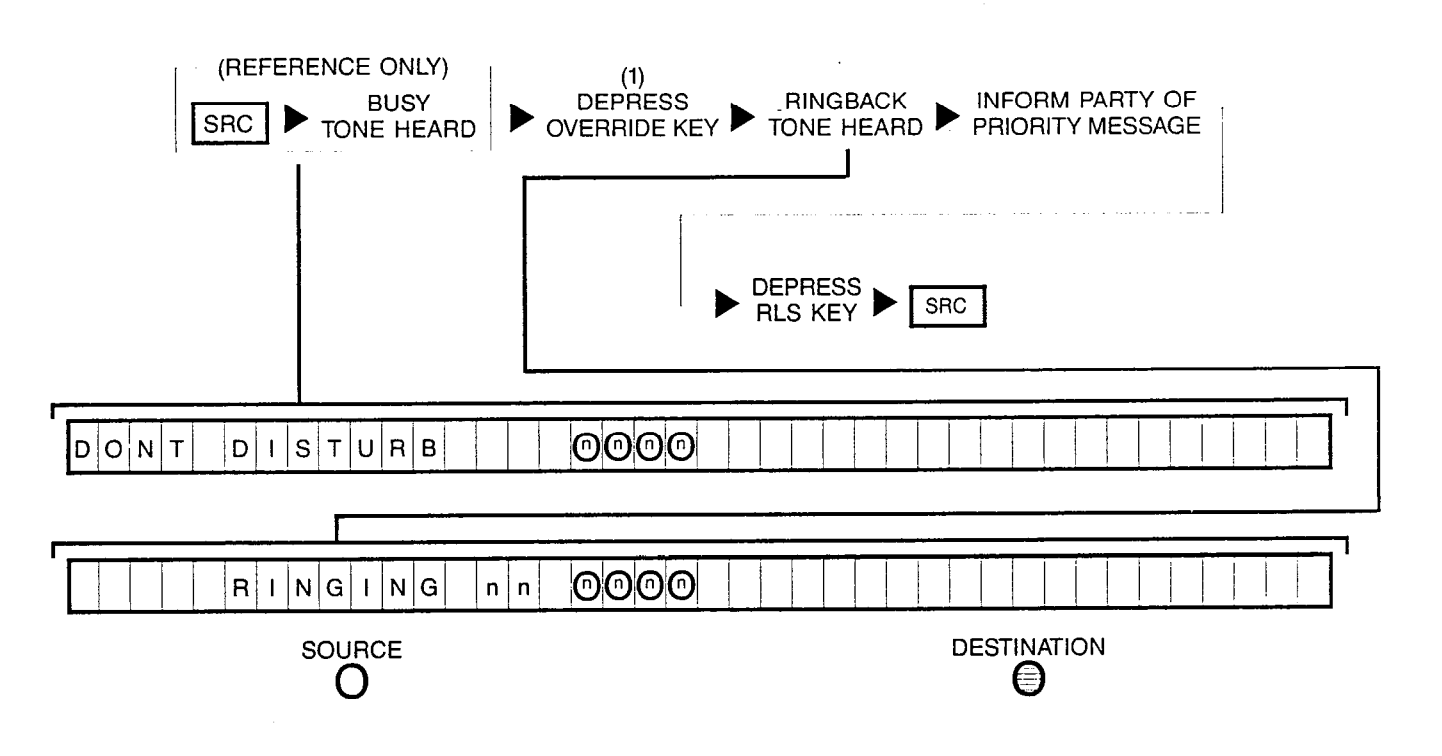

Note: (1) OVERRIDE key's LED remains extinguished.

4-49

#### **13A CALLING A PUBLIC NETWORK NUMBER (OUTGOING** TRUNK IDLE):

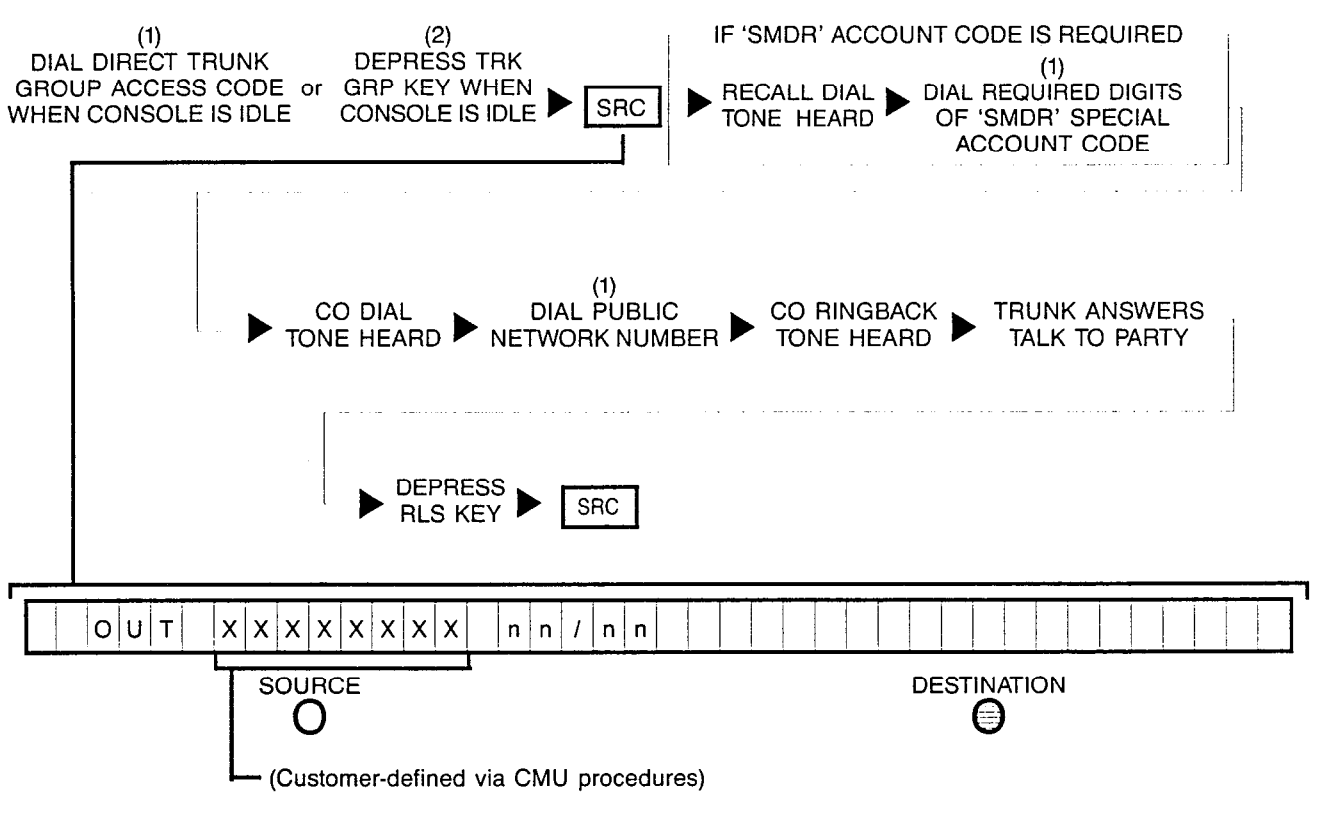

- NOTES: (1) Number is displayed when dialed.
	- (2) Optional key.

#### **13B1 CALLING A PUBLIC NETWORK NUMBER (OUTGOING** TRUNK GROUP BUSY - NO QUEUING DESIRED): (2) IF 'SMDR' ACCOUNT CODE IS REQUIRED DEPRESS (1) DIAL DIRECT TRUNK TRK GRP KEY (1)<br>RECALL DIAL **DIAL REQUIRED DIGITS**<br>TONE HEARD OF 'SMDR' SPECIAL ! GROUP ACCESS CODE or WHEN CONSOLE<br>WHEN CONSOLE IS IDLE IS IDLE l src WHEN CONSOLE IS IDLE ACCOUNT CODE I I **BUSY DEPRESS SRC** TONE HEARD **SRC KEY**  $B|U|S|Y$  $O|U|T$  $\mathsf{x}$  $|x|x|x|x|x|$  $\mathsf{X}$  $\overline{1}$ **DESTINATION** SOURCE 0 Ő (Customer-defined via CMU procedures) NOTES: (1) Number is displayed when dialed. (2) Optional key.

4-51

#### **13B2 CALLING A PUBLIC NETWORK NUMBER (OUTGOING** TRUNK GROUP BUSY - CALLBACK QUEUING DESIRED):  $(2)$ (1) DEPRESS IF 'SMDR' ACCOUNT CODE IS REQUIRED DIAL DIRECT TRUNK (1)<br>DIAL REQUIRED DIGITS . GROUP ACCESS CODE or WHEN CONSOLE<br>WHEN CONSOLE IS IDLE IS IDLE **RECALL DIAL** SRC WHEN CONSOLE IS IDLE OF 'SMDR' SPECIAL TONE HEARD ACCOUNT CODE  $(3)$ LOW TONE **BUSY DEPRESS TONE HEARD HEARD** SRC **RLS KEY** I 1 1 \O)uiTi 1 /x/~~X~+~x/xIx! lQlU/E/U/Eid / / 1 1 / / 1 1 ! 1 1 1 1 / / i ! ! 1 1 1 I SOURCE DESTINATION (Customer-defined via CMU procedures)

NOTES: (1) Number is displayed when dialed.

- (2) Optional key.
- (3) If busy tone continues and "Q-FULL" is displayed instead, retry later since all facilities are presently busy.

When trunk is free, queuing feature recalls attendant.

## 13B3 CALLING A PUBLIC NETWORK NUMBER (OUTGOING

TRUNK GROUP BUSY - STANDBY QUEUING DESIRED):

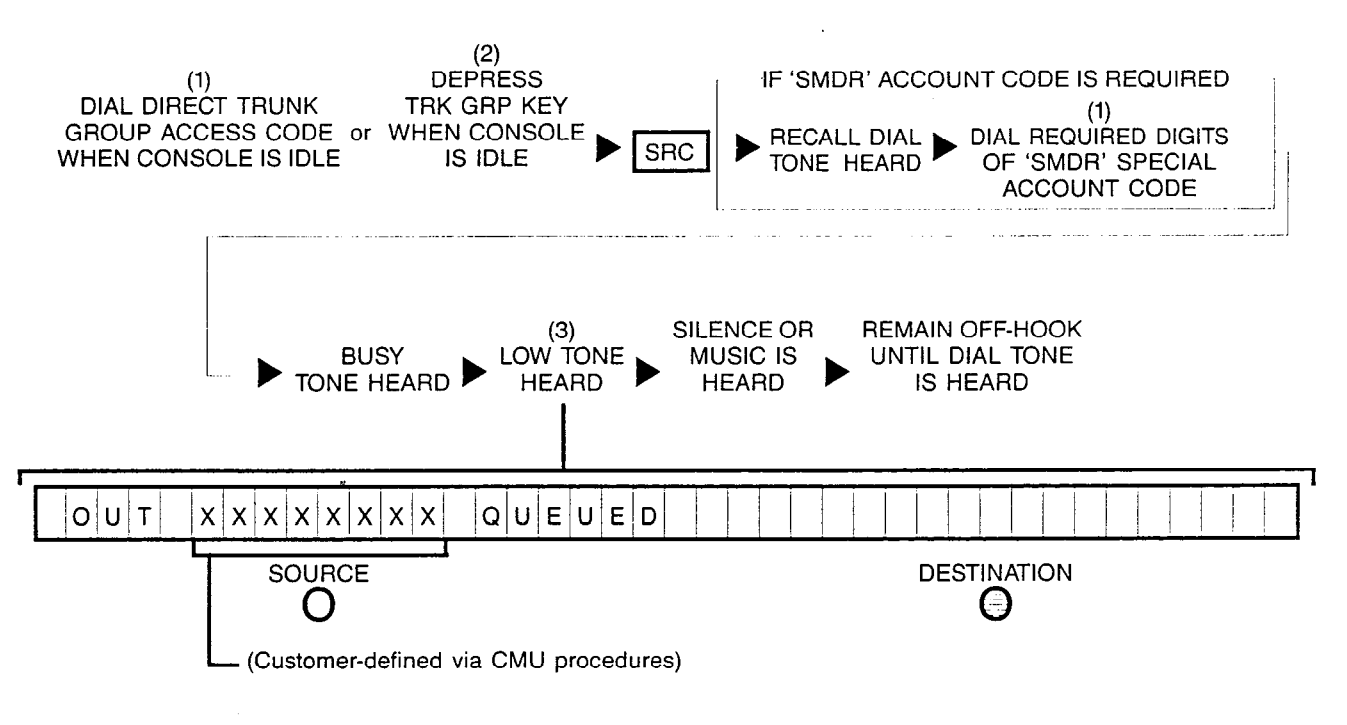

- NOTES: (1) Number displayed when dialed.
	- (2) Optional key.
	- (3) If busy tone continues and "Q-FULL" is displayed instead, retry later since all facilities are presently busy.

.

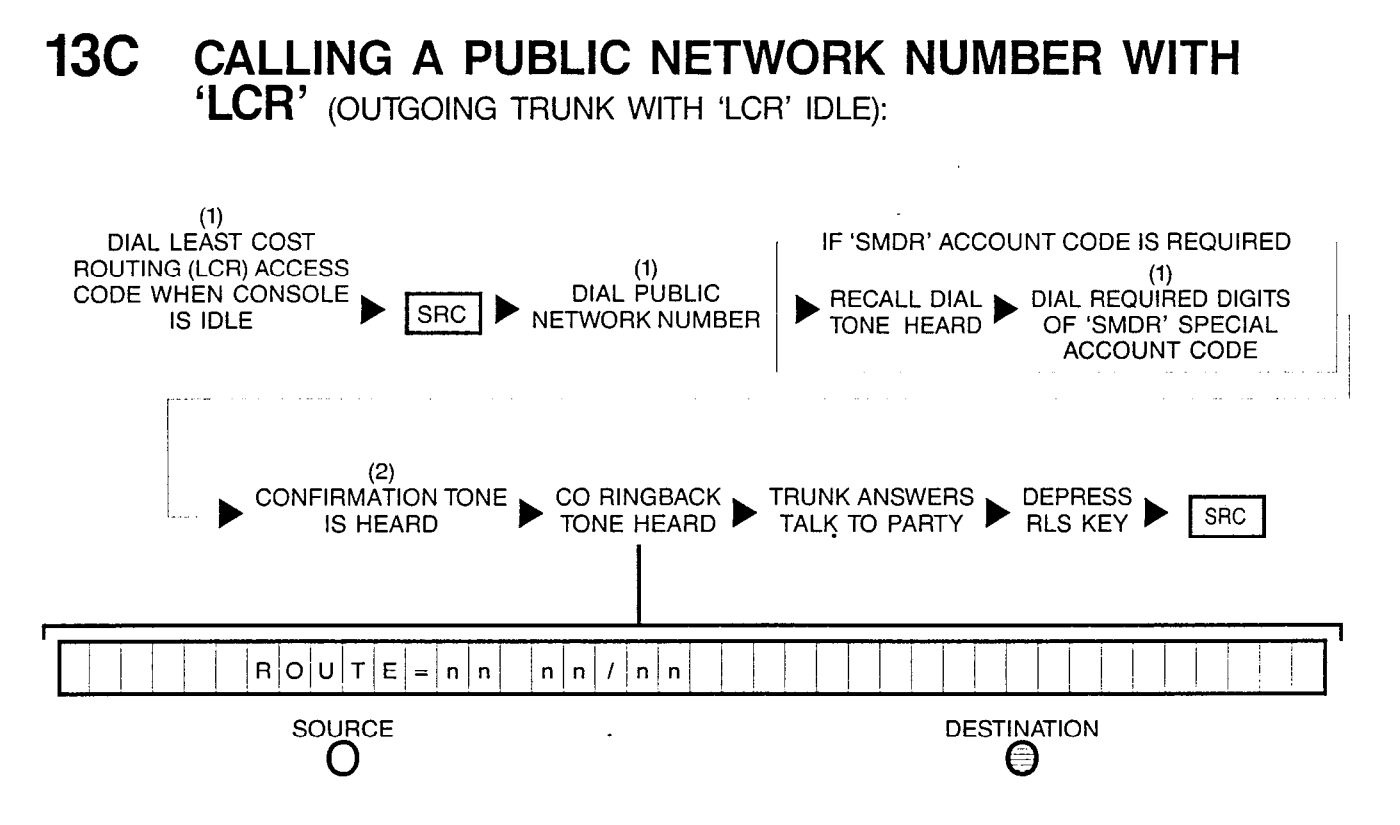

- NOTES: (1) Number displayed when dialed.
	- (2) Confirmation tone heard if SMDR special account code was dialed.

.

## 13D1 CALLING A PUBLIC NETWORK NUMBER (OUTGOING

TRUNK GROUP WITH 'LCR' BUSY - NO QUEUING DESIRED):

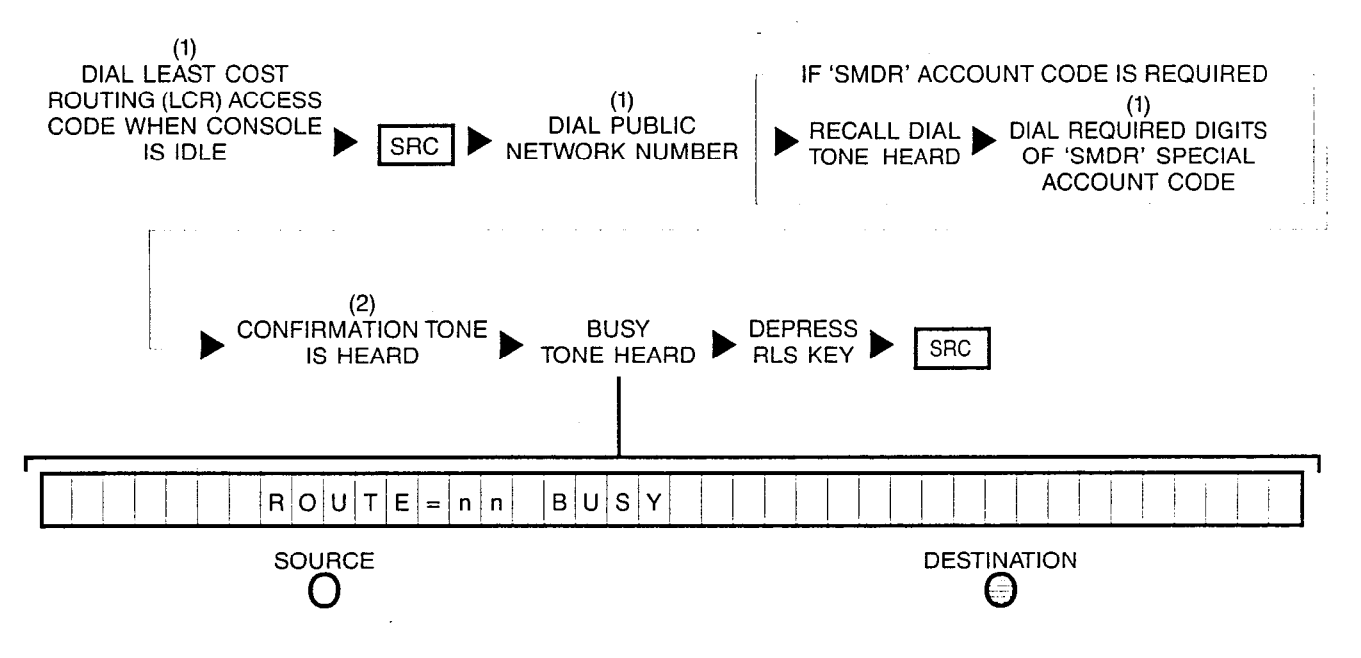

NOTES: (1) Number displayed when dialed.

(2) Confirmation tone heard if SMDR special account code was dialed.

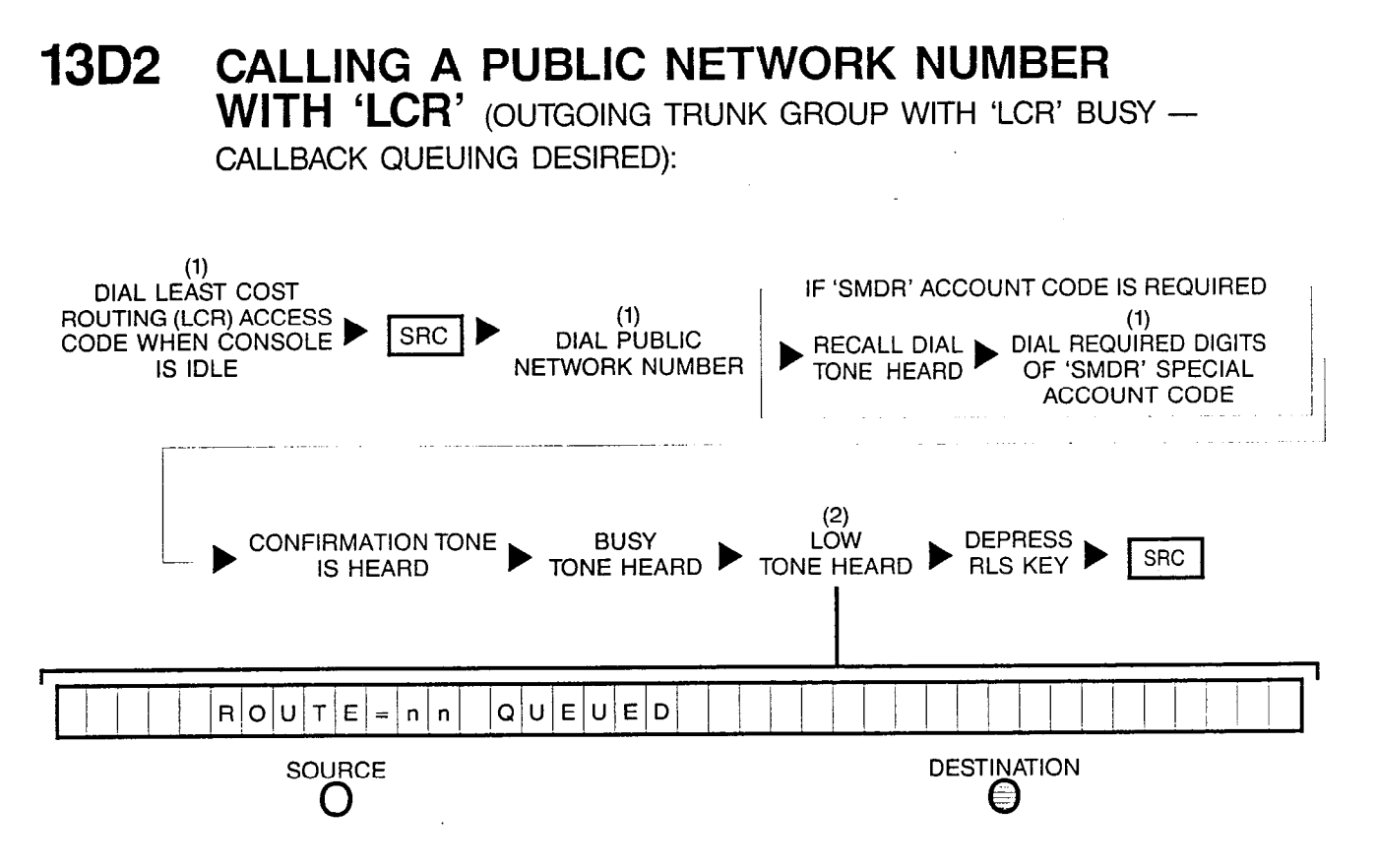

NOTES: (1) Number displayed when dialed.

(2) If busy tone continues and "Q-FULL" is displayed instead, retry later since all facilities are presently busy.

### 13D3 CALLING A PUBLIC NETWORK NUMBER WITH 'LCR' (OUTGOING TRUNK GROUP WITH 'LCR' BUSY - STANDBY

QUEUING DESIRED):

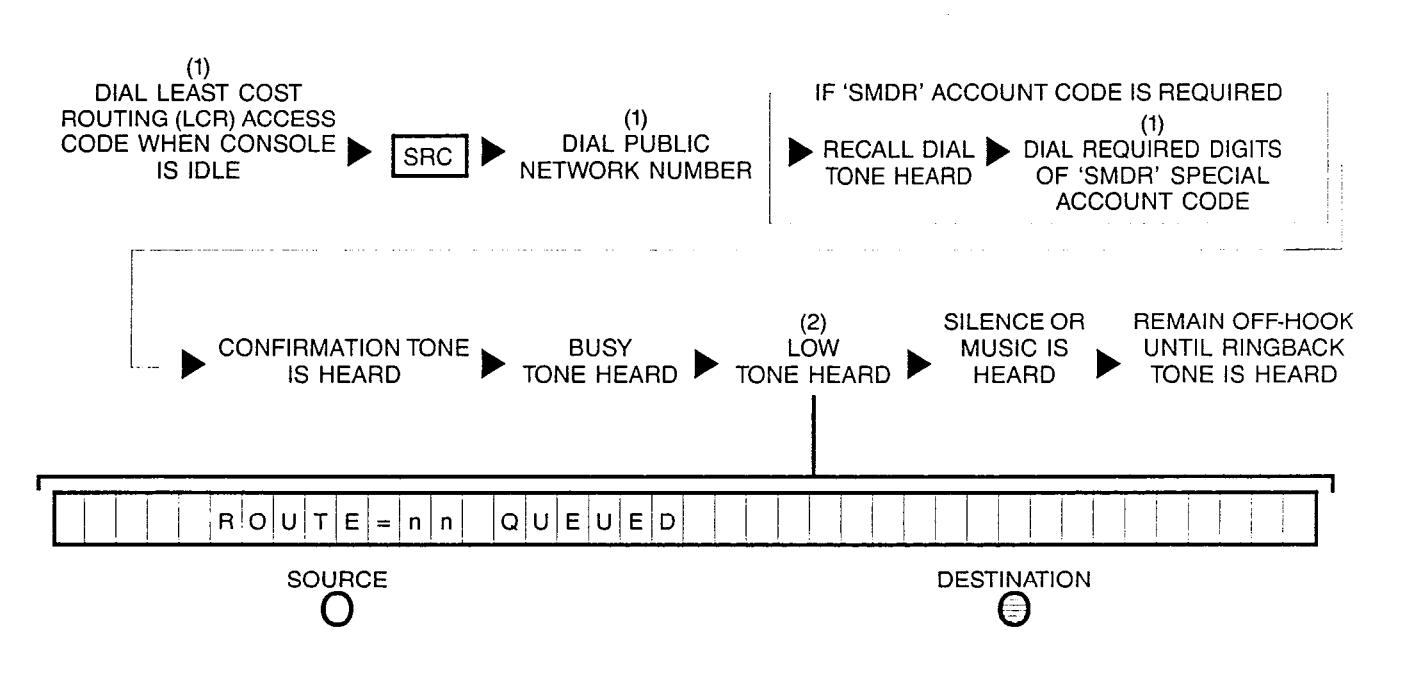

- NOTES: (1) Number displayed when dialed.
	- (2) If busy tone continues and "Q-FULL" is displayed instead, retry later since all facilities are presently busy.

#### 14A ACTIVATING ATTENDANT CONTROL OF FACILITY (ACOF) FEATURE:

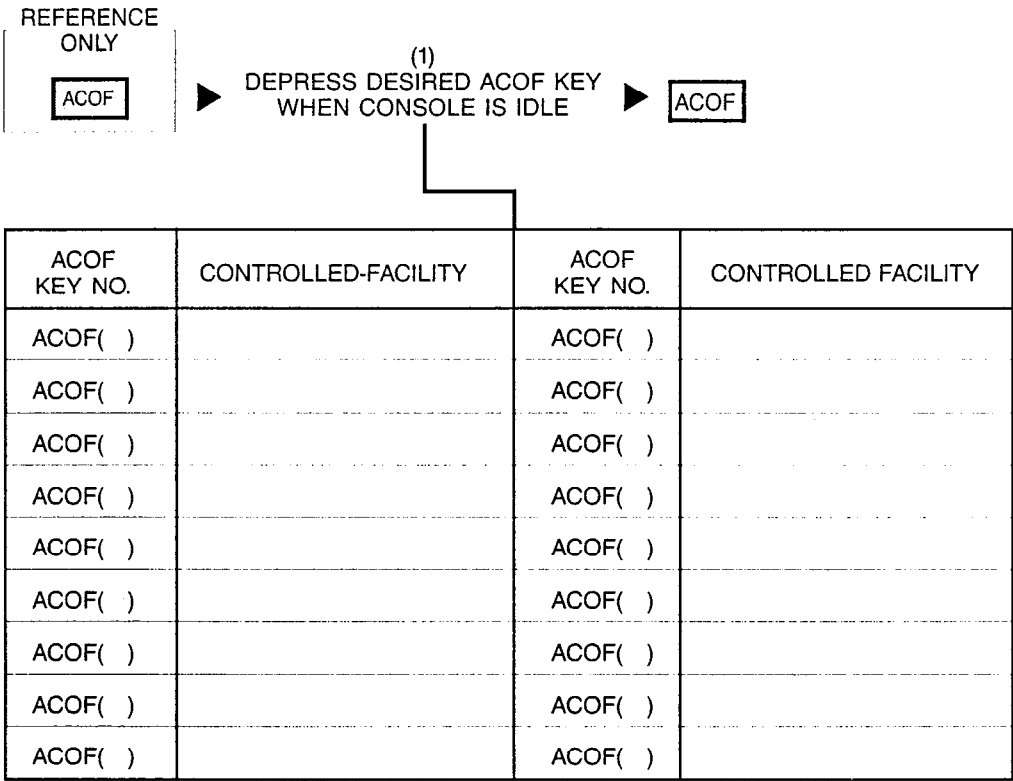

NOTES: (1) Optional key.

.

When activating and deactivating the ACOF feature, the Call Information Display remains in the idle state display.

### 14B DE-ACTIVATING ATTENDANT CONTROL OF FACILITY (ACOF) FEATURE:

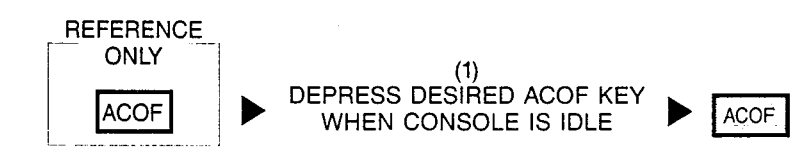

### 14c ACTIVATING ATTENDANT CONTROL OF FACILITY FOR TRUNK GROUPS (ACOF-TG) FEATURE:

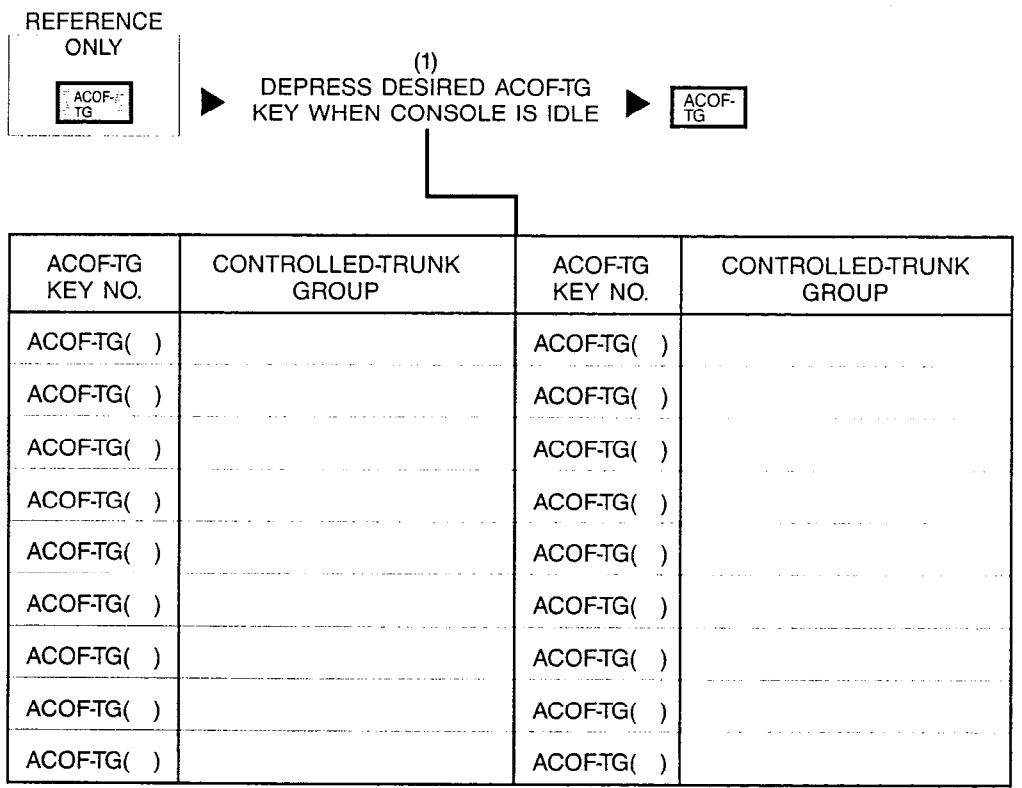

NOTES: (1) Optional key.

시휴 기

When activating and deactivating the ACOF-TG feature, the Call Information Display remains in the idle state display.

## 14D DE-ACTIVATING ATTENDANT CONTROL OF FACILITY FOR TRUNK GROUPS (ACOF-TG) FEATURE:

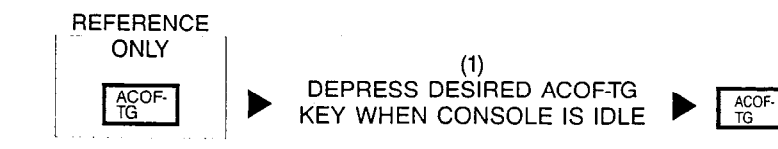

#### 15A ACTIVATING CALL FORWARDING FEATURE FOR A PARTICULAR STATION:

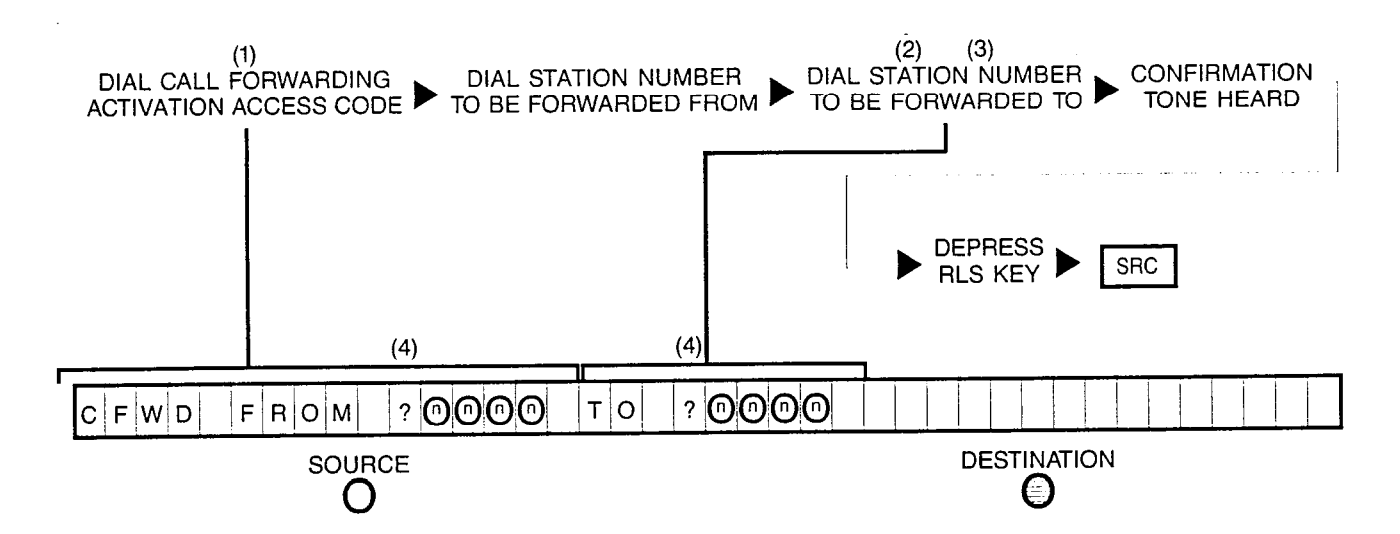

- NOTES: (1) Attendant cannot call forward to public network.
	- (2) Dial '0' required to forward calls to console.
	- (3) Not required for Secretarial Call Forwarding.
	- (4) Station numbers overwrite question marks.

Activation of call forwarding feature depends on the station's call forwarding class-mark.

If attendant makes an error in dialing the access code or selects an unassigned or invalid station number, reorder tone will be heard and attendant must depress the RLS key and attempt the procedure again.

If the attendant successfully completes the call forwarding procedure for a station already in call forwarding mode, the original call forwarding is cancelled and the new call forwarding takes effect.

,

#### 156 CANCELLING CALL FORWARDING FEATURE FOR A PARTICULAR STATION:

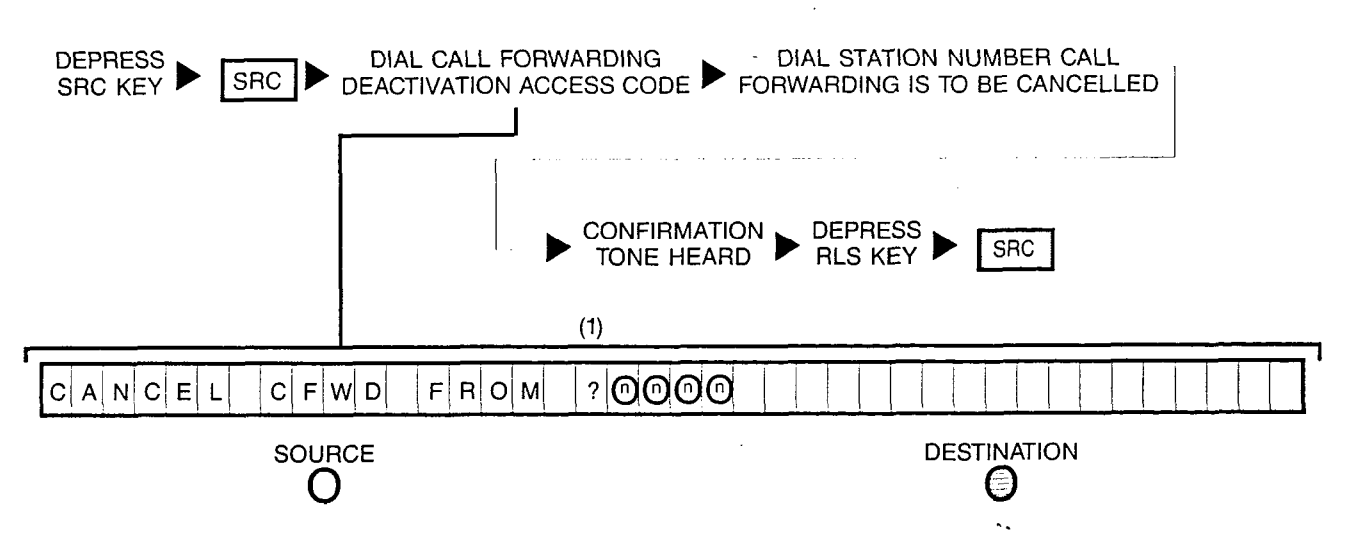

NOTES: (1) Station number overwrites question mark.

Deactivation of call forwarding feature depends on the station's call forwarding class-mark.

If attendant makes an error in dialing the access code or selects an unassigned or invalid number, reorder tone is heard and attendant must depress RLS key and attempt the procedure again.

If attendant successfully completes the call forwarding deactivation procedure for a station already in call forwarding mode, the original call forwarding is cancelled.

.

.;., ,i

#### 16 ACCESSING CUSTOMER-PROVIDED PAGING EQUIPMENT:

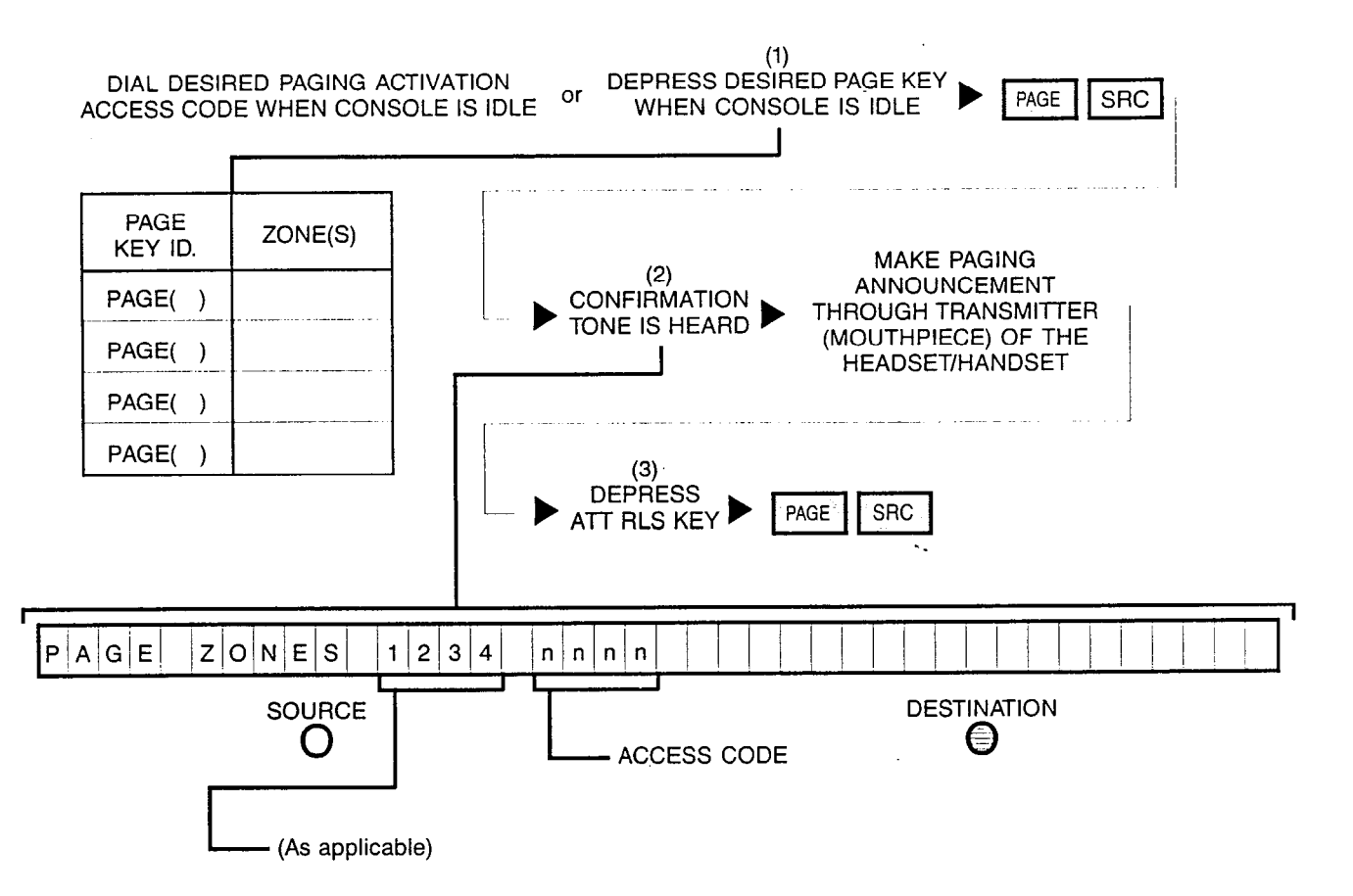

NOTES: (1) Optional key,

- (2) If Busy Tone is heard and Call Information Display prompts "PAGE BUSY" instead; retry later since paging facilities are presently busy.
- (3) Depressing a flashing INC, OPR, RCL or ANS key performs the same function in addition to connecting the next call for processing.

If a source party is present and paging is desired, attendant must first place the source party on hold (via LOOP key) and proceed with procedure.

# 17A ACCE§SING CUSTOMER-PROVIDED CODE CALLING EQUIPMENT (SOURCE PARTY PRESENT):

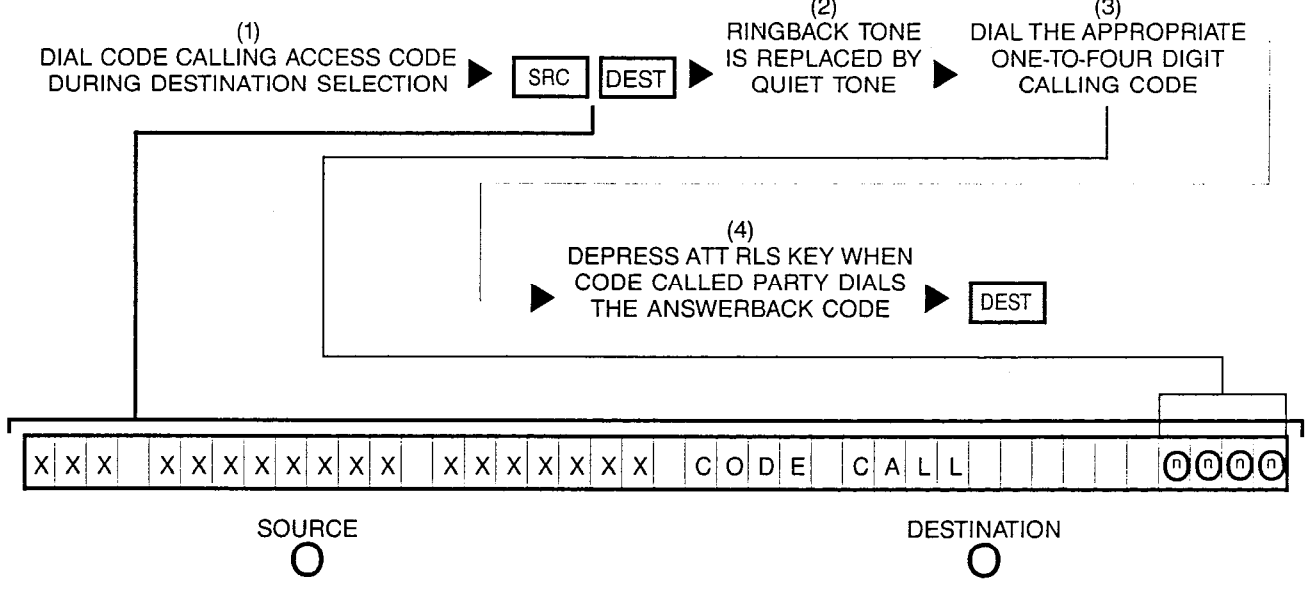

NOTES: (1) Access code is displayed when dialed.

고 아이

- (2) The access code is cleared from the Call Information Display at this time. If Busy Tone is heard and the Call Information Display prompts "CODE CALL BUSY" instead, retry later since the code calling facility is presently being used.
- (3) The one-to-four digit calling code is customer-defined via CMU procedures. Also, the ATT RLS key may be depressed at this time to allow the source party to dial the calling code. If the Call Information Display prompts "NO RCVR: RETRY" when the ATT RLS key is depressed, this indicates there is no DTMF receiver available and attendant must dial the calling code before extending the code calling facility to the source party.'
- (4) The destination information changes to display the identity of the answering party when the code called party dials the Answerback Code. Also, depressing a flashing INC, OPR, RCL, or ANS key performs the same function in addition to connecting the next call for processing.

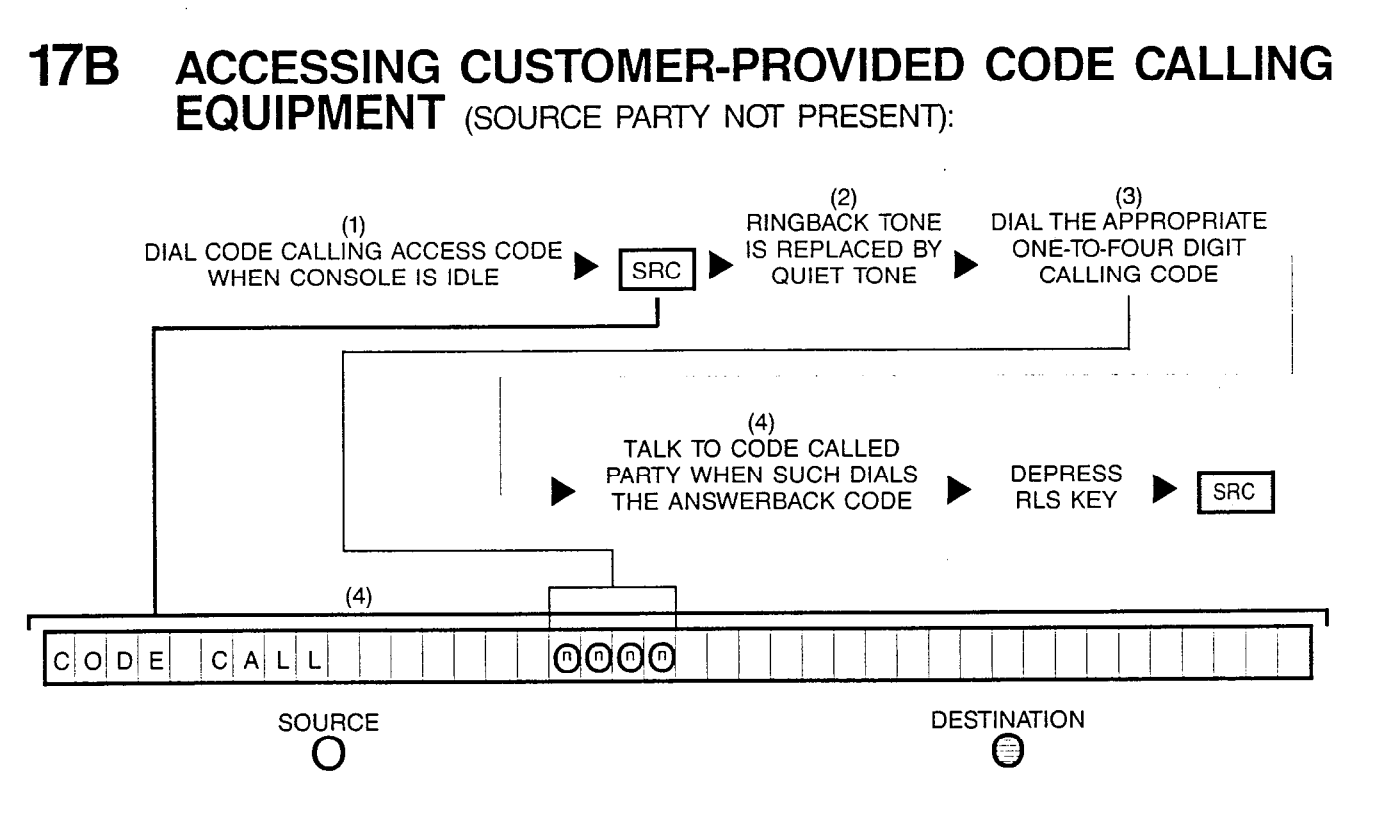

- NOTES: (1) Access code is displayed when dialed.
	- (2) The access code is cleared from the Call Information Display at this time. If Busy Tone is heard and the Call Information Display prompts "CODE CALL BUSY" instead, retry later since the code calling facility is presently being used.
	- (3) The one-to-four digit calling code is customer-defined via CMU procedures.
	- (4) Attendant indentifies when the code called party dials the Answerback Code when the Call Information Display changes the displayed source information with the information on the answering party.

## 18A ACCESSING CUSTOMER-PROVIDED DICTATION EQUIPMENT (SOURCE PARTY NOT PRESENT):

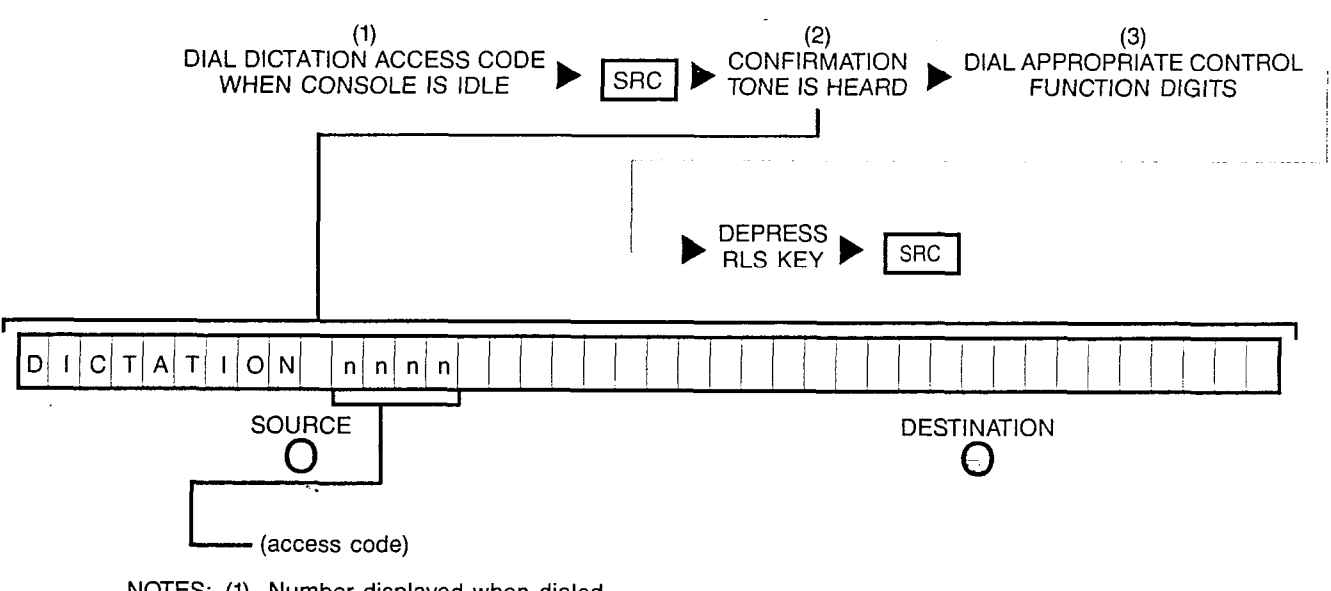

NOTES: (1) Number displayed when dialed.

- (2) If Busy Tone is heard and the Call Information Display prompts "DICTATION BUSY" instead; retry later since dictation facility is presently busy. Also the dial dictation access code is cleared from the Call Information Display.
- (3) The last control digit dialed is displayed in the Call Information Display.
## 18B ACCESSING CUSTOMER-PROVIDED DICTATION EQUIPMENT (SOURCE PARTY PRESENT):

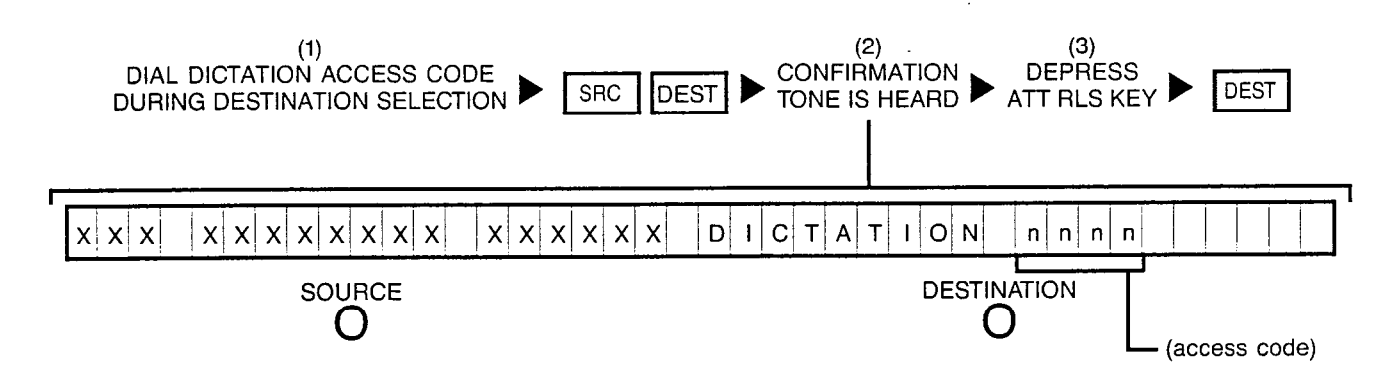

- NOTES: (1) Number displayed when dialed.
	- (2) If Busy Tone is heard and the Call Information Display prompts "DICTATION -. BUSY" instead, retry later since dictation facility is presently busy. Also, the dial dictation access code is cleared from the Call Information Display.
	- (3) Depressing a flashing INC, OPR, RCL or ANS key performs the same function in addition to connecting the next call for processing.

Attendant is not permitted to unsplit a connection to the dictation equipment when a split party exists.

### 19A ENABLING 'LCR' FEATURE ACCESS TO A PARTICULAR SPECIALIZED COMMON CARRIER (SCC):

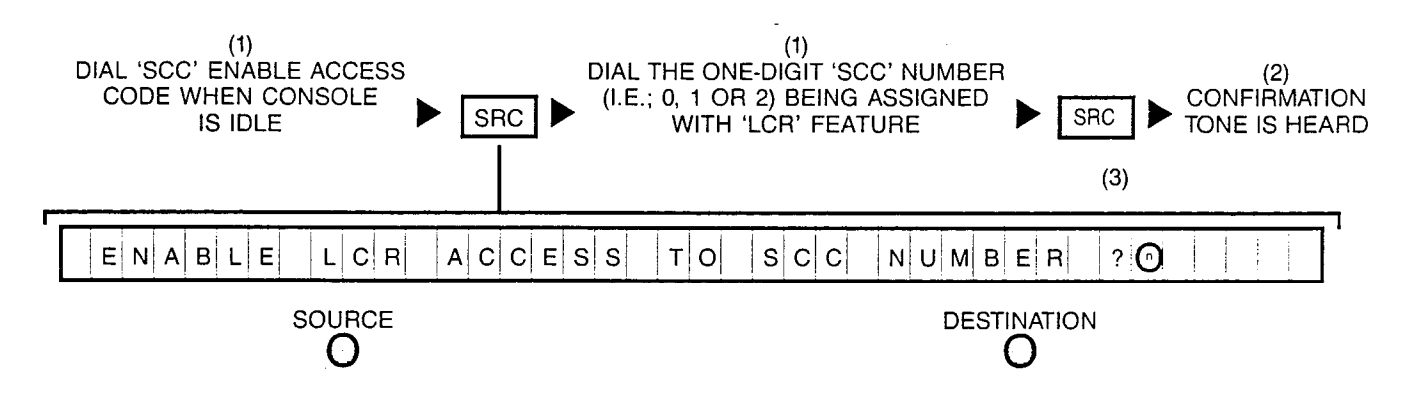

- NOTES: (1) Number displayed when dialed.
	- (2) If intercept tone is heard and "INVALID SCC NUMBER" is displayed instead, it indicates an invalid or unassigned SCC number was dialed; check for accuracy and reattempt procedure.
	- (3) Question mark is overwritten when the SCC number is dialed.

Attendant can exit from this procedure at any time by depressing either the RLS or ATT RLS key, or a flashing INC, OPR, RCL or ANS key which causes the SRC key to be extinguished and the Call Information Display to restore idle state display.

### 19B DISABLING 'LCR' FEATURE ACCESS TO A SPECIALIZED COMMON CARRIER (SCC):

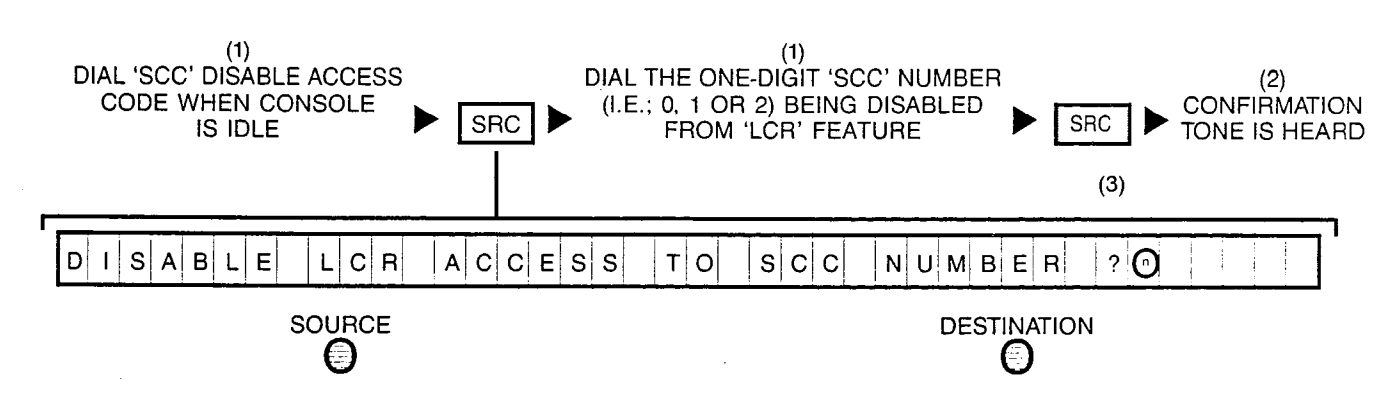

- NOTES: (1) Number displayed when dialed.
	- (2) If intercept tone is heard and "INVALID SCC NUMBER" is displayed instead, it indicates an invalid or unassigned SCC number was dialed; check for accuracy and reattempt procedure.
	- (3) Question mark is overwritten when the SCC number is dialed.

Attendant can exit from this procedure at any time by depressing either the RLS or ATT RLS key, or a flashing INC, OPR, RCL or ANS key which causes the SRC key to be extinguished and the Call Information Display to restore idle state display.

i

### 20A1 ACTIVATING MESSAGE WAITING LAMP FEATURE WITHOUT BEING CONNECTED TO STATION:

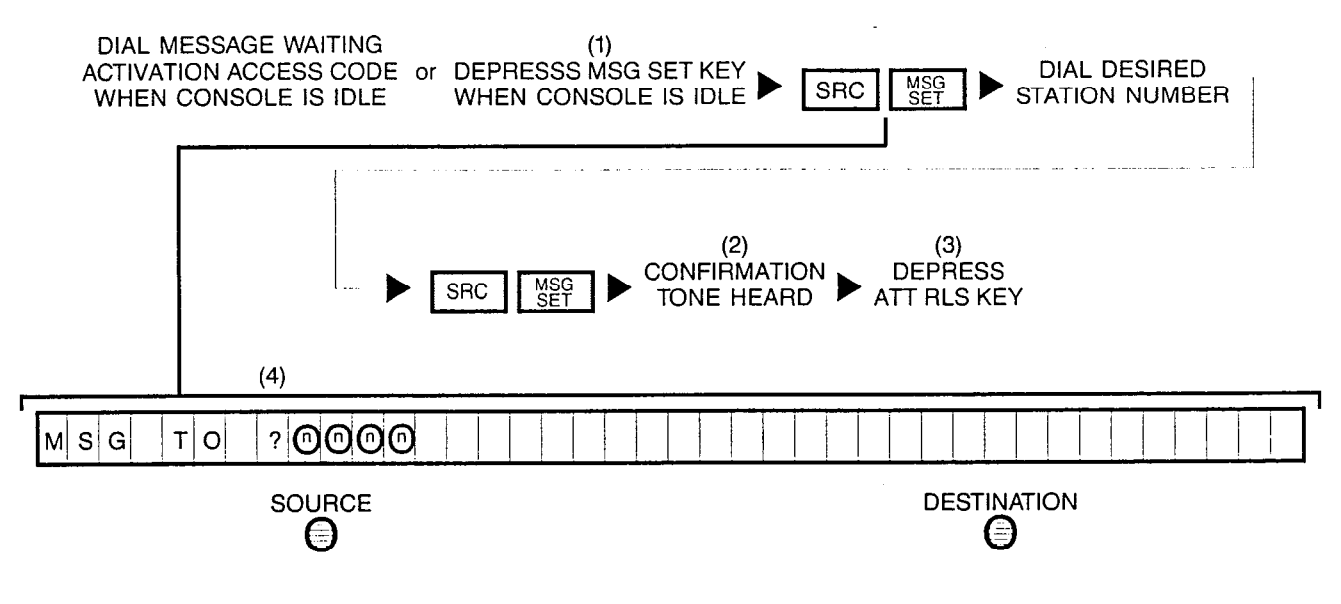

- NOTES: (1) Optional key.
	- (2) If intercept tone is heard instead, and the display shows 'NOT EQUIPPED', the dialed station is not equipped with the Message Waiting Lamp feature. If reorder tone is heard instead, and the display shows 'NO SPACE', it indicates there is no space in the message waiting buffer; retry later.
	- (3) Depressing at any time either the RLS or ATT RLS key, or a flashing INC, OPR, RCL or ANS key allows the attendant to exit from this function.
	- (4) The question mark is overwritten when the station number is dialed.

### 20A2 CANCELLING MESSAGE WAITING LAMP FEATURE WITHOUT BEING CONNECTED TO STATION:

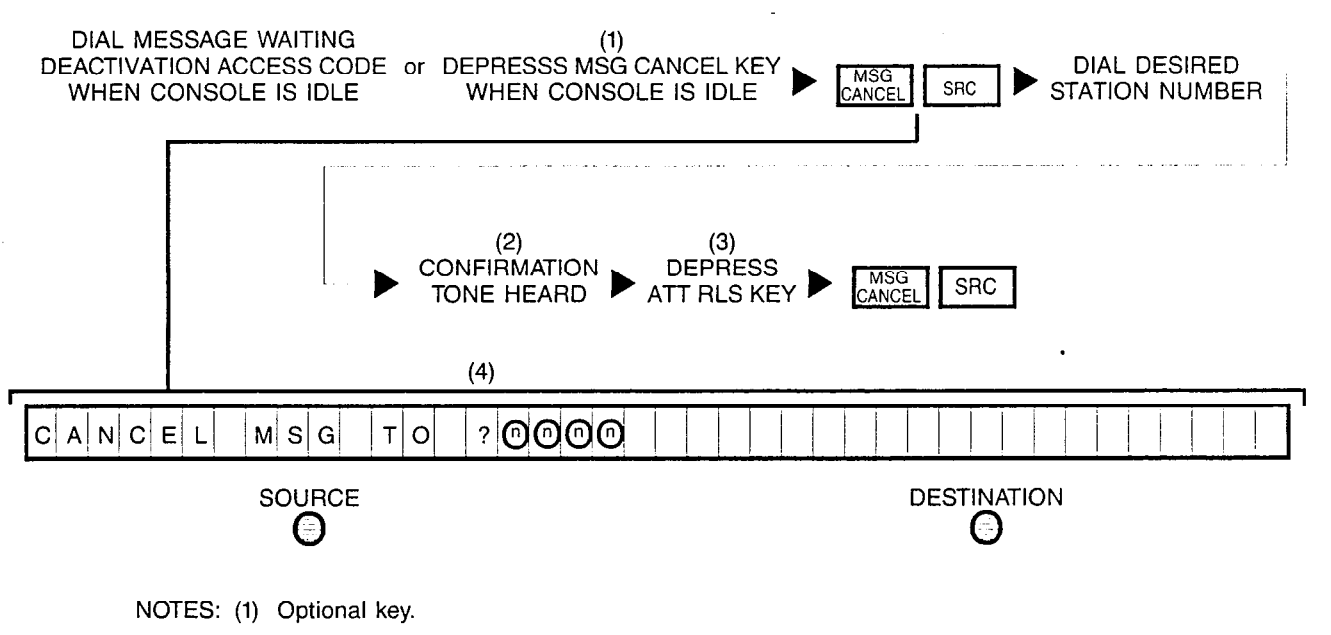

- (2) If intercept tone is heard instead, and display shows 'NOT EQUIPPED', the dialed station is not equipped with the Message Waiting Lamp feature.
- (3) Depressing at any time either the RLS or ATT RLS key, or a flashing INC, OPR, RCL or ANS key allows the attendant to exit from this function.
- (4) The question mark is overwritten when the station number is dialed.

### 20Bl ACTIVATING MESSAGE WAITING LAMP FEATURE WHILE RINGING A STATION:

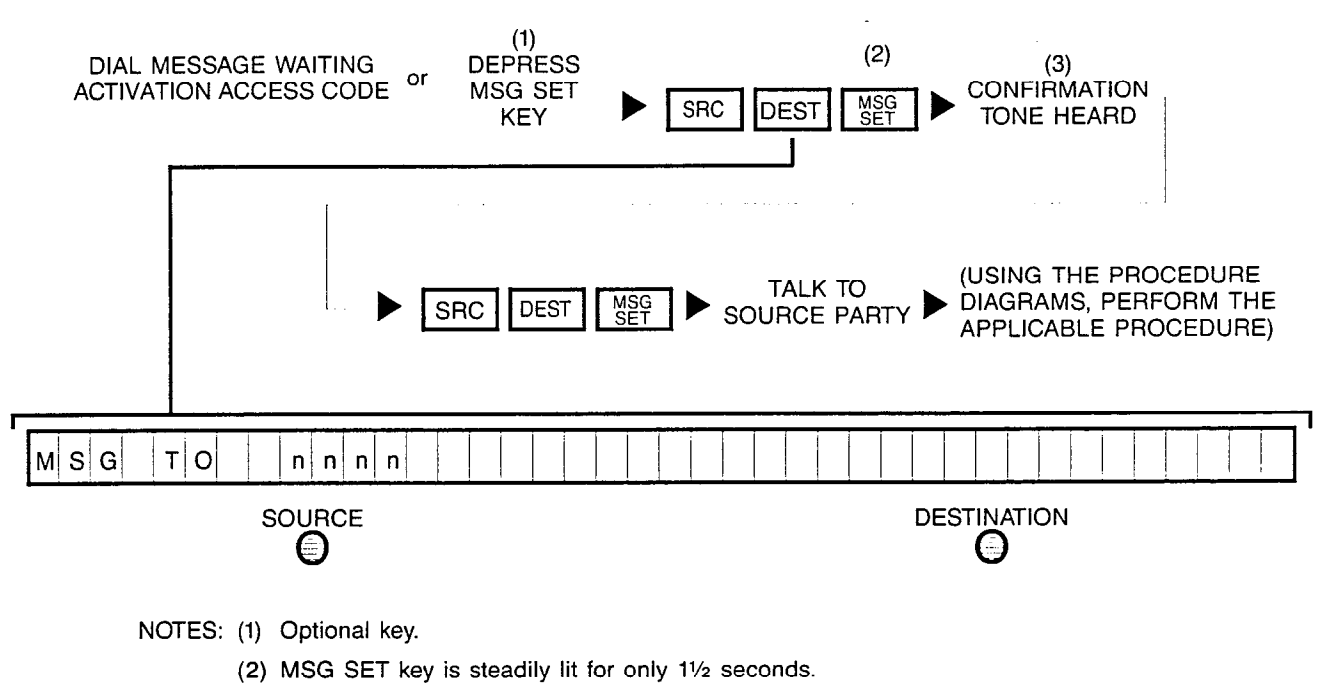

(3) If a timed NAK tone is heard, it indicates the dialed station is not equipped with the Message Waiting Lamp feature. If reorder tone is heard instead, it indicates there is no space in the message waiting buffer; retry later. After any tone is heard, the attendant is automatically reconnected to source party and Call Information Display prompts source party information.

Activation of this feature can be performed while connected to station in either a busy, ringing or talking state.

### 20B2 CANCELLING MESSAGE WAITING LAMP FEATURE WHILE CONNECTED TO STATION:

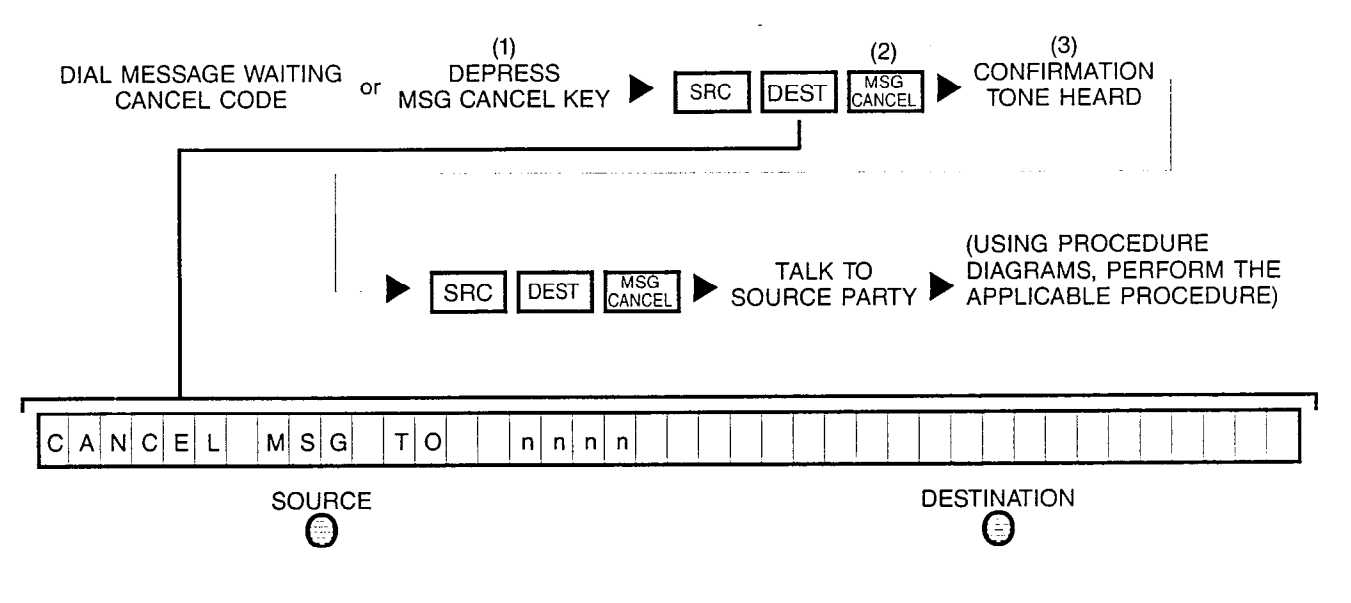

NOTES: (1) Optional key.

- (2) MSG CANCEL key is steadily lit for only 11/2 seconds.
- (3) If a timed NAK tone is heard, it indicates the dialed station is not equipped with the Message Waiting Lamp feature. After either tone is heard, the attendant is automatically reconnected to source party and Call Information Display prompts source party information.

Cancellation of this feature can be performed while connected to station in either a busy, ringing or talking state.

### 21A PLACING CONSOLE IN THE "UNSTAFFED" MODE OF OPERATION:

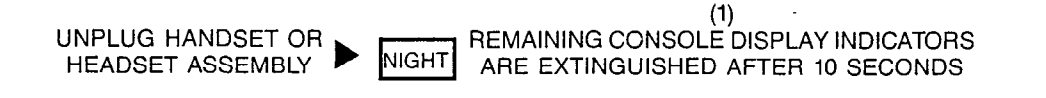

NOTES: (1) The stated "10 seconds" is a typical time parameter; such time parameter is customer-set via CMU procedures.

> When the console is in the "unstaffed" mode of operation, no incoming calls are routed to console and no calls or special functions can be performed (e.g.; console is completely inoperative).

## 21B RESTORING CONSOLE TO NORMAL OPERATION FROM "UNSTAFFED" MODE:

CONSOLE DISPLAY INDICATORS ARE EITHER FLASHING, PLUG IN HANDSET OR **STEADILY LIT OR EXTINGUISHED, CALL INFORMATION**<br>HEADSET ASSEMBLY **FIGHT** DISPLAY PROMPTS THE IDLE STATE DISPLAY. DISPLAY PROMPTS THE IDLE STATE DISPLAY.

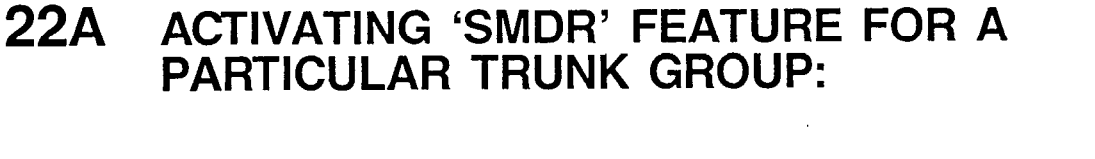

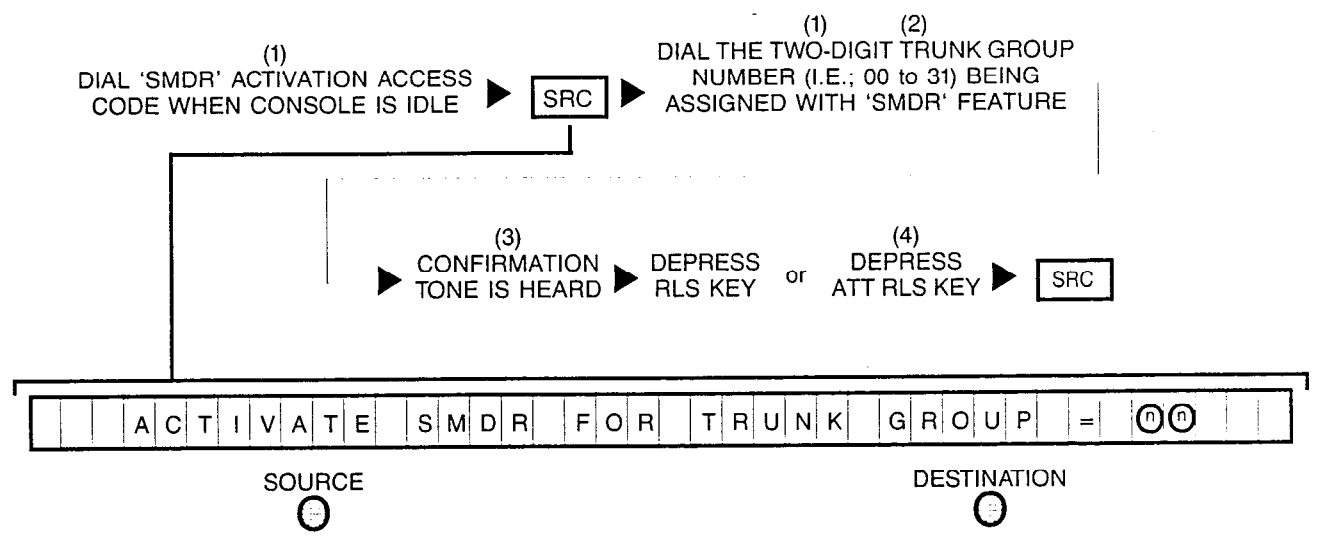

- NOTES: (1) Number displayed when dialed.
	- (2) If the dialed trunk group number is valid, the 'SMDR' feature is immediately activated for incoming, outgoing or all calls according to the trunk group's static data base assignment after confirmation tone is heard.
	- (3) If intercept tone is heard instead, it indicates the dialed trunk group number is invalid; check for accuracy and retry procedure.
	- (4) Depressing a flashing INC, OPR, RCL or ANS key performs the same function in addition to connecting the next call for processing.

### 22B CANCELLING 'SMDR' FEATURE FOR A PARTICULAR TRUNK GROUP:

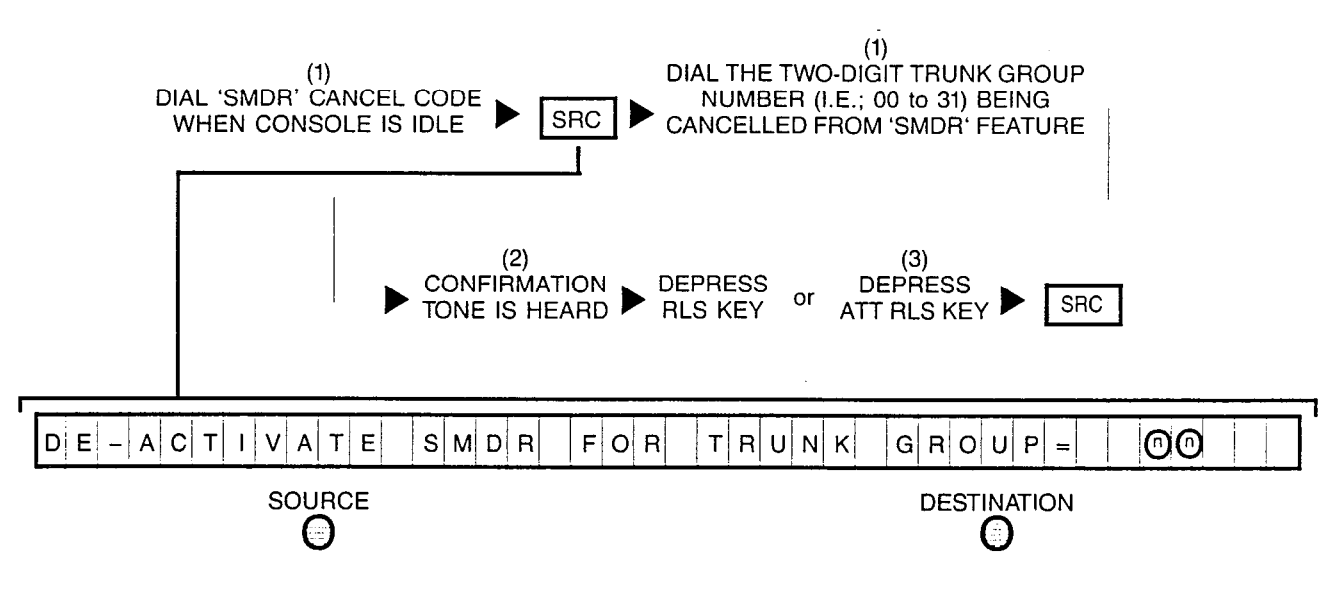

- NOTES: (1) Number displayed when dialed.
	- (2) If intercept tone is heard instead, it indicates the dialed trunk group number is invalid; check for accuracy and retry procedure.
	- (3) Depressing a flashing INC, OPR, RCL or ANS key performs the same function in addition to connecting the next call for processing.

23A DISPLAYING CURRENT STANDARD (OR DEFAULT) 'SMDR' ACCOUNT CODE ASSOCIATED WITH A PARTICULAR INCOMING OR OUTGOING TRUNK CALL:

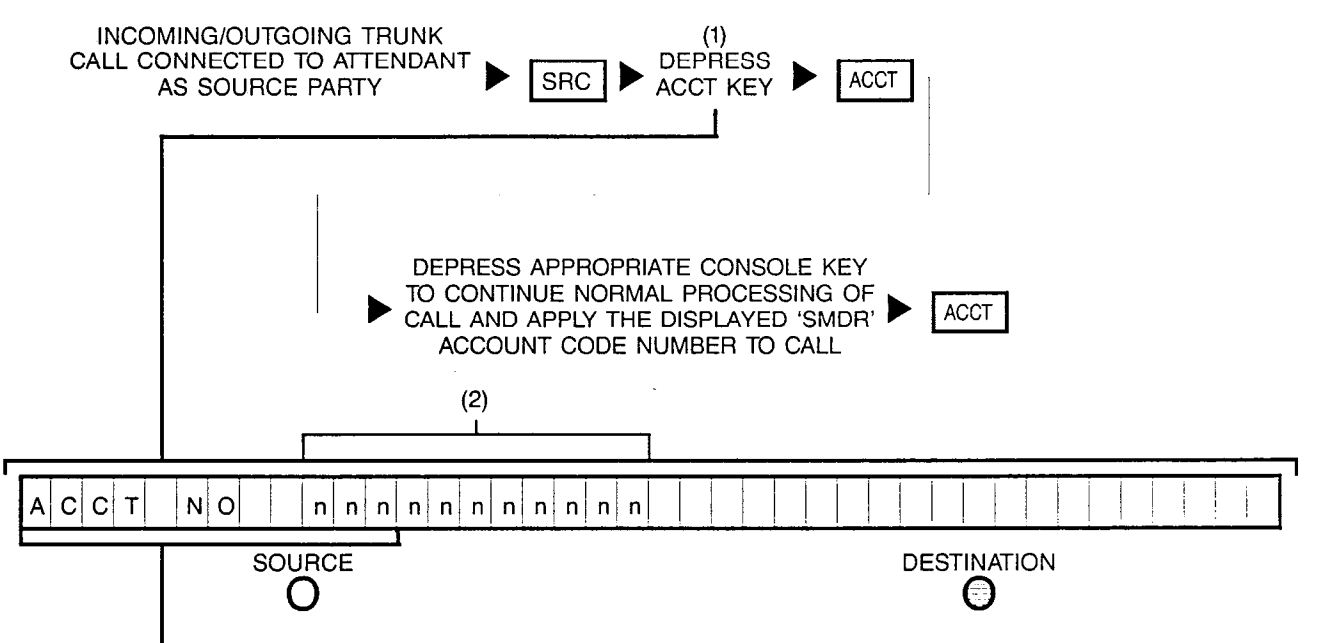

(Initial display of incoming/outgoing trunk information)

NOTES: (1) Optional key; also, if Intercept Tone is heard after depressing ACCT key, it indicates connected call has no associated 'SMDR' Account.

'SMDR' Account Codes are customer-defined via CMU Procedures.

(2) 'SMDR' Account Code may not yet be associated with call, in which case the numerical digits are not prompted.

The 'SMDR' Account Code overlays the source field.

### 23B ENTERING A SPECIAL 'SMDR' ACCOUNT CODE FOR A PARTICULAR INCOMING OR OUTGOING TRUNK CALL:

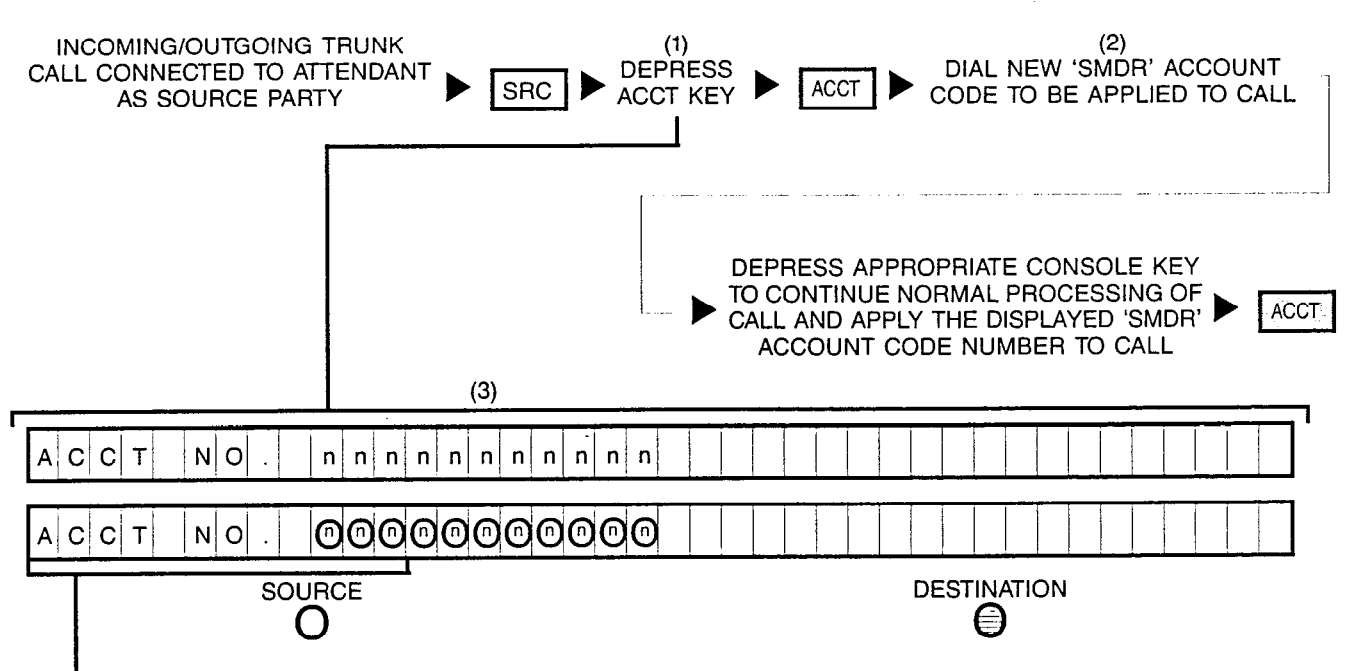

(Initial display of incoming/outgoing trunk information)

- NOTES: (1) Optional key; also, if Intercept Tone is heard after depressing ACCT key, it indicates the connected call has no associated 'SMDR' Account.
	- (2) Number displayed when dialed.

'SMDR' Account Codes are customer-defined via CMU procedures.

(3) The 'SMDR' Account Code overlays the source field.

### 24 UPDATING THE DATE AND TIME DISPLAYED ON THE CALL INFORMATION DISPLAY:

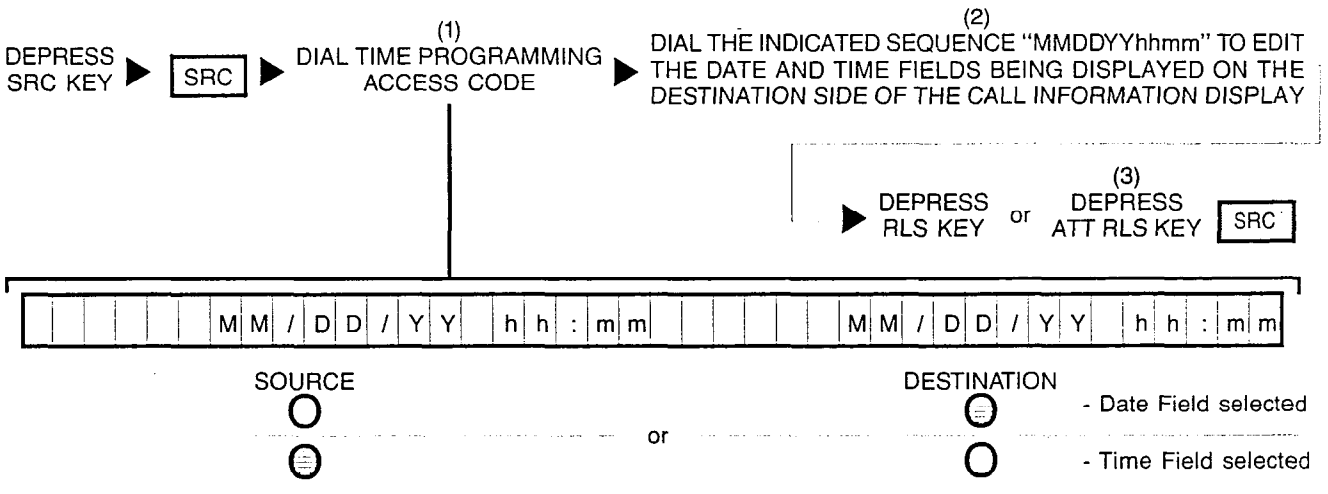

NOTES: (1) Number displayed when dialed. Also, if after the Time Programming Access Code is dialed and the Call Information Display prompts "CLOCK BUSY", retry later, if necessary since it indicates that the clock update mode is presently being used.

> (2) MM = two digit month number;  $DD = two$  digit day number;  $YY = two$  digit year number;  $hh = two digit hour number$ ; and mm = two digit minute number. Note that when updating the time field for either a 12 or 24-hour time plan, a 24-hour input time plan is used (refer to chart for valid entry codes).

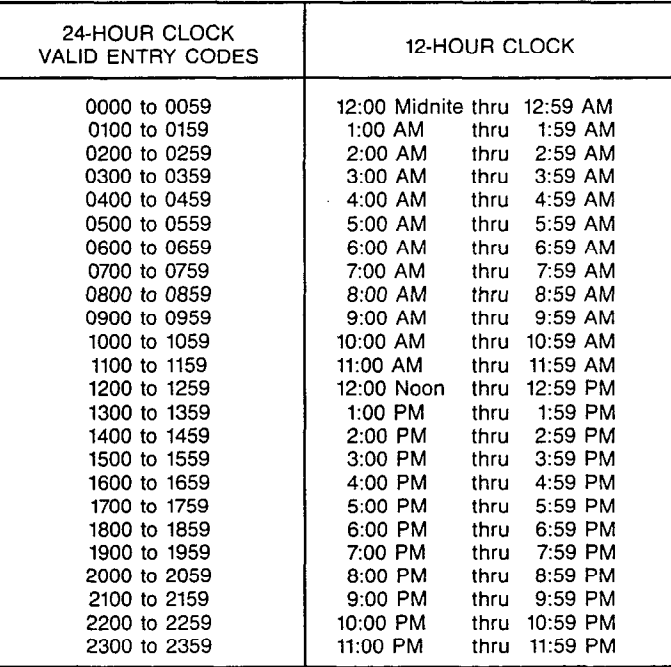

(3) Depressing a flashing INC, OPR, RCL, or ANS key performs the same function in addition to connecting the next call for processing.

The date field (i.e.; MMDDYY) can be specifically selected (or reselected) by depressing the SRC key (represented by a steadily lit SOURCE indicator). The time field (i.e.; hhmm) can be specifically selected (or reselected) by depressing the DEST key (represented by a steadily lit DESTINATION indicator).

J

## 25 DISPLAYING MINOR ALARM CONDITIONS ON THE CALL INFORMATION DISPLAY:

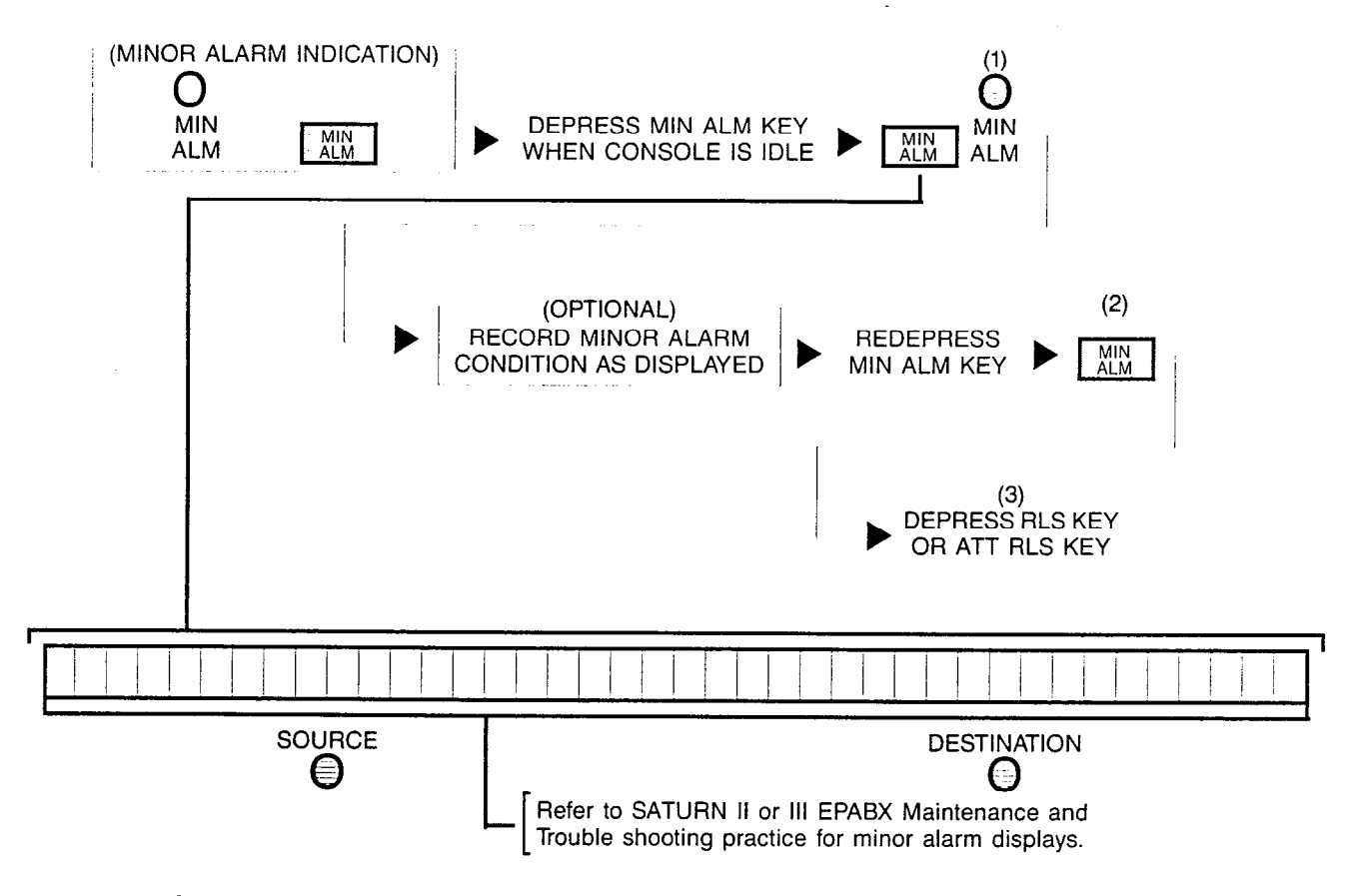

- NOTES: (1) If the MIN ALM indicator remains steadily lit, it indicates additional minor alarm condition(s) to be displayed.
	- (2) If the LED in the MIN ALM key remains steadily lit, it indicates that an additional minor alarm condition still exists aside from the minor alarm condition being shown in the Call Information Display. Redepress the MIN ALM key until all minor alarm conditions are displayed and the LED in the MIN ALM key is extinguished.
	- (3) Depressing a flashing INC, OPR, RCL, or ANS key performs the same function in addition to connecting the next call for processing. Also, if the attendant depresses either of these keys before all the minor alarm conditions have been displayed, the LED in the MIN ALM key is extinguished and the MIN ALM indicator remains steadily lit.

# 26 TRUNK TESTING:

 $\overline{1}$ 

 $\mathbbm{1}$ 

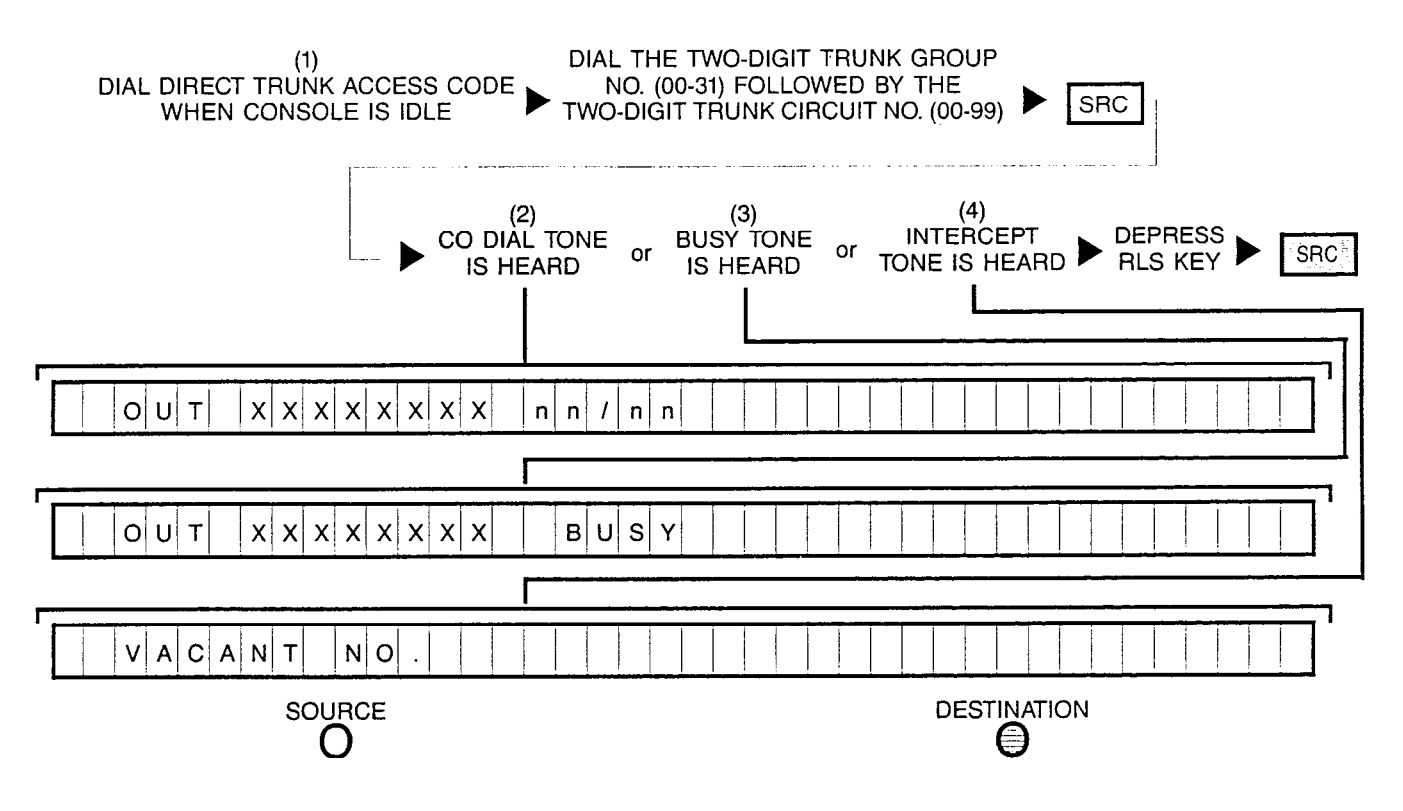

NOTES: (1) Number displayed when dialed.

- (2) Idle state indication.
- (3) Busy state indication.
- (4) Invalid or unassigned digits; check dialed numbers for accuracy and retry.

This procedure can also be used to access a particular trunk directly with or without a source party present.

## 27A ESTABLISHING AN ATTENDANT-CONTROLLED CONFERENCE (SOURCE PARTY NOT PRESENT):

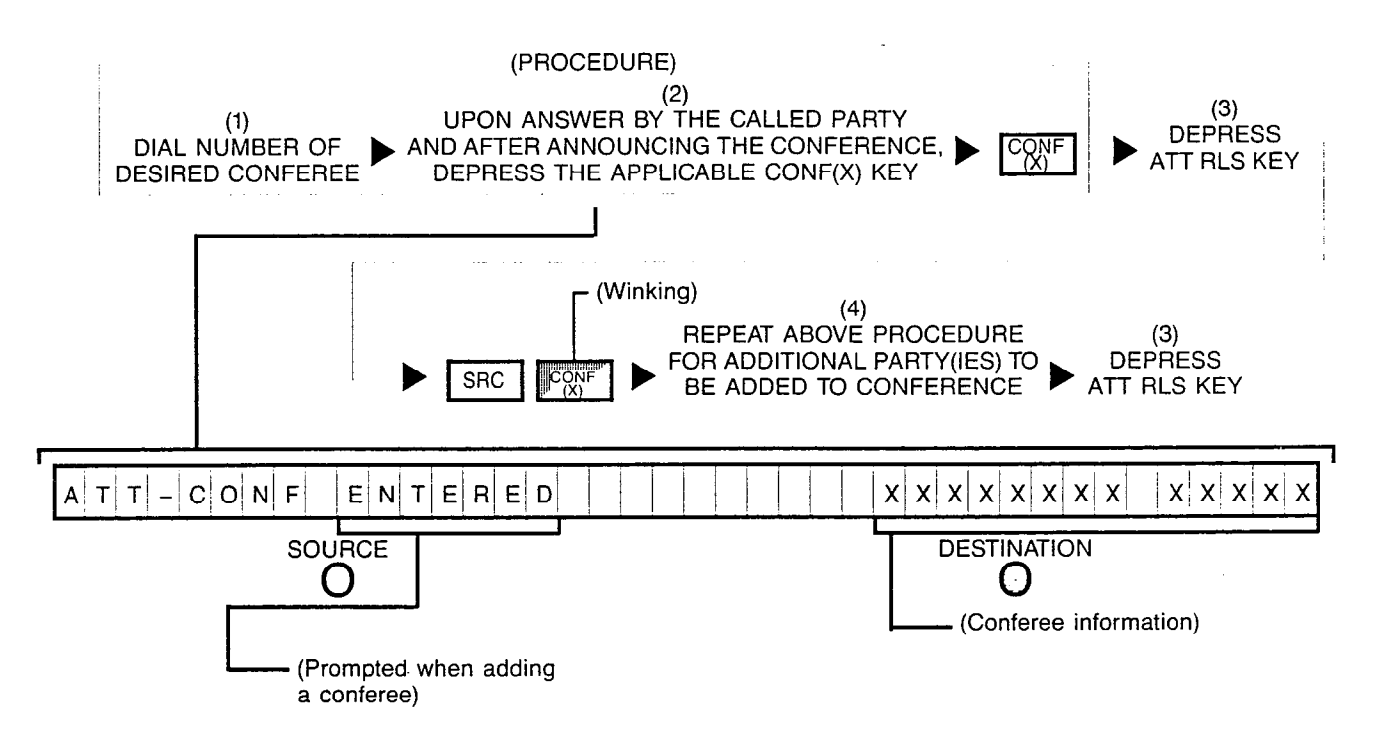

- NOTES: (1) Number displayed when dialed.
	- (2) When initially establishing an attendant-controlled conference, CONF(X) key used must be idle (e.g.; extinguished). When adding a party to an existing attendantcontrolled conference, related CONF(X) key is winking.
	- (3) Depressing a flashing INC, OPR, RCL or ANS key performs the same function in addition to connecting the next call for processing.
	- (4) Up to seven parties can be connected to an attendant-controlled conference circuit.

CONFERENCE (SOURCE PARTY PRESENT):

## 275 ESTABLISHING AN ATTENDANT-CONTROLLED

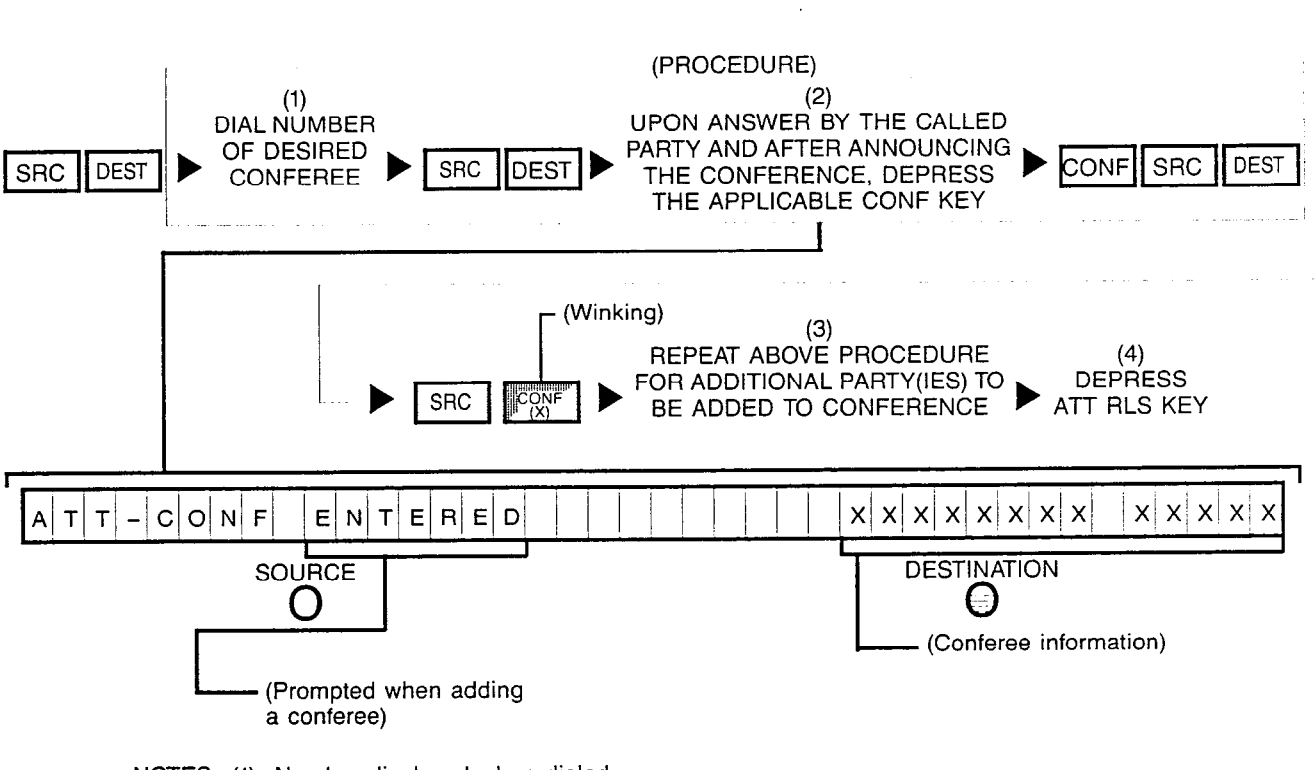

- NOTES: (1) Number displayed when dialed.
	- (2) When initially establishing an attendant-controlled conference, CONF key used must be idle (e.g.; extinguished). When adding a party to an existing attendantcontrolled conference, related CONF key is winking.
	- (3) Up to seven parties can be connected to an attendant-controlled conference circuit.
	- (4) Depressing a flashing INC, OPR, RCL or ANS key performs the same function in addition to connecting the next call for processing.

### 28 EXTENDING AN ANSWERED CALL TO A MEET-ME CONFERENCE BRIDGE:

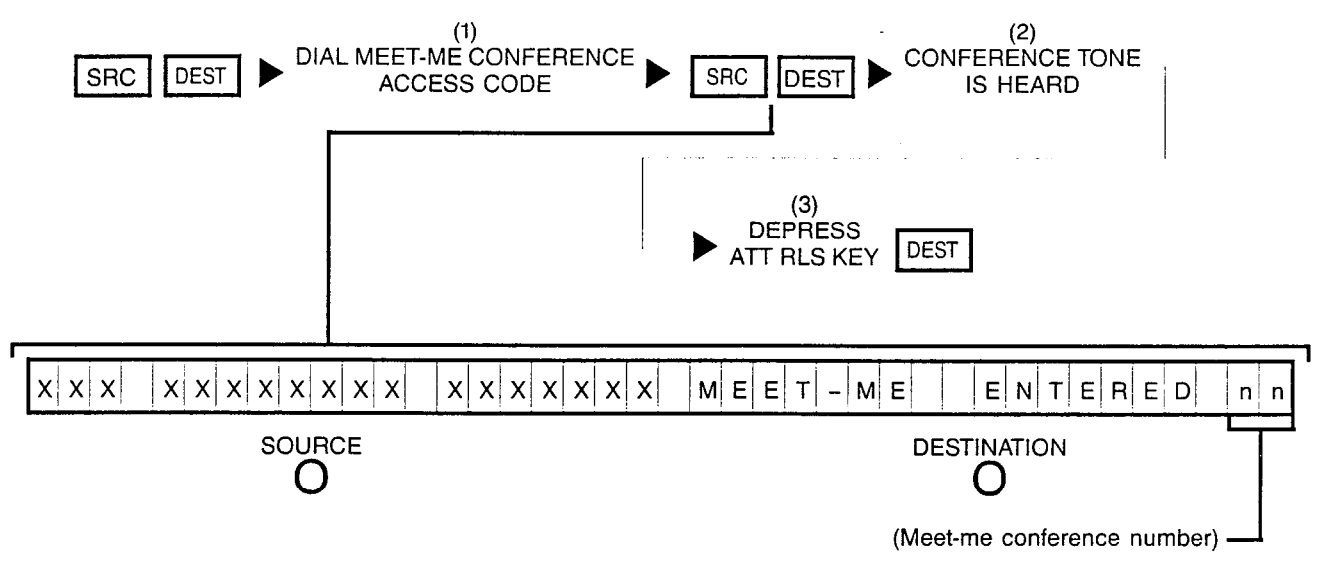

- NOTES: (1) Number displayed when dialed.
	- (2) If the Call Information Display prompts "MEET-ME FULL" or "MEET-ME DISAL-LOW", and NAK tone is returned, the conference bridge is either full or not allowed at the moment; retry later.
	- (3) Depressing a flashing INC, OPR, RCL or ANS key performs the same function in addition to connecting the next call for processing.

Meet-me conference is a prearranged conference call whereby station users dial a special access code at a specific time to be connected to the conference circuit.

## 29 EXCLUDING CLASS OF CALLS TO A CONSOLE VIA EXCLUSION KEY(S):

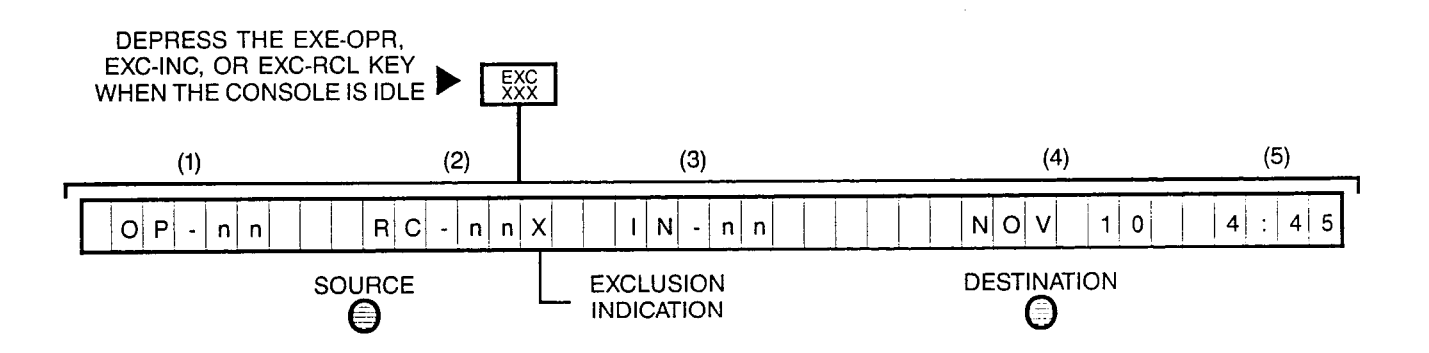

NOTES: To cancel the exclusion for a particular call-type, perform the reverse operation. This reverse operation will extinguish the internal LED indicator of the particular call-type exclusion key.

After activating the exclusion key, an "X" will be prompted after the call waiting condition for the calltype on the Call Information Display.

Call Information Display, as follows:

- (1) Number of operator-type calls waiting for service
- (2) Number of recalls waiting for service
- (3)Number of incoming-type calls waiting for service
- (4) Present date
- (5)Present time

# SATURN<sup>®</sup> EPABX

# OCIE

# CUSTOMER MEMORY UPDATE PROCEDURES

Issued by Office Systems Group 5500 Broken Sound Boulevard N.W. Boca Raton, Florida 33431 (305) 994-8100 • Telex: 515052

Siemens Communication Systems, Inc. **Printed in U.S.A.** Printed in U.S.A.

. '

#### **CONTENTS**

 $\mathbf{i}$ 

#### SECTION PAGE 1.00 INTRODUCTION ......................... .1-l 1.01 Purpose .............................. l-l 1.02 Scope ............................. ..I- 1 2.00 THE SATURN SYSTEM. ................... .2-l 2.01 General ............................. .2-l 2.02 Customer Memory Update Procedures .... .2-l 2.03 Siemens Customer Support Services ..... .2-l 3.00 REFERENCE DATA ....................... .3-l 3.01 Requirements ........................ .3-l 3.02 Siemens SATURN Practices ............ .3-l 3.03 Timers .............................. .3-l 3.04 Access Levels and Security Keys ........ .3-l 4.00 PREPARATION .......................... .4-l 4.01 Reference Items .............. . . . 4-1 4.02 Data Entry Terminal ........... . . 4-1 4.03 Security Key Data. ............ . . 4-l

4.04 4.05 Site Configuration Documentation .........4-1 4.06 Local Entry of Data. ........... . 4-1 4.07 Remote Entry of Data. ......... 4-1 Data Base Preparation Tables ... . . 4-1

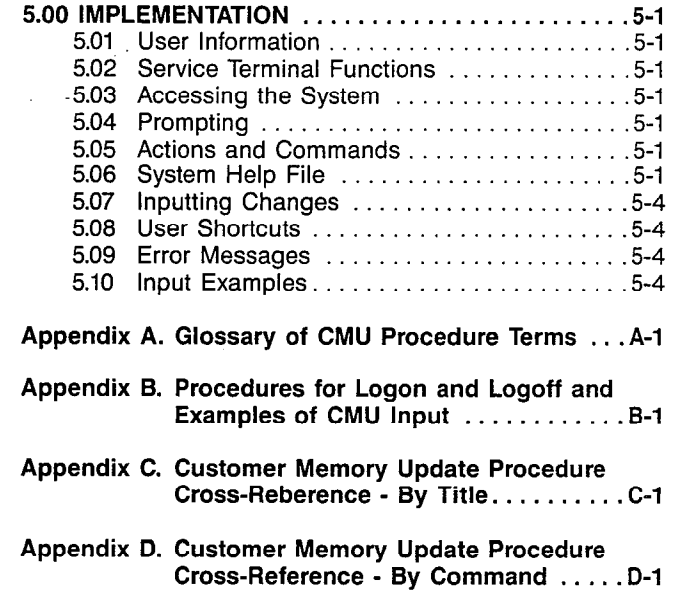

Appendix E. Customer Memory Update Procedures . E-l

#### LIST OF FIGURES

#### FIGURE **PAGE**

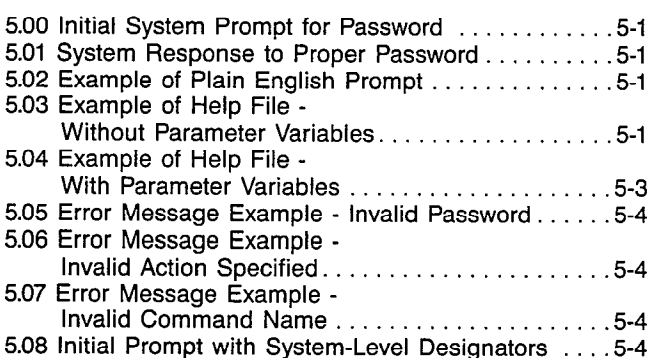

### LIST OF TABLES TABLE PAGE

#### 1.00 Mnemonics Used in This Practice ...............1-1 5.00 Service Terminal Functions. . . . . . . . .5-2 5.01 Actions for CMU Procedures. . . . . . . . . .5-2 5.02 Error Messages and Recommended User Action .5-3

### SECTION PAGE

ź

### SECTION 1.00 INTRODUCTION

1.01 Purpose. This practice is intended as an aid to the user responsible for establishing and maintaining the customer memory portion of the SATURN Electronic Private Automatic Branch Exchange (EPABX); this process is called "Customer Memory Updating (CMU)." Descriptive data is provided herein to allow the user to make changes to the customer portion of the system memory. Table 1.00 lists the mnemonics used in this practice.

When DPI appears in text or CMU prompts, it refers to the Siemens line of Digital Premium Instrument (DPI) telephones.

1.02 Scope. Section 2.00 presents general information pertaining to the system and the CMU process. Section 3.00 provides reference data that is required in some of the CMU procedures. Section 4.00 of this practice itemizes the equipment and documentation that is required to initiate the CMU session. The methods of implementation, and examples of each, are provided in Section 5.00.

Following Section 5.00, a glossary of CMU-procedure terms is presented in Appendix A; Appendix B provides the procedures for accessing the system via a data terminal, to enable the user to input the CMU procedures, as well as an example of a typical CMU procedure.

Finally, Appendixes C, D, and E respectively provide an index to all of the CMU procedures by title and command, and the actual SATURN CMU procedures.

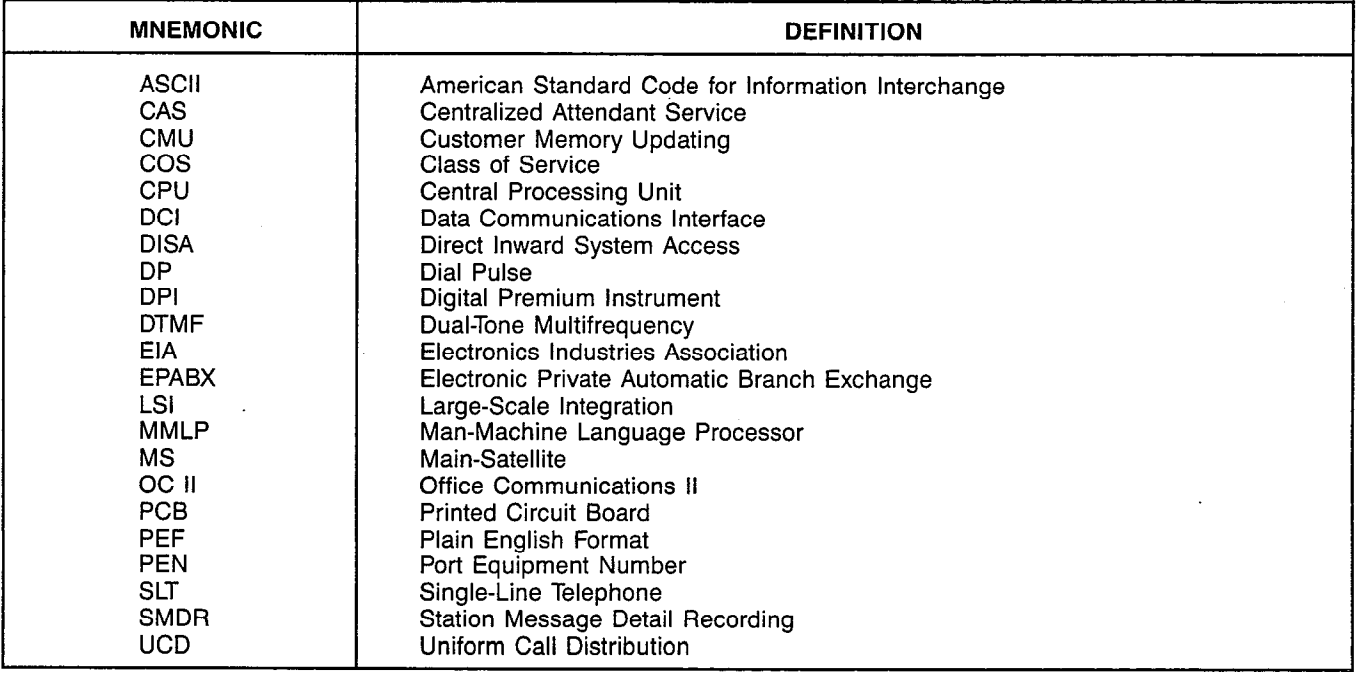

#### Table 1.00 Mnemonics Used in This Practice

 $\sim$   $\lambda$ 

#### SATURN EPABX A30808-X5051-ElZO-Z-B919 CMU Procedures Issue 2, May 1986

 $\label{eq:4} \begin{split} \mathcal{L}_{\text{max}}(\mathcal{L}_{\text{max}}) = \mathcal{L}_{\text{max}}(\mathcal{L}_{\text{max}}) = \mathcal{L}_{\text{max}}(\mathcal{L}_{\text{max}}) = \mathcal{L}_{\text{max}}(\mathcal{L}_{\text{max}}) = \mathcal{L}_{\text{max}}(\mathcal{L}_{\text{max}}) = \mathcal{L}_{\text{max}}(\mathcal{L}_{\text{max}}) = \mathcal{L}_{\text{max}}(\mathcal{L}_{\text{max}}) = \mathcal{L}_{\text{max}}(\mathcal{L}_{\text{max}}) = \mathcal{L}_{\text{max}}(\mathcal{L$ 

 $\frac{1}{4}$ 

化热电阻 电电子 医生用 医毛囊炎

 $\frac{1}{4}$ 

 $\frac{1}{\sqrt{2}}$ 

 $\cdot$ ţ.

ţ.

l,

ł, ţ.  $\vec{\hat{y}}$ 

医子宫神经

 $\frac{1}{\sqrt{2}}$ ţ,

 $\hat{\boldsymbol{z}}_t$ 

 $\hat{\mathcal{A}}$ 

 $\mathbf{I}$ 

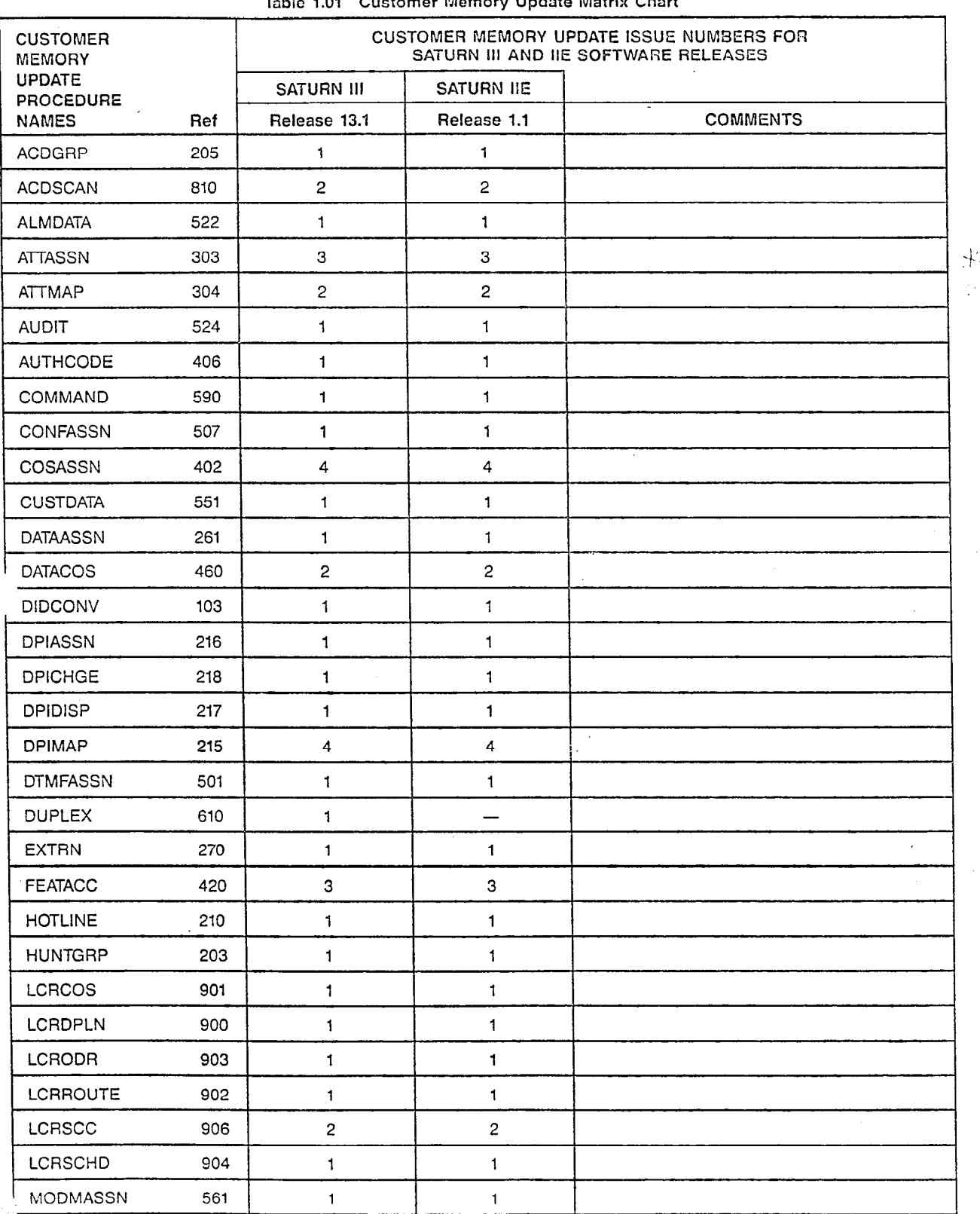

### Tabie 1.01 Customer Memory Update Matrix Chart

 $1-2$ 

 $\hat{\boldsymbol{\beta}}$ 

I -  $\overline{\phantom{a}}$ 

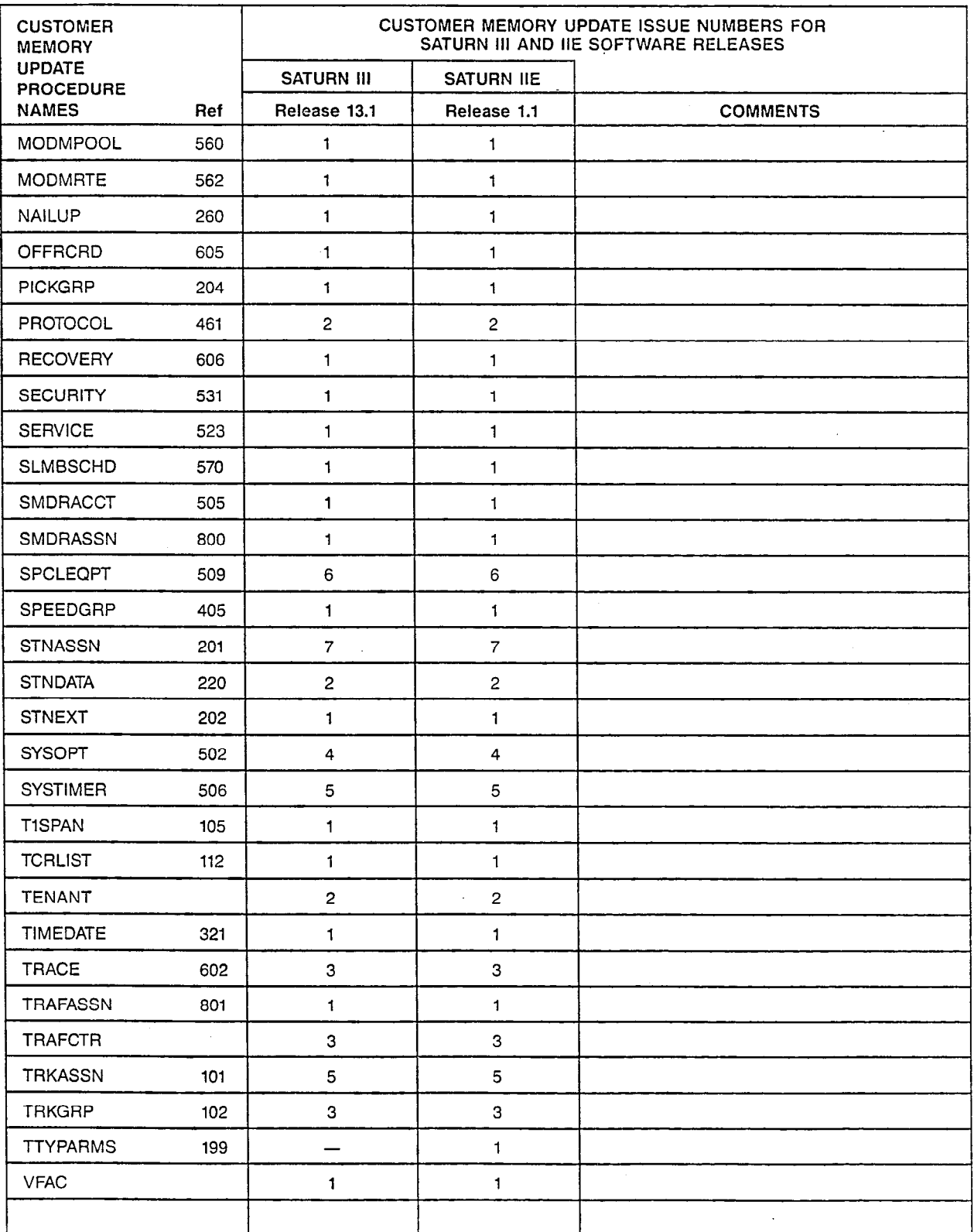

 $\ddot{\phantom{a}}$ 

#### Table 1.01 Customer Memory Update Matrix Chart (Continued)

1-3 (l-4 blank)

#### SECTION 2.00 THE SATURN SYSTEM

2.01 General. The SATURN EPABX uses softwareprogrammed switching techniques. The system software is contained in two basic areas: generic and customer memory. Switching control, performed by the Central Processing Unit (CPU), uses data which is stored in the generic software. The system includes a wide range of features to satisfy a variety of telephone system requirements. The software that controls these features resides in the customer memory area, and is alterable via the CMU procedures. (The generic software may not be altered by the customer.)

Because the features may be controlled by the customer, an extremely flexible selection and arrangement of the large number of features is possible. In most cases, the features are provided and controlled exclusively by the software routines and require no additional hardware. These features may be added, changed, or deleted by entering the appropriate input commands. In some cases, hardware modifications may be required. These modifications may require the installation of one or more Printed Circuit Boards (PCBs), or strapping modifications to existing hardware. Activation of the feature via software is done after completion of any such hardware or wiring changes.

Changes to the system may be made by inputting coded instructions via a data entry terminal. The instructions consist primarily of actions and commands, and alphameric responses to questions.

2.02 Customer Memory Update Procedures. Each of the CMU procedures is identified by title and by a command name mnemonic. The various CMU procedures include routines for implementing changes in the following areas:

- Centralized Attendant Service (CAS)
- Main Satellite (MS)
- Office Communication (OC IE)
- $\bullet$  Trunks
- **Stations**
- Attendant Console(s)
- **System Features**
- Station Message Detail Recording
- Traffic Metering<br>• Least Cost Bou
- Least Cost Routing
- **Maintenance**

Some procedures consist of closely-related functions that need to be considered together to maintain data base consistency. Therefore, if a change is made to the data base by a procedure within a certain category, other procedures in the same category may also need to be used, particularly during initial programming of the system. The system prompts the user, via error messages, about the other procedures to ensure that an inconsistency is not accidentally introduced into the data base.

Within each of the above categories, one or more CMU procedures comprise a group pertaining to a specific alterable area, to allow complete flexibility of assignment within that category. Examples of such groups include: definitions; group variables and night service; feature access code assignments; and, miscellaneous assignments. There is no strict ordering of these groups because the various CMU procedures may change from time to time, or new CMU procedures may be added.

The administrable features of the SATURN system are categorized into individual operational procedures, using the above scheme. Each procedure is identified by a distinct CMU procedure command name mnemonic.

2.03 Siemens Customer Support Services. Siemens maintains a nationwide network of field service offices. Contact the Siemens regional office for any assistance which may be required.

#### SECTION 3.00 REFERENCE DATA

3.01 Requirements. Certain reference data should be on hand prior to beginning the CMU session. Some of this data (e.g., trunk type definitions) is required information when inputting certain CMU procedures. The following paragraphs describe the reference data that should be available.

3.02 Siemens SATURN Practices. A current copy of this practice, or a working knowledge of its contents, is required plus the latest field change information affecting this practice. (This may consist of one or more addendums or other supplemental information.) Supporting practices, such as Data Base Preparation, Feature Descriptions, etc., should also be available for reference, particularly for the inexperienced user. The practices issue numbers and dates for the SATURN II/III EPABX are listed in the appropriate Practices Documentation Index:

- SATURN II Practices Documentation Index A30808-X5049-A190- \* - B987
- SATURN III Practices Documentation Index A30808-X5050-A190- \* - B987

3.03 Timers. The SATURN System contains a variety of timers for various call-processing functions and-feature operations. Most of their values may be changed via the CMU procedures. Six trunk group timers may be changed via the Trunk Group (TRKGRP) procedure, all remaining timers may be changed via the System Timer (SYSTIMER) procedures.

3.04 Access Levels and Security Keys. All areas of the SATURN EPAPX memory are protected against unauthorized access. The customer memory has been divided into five access levels. Levels 1 to 4, as indicated in the individual CMU procedures, are available to the customer for the addition,

deletion, or change of data. The "Display," "End," and "Help" actions may be accessed by any security level. Level 5 is reserved for Siemens use. A character security key is assigned to each access level. Entering the correct security key for an access level provides access to that level and all lower levels. For example, proper (authorized) access to level 3 permits the user to access levels 1, 2, and 3, but not level 4. The required access level is specified on each CMU procedure.

The SATURN EPAPX is delivered with security keys assigned by Siemens in the supplied feature program disk. The security keys are assigned by the Siemens marketing activity, who should be contacted for anything pertaining to this subject. Because of their obvious protective purpose, the security keys are intended to be given to the exclusive custody of the proper customer authority, who may then assign accessibility to different levels of the data base to system users on a selective basis.

The user is required to enter the security key at the beginning of each CMU session, during the logon procedure. This action is required for each CMU session. The key is then compared against a list stored in the memory. A "match" must occur in order for the user to proceed. (The key code is not "echoed" to the printer to prevent unauthorized users from obtaining same.) If the key code is accepted by the system, the program advances to an initial prompting statement on the printout, which requests further procedure information to be entered.

Security keys that are not assigned to the system (invalid keys), unassigned procedures, or mismatched key-toprocedure command information results in error conditions which halt the CMU program and require that the correct information be entered as directed by the system prompts.

#### SECTION 4.00 PREPARATION

4.01 Reference Items. The user making the CMU changes may wish to have certain items on hand prior to beginning the CMU session. The following paragraphs list the items which might be helpful.

4.02 Data Entry Terminal. A standard keyboard/printer data terminal that provides alphameric input is recommended for inputting the CMU procedures. The terminal must be equipped with an appropriate interface corresponding to Electronic Industries Association (EIA) specification RS-232-C.

The user may enter the CMU changes as described in Appendix B. Further, the CMU software includes instructions for automatic line feed during data entry, thus reducing the number of operations required to input data.

4.03 Security Key Data. The necessary security key data listed in the applicable site documentation must be known for access to the appropriate level (or levels) during the CMU session.

4.04 Data Base Preparation Tables. The data base preparation tables that were completed for this site should be available. These tables list all of the various changeable system features, trunk and station assignments, toll restrictions, etc., and therefore may be used to determine if the proposed CMU changes are compatible with the system and the installation. Any changes implemented should be documented in these tables.

4.05 Site Configuration Documentation. The specific site configuration documentation should be available. This documentation includes any hardware layout drawings, cabling information, and other system assignment data. As with the data-base tables, this documentation may be used to determine if the proposed CMU changes are compatible with the system and the installation.

4.06 Local Entry of Data. The CMU process can be made at the on-premises location by connecting the data terminal to the service terminal connector.

4.07 Remote Entry of Data. Remote entry of data may be made via a modem. For detailed information, refer to the Siemens Installation and Maintenance practices.

Once the remote data connection is established, the keyboard/printer receives its first prompt message. The user can now proceed with the CMU process.

NOTE: If the initial prompt is not printed after establishing the connection at a remote location but other data is received, do not make further entries via the terminal. This situation may occur when CMU procedures, diagnostic testing, or traffic metering is being performed locally at the SATURN EPAPX.

Remote operation can be resumed when the initial prompt is received.

#### SECTION 5.00 IMPLEMENTATION

5.01 User Information. The following paragraphs describe the nature of how to access the system (known as "logon"), selecting the mode of input to be used, information on prompting and commands available, error messages, functions of the service terminal, and examples of actual CMU inputs to the system. Because a number of terms may be unfamiliar to the user, Appendix A provides a list or glossary of such terms that are common to the CMU procedures used in the SATURN EPAPX.

5.02 Service Terminal Functions. Certain functions must be provided by the service terminal in order for some CMU procedures to be run. Table 5.00 is a list of those functions and the American Standard Code for Information Interchange (ASCII) codes associated with them.

5.03 Accessing the System. After the terminal is connected to the system, and the system is operational, the system initially prompts the user with a message indicating the system software release level and the customer site identification. An example of this message is shown in Figure 5.00.

NOTE: The security key is not printed (nor displayed) during entry, to prevent unauthorized users from observing same.

AC-SAT AOS 8.06-DB 8.1-PL:055 SITE: ESS-CHICAGO PLEASE ENTER PASSWORD )

#### Figure 5.00 Initial System Prompt for Password

The system then responds with the two-line response message shown in Figure 5.01. The response includes the date (YY-MM-DD), representing the year, month, and day, and the time (HH:MM:SS), representing the hour, minute, and seconds, based on a 24-hour clock. For example, 1:00:00 PM is represented by 13:OO:O0. The second line of output prints the character " $y$ ", which indicates that the system is ready for the next input by the user.

YY-MM-DD HH:MM:SS >

#### Figure 5.01 System Response to Proper Password

5.04 Prompting. The CMU procedures use plain English prompting, consisting of words and phrases that are readily understood. Figure 5.02 shows an example of a prompt for "Class of.Service Number" after the user has inputted the action and command "CHANGE COSASSN" (to change a class of service definition).

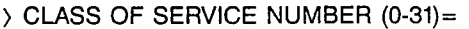

#### Figure 5.02 Example of Plain English Prompt

5.05 Actions and Commands. The system provides complete flexibility for the display, addition, change, and deletion of data (actions) within the customer memory, plus a number of other functions. These actions are associated with specific CMU procedure names (commands). Each command may allow one or more of these actions. The actions allowed in the system are shown in Table 5.01. The commands are listed in Appendix D.

Not all of these actions are appropriate for each CMU command; however, those actions which are appropriate for a given command are specified within the procedure at the end of this practice. Note that either the first three characters of the action may be entered, or the complete action name. The system is arranged to accept either entry.

5.06 System Help File. The system also includes a "help" file to aid the user. With this file, the user need only enter the action "HELP" followed by a space and the appropriate command name, and the system outputs all of the actions, parameter types, and ranges of data requested as input for that particular command. This arrangement is useful when a user is familiar with the system, but has not used a particular command for some time. For example, to obtain general information pertaining to the CMU procedure for System Timers, the user enters "HELP SYSTIMER", and the system responds appropriately, as shown in Figure 5.03.

```
) HELP SYSTIMER 
ACTION = DISPLAY 
               *** PROMPT *** 
 VARIABLE SYSTEM TIMER 
ACTION = CHANGE*** PROMPT *** 
 VARIABLE SYSTEM TIMER 
 TIMER VALUE (O-65535 TENTH SECS) 
ACTION = SAVE 
ACTION = CANCEL>
```
PARAMETER MIN/ MAX VALID RESPONSES

I/ 10 MNEMONICS

#### PARAMETER MIN/ MAX VALID RESPONSES

REQUIRED 1/ 1 MNEMONICS REQUIRED I/ O-65535 NUMERIC VAL

#### Figure 5.03 Example of Help File - Without Parameter Variables

ÿ.

X, alian ang

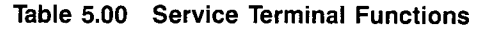

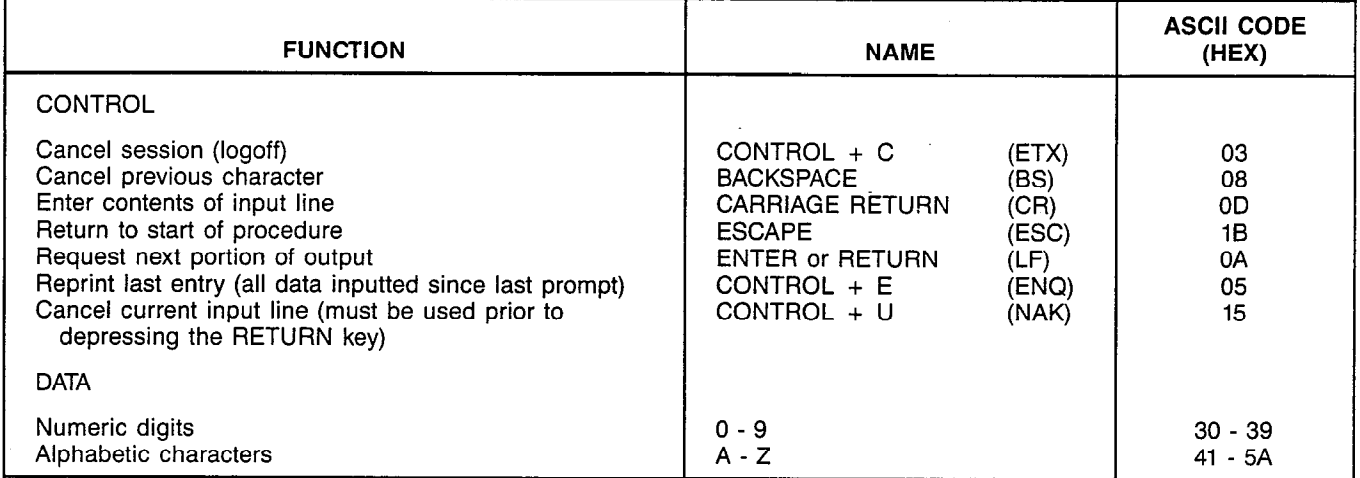

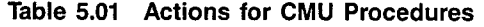

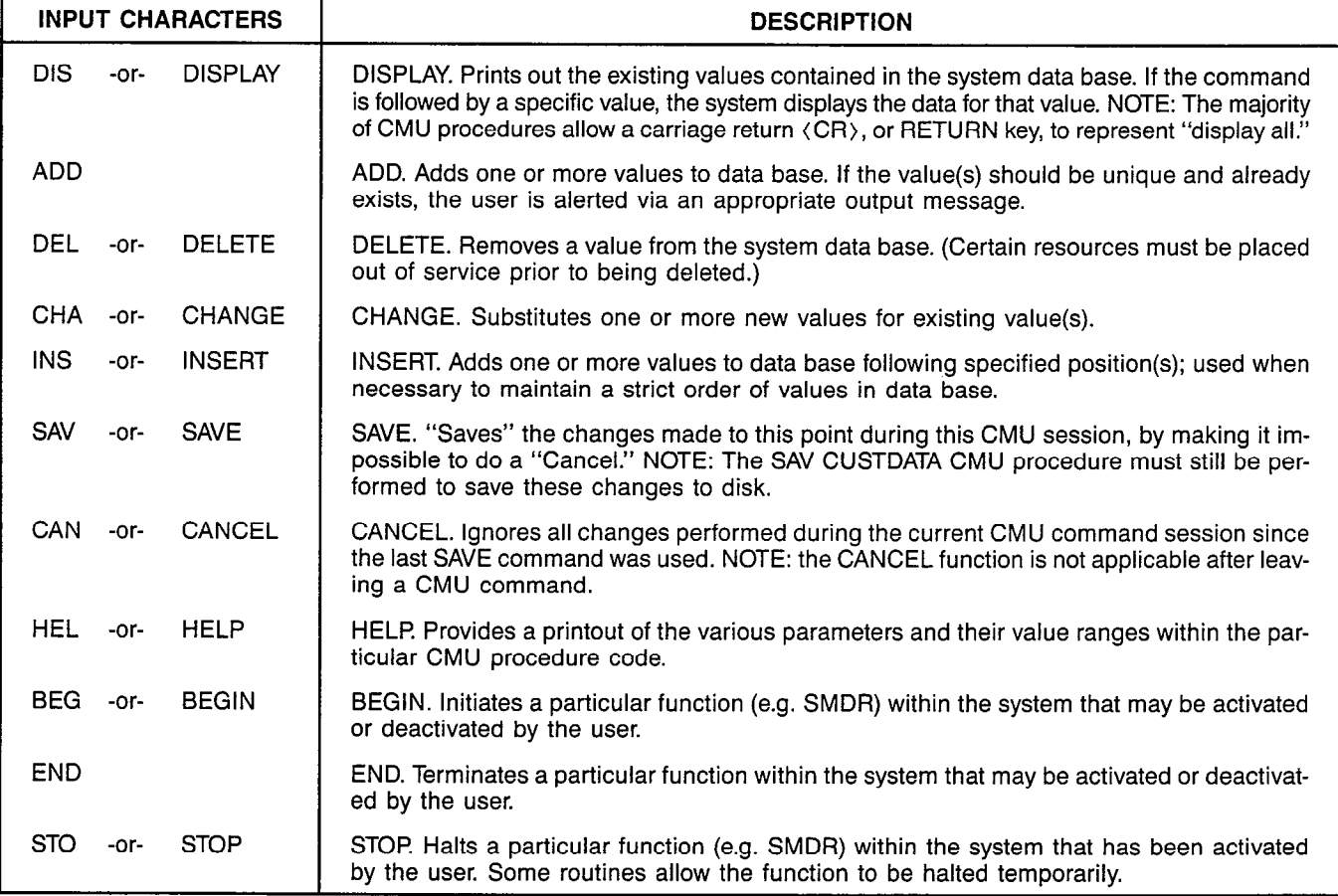

As a further enhancement of the Help file, the same procedure as described above, plus the appending of the question mark (?) after the command name, provides the same data as described plus the actual mnemonics (or other symbols, such as Y for Yes, N for No, etc.) that are acceptable for input for each parameter. Figure 5.04 provides an example of the same input as described above (and reflected in Figure 5.03), plus the appending of the question mark, and the resulting output by the system. Note that the system indicates whether parameters are optional (OPT) or required (REQ).

)HELP SYSTIMER ?

## $ACTION = DISPLAN$ <br>\*\*\* PROMPT \*\*\*

#### \*\*\* PROMPT \*\*\* PARAMETER MIN/ MAX VALID RESPONSES<br>VARIABLE SYSTEM TIMER PARAMETER MINIONAL 1/10 MNEMONICS OPTIONAL 1/ 10 MNEMONICS INTRDGT TRKANSPRI DTDELAY CBACT CBRING STANDBYQ LOWTONE FWDNOANS CWTONE DISADELAY ATTGONE NOANSADV ATTHOLDRCL STNHOLDRCL PARKRCL CAMPRCL NOANSRCL LOCKOUT ANSUPV VOICEREJ OVRDAUTO SERIAL TRKDISC INCPTREC UCDREC DATASPEED DATACONN STNHFMIN MODEMRESP DATACODE IGNOREHF CBDELRNG SZACKFAIL TRKRLS LCRONHKQ LCRONHKQTN LCRONHKFIL LCRRETRY LCREXTCB TRKTRBL STNONHK CALLWAITON CALLWAITOFF RNGBURST RLTNOANS NOANSOUTG CODECALL DIALTONE TIWTNOALM LPSDISC AUDMSG

 $ACTION = CHANGE$ <br>\*\*\* PROMPT \*\*\* PARAMETER MIN/ MAX VALID RESPONSES<br>REQUIRED 1/ 1 MNEMONICS REQ VARIABLE SYSTEM TIMER INTRDGT TRKANSPRI DTDELAY CBACT CBRING STANDBYQ LOWTONE FWDNOANS CWTONE DISADELAY ATTGONE NOANSADV ATTHOLDRCL STNHOLDRCL PARKRCL CAMPRCL NOANSRCL LOCKOUT ANSUPV VOICEREJ OVRDAUTO SERIAL TRKDISC INCPTREC UCDREC DATASPEED DATACONN STNHFMIN MODEMRESP DATACODE IGNOREHF CBDELRNG SZACKFAIL TRKRLS LCRONHKQ LCRONHKQTN LCRONHKFIL LCRRETRY LCREXTCB TRKTRBL STNONHK CALLWAITON CALLWAITOFF RNGBURST RLTNOANS NOANSOUTG CODECALL DIALTONE T1WTNOALM LPSDISC AUDMSG

TIMER VALUE (0-65535 TENTH SECS) REQUIRED **1/1 0-65535 NUMERIC VAL** 

ACTION = SAVE

ACTION = CANCEL

 $\lambda$ 

u PS

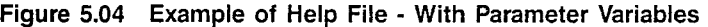

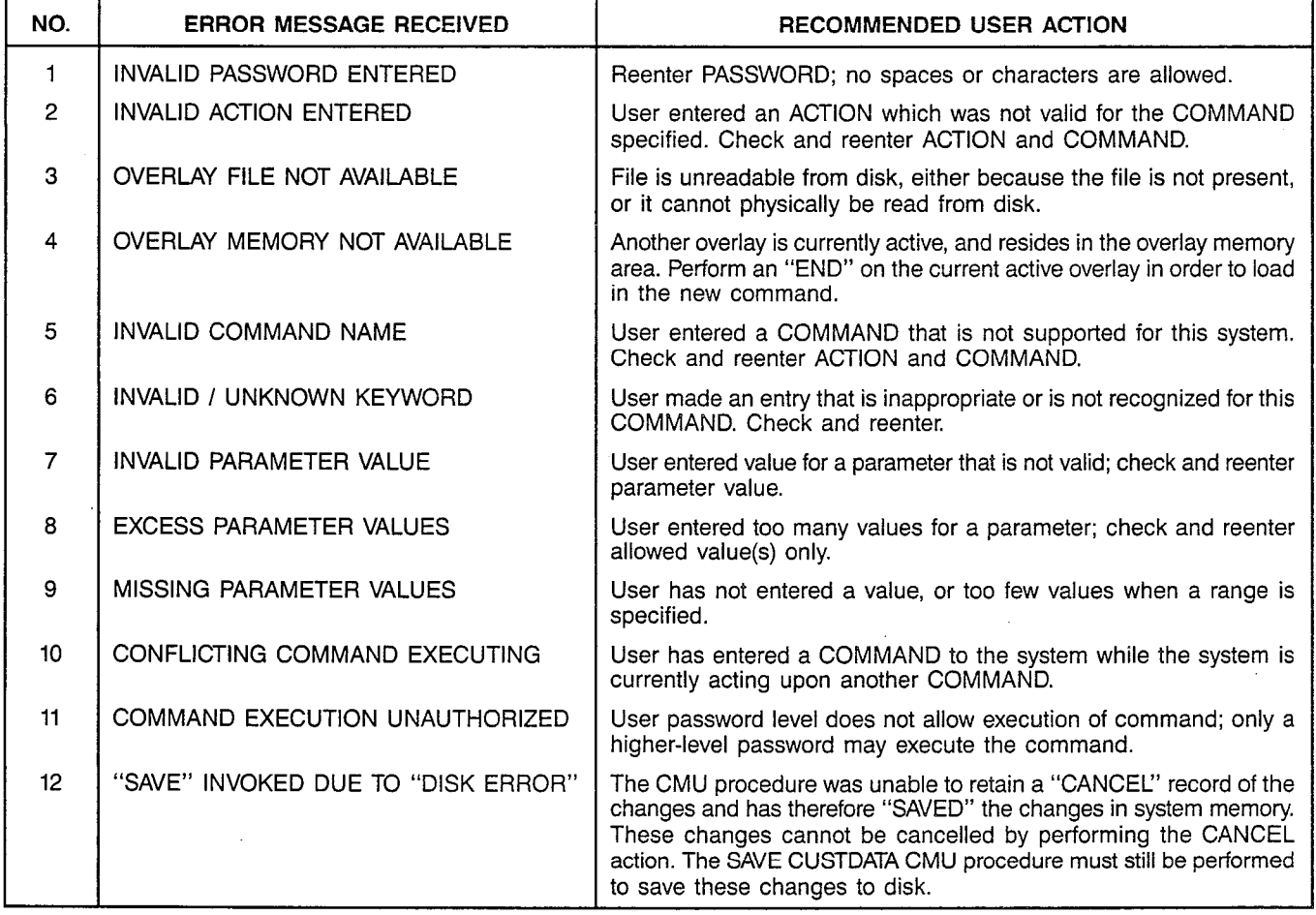

#### Table 5.02 Error Messages and Recommended User Action

\ :

5.07 Inputting Changes. Inputting CMU changes makes extensive use of alphameric actions and commands. This format has been arranged for both the novice and the experienced user, who will find the routines easier to remember, providing significant reductions in CMU entry time. The input instruction is entered sequentially, using prompting, followed by the depression of the RETURN key. The system states that the operation was successful or an error condition occurred, after each input. The general input form is:

- a. Key in the procedure action and command, and depress the RETURN key.
- b. Key in the appropriate parameters requested by each prompt, separating the multiple parameters, when appropriate, with spaces.
- c. Following the entry of data for each required parameter, depress the RETURN key.
- NOTE: When inputting data that represents a PEN of the form WXYZ, all leading zeroes must be keyed in, as appropriate. Leading zeroes are not required for other types of entries. For example, PEN 0007 (WXYZ = 0007) requires the keying of digits 0, 0, 0, and 7, whereas station number  $37$  (AAAA = 0037) requires the keying of digits 3 and 7 only.

Additional guidance is found in the Data Base Preparation Tables.

5.08 User Shortcuts. The software provides some "shortcuts" to aid the user during lengthy CMU sessions. Special use is made of the semicolon (";") during the entering of data, and, in some cases, just the RETURN key. For example, if the user is in the middle of a routine that includes many optional parameters (e.g., STNCOS), and the user requires to make only a few changes near the beginning of the CMU procedure, the semicolon is appended to the last inputted character prior to depressing the RETURN key. If there are no more additional required parameters, the user is returned to the initial prompting point within that CMU procedure, indicated by the ")." However, if the additional parameters are required, the system outputs an error message and reprompts the user for the proper input.

Upon completion of all data entries within a CMU procedure, the user may wish to perform additional entries within that same CMU action and command. For example, if the user is inputting a number of Station Assignments (using ADD STNASSN) as each complete station assignment is complete, the user may reinitiate prompting at the beginning of that same action (e.g., ADD STNASSN) by just depressing the RETURN key. Prompting begins at the same point with the procedure as after the inputting of the action and CMU command.

The use of the question mark (?) within the "Help" file has already been noted.

5.09 Error Messages. Most errors during message entry do not cause an exit from the CMU procedure. If an exit does not occur, the system provides a Plain English Format (PEF) error message and expects a retry of the user action just attempted. If an exit does occur, the system reverts the user back to the command prompt level, indicated by the character ">". Figures 5.05 through 5.07 show typical examples of error messages. Other command level error messages may also occur, and are shown in Table 5.02. The table also provides recommended user action in response to the error message received.

In addition to the error messages at this level, error messages pertaining to the individual inputs within a CMU procedure may occur at any time during a CMU procedure. These error messages indicate such items as incorrect parameters, invalid ranges of data, improper parameter input sequences, etc. Error messages within a CMU procedure usually require the user to reinput the correct data.

PER ERROR # 1 INVALID PASSWORD ENTERED

PLEASE ENTER PASSWORD >

#### Figure 5.05 Error Message Example Invalid Password

This message indica: s that the security key entered contained an error, or is not authorized. The correct security key may be reentered on the line following the symbol ">".

PER ERROR # 2 **INVALID ACTION ENTERED** 

 $\mathcal{P}$ 

#### Figure 5.06 Error Message Example Invalid Action Specified

This message indicates that the ACTION entered is not valid with respect to the command entered. The correct value may be reentered on the line following the symbol ")".

PER ERROR # 6 **INVALID COMMAND NAME** 

 $\rightarrow$ 

#### Figure 5.07 Error Message Example Invalid Command Name

This message indicates an incorrect COMMAND name has been entered. The correct action and command name may be entered on the line beginning with the symbol ")".

In most cases, correct parameters and parameter values that were entered for the command are retained by the system, therefore only the value(s) in error need be reentered. The error message reflects the current entry, thus any successful entries made during the procedure are still valid; if desired, these changes can be ignored by use of the CANCEL action (refer to Table 5.01).

5.10 Input Examples. Appendix B provides examples of inputting CMU changes and the corresponding results. These examples show the prompting of the user, the input actions, commands and associated parameters and parameter values, and the response of the system to these entries.

During the initial prompting, the system prints out a string of characters as shown in Figure 5.08. These are defined as follows:

pp-AOS w. rr-DB w. rr-PL:nnn -SITE:sss PLEASE ENTER PASSWORD >

Figure 5.08 Initial Prompt with System-Level Designators

The characters printed on the first line are defined as follows: upon which the initial customer data base was

- pp Processor status with which the user is in communication: AC - Active C S - Cold Standby (dual-processor systems only) H S - Hot Standby (dual-processor systems only)
	- N R- Not Ready (dual-processor systems only)
- AOS w.rr SATURN System designator, system Version (w) and Release (rr) numbers.

The numbers (w.rr) denote the generic software version and release, as supplied by Siemens.

DB w.rr Customer Data Base designator and related system version and release.

> The numbers (w.rr) denote the generic software version and release, as supplied by Siemens,

programmed. This number does not change, even if the site is loaded with a subsequent higher-level generic data base. It changes only in the event that the customer elects to reprogram the entire initial data base for the site.

PL: nnn - Patch Level designator and related patch level release.

> The numbers (nnn) denote the specific patch level to which minor programming changes have been inserted into the generic system data base. This number. is used by Siemens' field service personnel only as a guide to the updated level of the system.

SITE:sss -Site designation as assigned via the SYSOPT procedure. Up to 16 characters may be assigned.

 $\ddot{\phantom{a}}$ 

### APPENDIX A. Glossary of CMU Procedure Terms

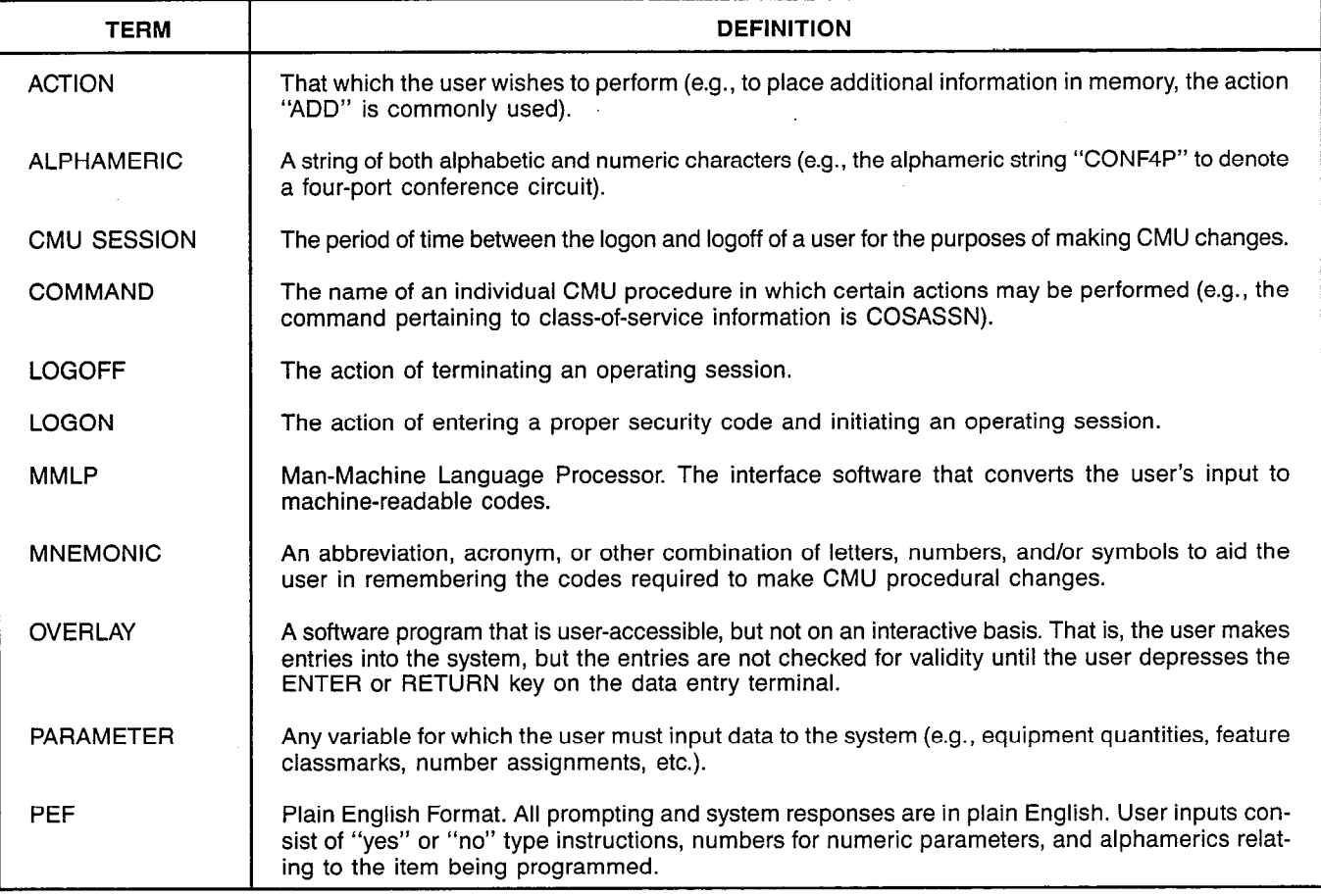

#### APPENDIX B. Procedures for Logon and Logoff and Examples of CMU Input

#### LOGON PROCEDURES

#### PROMPT

AC-AOS 8.06-DB 8.01-PL:O56 -SITE: ESS-CHICAGO PLEASE ENTER PASSWORD )

User is requested to enter the appropriate (authorized) security key. Refer to the appropriate site documentation or administrator for correct security key; enter after the symbol ")".

#### RESPONSE:

#### YY-MM-DD HH:MM:SS

System responds with the calendar date (year-month-date) and the current time (hour-minute-seconds).

#### PROMPT

#### $\rightarrow$

User is requested to input an ACTION and a COMMAND. Refer to the appropriate CMU procedure for correct command and list of allowed actions.

#### LOGOFF PROCEDURES

PROMPT

 $\mathcal{E}$ 

User is prompted for next input. If the user wishes to LOGOFF (terminate the session) at this time, the END OF TRANS-MISSION (ETX) key may be depressed. On other commonly-used keyboard printer/terminals, this is accomplished by the simultaneous depression of the CONTROL (CNTL) key and the "C" key. Some printer/terminals may include a separate key for this function.

#### RESPONSE:

PEF SESSION TERMINATED AT YY-MM-DD HH:MM:SS

System acknowledges termination of the session, indicating the calendar date (year-month-date) and the current time (hour-minute-seconds). The next line printed by the printer/terminal indicates the LOGON prompt for the next user.

#### EXAMPLE USING CMU PROCEDURE

An example CMU procedure is presented on the following pages. The action performed is the addition of a new station class of service (COS). This COS is being assigned as COS 3, and allows the features Call Pickup - Group, Call Forwarding to Public Network, and Call Park to those stations that may be assigned this COS later. It further identifies that stations with this COS are allowed access to four trunk groups, 5, 6, 8, and 9, and that calls are affected by eight-digit toll restriction lists 2 and 7, and fifteen-digit toll restriction list 16. (The toll restriction lists may be either "allow only" or "deny only" for numbers in the list, depending on the assignment made via CMU procedure TCRLIST.) When all the data is correctly entered, the system responds with an acknowledgement that the COS has been added.

#### INPUT METHODS

NOTE: The examples herein refer to the "RETURN" key, which may carry some other designation (e.g., "ENTER"), depending upon the particular terminal/printer used.

The system prompts by means of a plain English prompt, indicating the parameter for which input is required, followed by an equals  $("="")$  sign.

The user enters the required alphameric data after the equals sign, followed by the RETURN key; the system responds with either the next prompt or an acknowledgement, as appropriate.

.\ i

### APPENDIX B. Procedures for Logon and Logoff and Examples of CMU Input (Continued)

#### EXAMPLE CMU PROCEDURE FOR ADDING STATION CLASS OF SERVICE

PROMPT

PLEASE ENTER PASSWORD >

User is requested to enter appropriate security key.

INPUT

#### PLEASE ENTER PASSWORD )12345

User enters security key followed by RETURN key.

NOTE: Security key (12345) is not printed out, to prevent unauthorized observation and use.

RESPONSE:

YY-MM-DD HH:MM:SS

System responds with the calendar date and current time.

PROMPT:

User is requested to input an ACTION and a COMMAND.

INPUT

 $\rightarrow$ 

#### )ADD COSASSN

User inputs the input action ("ADD") and command ("COSASSN") for adding a new station class of service, followed by the RETURN key.

PROMPT

CLASS OF SERVICE NUMBER (O-31)=

System prompts the user to enter the first parameter value for the new class of service.

INPUT:

CLASS OF SERVICE NUMBER (O-31)=3

User inputs the number of the new class of service; in this example, "3", followed by the RETURN key.

PROMPT:

CLASSMARK ASSIGNMENTS=

System prompts the user to enter the second parameter value(s) for the classmarks to apply to this class of service.

INPUT

#### CLASSMARK ASSIGNMENTS=HKFLSH PUGRP FWDTONTWK PARK

User inputs the mnemonics of the classmarks; in this example, HKFLSH for Hookflash (required to be assigned for certain features, including Call Park), PUGRP for Call Pickup - Group, FWDTONTWK for Call Forwarding to Public Network, and PARK for Call Park, followed by the RETURN key. (Refer to CMU procedure COSASSN for a table of classmark mnemonics.)

PROMPT

ALLOWED TRUNK GROUPS (O-31)=

System prompts the user to enter the third parameter value(s) for the trunk group(s) authorized for access by this class of service, followed by the RETURN key.

### APPENDIX B. Procedures for Logon and Logoff and Examples of CMU Input (Continued)

#### EXAMPLE CMU PROCEDURE FOR ADDING STATION CLASS OF SERVICE

INPUT:

ALLOWED TRUNK GROUPS (O-31)=5 6 8 9

User inputs the number(s) of the allowed trunk group(s); in this example, "5, 6, 8, and 9," followed by the RETURN key. PROMPT

TOLL CODE REST LIST NUMS (O-19)=

System prompts the user to enter the fourth parameter value(s) for the toll code restriction list(s) authorized for access by this class of service.

INPUT:

TOLL CODE REST LIST NUMS (O-19)= 2 7 16

User inputs the number(s) of the member toll code restriction list(s); in this example, eight-digit toll code restriction lists "2 and 7," and fifteen-digit toll code restriction list "16," followed by the RETURN key.

RESPONSE:

COSASSN YY-MM-DD HH:MM:SS CLASS OF SERVICE ADDED

System acknowledges addition of the new class of service, followed by the calendar date and the current time. The next line prompts the user for the next ACTION and COMMAND, or the user may LOGOFF as outlined previously.

### APPENDIX C. Customer Memory Update Procedure Cross-Reference - By Title

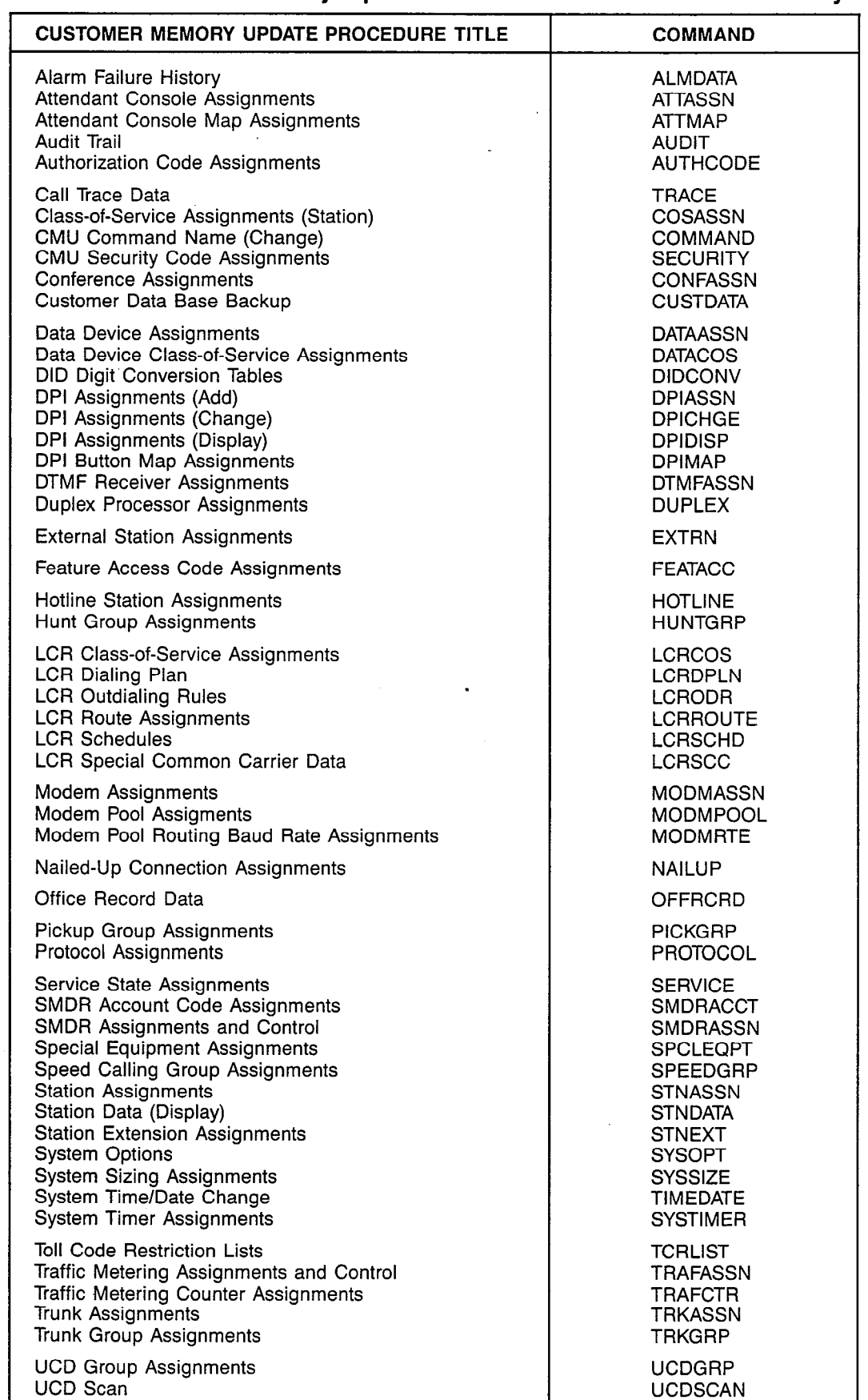
# APPENDIX D. Customer Memory Update Procedure Cross-Reference - By Command

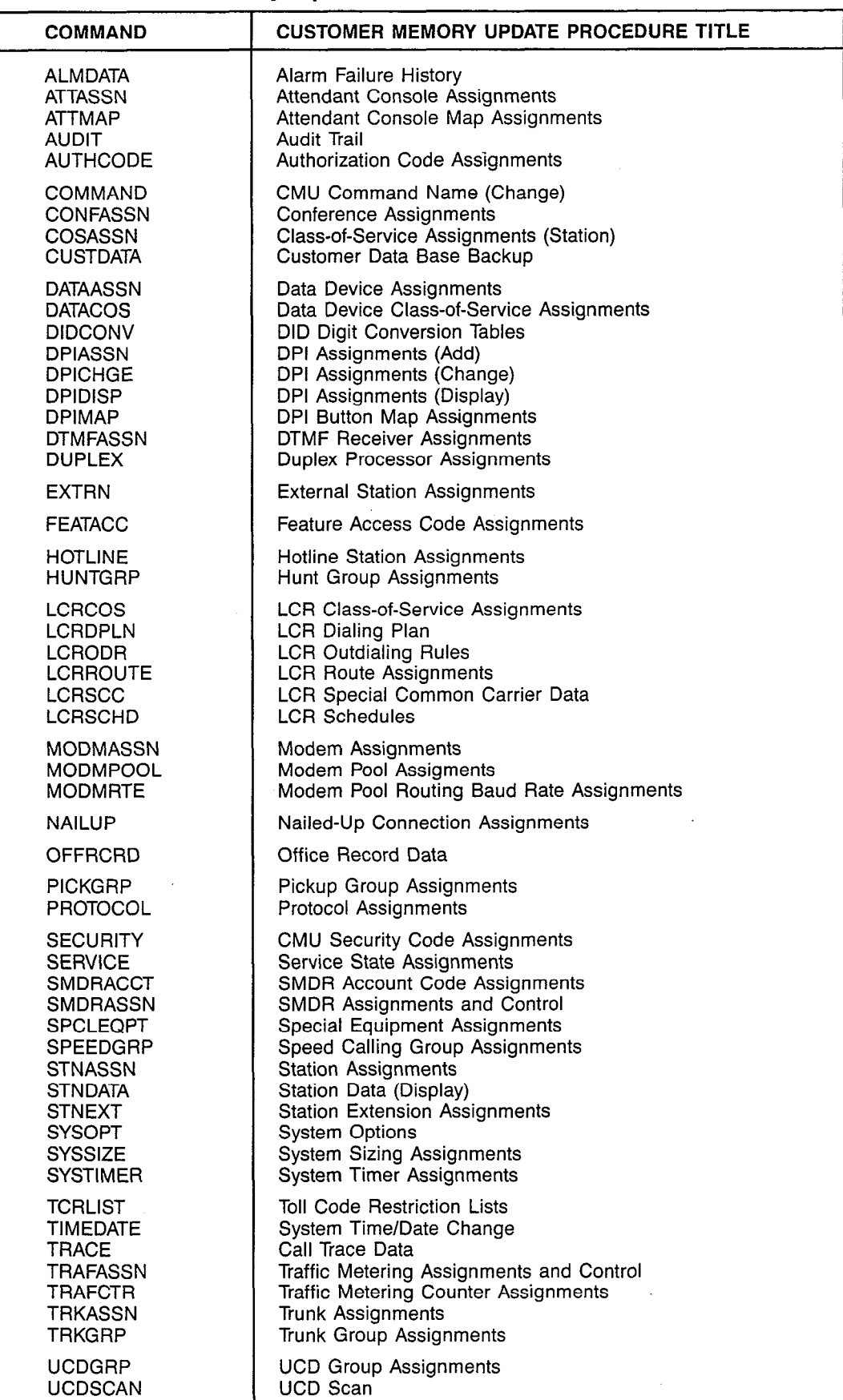

 $\sim$ 

# APPENDIX E. Customer Memory Update Procedures

The Customer Memory Update (CMU) procedures for all useralterable areas of the system are contained in the succeeding pages. For the user's convenience, the procedures are arranged alphabetically by COMMAND name in the upper right-hand corner of each individual procedure.

The security access level for each CMU procedure is shown on the first page of each individual procedure.

Note that all user inputs are shown in boldface type. This applies to the initial action and command, and for each parameter within that action. The ACTIONS shown in the CMU procedures are presented in the shorter, three-character form (e.g., DIS for DISPLAY, etc.). The user may, however, use either form presented previously in this document.

A brief explanation of each system prompt is provided in the left-hand half of the CMU procedure, immediately below that prompt. The actual digit(s) that may be inputted by the user in response to that prompt are shown in the right-hand half of the CMU procedure, immediately below that prompt.

Parameters that require a numeric input are indicated by one or more lower-case "n's," depending on the number of digits to be specified by the user. Parameters that require an alphameric input are indicated by one or more lower-case"a's," depending on the number of digits to be specified by the user.

Some parameters allow the user a wide choice of input selections. In such cases, one or more tables are provided at the rear of the individual CMU procedure. These are referenced in the right-hand half of the procedure, immediately after the corresponding prompt. The table numbers have no significance to the user.

The mnemonics found within the prompts and explanations are also referenced at the rear of each CMU procedure.

SATURN EPABX<br>CMU Procedures CMU Procedures (Separation of the CMU Procedures (Separation of the CMU Procedures (Separation<br>Assue 2. January 1986 Issue 2, January 1986

**ACDSCAN** 

CUSTOMER MEMORY UPDATE PROCEDURE: ACDSCAN TITLE: ACD Scan Assignments Access Level: 3, 4

Page 1 of 1

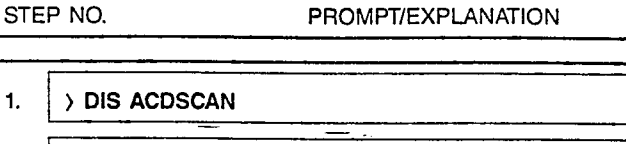

2. DISPLAY REPORT OR PARMS ?  $(R, P) = a$ <br>Requests type of display.  $a = R =$  Report; Requests type of display.

 $a = P =$  Parameters.

ś.

1.  $\rightarrow$  BEG ACDSCAN 2. | OUTPUT DEVICE (TTY, TTY0, TTY1, MODEM) = aaaaa Requests the designation of the output device.  $\qquad \qquad \text{aaaa} = \text{TTY}, \text{TTY0}, \text{TTY1}, \text{MODEM}.$ 3. INTER REPORT TIME (30-360) SEC = nnn 1 Requests the inter-report time to be used. nnn = 30 - 360 seconds. 1.  $\rightarrow$  CHA ACDSCAN 2. OUTPUT DEVICE (TTY, TTY0, TTY1, MODEM) = aaaaa Requests the new designation of the output device.  $\Box$  aaaaa = TTY, TTY0, TTY1, MODEM. 3. ASCII CODES TO CLEAR CRT SCREEN ( $@@$ ) = aa Requests the new ASCII codes to clear the CRT screen. aa = ASCII codes. 4. | INTER REPORT TIME (30-360) SEC = nnn Requests the new inter-report time to be used.  $nnn = 30 - 360$  seconds.

**ALMDATA** 

# CUSTOMER MEMORY UPDATE PROCEDURE: ALMDATA TITLE: Alarm Failure History

Access Level: 3, 4

STEP NO.

# PROMPT/EXPLANATION

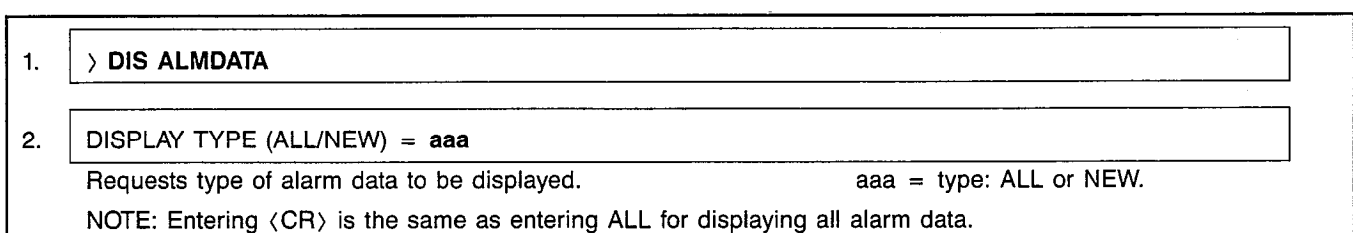

 $\ddot{\phantom{a}}$ 

## MNEMONICS USED IN THIS CMU PROCEDURE:

#### Mnemonic **Definition**

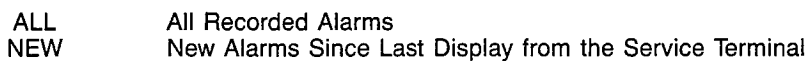

Page 1 of 1

 $\label{eq:2.1} \frac{1}{2} \int_{\mathbb{R}^3} \left| \frac{d\mathbf{y}}{d\mathbf{y}} \right|^2 \, d\mathbf{y} \, d\mathbf{y} \, d\mathbf{y} \, d\mathbf{y} \, d\mathbf{y} \, d\mathbf{y} \, d\mathbf{y} \, d\mathbf{y} \, d\mathbf{y} \, d\mathbf{y} \, d\mathbf{y} \, d\mathbf{y} \, d\mathbf{y} \, d\mathbf{y} \, d\mathbf{y} \, d\mathbf{y} \, d\mathbf{y} \, d\mathbf{y} \, d\math$ 

 $\sim$   $\sim$ 

 $\sim$ 

 $\hat{\mathbf{x}}$ 

 $\bar{z}$ 

 $\frac{f}{\lambda}$ 

 $\frac{1}{2} \left( \frac{1}{2} \right)^2$ 

#### CUSTOMER MEMORY UPDATE PROCEDURE: ATTASSN **TITLE: Attendant Assignme** Access Level: 3, 4 Page 1 of 2

SATURN EPABX A30808-X5051-E120-l-B919 Issue 1, December 1984

**ATTASSN** 

 $\overline{a}$ 

 $\overline{a}$ 

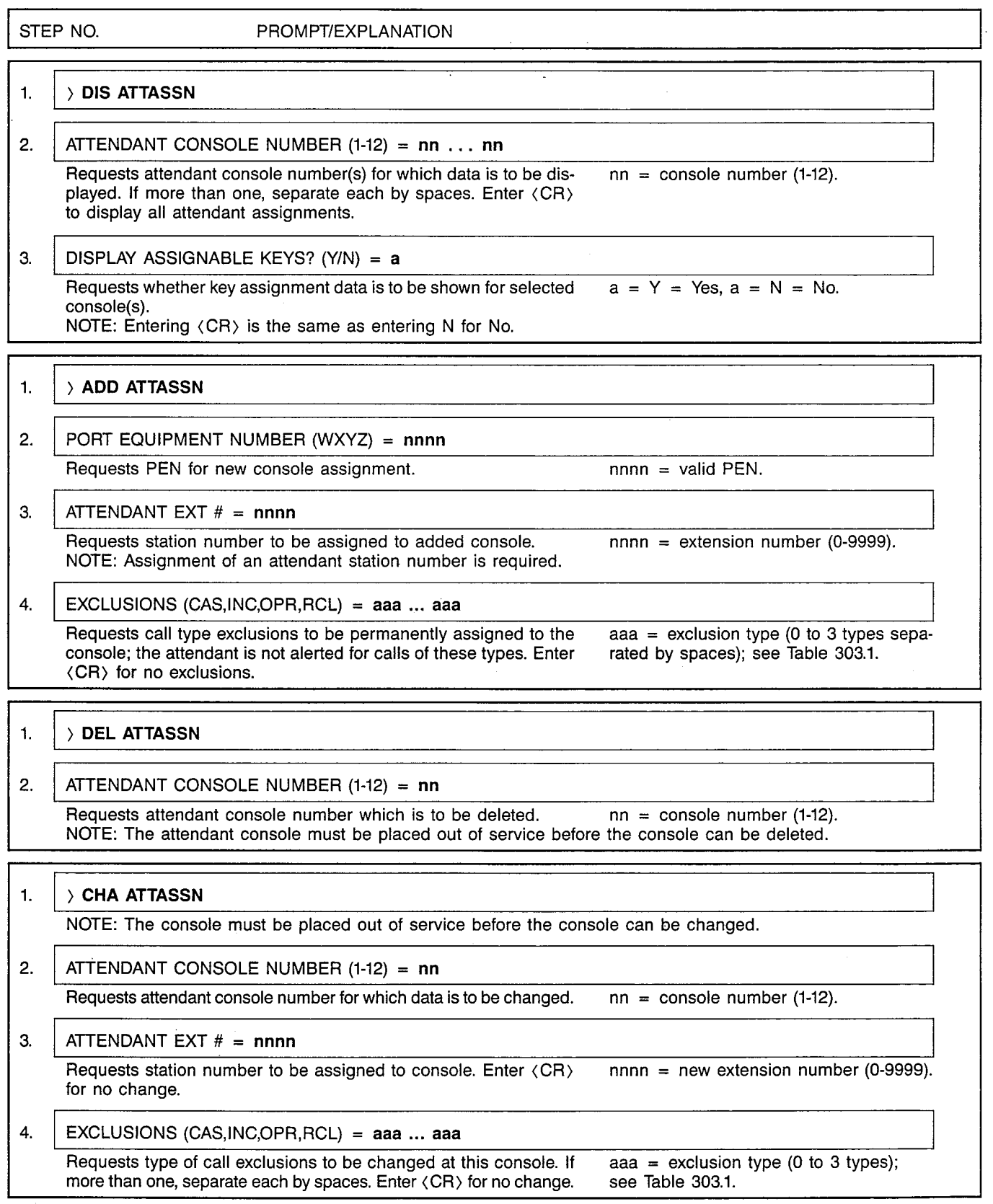

 $\mathbb{R}^3$ 

# CUSTOMER MEMORY UPDATE PROCEDURE: ATTASSN TITLE: Attendant Assignments

Page 2 of 2

 $\ddot{\phantom{a}}$ 

STEP NO. PROMPT/EXPLANATION

5. CALL EXCLUSION STATE (ON / OFF) = aaa ... aaa

Requests new state for each exclusion type specified above. If more aaa = exclusion state: ON or OFF. than one, separate each by spaces. (Enter in same sequence.)

# Table 303.1 Call Exclusion Types

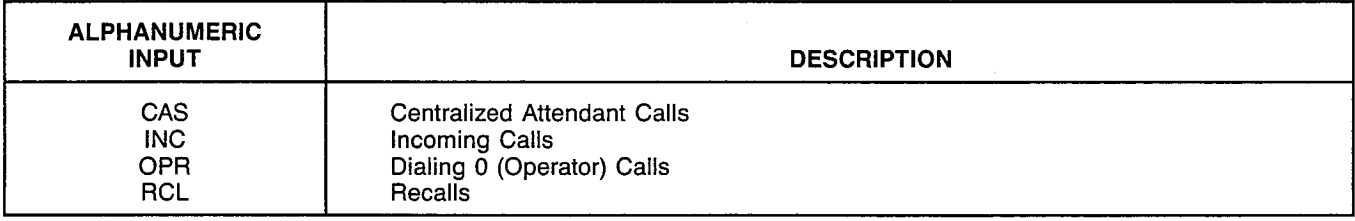

# MNEMONICS USED IN THIS CMU PROCEDURE:

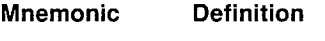

PEN Port Equipment Number

÷

 $\epsilon$  -

 $\epsilon$ 

ATTMAP

#### CUSTOMER MEMORY UPDATE PROCEDURE: ATTMAP TITLE: Attendant Console Map Assignme Access Level: 3, 4

Page 1 of 3

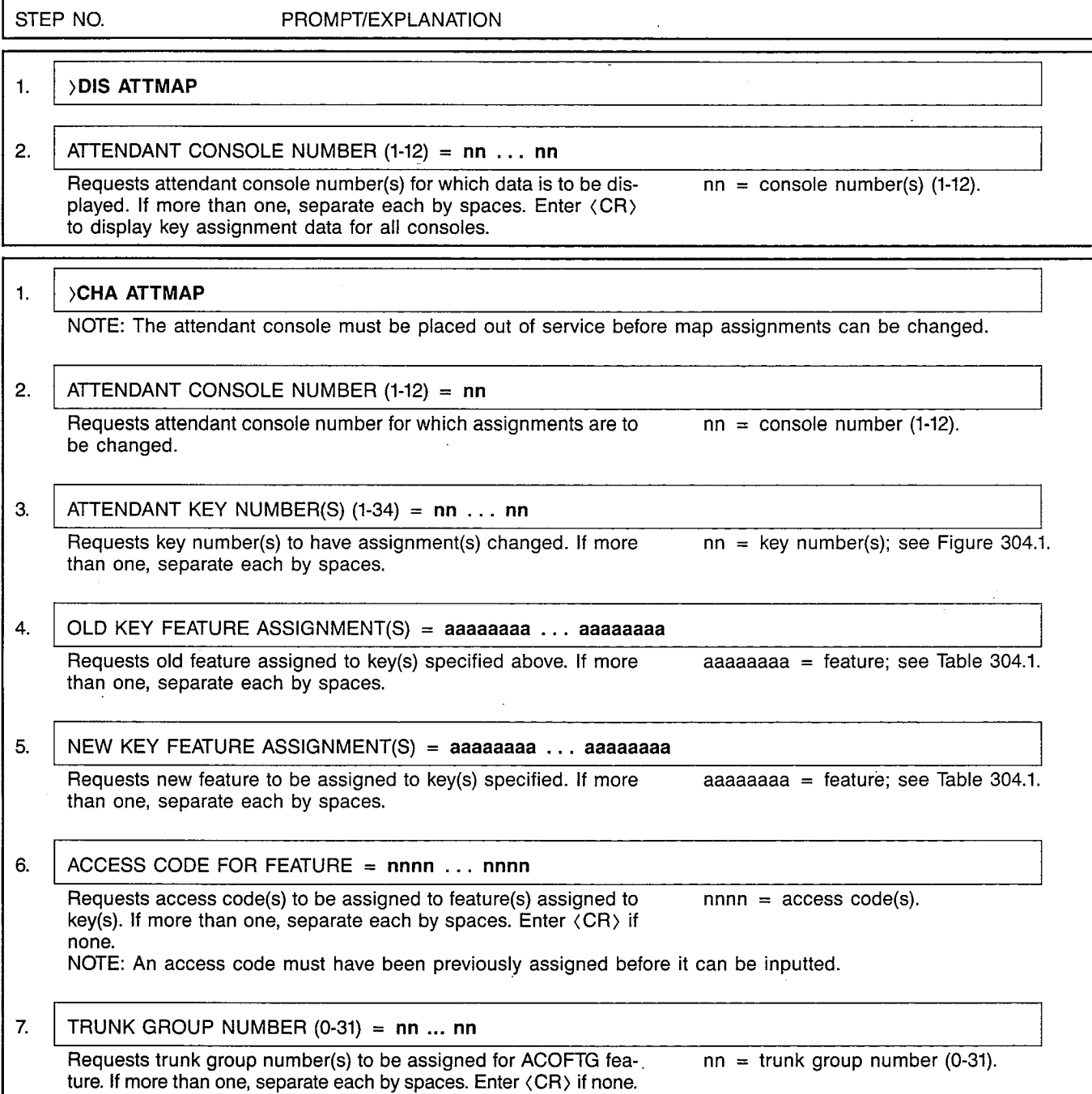

Page 2 of 3

### CUSTOMER MEMORY UPDATE PROCEDURE: ATTMAP TITLE: Attendant Console Map Assignments

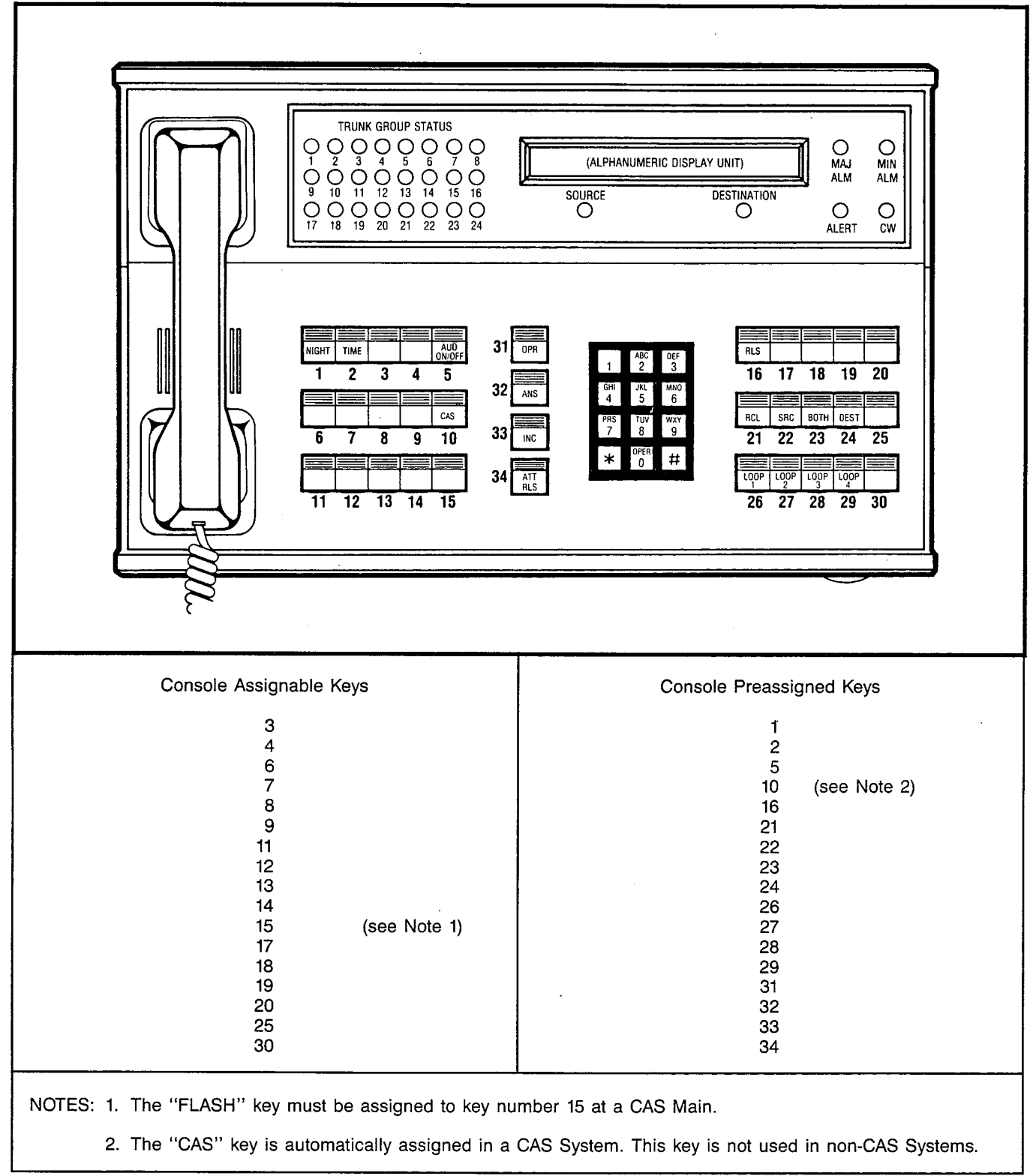

Figure 304.1 Console Key Assignments

 $\mathcal{J}$  $\hat{\nabla}_{\!\!\alpha}$  .

#### **// CUSTOMER MEMORY UPDATE PROCEDURE: ATTMAP** TITLE: Attendant Console Map Assignments

Page 3 of 3

# Table 304.1 Attendant Console Key Features

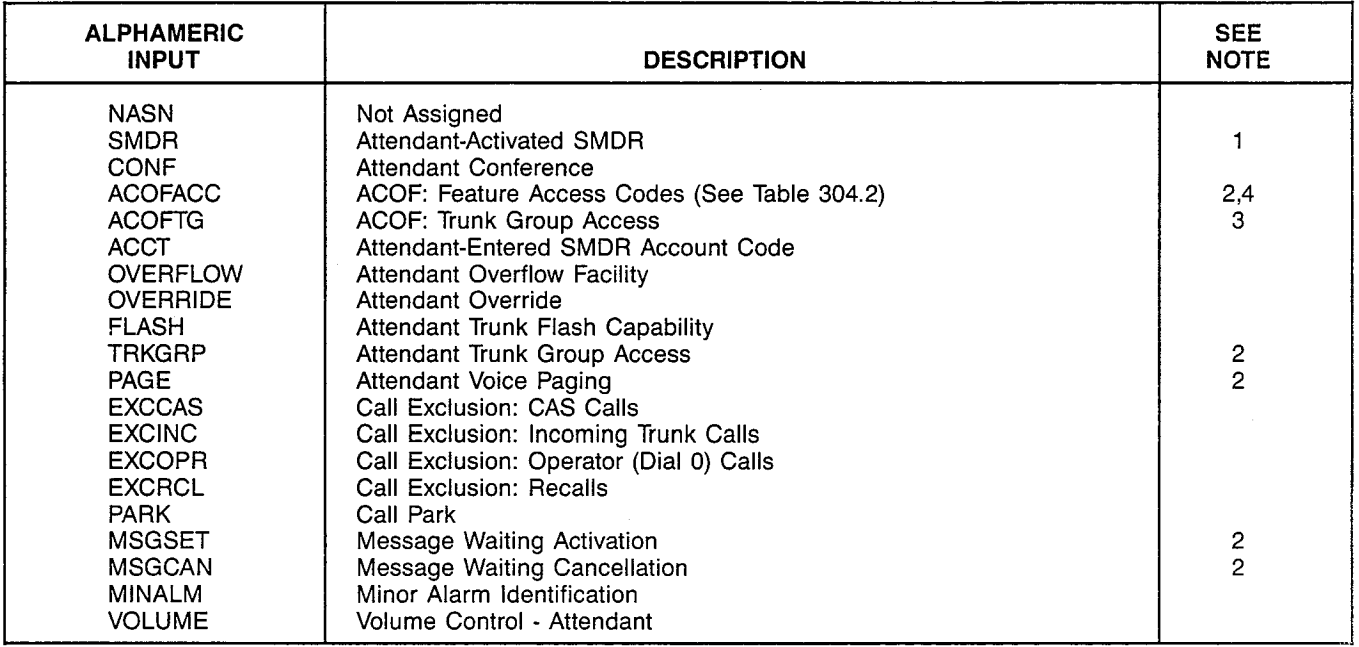

NOTES: 1. Not applicable to domestic (U.S.) systems.

2. Access code (ACC) required if this feature assigned

3. Trunk group number required if this feature assigne

4. Each ACOFACC Key controls only one feature access code. Refer to Table 304.2.

#### Table 304.2 Feature Access Codes Which Can Be Controlled Via the ACOFACC Key

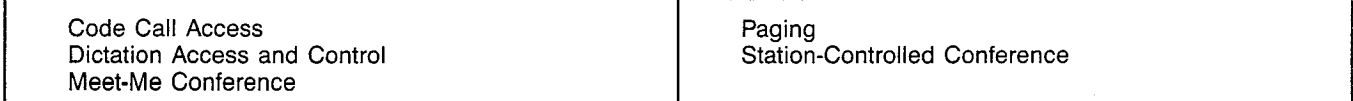

#### MNEMONICS USED IN THIS CMU PROCEDURE:

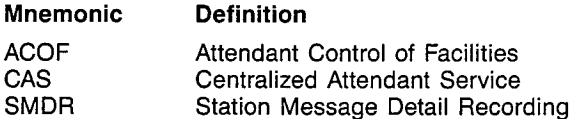

**AUDIT** 

#### CUSTOMER MEMORY UPDATE PROCEDURE: AUDIT TITLE: Audit Control Access Level: 3, 4 Page 1 of 2 Page 1 of 2

# STEP NO. PROMPT/EXPLANATION 1.  $\rightarrow$  dis audit 2. TYPE (TSTLIST, DMND) = aaaa Requests type of audit data to be displayed. If TSTLIST, go to step aaaa = type of data; TSTLIST OR DMND. 3; otherwise, procedure is completed. NOTE: Enter TSTLIST to display the status (enabled, disabled or standby) of the automatic test list shown in Table 524.1; enter DMND to list the identity of any automatic test currently waiting to run as the result of a user demand (see BEG AUDIT). 3. DISPLAY TEST TYPE =  $a$ aaaaaaa Requests test type to be displayed. Enter (CR) to display the contents of all the automatic tests shown in Table 524.1. aaaaaaa = test type; see Table 524.1. NOTE: Audits which are enabled in the automatic test list are periodically run by the system, without manual intervention. 1.  $\rightarrow$  BEG AUDIT 2.  $TEST TYPE = aaaaaa$ Requests type of audit test to be initiated.  $\blacksquare$  aaaaaaa = test type; see Table 524.1. 3. NUMBER OF TEST RUNS  $(1-9) = n$ Requests number of test runs.  $n = \text{test quantity (1-9)}$ . NOTES: 1. A demand audit is a test initiated by a "BEG AUDIT" command. A demand audit is started immediately, unless execution is blocked because another test is already running. Only one demand audit can be waiting to run at any given time. An attempt to queue up a second demand audit will be rejected. 2. The execution of an audit test (demand or automatic) may result in the processor idle-time indicator lights to stop, indicating that all processor idle time is being consumed by the test. 3. A display of alarm data will contain specific information regarding test failures from audit tests (demand or automatic). 1.  $\rightarrow$  CHA AUDIT I I I 2. CHANGE TEST TYPE =  $a$ aaaaaaa Requests type of audit test change to be made. according aaaaaaa = test type; see Table 524.1. 3. STATUS (ENABLED, DISABLED, STANDBY) = aaaaaaa Requests status of audit test. And the status: aaaaaaa = test status: ENABLED - will run periodically on active processor. DISABLED - will not run periodically. STANDBY - will run periodically on standby processor only.

#### CUSTOMER MEMORY UPDATE PROCEDURE: AUDIT TITLE: Audit Control

Page 2 of 2

# Table 524.1 Audit Test Types

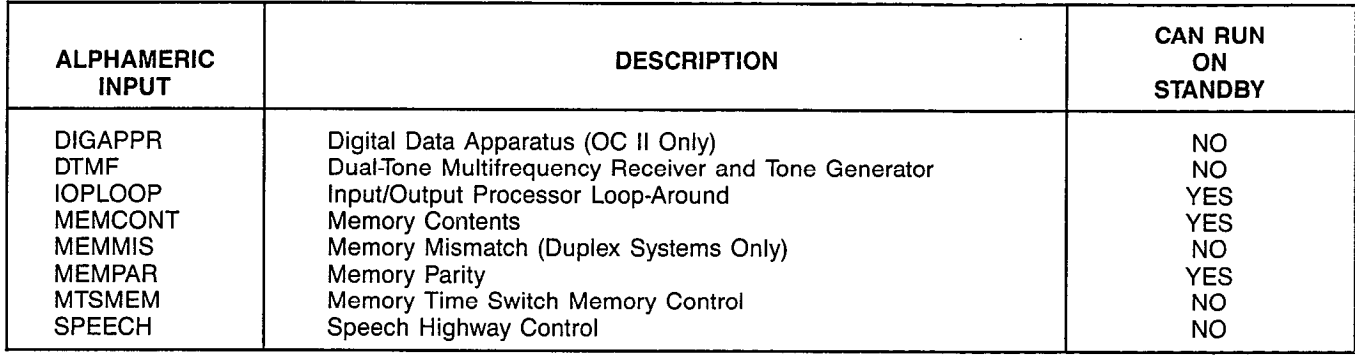

# MNEMONICS USED IN THIS CMU PROCEDURE:

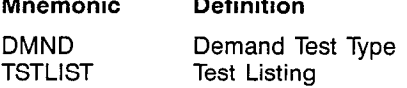

**AUTHCODE** 

 $\hat{\mathcal{E}}$ 

#### CUSTOMER MEMORY UPDATE PROCEDURE: AUTHCODE TITLE: Authorization Code Assignments Access Level: 4

Page 1 of 2

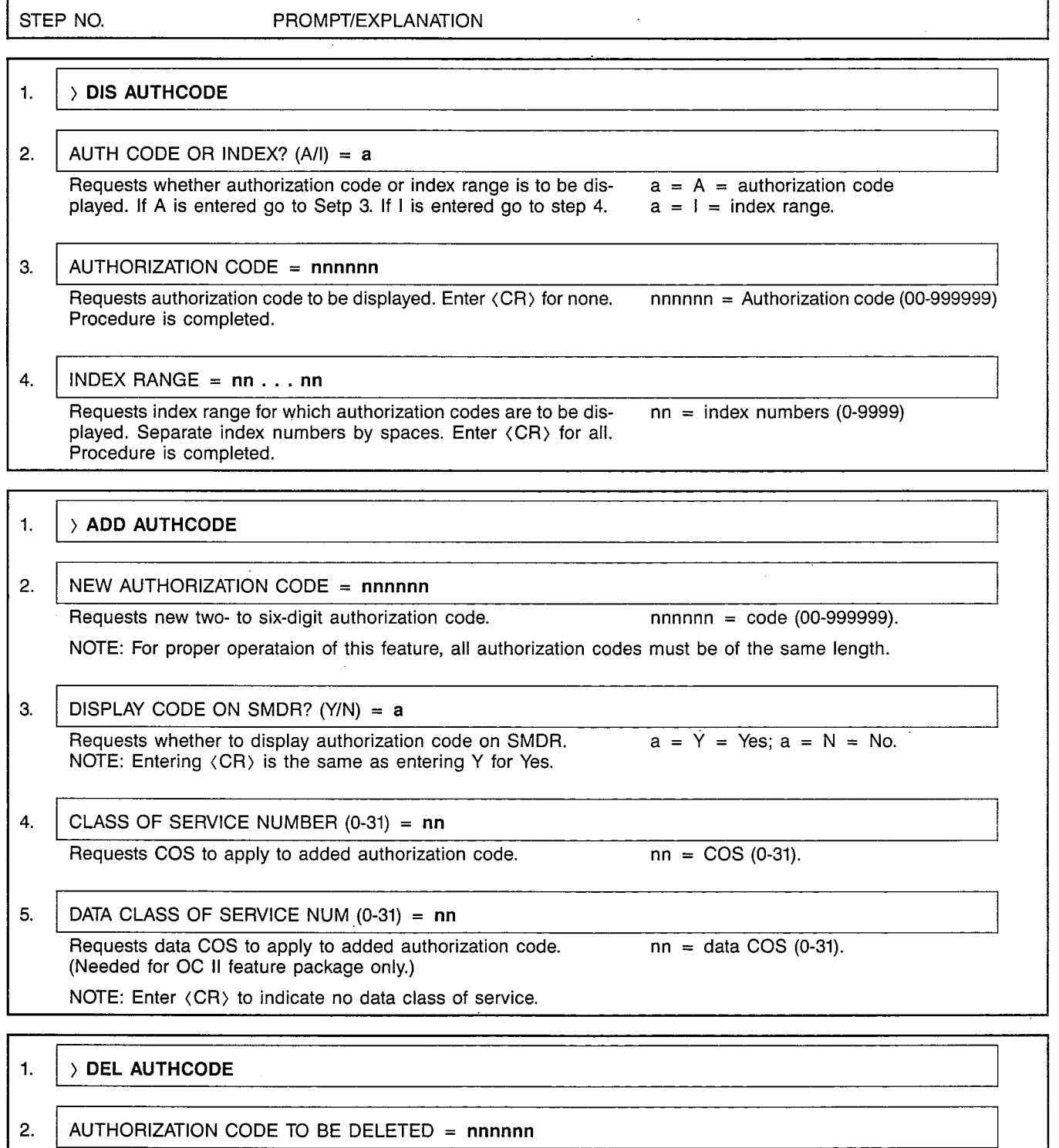

Requests authorization code to be deleted. nnnnnn = code (00-999999).

#### CUSTOMER MEMORY UPDATE PROCEDURE: AUTHCODE TITLE: Authorization Code Assignments

Page 2 of 2

4월 <sub>11</sub>

 $\hat{\mathcal{S}}$ 

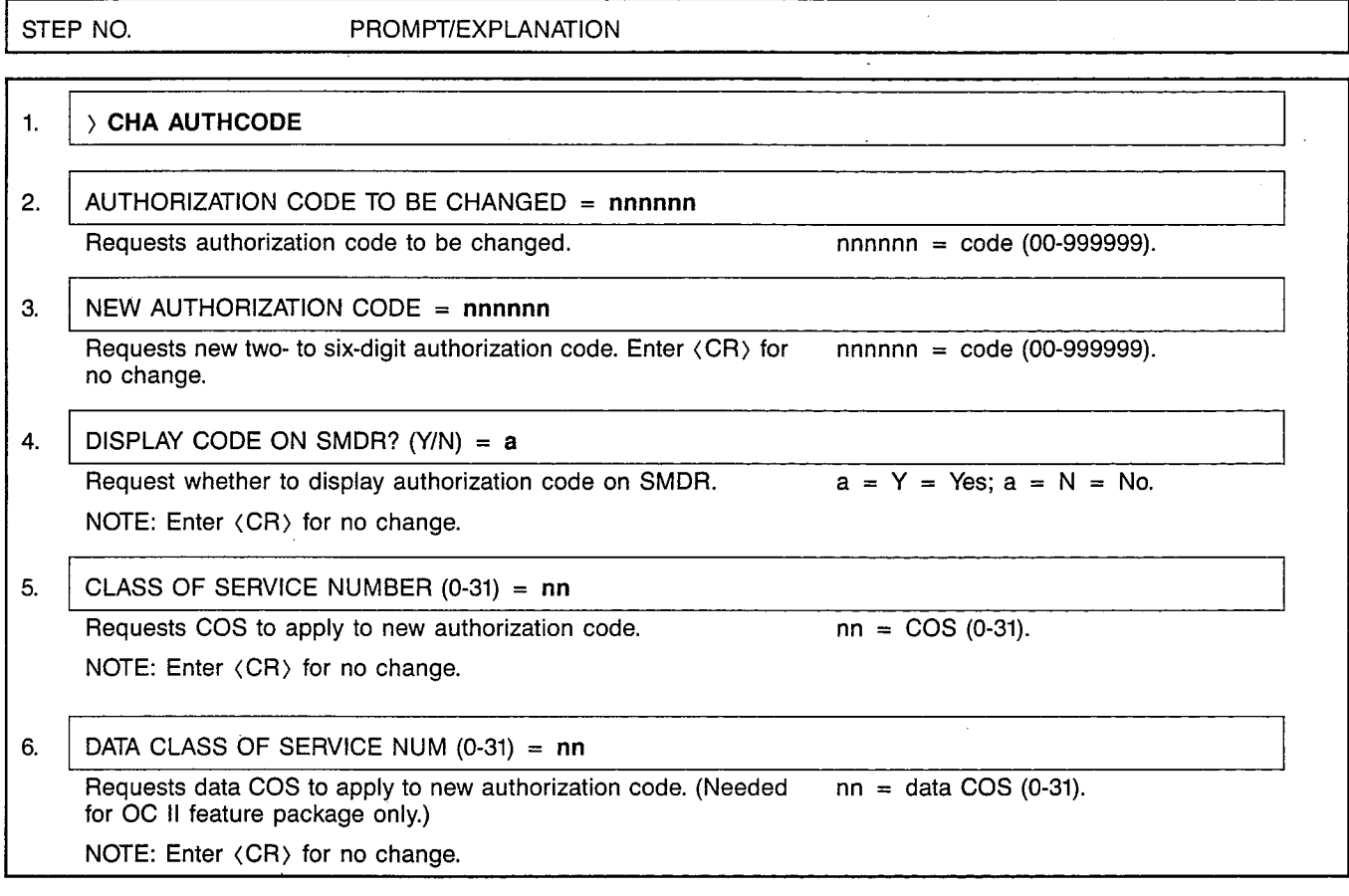

# MNEMONICS USED IN THIS CMU PROCEDURE:

Mnemonic cos DISA **Definition** Class of Service Direct Inward System Access

**COMMAND** 

 $\langle . \rangle$ 

#### CUSTOMER MEMORY UPDATE PROCEDURE: COMMAND TITLE: CMU Command Name (Change) Access Level: 4

Page 1 of 1

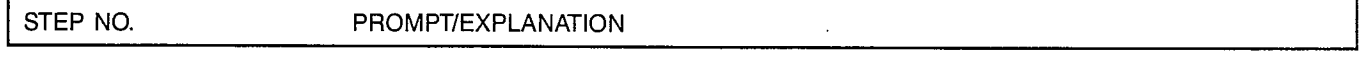

# 1.  $\rightarrow$  DIS COMMAND

NOTE: This action displays all CMU procedures that can be accessed at the access level of the current user. Note, however, that the DIS (Display) operation is allowed by many CMU procedures, even if the user is blocked from Adds, Deletes, or Changes.

### MNEMONICS USED IN THIS CMU PROCEDURE:

#### Mnemonic Definition

CMU Customer Memory Update

**CONFASSN** 

#### CUSTOMER MEMORY UPDATE PROCEDURE: CONFASSN TITLE: Conference Assignments Access Level: 3, 4

STEP NO. PROMPT/EXPLANATION

Page 1 of 1

# 1.  $\rightarrow$  DIS CONFASSN

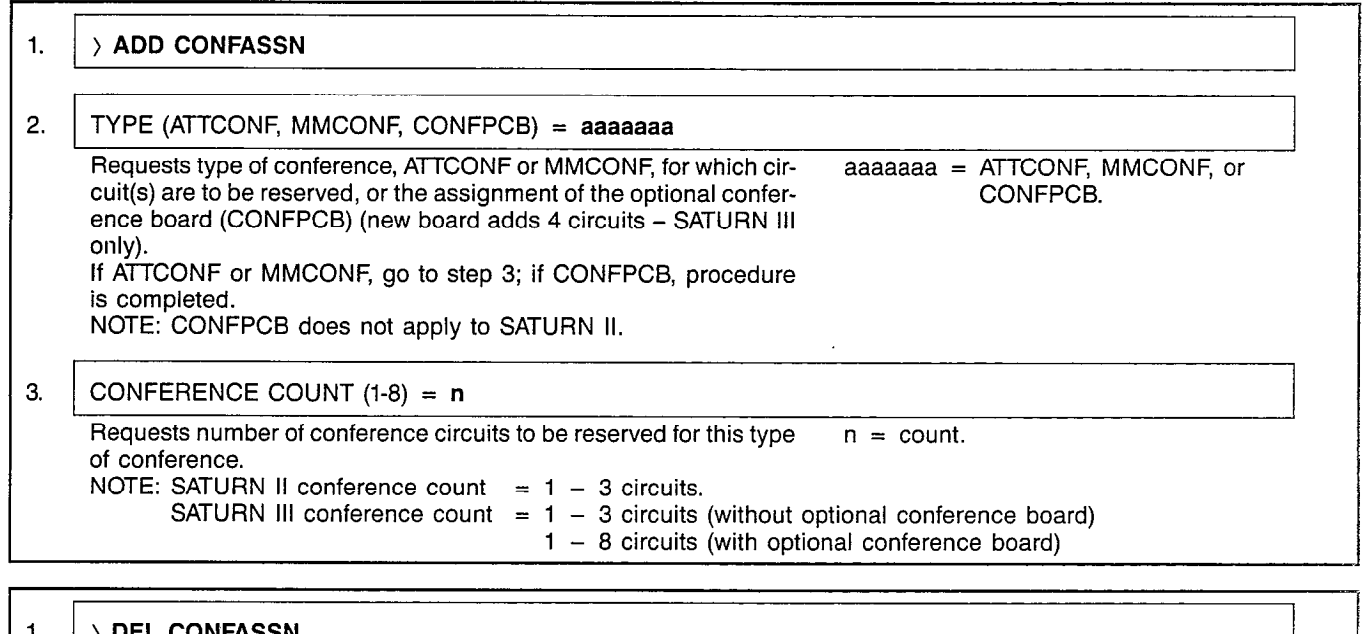

, 4

 $\cdot$ 

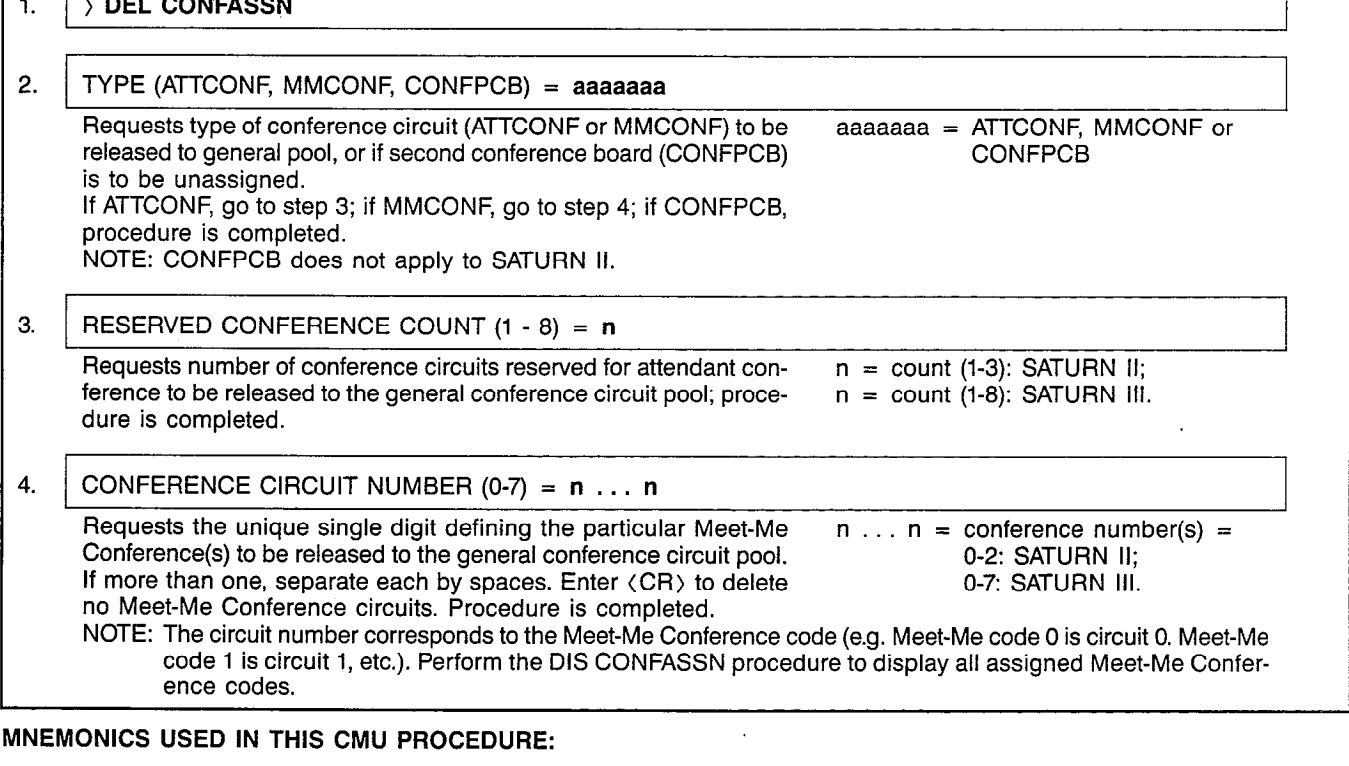

# Mnemonic Definition

 $\mathcal{N}_{\rm eff}$ 

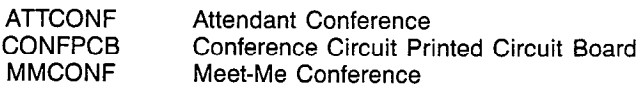

# |<br>|-<br>| A30808-X5051-E120-4-B919 Issue 4, January 1986

**COSASSN** 

#### CUSTOMER MEMORY UPDATE PROCEDURE: COSASSN **TITLE: Class of Service Assignments** Access Level: 2, 3, 4 Page 1 of 5

I

in Papa<br>1  $\sim$   $\sim$ 

STEP NO. PROMPT/EXPLANATION

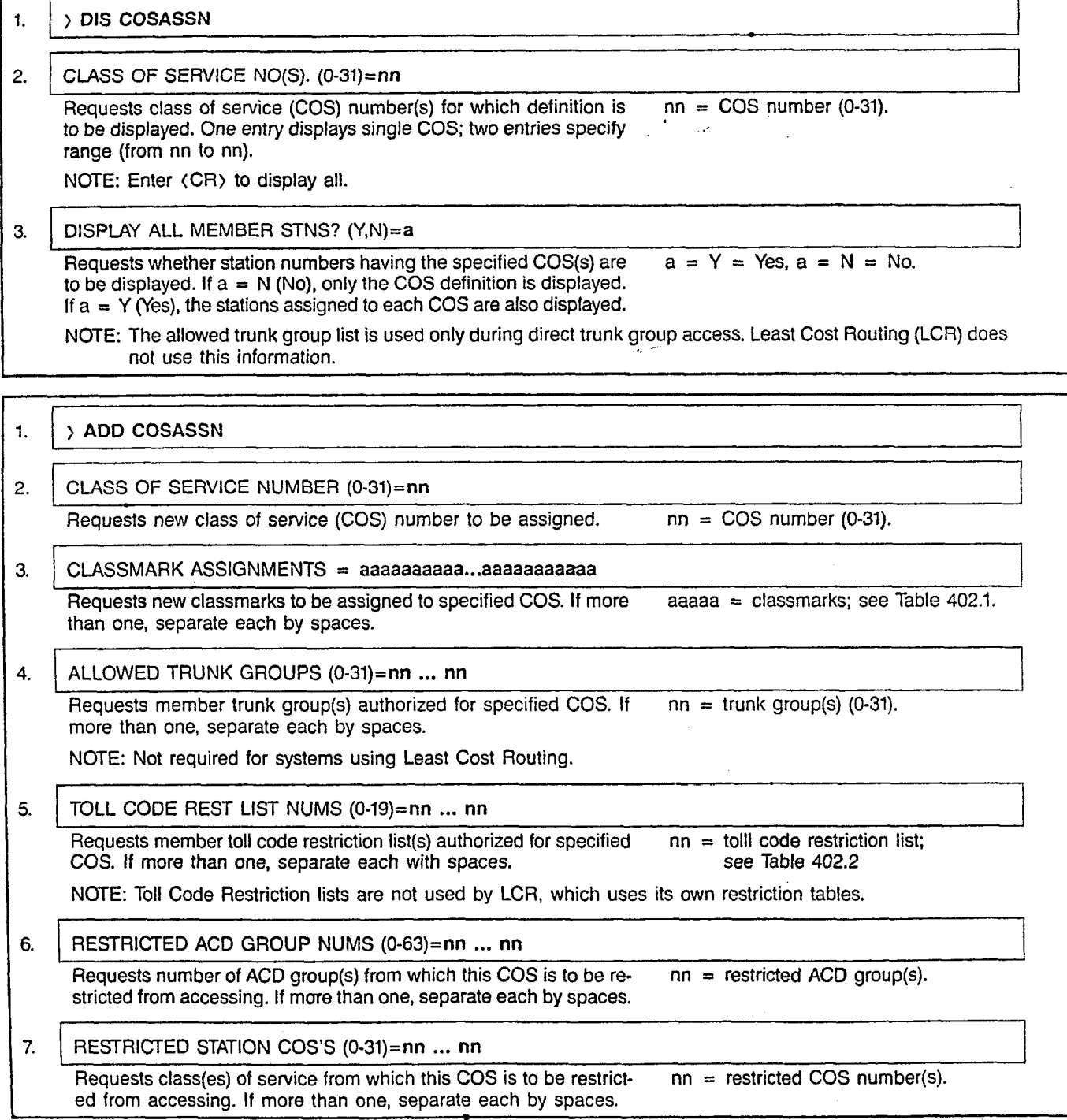

# CUSTOMER MEMORY UPDATE PROCEDURE: COSASSN T'--'.E: Class of Service Assignments Page 2 of 5

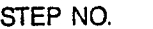

PROMPT/EXPLANATION

# $1.$  > DEL COSASSN

and the company

NOTE: Stations and trunks assigned to a Class of Service must be deleted or reassigned prior to deleting the Class of Service.

# 2. CLASS OF SERVICE NUMBER  $(0-31)$ =nn

Requests old class of service (COS) number to be deleted.  $nn = COS$  number (0:31).

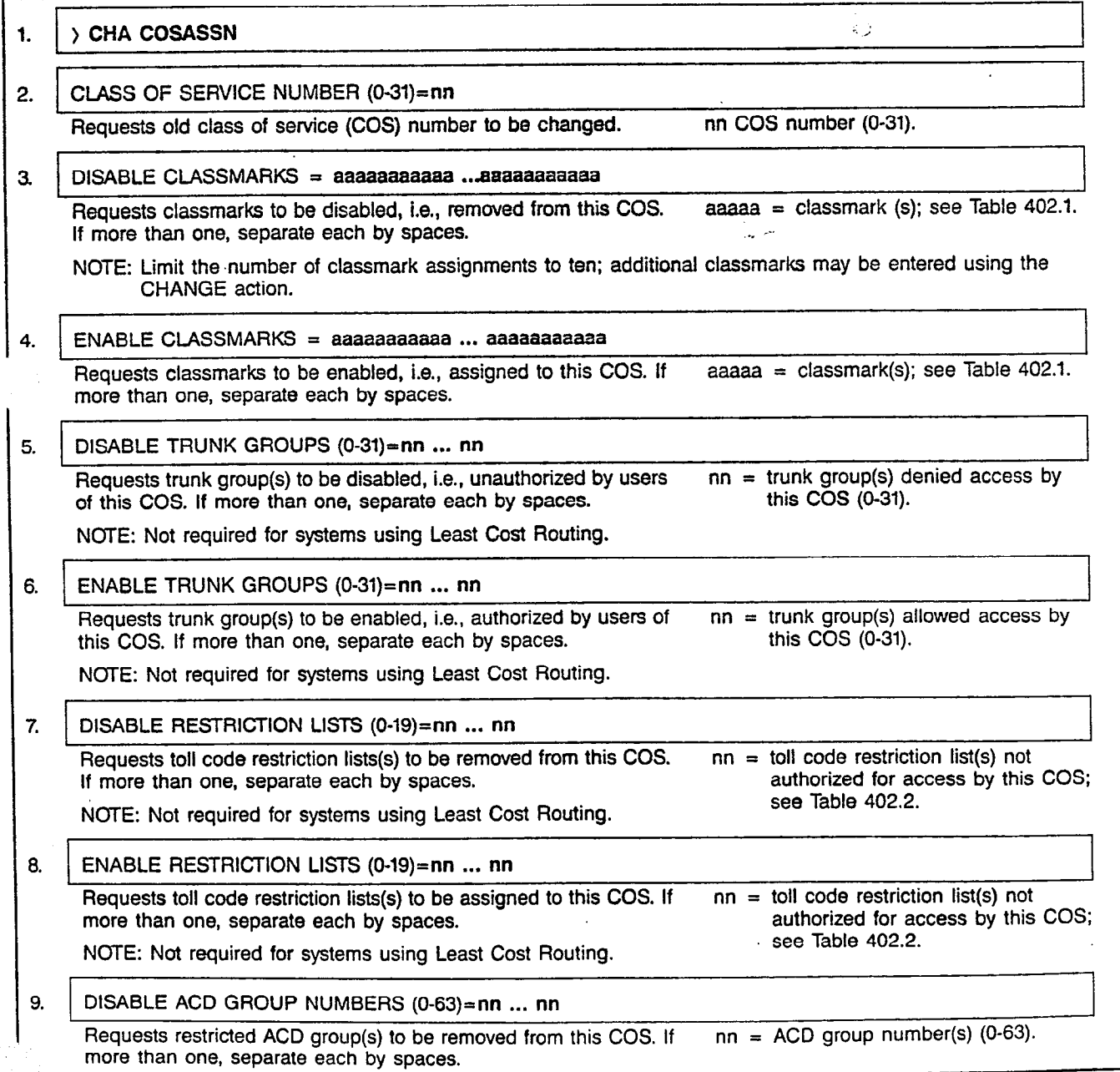

 $\gamma \sim \frac{1}{2}$ 

# CUSTOMER MEMORY UPDATE PROCEDURE: COSASSN TITLE: Class of Service Assignments Page 3 of 5

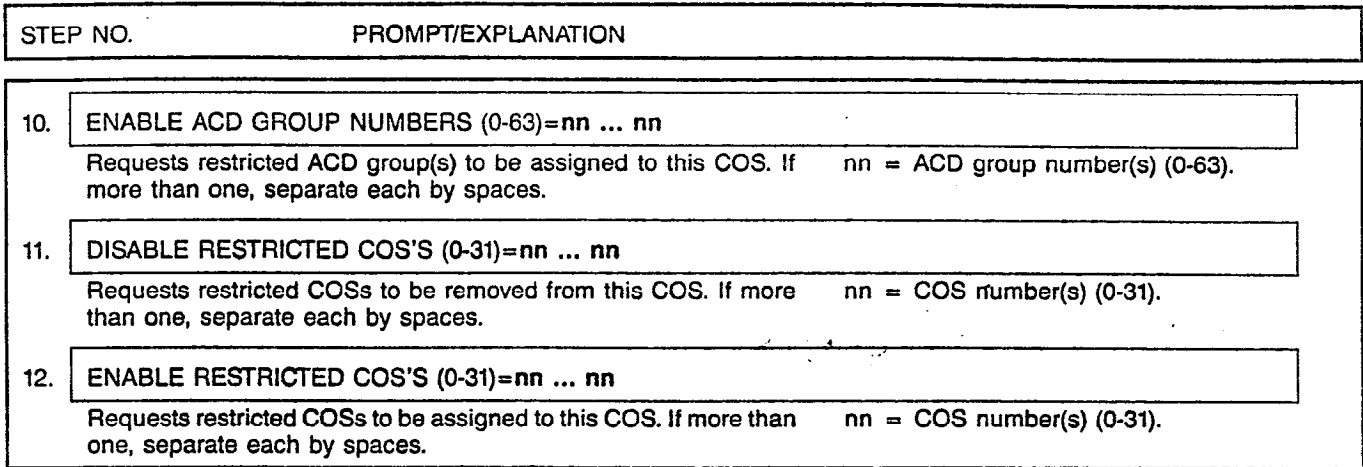

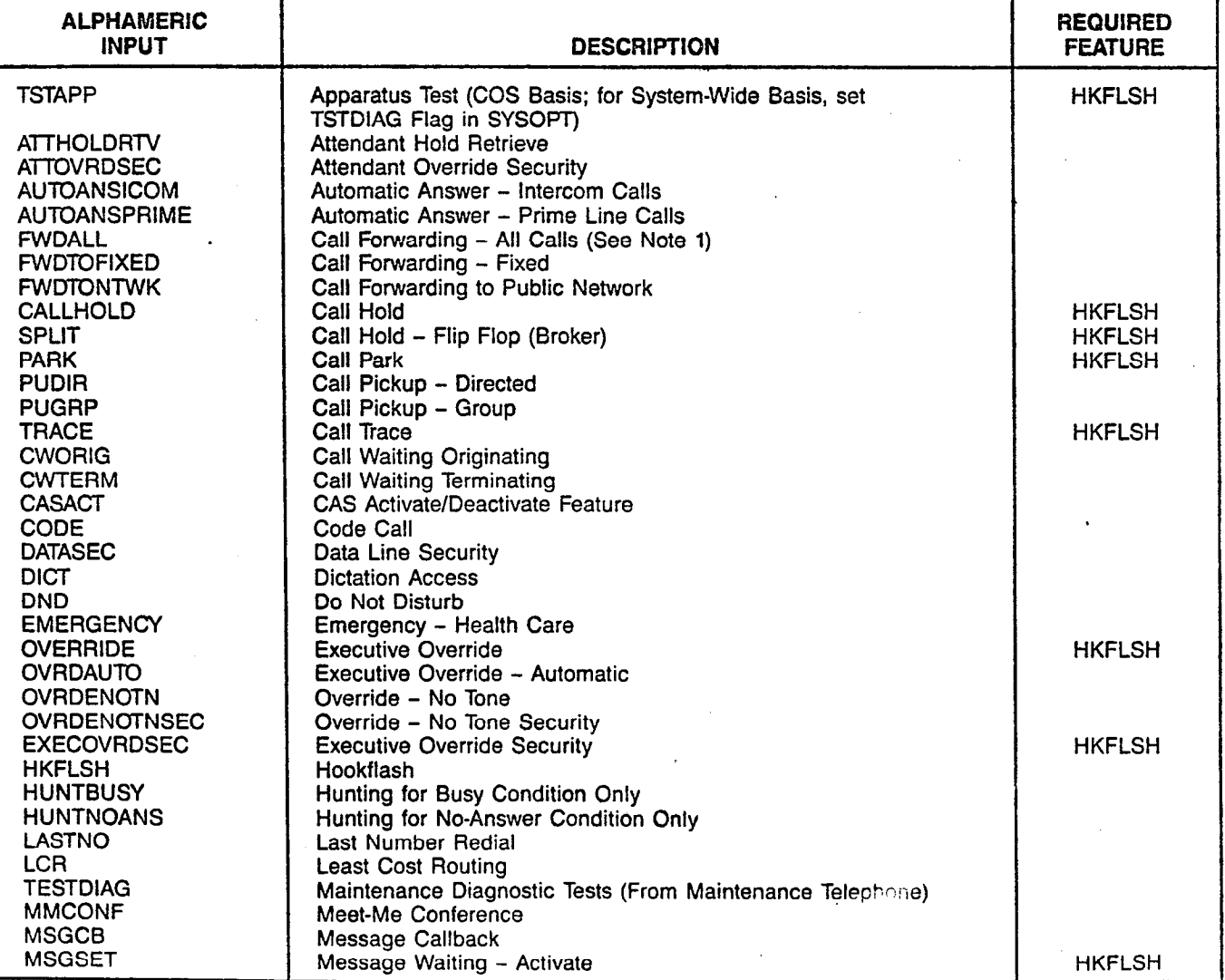

# Table 402.1 Station Classmarks

#### CUSTOMER MEMORY UPDATE PROCEDURE: COSASSN TITI.E: Class of Service Assignments

 $\overline{a}$ 

#### Page 4 of 5

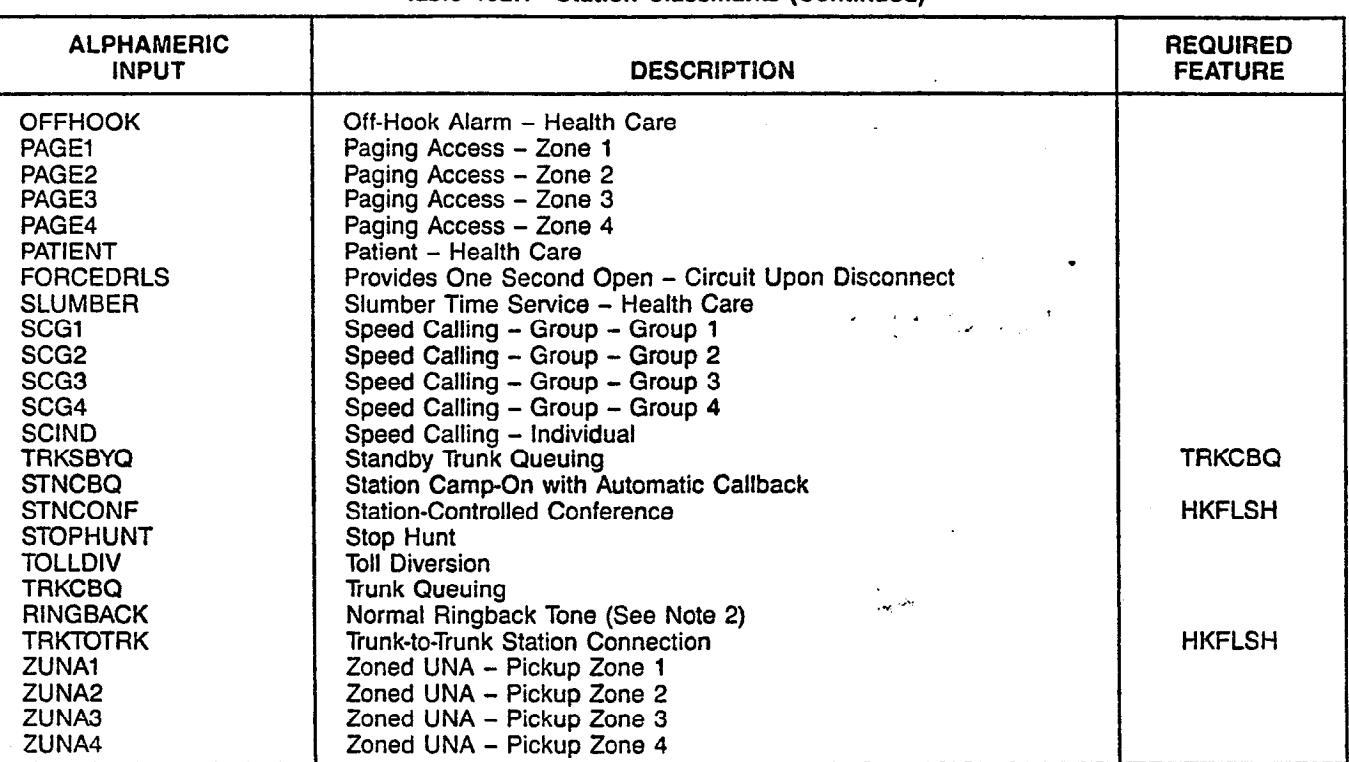

Table 402.1 Station Classmarks (Continued)

.zs: 1. Includes "Call Forward - Busy," " Call Forward - All Calls," and "Call Forward Return," which also requires Hookflash. 2. When this flag is set in the trunk group class of service, an incoming trunk call which camps on a busy station will receive normal ringback tone rather than special audible ringback tone.

#### IMPORTANT:

This flag should be set in the COS for all DID trunk groups to comply with FCC regulations.

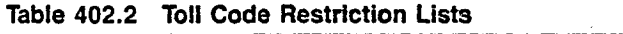

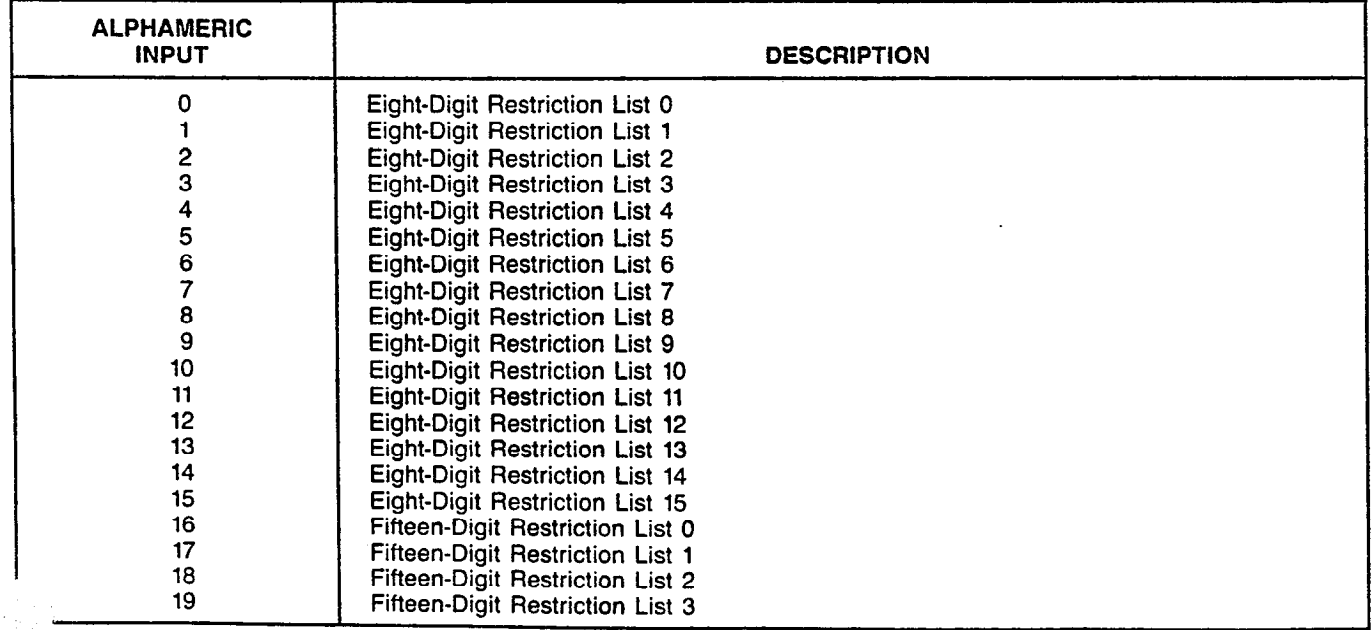

 $\ddot{\phantom{a}}$ 

 $\sigma$  (  $\sigma$ 

ين<br>س

 $\mathcal{L}^{\text{max}}$  .

 $\sim$ 

J.

l,

 $\mathcal{L}$ 

الأرادا والوقية فتتمسون الموادونين المار

# CUSTOMER MEMORY UPDATE PROCEDURE: COSASSN TITLE: Class of Service Assignment

# MNEMONICS USED IN THIS CMU PROCEDURE:

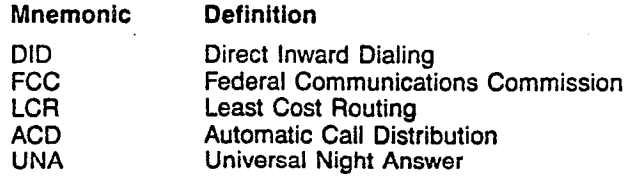

Page 5 of 5

**CUSTDATA** 

#### CUSTOMER MEMORY UPDATE PROCEDURE: CUSTDATA TITLE: Customer Data Base Backup Access Level: 2, 3, 4

Page 1 of 1

1. <sup>49</sup>头。<br>第一章

STEP NO. PROMPT/EXPLANATION

# 1.  $\rightarrow$  DIS CUSTDATA

Requests display of time and date of: (a) last save to disk, and (b) last data base change.

# 1.  $\rightarrow$  SAV CUSTDATA

2. SAVE TO (ACTIVE, STANDBY, BOTH) = aaaaaaa

Requests to which floppy disk drive the data is to be saved. <br>aaaaaaa = ACTIVE, STANDBY, or BOTH.

 $\bar{z}$ 

NOTES: 1. Entering (CR) is the same as entering ACTIVE.

2. STANDBY and BOTH apply to SATURN III duplex systems only.

3. Customer data base saves to floppy disk will be prohibited if a checksum error exists in system memory, in order to prevent corruption of disk customer memory data.

 $\sim$ 

 $\sim$ 

 $\frac{1}{N}$ 

 $\tau$ 

 $\sim$   $\alpha$ 

### CUSTOMER MEMORY UPDATE PROCEDURE: DATAASSN TITLE: Data Device Assignments Access Level: 2, 3, 4

**DATAASSN** 

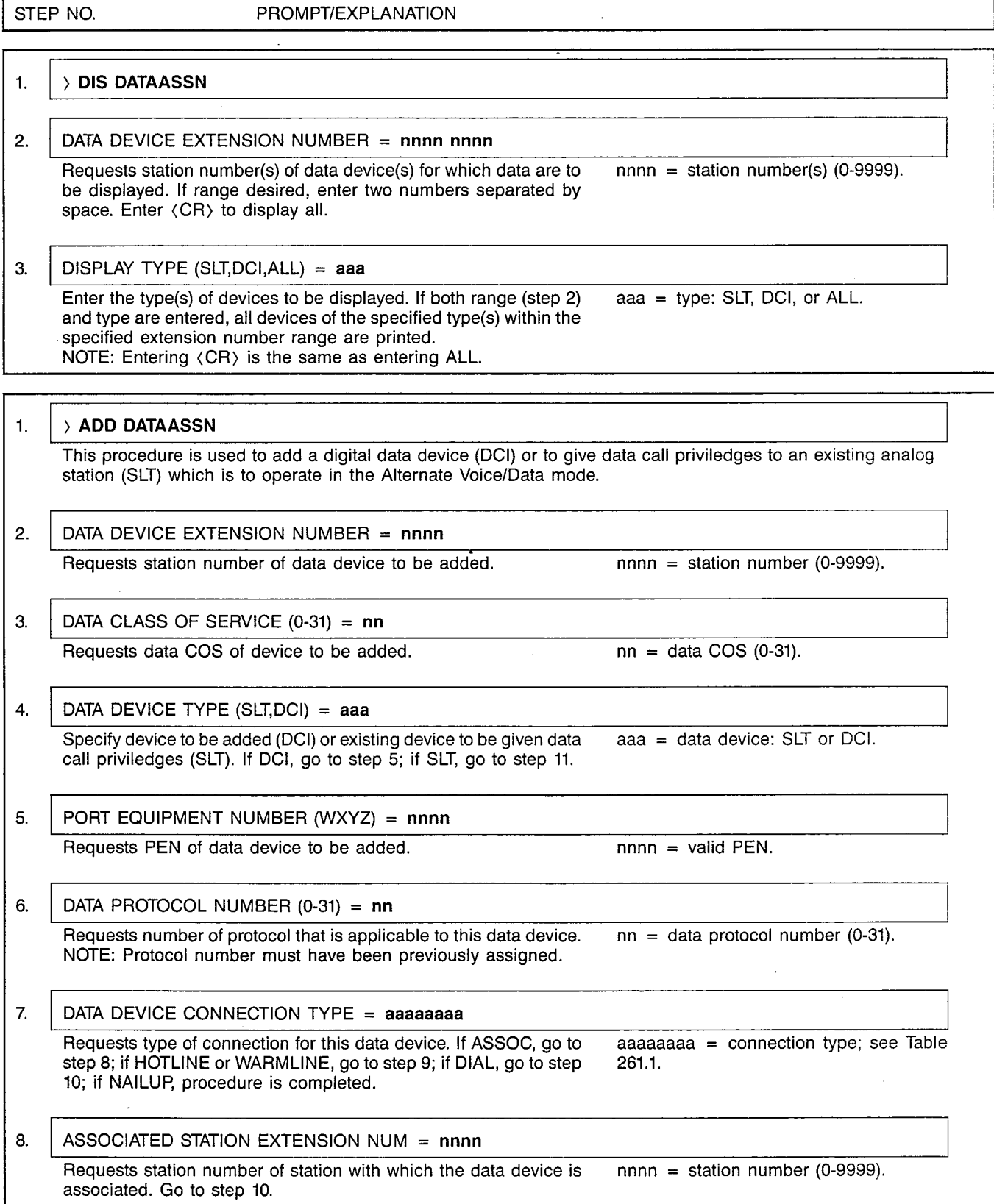

 $\bar{z}$ 

## CUSTOMER MEMORY UPDATE PROCEDURE: DATAASSN TITLE: Data Device Assignments

Page 2 of 4

 $\overline{a}$ 

/

 $\frac{1}{2}$  .  $\hat{\Delta}$ 

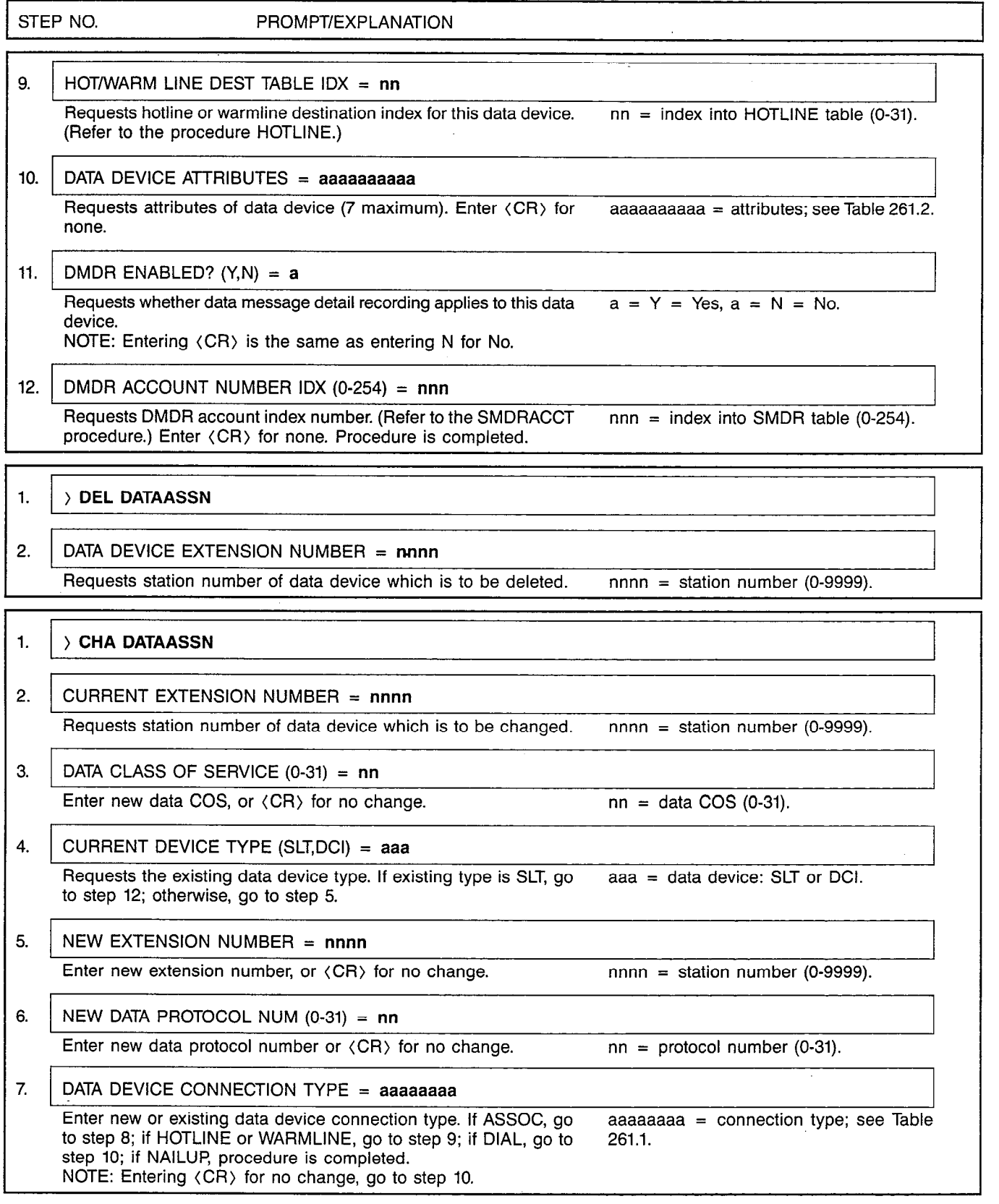

SATURN EPABX A30808-X5051-E120-l-B919 Issue 1, December 1984  $\mathcal{A}$ 

#### CUSTOMER MEMORY UPDATE PROCEDURE: DATAASS **TITLE: Data Device Assignme**

Page 3 of 4

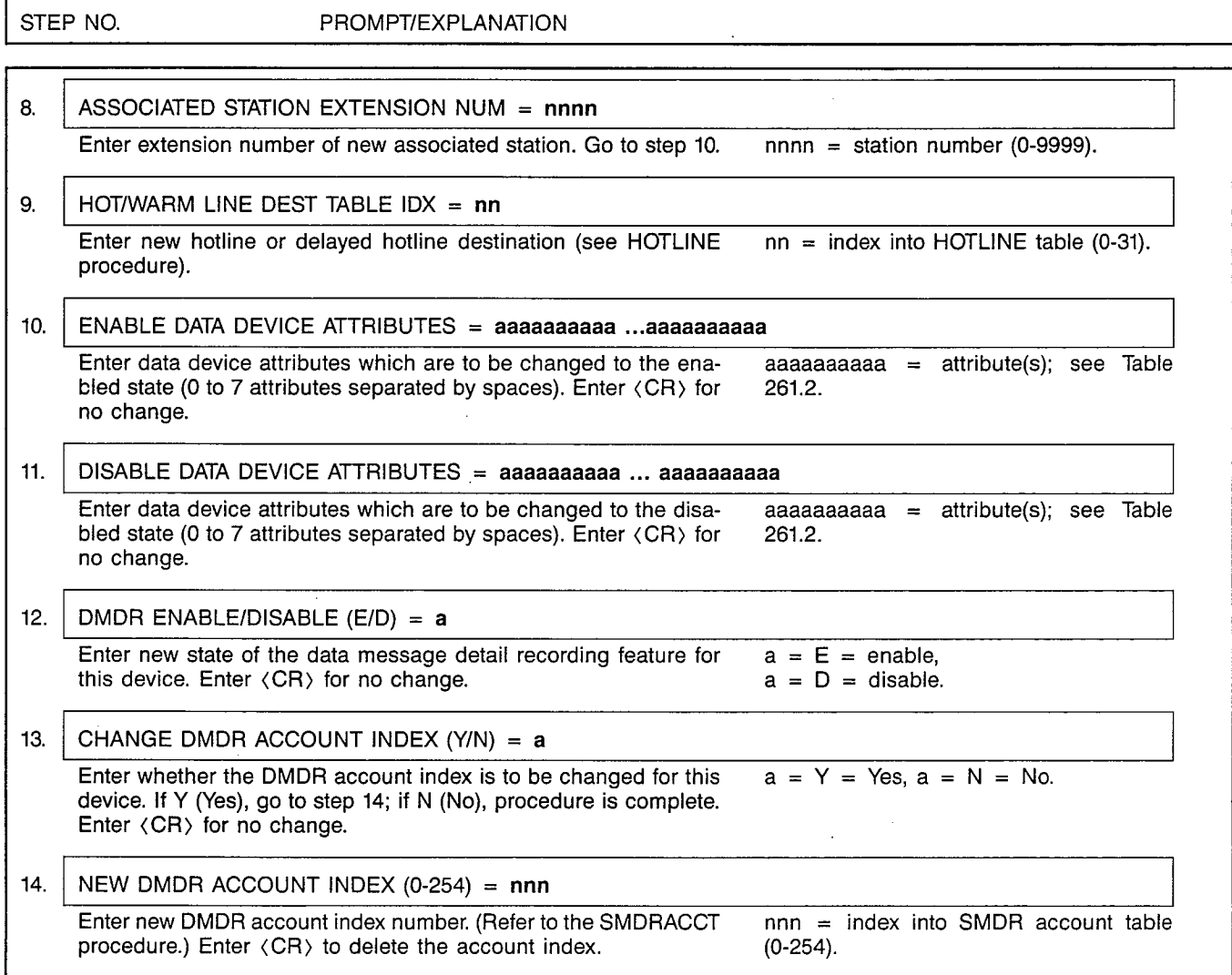

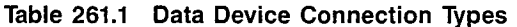

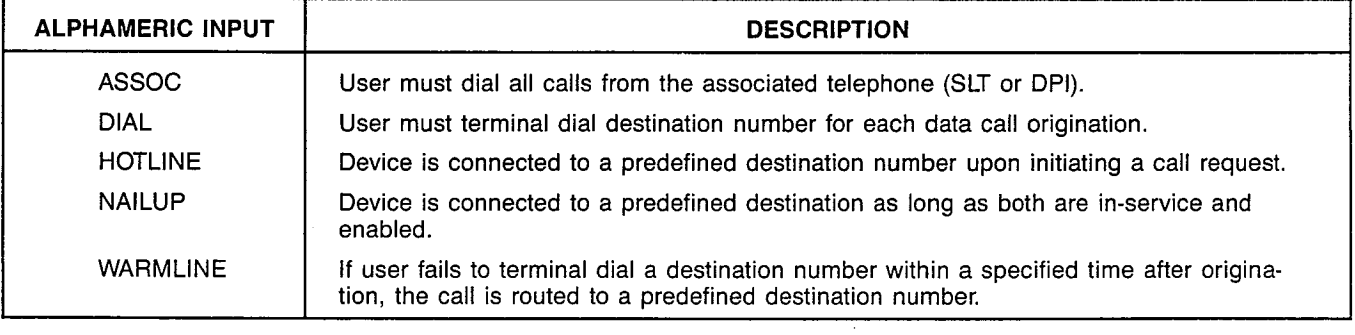

 $\alpha = \alpha$  .

 $\ddot{\phantom{a}}$ 

 $\sim 10^6$ 

 $\frac{1}{2}$  ,  $\frac{1}{2}$  ,  $\frac{1}{2}$ 

#### SATURN EPABX A30808-X5051-E120-2-CMU Procedures Issue 2, January 1986

**DATACOS** 

 $\ddot{\phantom{a}}$ 

#### CUSTOMER MEMORY UPDATE PROCEDURE: DATACOS TITLE: Data Device Class-of-Service Assignments

Page 1 of 4

 $\overline{a}$ 

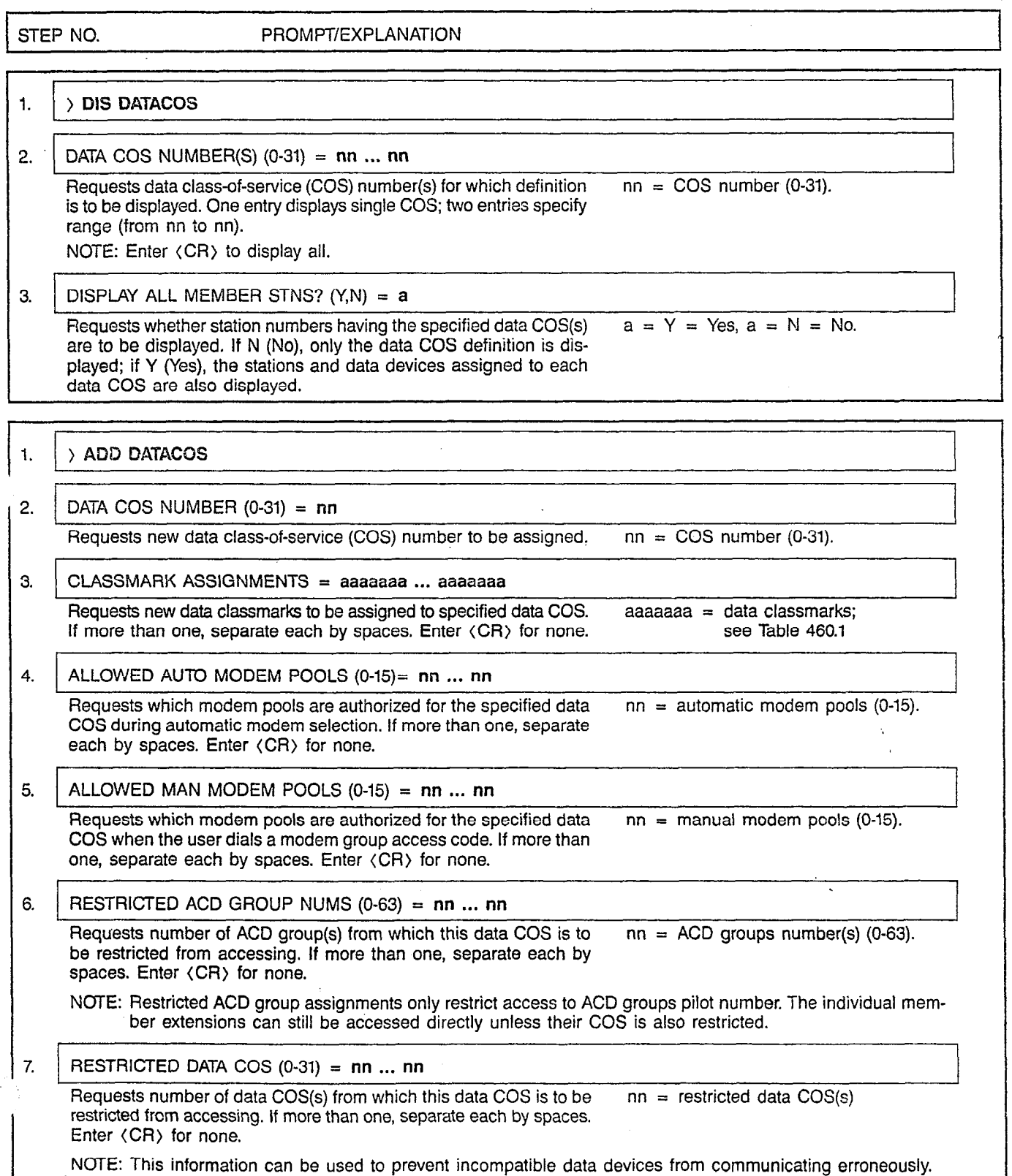

#### ;ATURN EPABX :MU Procedur

 $\pm$ 

 $\mathcal{A}$ 

 $\mathcal{A}_\mathbf{r}$ 

#### :USTOMER MEMORY UPDATE PROCEDURE: DATACO 'ITLE: Data Device Class-of-Service Assignments Page 2 of 4

 $\mathbf{A}$ 

 $\overline{a}$ 

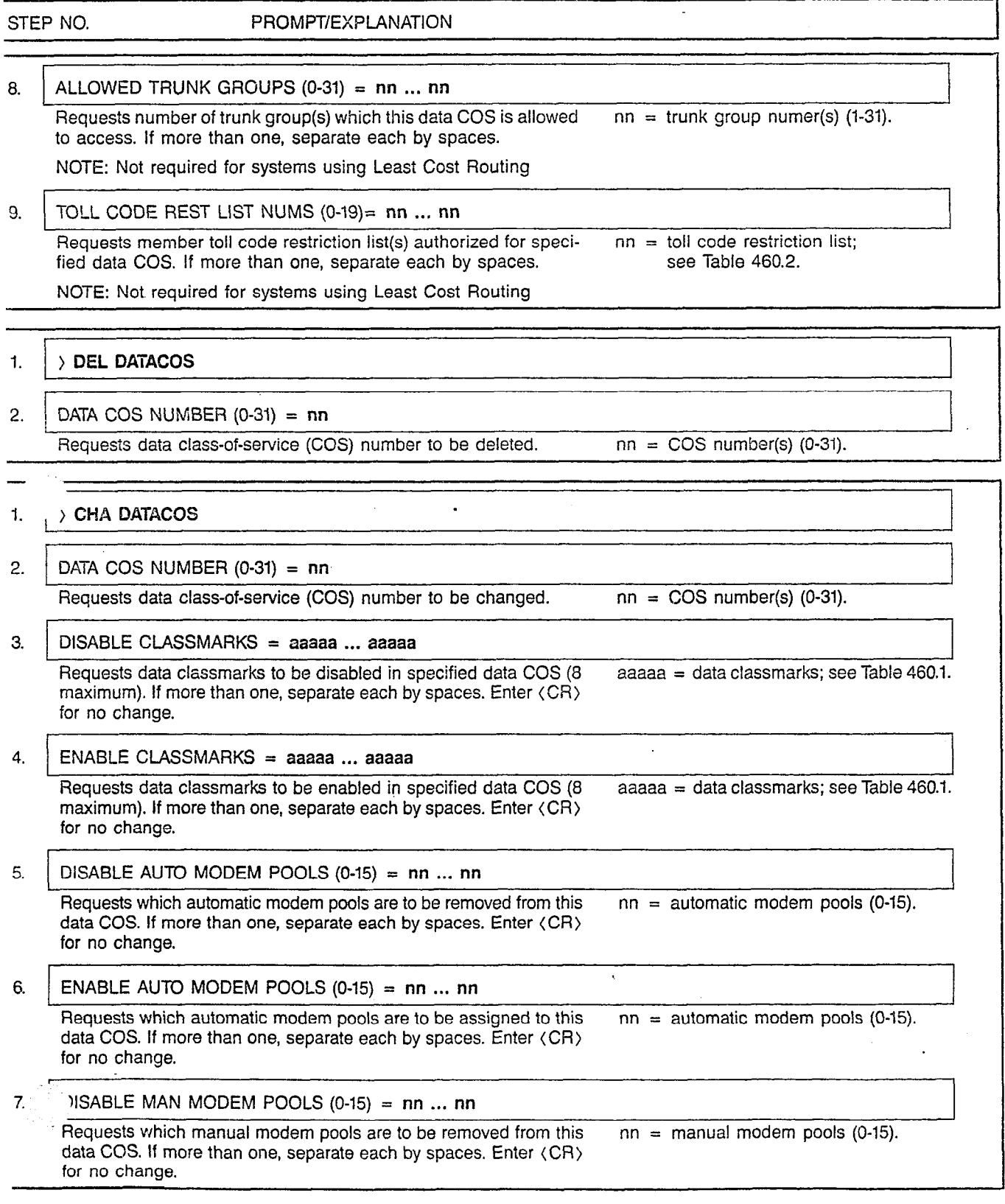

# CUSTOMER MEMORY UPDATE PROCEDURE: DATACOS TITLE: Data Device Class-of-Service Assignments

# Page 3 of 4

 $I = -1$ -

 $\ddot{\phantom{a}}$ 

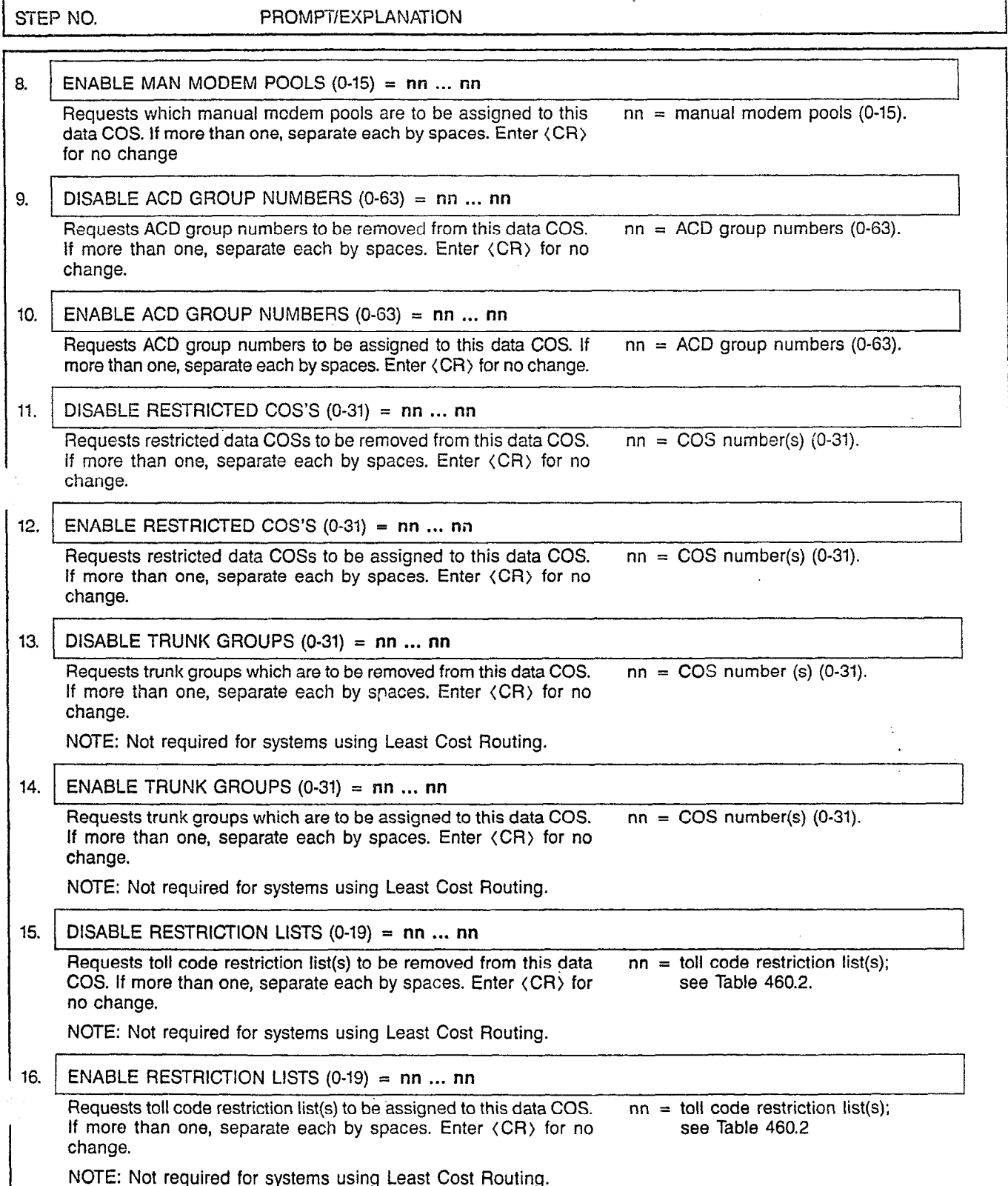

L.

 $\ddot{\phantom{0}}$ 

# Table 460.1 Data Classmarks

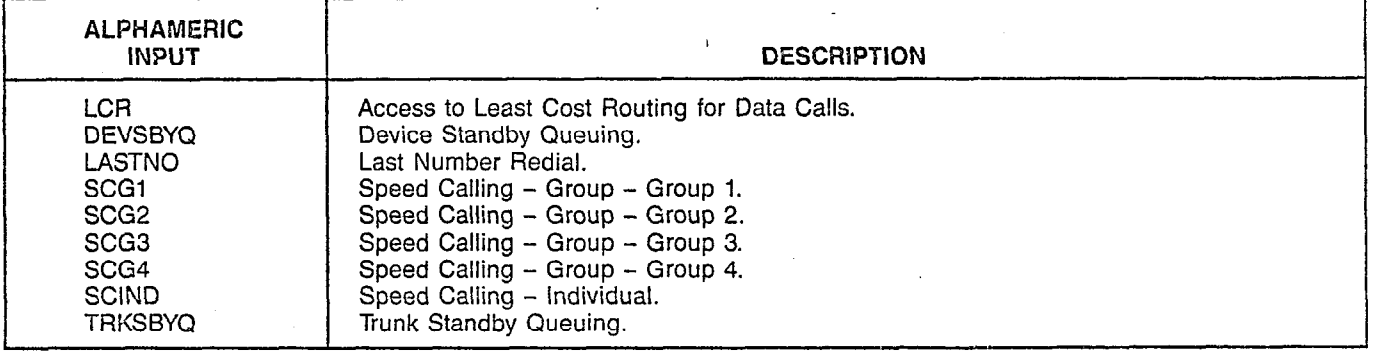

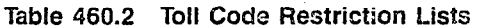

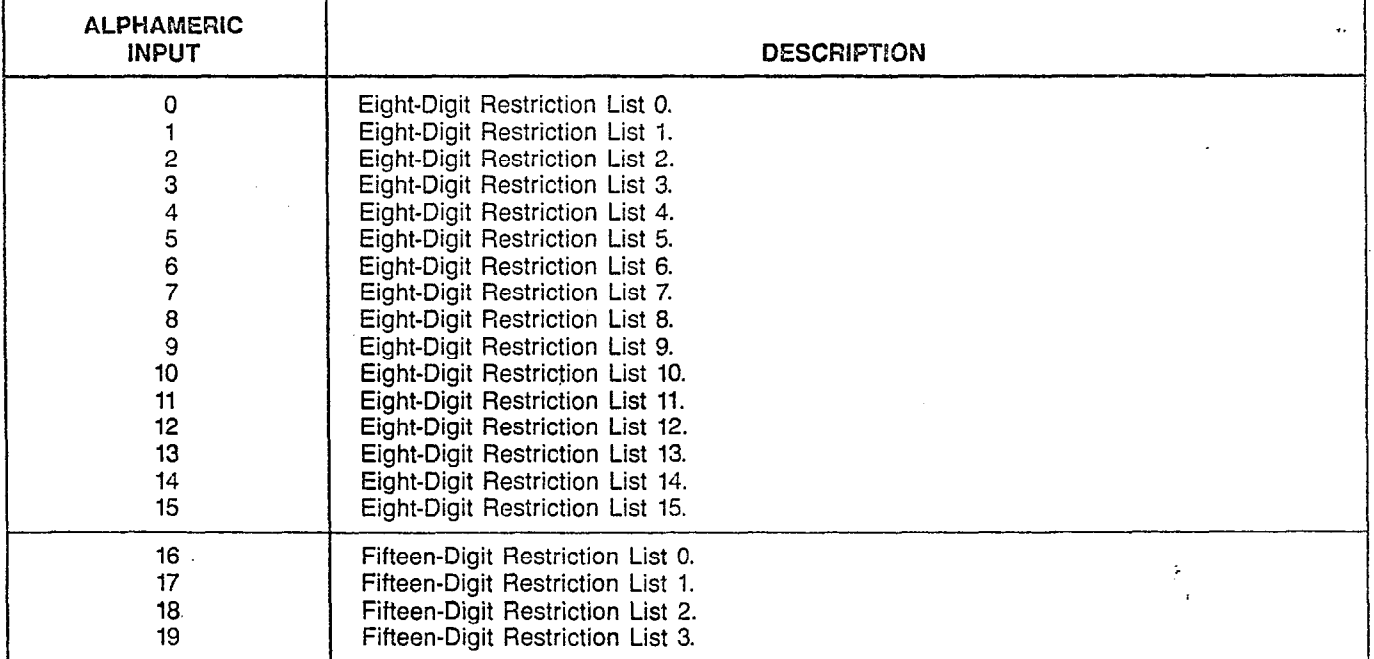

MNEMONICS USED IN THIS CMU PROCEDURE:

Mnemonic Definition

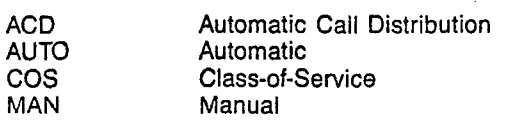

 $\ddot{\phantom{a}}$ 

### CUSTOMER MEMORY UPDATE PROCEDURE: DIDCONV TITLE: DID Digit Conversion Tables Access Level: 3, 4

**DIDCONV** 

Page 1 of 1

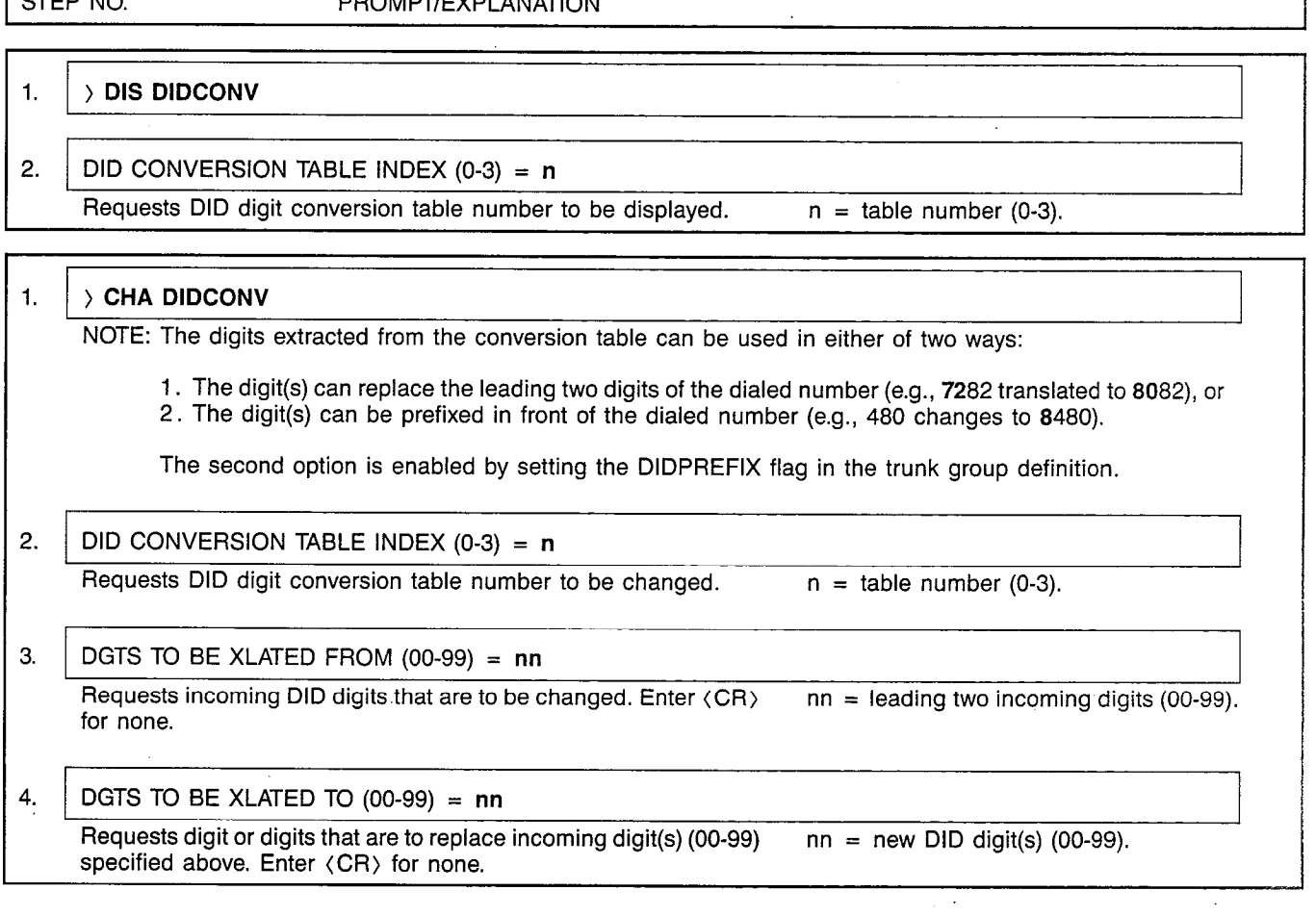

# MNEMONICS USED IN THIS CMU PROCEDURE:

Mnemonic Definition DID Direct Inward Dialing

**DPIASSN** 

# CUSTOMER MEMORY UPDATE PROCEDURE: DPIASS TITLE: DPI Assignments (Add)

Access Level: 2, 3, 4

Page 1 of 4

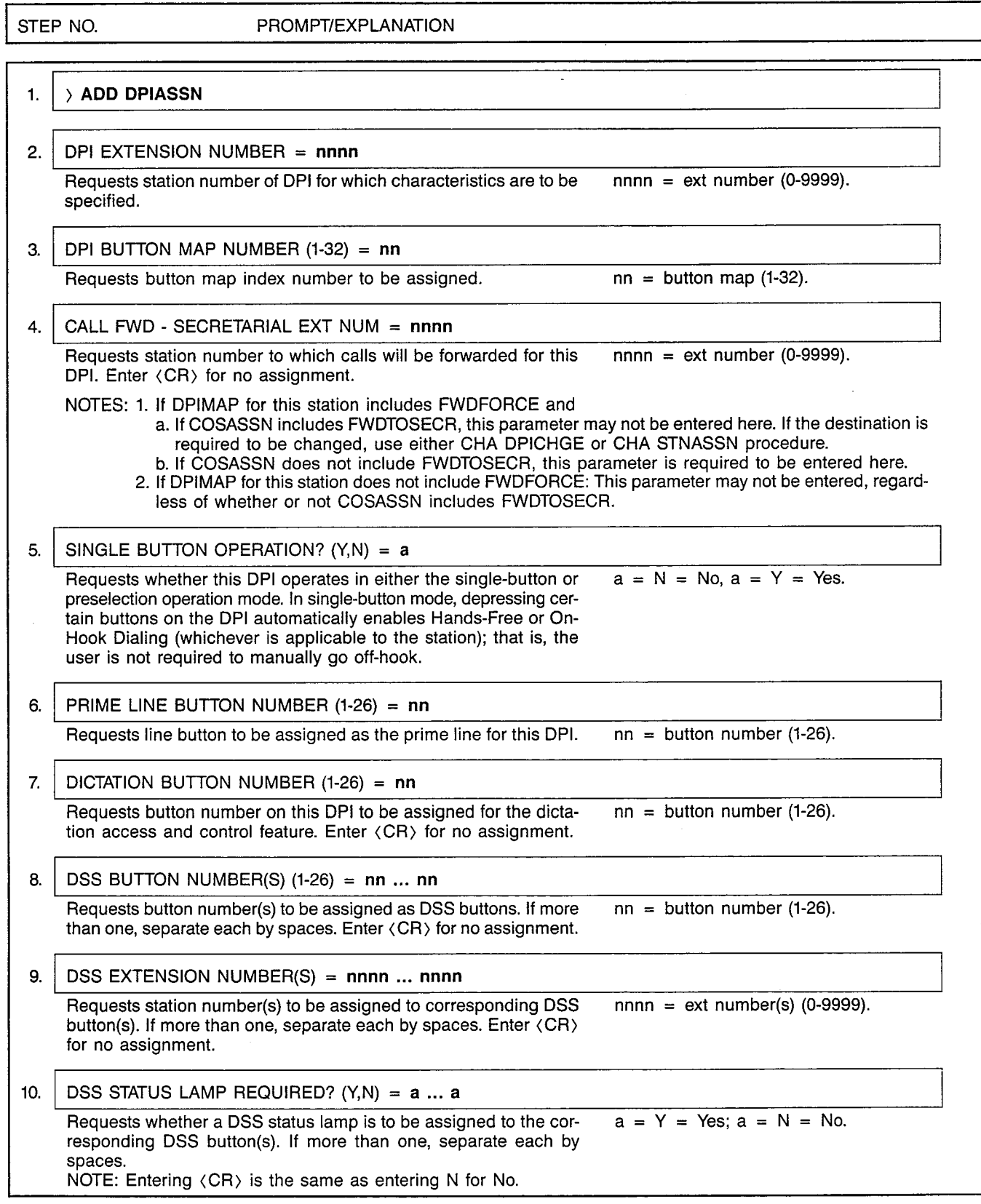

 $\frac{1}{2} \sum_{i=1}^n \frac{1}{2} \sum_{j=1}^n \frac{1}{2} \sum_{j=1}^n \frac{1}{2} \sum_{j=1}^n \frac{1}{2} \sum_{j=1}^n \frac{1}{2} \sum_{j=1}^n \frac{1}{2} \sum_{j=1}^n \frac{1}{2} \sum_{j=1}^n \frac{1}{2} \sum_{j=1}^n \frac{1}{2} \sum_{j=1}^n \frac{1}{2} \sum_{j=1}^n \frac{1}{2} \sum_{j=1}^n \frac{1}{2} \sum_{j=1}^n \frac{1}{2} \sum_{j=$ 

- 1

 $\mathcal{A}^{\mathcal{A}}$  $\mathcal{A}^{\mathcal{A}}$ 

an<br>Sabab

 $\sim 10^{-1}$ 

# CUSTOMER MEMORY UPDATE PROCEDURE: DPIASSN TITLE: DPI Assignments (Add) Access Level:  $2, 3, 4$

 $\sim 10$ 

Page 2 of 4

.T

k.

;: --

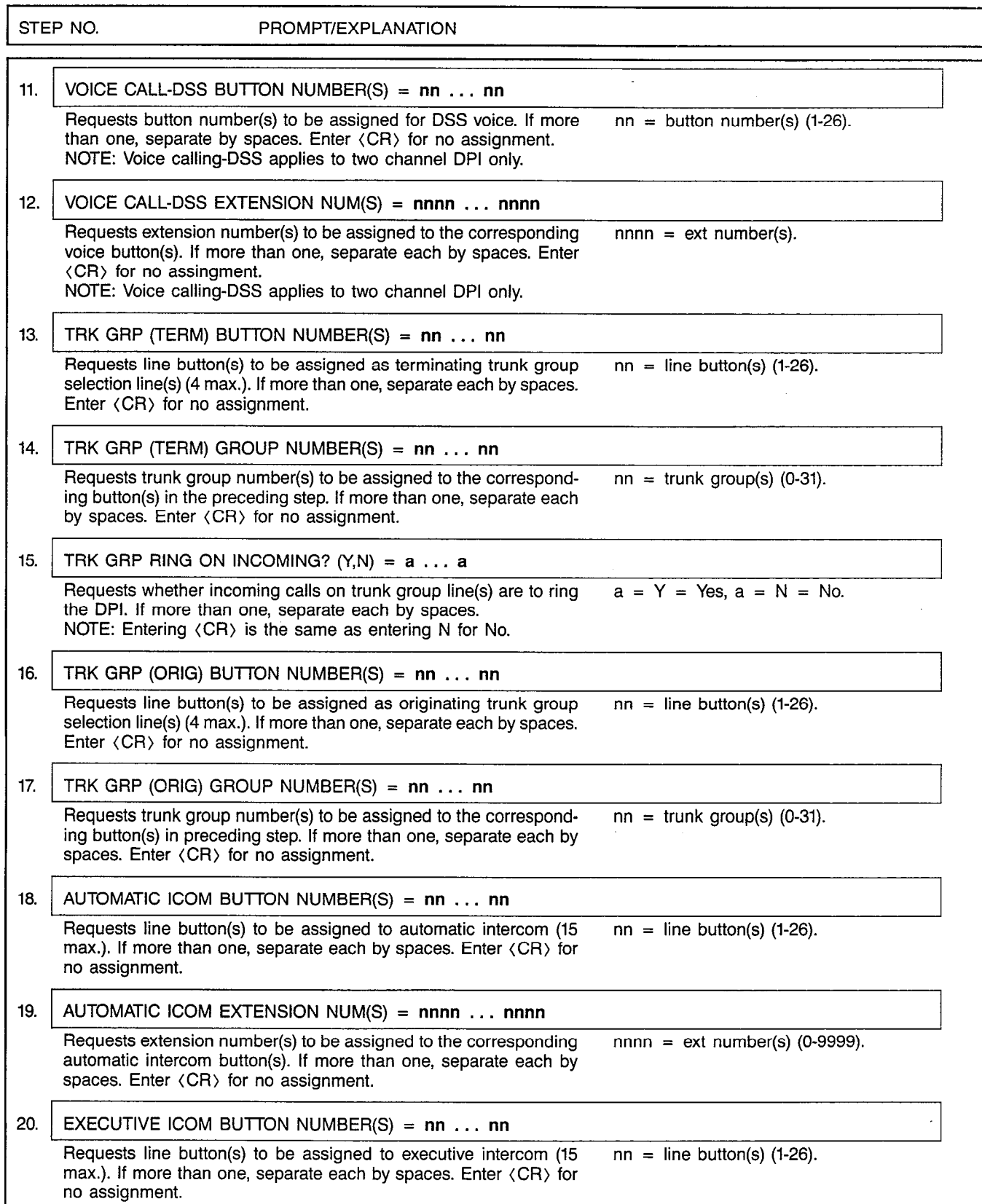

 $\hat{f}$  $\bar{\lambda}$ 

 $\begin{pmatrix} 1 & 0 \\ 0 & 0 \\ 0 & 0 \\ 0 & 0 \end{pmatrix} = \begin{pmatrix} 1 & 0 \\ 0 & 0 \\ 0 & 0 \\ 0 & 0 \end{pmatrix}$ 

#### CUSTOMER MEMORY UPDATE PROCEDURE: DPIASSN TITLE: DPI Assignments (Add) Access Level: 2, 3, 4

Page 3 of 4

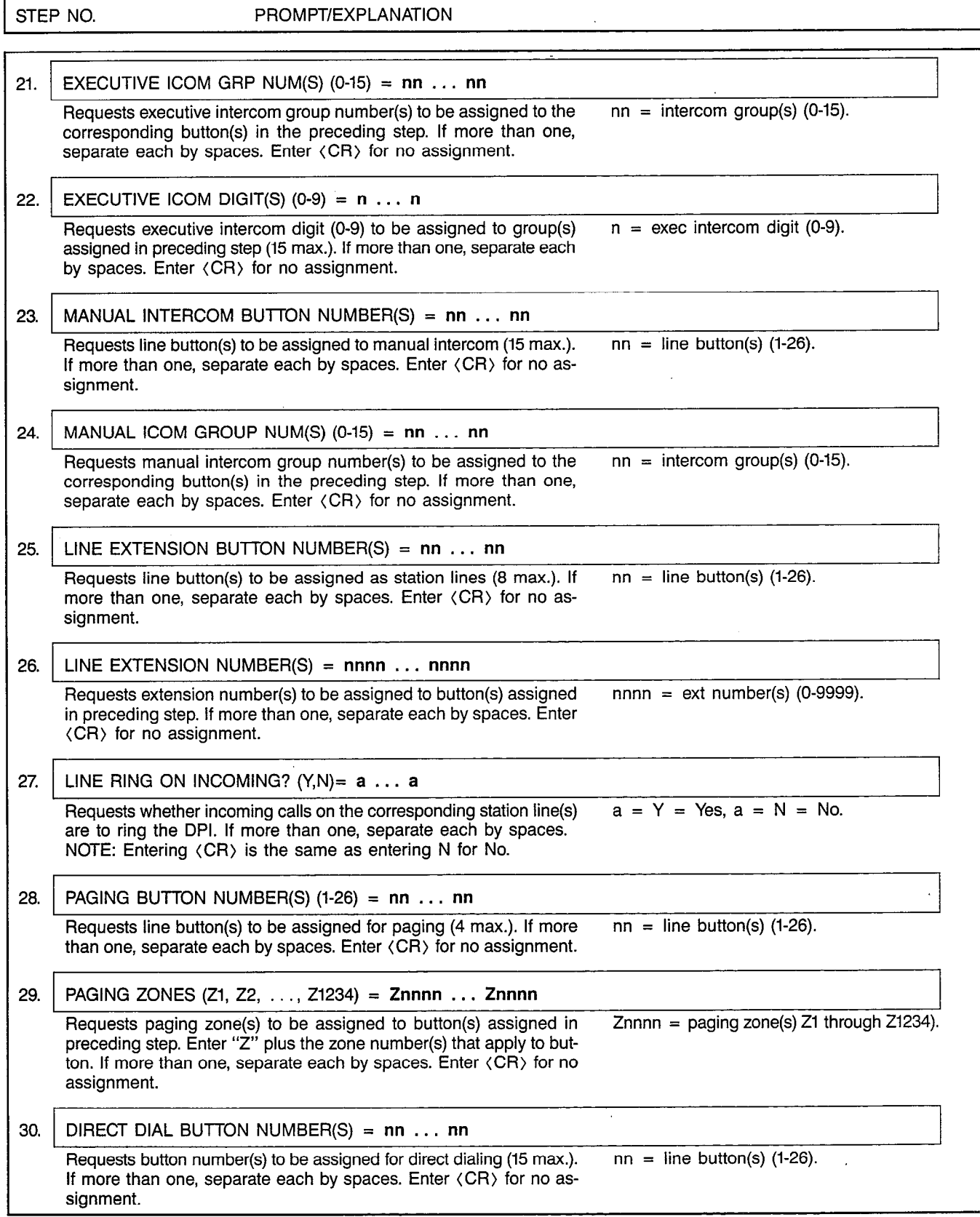

 $\hat{\boldsymbol{\beta}}$ 

 $\mathcal{L}$ 

 $\hat{\mathcal{L}}$ 

 $\hat{\mathcal{A}}$ 

# CUSTOMER MEMORY UPDATE PROCEDURE: DPIASSN TITLE: DPI Assignments (Add)

Page 4 of 4

'\  $\cdot$  ,  $\cdot$ 

i.

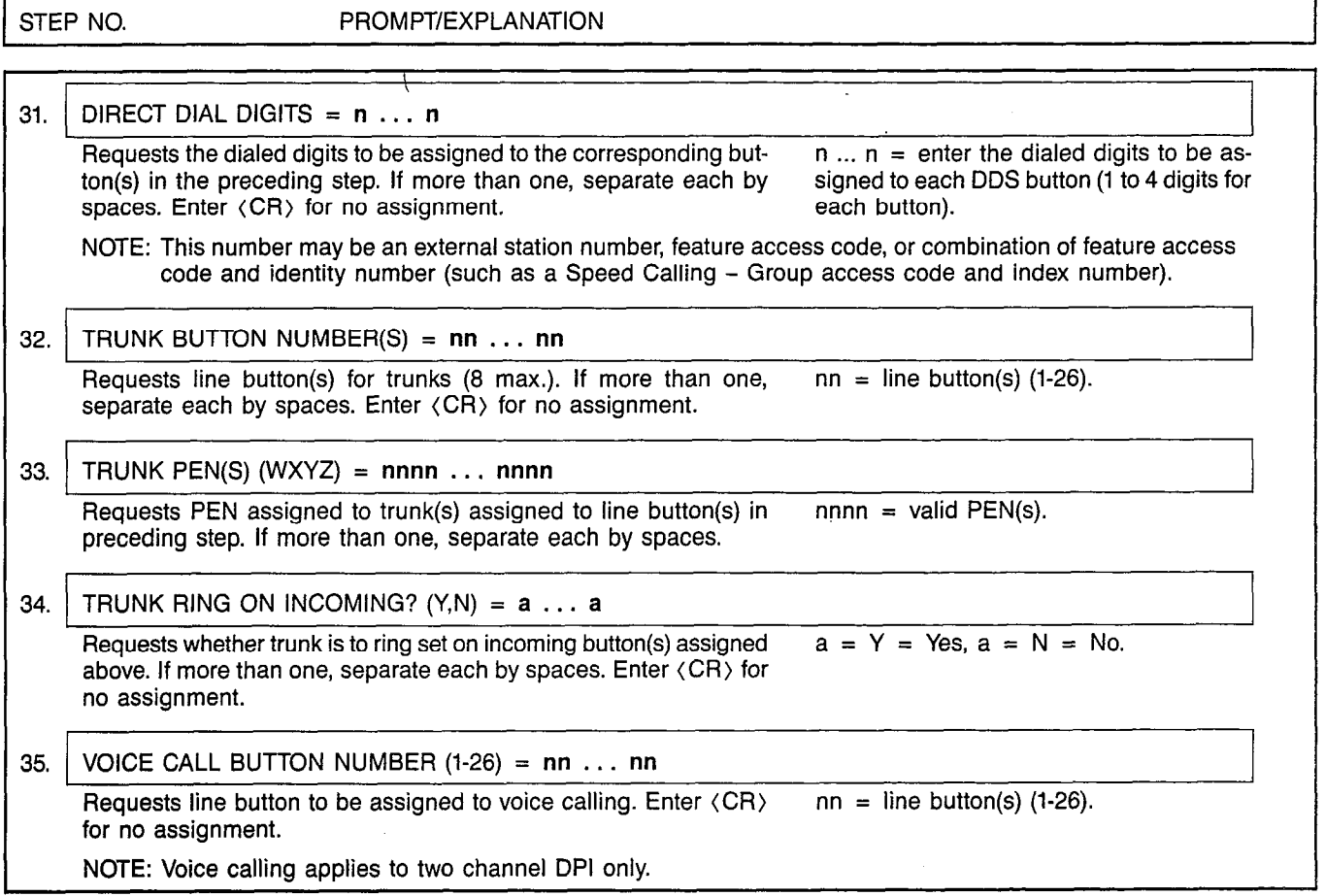

# MNEMONICS USED IN THIS CMU PROCEDURE:

 $\ddot{\phantom{a}}$ 

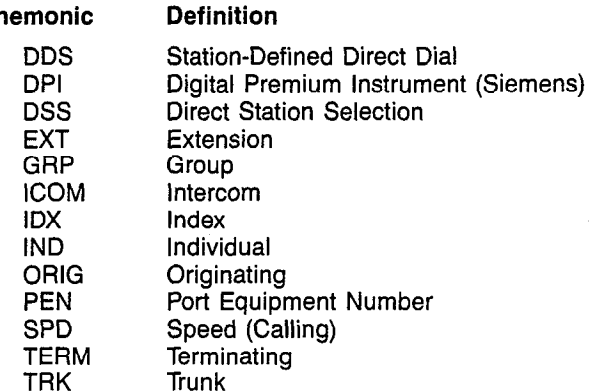

 $\Gamma$ 

 $\bar{\phantom{a}}$ 

 $\mathcal{L}^{\text{max}}$  $\lambda_{\rm L}$  .

 $\mathcal{L}^{\mathcal{A}}$ 

**DPICHGE** 

t<br>San Sarah

rtz in 1970

#### CUSTOMER MEMORY UPDATE PROCEDURE: DPICHGE TITLE: DPI Assignments (Change) Access Level: 2, 3, 4

Page 1 of 5

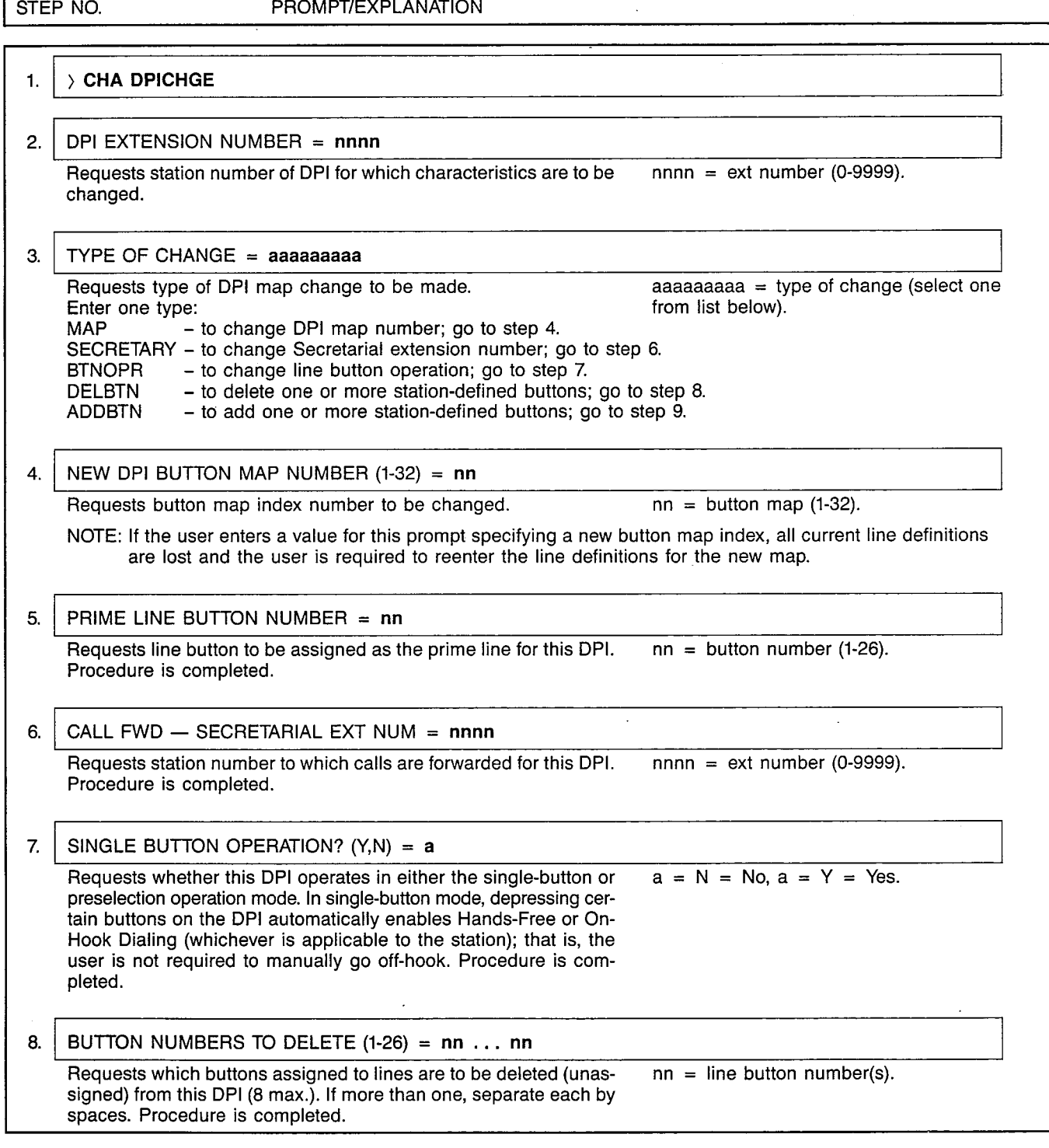

 $\sim$ 

 $\sim 10^{12}$ 

#### CUSTOMER MEMORY UPDATE PROCEDURE: DPICHGE TITLE: DPI Assignments (Change) ,/ ! \ Access Level: 2, 3, 4 Page 2 of 5

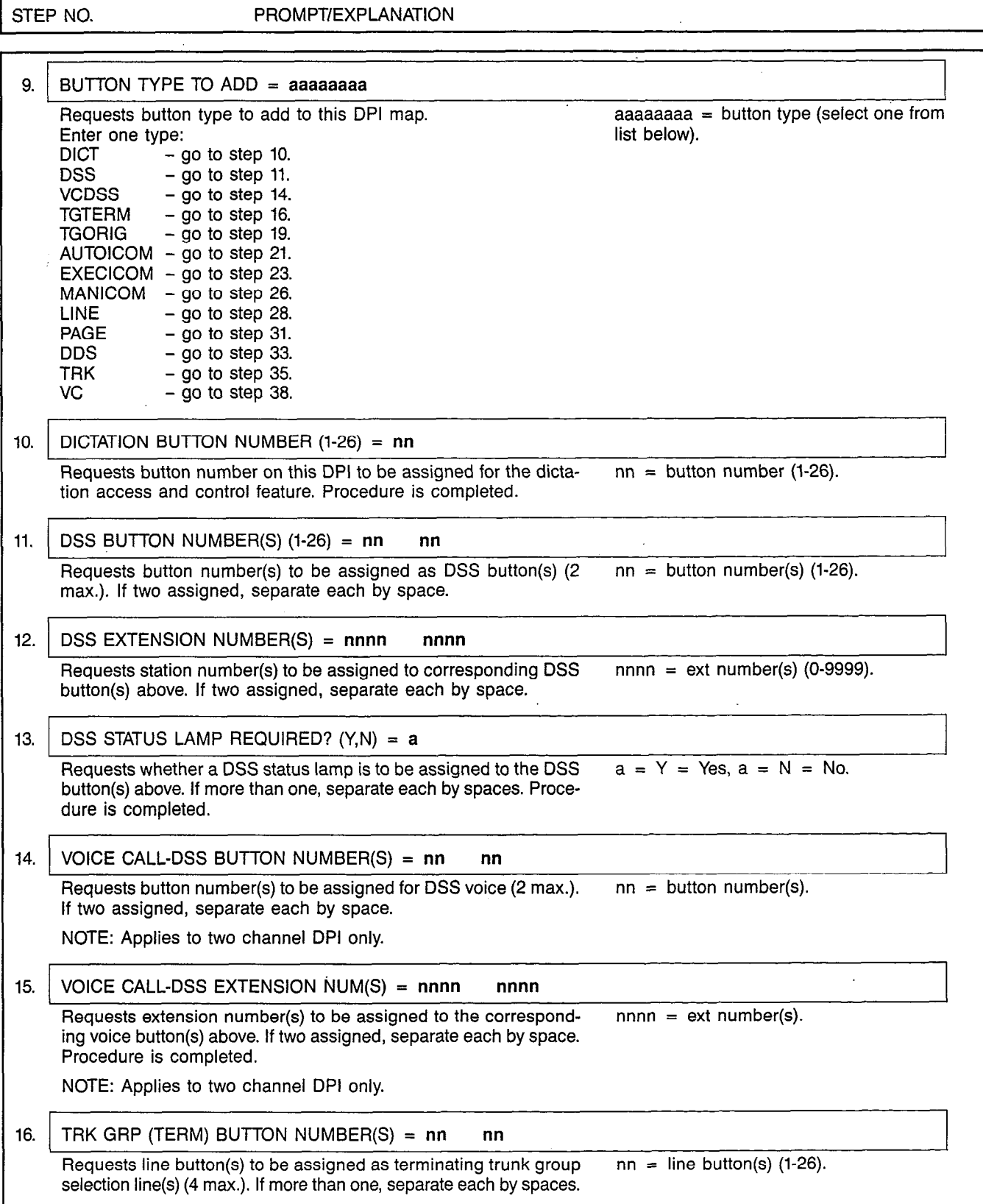

'n

 $\hat{S}_{\rm{eff}}$ 

 $\mathbb{P}^1 \to \mathbb{R}$ 

#### CUSTOMER MEMORY UPDATE PROCEDURE: DPICHGE TITLE: DPI Assignments (Change)

Page 3 of 5

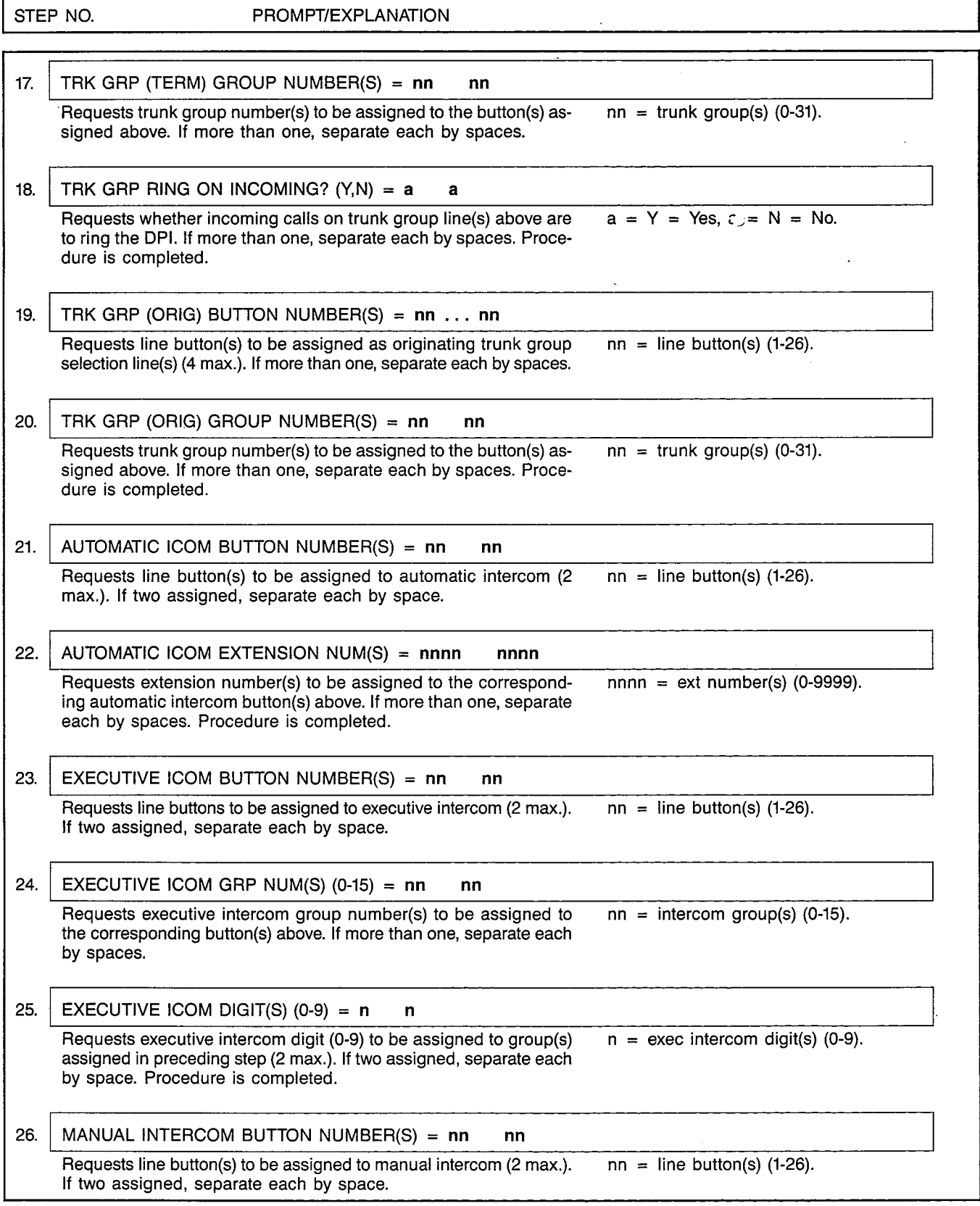
# CUSTOMER MEMORY UPDATE PROCEDURE: DPICHGE TITLE: DPI Assignments (Chang

Page 4 of 5

٦

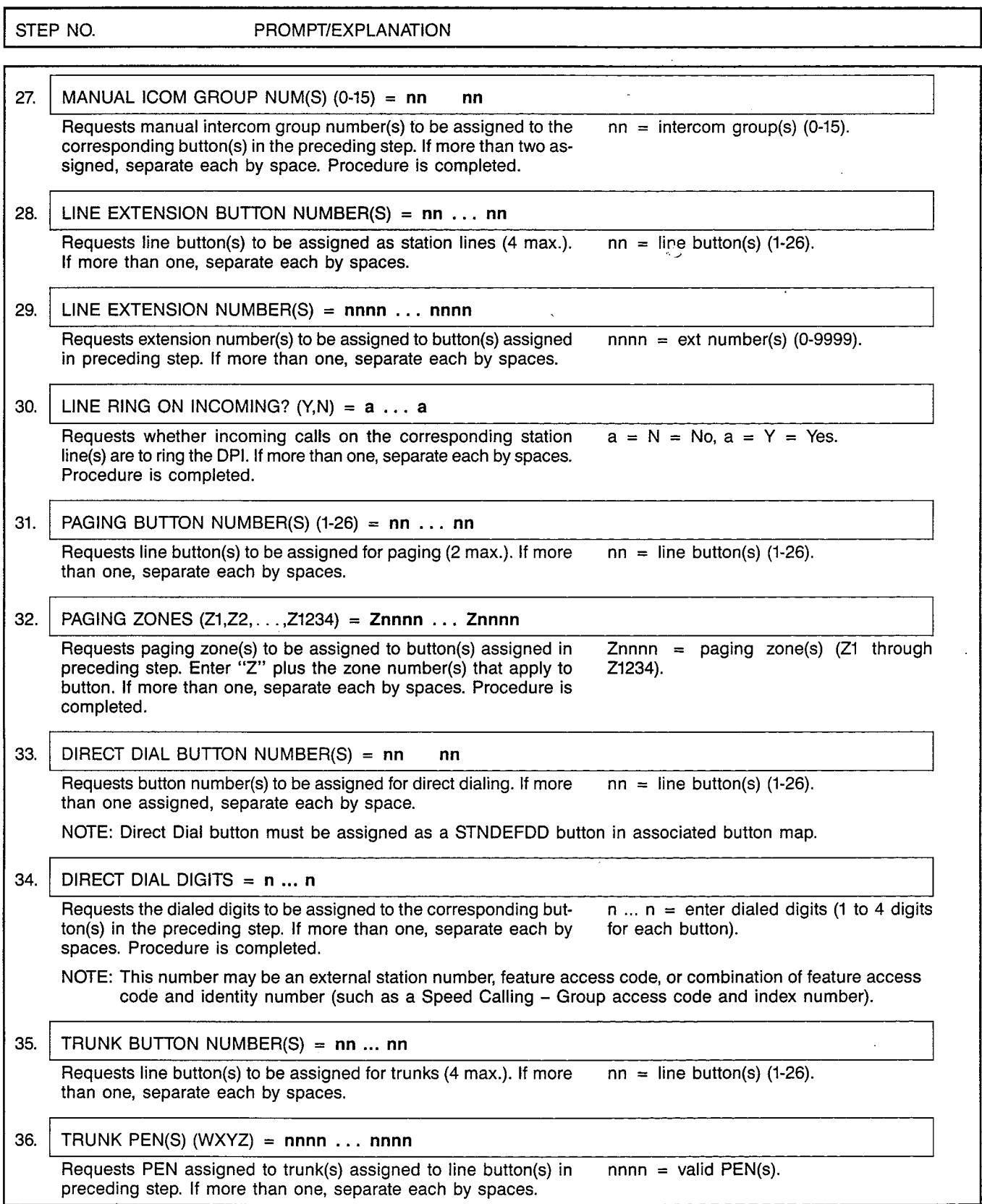

 $\begin{array}{c} \mathcal{L}_{\mathcal{A}} \\ \mathcal{L}_{\mathcal{A}} \end{array}$ 

 $\cdot$ 

# CUSTOMER MEMORY UPDATE PROCEDURE: DPICHGE '% TITLE: DPI Assignments (Change)

Page 5 of 5

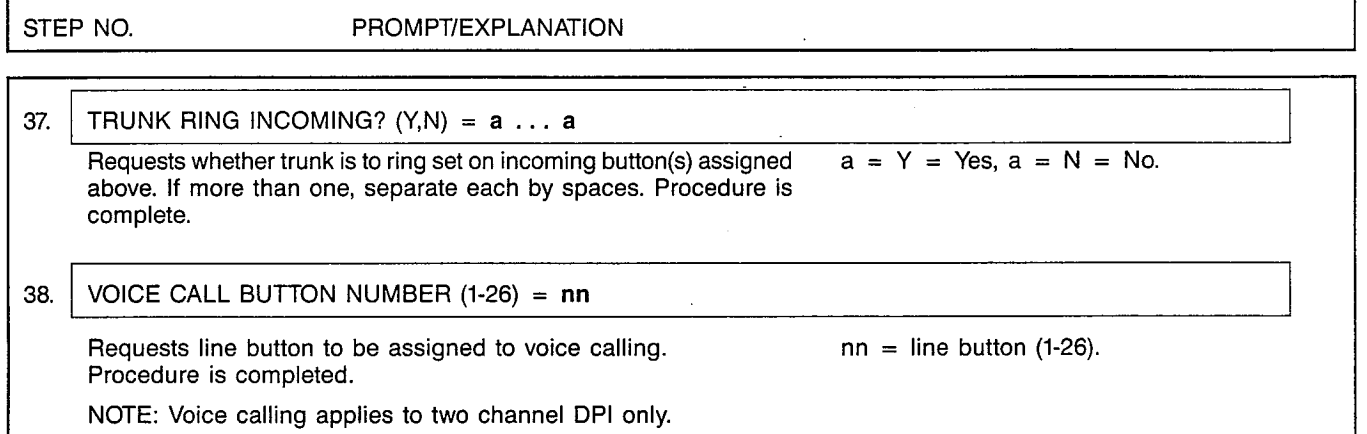

 $\bar{z}$ 

# MNEMONICS USED IN THIS CMU PROCEDURE:

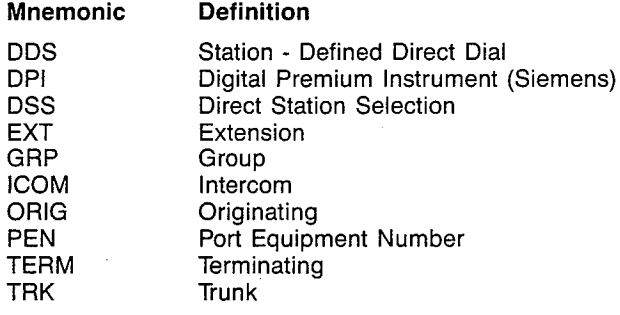

 $\bar{z}$ 

#### SATURN EPABX A30808-X5051-E120-l-6919 - CMU Procedures Issue 1, December 1984

**DPIDISP** 

#### CUSTOMER MEMORY UPDATE PROCEDURE: DPlDlSP TITLE: DPI Assignments (Display) Access Level: 1, 2, 3, 4

Page 1 of 1

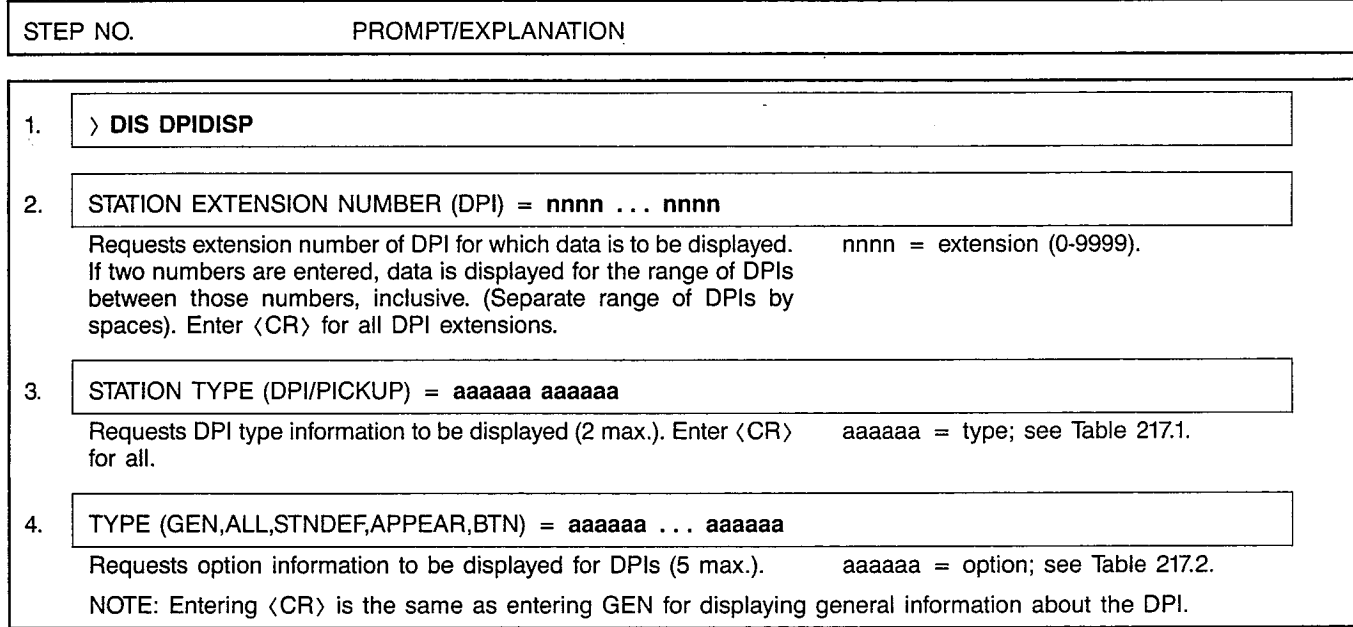

 $\bar{\bar{a}}$ 

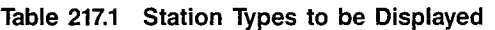

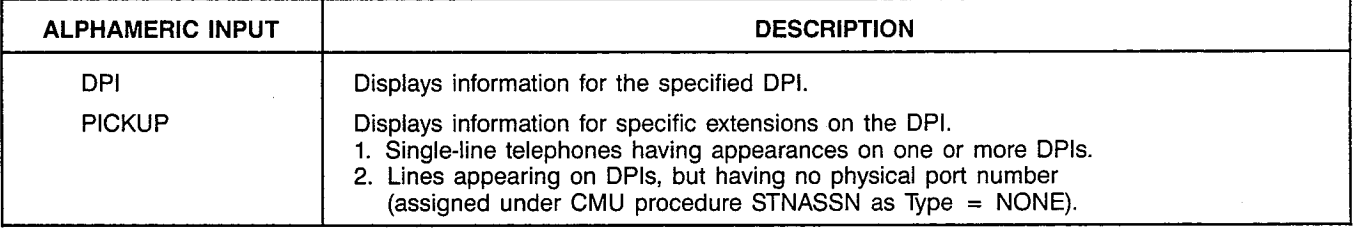

Table 217.2 Option Levels to be Displayed

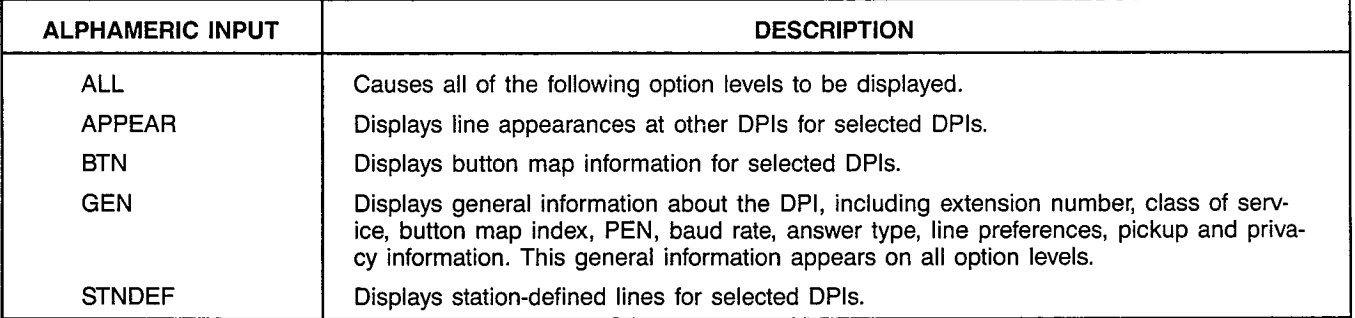

# MNEMONICS USED IN THIS CMU PROCEDURE:

 $\bar{\omega}$ 

Mnemonic Definition

 $\alpha$  $\mathbb{Z}[\mathbb{Z}]$ 

> DPI Digital Premium Instrument<br>
> PEN Port Equipment Number Port Equipment Number

#### **DPIMAP**

. ..---u . . . ..a - -.

# CUSTOMER MEMORY UPDATE PROCEDURE: QPIMAP TITLE: DPI Button Maps Access Level: 2, 3, 4 Page 1 of 2

) DIS DPIMAP

1.

STEP NO. PROMPT/EXPLANATION

# 2. DPI BUTTON MAP NUMBER  $(1-32) = nn \dots nn$ Requests button map number(s) for which data is to be displayed.  $nn =$  button map(s) (1-32).

If more than one, separate each by spaces. Enter (CR) to display all button maps starting with button map 0. NOTE: Button Map 0 is the default assignment for DPls. This map consists of two assigned buttons: Button

Number 1 is assigned as STNDEF (for assignment of the Prime Line); Button Number 2 is assigned as XFER. Button map 0 may not be changed via the CMU precedures.

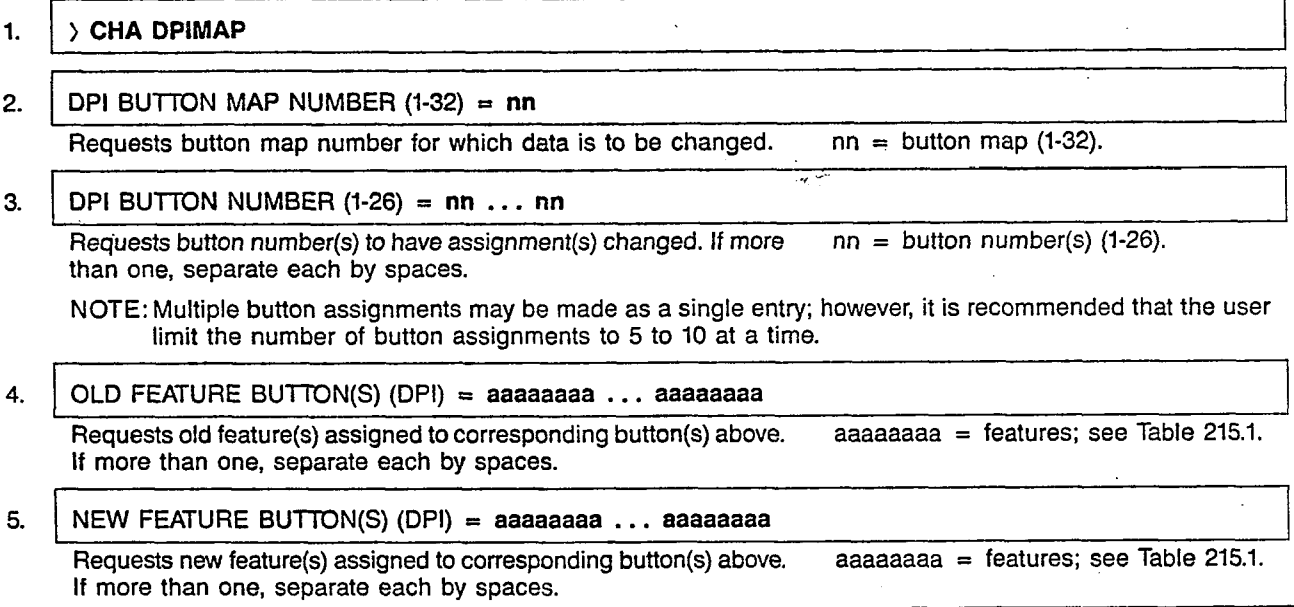

# Table 215.1 DPI Button Features

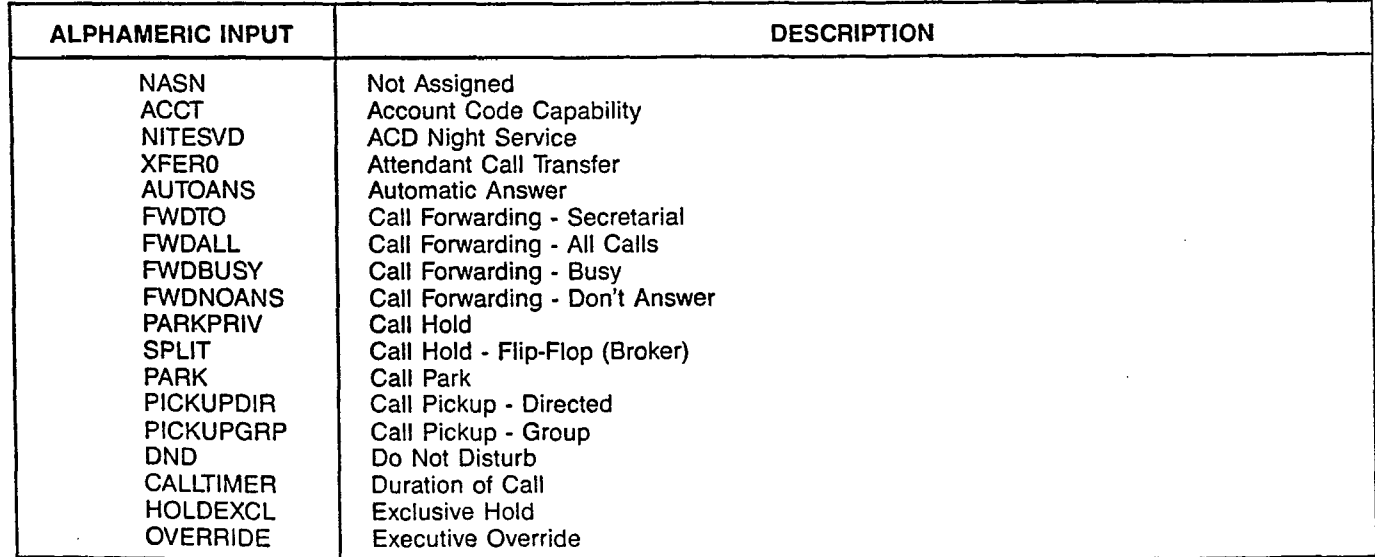

 $\mathbb{Z}$ 

:: DPI Button Maps

# CUSTOMER MEMORY UPDATE PROCEDURE: DPIMAP

Page 2 of 2

 $\mathbf{r}$ 

# Table 215.1 DPI Button Features (Continued)

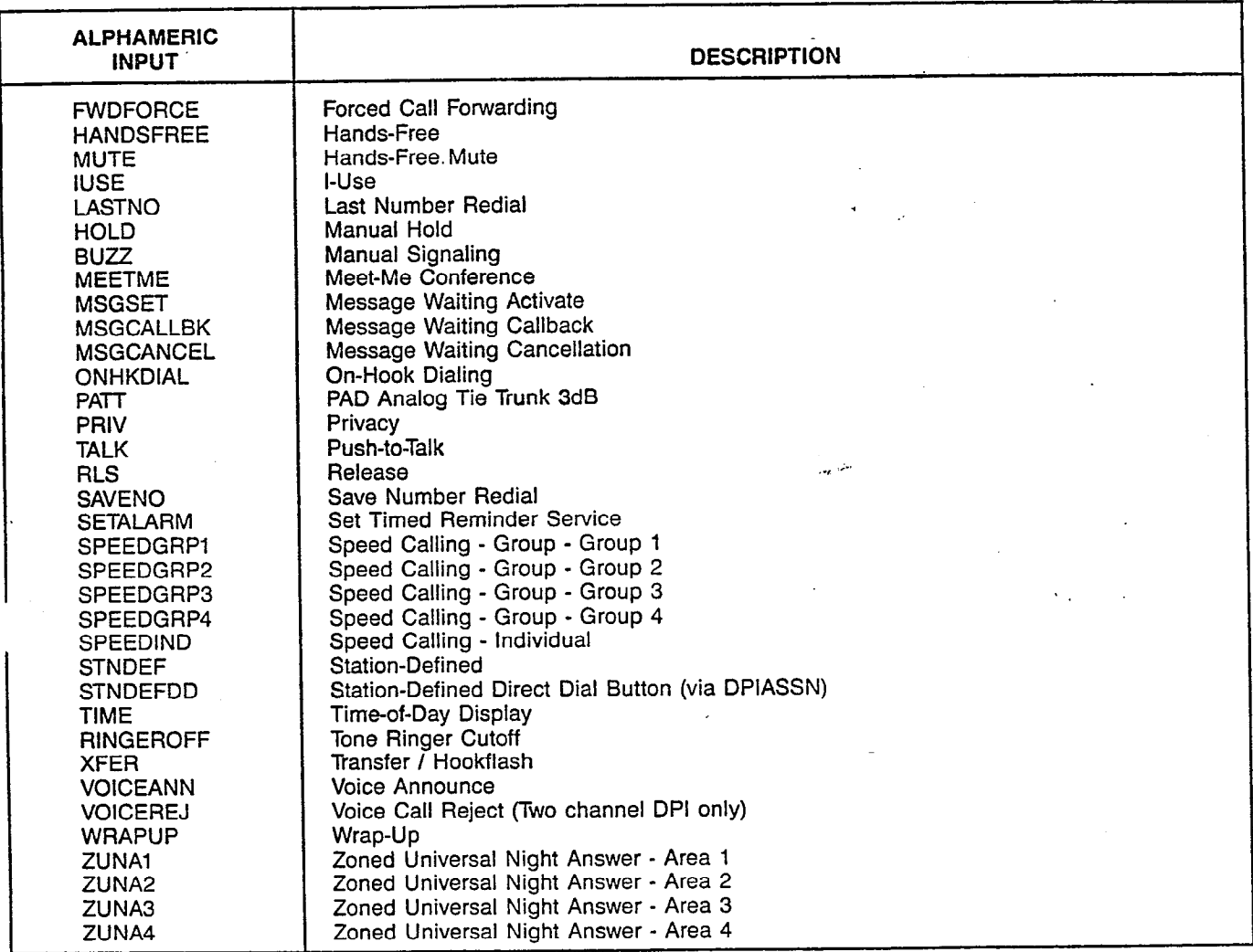

# MNEMONICS USED IN THIS CMU PROCEDURE:

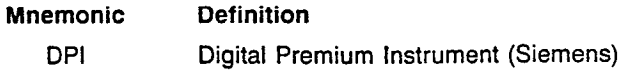

 $\sim 10$ 

## A30808-X5051-E120-1-B919 Issue 1, December 1984

# **DTMFASSN**

# CUSTOMER MEMORY UPDATE PROCEDURE: DTMFASSN TITLE: DTMF Receiver Assignme Access Level: 3, 4

l,

Page 1 of 1

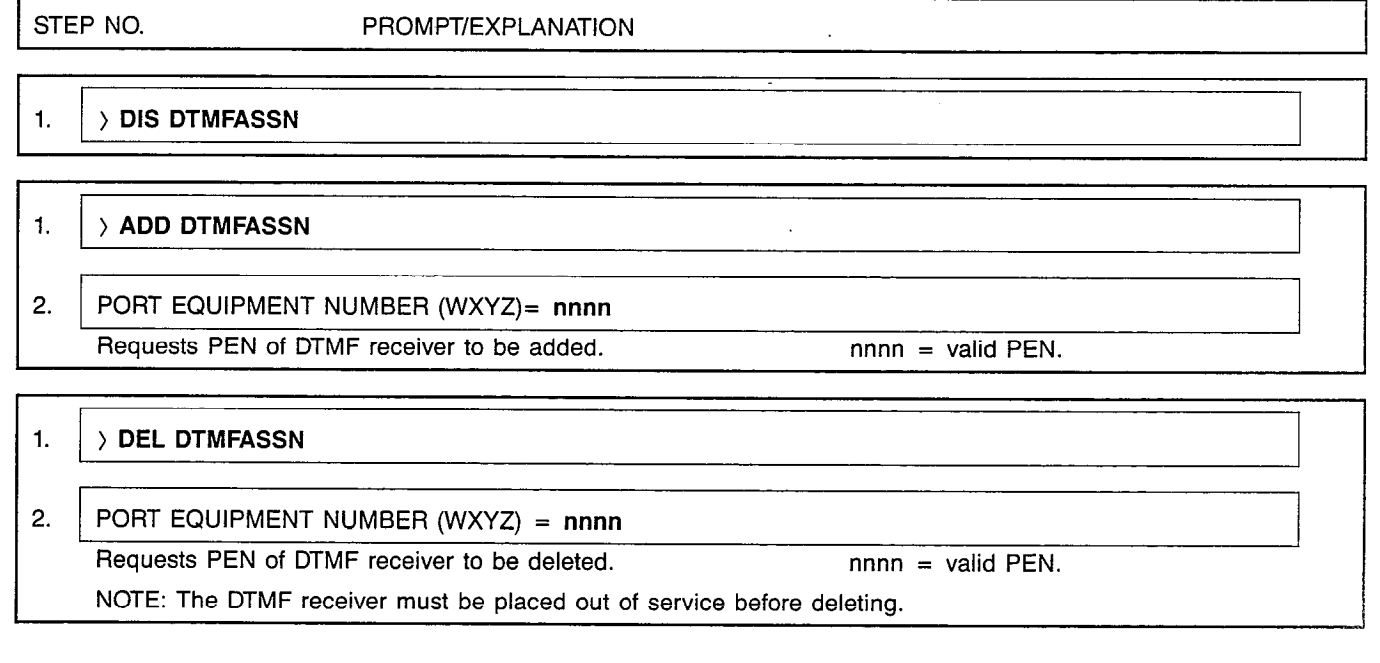

 $\sim$ 

 $\mathcal{L}$ 

# MNEMONICS USED IN THIS CMU PROCEDURE:

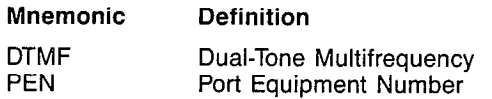

 $\hat{\mathcal{A}}$ 

 $\mathcal{L}_{\mathcal{A}}$ 

 $\ddot{\phantom{a}}$ 

 $\mathsf{r}$ 

 $\lambda$ 

 $\chi$  ,  $\omega$  $\hat{\mathcal{A}}_{\text{in}}$ 

 $\mathcal{A}^{\mathcal{A}}$ 

 $\frac{1}{2}$ 

**DUPLEX** 

#### CUSTOMER MEMORY UPDATE PROCEDURE: DUPLEX TITLE: Duplex Processor Assignme Access Level: 4

Page 1 of 2

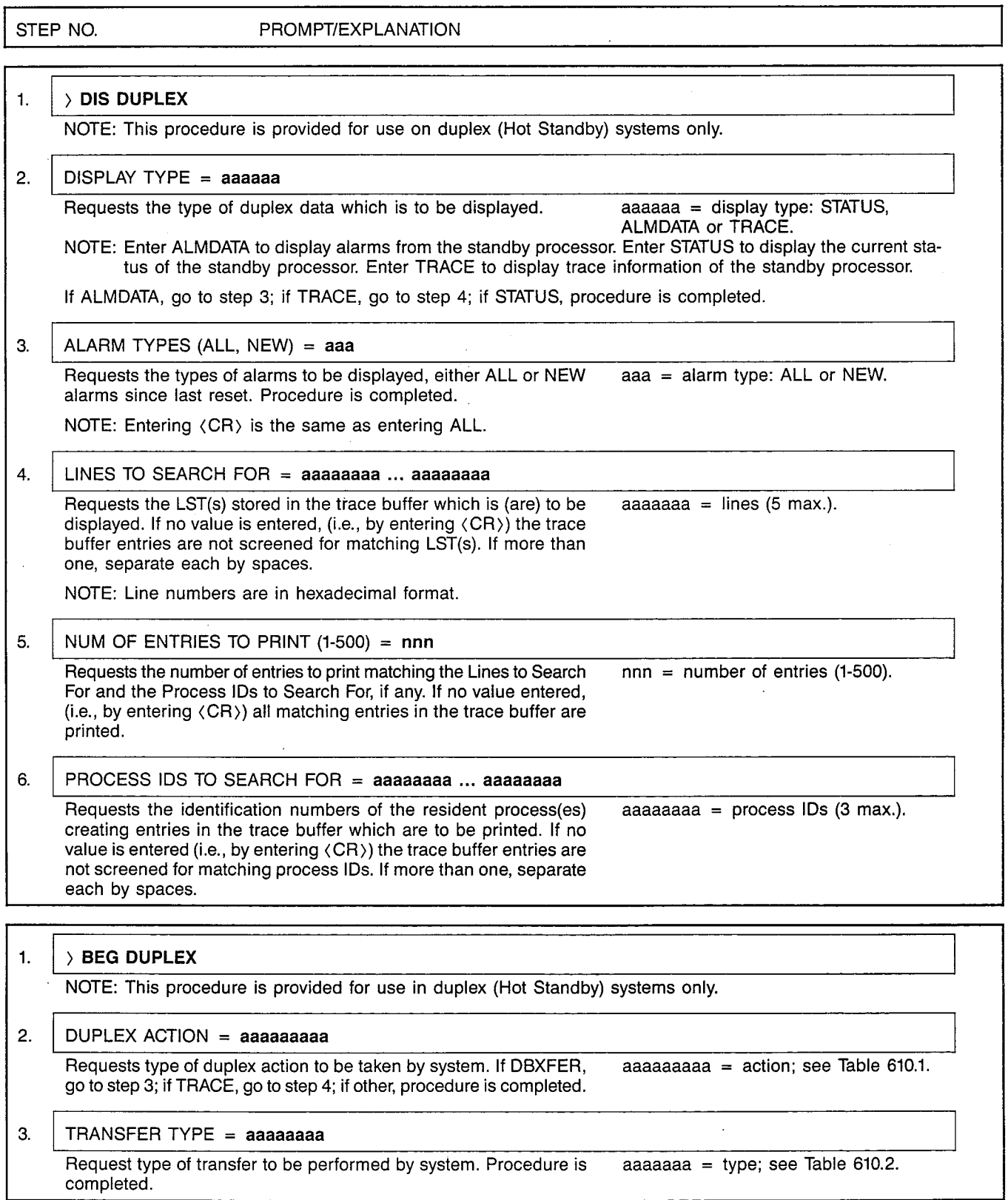

 $\alpha = 0.4$ 

r

#### CUSTOMER MEMORY UPDATE PROCEDURE: DUPLEX TITLE: Duplex Processor Assignments Access Level: 4

Page 2 of 2

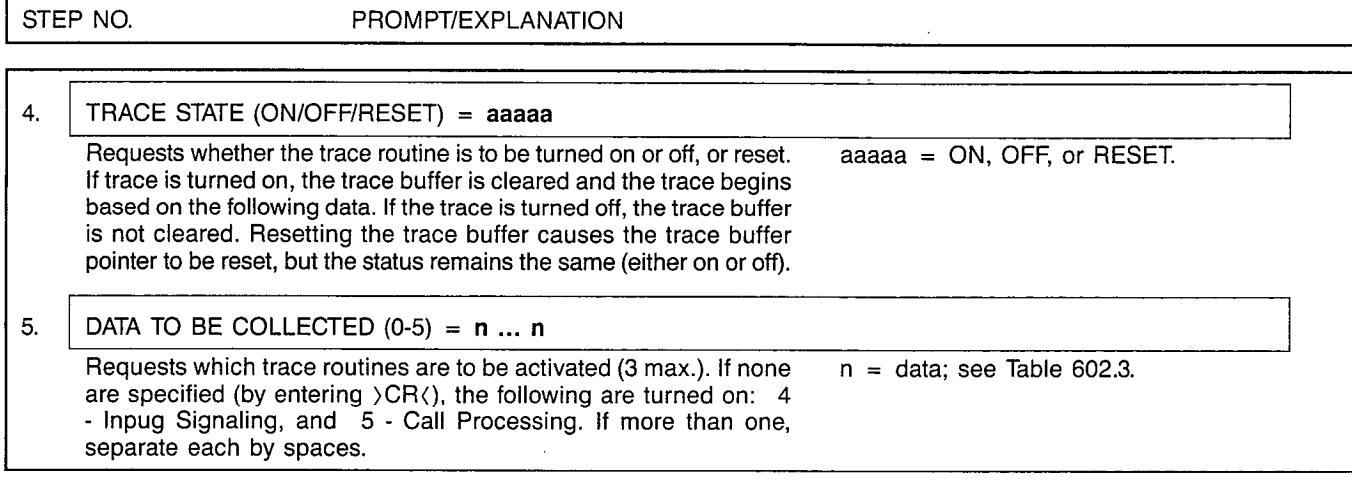

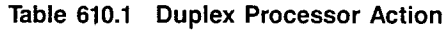

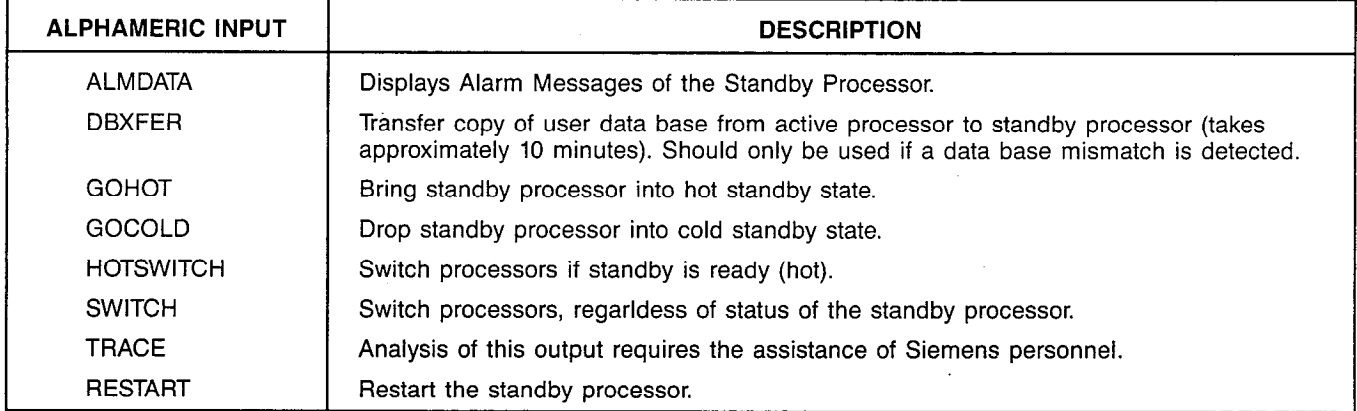

# Table 610.2 Transfer Types

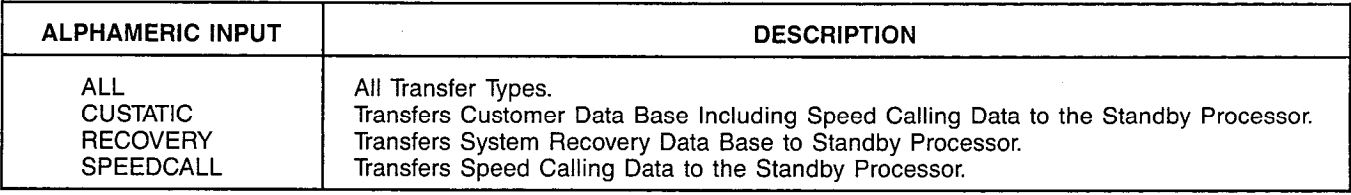

# Table 610.3 Call Trace Data

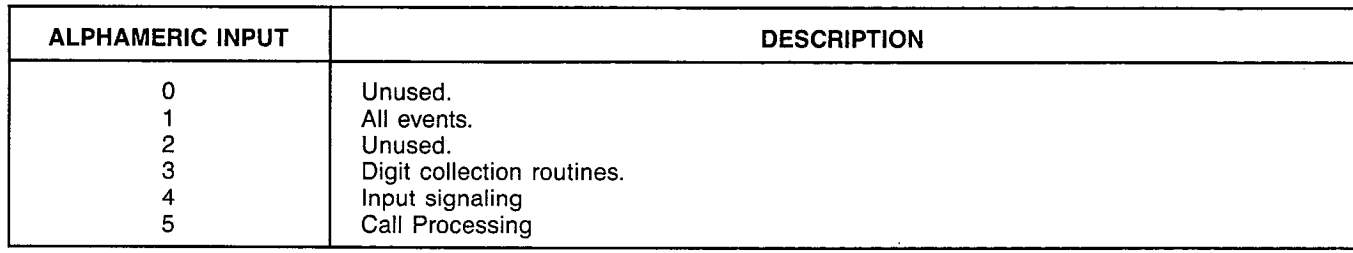

# MNEMONICS USED IN THIS PROCEDURE:

l,

Mnemonic Definition

LST Line Status Table Index

 $\sim$ 

### CUSTOMER MEMORY UPDATE PROCEDURE: EXTRN **TITLE: External Assignme** Access Level: 2, 3, 4

**EXTRN** 

Page 1 of 2

I

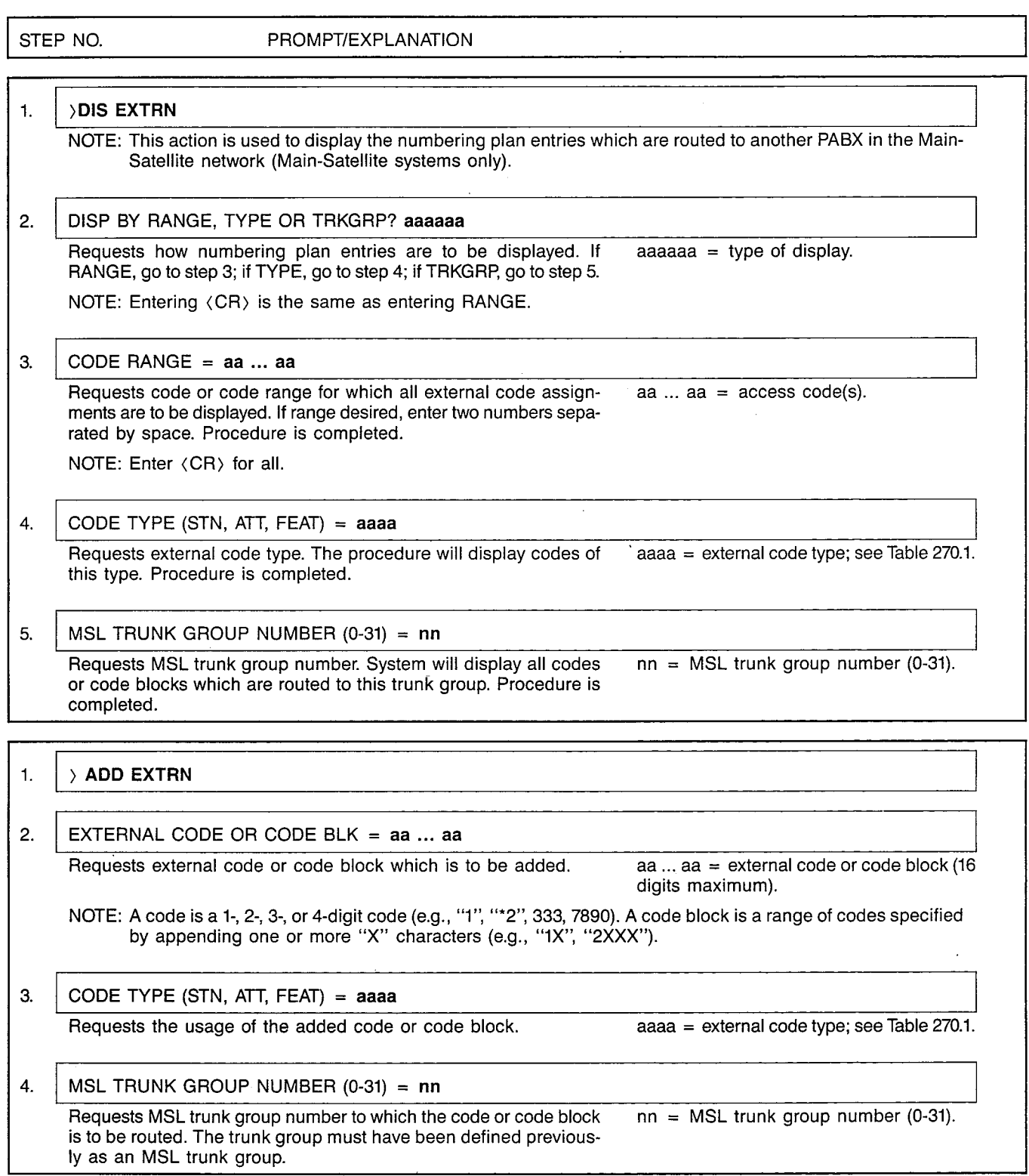

 $\sim$   $\sim$ 

Page 2 of 2

 $\stackrel{h}{\rightarrow}$  )

 $\frac{1}{2}$ 

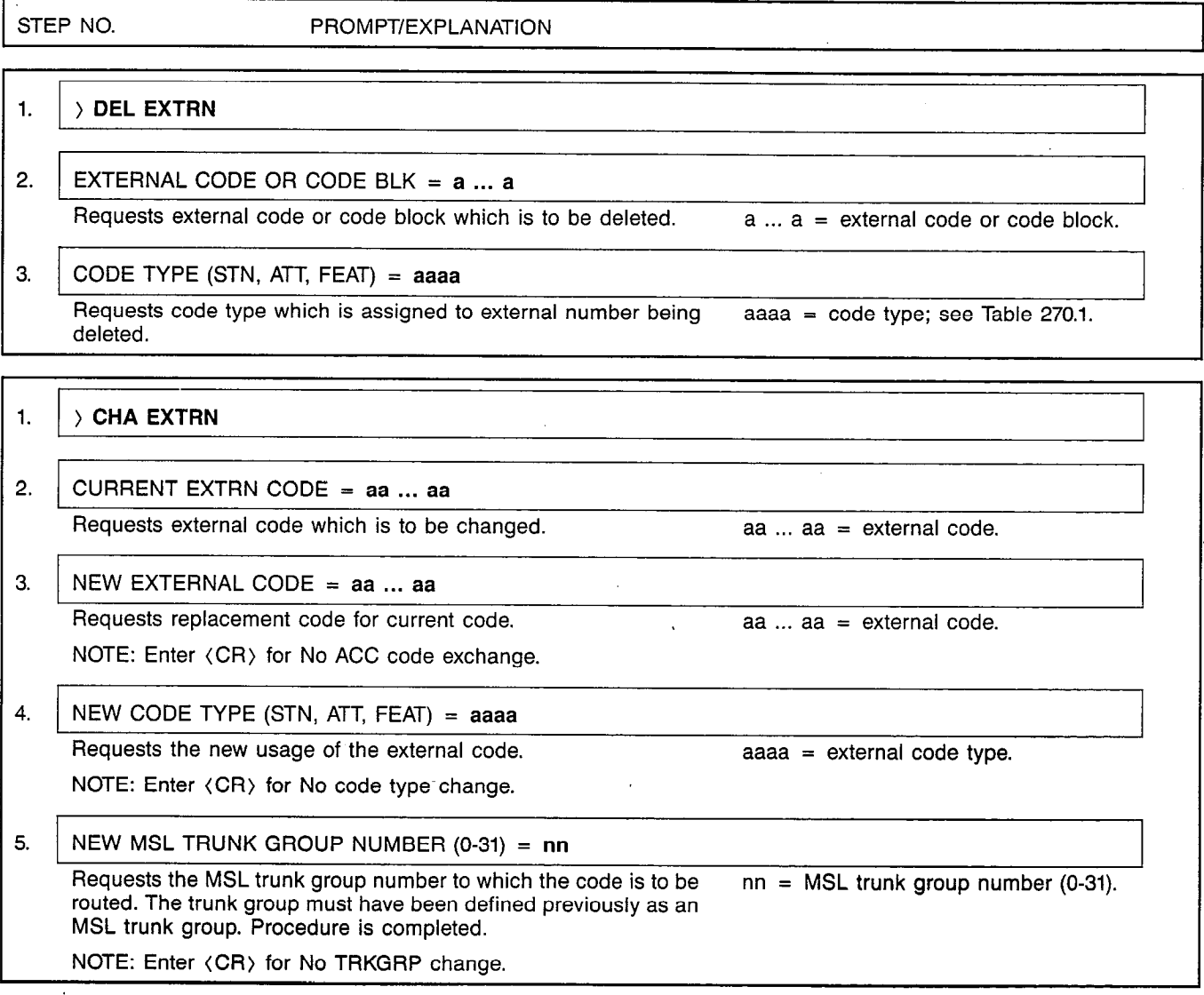

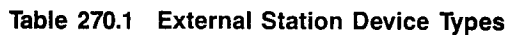

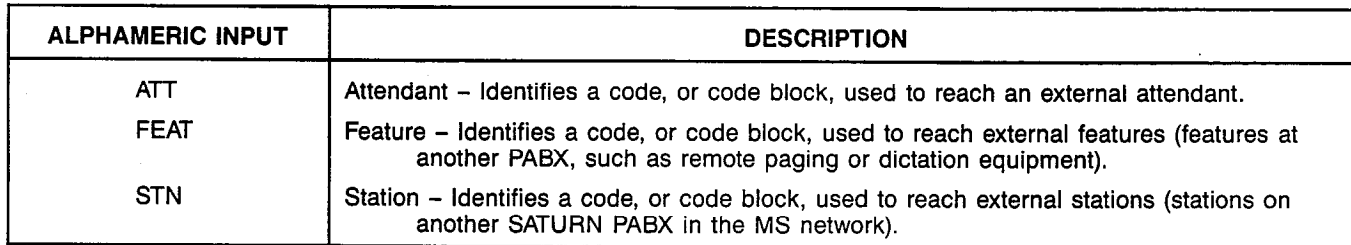

# MNEMONICS USED IN THIS CMU PROCEDURE:

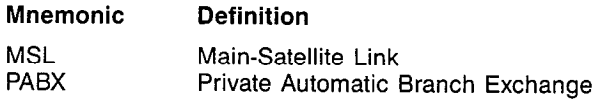

 $\sim$ 

:-\

 $\pmb{\lambda}$ 

**FEATACC** 

piz-1

 $\mathcal{A}^{\mathcal{A}}$ 

# CUSTOMER MEMORY UPDATE PROCEDURE: FEATACC TITLE: reature Access Code Assignme Access Level: 3, 4 Page 1 of 4  $P$

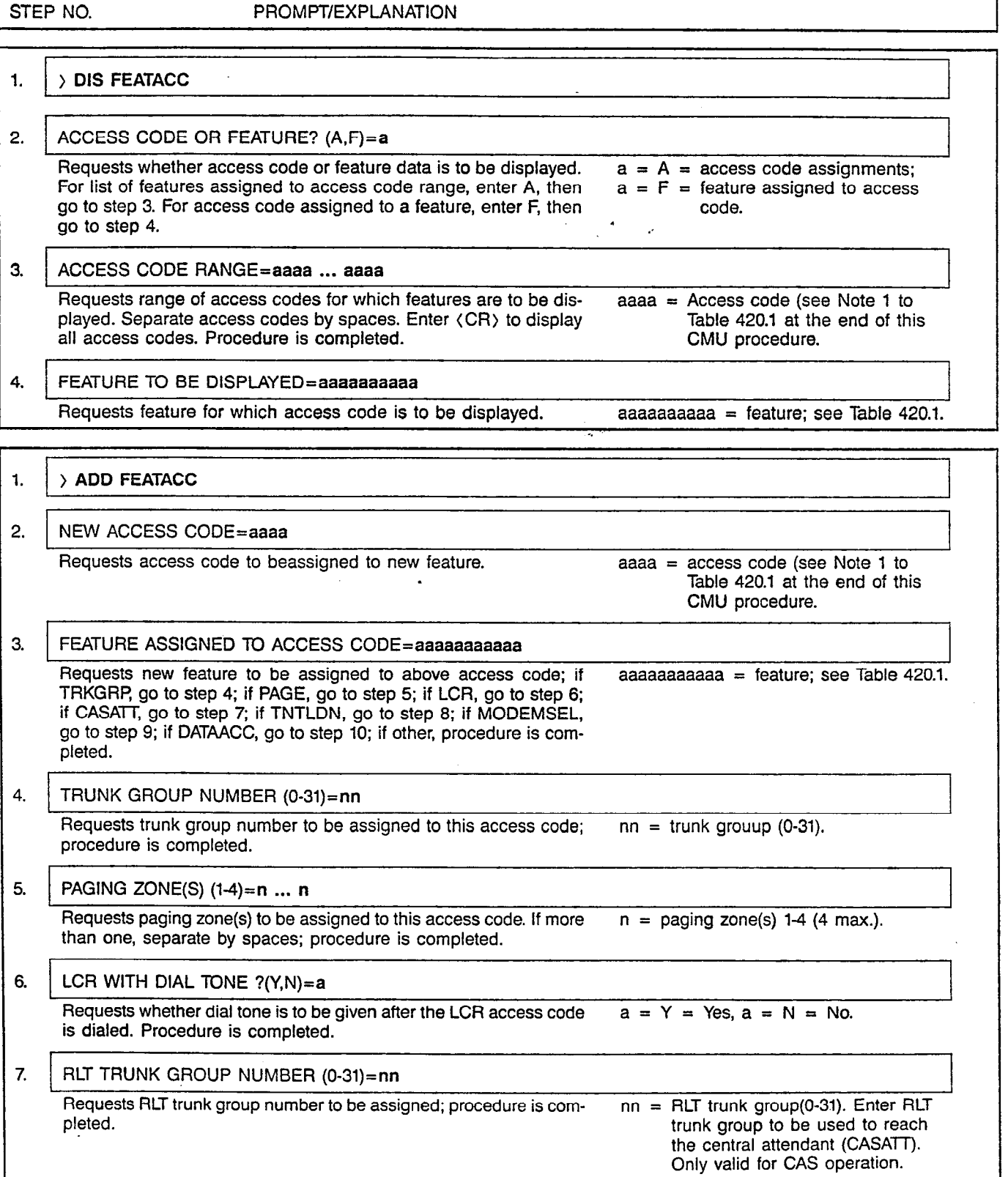

.

# CUSTOMER MEMORY UPDATE PROCEDURE: FEATACC TITLE: Feature Access Code Assignments Page 2 of 4

 $\ddot{\phantom{a}}$ 

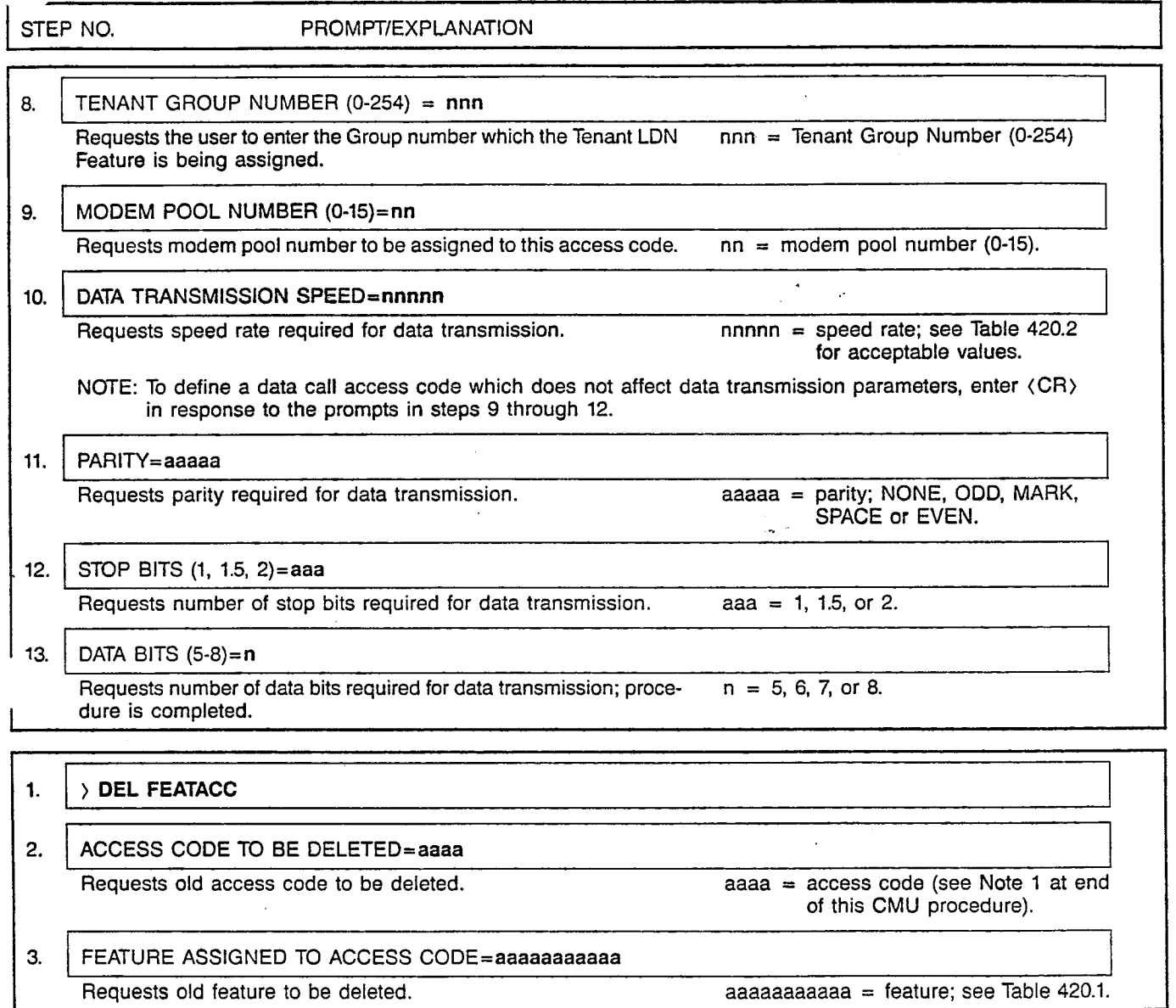

Table 420.1 Features

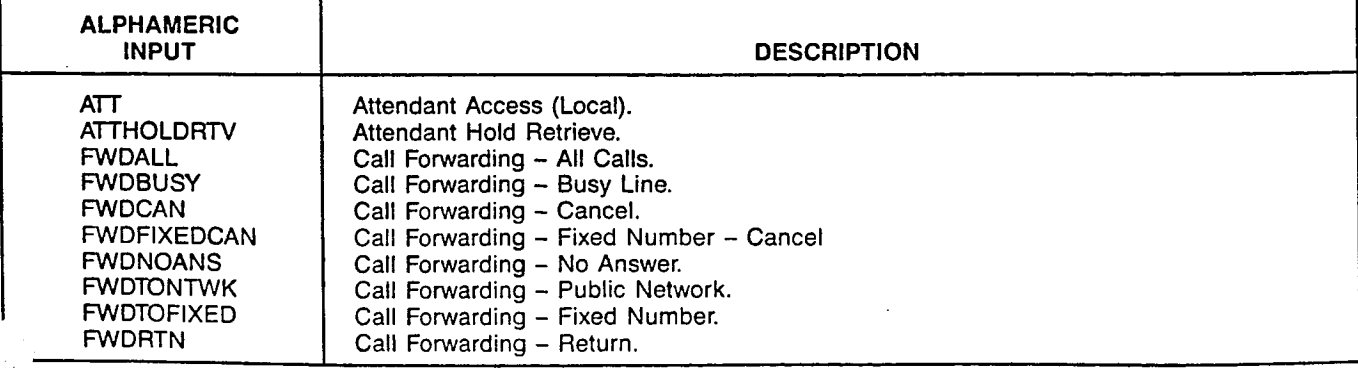

 $\omega_{\rm c} = \omega$ 

# CUSTOMER MEMORY UEDATE PROCEDURE: FEATACC TITLE: Feature Access Code Assignments

Page 3 of 4

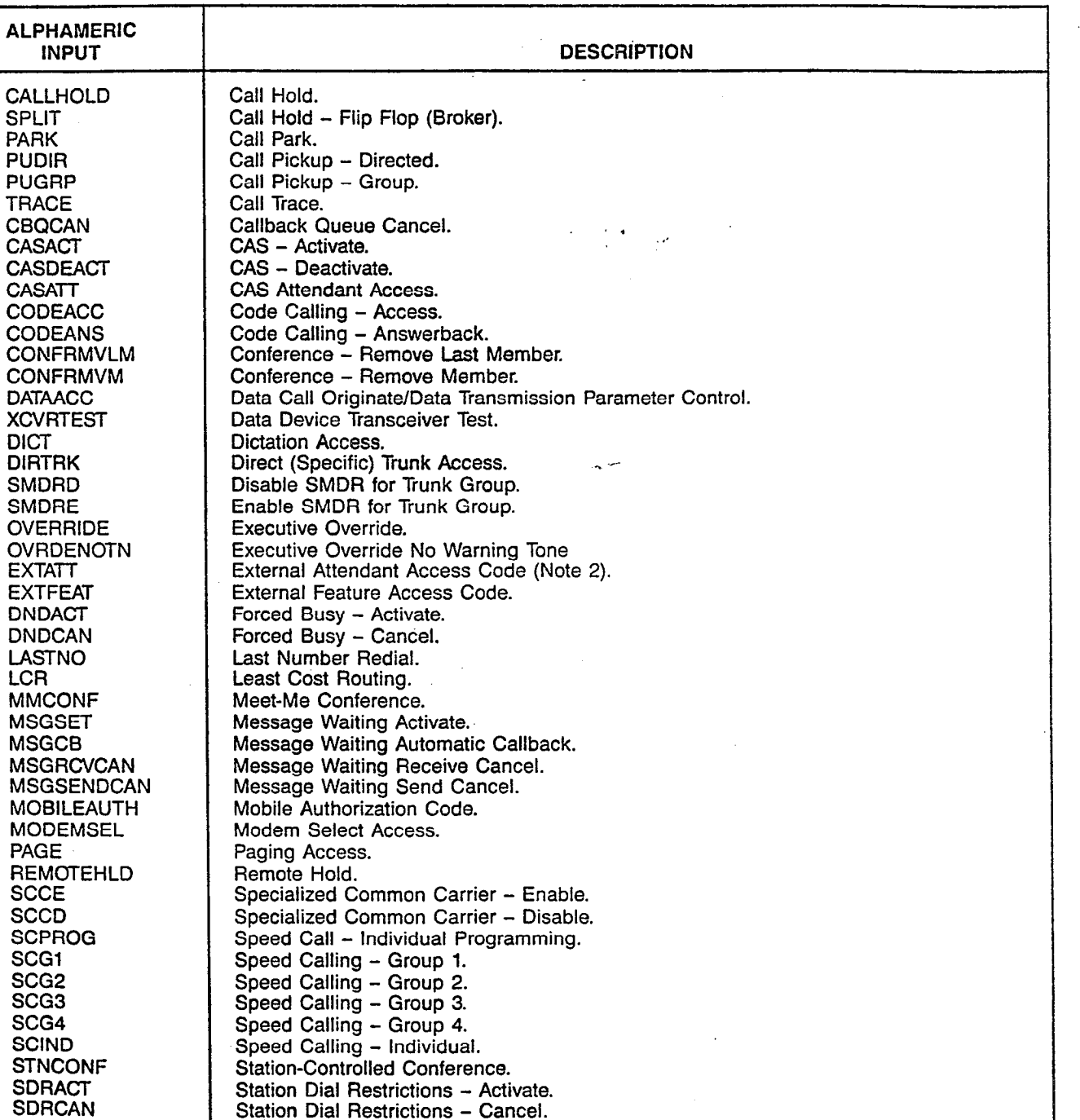

Station Dial Restrictions - Cance

Tenant Listed Directory Number **Test Attendant Console** Test Data Device - Button. Test Data Device - Loopback 1. Test Data Device - Loopback 2. Test Data Device - Loopback 3.

Stop Hunt – Activate  $S$ lop Hunt - Cance

Table 420.1 Features (Continued)

Issue 3, January 1986

**STOPHUNTACT STOPHUNTCAN** TNTLDN TSTATT **TSTDDBTN TSTDDL1** TSTDDL2 TSTDDl3

# CIISTDMER MEMORY UPDATE PROCEDURE: FEATACC . 1: Feature Access Code Assignments

# Page 4 of 4

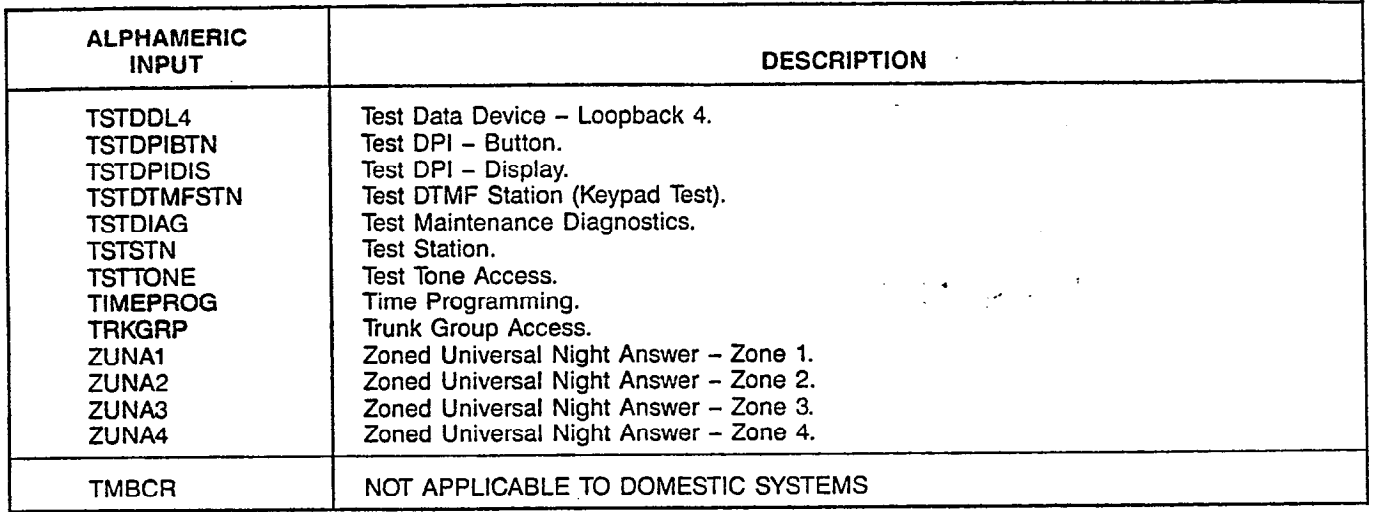

# Table 420.1 Features (Continued)

NCTES: 1. Access codes assigned may be in the following ranges:

0 – 9999, plus \*, 0 – \*999, plus #, #0 – #999, plus A, B, C, and D digits (for 16-button telephones)

2. Only DISPLAY is allowed via FEATACC; see EXTRN procedure.

# Table 420.2 Allowable Data Speed Rates

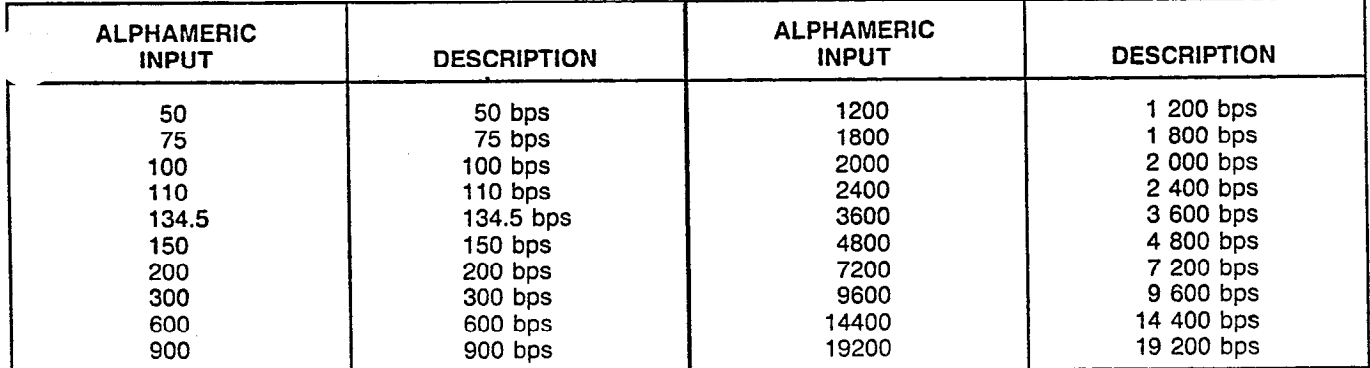

# MNEMONICS USED IN THIS CMU PROCEDURE:

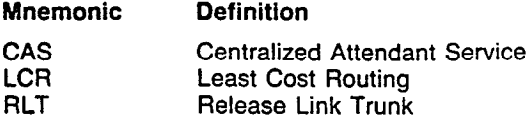

### CUSTOMER MEMORY UPDATE PROCEDURE: HOTLINE **TITLE: Hotline Station Assignme** Access Level: 2, 3, 4

 $\Gamma$ 

 $\mathcal{J}$  $\bar{\chi}$ 

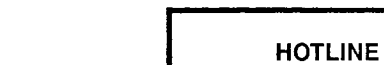

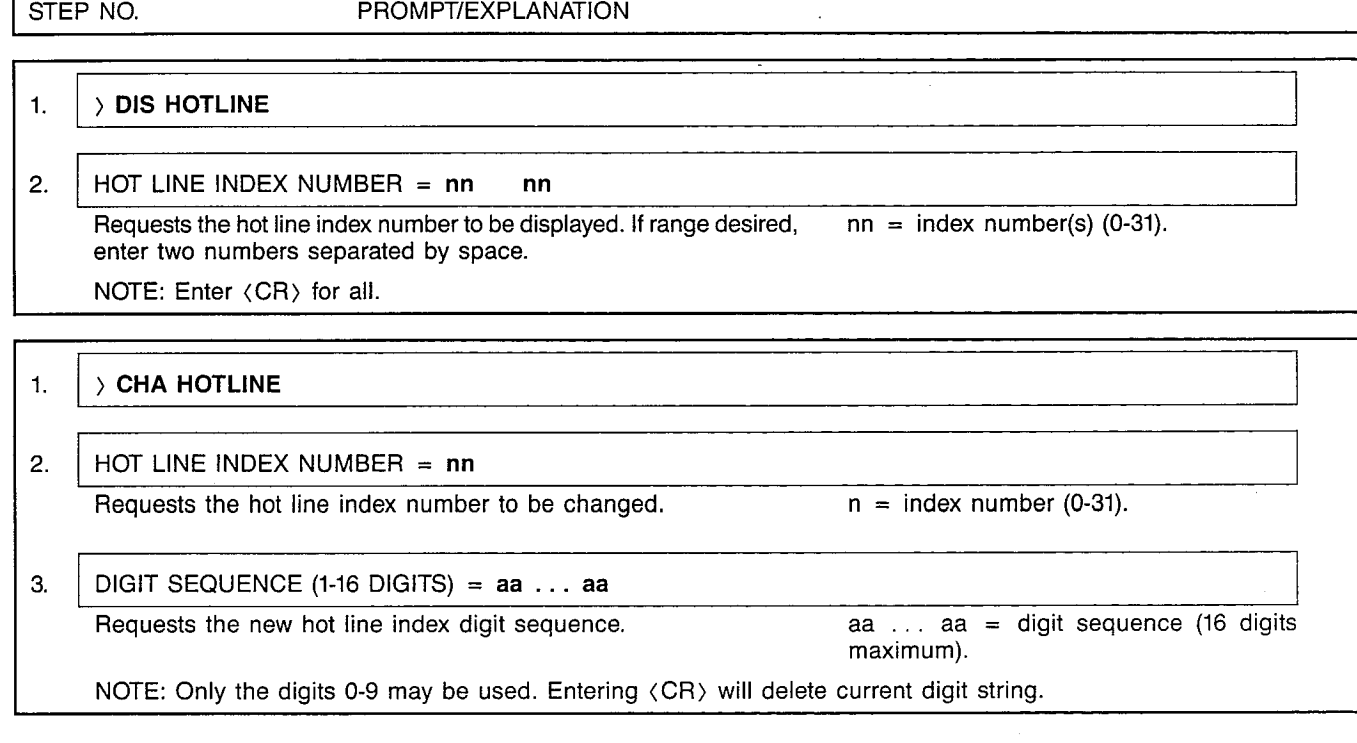

 $\sim$  .

A30808-X5051-E120-1-B919

# CUSTOMER MEMORY UPDATE PROCEDURE: HUNTGRP  $T$ IIILE: Hunt Group Assignme Access Level: 2, 3, 4

 $\sim$ 

 $\mathbb{R}^2$ 

**HUNTGRP** 

1-1

Page 1 of 3

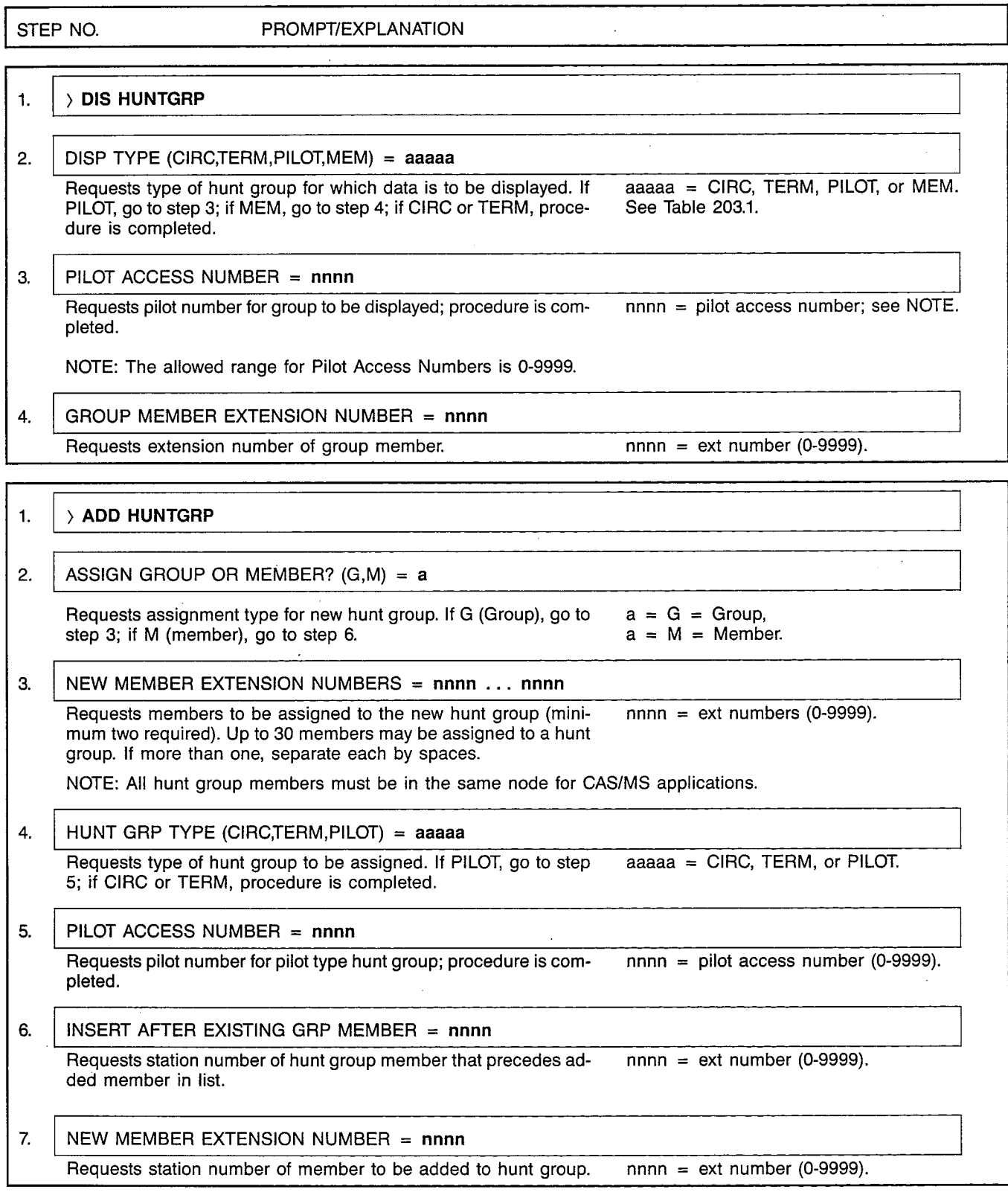

나무

 $\sim$ 

 $\cdot$ 

# CUSTOMER MEMORY UPDATE PROCEDURE: HUNTGRP TITLE: Hunt Group Assignments Page 2 of 3

 $\frac{1}{2}$ 

,' '\

 $\bar{z}$ 

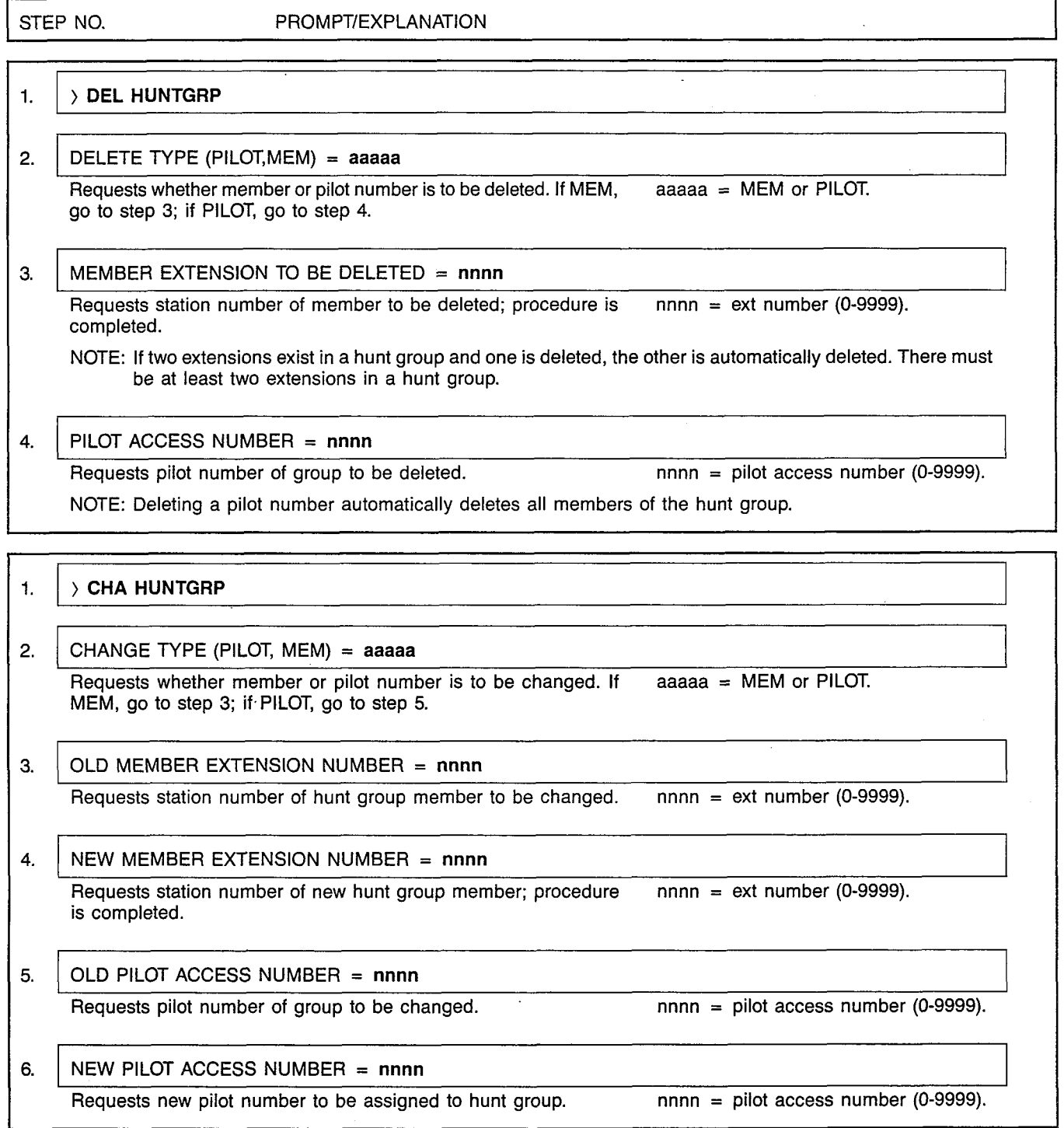

#### CUSTOMER MEMORY UPDATE PROCEDURE: HUNTGRP TITLE: Hunt Group Assignme

Page 3 of 3

# Table 203.1 Hunt Group Types

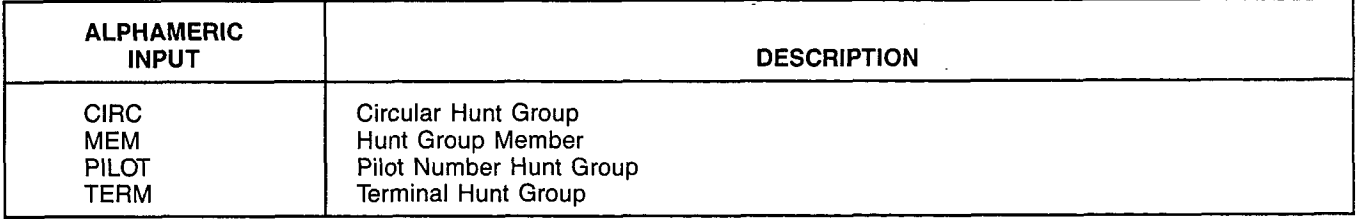

 $\int_{\sqrt{\frac{1}{2}}\sqrt{\frac{1}{2}}\sqrt{\frac{1}{2}}\,dx} \frac{dx}{dx} = \int_{0}^{1} \frac{dx}{\sqrt{\frac{1}{2}}\sqrt{\frac{1}{2}}\,dx}$ 

**LCRCOS** 

### CUSTOMER MEMORY UPDATE PROCEDURE: LCRCOS **TITLE: LCR COS Assignme** Access Level: 3, 4 Page 1 of 2

 $\hat{\mathcal{L}}$ 

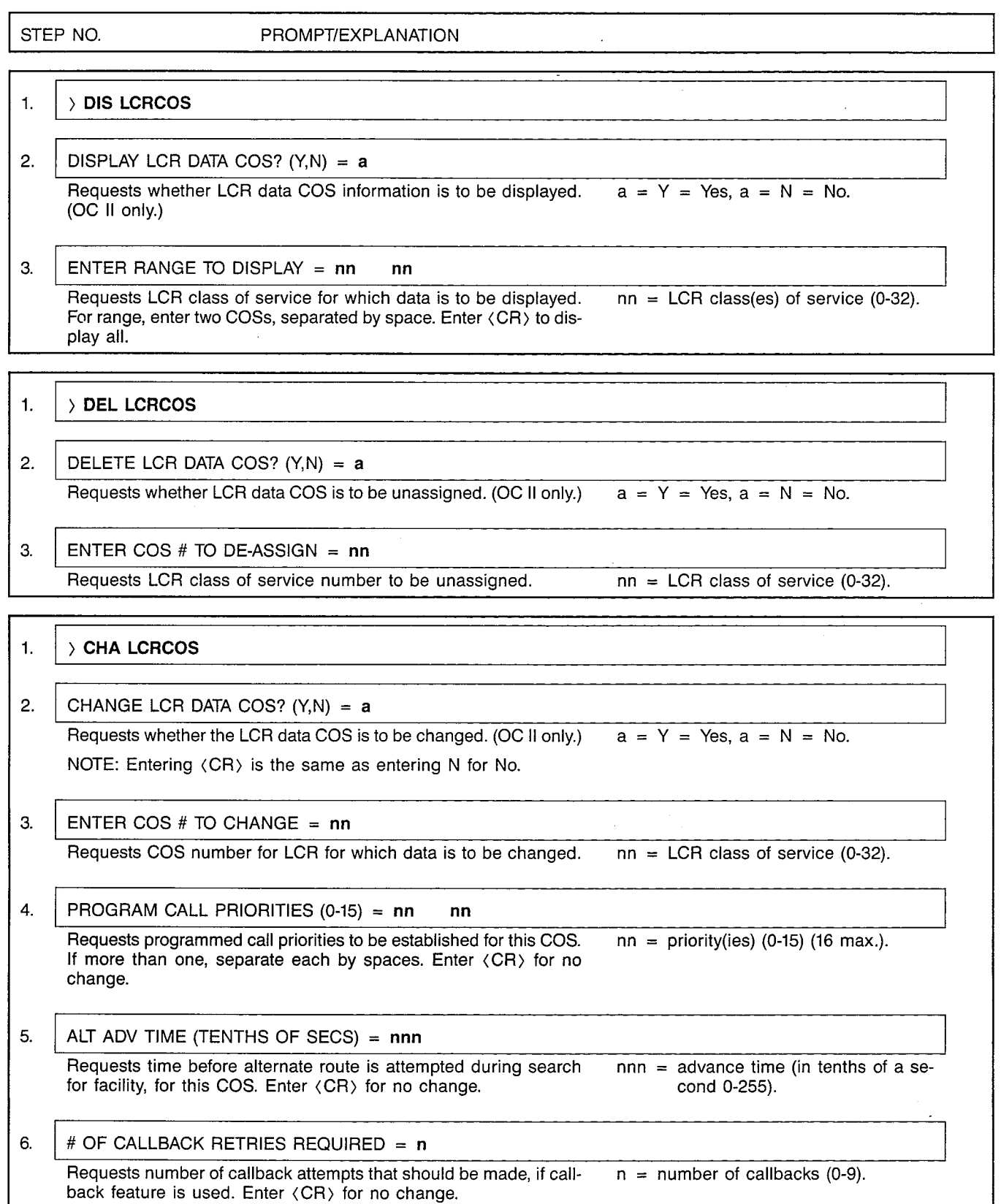

 $\hat{\boldsymbol{\beta}}$ 

# CUSTOMER MEMORY UPDATE PROCEDURE: LCRCOS TITLE: LCR COS Assignments **Page 2 of 2**

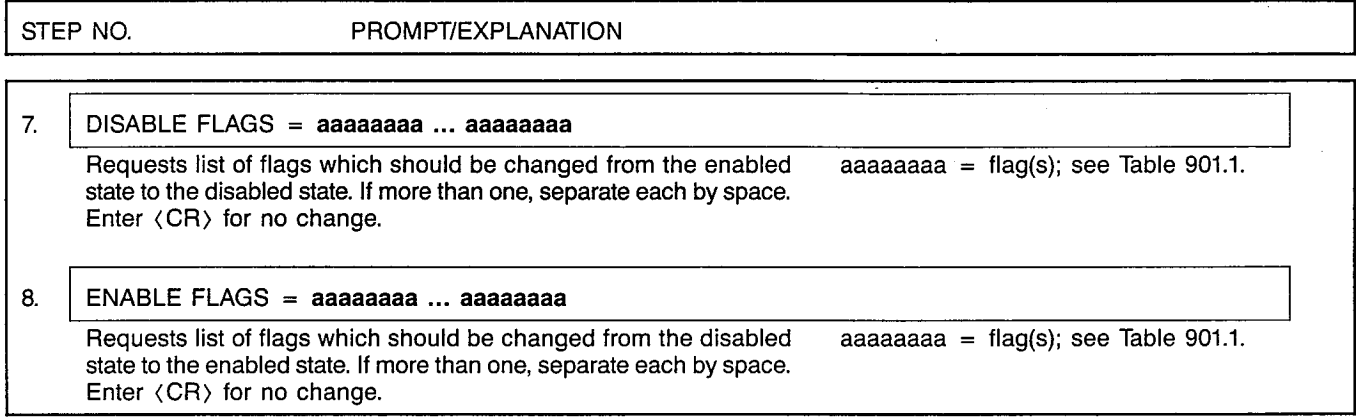

# Table 901.1 Least Cost Routing Class-of-Service Flags

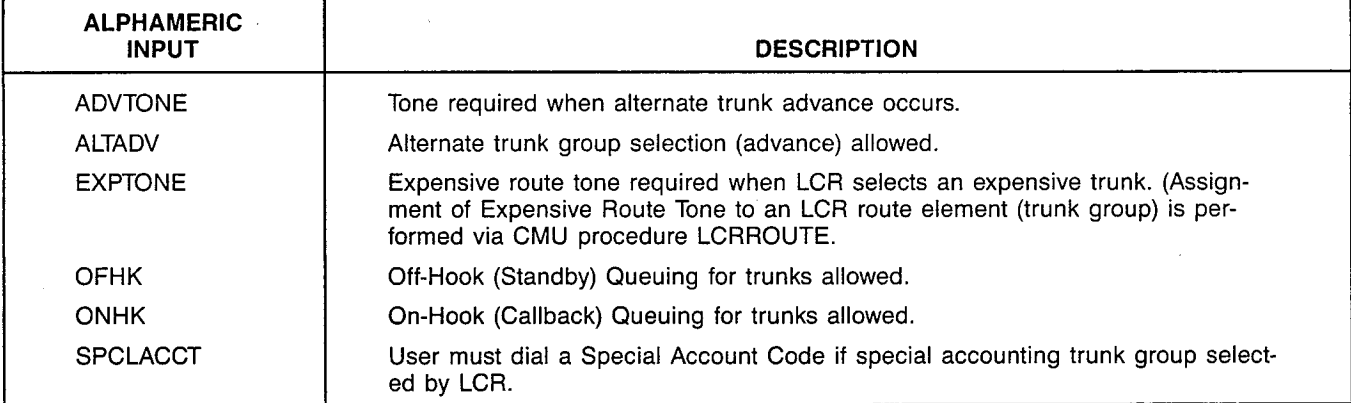

# MNEMONICS USED IN THIS CMU PROCEDURE:

Mnemonic Definition

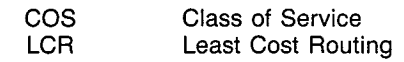

 $\ddot{\cdot}$ 

**LCRDPLN** 

pi--l

### CUSTOMER MEMORY UPDATE PROCEDURE: LCRDPLN TITLE: LCR Dialing Plan Access Level: 3, 4

Page 1 of 2

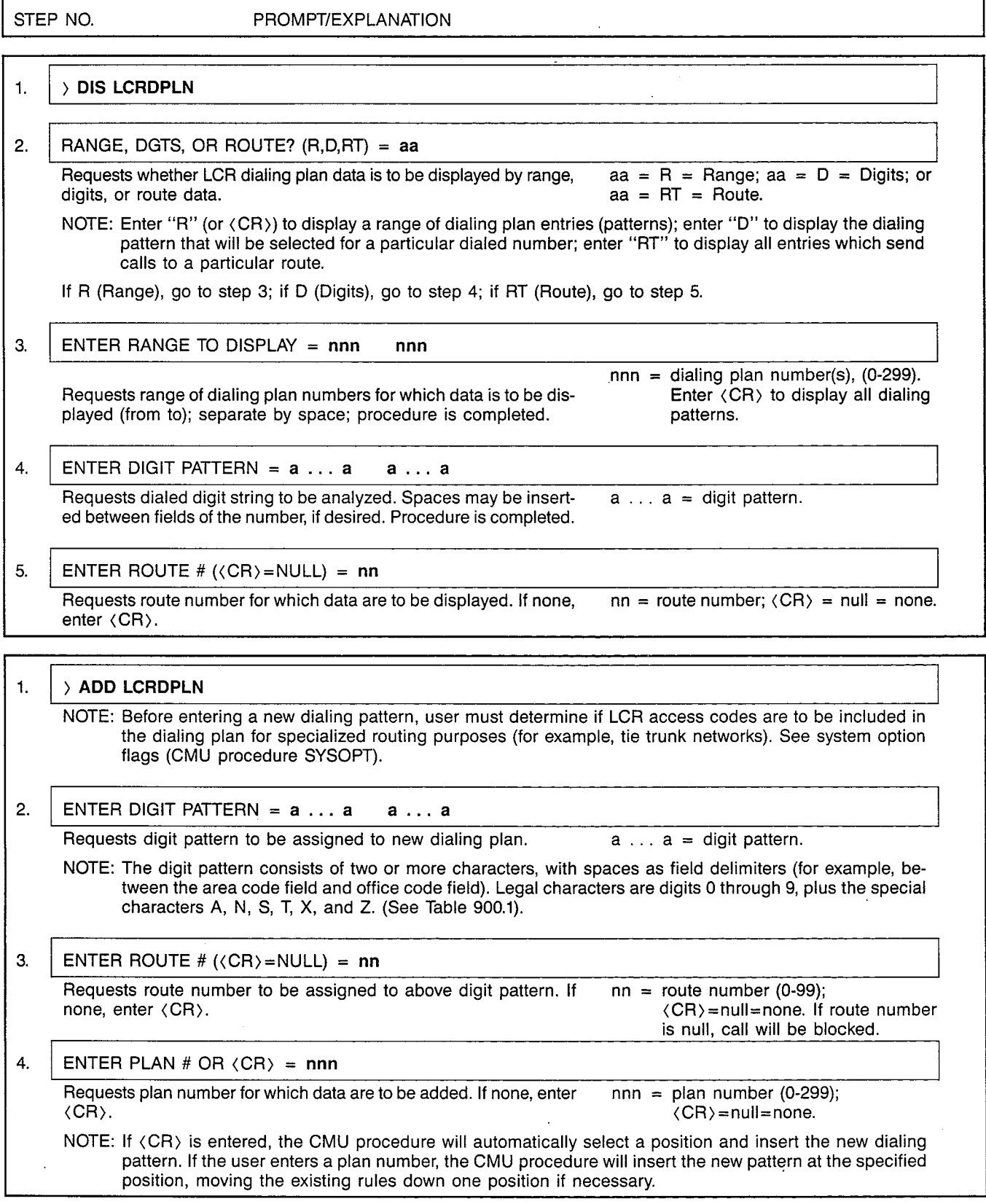

Г

# CUSTOMER MEMORY UPDATE PROCEDURE: LCRDPLN TITLE: LCR Dialing Plan

Page 2 of 2

Issue 1, December 1984

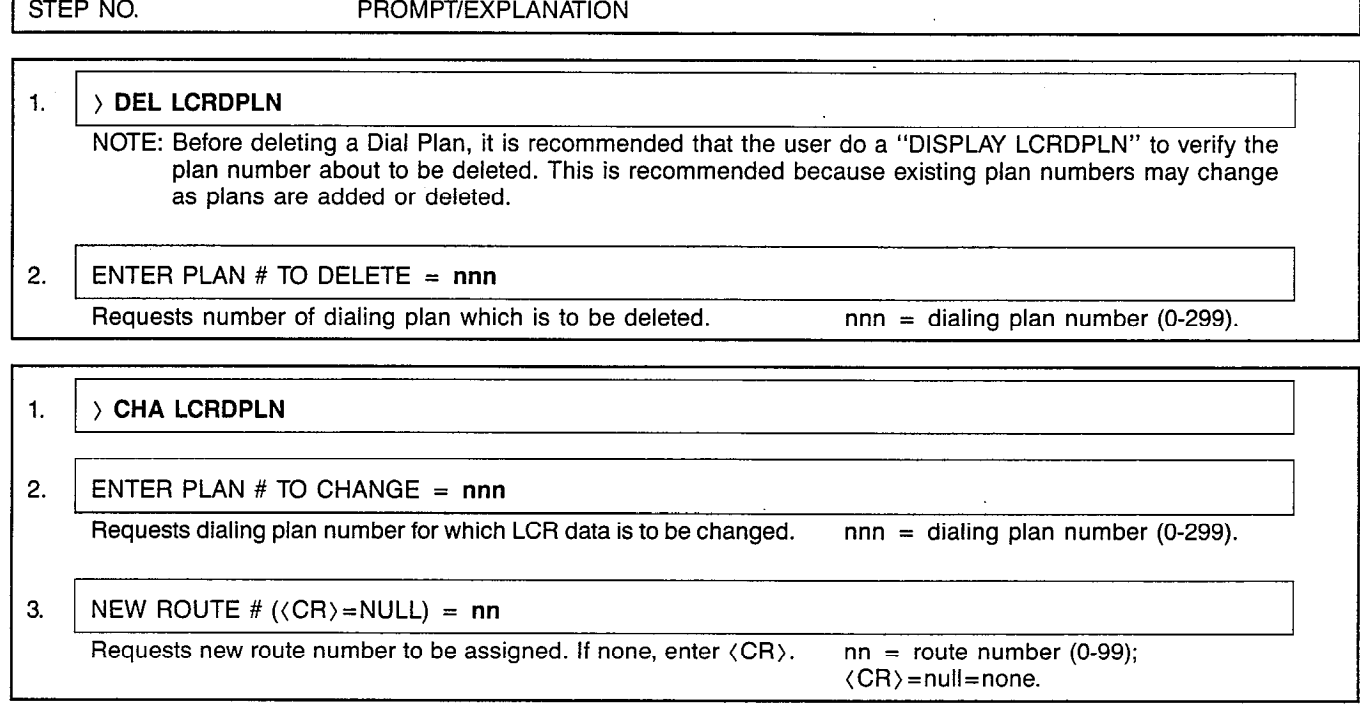

# Table 900.1 Special Characters for use in LCR Dialing Plans

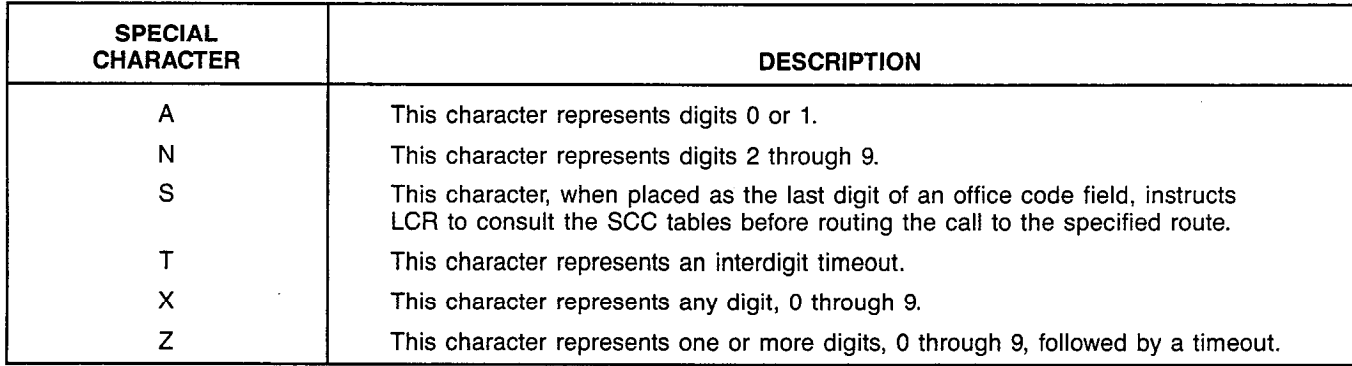

# MNEMONICS USED IN THIS CMU PROCEDURE:

Mnemonic (CR) **LCR** Definition Carriage Return (RETURN key) Least Cost Routing

## CUSTOMER MEMORY UPDATE PROCEDURE: LCRODR TITLE: LCR Outdialing Rules Access Level: 3, 4

**LCRODR** 

rIizF=l

 $\label{eq:2} \begin{split} \mathcal{L}_{\text{max}}(\mathbf{r}) = \mathcal{L}_{\text{max}}(\mathbf{r}) \,, \end{split}$ 

 $\hat{\mathcal{L}}$ 

 $\mathcal{L}$ 

Page 1 of 2

1

 $\frac{1}{2}$  ,  $\frac{1}{2}$  , ,

 $\mathcal{H}_{\mathbf{q}}$ 

1.  $\vert$   $\rangle$  dis lcrodr

STEP NO. PROMPT/EXPLANATION

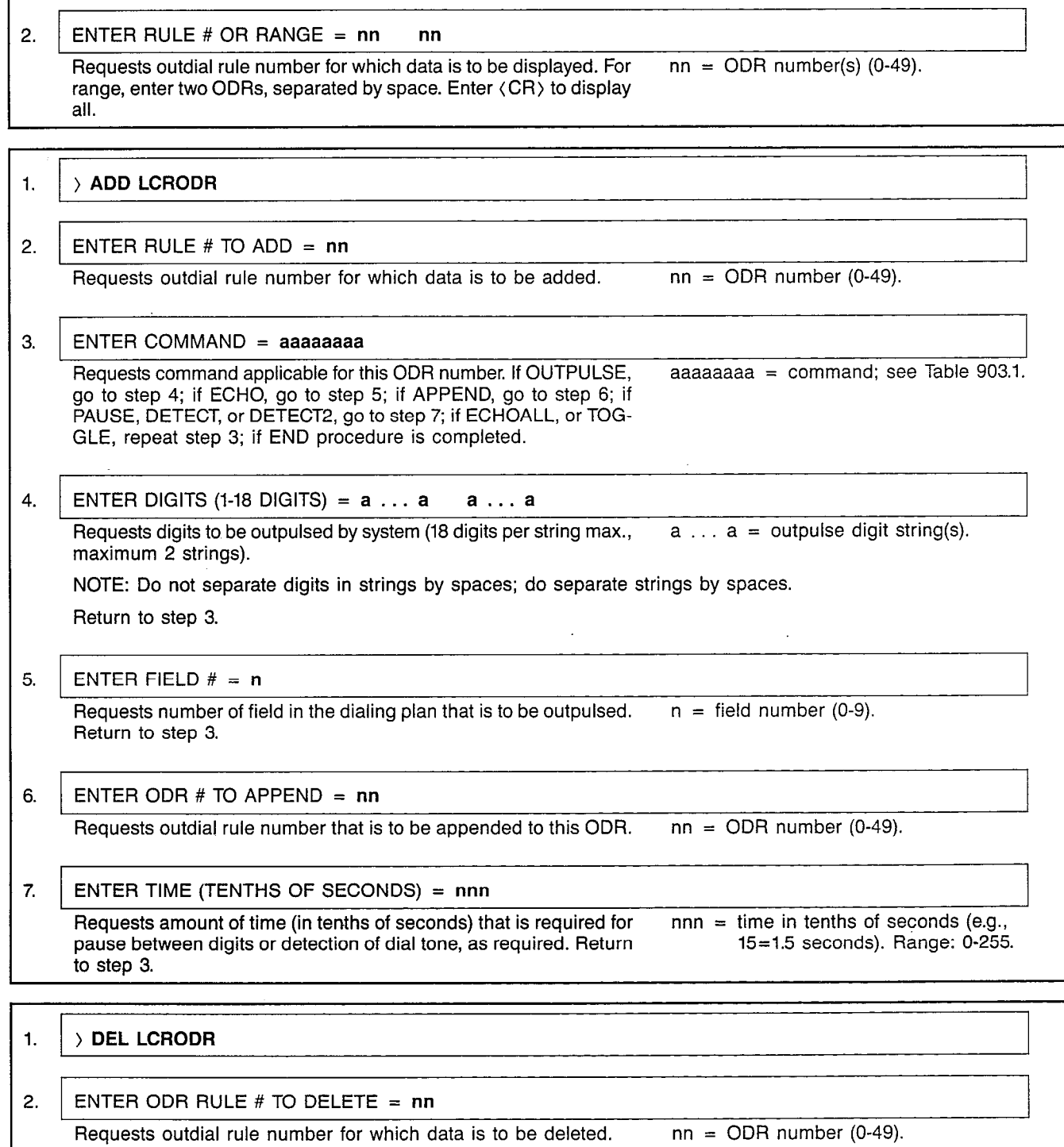

#### CUSTOMER MEMORY UPDATE PROCEDURE: LCRODR TITLE: LCR Outdialing Rules J.

Page 2 of 2

,,'

# Table 903.1 Outdial Rule Commands

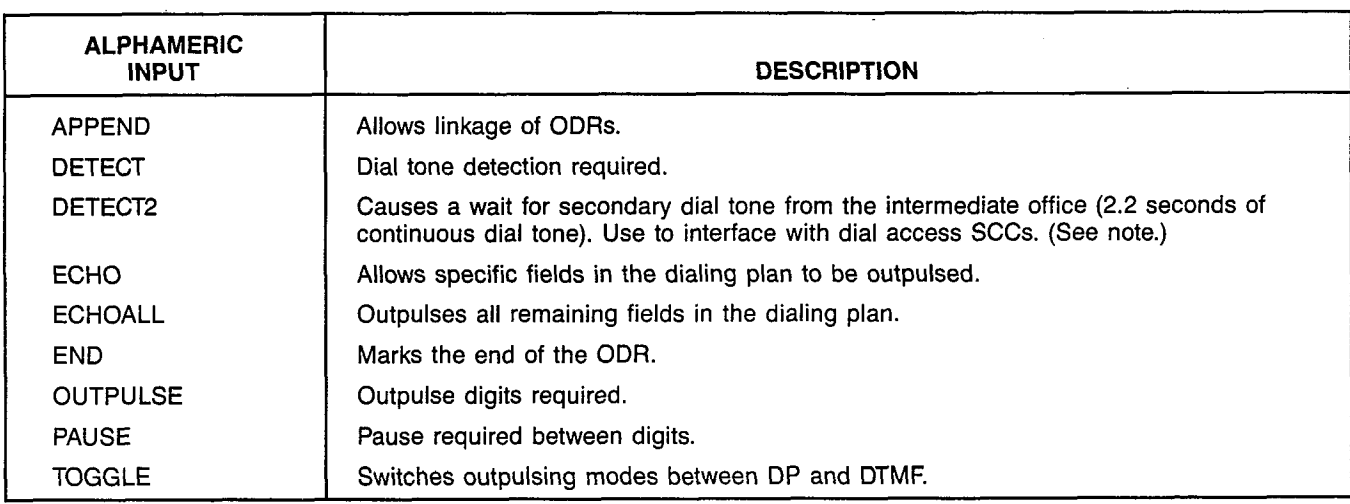

NOTE: See timer DIALTONE in the SYSTIMER procedure.

# MNEMONICS USED IN THIS CMU PROCEDURE:

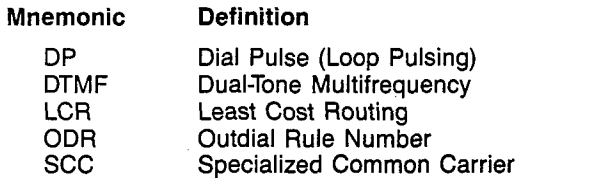

 $\mathcal{A}^{(2)}$  $\sqrt{\beta}$ 

ak<br>Kabupatèn

**LCRROUTE** 

# CUSTOMER MEMORY UPDATE PROCEDURE: LCRROUTE TITLE: LCR Route Assignments Access Level: 3, 4 Page 1 of 3

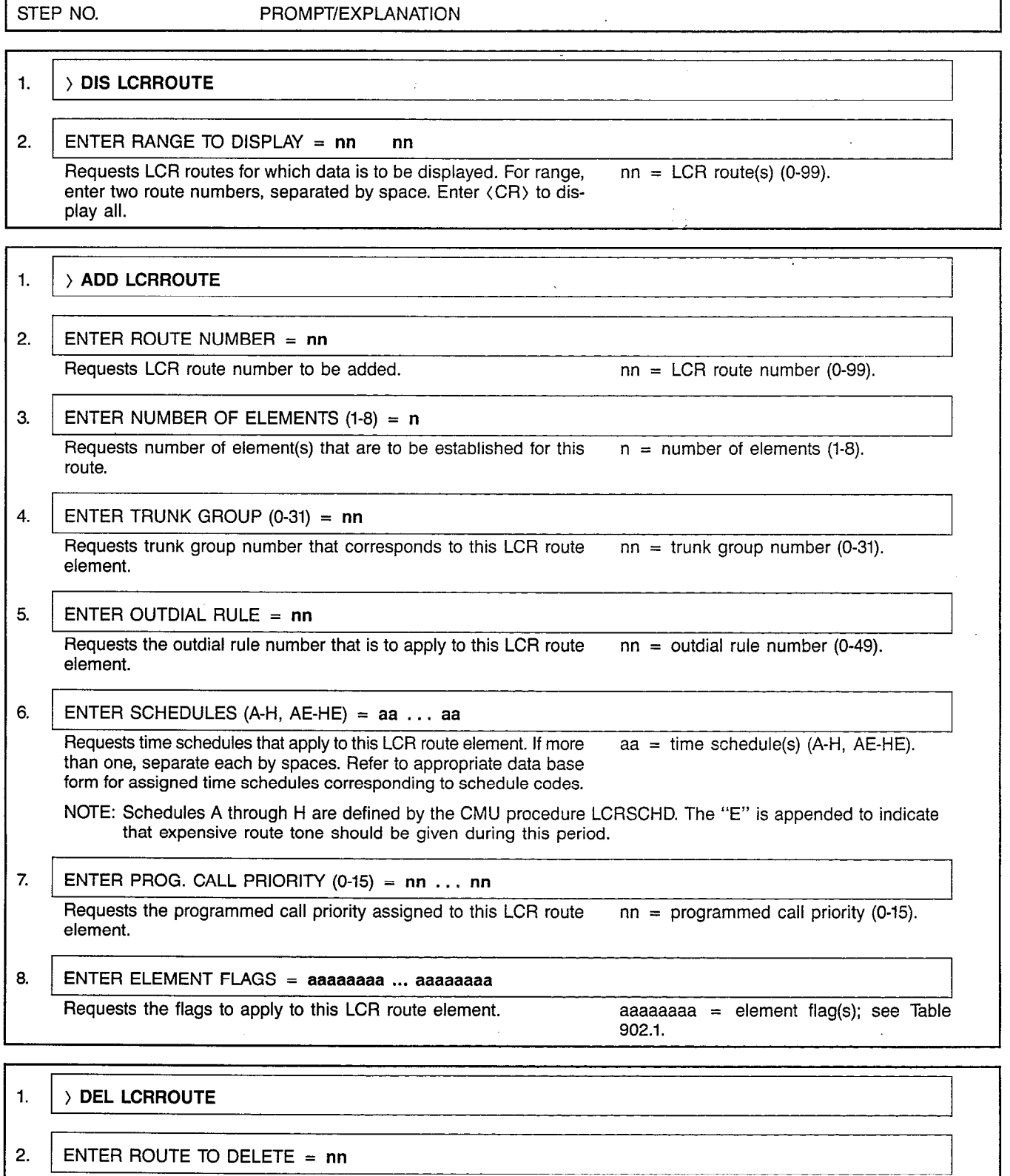

Requests LCR route number to be deleted.  $nn = LCR$  route number (0-99).

 $\bar{z}$ 

this route.

# CUSTOMER MEMORY UPDATE PROCEDURE: LCRROUTE TITLE: LCR Route Assignments

Page 2 of 3

 $\sum_{i=1}^N \alpha_i$ 

.<br>\* 사람

STEP NO. PROMPT/EXPLANATION 3. ENTER ELEMENT OR RANGE  $(0-7) = n$  n Requests element (or range of elements) number that is (are) to  $n =$  element(s) (0-7). be deleted within the specified LCR route(s). NOTE: Enter (CR) to delete all elements of LCR route. 1.  $\rightarrow$  INS LCRROUTE NOTE: This procedure allows a route element to be inserted. 2. ENTER ROUTE NUMBER =  $nn$ Requests LCR route number to be added.  $nn = LCR$  route number (0-99). 3. ENTER ELEMENT NUMBER  $(0-7) = n$ Requests element number to be inserted.  $n = number of element (0-7)$ . 4. ENTER TRUNK GROUP  $(0-31) = \text{nn}$ Requests number of trunk group that corresponds to this LCR route  $n =$  trunk group number (0-31) element. 5. ENTER OUTDIAL RULE =  $nn$ Requests number of outdial rule that applies to this LCR route element.  $nn =$  outdial rule number (0-49). 6. ENTER SCHEDULES (A-H, AE-HE) =  $aa \dots aa$ Requests time schedules that apply to this LCR route element. If more aa = time schedule(s) (A-H, AE-HE). than one, separate each by spaces. Refer to appropriate data base form for assigned time schedules corresponding to schedule codes. 7. ENTER PROG. CALL PRIORITY  $(0-15) = \text{nn}$ Requests the programmed call priority assigned to this LCR route element.  $nn = programmed call priority (0-15).$ 8. ENTER ELEMENT FLAGS = aaaaaaaa ... aaaaaaaa Requests the flags to apply to this LCR route element. Enter (CR) for none.  $aaaaaa = element flag(s); see Table$ 902.1. 1.  $\rightarrow$  CHA LCRROUTE 2. ENTER ROUTE TO CHANGE =  $nn$ <u>La componente de la componente de la componente de la componente de la componente de la componente de la compo</u> Requests LCR route number to be changed.  $nn = LCR$  route number (0-99). 3. ELEMENT TO CHANGE  $(0-7) = n$ Requests whether element number or flags are to be changed for  $a =$  number of element to be changed (0-7).

Г

# CUSTOMER MEMORY UPDATE PROCEDURE: LCRROUTE TITLE: LCR Route Assignments

Page 3 of 3

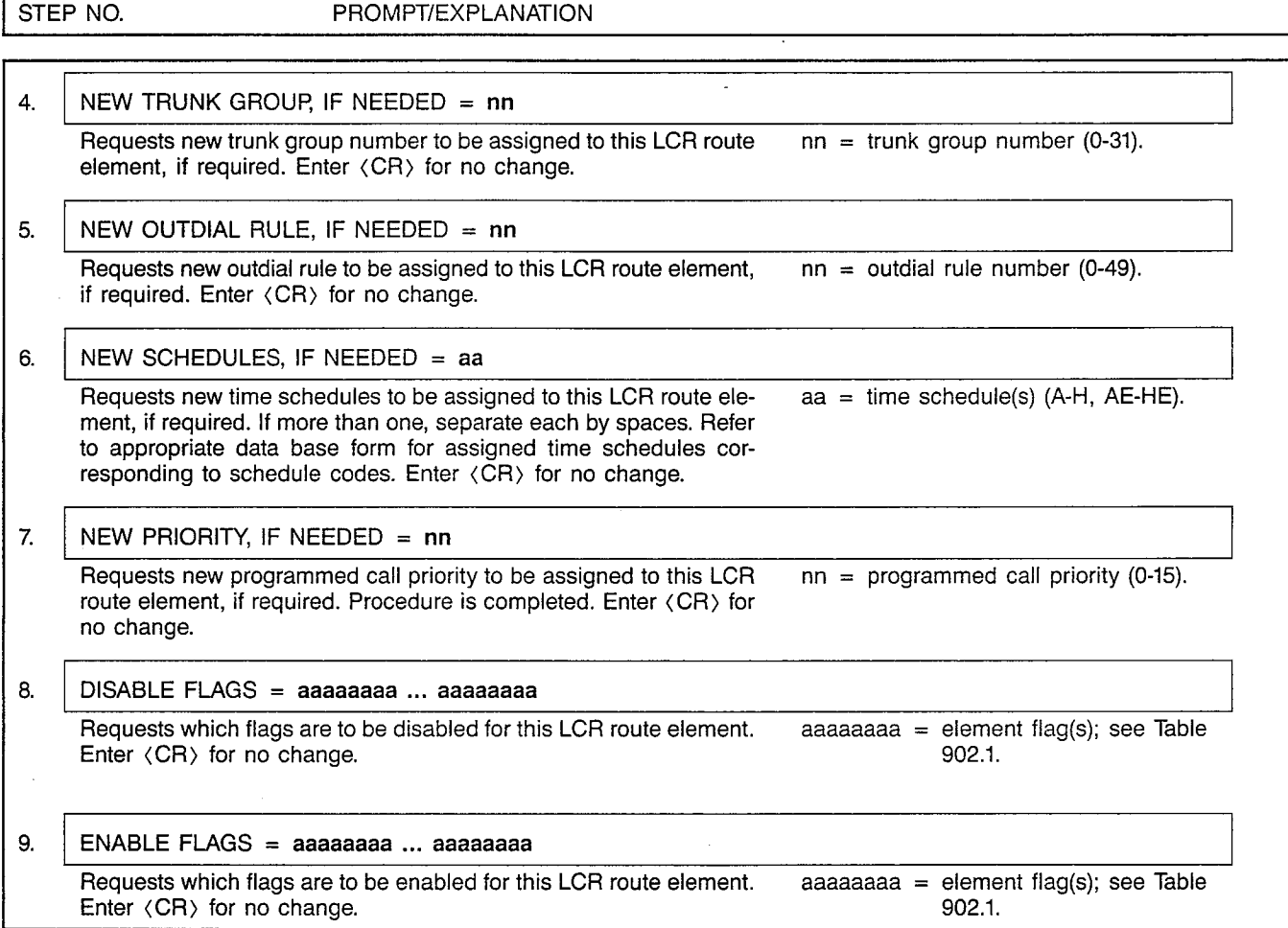

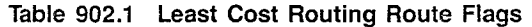

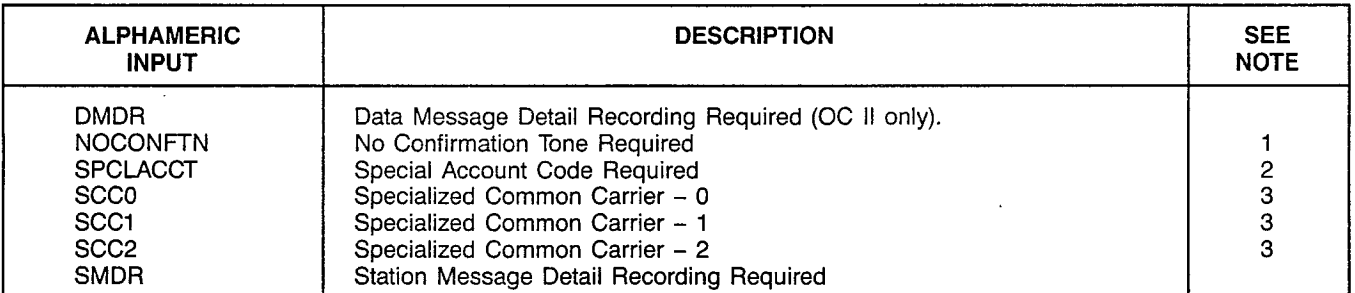

NOTES: 1. Eliminates the three-burst tone when a trunk is selected. May be desirable when LCR is used to implement station-tostation calling in a tandem network.

2. Special Account Code is required if the flag is set in both the route element and the LCR Class of Service.

3. This flag is set to indicate that this trunk group and Outdial Rule are used to reach the corresponding SCC. The element will be used only if an area code/office code match is found in the corresponding SCC table.

# MNEMONICS USED IN THIS CMU PROCEDURE:

#### Mnemonic Definition

LCR Least Cost Routing SCC Specialized Common Carrier CMU Procedures Issue 2, December 1985

ł

 $\bar{a}$ 

J.

 $\bar{\rm I}$ 

l.

SAIURN EPABX A30808-X5051-E120-89191-E120-89191-E120-89191-E120-89191-E120-89191-E120-89191-E120-89191-E120-89

**LCRSCC** 

Page 1 of 2

 $\left\{ \begin{array}{ll} \mathcal{L}_{\mathcal{A}}(\mathcal{A},\mathcal{A}) & \mathcal{L}_{\mathcal{A}}(\mathcal{A}) \\ \mathcal{L}_{\mathcal{A}}(\mathcal{A},\mathcal{A}) & \mathcal{L}_{\mathcal{A}}(\mathcal{A}) \end{array} \right\} \quad \text{in} \quad \mathcal{L}_{\mathcal{A}}(\mathcal{A},\mathcal{A})$ 

 $\blacksquare$ 

 $\overline{a}$ 

#### CUSTOMER MEMORY UPDATE PROCEDURE: LCRSCC TITLE: LCR Special Common Carrier Data Access Level: 3, 4

 $\bar{z}$ 

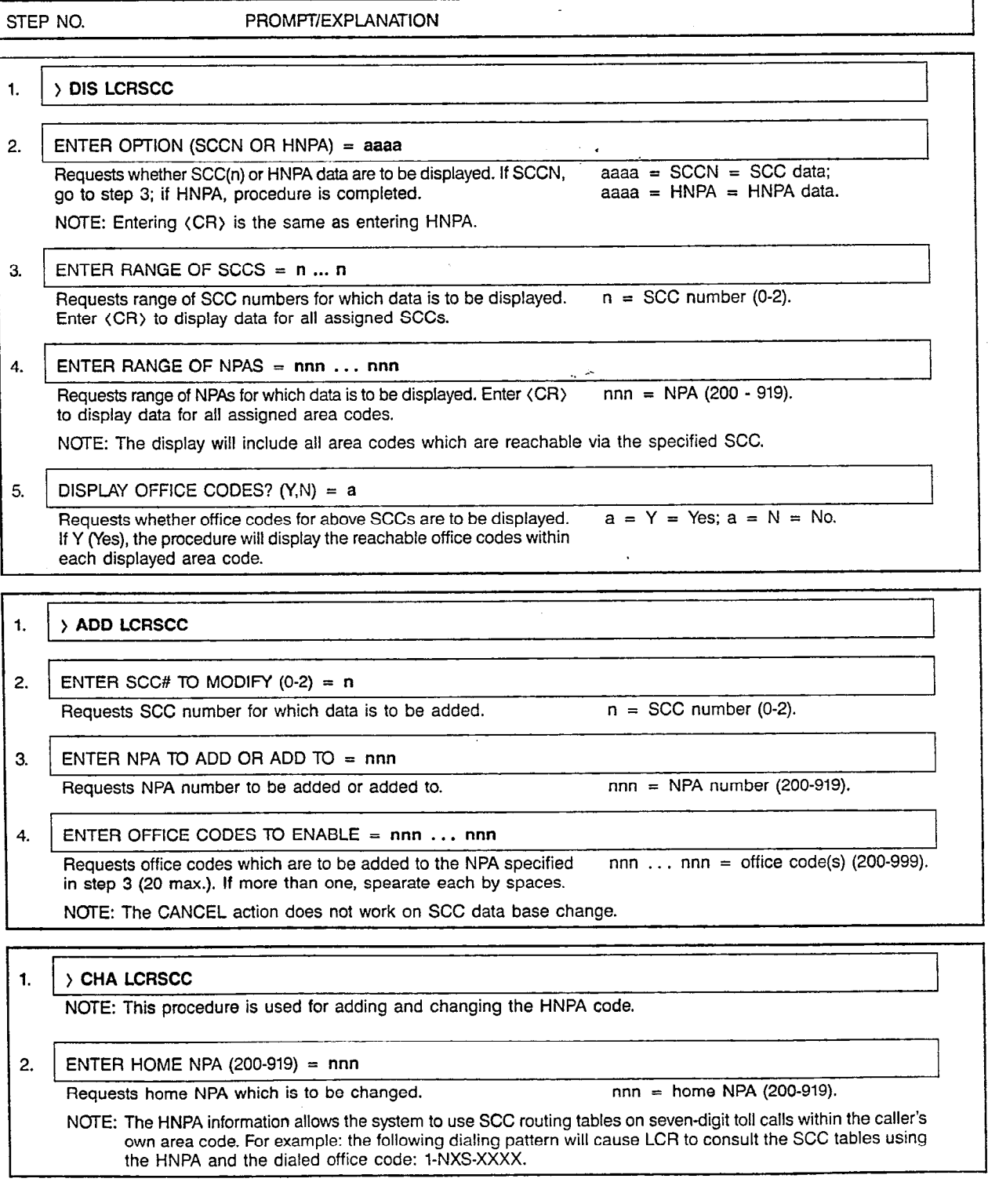

A30808-X5051-E120-2-B919 Issue 2, December 1985

 $\ddot{\mathbf{a}}$ 

 $\overline{a}$ 

#### CUSTOMER MEMORY UPDATE PROCEDURE: LCRSCC TITLE: LCR Special Common Carrier Data

Page 2 of 2

 $\label{eq:constr} \begin{array}{l} \mathcal{E}^{(1)} \cong \mathcal{E}^{(1)} \cong \mathcal{E}^{(1)}$ 

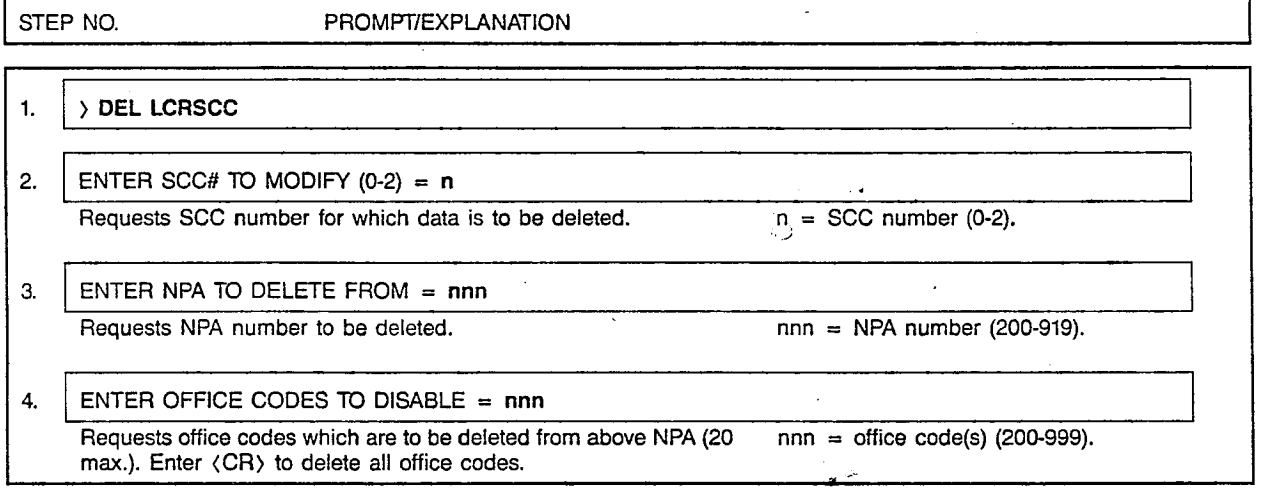

MNEMONICS USED IN THIS CMU PROCEDURE:

#### Mnemonic  $\langle CR\rangle$ HNPA **LCR** NPA Definition Carriage Return (RETURN key) Home Numbering Plan Area (Area Code) Least Cost Routing Numbering Plan Area (Area Code)

see Special Common Carrie

o.

 $\sim$ 

 $\mathcal{A}^{\mathcal{A}}$  $\mathcal{A}_1$ 

# CUSTOMER MEMORY UPDATE PROCEDURE: LCRSCHD TITLE: LCR Schedules Access Level: 3, 4

A30808-X5051-E120-1-B919 issue 1, December 1984

**LCRSCHD** 

Page 1 of 1

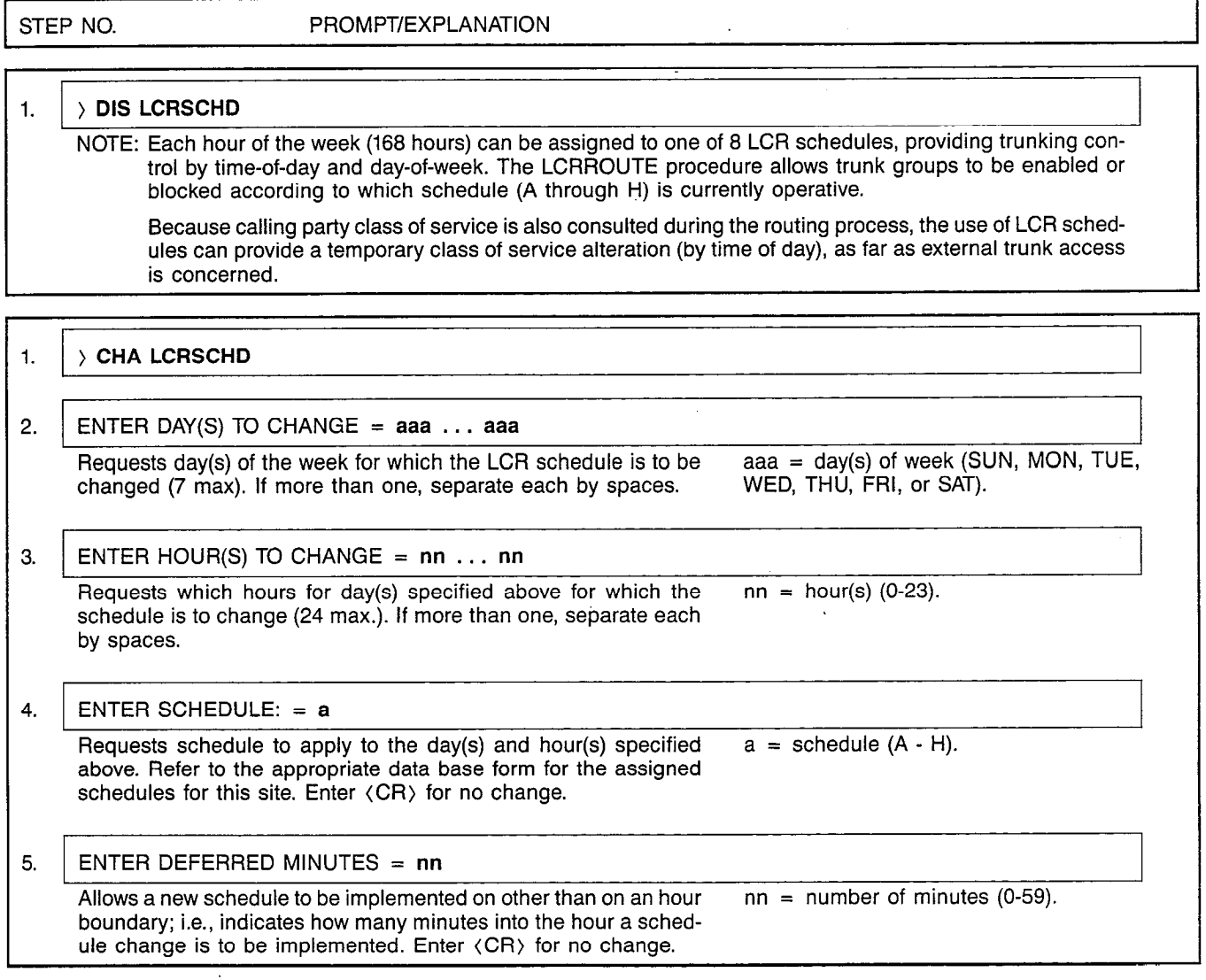

# MNEMONICS USED IN THIS CMU PROCEDURE:

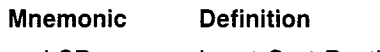

LCR Least Cost Routing

# CUSTOMER MEMORY UPDATE PROCEDURE: MODMASSN TITLE: Modem Assignments

Access Level: 2, 3, 4

 $\int_{\frac{1}{2}}^{\frac{1}{2}}\frac{1}{\sqrt{2}}\,d\mu$ 

**MODMASSN** 

Page 1 of 1

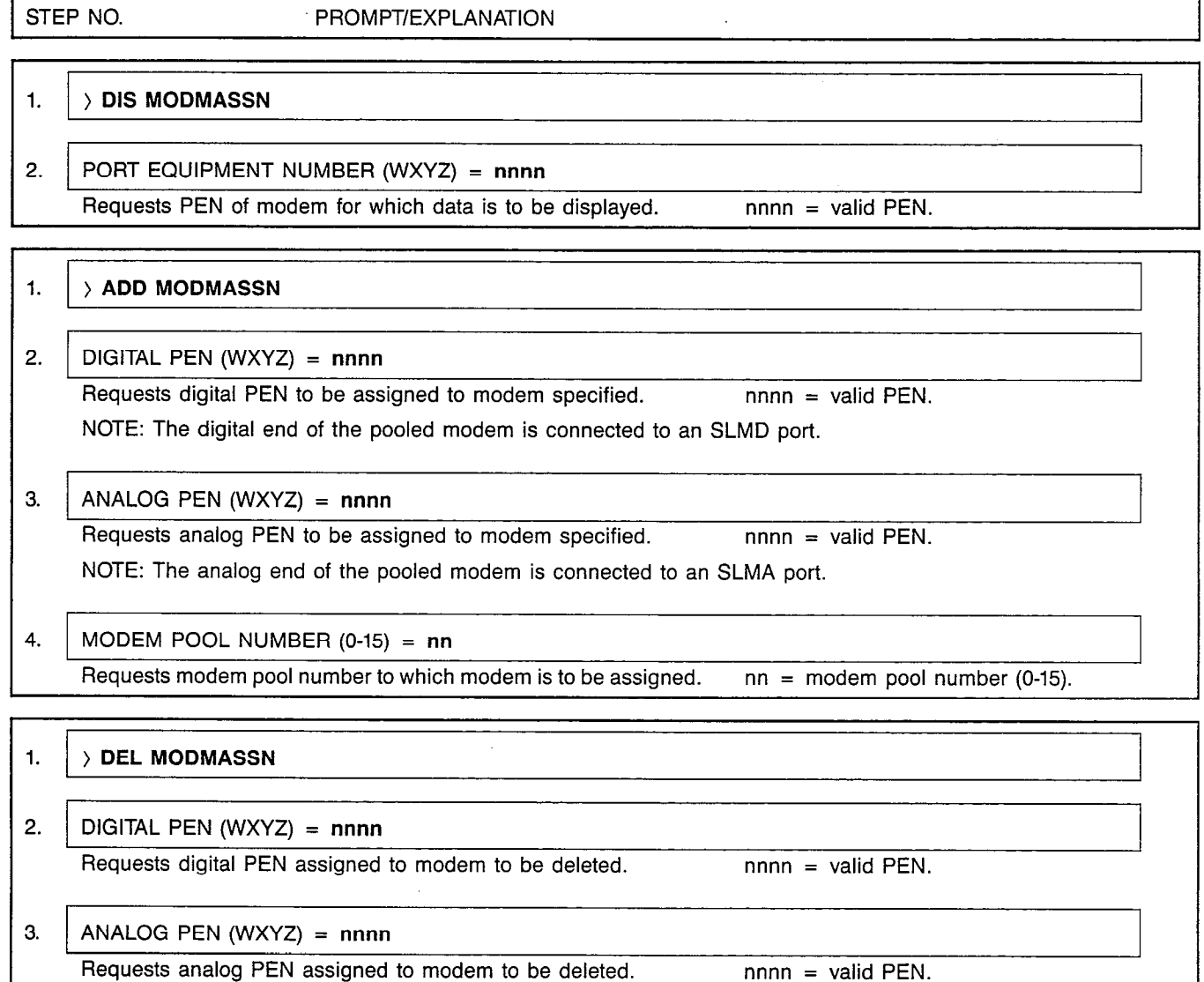

# MNEMONICS USED IN THIS CMU PROCEDURE:

Mnemonic PEN SLMA SLMD Definition Port Equipment Number Subscriber Line Module - Analo Subscriber Line Module - Digital

 $\ddot{\phantom{a}}$ 

 $\mathcal{A}_{\rm{max}}$ 

MODMPOOL

#### CUSTOMER MEMORY UPDATE PROCEDURE: MODMPOOL TITLE: Modern Pool Assignme Access Level: 2, 3, 4

Page 1 of 2

 $\overline{a}$ 

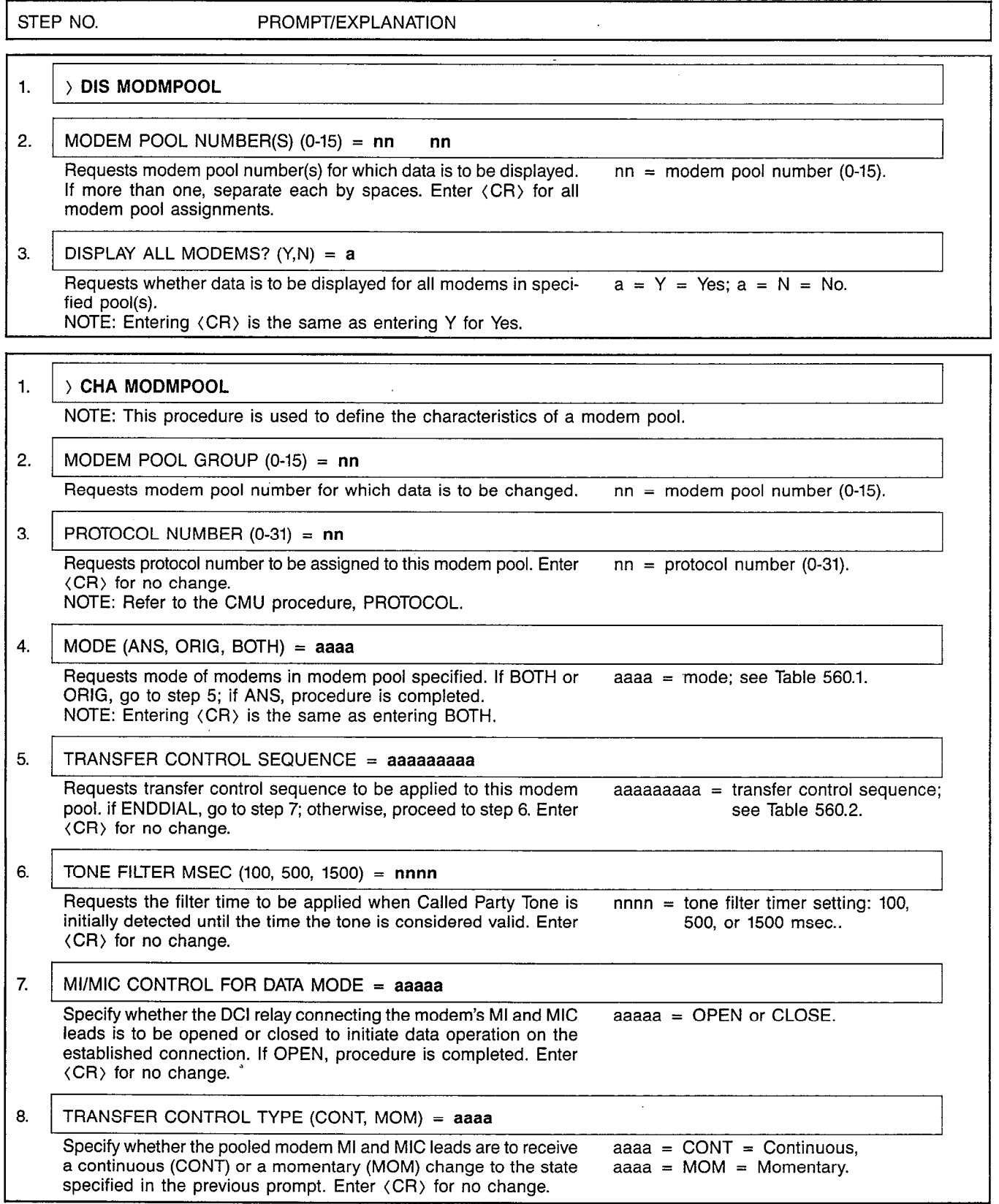

 $\Delta \sim 100$ 

 $\mathcal{A}^{\mathcal{A}}$  , where  $\mathcal{A}^{\mathcal{A}}$  is a subset of  $\mathcal{A}^{\mathcal{A}}$ 

#### CUSTOMER MEMORY UPDATE PROCEDURE: MODMPOOL TITLE: Modem Pool Assignments

Page 2 of 2

# Table 560.1 Modem Pool Modes

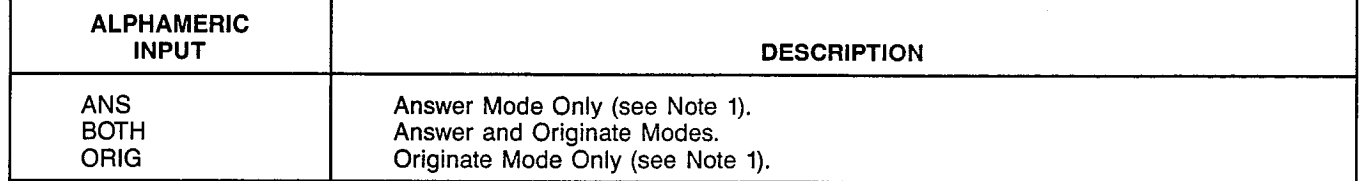

# Table 560.2 Transfer Control Sequence

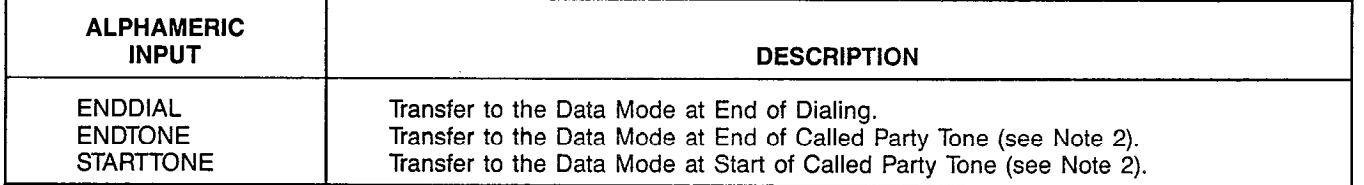

NOTE: 1. A modem which operates in the ANS mode can only be used for analog to digital calls (TRK or SLMA to DCI). A modem which operates in the ORIG mode can only be used for digital to analog calls (DCI to TRK or SLMA).

2. Called Party Tone is the high-pitched tone transmitted by the far end modem when it answers the data call. Transfer to data mode connects the pooled modem to the line so that it can transmit and receive data. Some modem types are confused by called party tone; these should use the ENDTONE sequence. Other modem types must hear called party tone before they will communicate; these should use the STARTTONE or ENDDIAL sequence.

**MODMRTE** 

#### CUSTOMER MEMORY UPDATE PROCEDURE: MODMRTE TITLE: Modem Pool Routing Baud Rate Assignments Access Level: 2, 3, 4

Page 1 of 1

STEP NO. PROMPT/EXPLANATION

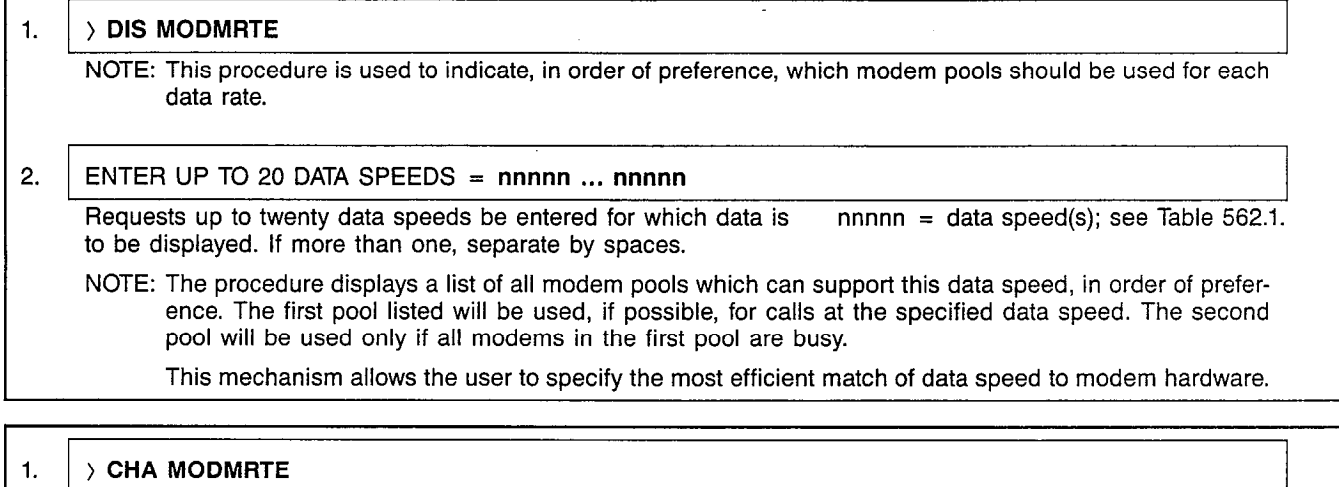

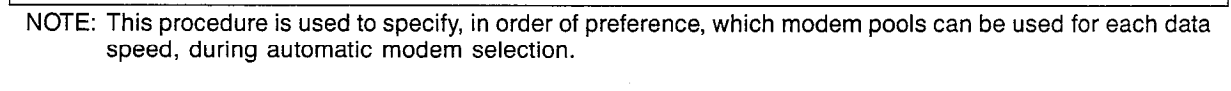

# 2. DATA SPEED =  $nnnn$

Requests data speed for which a list of eligible modem pools is to nnnnn = data speed; see Table 562.1.. be specified.

 $\ddot{\phantom{a}}$ 

# 3. MODEM POOL NUMBER(S)  $(0-15) = \text{nn} \dots \text{nn}$

Requests modem pools which can handle this data speed, in ord- nn = modem pool number (0-15). er of preference. If more than one, separate each by space (16 max.). Enter (CR) for no change.

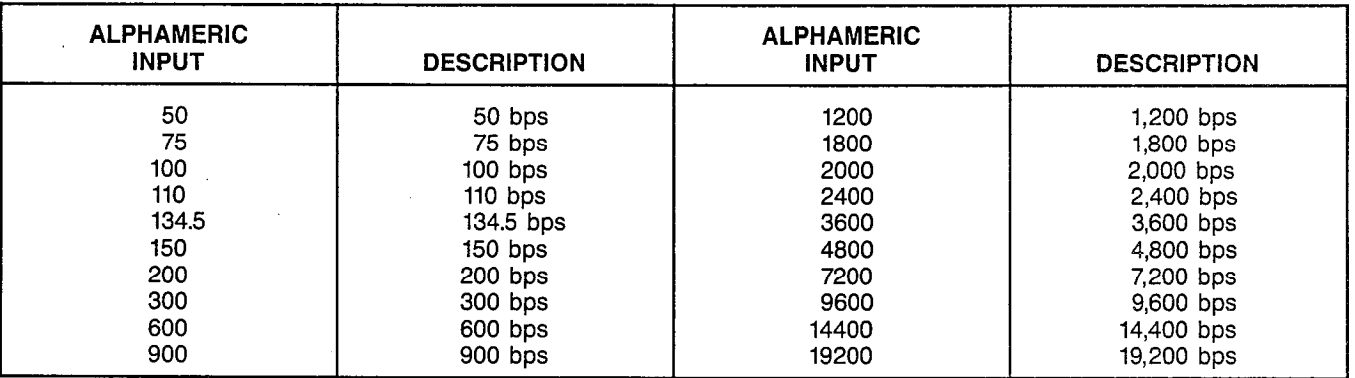

## Table 562.1 Data Speeds

# MNEMONICS USED IN THIS CMU PROCEDURE:

Mnemonic Definition bps Bits Per Second

**NAILUP** 

CUSTOMER MEMORY UPDATE PROCEDURE: NAILUP TITLE: Nailed-Up Connection Assignments Access Level: 3, 4

STEP NO. PROMPT/EXPLANATION

Page 1 of 1

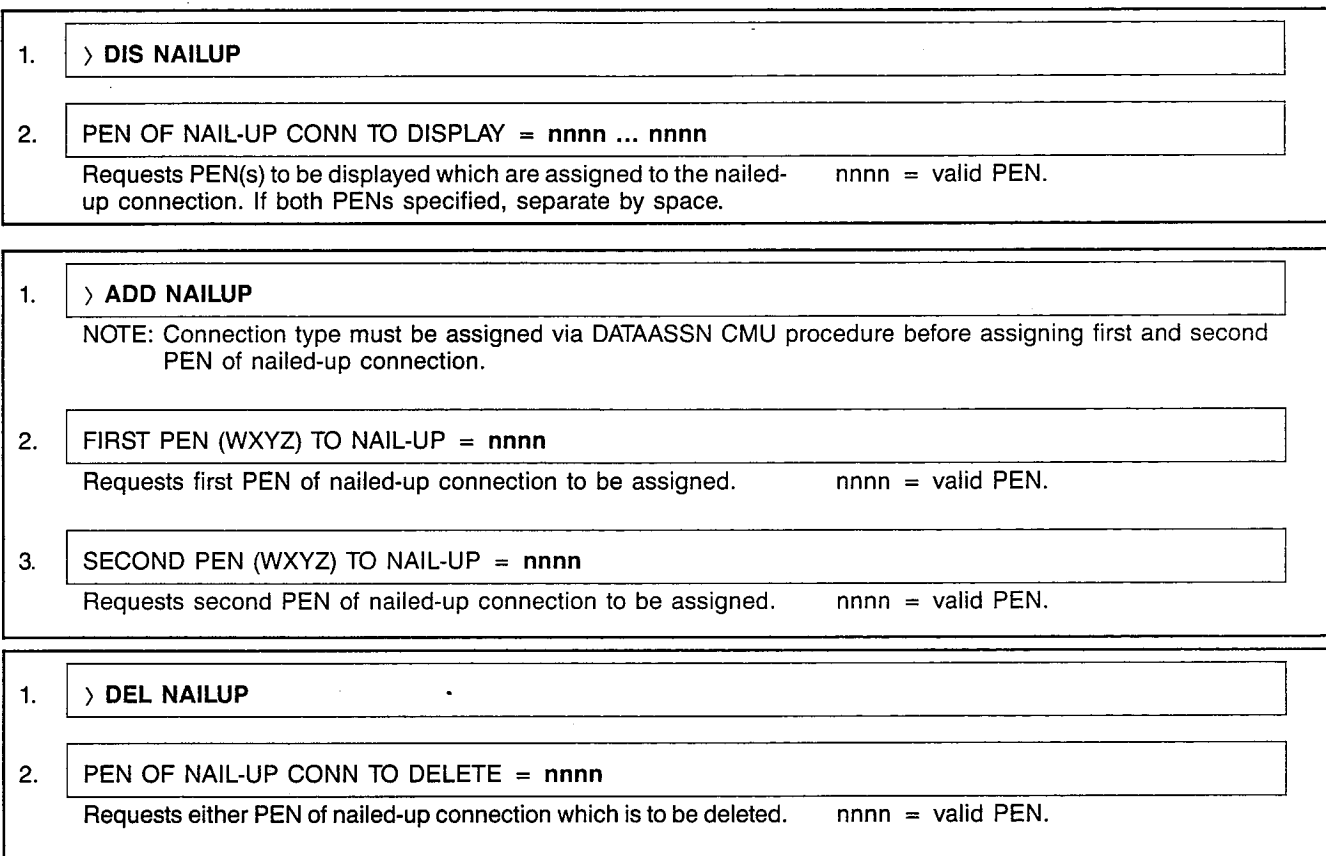

# MNEMONICS USED IN THIS CMU PROCEDURE:

Mnemonic Definition

 $\ddot{\phantom{a}}$ 

PEN Port Equipment Number  $\gamma^{\rm eff}$  $\frac{1}{3}$ 

 $\label{eq:2} \mathcal{L}^{(A)} = \frac{1}{\sqrt{2\pi}} \sum_{i=1}^N \frac{1}{\sqrt{2\pi}} \, .$  $\sim 10^7$ 

 $\sim 10^9$  **OFFRCRD** 

# CUSTOMER MEMORY UPDATE PROCEDURE: OFFRCRD TITLE: Office Record Data Access Level: 1, 2, 3, 4 Page 1 of 1

I

 $\sim$ 

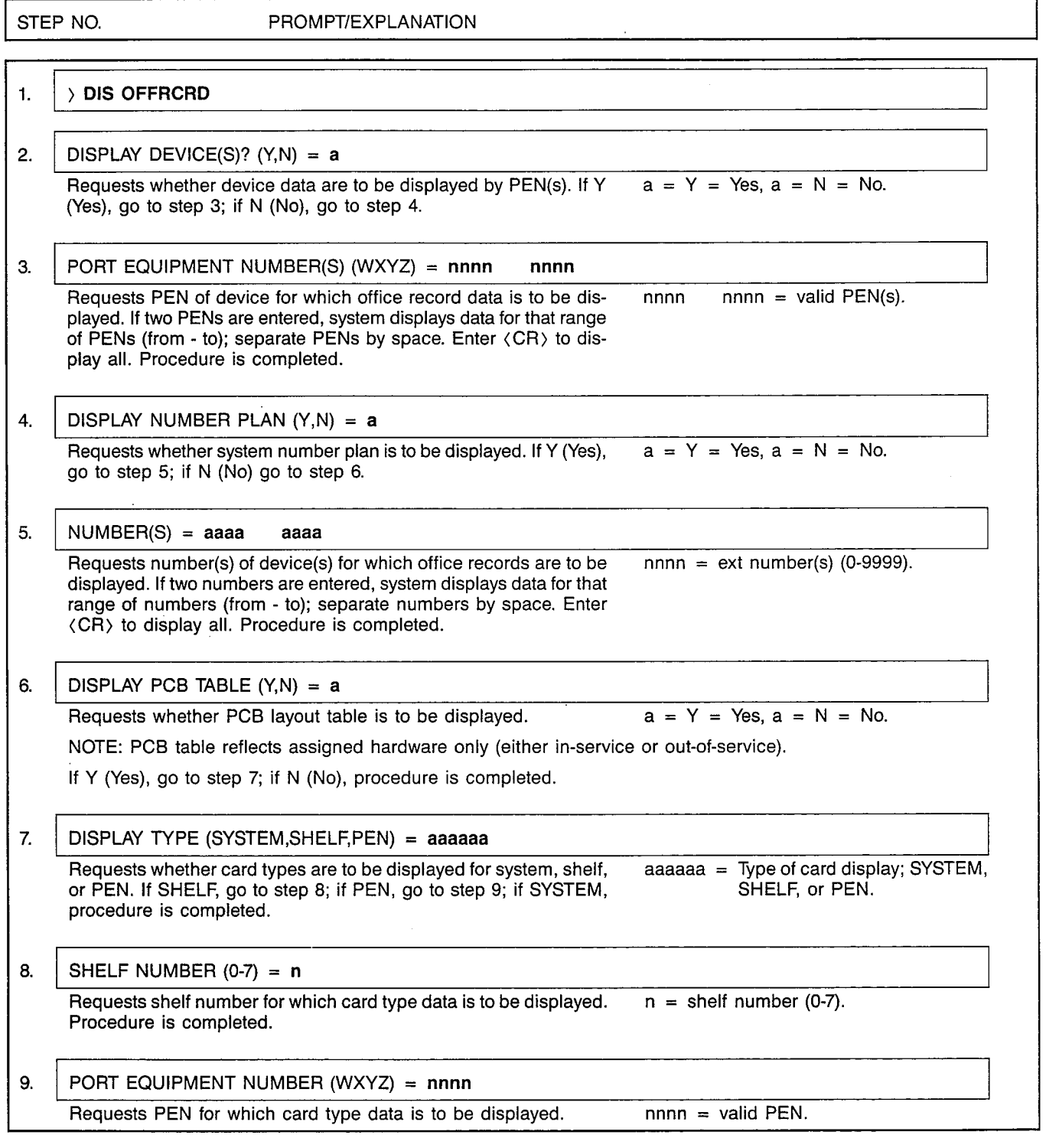

 $\mathcal{A}$ 

# MNEMONICS USED IN THIS CMU PROCEDURE:

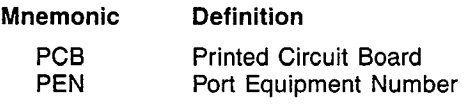
**PICKGRP** 

l.

## CUSTOMER MEMORY UPDATE PROCEDURE: PICKGRP TITLE: Pickup Group Assignment Access Level: 2, 3, 4

 $\hat{\boldsymbol{\beta}}$ 

Page 1 of 1

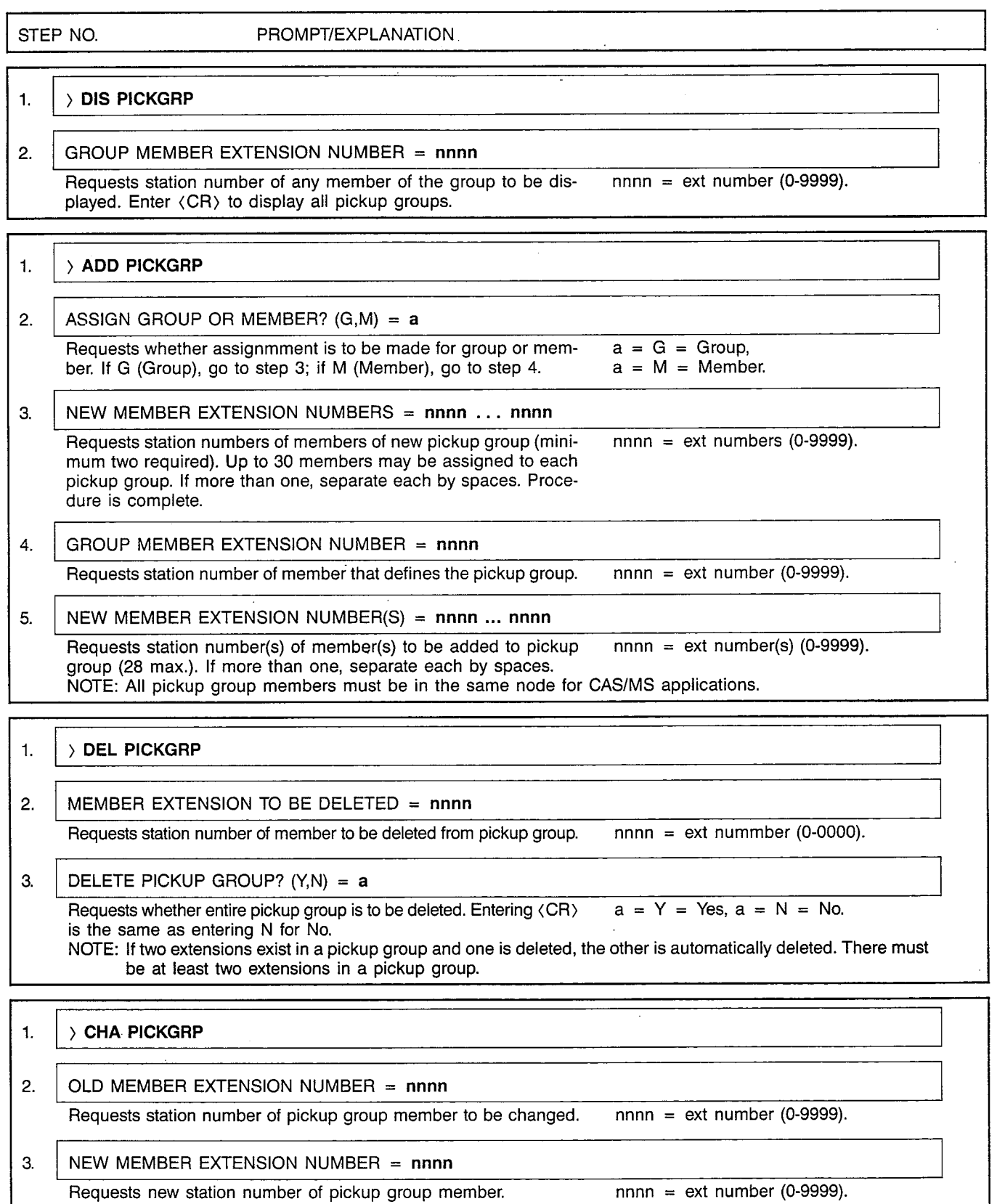

V  $\cdot$ 

 $\sim$ 

### A30808-X5051-E120-2 issue 2, March 1986

## **PROTOCOL**

## CUSTOMER MEMORY UPDATE PROCEDURE: PROTOCOL **TITLE: Protocol Assignme** Access Level: 2, 3, 4

 $\sim$ 

 $\mathcal{L}=\mathcal{L}_{\text{max}}$ 

 $\mathcal{A}^{\text{max}}_{\text{max}}$ 

Page 1 of 5

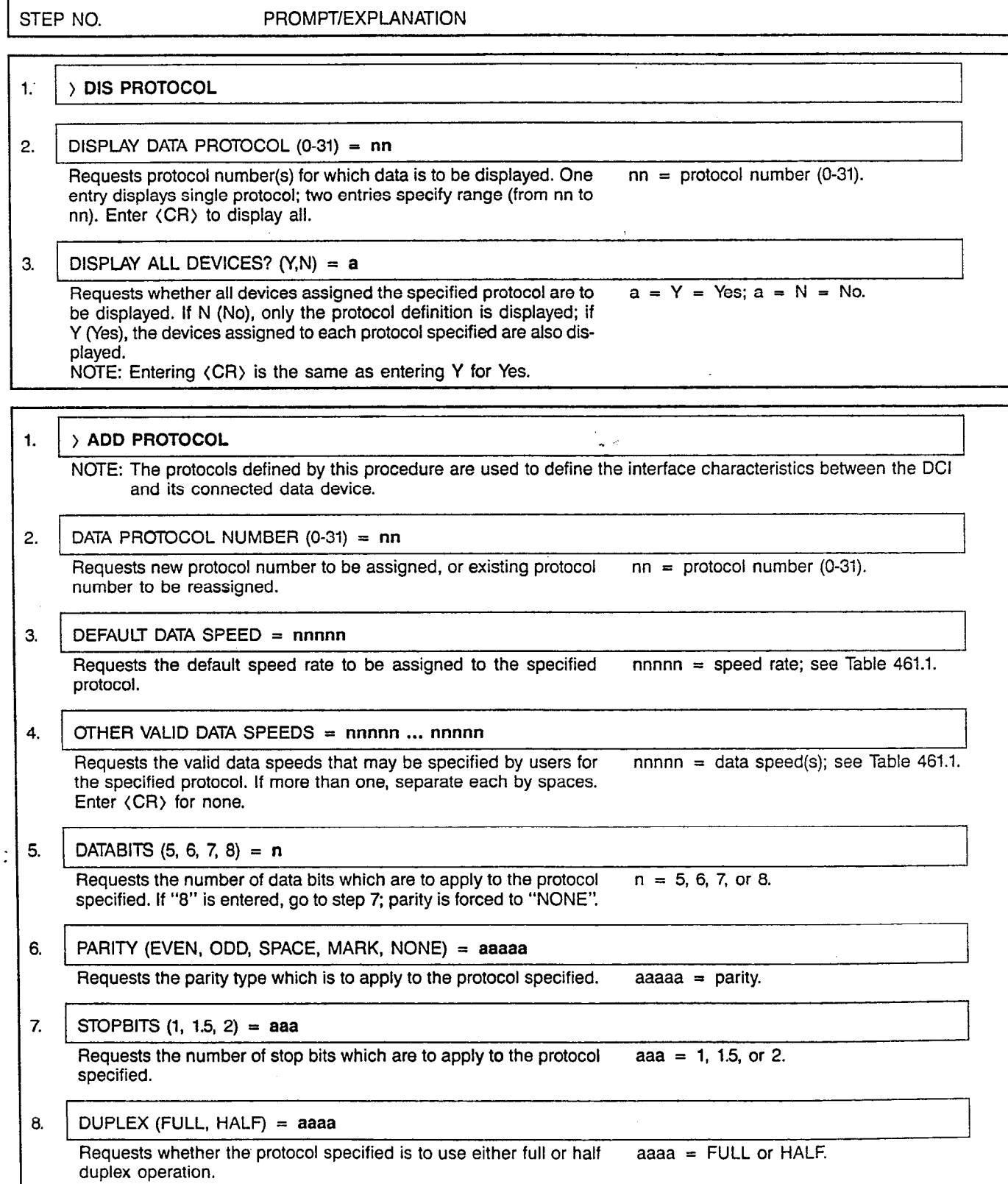

 $\Delta \sim 10^{11}$  km s  $^{-1}$ 

## CUSTOMER MEMORY UPDATE PROCEDURE: PROTOCOL TITLE: Protocol Assignments

ISSUE 4, IVIDIUII 1500

Page 2 of 5

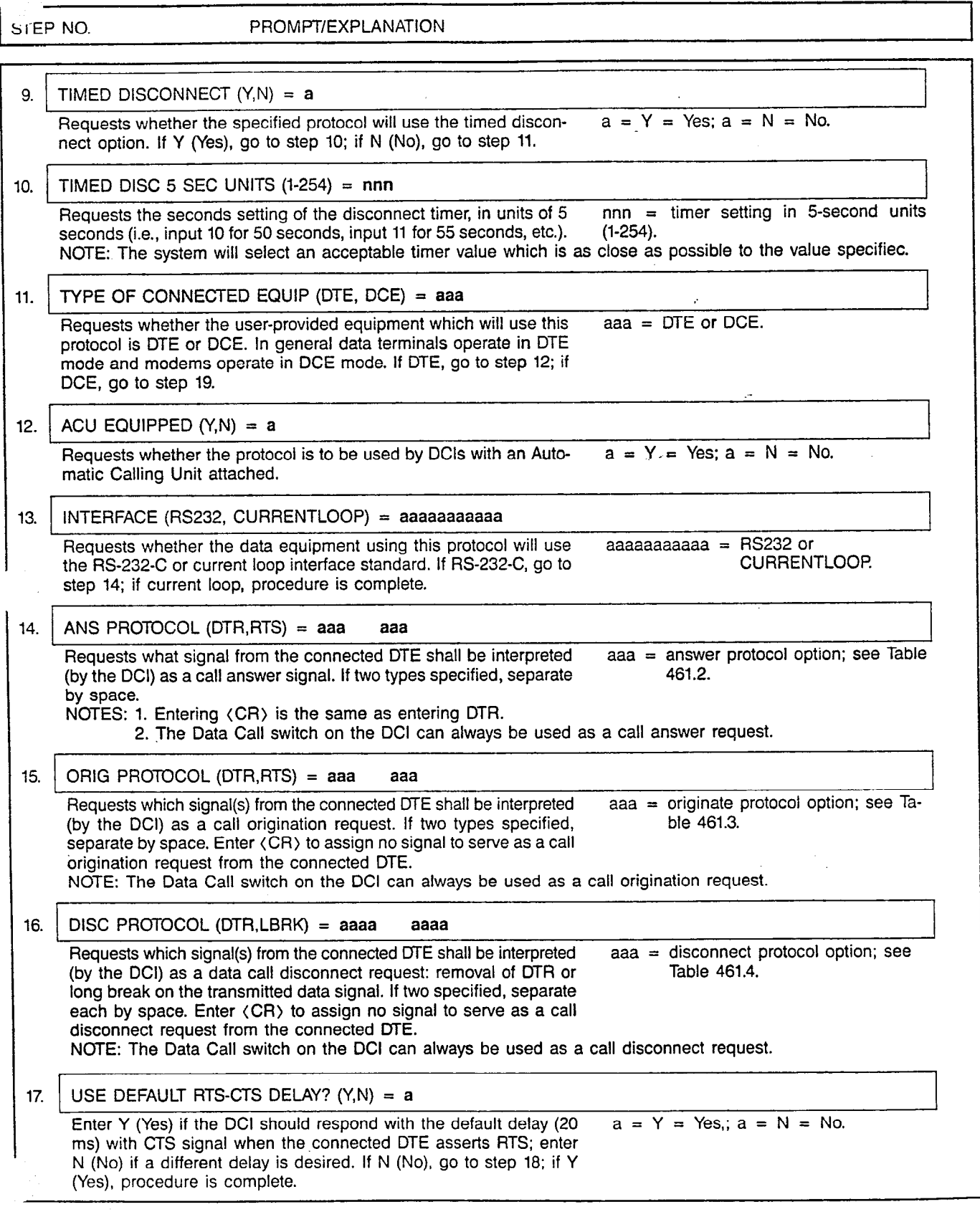

 $\bar{\gamma}$ 

 $\bar{\mathbf{x}}$ 

 $\alpha_{\rm{max}}$ 

 $\mathbb{Z}$ 

## CUSTOMER MEMORY UPDATE PROCEDURE: PROTOCOL TITLE: Protocol Assignments

 $\ddot{\phantom{a}}$ 

Page 3 of 5

<u>and the state</u>

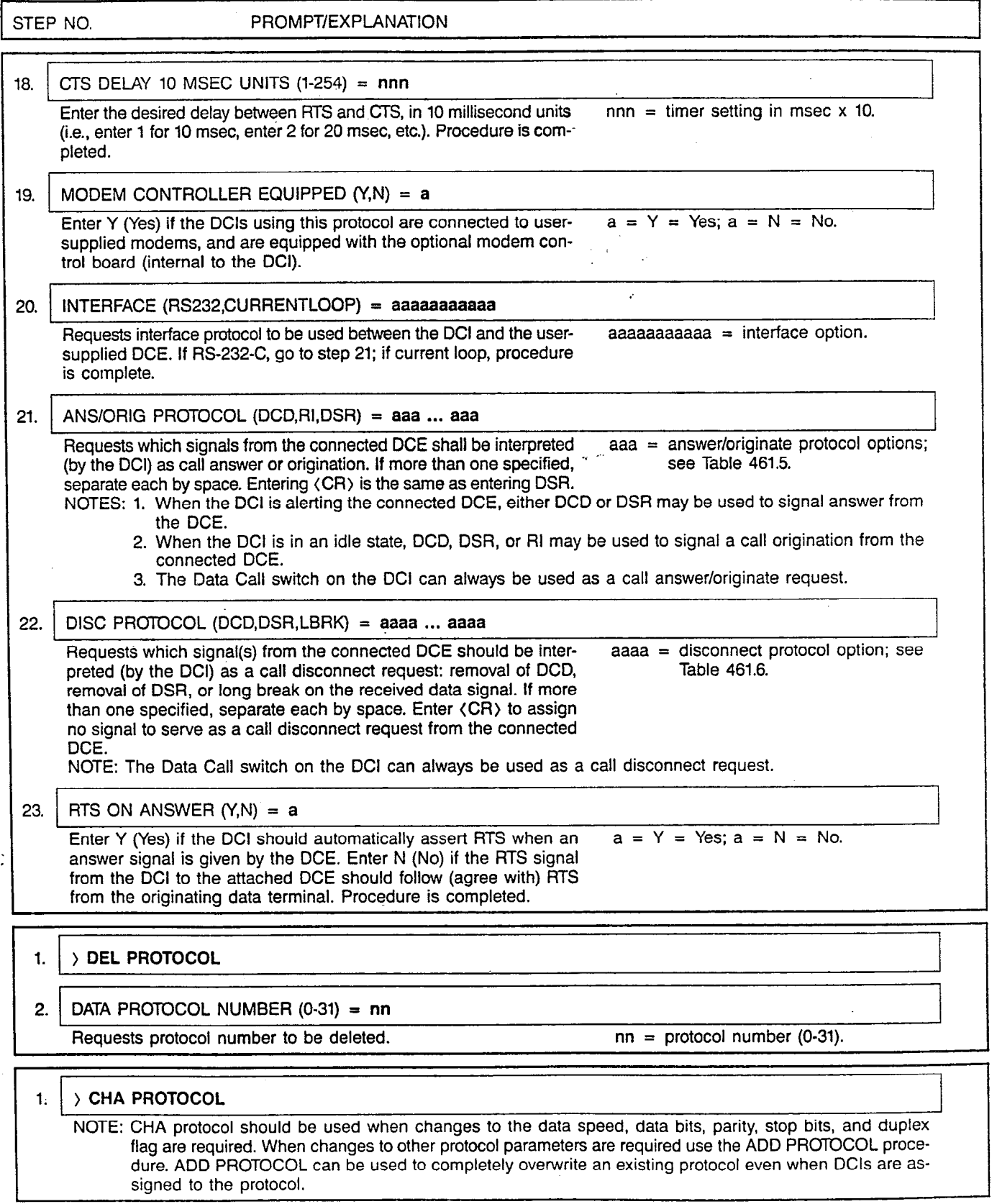

 $\frac{1}{\epsilon}$ 

L.

## CUSTOMER MEMORY UPDATE PROCEDURE: PROTOCOL  $\tt TITLE:$  Protocol Assignme

Page 4 of 5

÷,

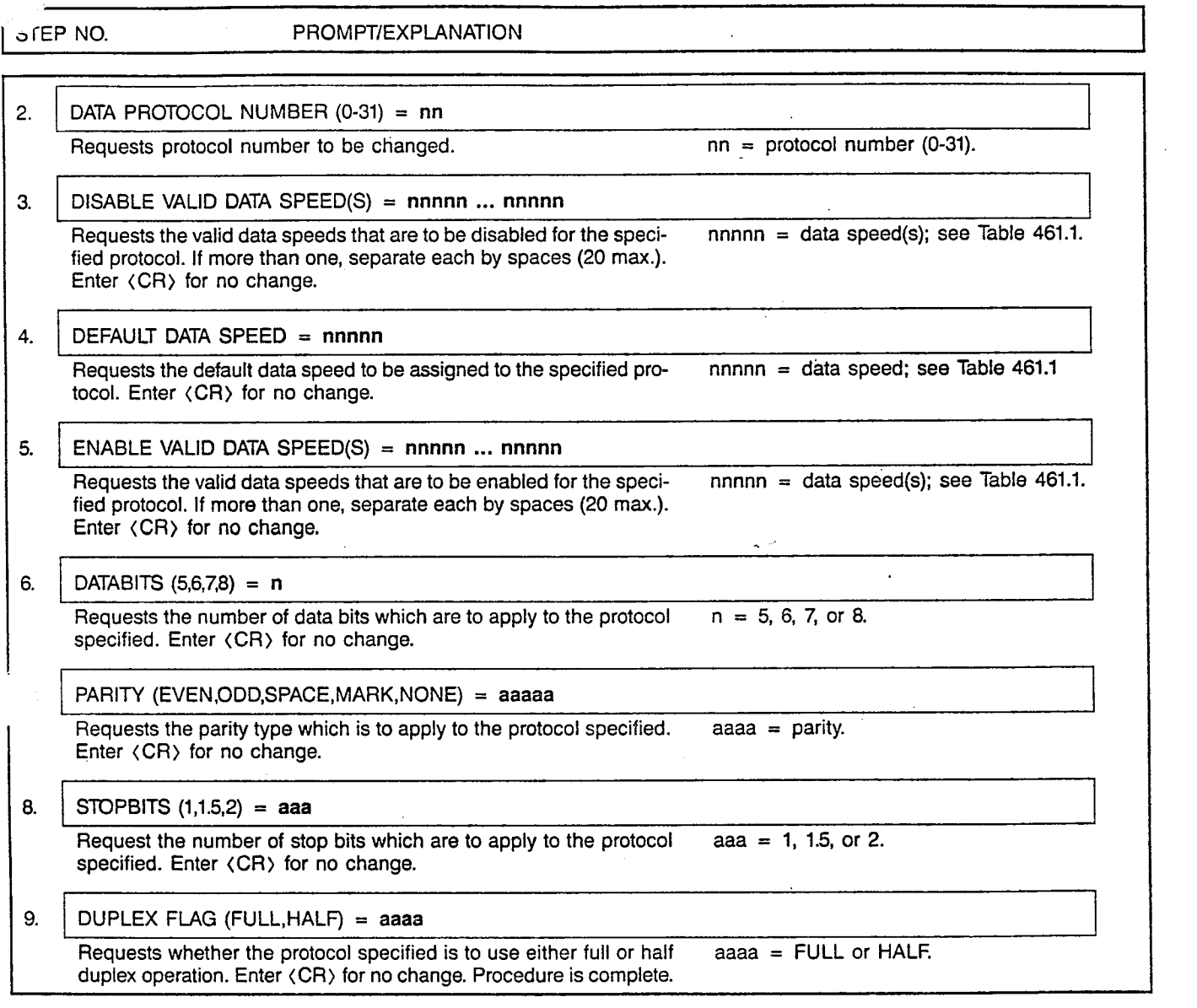

duplex operation. Enter  $\langle CR \rangle$  for no change. Procedure is complete.

 $\ddot{\phantom{a}}$ 

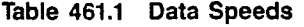

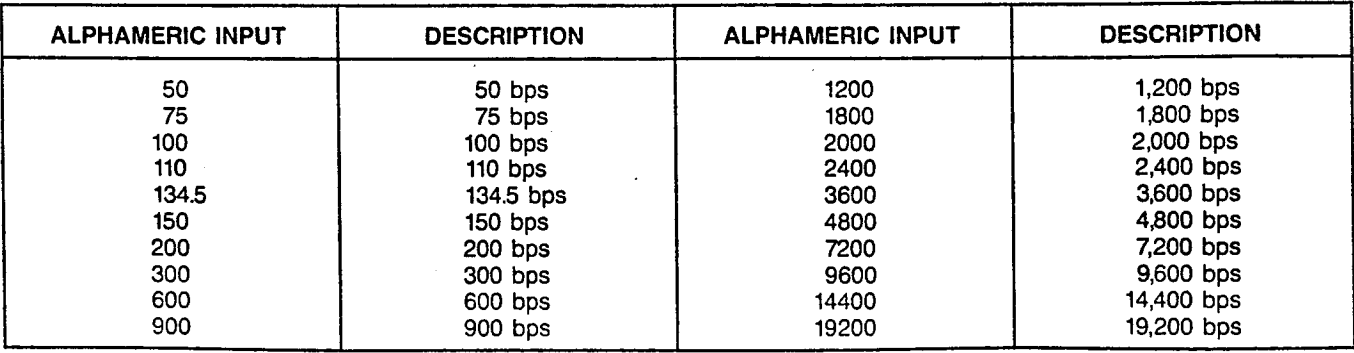

## CUSTOMER MEMORY UPDATE PROCEDURE: PROTOCOL TITLE: Protocol Assignments

## Page 5 of 5

## Table 461.2 Answer Protocol Options for DCls Connected to DCE

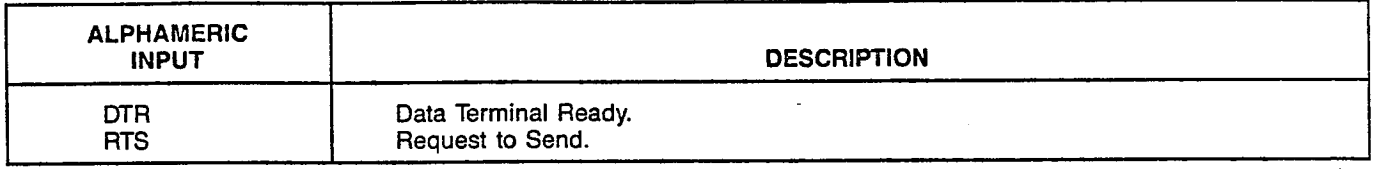

## Table 461.3 Originate Protocol Options for DCls Connected to DCE

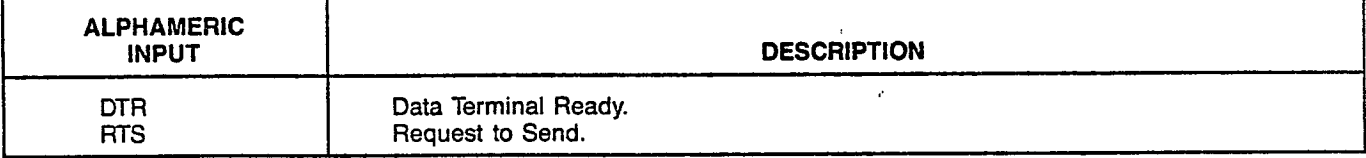

### Table 461.4 Disconnect Protocol for DCls Connected to DTE

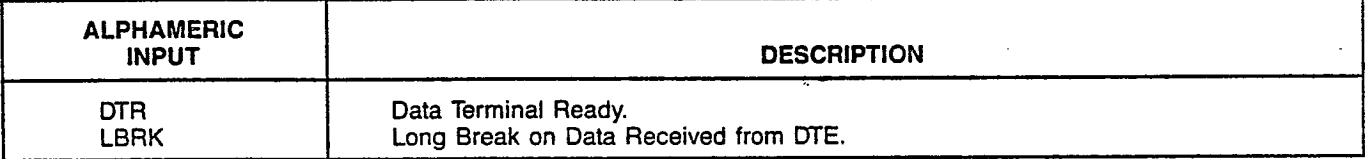

### Table 461.5 Originate Protocol for DCIs Connected to DCE

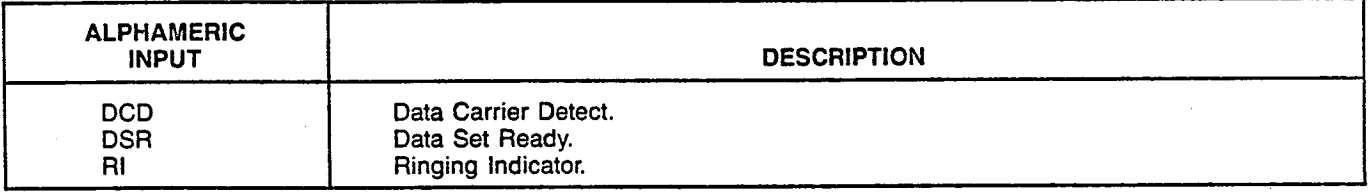

## Table 461.6 Disconnect Protocol for DCls Connected to DCE

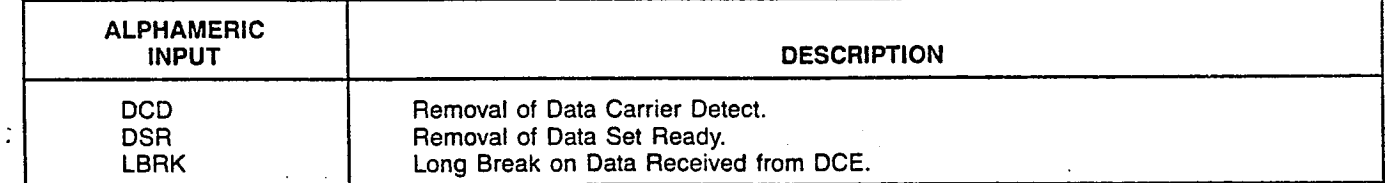

## MNEMONICS USED IN THIS CMU PROCEDURE:

Mnemonic Definition

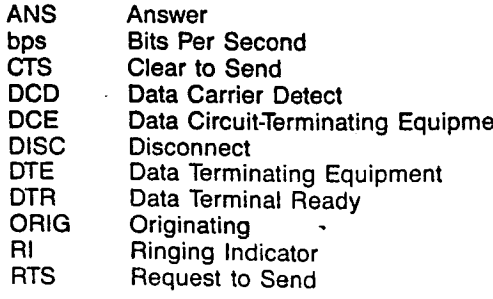

 $\alpha$  , we reconstruct the property of the property of the property  $\alpha$  is a respectively.

 $\frac{d^2\mathbf{r}}{d\mathbf{r}} = \frac{1}{2} \mathbf{r}^2$ 

**SECURITY** 

Page 1 of 1

I

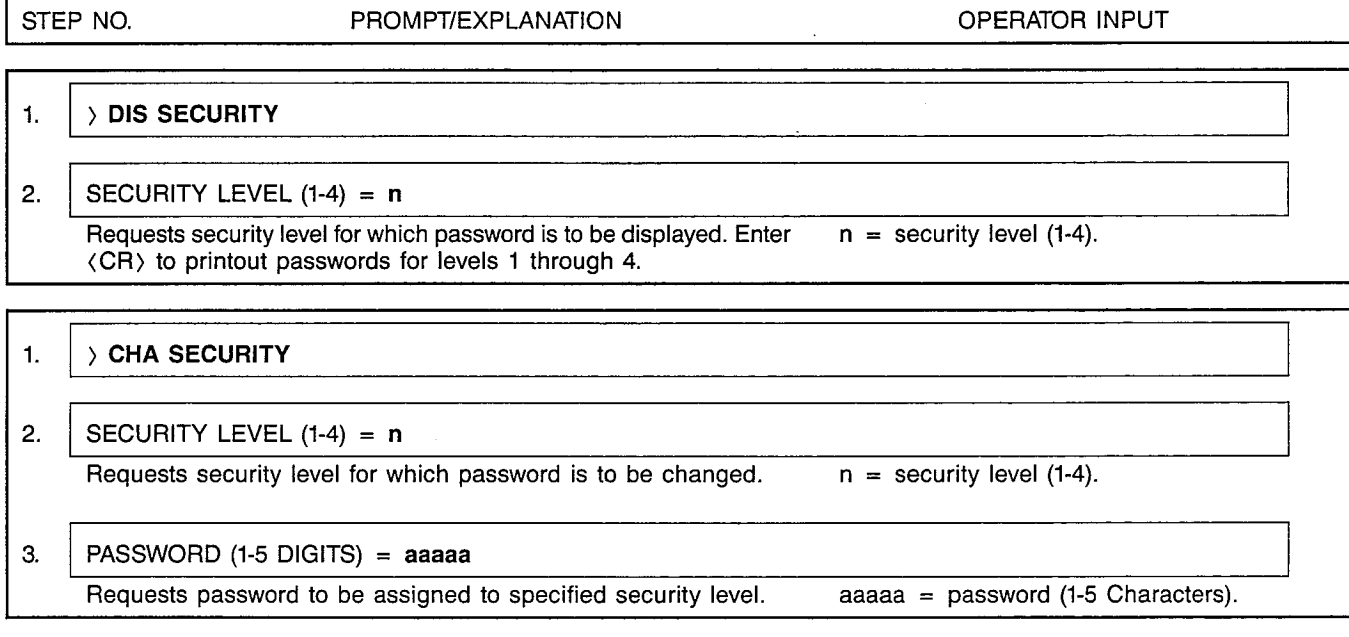

## . . **SERVICE**

## CUSTOMER MEMORY UPDATE PROCEDURE: SERVICE TITLE: Service State Assignments

Access Level: 3, 4

Page 1 of 1

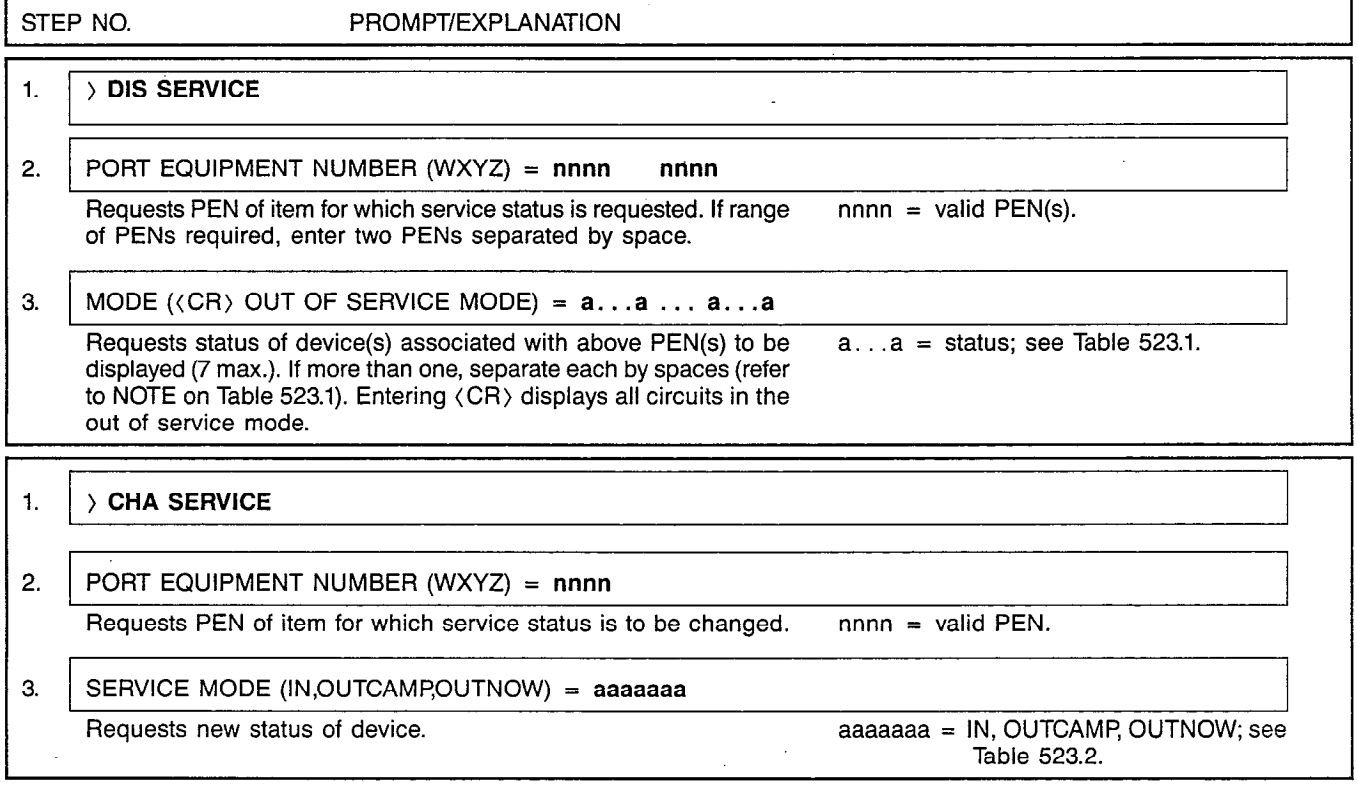

Table 523.1 Display Service Modes

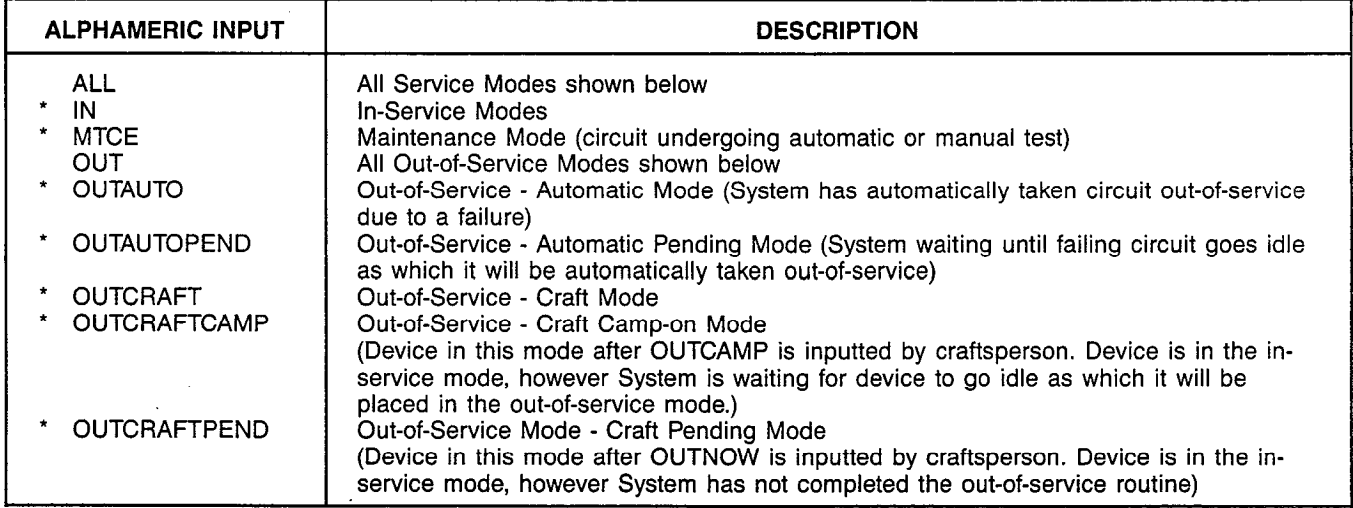

NOTE: More than one Display Service Mode may be specified during the DISPLAY action; when ALL is selected, the modes indicated by an asterisk (\*) are included.

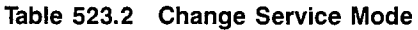

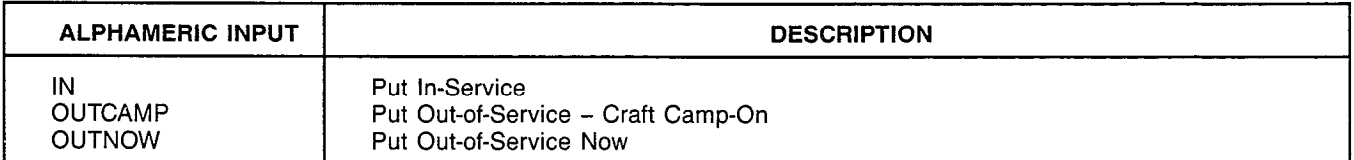

## MNEMONICS USED IN THIS CMU PROCEDURE:

Mnemonic Definition (CR) Carriage Return (RETURN Key)

PEN Port Equipment Numbe

### CUSTOMER MEMORY UPDATE PROCEDURE: SMDRACCT TITLE: SMDR Account Code Assignments Access Level: 2, 3, 4

**SMDRACCT** 

A30808-X5051-E120-1-B919 Issue 1, December 1984

Page 1 of 1

I

I

STEP NO. PROMPT/EXPLANATION

 $1.$   $\rightarrow$  DIS SMDRACCT  $\rightarrow$ 

2. SMDR ACCOUNT NUMBER (I-11 DGTS) = nnnnnnnnnnn I

Requests account number for which data is to be displayed. Enter  $n$ nnnnnnnnnnnn = account number (CR) for all account numbers. (O-99999999999).

I I I I 1.  $\rightarrow$  ADD SMDRACCT

2. NEW SMDR ACCOUNT NUM (l-11 DGTS) = nnnnnnnnnnn Requests new account number to be added. The manninnnnnnnn = account number

(O-99999999999).

1.  $\rightarrow$  DEL SMDRACCT

2. SMDR ACCOUNT NUMBER (l-ii DGTS) = nnnnnnnnnnn Requests account number to be deleted.  $\blacksquare$  nnnnnnnnnnnnn = account number

(O-99999999999).

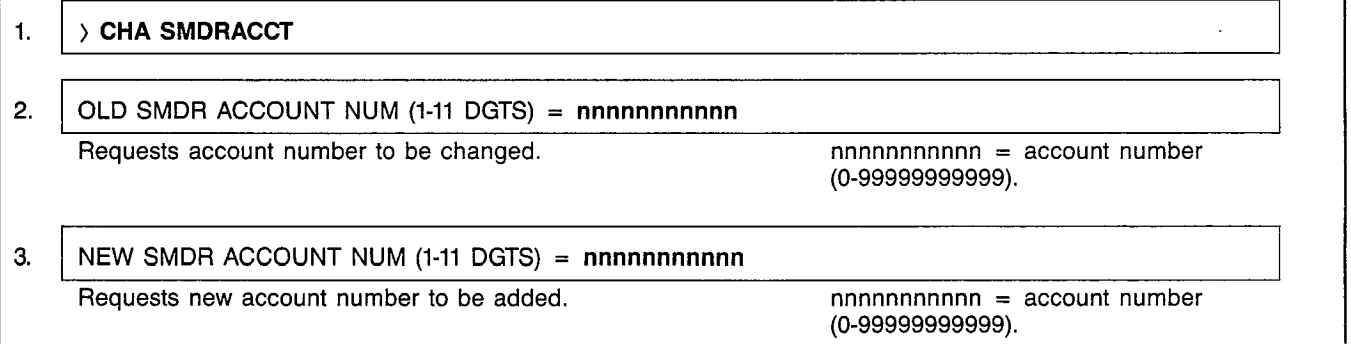

I I I I

## MNEMONICS USED IN THIS CMU PROCEDURE:

Mnemonic Definition SMDR Station Message Detail Recording

**SMDRASSN** 

## CUSTOMER MEMORY UPDATE PROCEDURE: SMDRASSN TITLE: SMDR Assignments and Control Access Level: 3, 4

Page 1 of 2

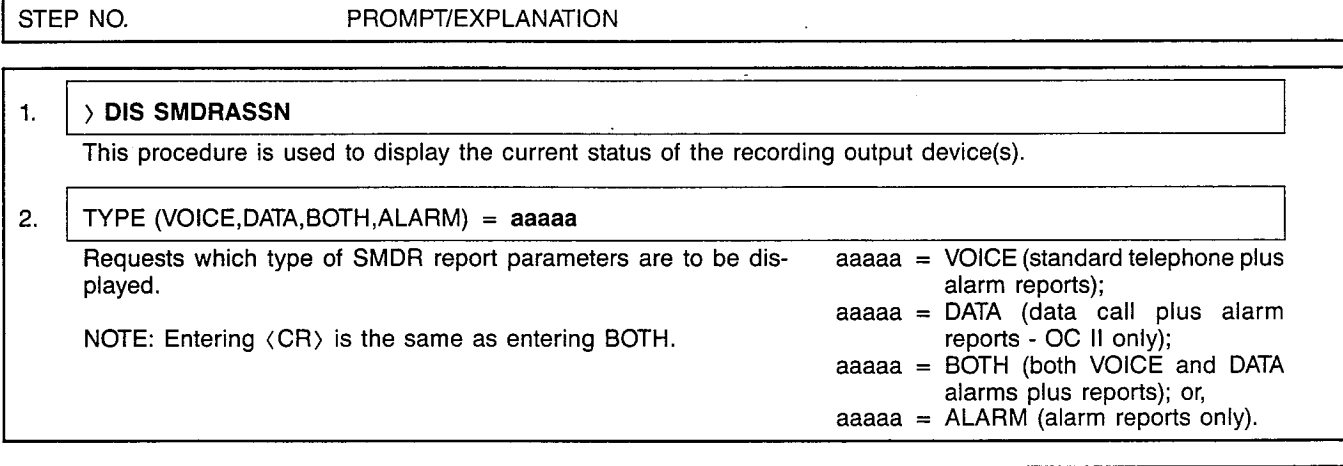

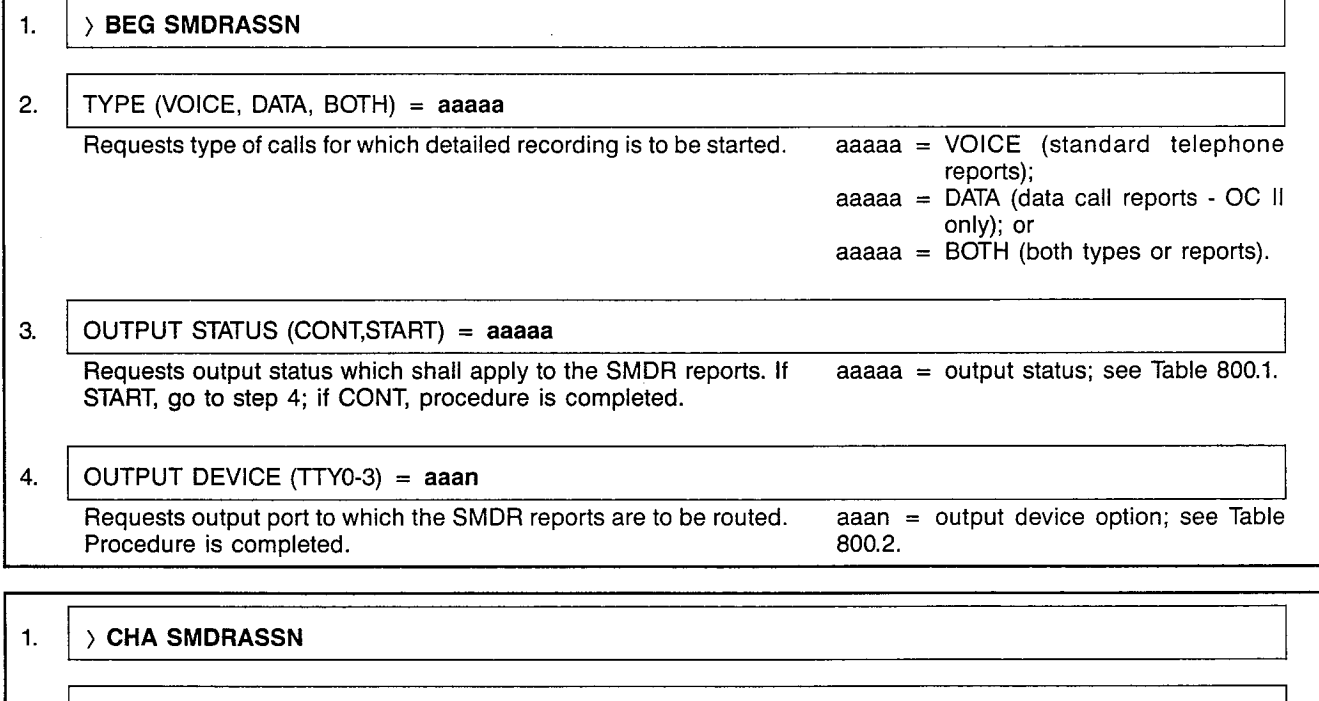

2. ALARM MESSAGE DEVICE  $(TTY0-3) = a$ aan Requests the output device to which the SMDR alarm messages  $a$  aaan = TTY0 - TTY3. are to be routed.

NOTE: Alarm messages are used to report conditions such as "output device not ready." The alarm device is also used to output the annoyance call tracing feature, if SMDR is not running.

I

## CUSTOMER MEMORY UPDATE PROCEDURE: SMDRASSN TITLE: SMDR Assignments and Control

Page 2 of 2

.\  $\mathcal{F} = \mathcal{F}$ 

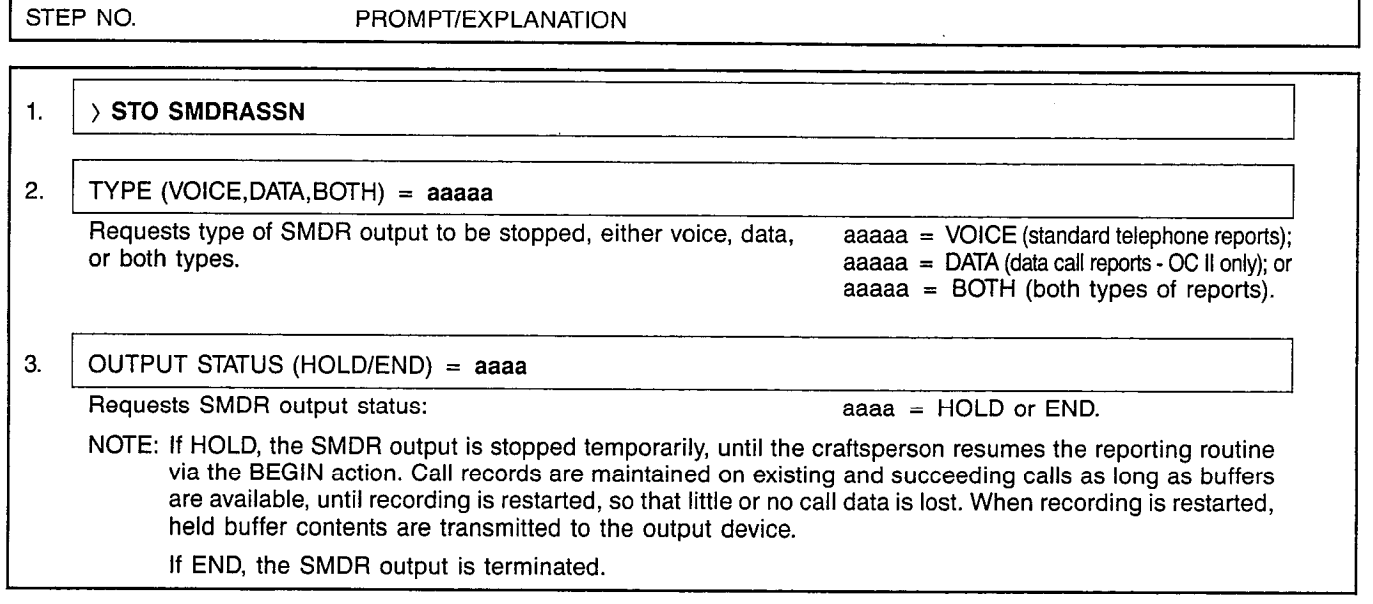

## Table 800.01 SMDR Output Status Options

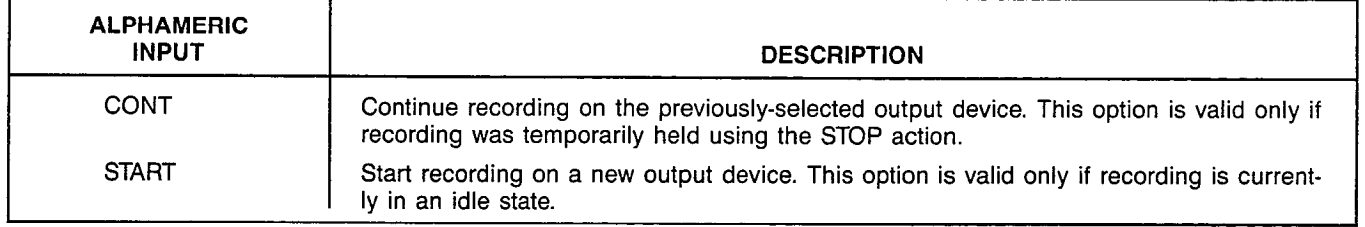

## Table 800.2 SMDR Output Device Options

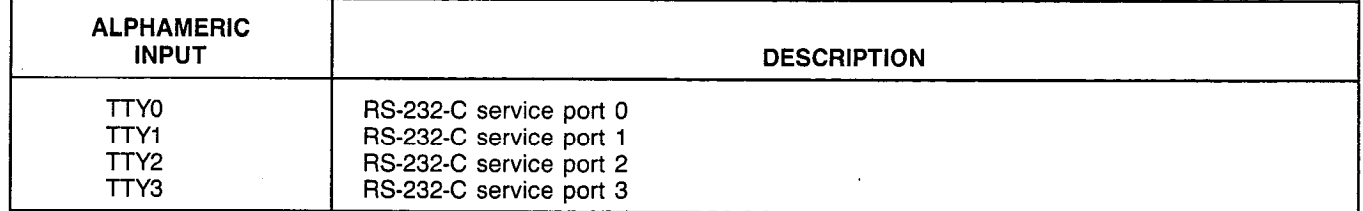

## MNEMONICS USED IN THIS CMU PROCEDURE:

## Mnemonic Definition

SMDR Station Message Detail Recording

 $\overline{a}$ 

 $\sim$   $\sim$ 

j.

### SATURN EPABX A30808-X5051-E120-4-B919 CMU Procedures Issue 6, November 1985

**SPCLEQPT** 

### CUSTOMER MEMORY UPDATE PROCEDURE: SPCLEQPT TITLE: Special Equipment Assignmer Access Level: 3, 4 Page 1 of 6 Page 1 of 6 Page 1 of 6 Page 1 of 6 Page 1 of 6 Page 1 of 6

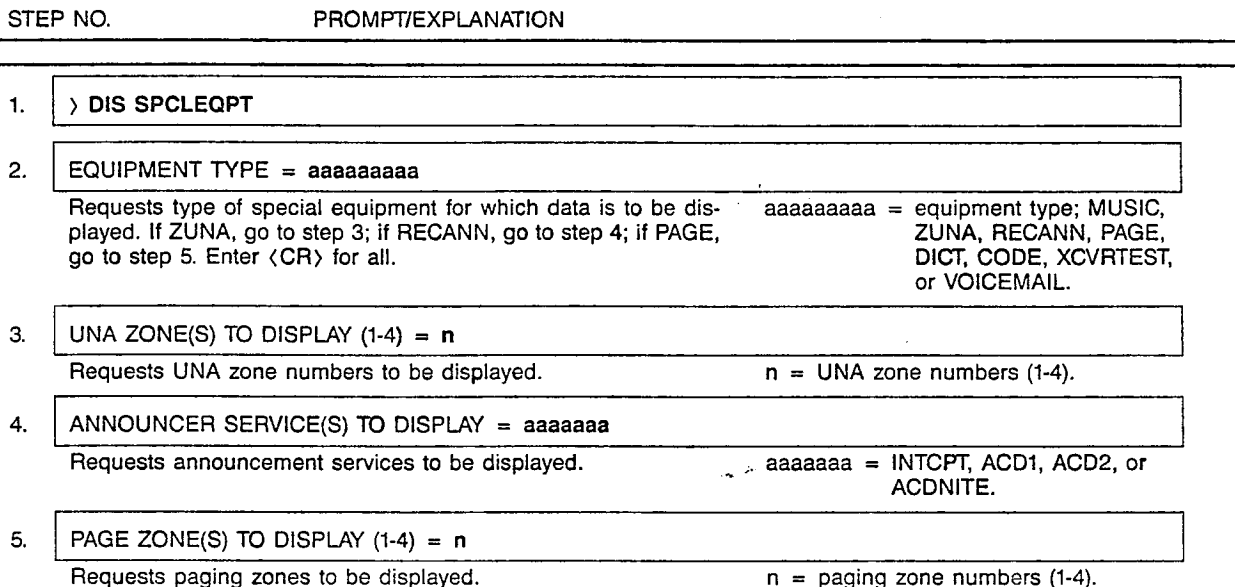

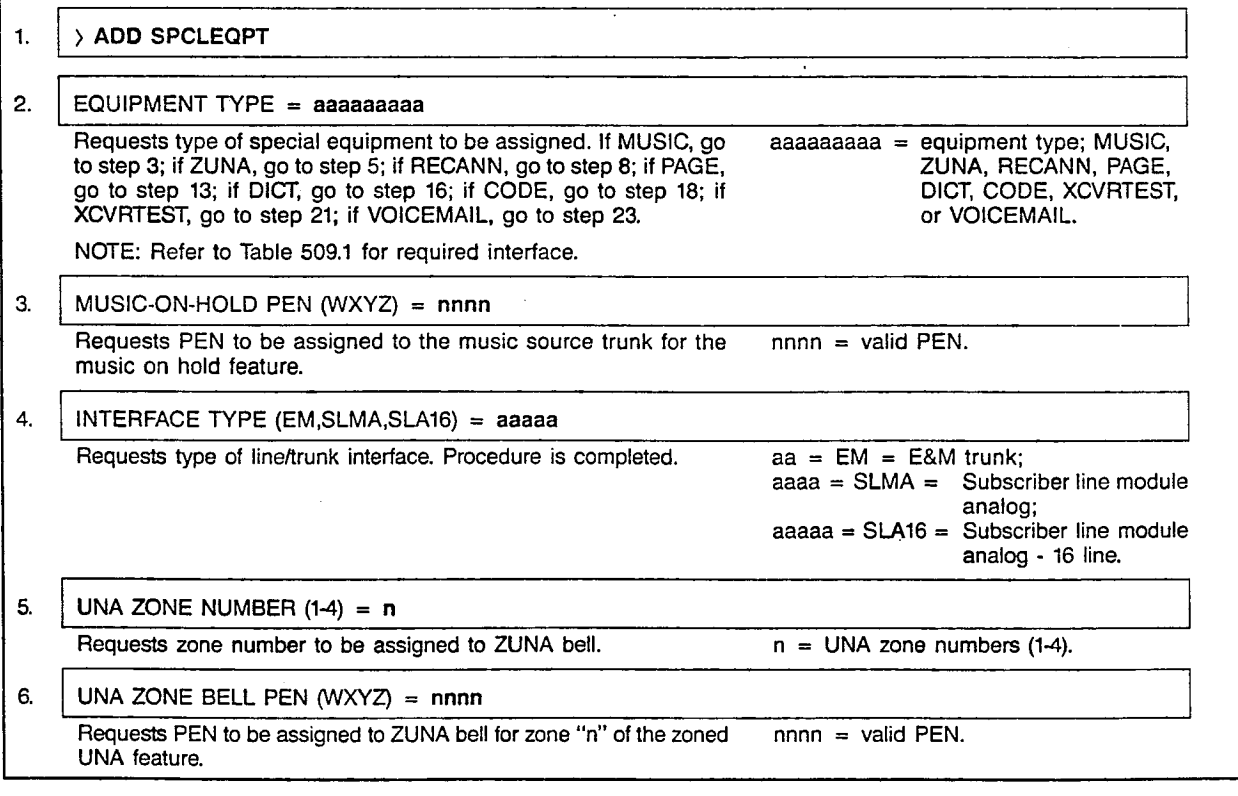

 $\ddot{\phantom{1}}$ -

 $\lambda$ 

J.

 $\mathbb{R}^n$  by

 $\mathfrak i$ 

SATURN EPABX A30808-X5051-E120-4-B CMU Procedures Issue 6, November 1985

 $\bar{z}$ 

### CUSTOMER MEMORY UPDATE PROCEDURE: SPCLEQPT TITLE: Special Equipment Assignment

Page 2 of 6

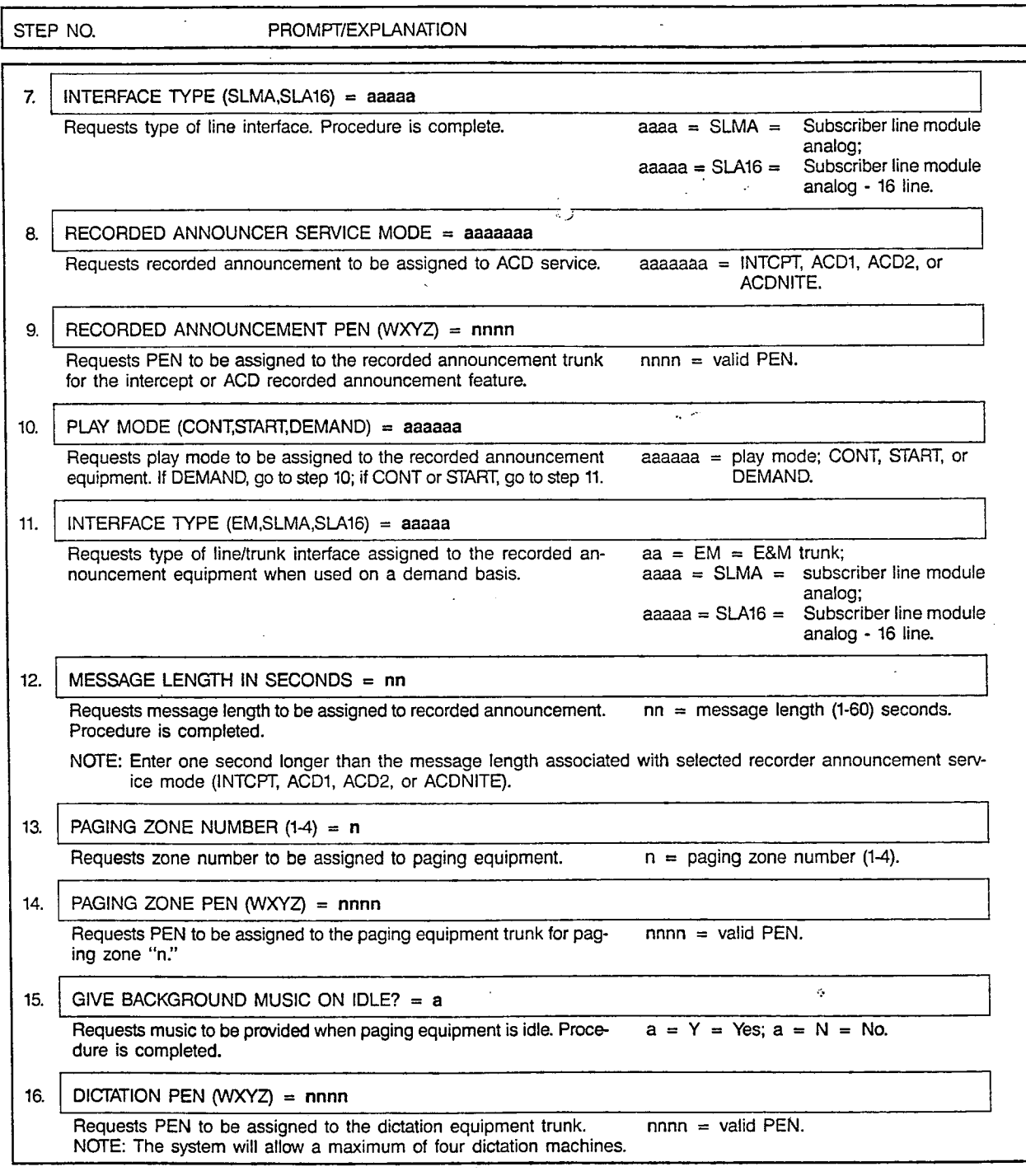

 $\bar{z}$ 

 $\vert -$ -

 $\bar{z}$ 

SATURN EPABX **A30808-X5051-E120-4-B919** CMU Procedures **ISSUE CONTRACT CONTRACT CONTRACT CONTRACT CONTRACT CONTRACT CONTRACT CONTRACT CONTRACT CONTRACT CONTRACT CONTRACT CONTRACT CONTRACT CONTRACT CONTRACT CONTRACT CONTRACT CONTRACT CONTRACT CONTRACT CONTRACT CO** 

## CUSTOMER MEMORY UPDATE PROCEDURE: SPCLEQPT TITLE: Special Equipment Assignment

Page 3 of 6

 $\bar{z}$ 

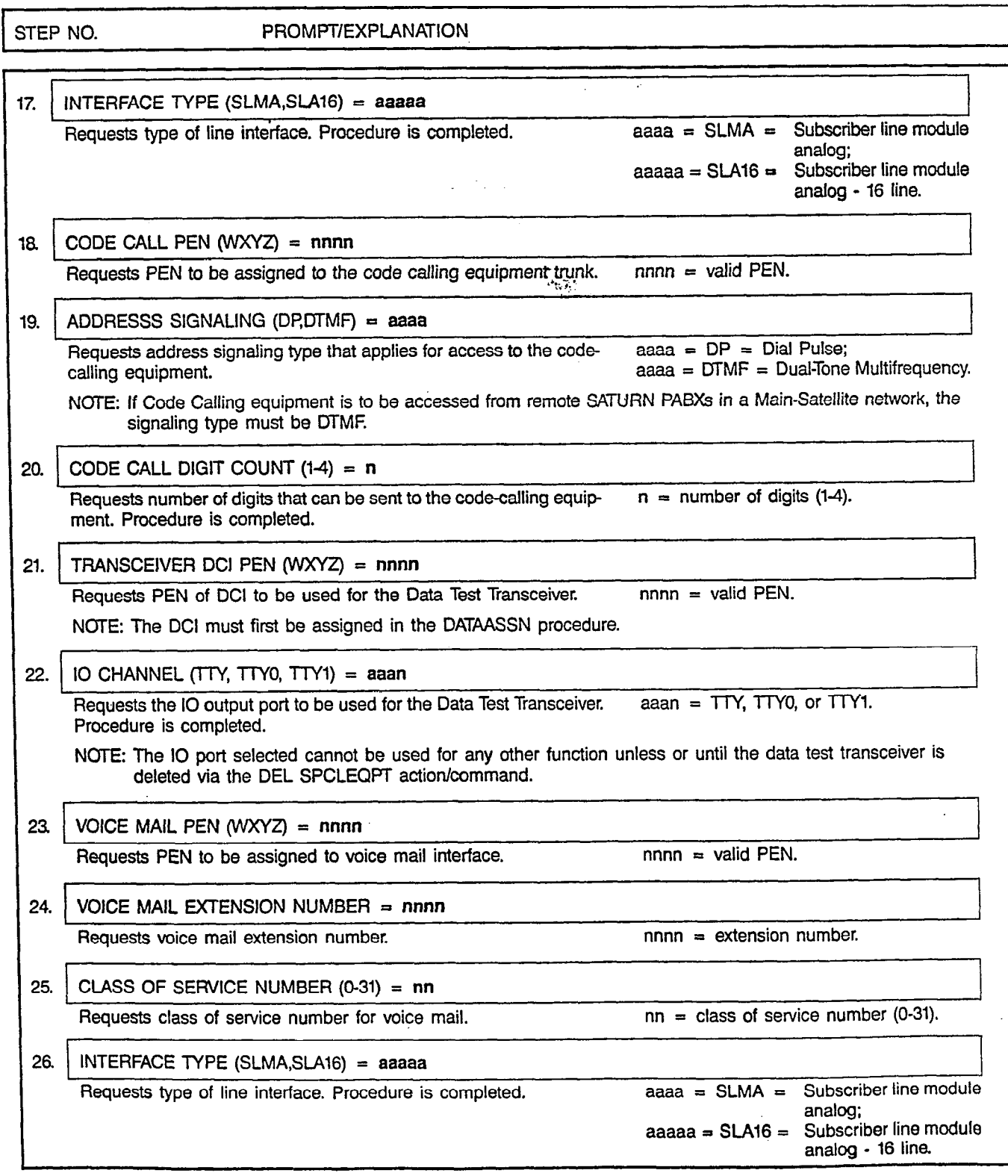

 $\frac{1}{2}$ 

Å.

 $\sim$   $\sim$ 

 $\ddot{\phantom{a}}$ ÷,

 $\bar{z}$  .

 $\ddot{\phantom{a}}$ 

SATURN EPABX A30808-X5051-E120-4-B CMU Procedures **Issue 6. November 1985** 

### CUSTOMER MEMORY UPDATE PROCEDURE: SPCLEQ TITLE: Special Equipment Assignments

t,

 $\sim 10^{11}$  and  $\sim 10^{11}$ 

Page 4 of 6

 $\mathbf{I}$  $\overline{a}$ 

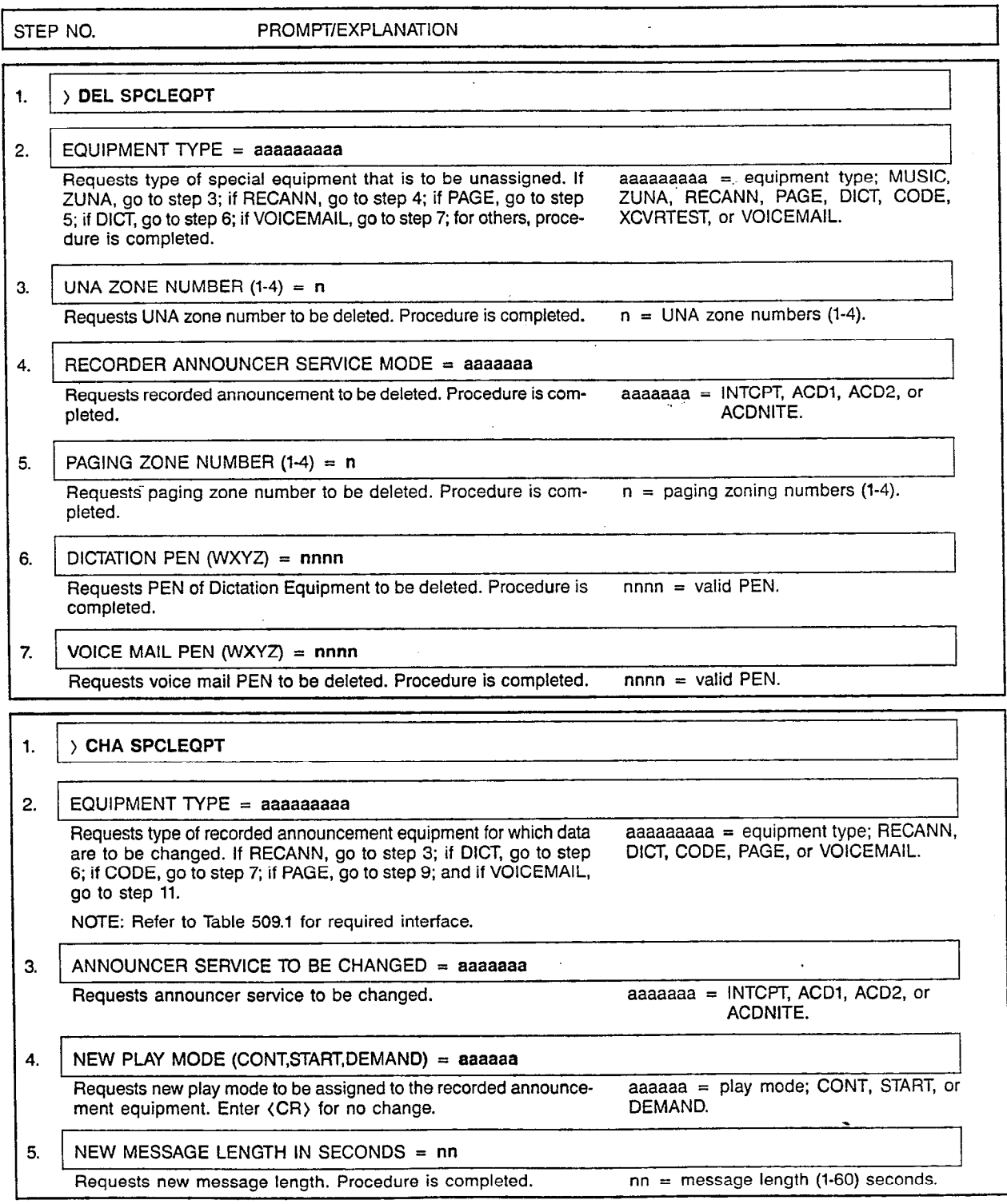

 $\mathcal{L}$ 

 $\overline{1}$ 

A30808-X5051-E120-4-B9 issue 6, November 1985

### CUSTOMER MEMORY UPDATE PROCEDURE: SPCLEQPT TITLE: Special Equipment Assignment

Page 5 of 6

 $\label{eq:2.1} \begin{array}{cc} \left\{ \begin{array}{cc} 1 & 0 & 0 \\ 0 & 0 & 0 \\ 0 & 0 & 0 \\ 0 & 0 & 0 \\ 0 & 0 & 0 \\ \end{array} \right\} = \end{array}$ 

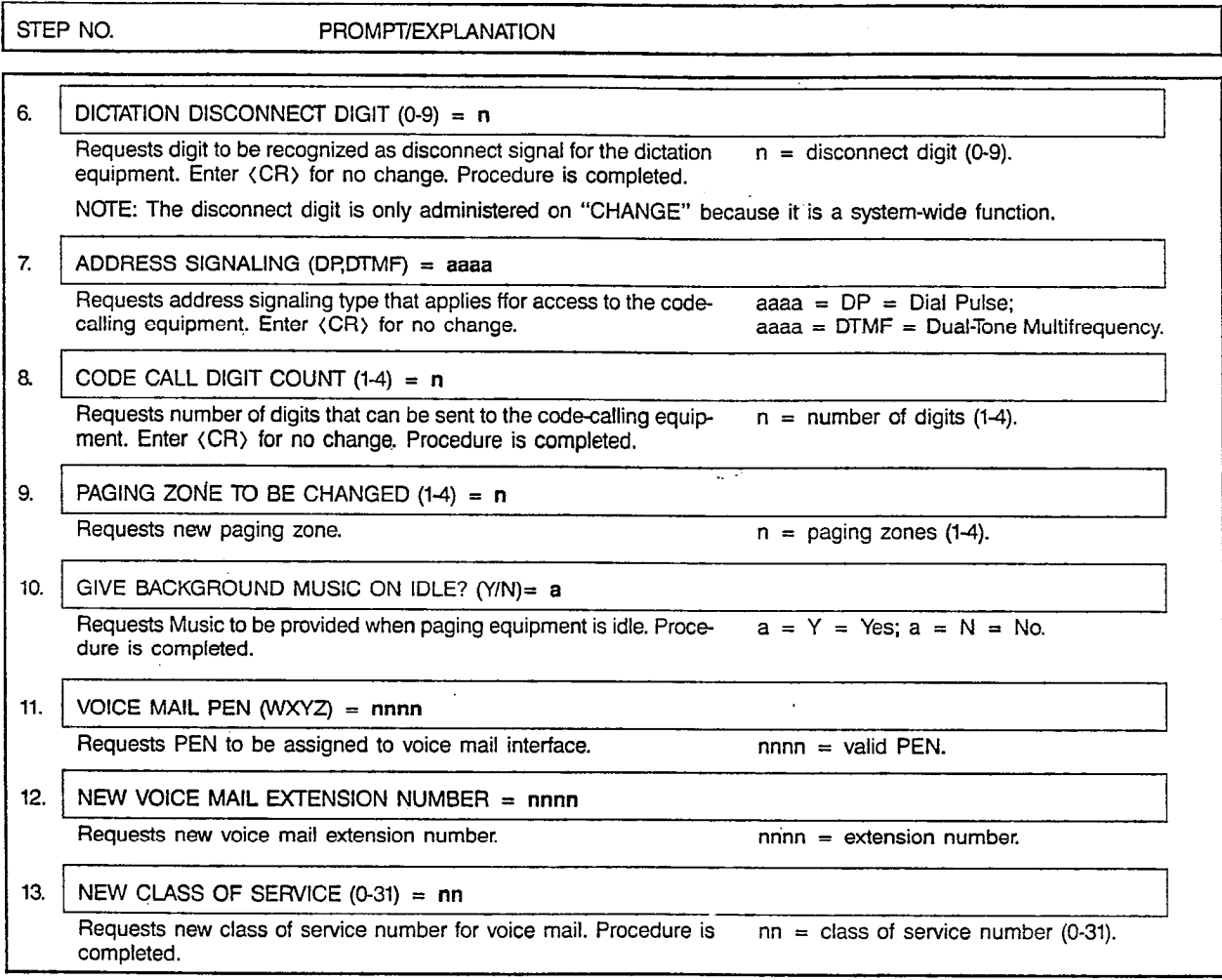

Table 509.1 Interface Types Required for Special Equipment

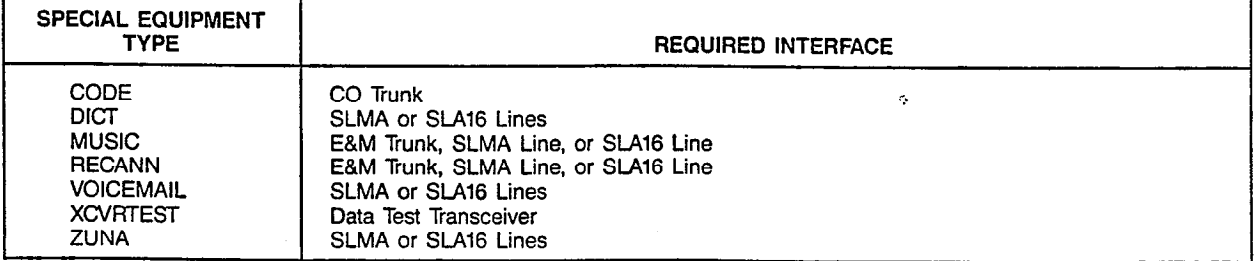

 $\overline{\phantom{a}}$ 

### SATURN EPABX **'** A30808-X5051-E120-4-B9 CMU Procedures issue 6, November 1985

 $\overline{\phantom{a}}$ l.

 $\sim$  .

### CUSTOMER MEMORY UPDATE PROCEDURE: SPCLEQP TITLE: Special Equipment Assignment

is a success complete exist

## MNEMONICS USED IN THIS CMU PROCEDURE:

 $\ddot{\phantom{a}}$ 

### Mnemonic Definition

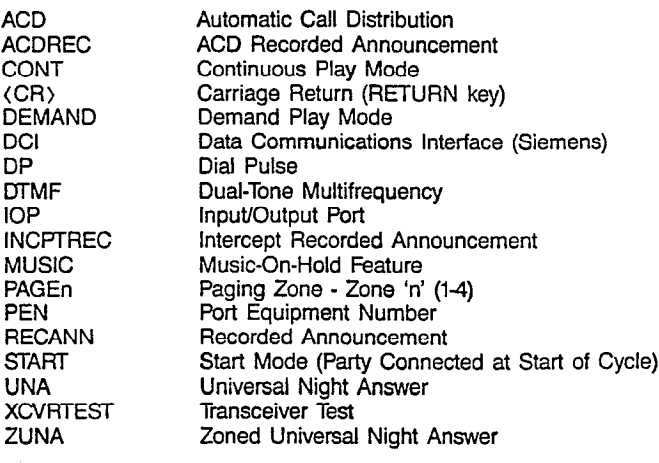

Page 6 of 6

, . . . . . . . -, . I -

ù.

i<br>Legislat

 $\sim$ 

**SPEEDGRP** 

piLiz-/

## CUSTOMER MEMORY UPDATE PROCEDURE: SPEEDGRP TITLE: Speed Calling Group Assignments Access Level: 2, 3,  $\tilde{4}$  Page 1 of 1

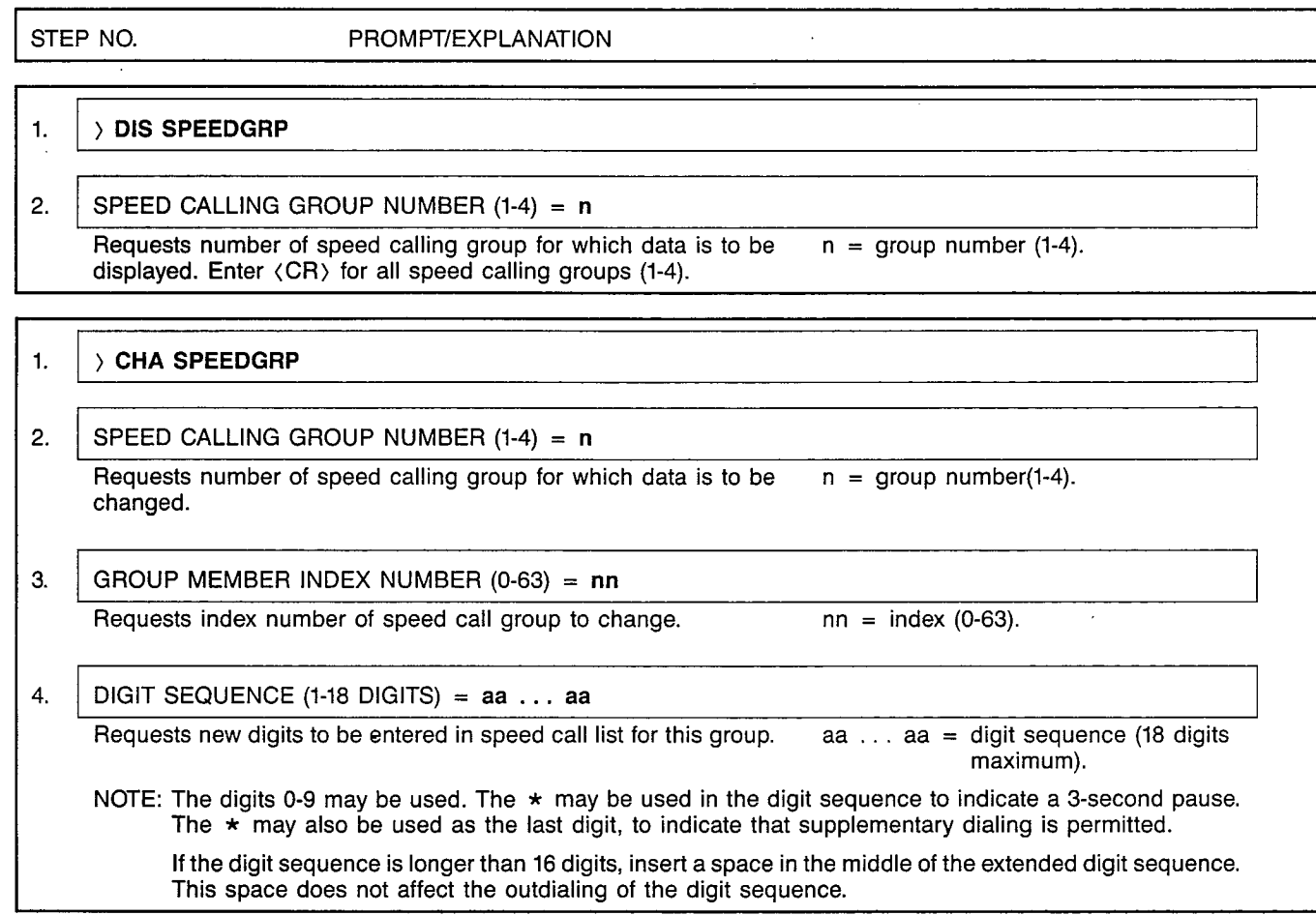

# SATURN EPABX<br>CMU Procedures CMU Procedures (San A30808-X5051-E120-4-B919<br>CMU Procedures (San Assue 7, January 1986)

**STNASSN** 

## CUSTOMER MEMORY UPDATE PROCEDURE: STNASSN TITLE: Station Assignments Access Level: 2, 3, 4

STEP NO. PROMPT/EXPLANATION ) DIS STNASSN 1. STATION EXTENSION NUMBER=nnnn ... nnnn 2. Requests station number(s) for which data is to be displayed. If range  $nnnn = station number(s)$  (0-9999). desired, enter two numbers separated by space. Enter (CR) to display all.  $\blacksquare$ ) ADD STNASSN STATION EXTENSION NUMBER=nnnn  $2.$  $nnnn = station number (0-9999).$ Requests number of station to be added.  $\overline{3}$ . TYPE=aaaaaaaaa  $a$ aaaaaaaa = station type; see Table 201.1. Requests type of station to be added. If DPI or DPl2, go to step 8. If NONE, go to step 13. If DP16, DTMF16, ELEC16, or HOTLINEIG, go to step 12. For others, go to step 4. NOTE: Button map 0 is the default assignment for DPls. This map consists of two assigned buttons: Button Number 1 is assigned as STNDEF (for assignment of the Prime Line); Button Number 2 is assigned as XFER. Button map 0 may not be changed via the CMU procedures. 4. | OFF-PREMISES STATION?  $(Y, N) = a$ Requests whether this is an Off-Premises Station (OPS). If Y (Yes),  $a = Y = Yes$ ; co to step 5. If N (No), go to step 12. go to step 5. If N (No), go to step 12. 5. IS OFF-PREMISES STN FOR T1?  $(Y, N)=a$ Requests whether the OPS is used for T1. If Y (Yes), go to step 6.  $a = Y = Yes;$ <br>If N (No), go to step 12.  $a = N = No$ . If  $N$  (No), go to step 12. 6. ENTER TMD NUMBER FOR STN  $(1-15)$ =nn Requests Trunk Module Digital (TMD) number associated with the nn = TMD number (1-15). OPS. NOTE: You can have a total of 2 Tl spans with SATURN II and 15 with SATURN III. 7. SPECIAL ACCESS SERVICE?  $(Y, N) = a$ Requests whether or not a special access service is used. Verify with  $a = Y = Yes$ ;<br>operating company the type of signaling used: either Foreign Ex-  $a = N = No$ . operating company the type of signaling used: either Foreign Exchange (FX) or Special Access Service (SP). If  $a = N$  (No), no special access service is required. If  $a = Y$  (Yes), a special access service is used. Go to step 12. NOTE: Entering (CR) is the same as entering N for No. 8. TERM PREF (NO,RING,INC)=aaaa<br>Requests terminating line preference type for DPI.  $\begin{aligned} \text{aa} &= \text{NO} = \text{NO} \text{ preference}; \\ \end{aligned}$ Requests terminating line preference type for DPI.  $a$ aaa = RING = RINGing line;  $aaa = INC = INComing call.$ 

NOTE: Entering (CR) is the same as entering NO for NO preference.

Page 1 of 6

### SATURN EPABX CMU Procedu

 $\sim$ 

A30808-X5051-Et20-4-B919 Issue 7, January 1986

### CUSTOMER MEMORY UPDATE PROCEDURE: STNAS TITLE: Station Assignments Page 2 of. 6

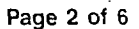

Ť

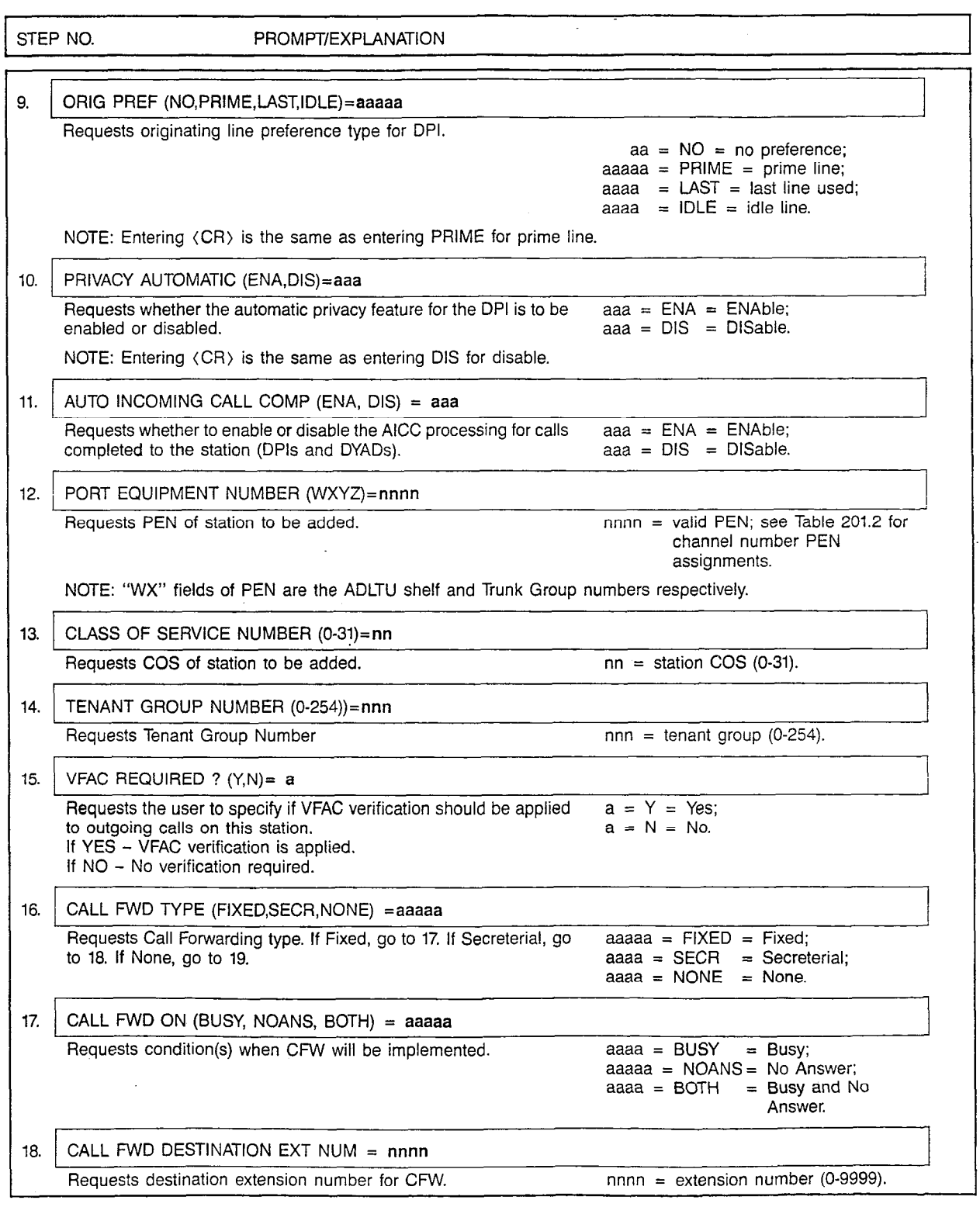

SATURN EPABX CMU Procedures A30808-X5051-E120-4-B919 Issue 7, January 1986

### CUSTOMER MEMORY UPDATE PROCEDURE: STNASSN TITLE: Station Assignments

Page 3 of 6

I

i-

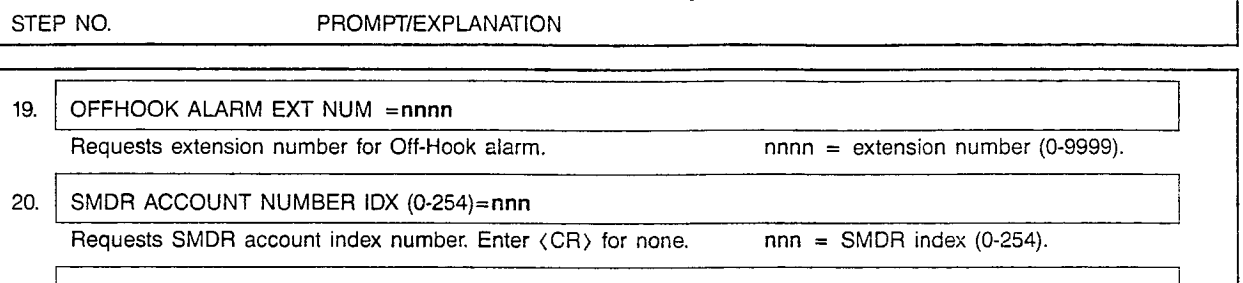

21. HOT LINE DEST TABLE INDEX (O-31)=nn Requests Hotline destination index number. Enter  $\langle CR \rangle$  for none. nn = hotline destination index (0-31).

1.  $\rightarrow$  DEL STNASSN

### 2. STATION EXTENSION NUMBER=nnnn

Requests station number to be deleted from data base. nnnn = station number (0-9999).

NOTE: When deleting a station that is a Call Forwarding - ( Secretarial or Off-Hook Alarm (OFFHOOK)) desiination, the user needs to take one of two courses of action. Either:

- 1. Change the FWDTOSECR / OFFHOOK destination of the stations affected, or
- . 2. Change the Class of Service (COS) of the affected stations to a COS which does not include the FWDTOSECR I OFFHOOK classmark.

### 1.  $\rightarrow$  CHA STNASSN

### 2. OLD STATION EXTENSION NUMBER=nnnn

Requests station number for which data is to be changed. nnnn = station number (0-9999).

### 3. STATION EXTENSION NUMBER=nnnn

Requests new station number for station being changed. Enter (CR) nnnn = station number (0-9999). for no change.

### I I 4. TYPE=aaaaaaaaa

Requests new type of station being changed. Enter (CR) for no change. aaaaaaaaa = station type; see Table 201.1.

NOTE: Type changes are possible only so long as the PCB type assigned to the PEN is not required to change. For example, DTMF to DP is allowed, but DPI (two channel DPI) to DP12 (DPI II or DYAD) is not allowed (PCB change required).

<sup>1</sup>I

### 5. CLASS OF SERVICE NUMBER (0-31)=nn

Requests new COS of station being changed. Enter (CR> for no nn = station COS (O-31). change.

6. NEW TENANT GROUP NUMBER (0-254)=nnn **I 2008 - Andrea Communication Communication (Communication Communication Communication Communication Communica** Requests Tenant Group Number. The Contract of the Contract of tenant group (0-254).

### SATURN EPABX CMU Procedures

 $\sim 1$ 

 $\mathbb{S}_{\geq 0}$ ý

 $\overline{\phantom{a}}$ 

A30808-X5051-E120 Issue 7, January 1986 I -

 $\bar{\gamma}$ 

### CUSTOMER MEMORY UPDATE PROCEDURE: STNASSN TITLE: Station Assignments Page 4 of 6

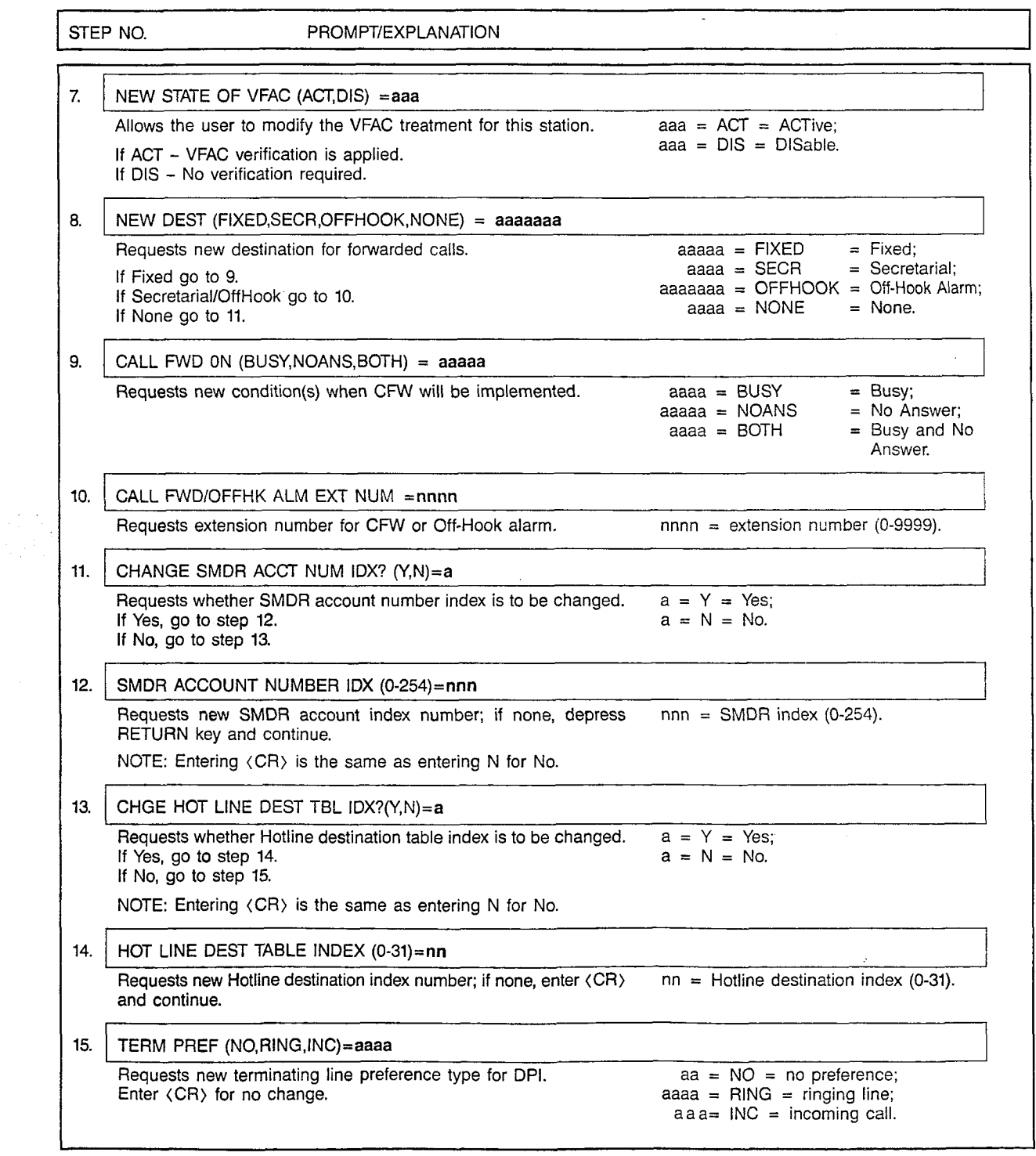

 $\sim$ 

SATURN EFAD CIMU PROCEDU

A30808-X5051-E120-4-8919 Issue 7, January 1986

### CUSTOMER MEMORY UPDATE PROCEDURE: STNASSN TITLE: Station Assignments Page 5 of 6

 $\mathsf{I}^-$ 

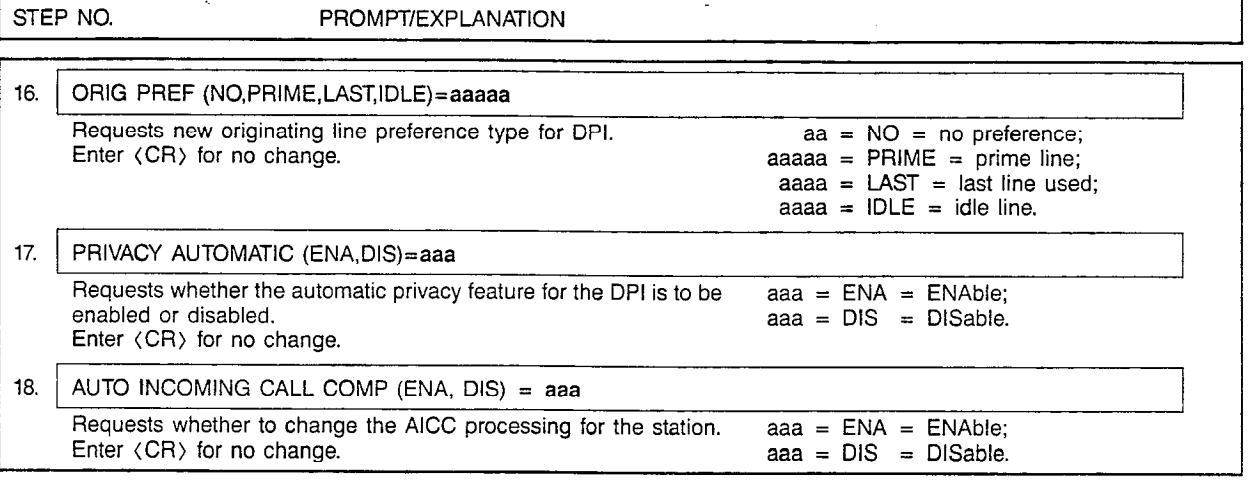

## Table 201.1 Station Types

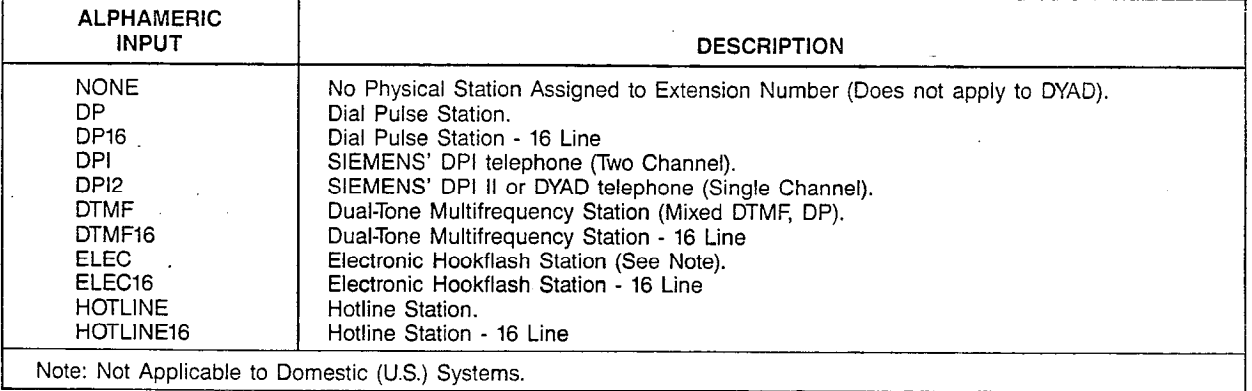

### Table 201.2 "Y Z" Fields of PEN for T1 Spans

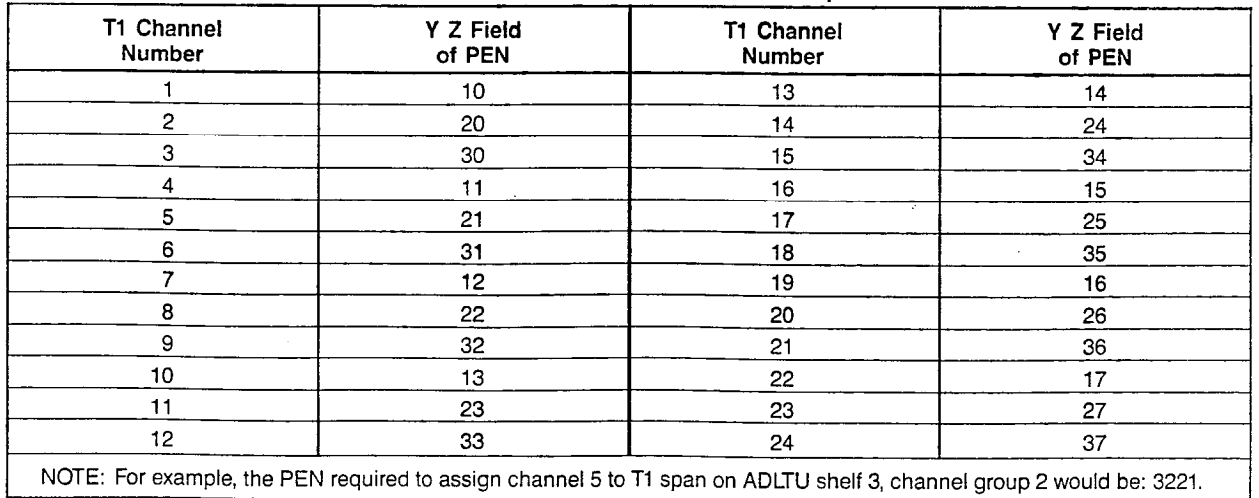

### SATURN EPABX CMU Procedures

 $\mathbb{R}^3$ 

### CUSTOMER MEMORY UPDATE PROCEDURE: STNASSN TITLE: Station Assignments

## MNEMONICS USED IN THIS CMU PROCEDURE:

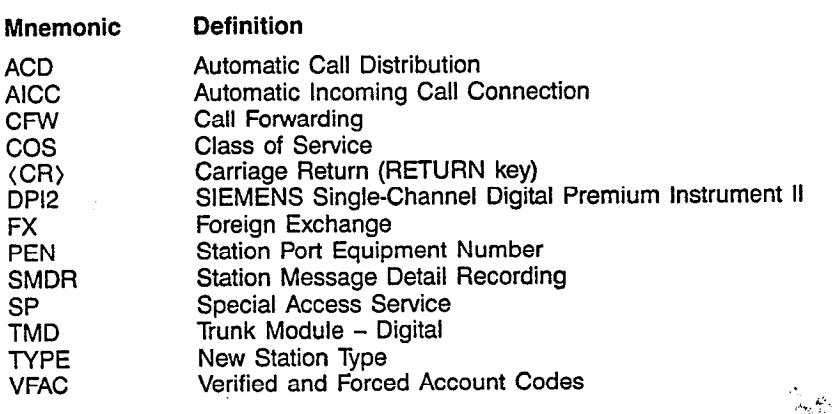

Page 6 of 6

**STNDATA** 

## CUSTOMER MEMORY UPDATE PROCEDURE: STNDATA TITLE: Station Data (Display)

Access Level: 1, 2, 3, 4

Page 1 of 1

I

STEP NO. PROMPT/EXPLANATION

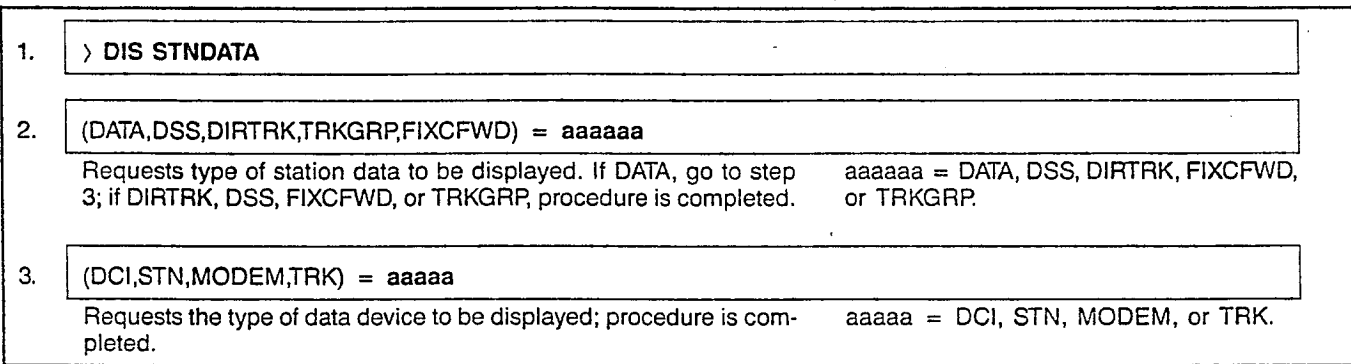

., ,.

## MNEMONICS USED IN THIS CMU PROCEDURE:

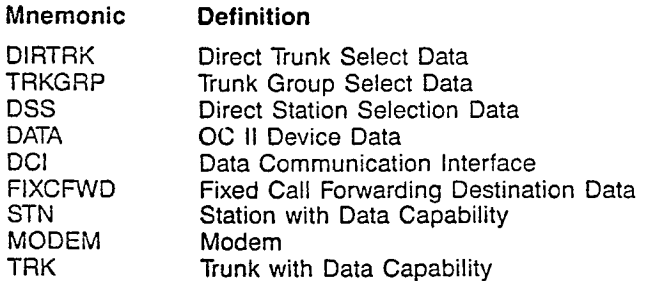

 $\mathbb{P}^1_{\mathbb{P}^1}$ 

 $\tilde{\chi}^2$ 

 $\begin{aligned} \frac{1}{\sqrt{2}}\sum_{i=1}^{n}\frac{1}{\sqrt{2}}\sum_{i=1}^{n}\frac{1}{\sqrt{2}}\sum_{i=1}^{n}\frac{1}{\sqrt{2}}\sum_{i=1}^{n}\frac{1}{\sqrt{2}}\sum_{i=1}^{n}\frac{1}{\sqrt{2}}\sum_{i=1}^{n}\frac{1}{\sqrt{2}}\sum_{i=1}^{n}\frac{1}{\sqrt{2}}\sum_{i=1}^{n}\frac{1}{\sqrt{2}}\sum_{i=1}^{n}\frac{1}{\sqrt{2}}\sum_{i=1}^{n}\frac{1}{\sqrt{2}}\sum_{i=1}^{n}\frac{1}{\$ 

 $\frac{d}{dt}$  $\sim$ 

## CUSTOMER MEMORY UPDATE PROCEDURE: STNEXT **TITLE: Station Extension Assignme**

**STNEXT** 

 $\mathbf{I}$ 

Page 1 of 1

 $\ddot{\phantom{1}}$ 

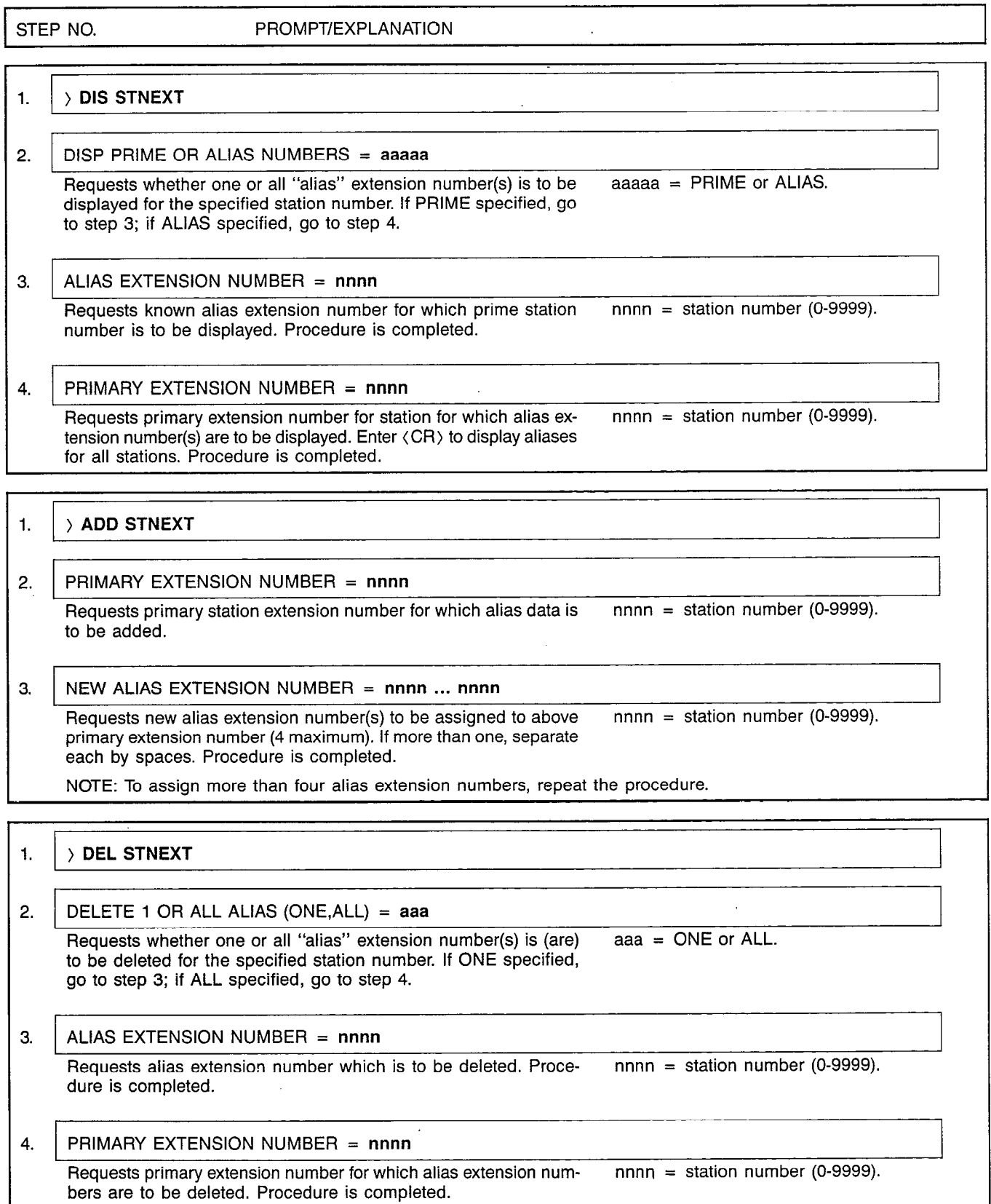

 $\ddot{\phantom{a}}$ 

i Shii<br>Kabu

**SYSOPT** 

### CUSTOMER MEMORY UPDATE PROCEDURE: SYSOP TITLE: System Options Access Level: 3, 4

## Page 1 of 4

 $\ddot{\phantom{a}}$ 

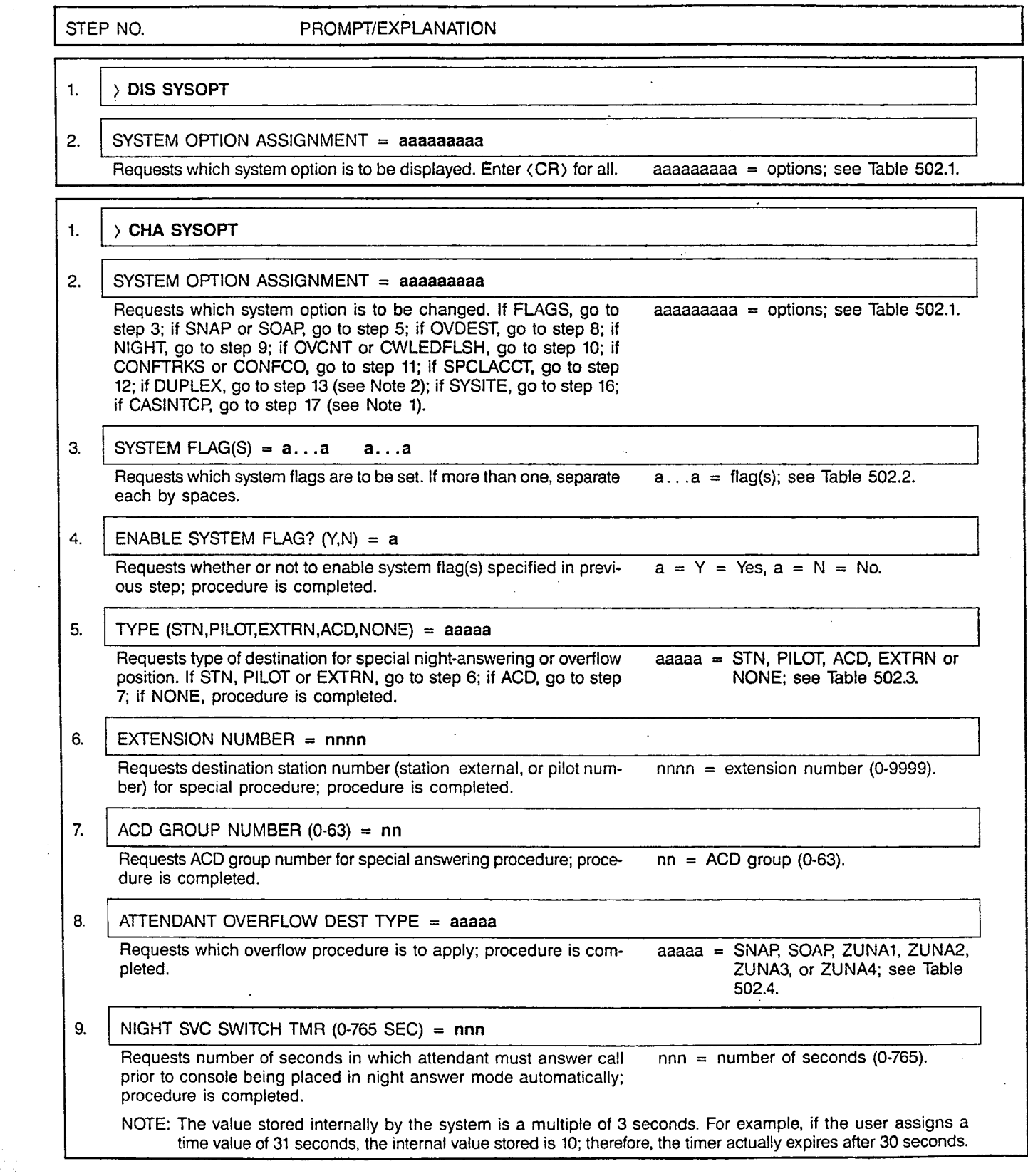

 $\hat{\mathcal{L}}$ 

국학

 $\label{eq:2.1} \hat{u}^{\dagger}_{\mu}(\vec{x}) = \hat{u}^{\dagger}_{\mu}(\vec{x})$ 

J.

 $\hat{\mathcal{A}}$ 

 $\sim$   $\sim$ 

 $\sim 10^7$ 

## CUSTOMER MEMORY UPDATE PROCEDURE: SYSOPT TITLE: System Options

Page 2 of 4

 $\ddot{\phantom{a}}$ 

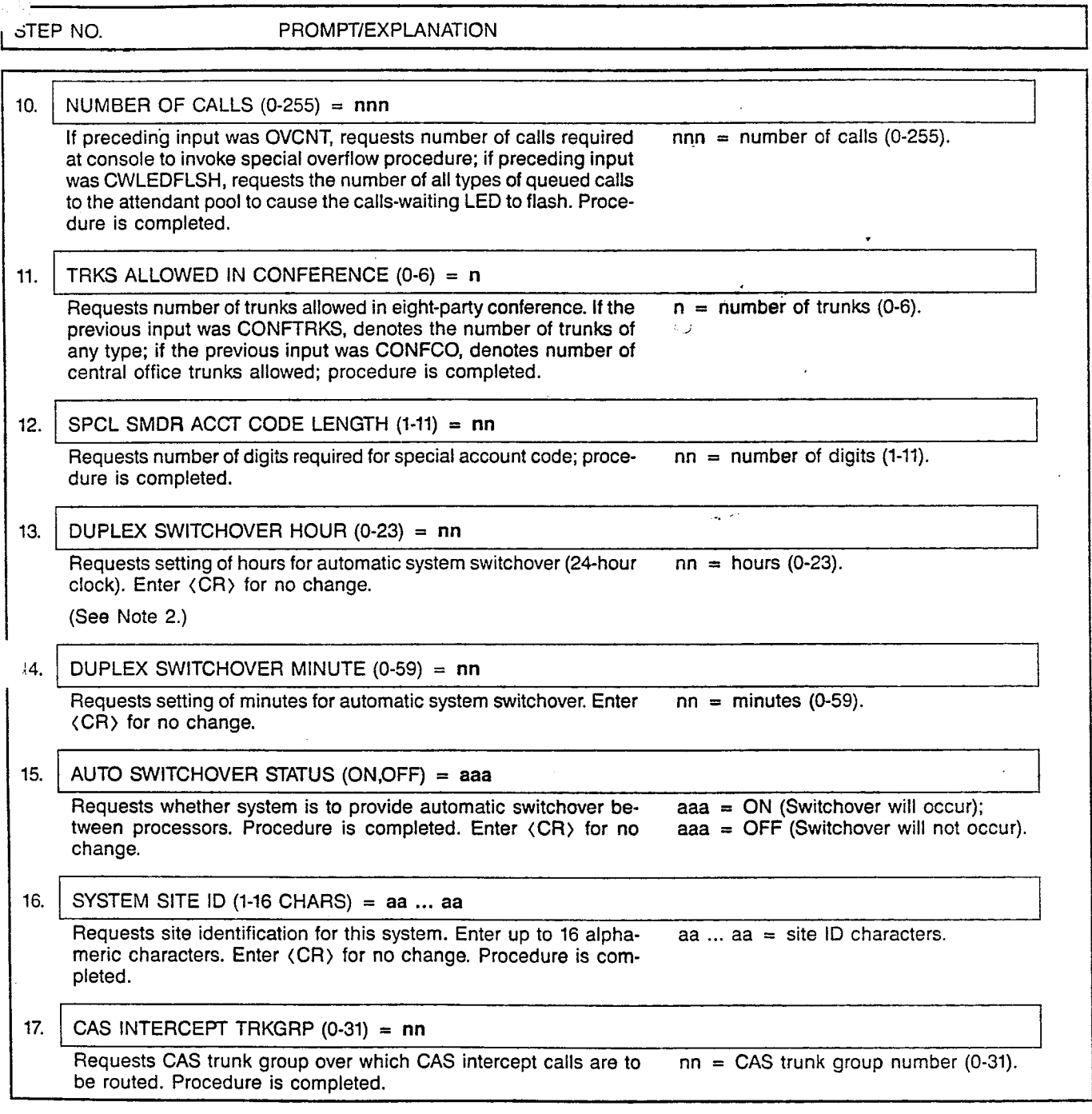

## CUSTOMER MEMORY UPDATE PROCEDURE: SYSOPT TITLE: System Options Page 3 of 4

## Table 502.1 System Options

ALPHAMERIC INPUT | DESCRIPTION OVDEST OVCNT CWLEDFLSH **CONFCO CASINTCP** NIGHT SNAP **SOAP** SPCLACCT DUPLEX FLAGS **SYSITE CONFTRKS** Attendant Overflow Destination Attendant Overflow Threshold Call Waiting LED Flash Threshold Central Office Trunks Allowed in Conference Centralized Attendant Service Intercept (Note 1) Night Service Switching Special Night Answering Position Special Overflow Answering Position Special SMDR Account Code Length . System Control Configuration (Note 2) System Flags System Site Identification Trunks Allowed in Conference

NOTES: 1. The trunk group information is used for vacant number intercept calls at CAS branch SATURN systems which have the INCPTCASATT system option flag set.

2. Applicable to duplex systems only.

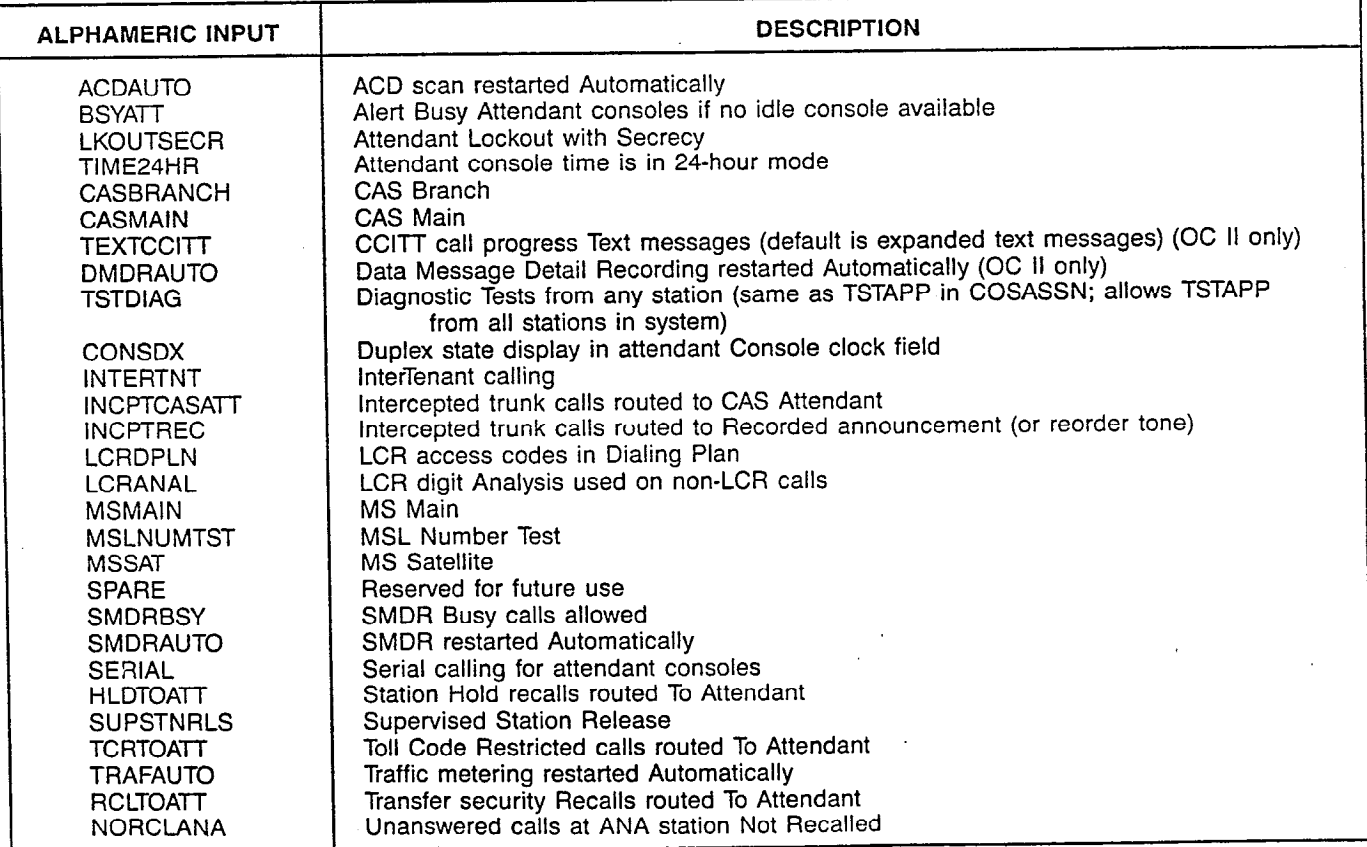

### Table 502.2 System Flags

## CUSTOMER MEMORY UPDATE PROCEDURE: SYSOPT TITLE: System Options Page 4 of 4

## Table 502.3 SNAP and SOAP Destination Options

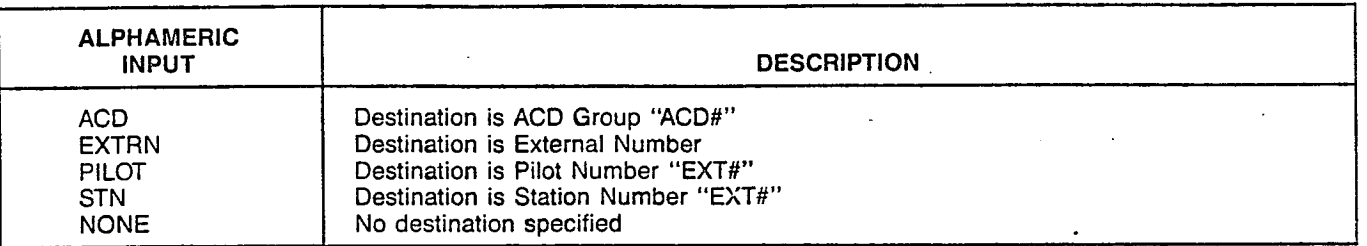

## Table 502.4 Attendant Overflow Destination Options

. .

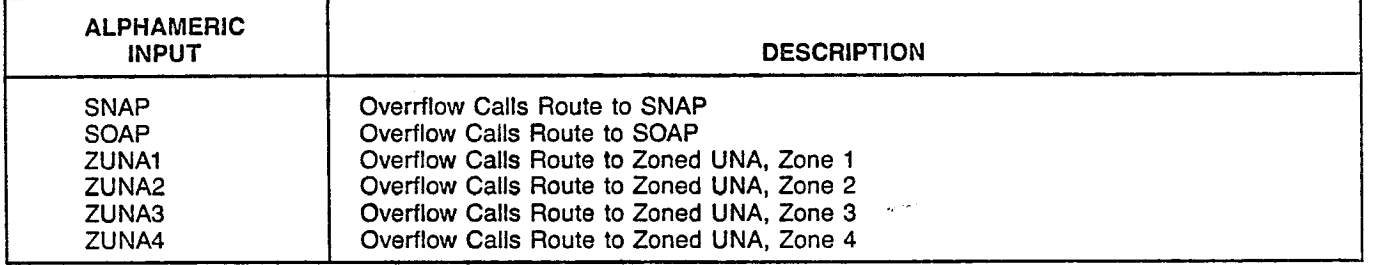

## MNEMONICS USED IN THIS CMU PROCEDURE:

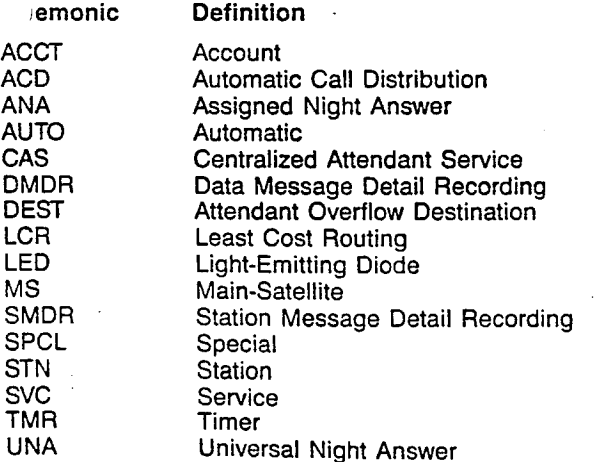

## CUSTOMER MEMORY UPDATE PROCEDURE: SYSSIZE TITLE: System Sizing Assignment Access Level: 1 (For Display Purposes Only)

 $\hat{\mathcal{L}}$ 

STEP NO. PROMPT/EXPLANATION

## 1.  $\rightarrow$  DIS SYSSIZE

NOTE: Displays number of entries in selected adjustable-length data tables.

## Sizes of these tables can be adjusted by Siemens personnel only.

لى ئە

See Table 908.1 for definitions.

## Table 908.1 System Sizing Parameters

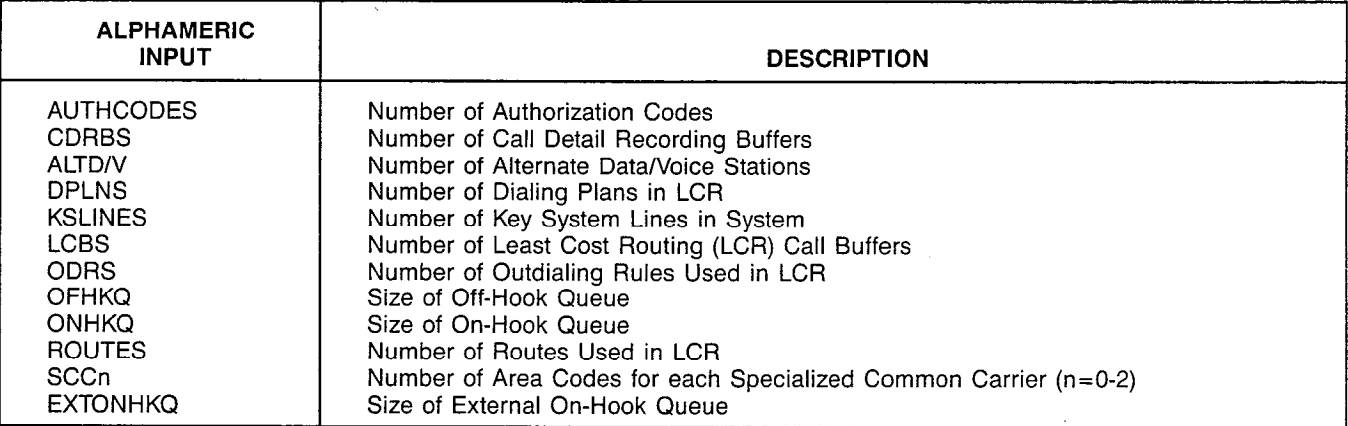

**SYSSIZE** 

Page 1 of 1

## CUSTOMER MEMORY UPDATE PROCEDURE: SYSTIMER TITLE: System Timers

Access Level: 3, 4

## STEP NO. PROMPT/EXPLANATION

# 1.  $\vert$   $\rangle$  dis systimer 2. VARIABLE SYSTEM TIMER= $a...a...a...a$ Requests timer value(s) to be displayed (10 max.). If more than one,  $a...a =$  timer; see Table 506.1. separate each by spaces. Enter  $\langle$  CR) to display all. 1.  $\rightarrow$  CHA SYSTIMER 2. VARIABLE SYSTEM TIMER=a...a

### Requests timer for which value is to be changed.  $a...a = \text{timer}$ ; see Table 506.1.

### 3. TIMER VALUE (0-65,535 TENTH SECS)=nnnnn

Requests new timer setting. nnnnn = timer setting in 0.1 s (0-65,53

ı.

NOTE: Timer input values represent increments of 0.1 second (100 ms). Example: inputting "100" sets the timer at 10 sec.

### Table 506.1 System Timers

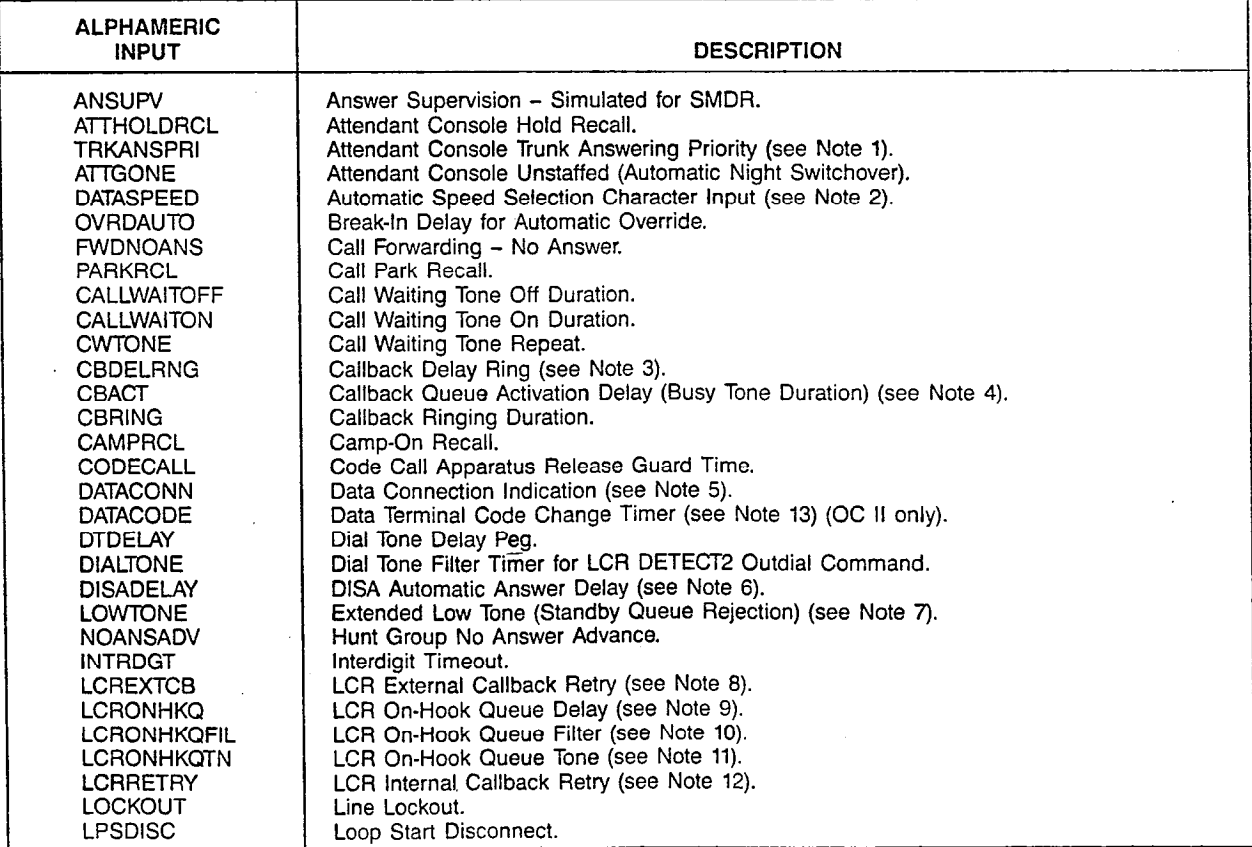

A30808-X5051-E120-3-6919 Issue 5. January 1986

**SYSTIMER** 

Page 1 of 3

1

### CUSTOMER MEMORY UPDATE PROCEDURE: SYSTIMER TITLE: System Timers Page 2 of 3

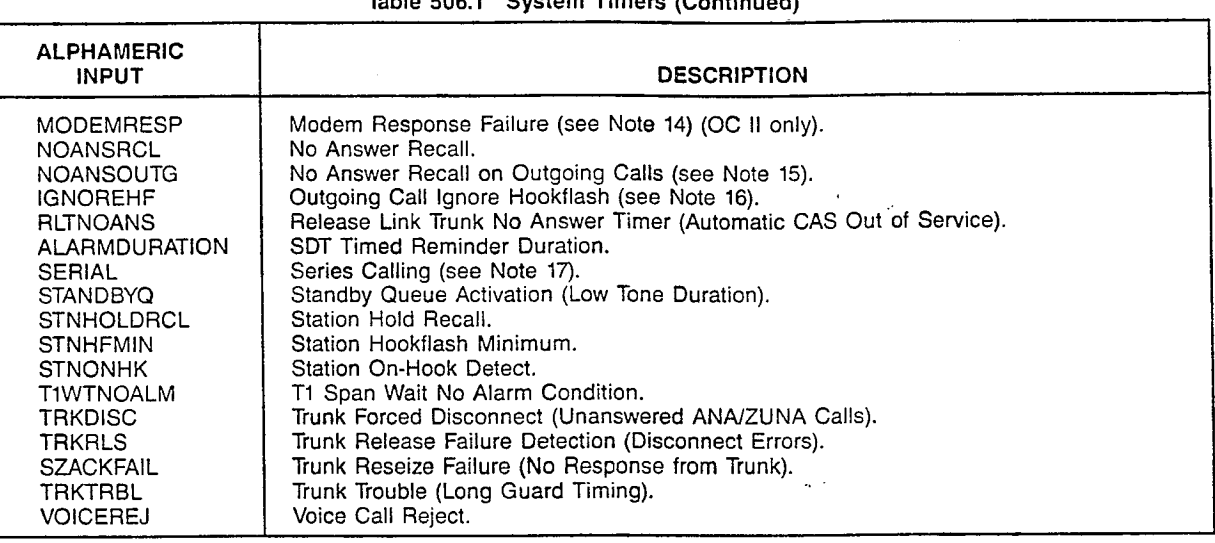

### NOTES:

- 1. TRKANSPRI Attendant Console Trunk Answering Priority. This timer is set when an incoming trunk call is placed on the attendant incoming call queue and canceled when an attendant answers the call. If the timer expires, the priority of the call is raised from the level specified in the TRKGRP procedure to the highest priority level (priority 32).
- 2. DATASPEED Automatic Speed Selection Character Input. This timer is set at the start of data call origination from a device configured for automatic speed selection; the timer is canceled when the user enters a (CR) character to allow the DCI to determine the data rate of the data terminal. If the timer expires, the data call is blocked. This timer applies to OC II only.
- 3. CBDELRNG Callback Delay Ring. When station callback has been activated, and the desired station goes idle, this timer determines the delay before the station (which activated the callback) begins to ring. The purpose of the delay is to reduce the occurrence of callbacks aborted because the desired station goes off-hook again before the ringing station answers.
- 4. CBACT Callback Queue Activation Delay. This timer is set at the start of busy tone, when a station dials a busy station or trunk group, and is eligible for trunk or station callback. The timer is canceled when the station goes on-hook. If the timer expires, low tone (callback eligibility tone) is initiated, and the STANDBYQ timer is set. If the originating station gces on-hook while low tone is present, the callback feature is activated.
- 5. DATACONN Data Connection Indication. When a station with an associated data device (DCI) dials a digital data destination, this timer is started at the start of called party tone. If the station user goes on-hook while the tone is present, the data call is established between the dialed destination and the associated DCI. If the timer expires, the tone is terminated and the destination is released. This timer applies to OC II only.
- 6. DlSADEfAY DISA Automatic Answer Delay. The timer is started when an incoming seizure is detected on a DISA trunk. When the timer expires, the trunk is answered and the call is given DISA dial tone.
- 7. LOWTONE Extended Low Tone. This timer is started when the STANDBYQ timer expires, if the originating station is not eligible for standby queuing. The low tone (callback eligibility tone) remains present in this case. The timer is canceled, and the callback feature is activated, when the station goes on-hook. If the timer expires, the station is given reorder tone and the callback request is aborted.
- 8. LCREXTCB LCR External Callback Retry. In an MS network, LCR at the Main PABX can provide on-hook trunk queuing service for users at Satellite PABXs. When a trunk becomes available at the Main, but the Satellite station is busy, the station is placed on the external callback retry list. This timer determines the period between LCR recalls (retries) to queued external stations.

SATURN EPAEX A30808-X5051-E120-3-B919 CMU Procedures Issue 5, January 1986

### CUSTOMER MEMORY UPDATE PROCEDURE: SYSTIMER TITLE: System Timers

Page 3 of 3

 $\vert$ 

NOTES (Continued):

- 9. LCRONHKQ LCR On-Hook Queue Delay. This timer determines how long an LCR user must wait, off-hook, for an idle trunk before the user is eligible for LCR on-hook queuing. Eligibility is signaled by the initiation of steady low tone.
- 10. LCRONHKQFIL LCR ON-HOOK Queue Filter. It a station places an outgoing trunk call via LCR, encounters an all trum busy condition, gets LCR on-hook queuing tone, and remains off-hook, LCR will continue to search for an idle trunk. This timer is started when an idle trunk is found and confirmation tone is started. If the caller goes onhook before this timer expires, the system assumes that the caller did not hear the confirmation tone, and will leave the on-hook queuing request active.
- 11. LCRONHKQTN Least Cost Routing On-Hook Queue Tone. This timer is started when the LCR on-hook queue eligibility tone is initiated. The tone is terminated when the timer expires. The caller is eligible for on-hook trunk queuing any time after initiation of the tone.
- 12. LCRRETRY Least Cost Routing Internal Callback Retry, This timer is started at the expiration of the callback ring duration timer (CBRING), when a station fails to answer an LCR trunk callback. When the timer expires, the station is placed back on the on-hook trunk queue and is rerung when a trunk becomes available.
- 13. DATACODE - Data Terminal Code Change. This timer is started when a data caller dials a code indicating a data speed, code, or stop bit change on the attached data terminal. The timer is canceled when the caller strikes a character to indicate that the change to the data terminal has been made. If the timer expires, the data call is blocked. This timer applies to OC II only.
- 14. MODEMRESP - Modem Response Failure. This timer is started when a pooled modem is given a command to perform some operation, and is canceled when the system detects that the operation is complete. If the timer expires, a modem failure is declared and the modem is released. This timer applies to OC II only.
- 15. NOANSOUTG No Answer Recall on Outgoing Calls. On a trunk-to-trunk connection, if the outgoing trunk has answer supervision (TIE or MSL), and the trunk group miscellaneous flag NOANSRCLO is set, then the no answer recall feature is provided. The timer is started when the outgoing tie line call is originated'and is canceled when answer supervision is returned from the far end. If the timer expires, the outgoing trunk is dropped and the call is routed to the attendant or to the night answering arrangement.
- 16. TONOREHF Outgoing Call ignore Hookhash. This timer applies only to outgoing trunk calls. The timer is started whe the last digit is outpulsed on CO trunks. The calling station will not be allowed to hook-flash until the timer expires, to reduce the possibility of the caller accidentally putting an unanswered trunk on consultation.
- 17. SERIAL - Series Calling. This timer applies to two-party trunk calls locked on an attendant hold key, if the system option flag SERIAL is enabled. When the internal station party hangs up, the trunk is left on hold, and this timer is started. The timer is canceled when the trunk party releases. If the timer expires, the system assumes that the trunk party wishes to speak to the attendant or another station party, and routes the call to the attendant recall queue for further processing.

### MNEMONICS USED IN THIS CMU PROCEDURE:

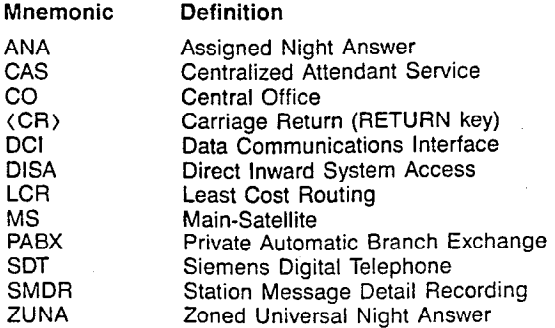

alia.<br>Matukio

**TCRLIST** 

### CUSTOMER MEMORY UPDATE PROCEDURE: TCRLIST TITLE: Toll Code Restriction Lists Access Level: 3, 4

Page 1 of 3

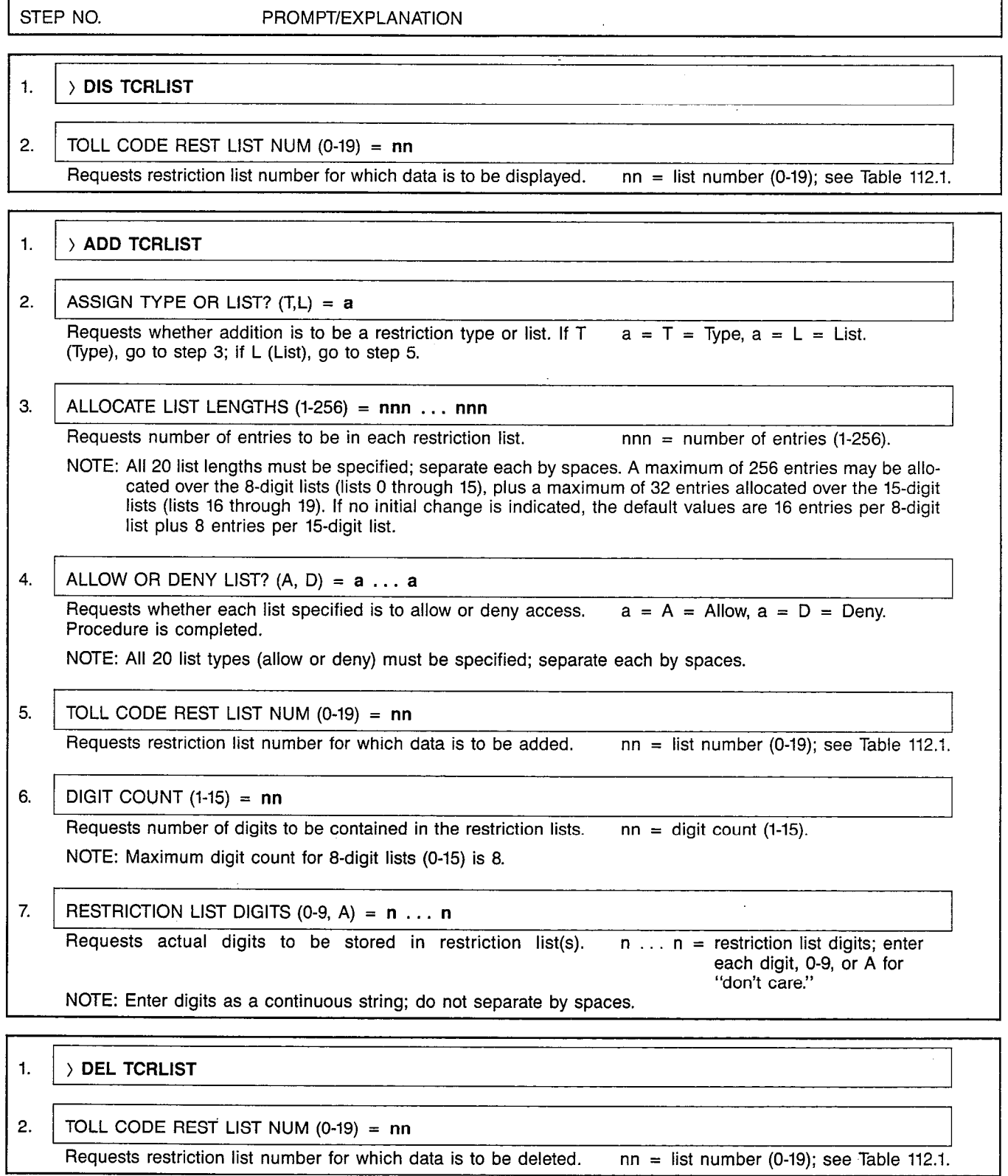

 $\bar{\omega}$ 

 $\ddot{\phantom{a}}$ 

## CUSTOMER MEMORY UPDATE PROCEDURE: TCRLIST TITLE: Toll Code Restriction List Page 2 of 3

:" ; '

 $\mathcal{X}_\Lambda$ 

 $\omega$ 

.'

 $\hat{\boldsymbol{\beta}}$ 

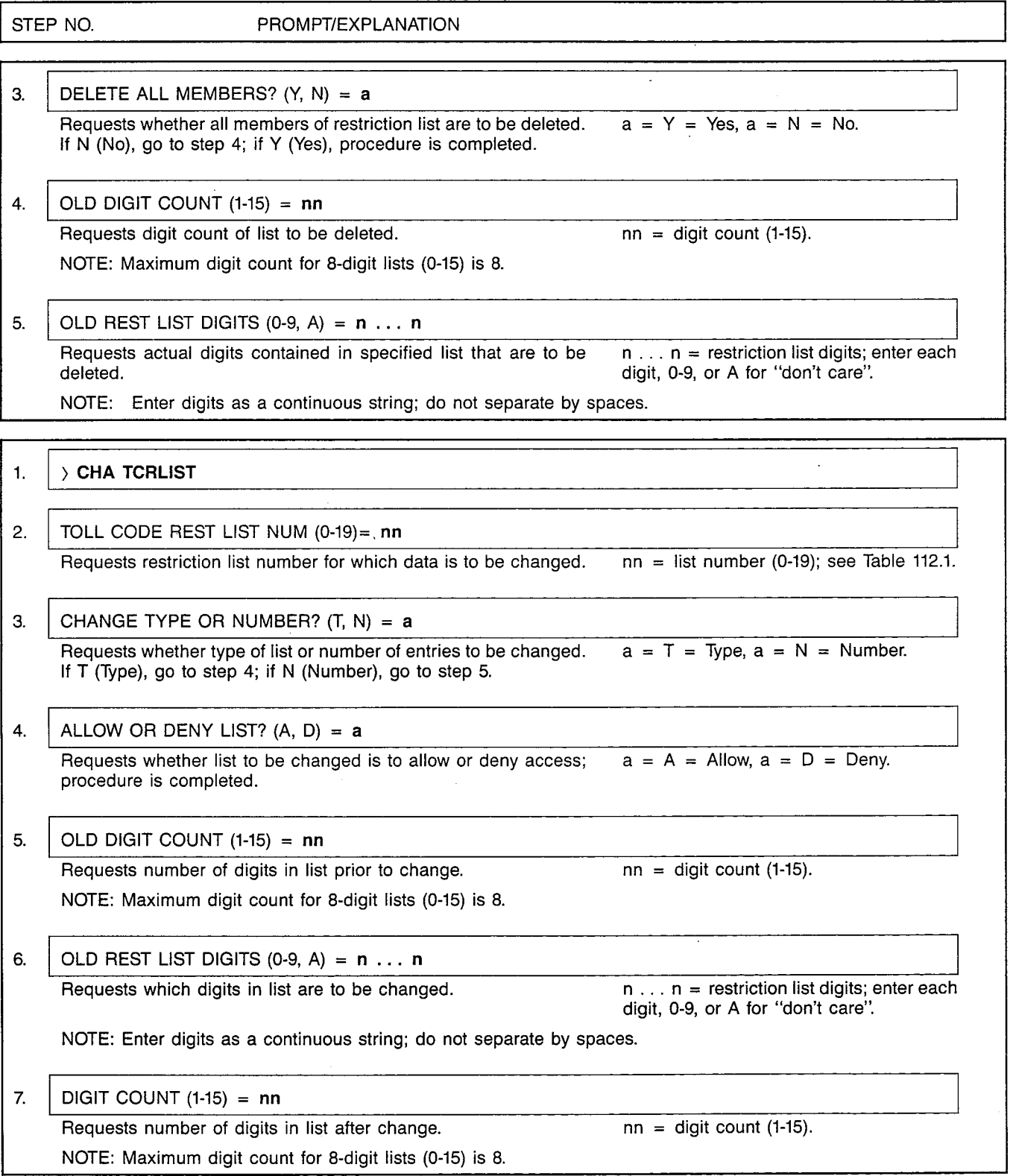

 $\sim$
$\mathcal{L}$ 

# CUSTOMER MEMORY UPDATE PROCEDURE: TCRLIST<br>TITLE: Toll Code Bestriction Lists TITLE: Toll Code Restriction Lists And American Control of 3 and 2011 11 and 2012 12:30 True Page 3 of 3

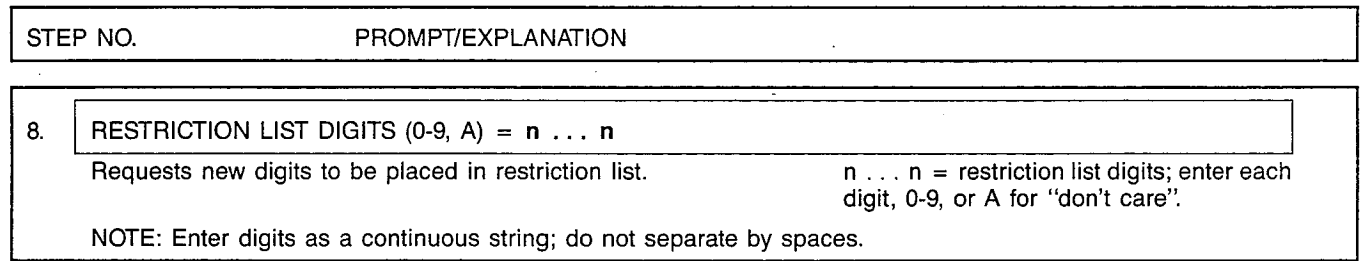

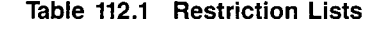

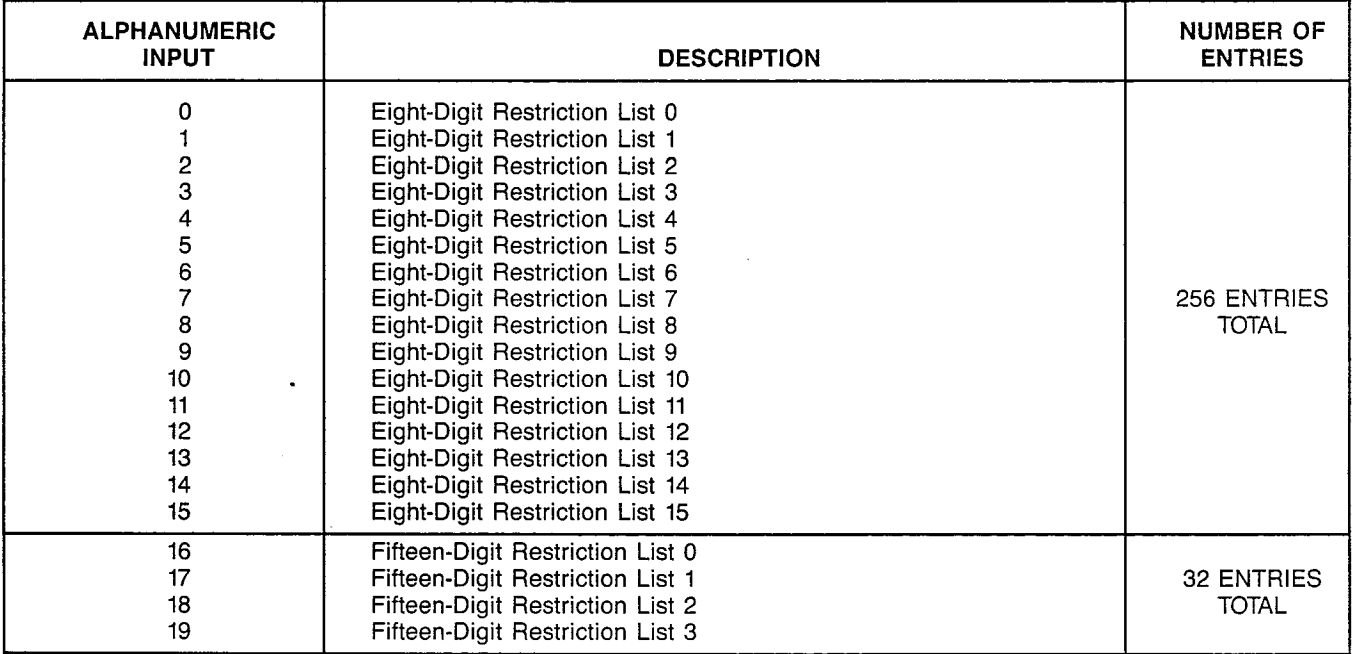

SATURN EPABX CMU Procedures

I .--

 $\bar{z}$ 

 $\sim$ 

 $\sim$ 

 $\mathcal{L}^{\text{max}}(\mathcal{L})$ 

 $\frac{1}{4}$ 

**CONTRACTOR** 

A30808-X5051-E120-l-B919 Issue 2. May 1986

**TENANT** 

#### CUSTOMER MEMORY UPDATE PROCEDURE: TENANT TITLE: Tenant Assignmen Access Level: 2 Page 1 of 3 Page 1 of 3 Page 1 of 3 Page 1 of 3

 $\sim$  40  $\mu$ 

 $\sim$ 

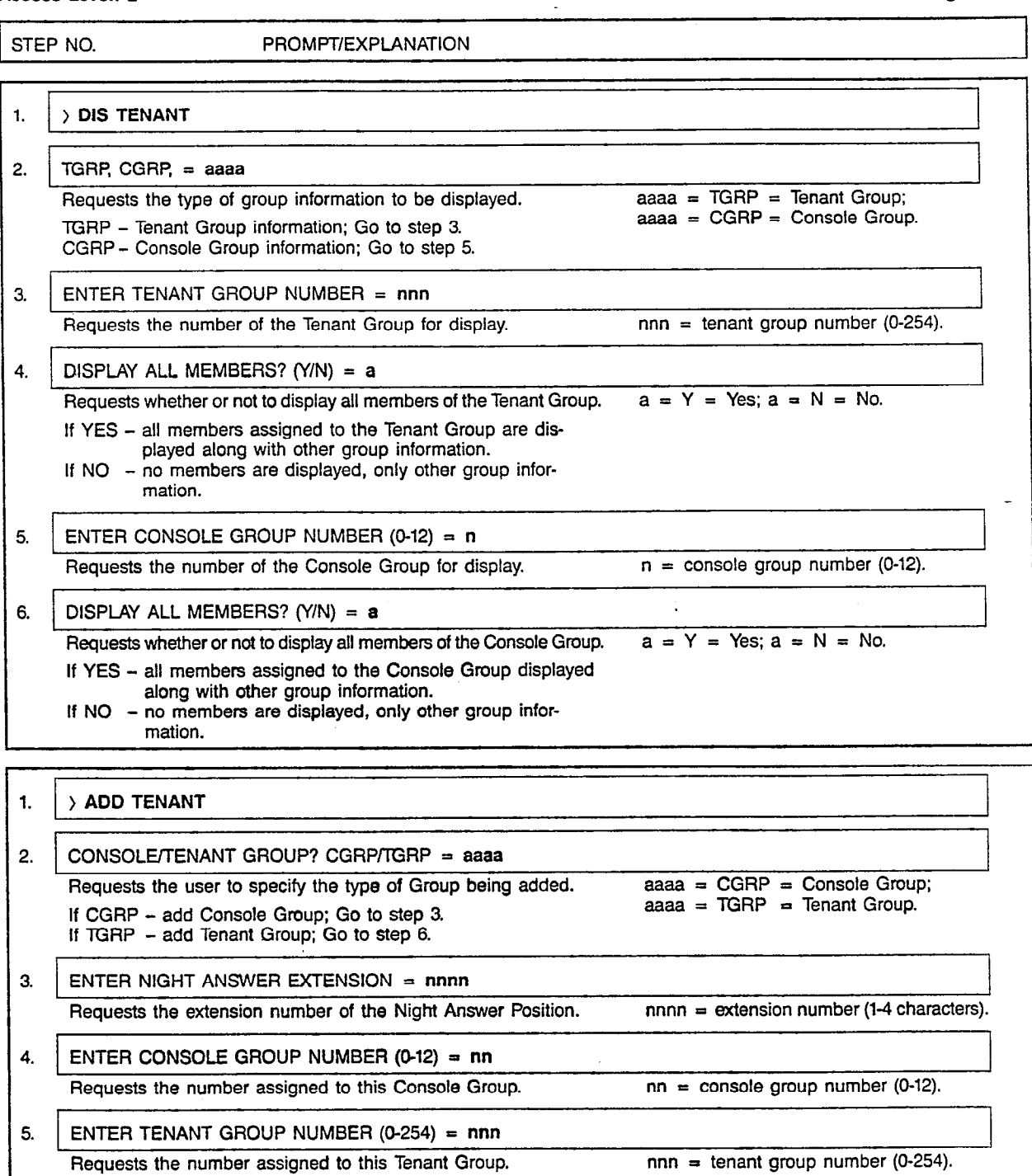

 $\mathcal{A}^{\text{in}}(\mathcal{A})$ 

di.

#### SATURN EPABX A30808-X5051-E120-1-E CMU Procedures Issue 2, May 1986

#### CUSTOMER WlEMORY UPDATE PROCEDURE: TENANT TITLE: Tenant Assignments

 $\mathbb{R}^2$ J.

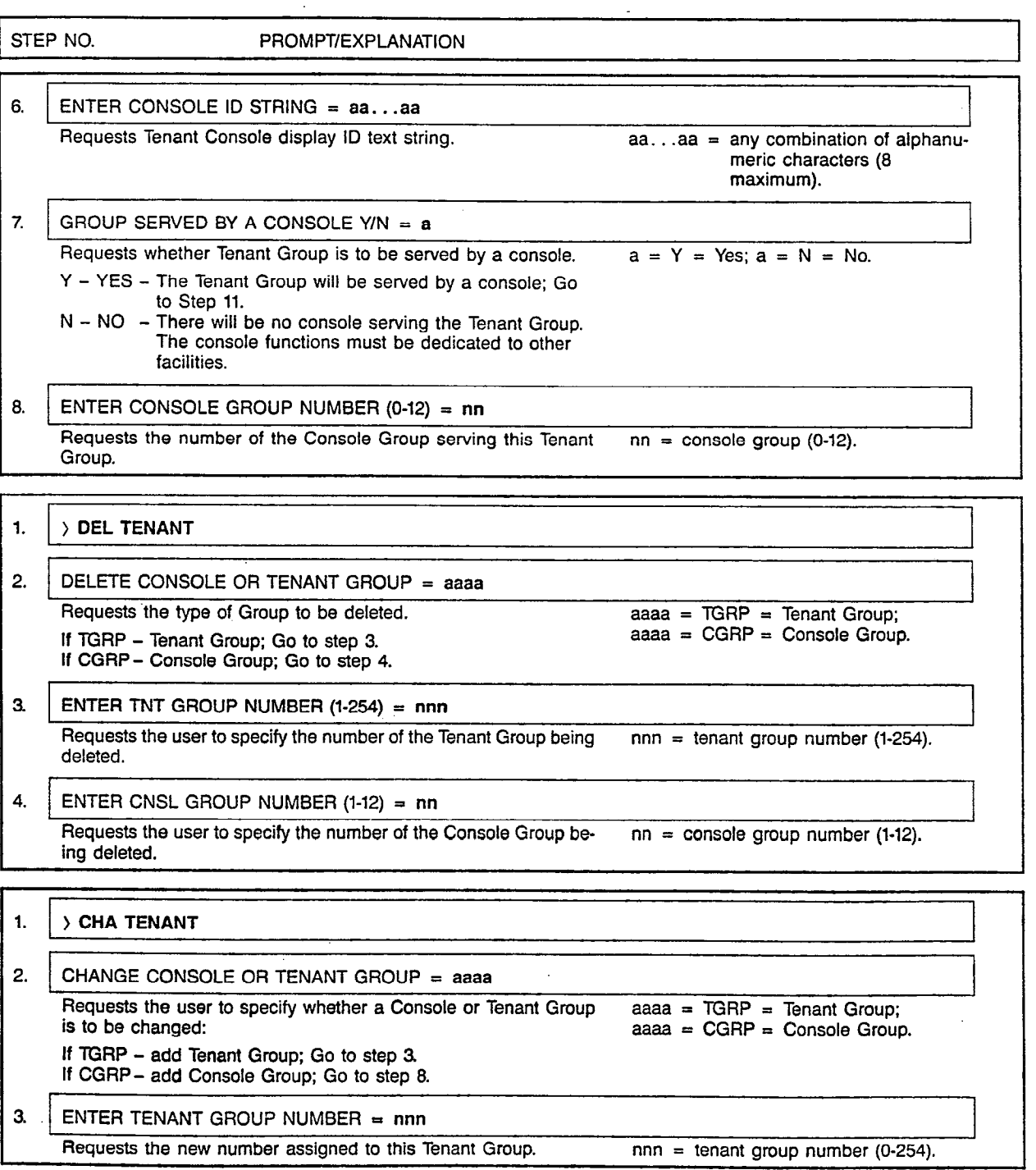

# Page 2 of 3

 $\sim$ 

. ., . . - I ( I

#### CUSTOMER MEMORY UPDATE PROCEDURE: TENANT TITLE: Tenant Assignments Page 3 of 3

 $\mathbf{I}$  --

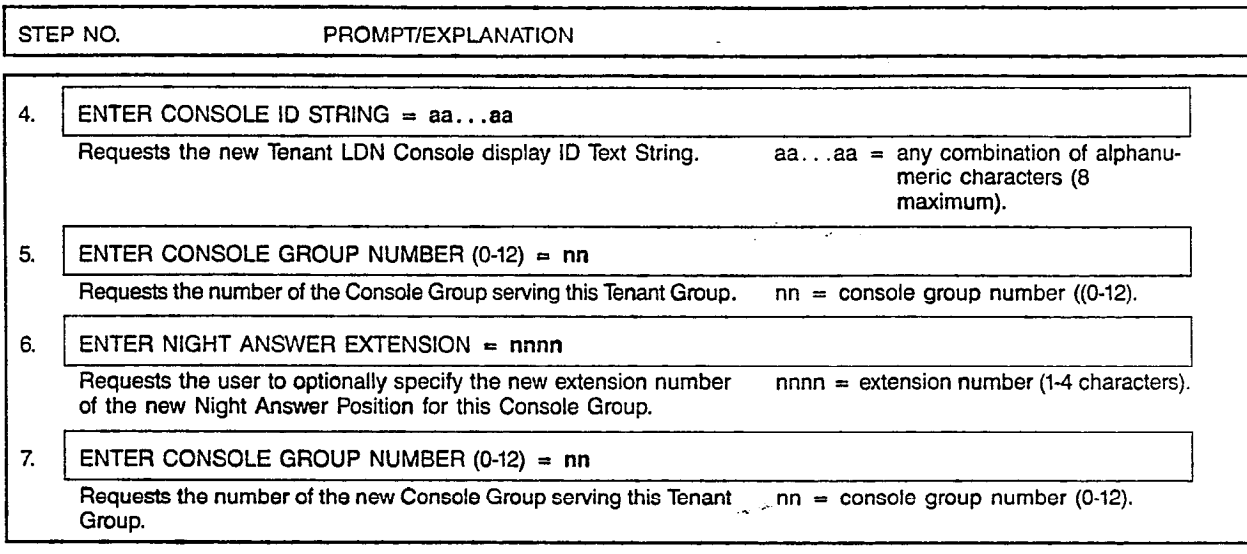

# MNEMONICS USED IN THIS CMU PROCEDURE:

#### Mnemonic CONS Definition Console

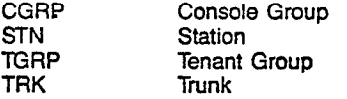

**TIMEDATE** 

#### CUSTOMER MEMORY UPDATE PROCEDURE: TIMEDATE TITLE: System Time/Date Change Access Level: 2, 3, 4 Page 1 of 1

STEP NO. PROMPT/EXPLANATION

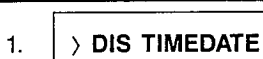

# 1.  $\rightarrow$  CHA TIMEDATE

 $\mathcal{V}_\alpha$ 

2. ENTER TIME (HH MM SS) = hh mm ss

Requests that correct time be entered: hours, minutes, and seconds. hh = hours (0-23),<br>Separate each by spaces.  $mm = minutes (0-59)$ , Separate each by spaces.

 $ss =$  seconds  $(0-59)$ .

NOTE: Set time in terms of a 24-hour clock (e.g.,  $1 \text{ PM} = 1300$ ).

3. ENTER DATE (YY MM DD) = yy mm dd

Requests that correct date be entered: year, month, and date. Separ-<br>ate each by spaces.<br> $mm =$  month (1-12), ate each by spaces.

 $dd = date (1-31)$ .

NOTE: Time and date is set at the instant that the system responds to the depression of the RETURN key bv the user.

#### A30808-X5051-E120-3-B919 Issue 3, December 1985

# **TRACE**

r-YE-l

# CUSTOMER MEMORY UPDATE PROCEDURE: TRACE TITLE: Call Trace Data Access Level: 4 Page 1 of 2

STEP NO. PROMPT/EXPLANATION

# 1.  $\rightarrow$  BEG TRACE

Requests that the printout of collected data begin.

# 2. LINES TO SEARCH FOR (HEX) =  $(Q \oslash Q \oslash Q)$

Requests the LST(s) stored in the trace buffer which is (are) to be  $a$ aaaaaaaa = lines (5 max.). printed. If no value is entered, the trace buffer entries are not  $\mathcal{L}_{\mathcal{A}}$ screened for matching LST(s). If more than one, separate each by spaces.

NOTE: Line numbers are in hexadecimal format.

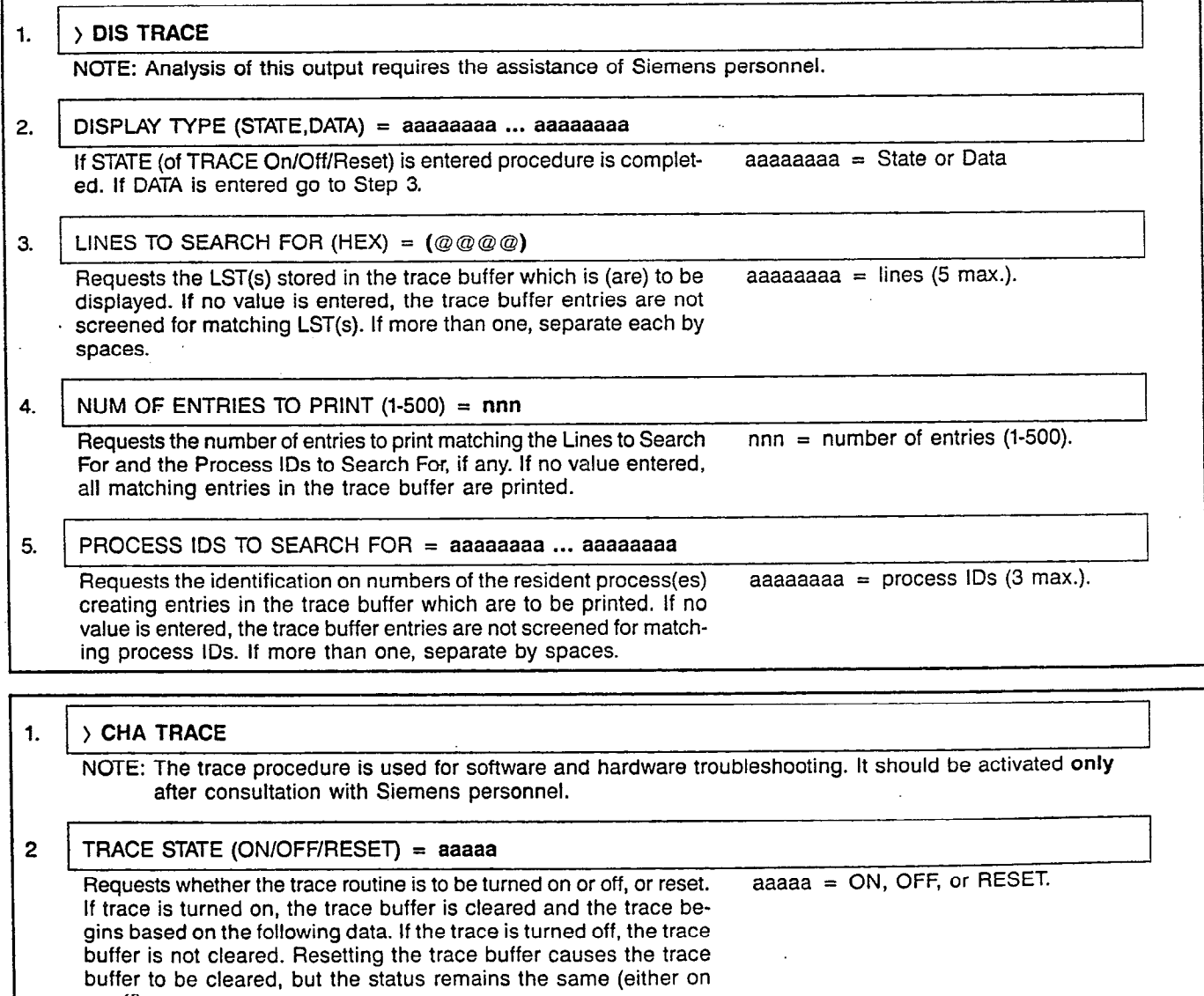

or off).

 $\frac{1}{2}$  ,  $\frac{1}{2}$  ,  $\frac{1}{2}$ 

 $\mathbf{v} = \mathbf{u}$ 

#### CUSTOMER MEMORY UPDATE PROCEDURE: TRACE TI Call Trace Data

## Page 2 of 2

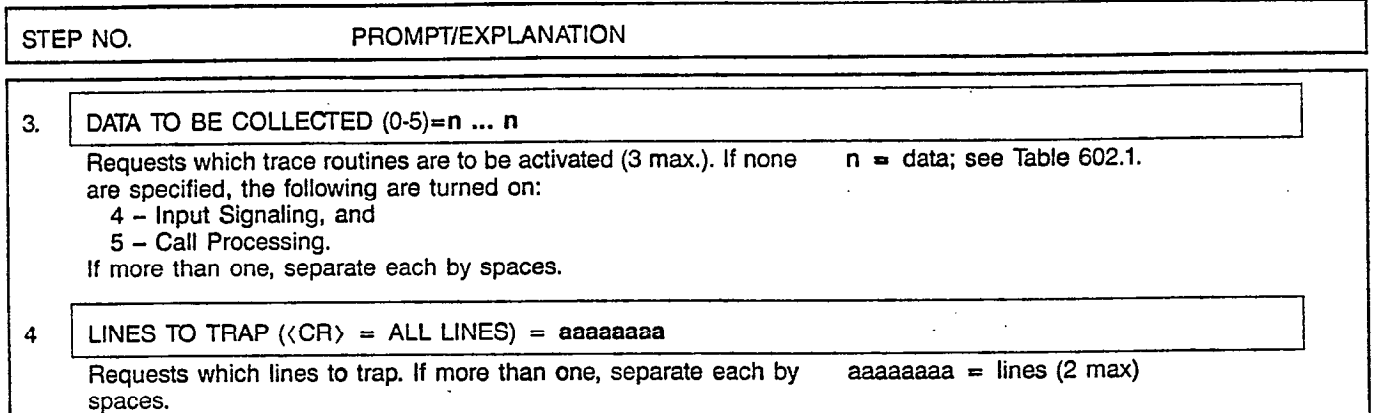

# Table 602.1 Call Trace Data

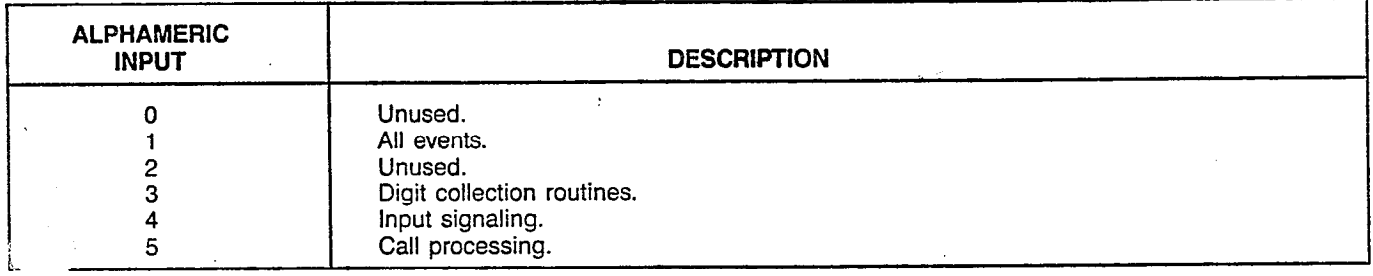

# MNEMONICS USED IN THIS CMU PROCEDURE:

# Mnemonic Definition

ووالموالاة

LST Line Status Table Index

 $\ddot{\phantom{a}}$ 

 $\mathcal{A}^{\mathcal{A}}$ 

 $\mathcal{L}^2$ 

 $\lambda_{\rm{eff}}^{\rm{obs}}$  ,  $\lambda$ 

 $\sim 10$ 

**TRAFASSN** 

#### CUSTOMER MEMORY UPDATE PROCEDURE: TRAFASSN  $T$ ITLE: Traffic Metering Assignments and Control Access Level: 3, 4 Page 1 of 2

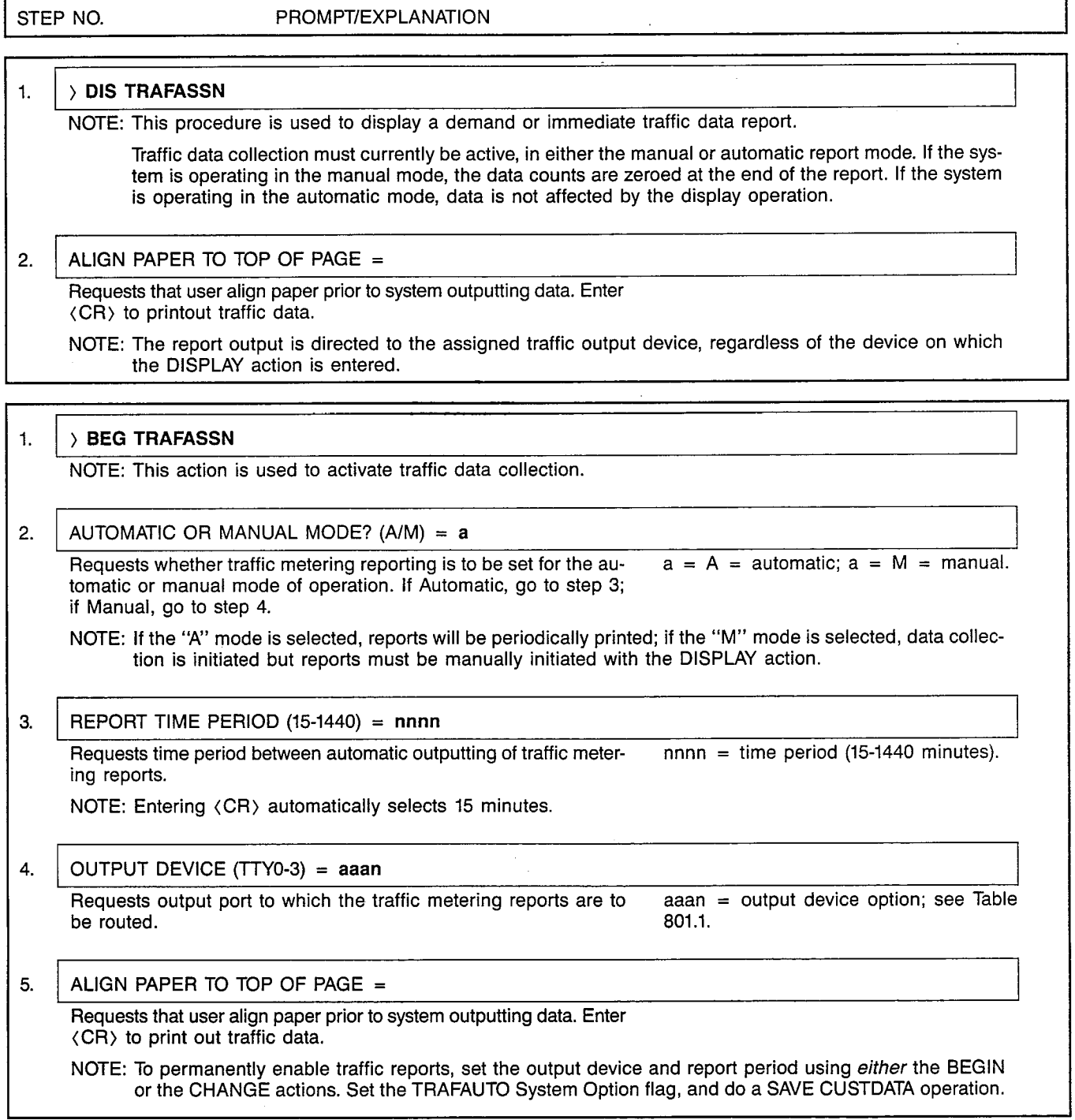

 $\ddot{\phantom{a}}$ 

 $\Gamma$ 

#### CUSTOMER MEMORY UPDATE PROCEDURE: TRAFASS TITLE: Traffic Metering Assignments and Contr

Page 2 of 2

٦

,  $\lambda$ 

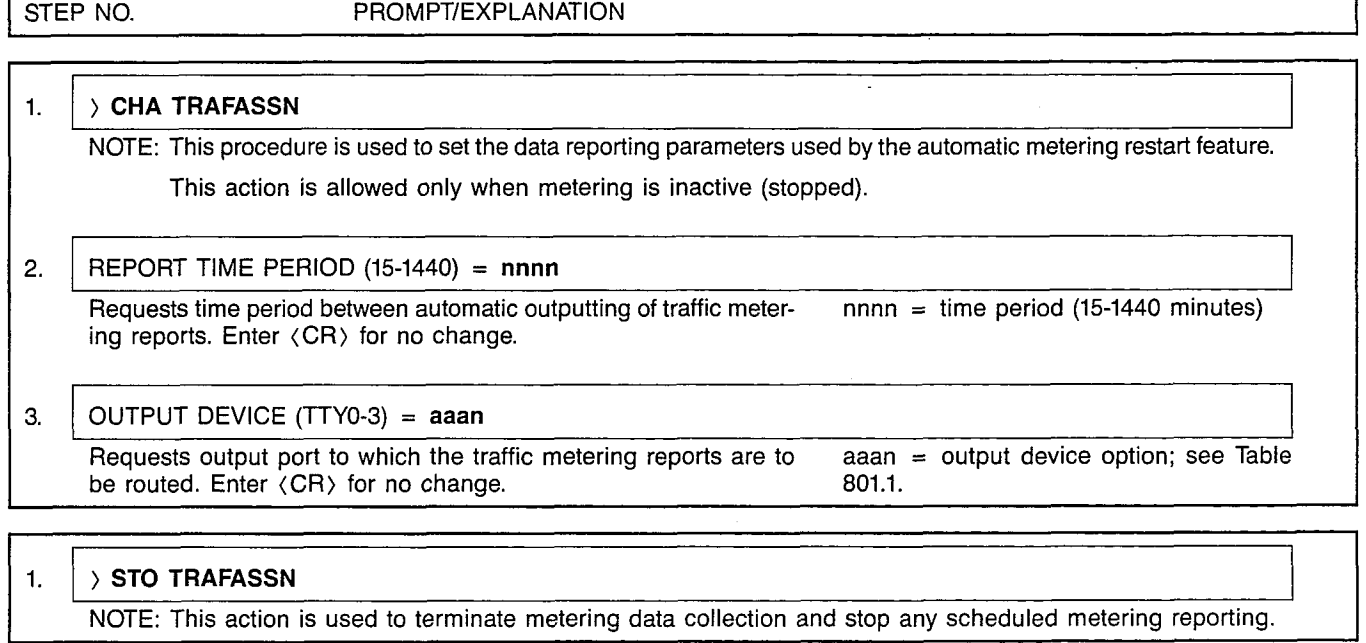

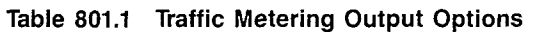

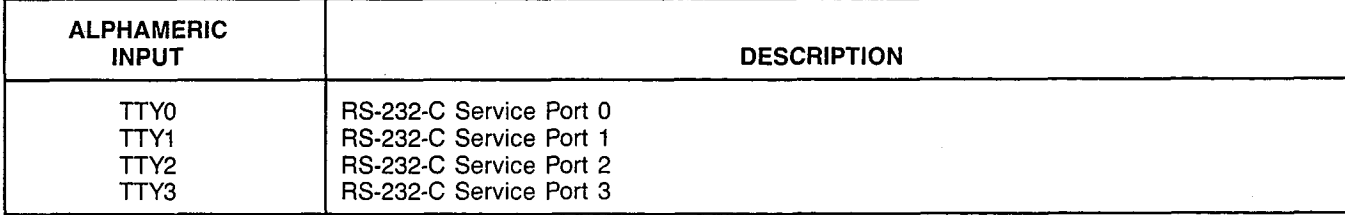

# **TRAFCTR**

#### CUSTOMER MEMORY UPDATE PROCEDURE: TRAFCTR  $\tt{TITE:}$  Traffic Metering Counter Assignme Access Level:  $3, 4$  Page 1 of 12

 $\hat{\mathcal{L}}_{\text{max}}$  and  $\hat{\mathcal{L}}_{\text{max}}$  are  $\hat{\mathcal{L}}_{\text{max}}$  . The set of  $\hat{\mathcal{L}}_{\text{max}}$ 

 $\mathcal{L}^{\text{max}}$ 

and the state of the state

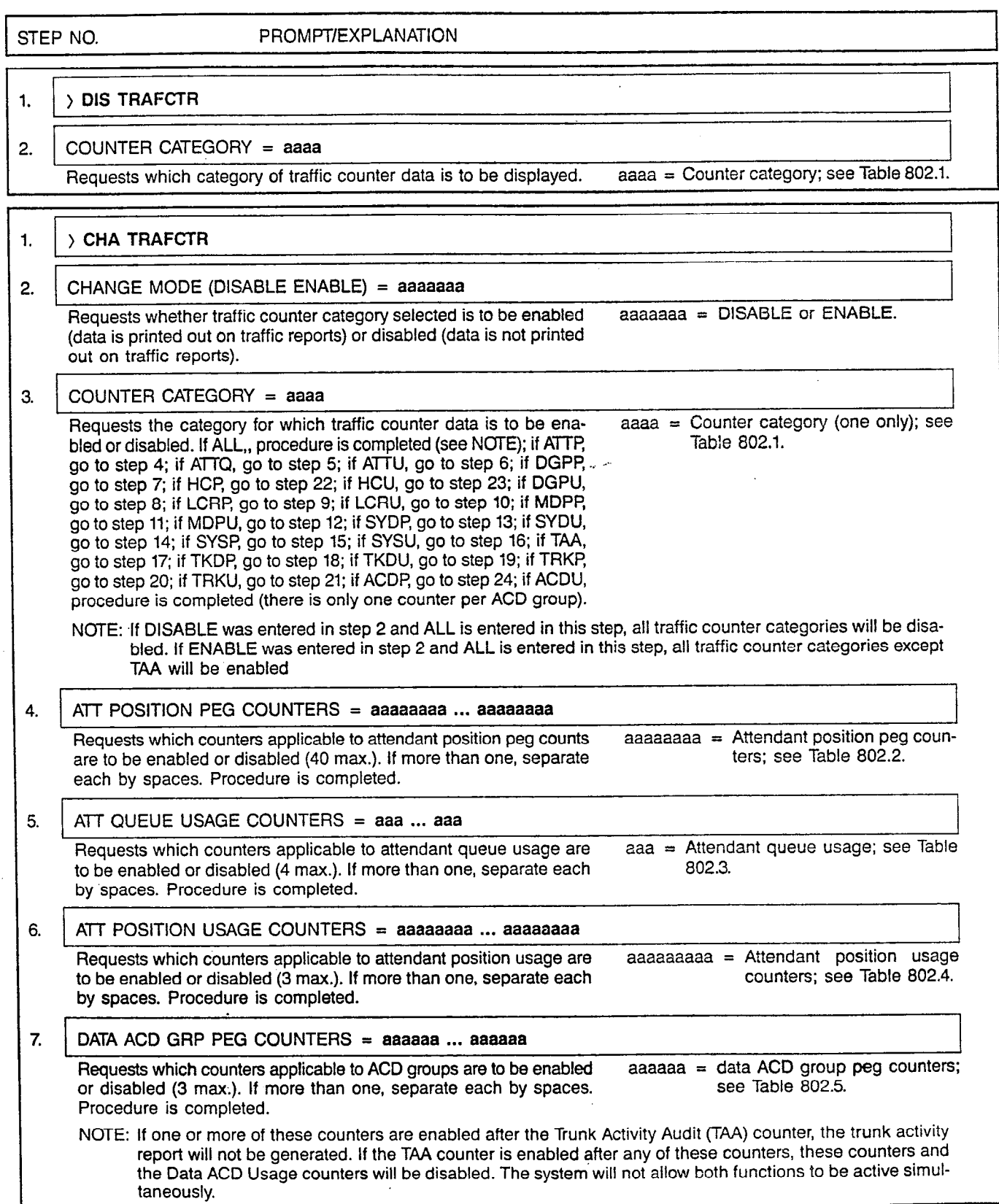

Page 2 of 12

#### CUSTOMER MEMORY UPDATE PROCEDURE: TRAFCTR TIT: 5: Traffic Metering Counter Assignments

STEP NO. PROMPT/EXPLANATION 8.  $\Box$  DATA ACD USAGE COUNTERS = aaaaaaa ... aaaaaaa Requests which counters applicable to data groups are to be enabled aaaaaaa  $=$  data ACD usage counters; see<br>or disabled (3 max.). If more than one, separate each by spaces. Table 802.6. or disabled (3 max.). If more than one, separate each by spaces. See Note in step 7. Procedure is completed. 9. LCR PEG COUNTERS =  $aaaa$  ...  $aaaa$ Requests which counters applicable to LCR peg counts are to be aaaa = LCR peg counters; see Table 802.7. enabled or disabled (2 max.). If more than one, separate each by spaces. Procedure is completed. 10. LCR USAGE COUNTERS =  $a$ aaaa ...  $a$ aaaa Requests which counters applicable to LCR usage are to be enabled aaaaa = LCR usage counters; see Table<br>or disabled (2 max.). If more than one, separate each by spaces and and a or disabled (2 max.). If more than one, separate each by spaces. Procedure is completed. 11. MODEM POOL PEG COUNTERS  $=$  aaaaaaa ... aaaaaaa Requests which counters applicable to modem pools are to be aaaaaaa = modem pool peg counters;<br>enabled or disabled (3 max.). If more than one, separate each by see Table 802.9. enabled or disabled (3 max.). If more than one, separate each by spaces. Procedure is completed. 12. MODEM POOL USAGE COUNTERS  $=$  aaaa ... aaaa Requests which counters applicable to modem pool usage are to  $\qquad$  aaaa = modem pool usage counters;<br>be enabled or disabled (2 max.). If more than one, separate each see Table 802.10. be enabled or disabled (2 max.). If more than one, separate each by spaces. Procedure is completed. 13. SYSTEM DATA PEG COUNTERS  $=$  aaaaaaaaa ... aaaaaaaaa Requests which counters applicable to system data are to be enabled aaaaaaaaa = system data counters; see<br>or disabled (19 max.). If more than one, separate each by spaces. Table 802.11. or disabled (19 max.). If more than one, separate each by spaces. Procedure is completed. 14. SYSTEM DATA USAGE COUNTERS = aaaaaaaa Requests which counters applicable to system data usage are to be aaaaaaaa = system data usage counters;<br>enabled or disabled (1 max.). Procedure is completed. see Table 802.12. enabled or disabled (1 max.). Procedure is completed. 15. SYSTEM PEG COUNTERS =  $a$ aaaaaaaaaaa ... aaaaaaaaaaa Requests which counters applicable to system peg counts are to be aaaaaaaaaaa = system peg counters;<br>enabled or disabled (139 max.). If more than one, separate each by see Table 802.13. enabled or disabled (139 max.). If more than one, separate each by spaces. Procedure is completed. 16. SYSTEM USAGE COUNTERS = aaaaaaa ... aaaaaaa Requests which counters applicable to system usage are to be  $a$ aaaaaa $a$  = system usage counters; see enabled or disabled (11 max.). If more than one, separate each by Table 802.14. spaces. Procedure is completed.  $\bar{z}$ 17. TRUNK GROUP TO BE AUDITED = nn Requests trunk group for which individual trunk statistics are to be  $nn =$  trunk group number (0-31). accumulated. Procedure is completed. NOTE: lf the Trunk Activity Audit (TAA) counter is enabled, the Data ACD Group Peg counters and the Data ACD Usage counters will automatically be disabled. Conversely, if one or more of the Data ACD Group Peg counters and the Data ACD Group Peg counters and the Data ACD Group Peg counters are one of the Data ACD Group Peg counte counters or Data ACD Usage counters are enabled after the TAA counter, the TAA counter will be disabled and the TAA report will not be generated. The system will not allow both functions to be active simultaneously.

 $\bar{z}$ 

ò,

#### CUSTOMER MEMORY UPDATE PROCEDURE: TRAFCTR TITLE: Traffic Metering Counter Assignme

Page 3 of 12

 $\overline{a}$ 

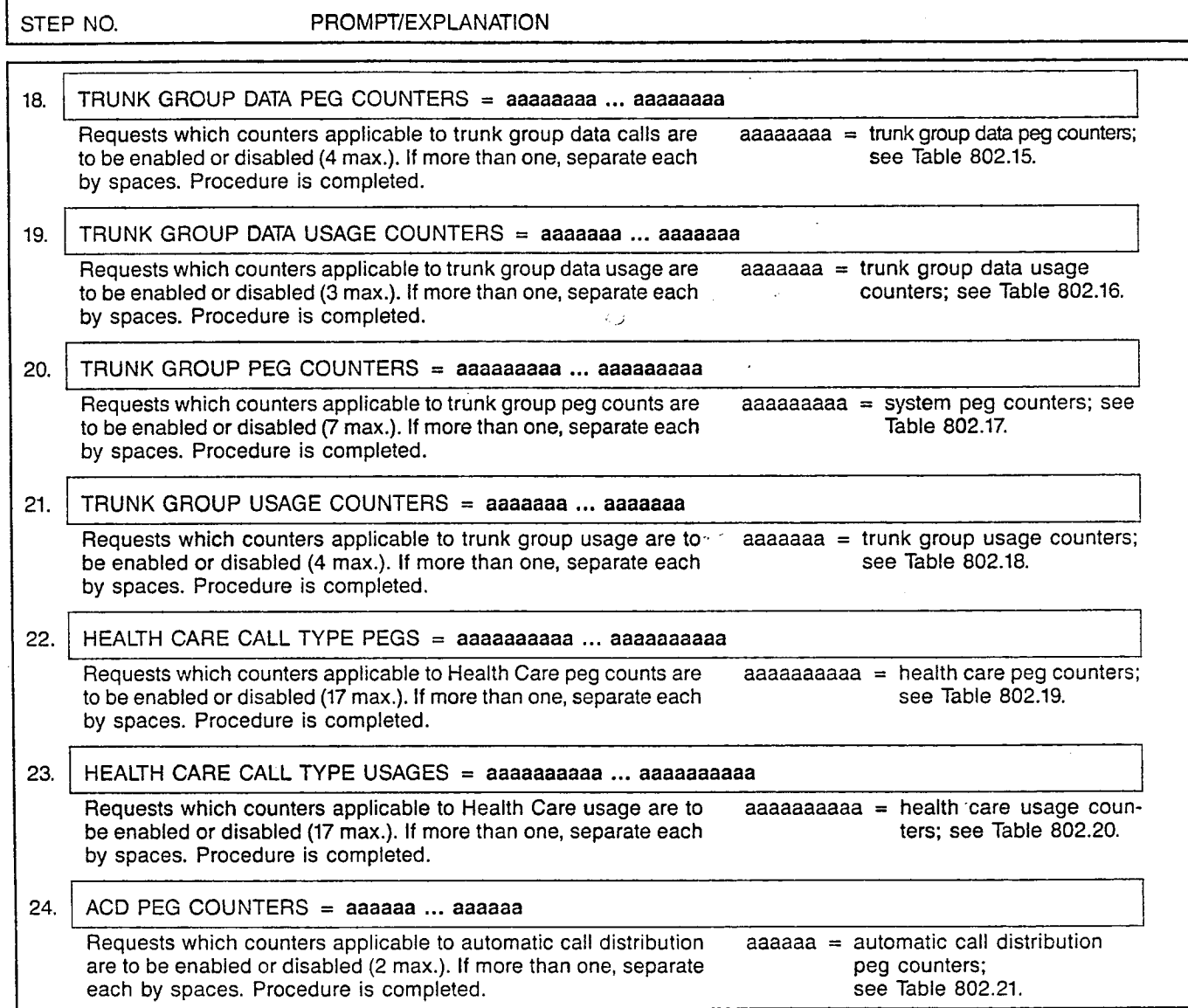

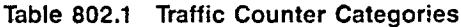

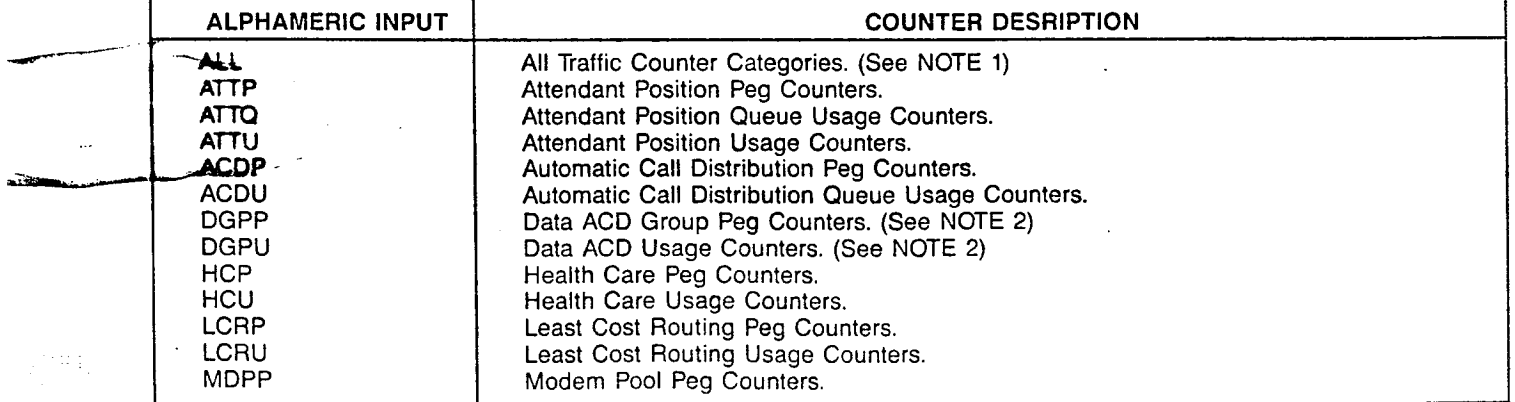

r

# CUSTOMER MEMORY UPDATE PROCEDURE: TRAFCTR TITLE: Traffic Metering Counter Assignments

Page 4 of 12

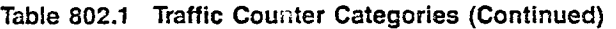

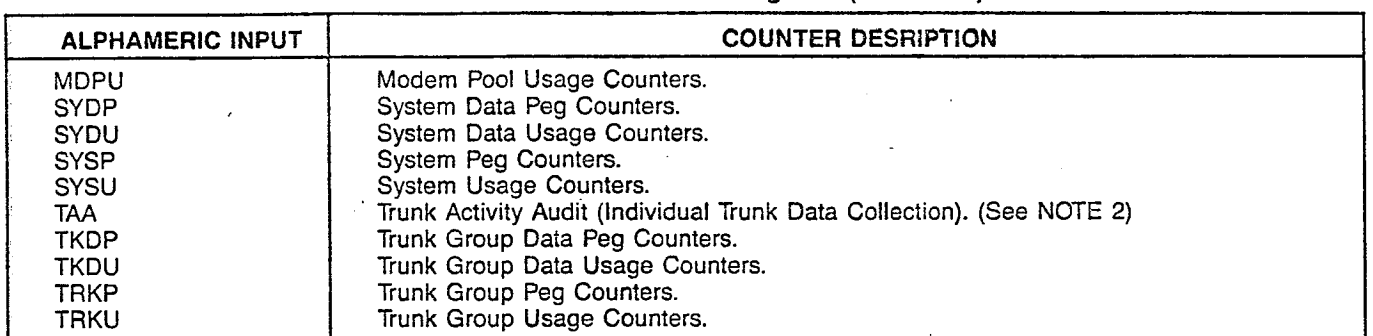

NOTES: 1. When ALL is entered following a DISABLE entry, all counter categories are disabled. When ALL is entered following an ENABLE entry, all counter categories except TAA are enabled.

2. If the Trunk Activity Audit (TAA) report is enabled last, the Data ACD Group Peg and/or Usage counters will automatically be disabled. Conversely, if one or more of the Data ACD counters are enabled last, the TAA report counters will be disabled and the TAA report will not be generated. The system will not allow both functions to be active simultaneously.

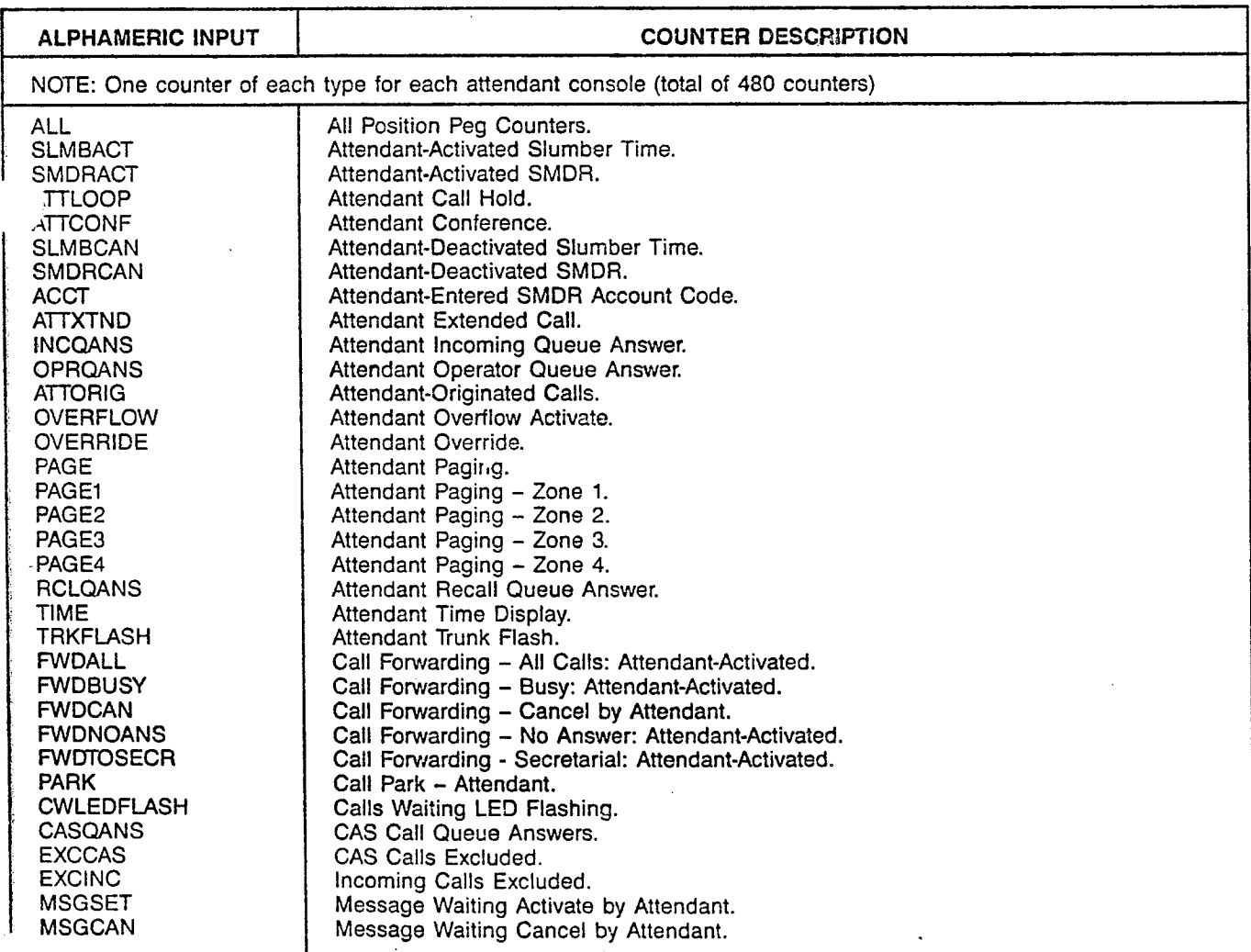

المتسمين والماليات

#### Table 802.2 Attendant Position Peg Counters: ATTP

 $\mathcal{L}$ 

### CUSTOMER MEMORY UPDATE PROCEDURE: TRAFCTR . TITLE: Traffic Metering Counter Assignments

Page 5 of 12

# Table 802.2 Attendant Position Peg Counters: ATTP (Continued)

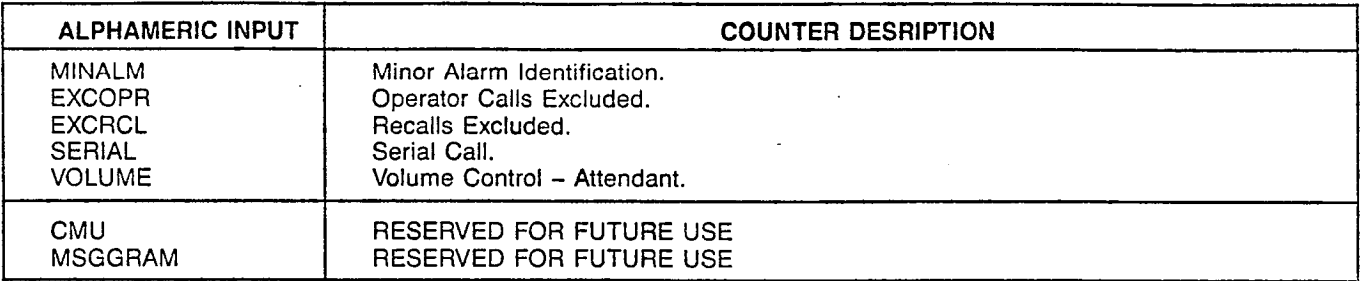

## Table 802.3 Attendant Position Queue Usage Counters: ATTQ

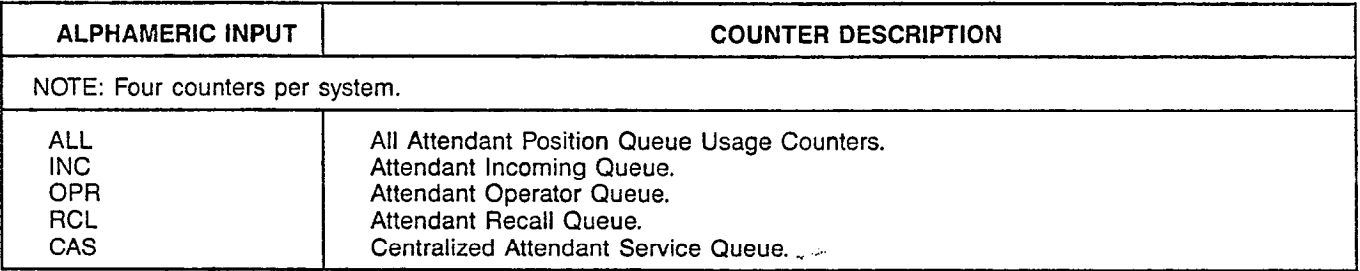

#### Table 802.4 Attendant Position Usage Counters: ATTU

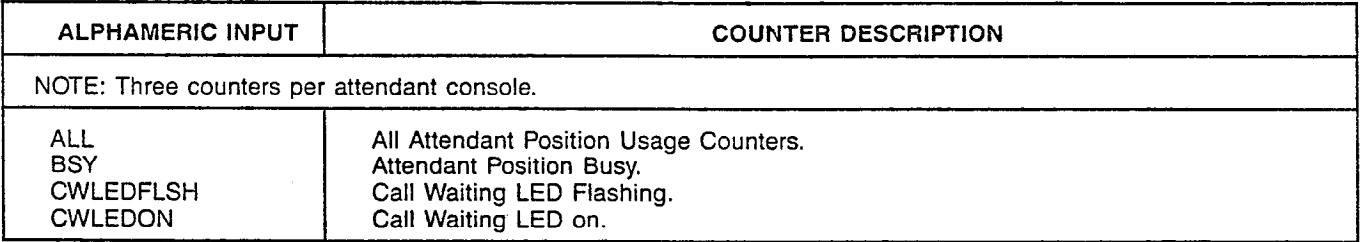

#### Table 802.5 Data ACD Group Peg Counters: DGPP

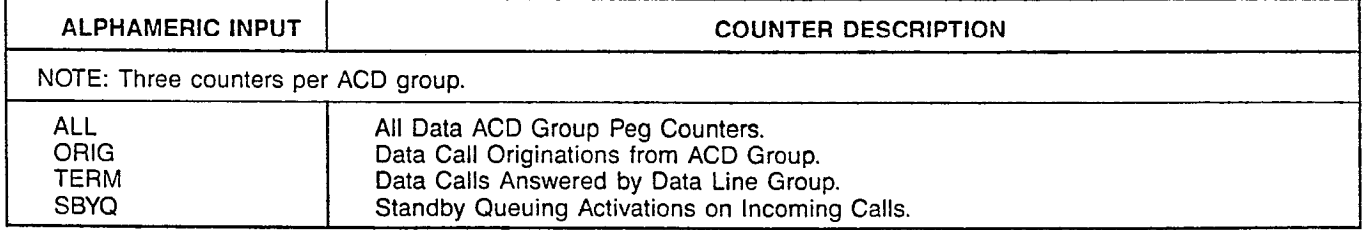

# Table 802.6 Data ACD Group Usage Counters: DGPU

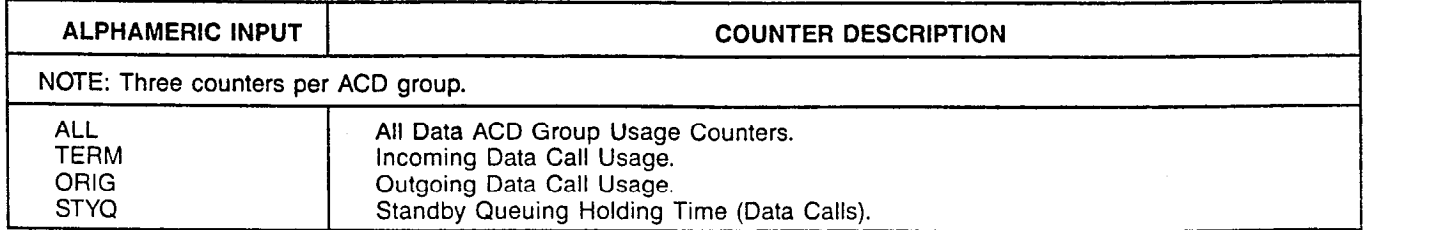

# CUSTOMER MEMORY UPDATE PROCEDURE: TRAFCTR TITLE: Traffic Metering Counter Assignments **Page 6 of 12** Page 6 of 12

## Table 802.7 LCR Peg Counters: LCRP

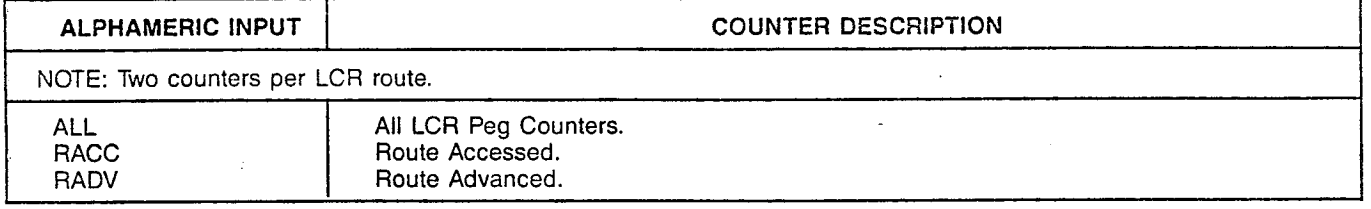

## Table 802.8 LCR Usage Counters: LCRU

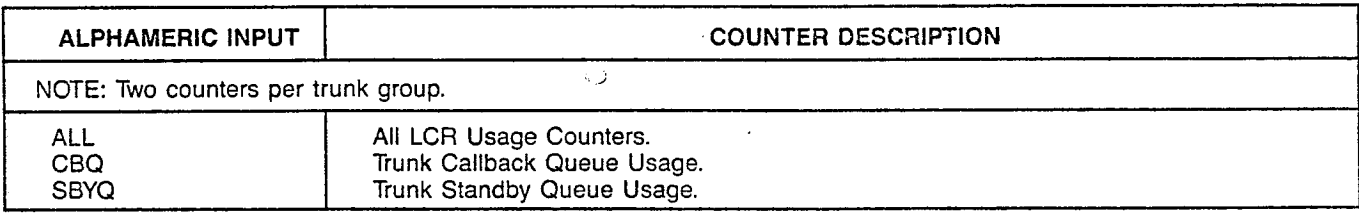

## Table 802.9 Modem Pool Peg Counters: MDPP

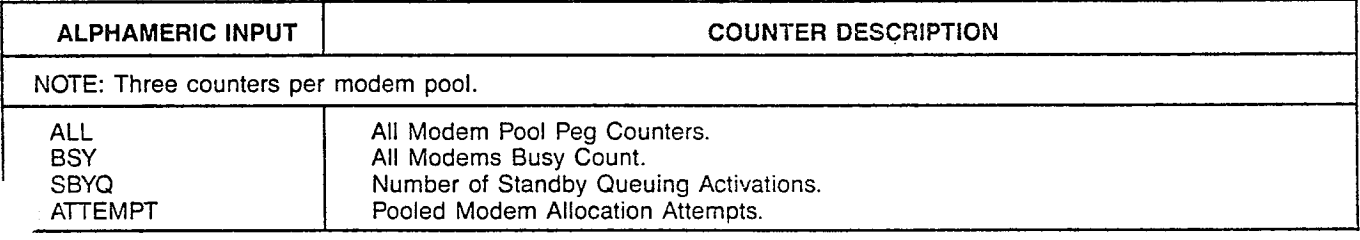

# Table 802.10 Modem Pool Usage Counters: MDPU

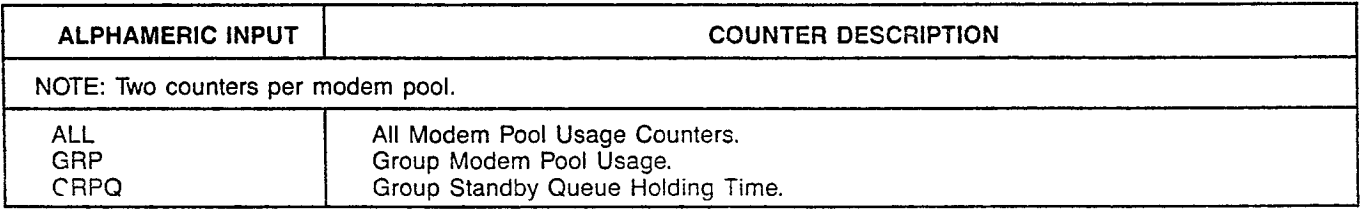

# Table 802.11 System Data Peg Counters: SYDP

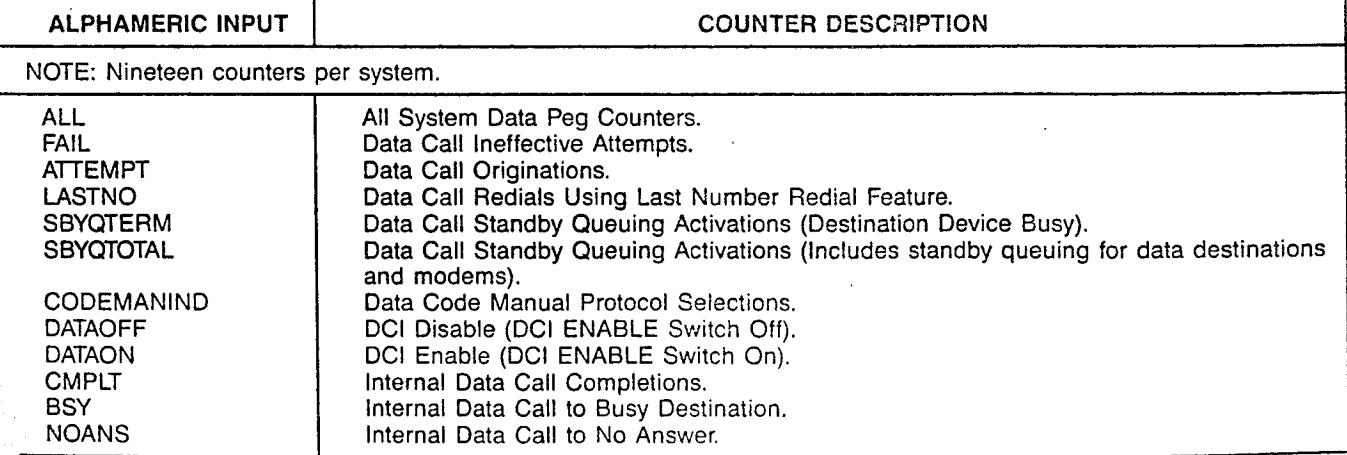

.-

# CUSTOMER MEMORY UPDATE PROCEDURE: TRAFCTR TITLE: Traffic Metering Counter Assignments

# Table 802.11 System Data Peg Counters: SYDP (Continued)

,

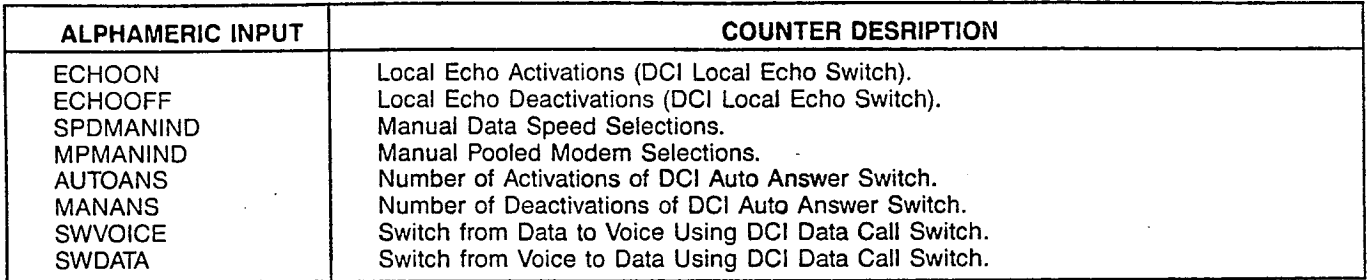

# Table 802.12 System Data Usage Counters: SYDU

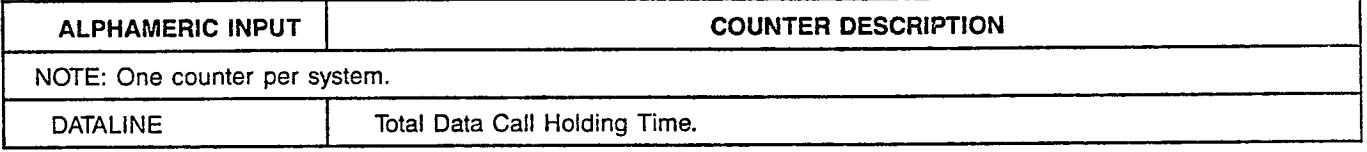

#### Table 802.13 System Peg Counters: SYSP

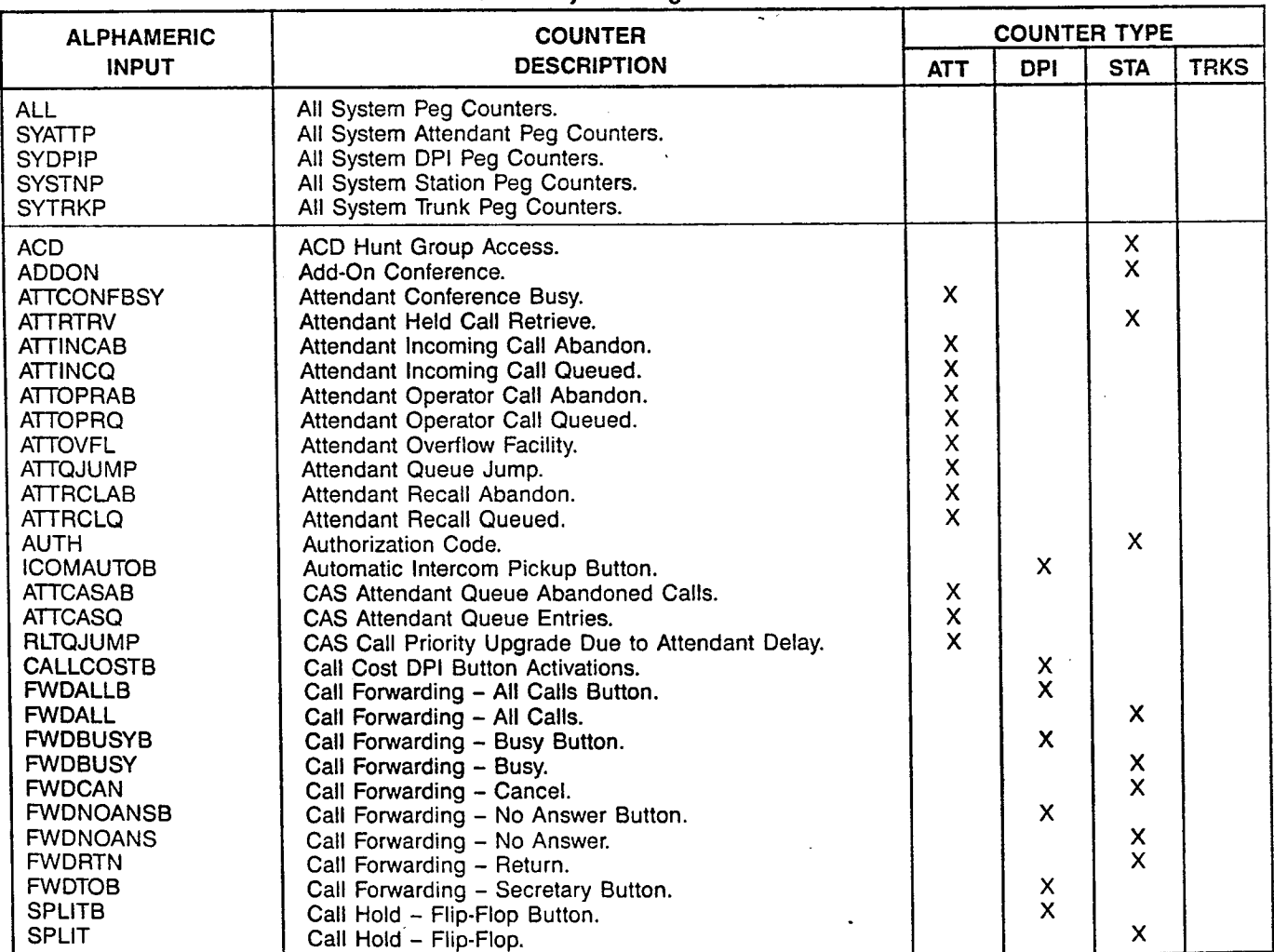

# CUSTOMER MEMORY UPDATE PROCEDURE: TRAFCTR TITLE: Traffic Metering Counter Assignment

Page 8 of 12

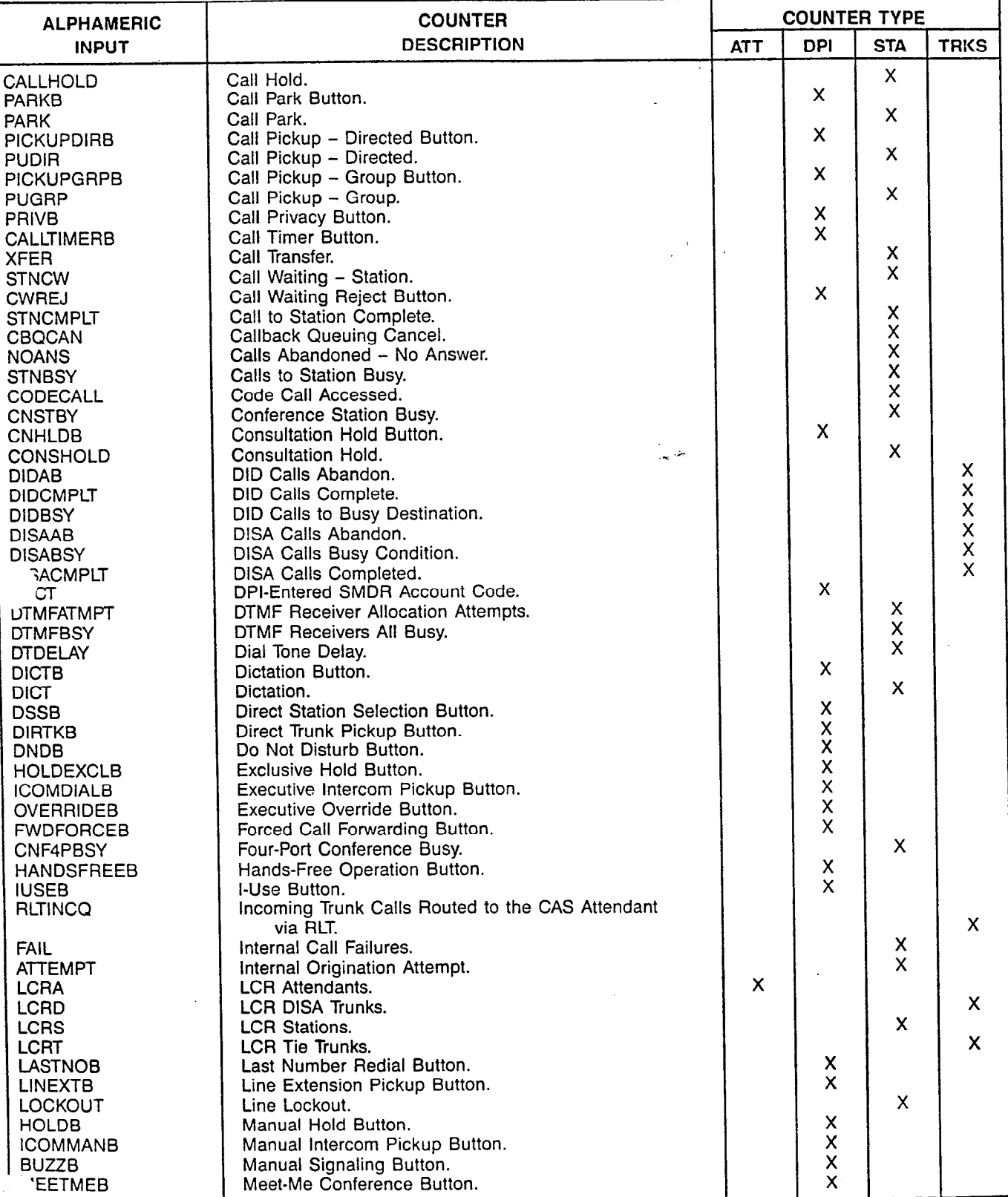

Table 802.13 System Peg Counters: SYSP (Continued)

 $\sim$ r

#### CUSTOMER MEMORY UPDATE PROCEDURE: TRAFCTR TITLE: Traffic Metering Counter Assignme

 $\bar{\bar{z}}$ 

 $\omega_{\rm{eff}}=2$ 

Page 9 of 12

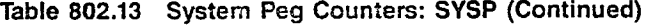

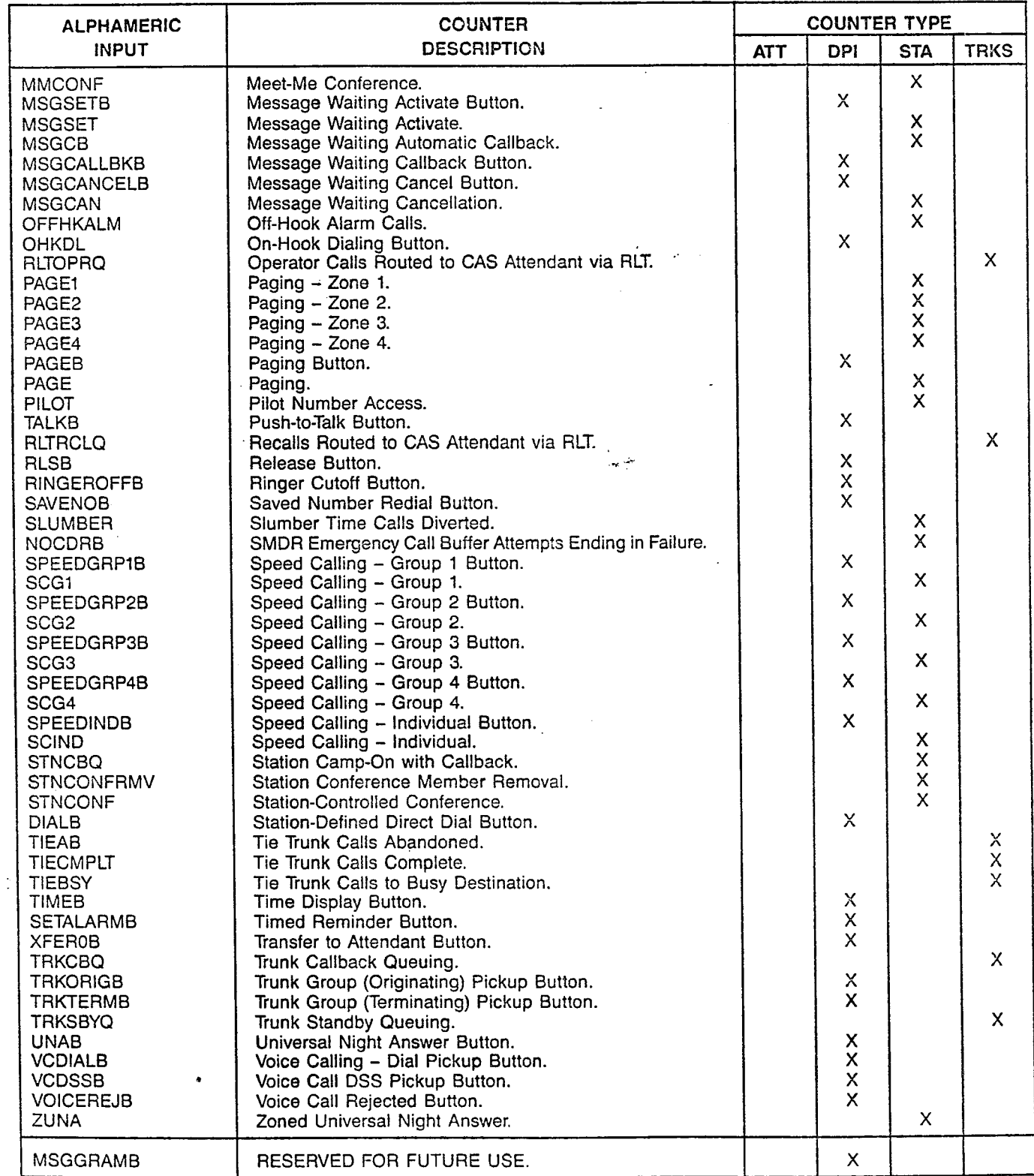

 $\lambda$ 

 $\bar{\mathcal{A}}$ 

### CUSTOMER MEMORY UPDATE PROCEDURE: TRAFCTR TITLE: Traffic Metering Counter Assignments

## Page 10 of 12

## Table 802.14 System Usage Counters: SYSU

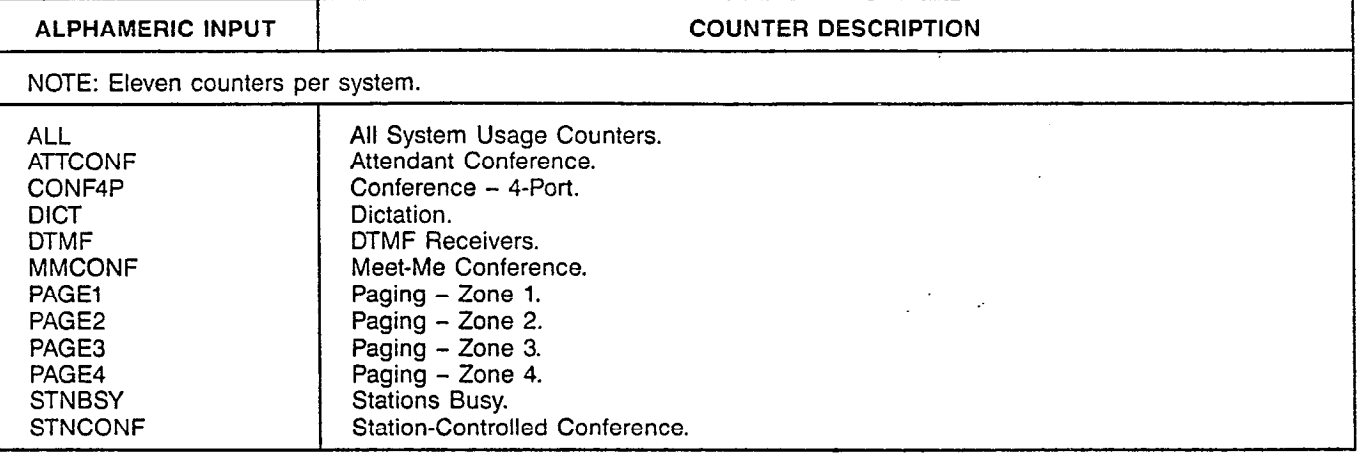

#### Table 802.15 Trunk Group Data Peg Counters: TKDP

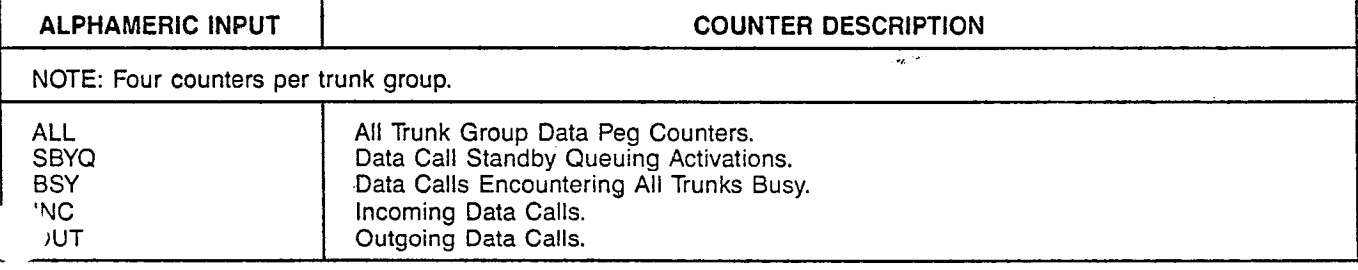

#### Table 802.16 Trunk Group Data Usage Counters: TKDU

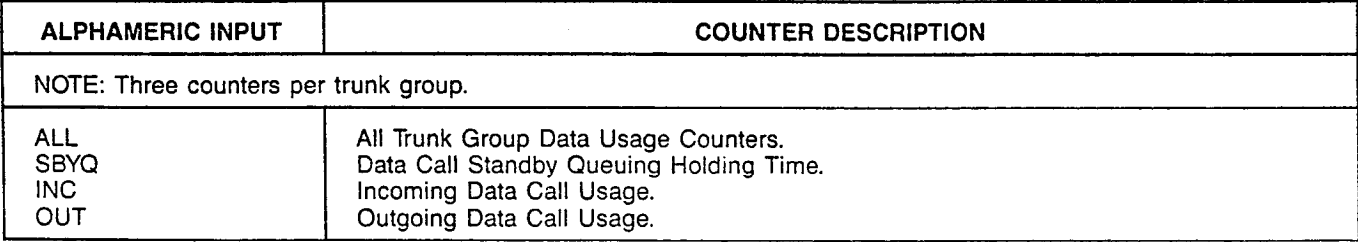

## Table 802.17 Trunk Group Peg Counters: TRKP

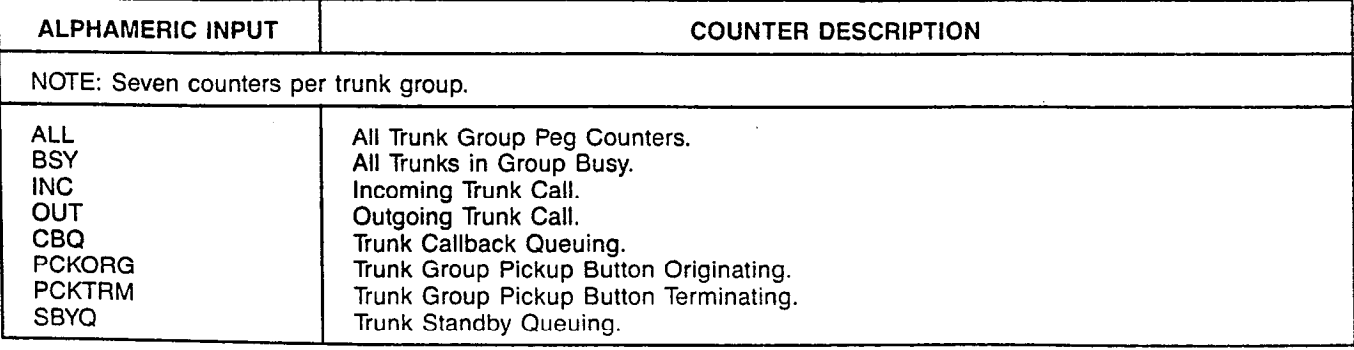

 $\sim$  .

I

# CUSTOMER MEMORY UPDATE PROCEDURE: TRAFCTR TITLE: Traffic Metering Counter Assignments

Page 11 of 12

 $\overline{a}$ 

# Table 802.18 Trunk Group Usage Counters: TRKU

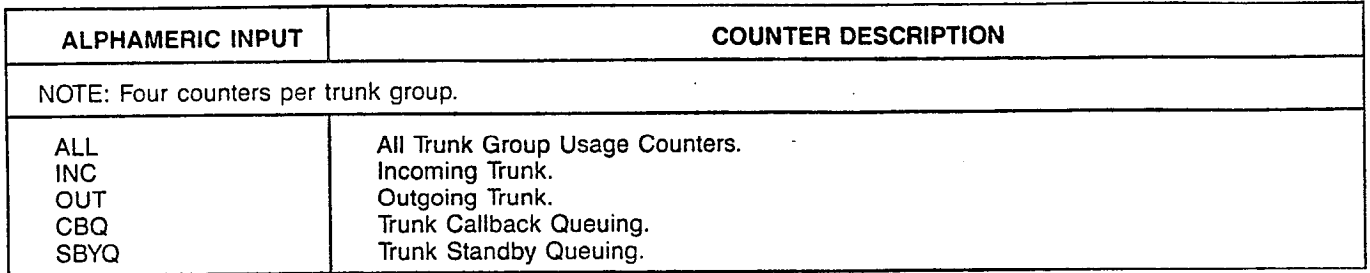

# Table 802.19 Health Care Peg Counters: HCP

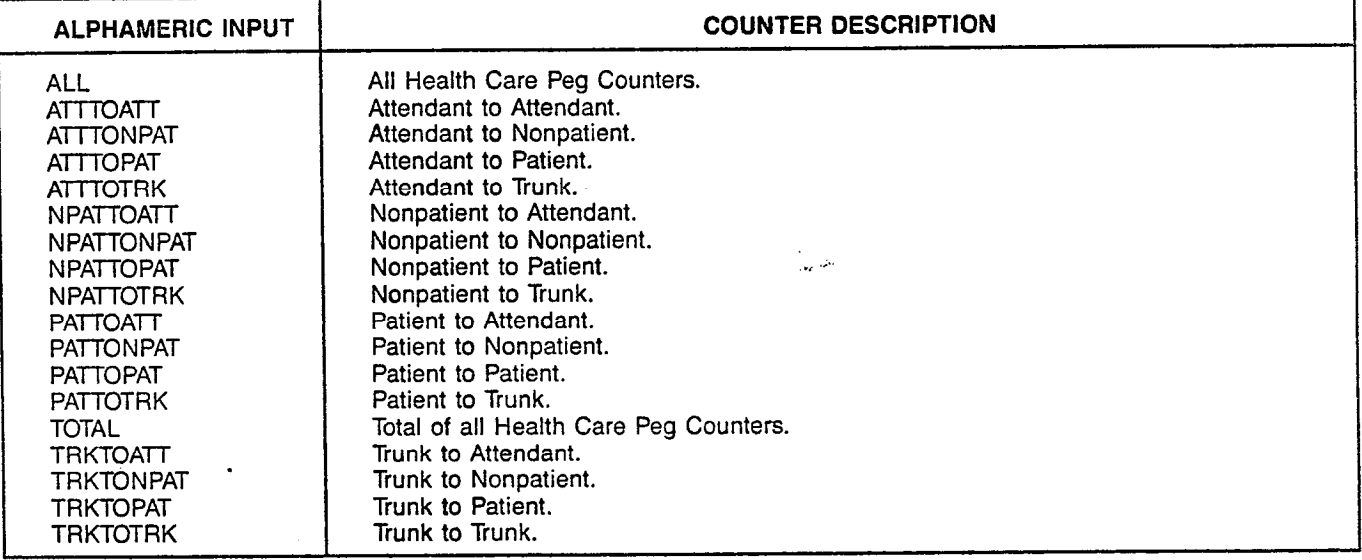

# Table 802.20 Health Care Usage Counters: HCU

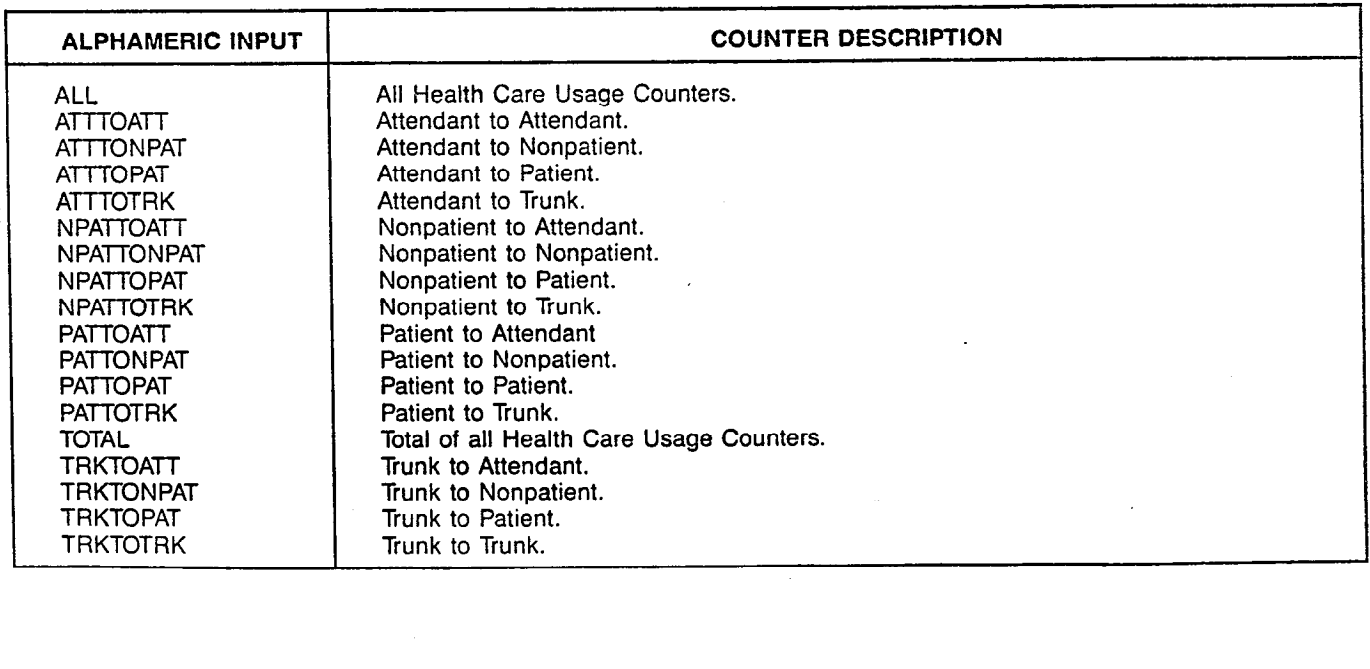

÷,

 $\bar{L}$  $\sim$ 

### CUSTOMER MEMORY UPDATE PROCEDURE: TRAFCTR TITLE: Traffic Metering Counter Assignment

Page 12 of 12

 $\overline{a}$ 

Table 802.21 Automatic Call Distribution Peg Counters: ACDP

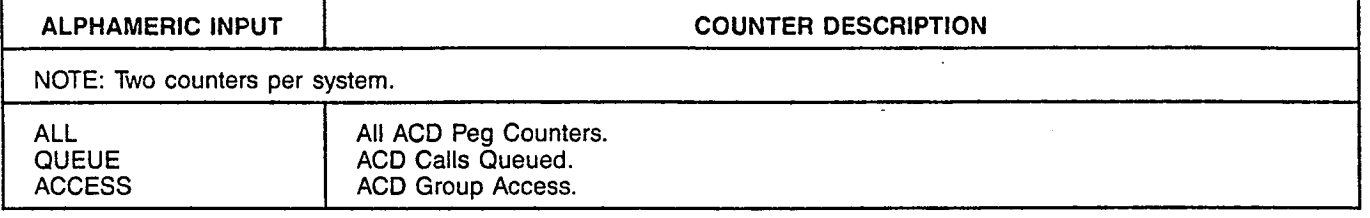

 $\sim$ 

 $\label{eq:2.1} \frac{1}{2} \sum_{i=1}^n \frac{1}{2} \sum_{j=1}^n \frac{1}{2} \sum_{j=1}^n \frac{1}{2} \sum_{j=1}^n \frac{1}{2} \sum_{j=1}^n \frac{1}{2} \sum_{j=1}^n \frac{1}{2} \sum_{j=1}^n \frac{1}{2} \sum_{j=1}^n \frac{1}{2} \sum_{j=1}^n \frac{1}{2} \sum_{j=1}^n \frac{1}{2} \sum_{j=1}^n \frac{1}{2} \sum_{j=1}^n \frac{1}{2} \sum_{j=1}^n \frac{$ 

# MNEMONICS USED IN THIS CMU PROCEDURE:

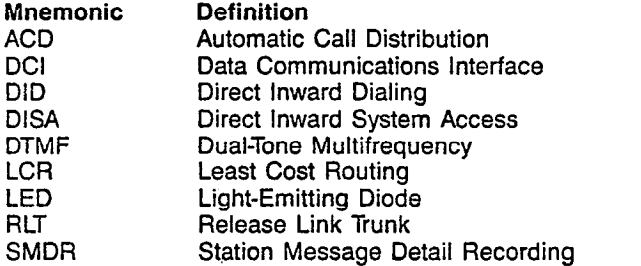

SATURN EPABX A30808-X5051-E120-3-B CMU Procedures Issue 5, May 1986  $\vert \qquad -1$ 

 $\sim$ 

CUSTOMER MEMORY UPDATE PROCEDURE: TRKASSN TITLE: Trunk Assignmer Access Level: 3, 4

**TRKASSN** 

pEz-/

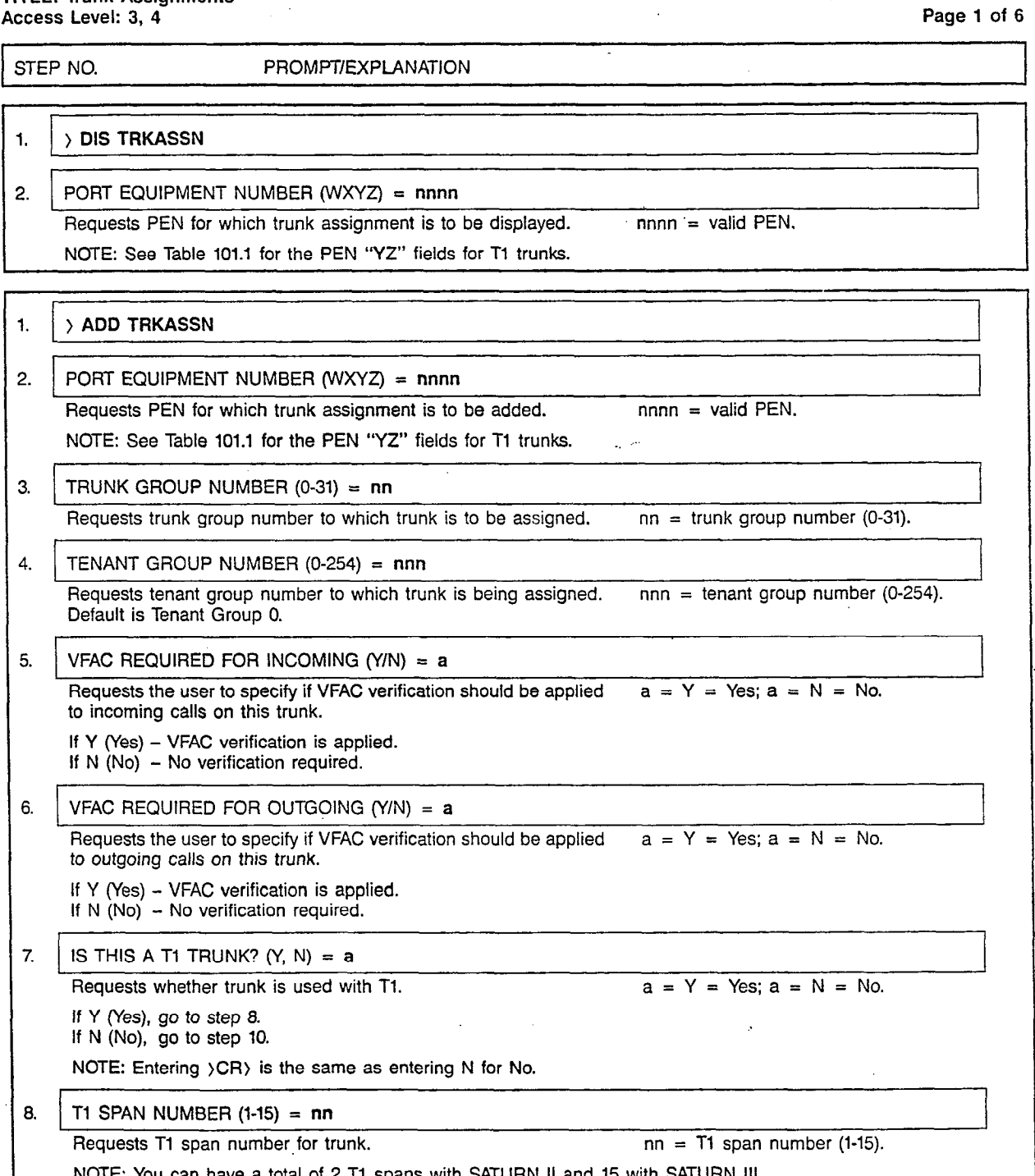

NOTE: You can have a total of 2 T1 spans with SATURN II and 15 with SATURN III.<br>NOTE: Entering  $\langle CR \rangle$  is the same as entering N for No.

 $\mathbf{I}$ 

A30808-X5051-E120-3-B Issue 5, May 1986

 $\mathcal{O}(n^2)$  corresponds to the corresponding  $\mathcal{O}(n^2)$ 

#### CUSTOMER MEMORY UPDATE PROCEDURE: TRKASSN TITLE: Trunk Assignments **Page 2 of 6**

المتوازي والمساء فعالم الموساسي

 $\vert \vert$  $\overline{\phantom{0}}$ 

 $\sim$   $\sim$   $\sim$   $\sim$   $\sim$ 

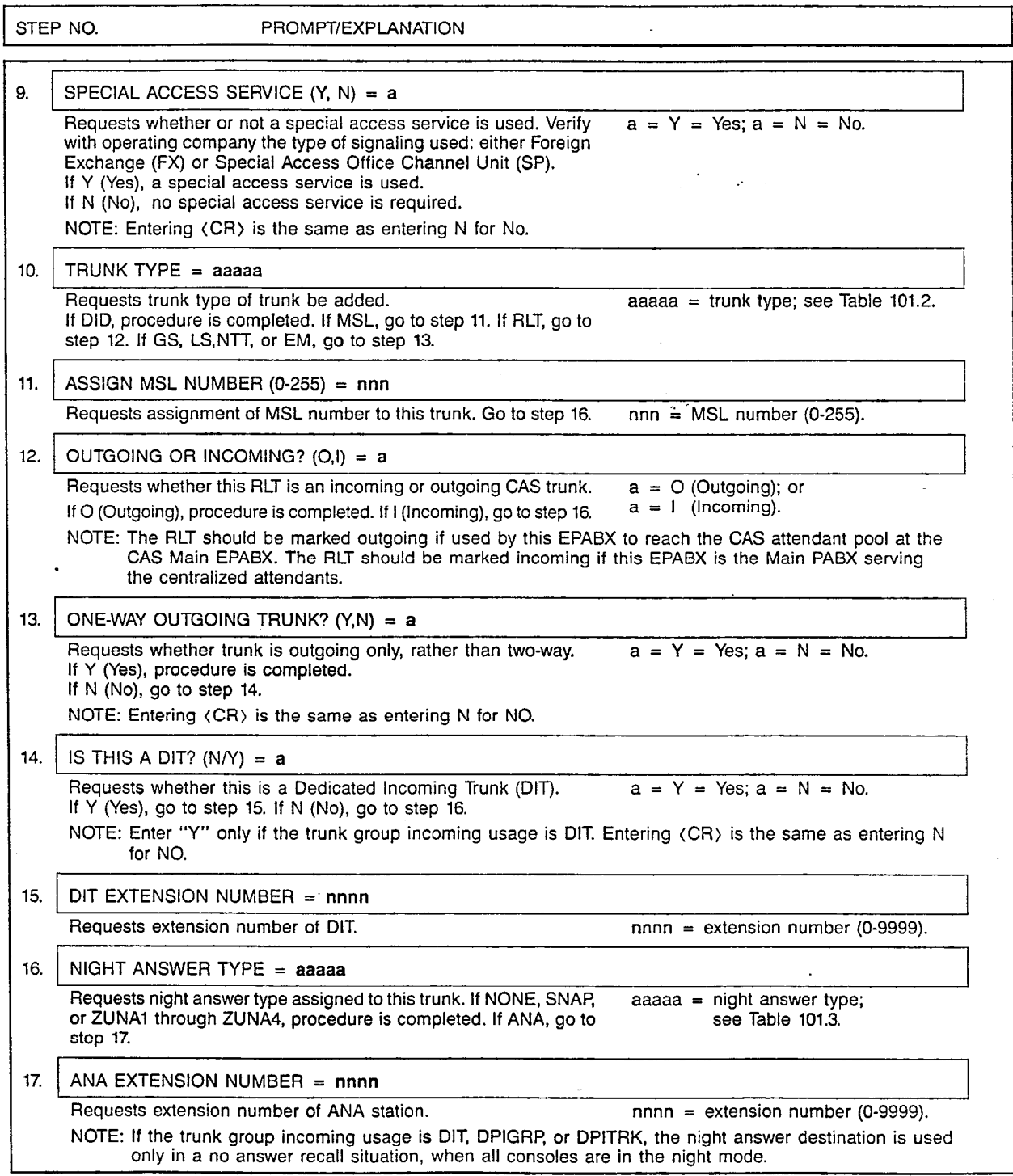

 $\ddot{\phantom{a}}$ 

 $\mathcal{A}$ 

 $\ddot{\phantom{a}}$ 

A30808-X5051-E120-3-6919 Issue 5, May 1986

#### CUSTOMER MEMORY UPDATE PROCEDURE: TRKASSN TITLE: Trunk Assignments Page 3 of 6

ŧ  $\bar{1}$  $\frac{1}{4}$  .

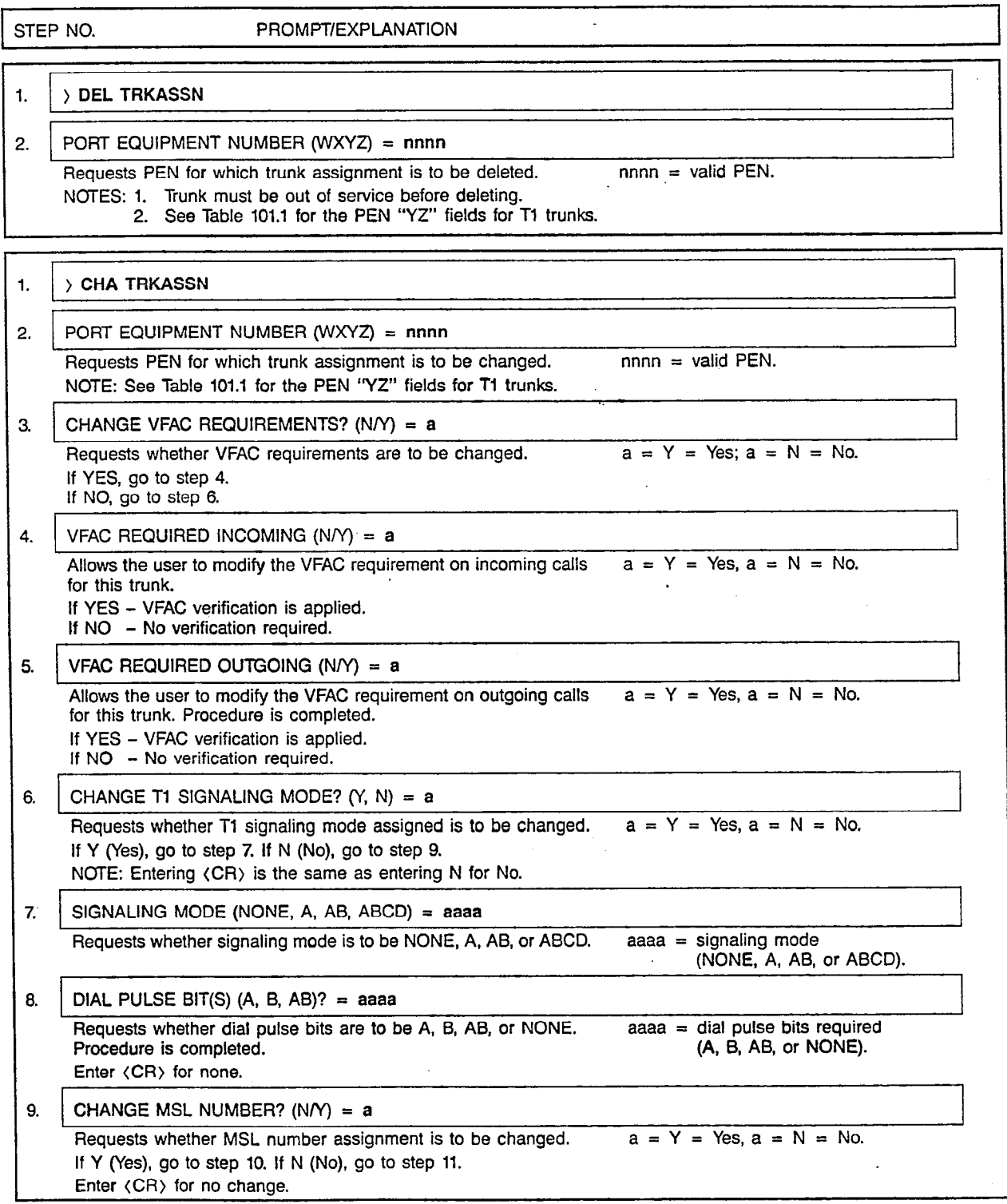

SATURN EPABX CMU Procedure

 $\ddot{\cdot}$ 

÷i

A30808-X5051-E120-3-B919 Issue 5, May 1986

. . . . . . ,."... . . ..\_... \_\_ \_ . .\_... ..~ ,.,. .,-, \_W,.".,",^". I -

 $\bar{z}$  $\mathbf{r}$ 

#### CUSTOMER MEMORY UPDATE PROCEDURE: TRKASSN TITLE: Trunk Assignm

Page 4 of 6

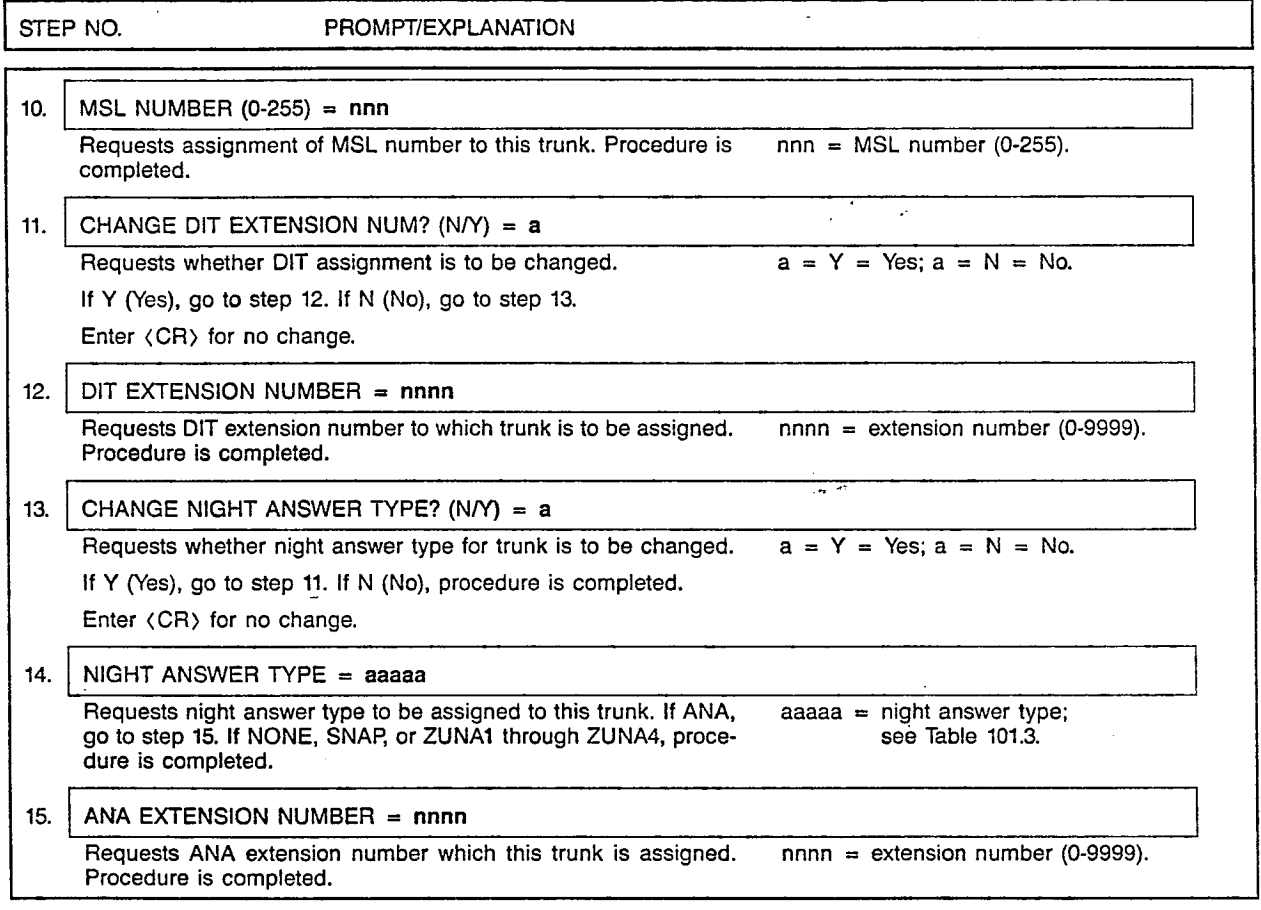

SATURN EPABX A30808-X5051-E120-3-8919 CMU Procedures **Issue 5, May 1986** 

 $\mathbf{I}$ 

CUSTOMER MEMORY UPDATE PROCEDURE: TRKASSN TITLE: Trunk Assignments<br>TITLE: Trunk Assignments

 $\overline{a}$ 

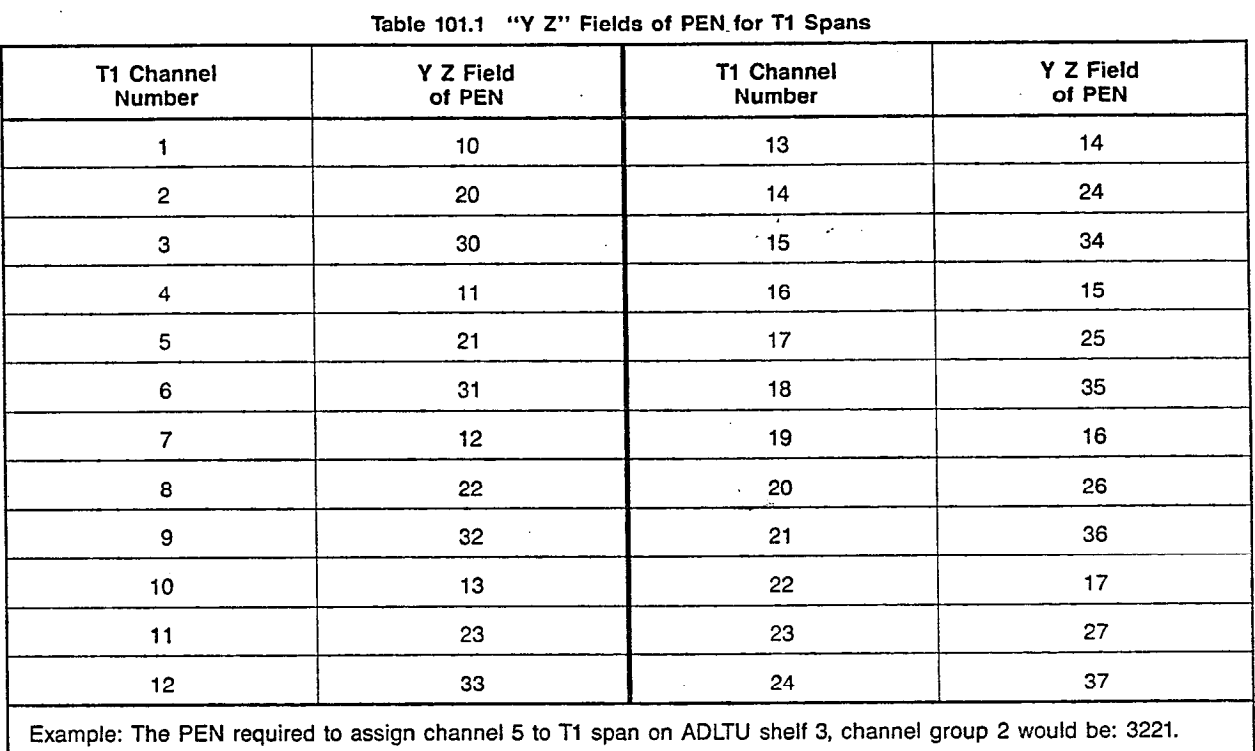

## Table 101.2 Trunk Types

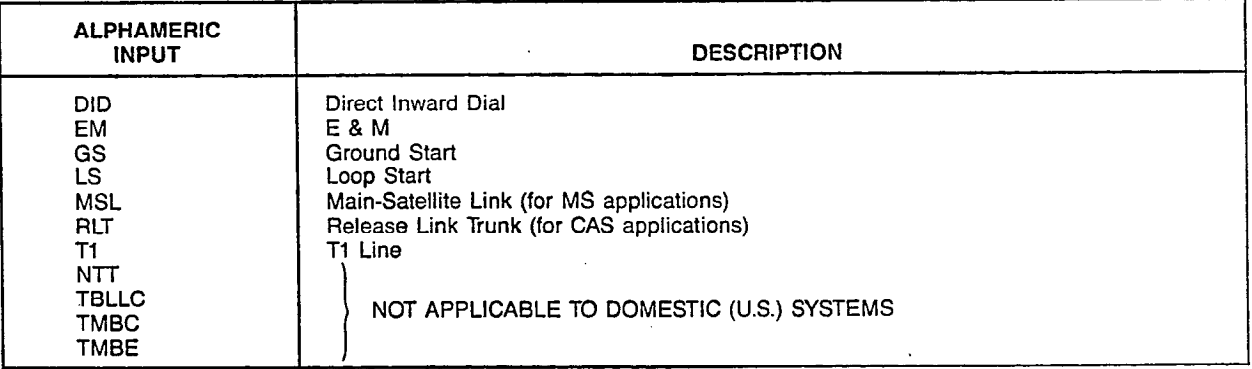

 $\frac{1}{2} \left( \frac{1}{2} \right)^{\frac{1}{2}}$ 

SATURN EPABX CMU Procedure

-

 $\frac{1}{2}$ 

 $\frac{1}{\epsilon}$ 

A30808-X5051-E120-3-B Issue 5, May 1986

#### CUSTOMER MEMORY UPDATE PROCEDURE: TRKASSN TITLE: Trunk Assignments **Page 6 of 6**

aux exemploses

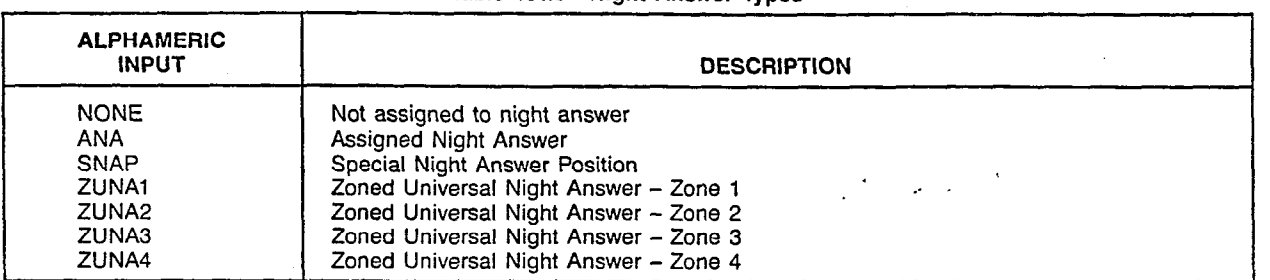

للمريد

 $\ddot{\text{o}}$ 

Table 101.3 Night Answer Types-

#### MNEMONICS USED IN THIS CMU PROCEDURE:

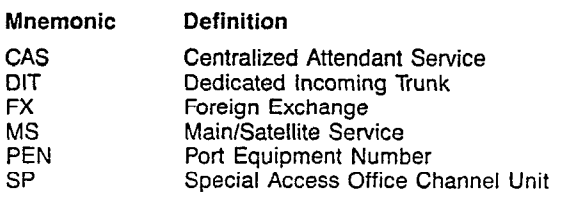

 $\mathbb{I}$ 

#### CUSTOMER MEMORY UPDATE PROCEDURE: TRKGRP TITLE: Trunk Group Assignments Access Level: 3, 4

SATURN EPABX A30808-X5051-E120-3-B A30808-X5051-E120-3-B CMU Procedures **Issue 3. December 1985** 

**TRKGRP** 

 $\mathbf{F}$ 

Page 1 of 10

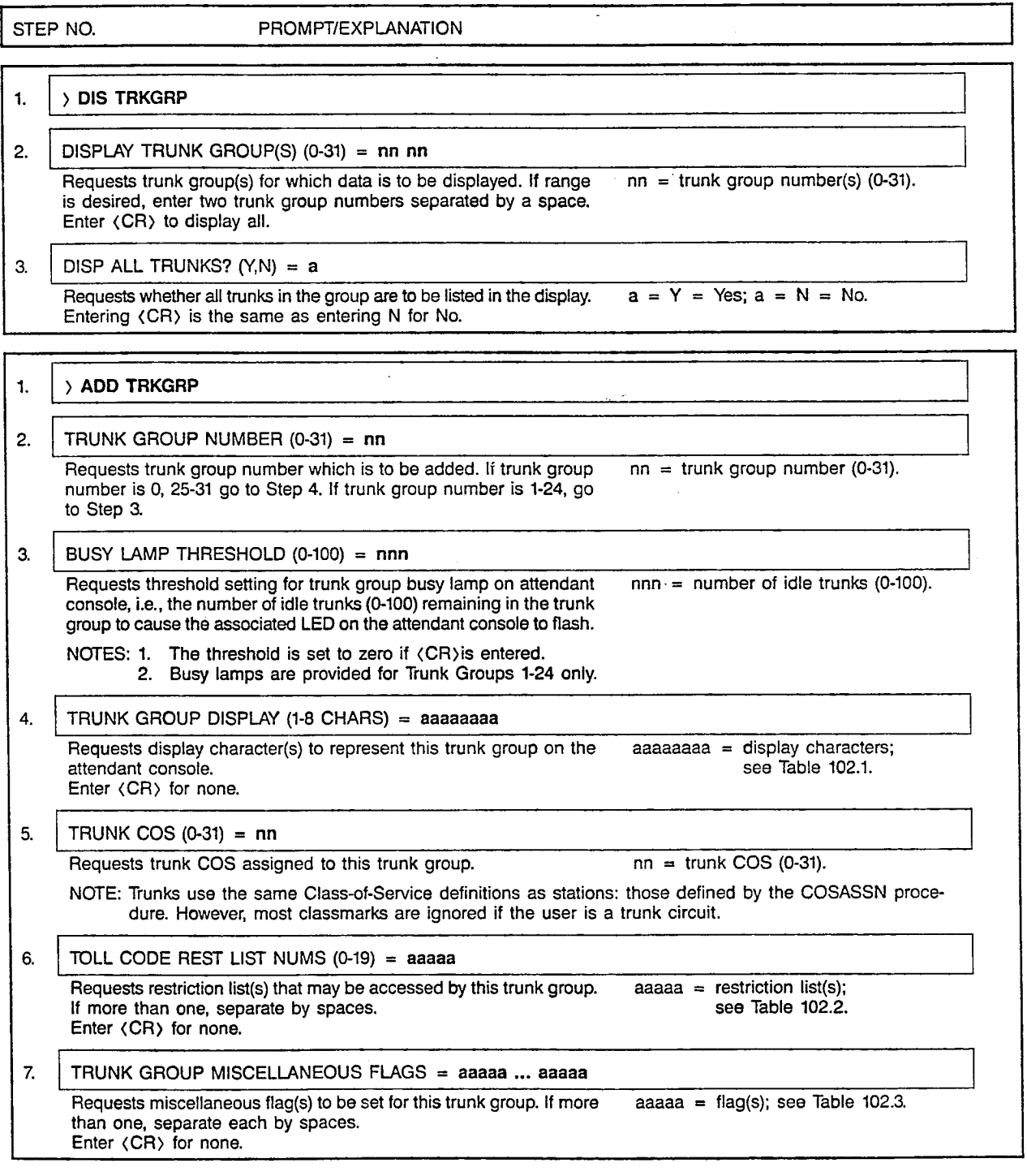

 $\mathbf{i}$ 

,

#### CUSTOMER MEMORY UPDATE PROCEDURE: TRKGRP TITLE: Trunk Group Assignments

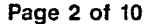

 $\vert$  --

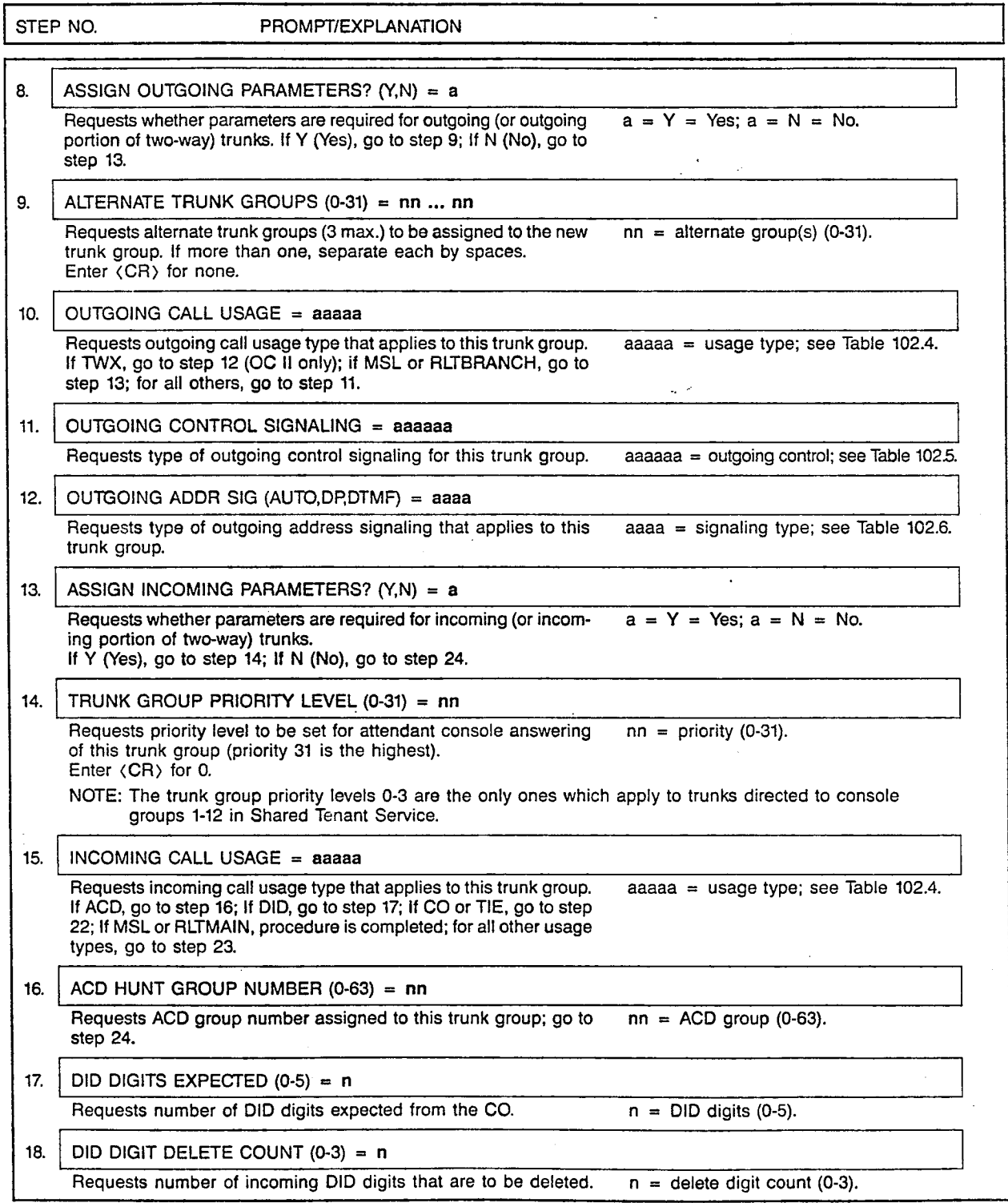

 $\sqrt{2}$ 

 $\mathbf{i}$ 

 $\ddot{\cdot}$ 

 $\mathcal{O}(2)$ 

SATURN EPABX A30808-X5051-E120-3-8919 CMU Procedures Issue 3, December 1985

#### CUSTOMER MEMORY UPDATE PROCEDURE: TRKGRP TITLE: Trunk Group Assignments Page 3 of 10

i-

 $\overline{\phantom{0}}$ 

à,

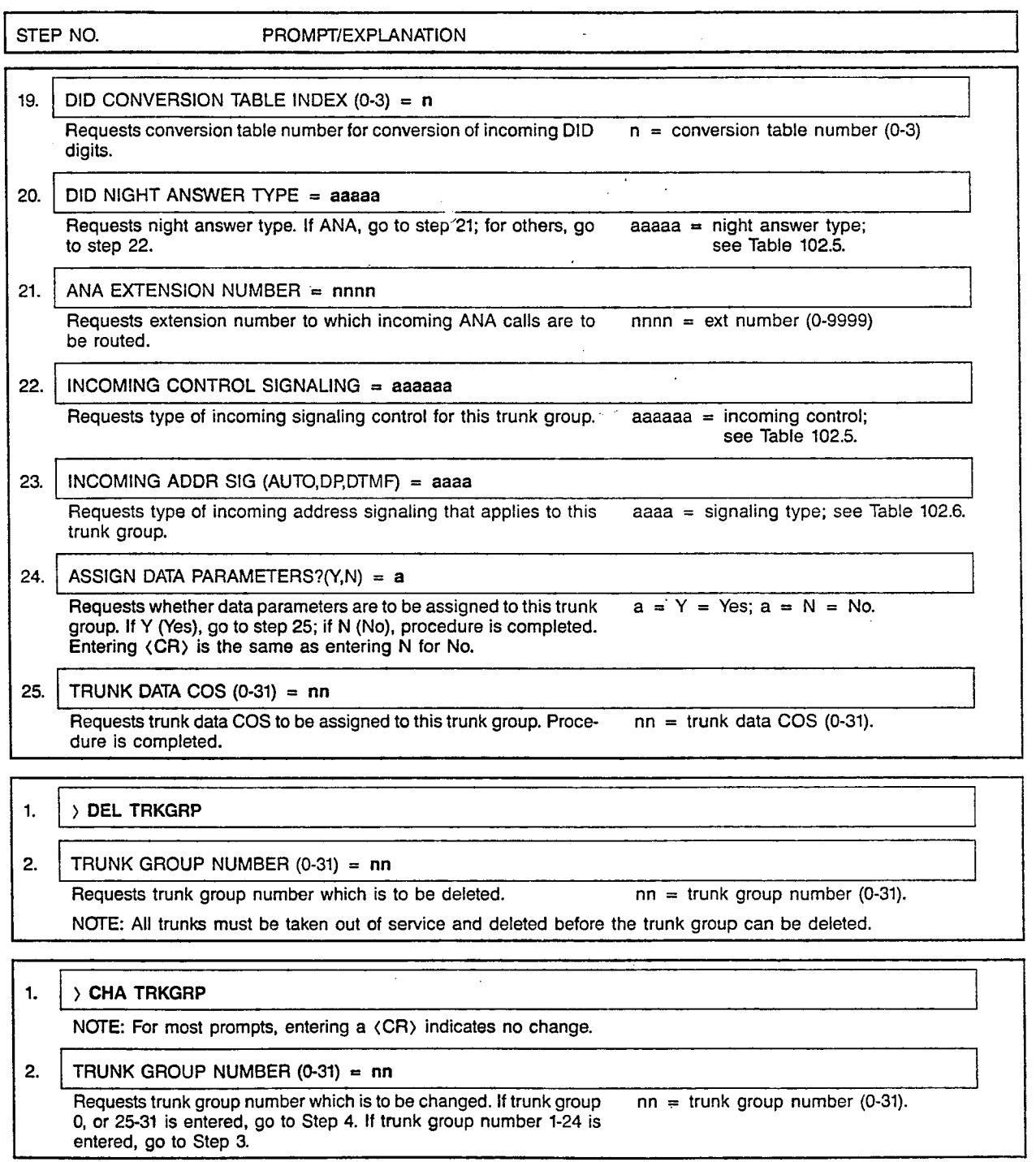

SATURN EPABX CMU Procedure

 $\frac{1}{2}$ 

A30808-X5051-E120-3-8919 issue 3. December 1985

 $\cdot$ 

#### CUSTOMER MEMORY UPDATE PROCEDURE: TRKGRP TITLE: Trunk Group Assignments Page 4 of 10

 $\vert$  = -

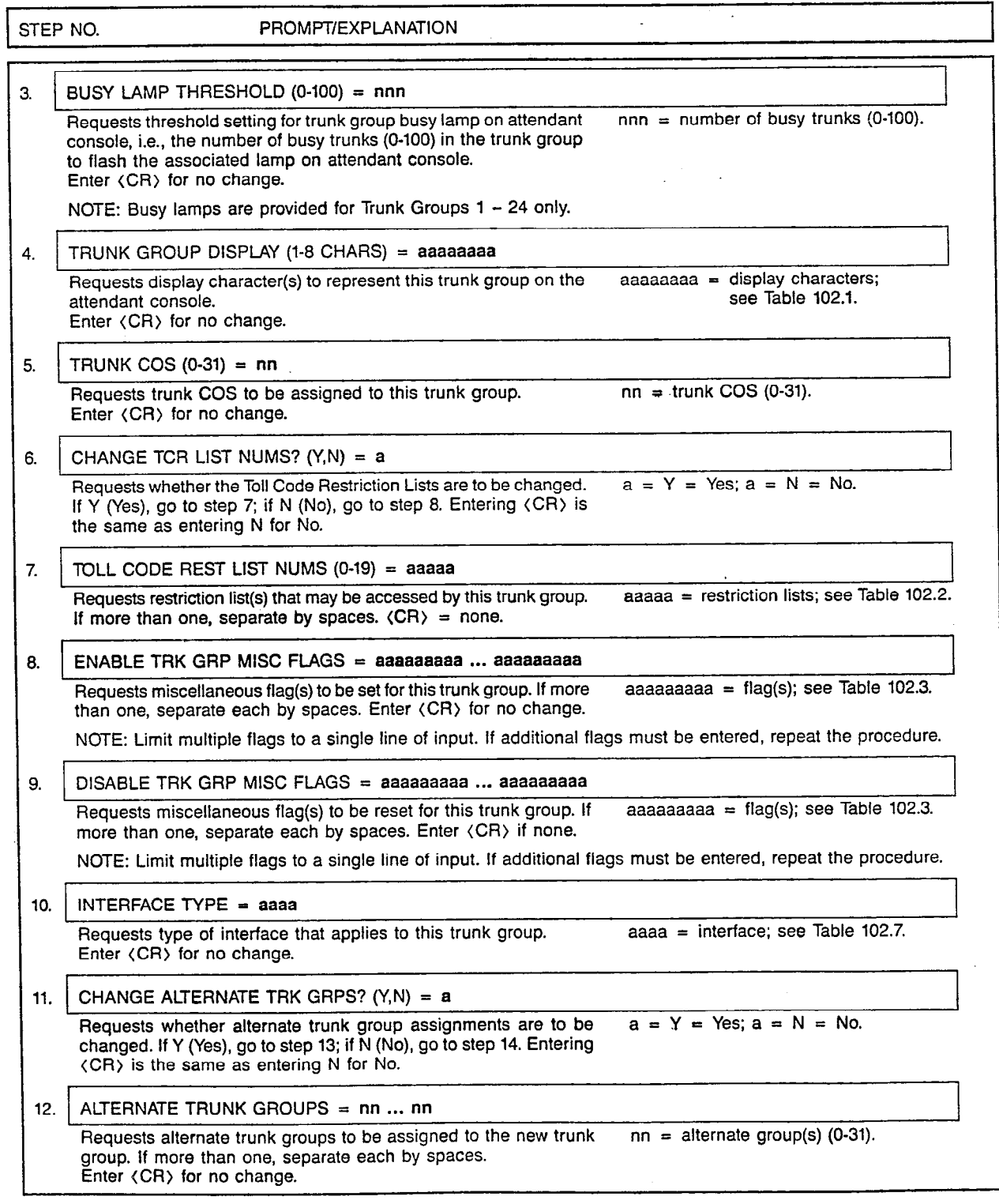

 $\overline{a}$ 

 $\lambda$  $\mathbb{R}^2$ 

 $\ddot{\cdot}$ 

 $\overline{a}$ 

SATURN EPABX A30808-X5051-E120-3-8919 CMU Procedures Issue 3. December 1985

#### CUSTOMER MEMORY UPDATE PROCEDURE: TRKGRP TITLE: Trunk Group Assignmen

Page 5 of 10

 $\overline{\phantom{a}}$ 

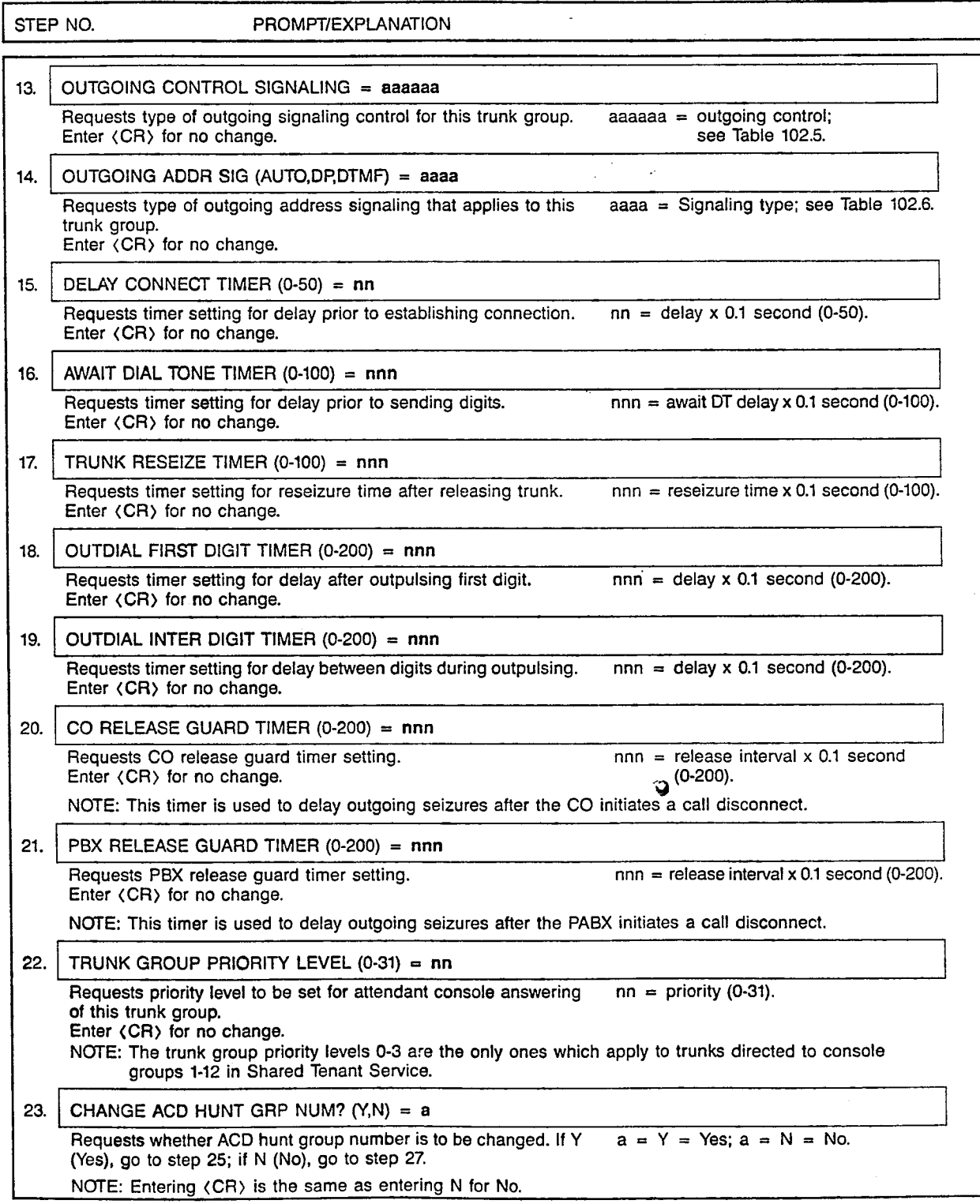

 $\bar{z}$ 

病毒毒

SATURN EPABX A30808-X5051-E120-3-B CMU Procedures issue 3. December 1985

#### CUSTOMER MEMORY UPDATE PROCEDURE: TRKGRP TITLE: Trunk Group Assignmen

Page 6 of 10

 $\vert -$ --

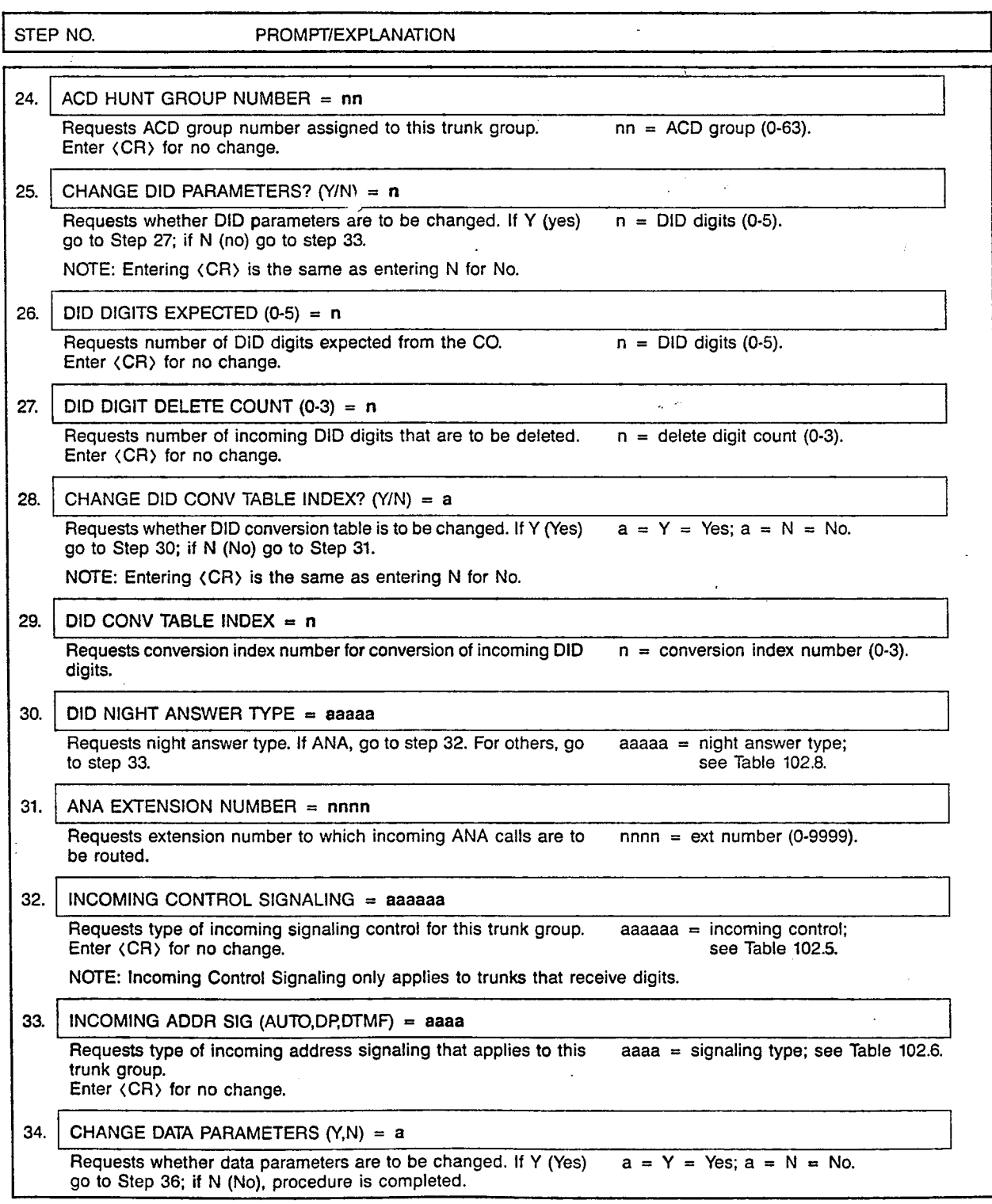

SATURN EPABX A30808-X5051-E120-3-8919 Issue 3, December 1985

#### CUSTOMER MEMORY UPDATE PROCEDURE: TRKGRP TITLE: Trunk Group Assignments

Page 7 of 10

 $\hat{c}_i$  and  $\hat{c}_i$  is a sequence of  $\hat{c}_i$ 

 $\frac{1}{2}$ 

## STEP NO. PROMPT/EXPLANATION

35. TRUNK DATA COS (O-31) = nn

Requests the trunk data COS to be assigned to this trunk group. nn = trunk data COS (O-31). Entering (CR> is the same as removing the data COS.

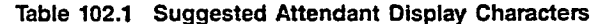

 $\mathbf{r}$ 

 $\mathbf{r}$ 

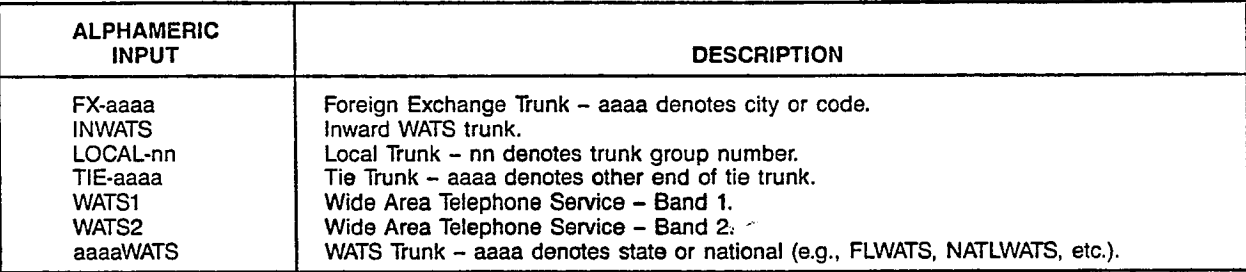

NOTES: 1. The alphameric characters shown above are suggestions only.

2. lmbedded blanks are not permitted; use a hyphen (-) to separate fields (as shown above).

#### Table 102.2 Restriction Lists

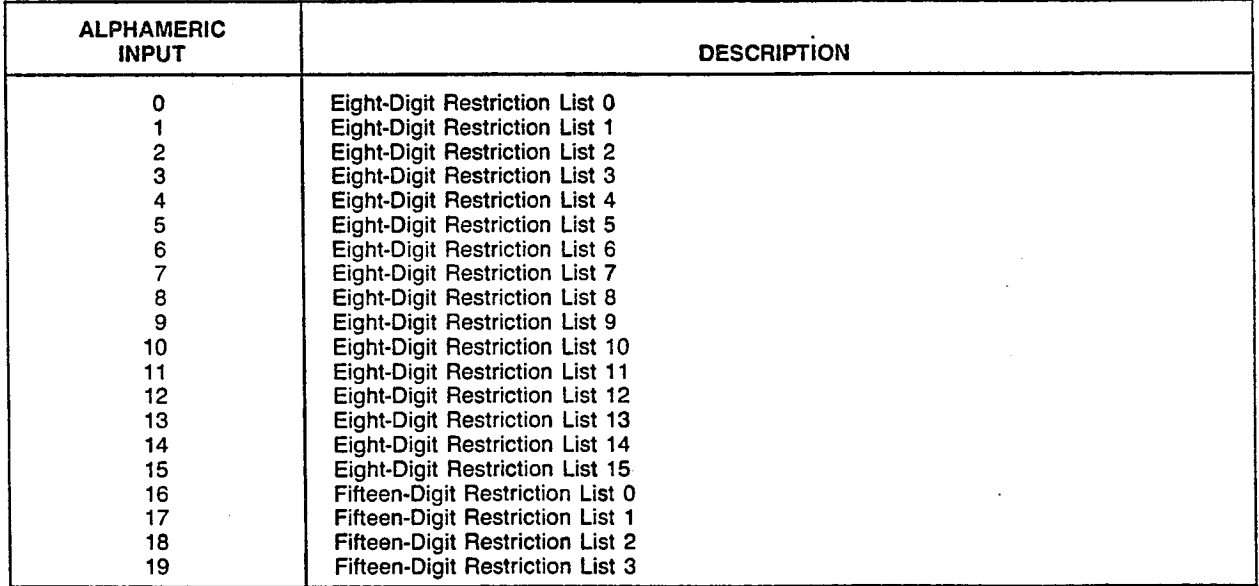

RN EPABX I Procedures ',

 $\sqrt{s^2}$ 

Ü,

#### CUSTOMER MEMORY UPDATE PROCEDURE: TRKGRP TITLE: Trunk Group Assignmen

Page 8 of 10

ı

# Table 102.3 Trunk Group Miscellaneous Flags

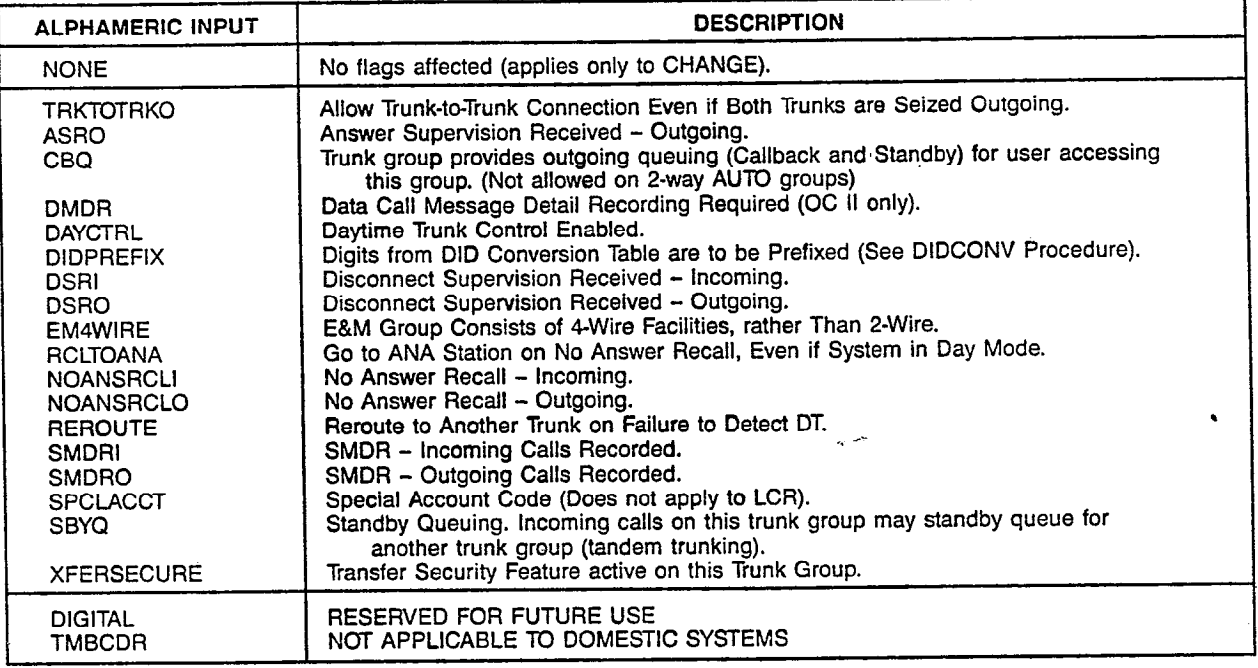

# Table 102.4 Incoming/Outgoing Call Usage

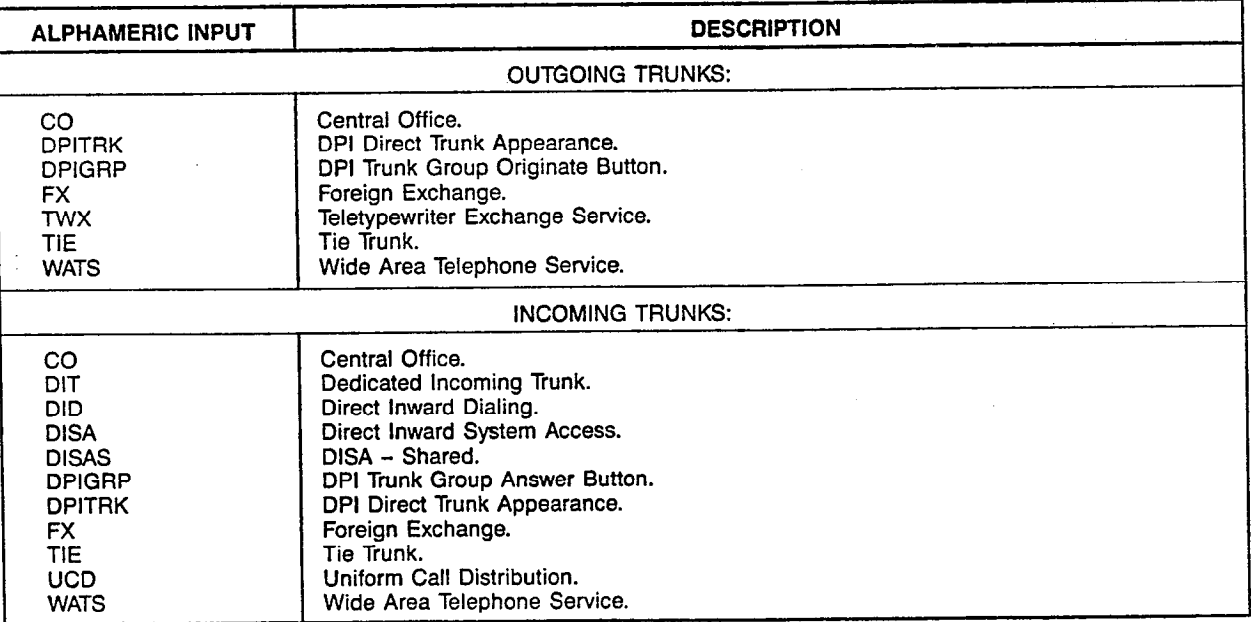

SATURN EPABX CMU Procedures

I

. A30808-X5051-E120-2-8919 issue 2. November 1985

#### CUSTOMER MEMORY UPDATE PROCEDURE: TRKGRP **TITLE: Trunk Group Assignments**

Page 9 of 10

..\_ . . . I -

-

#### Table 102.5 Incoming/Outgoing Control Signaling

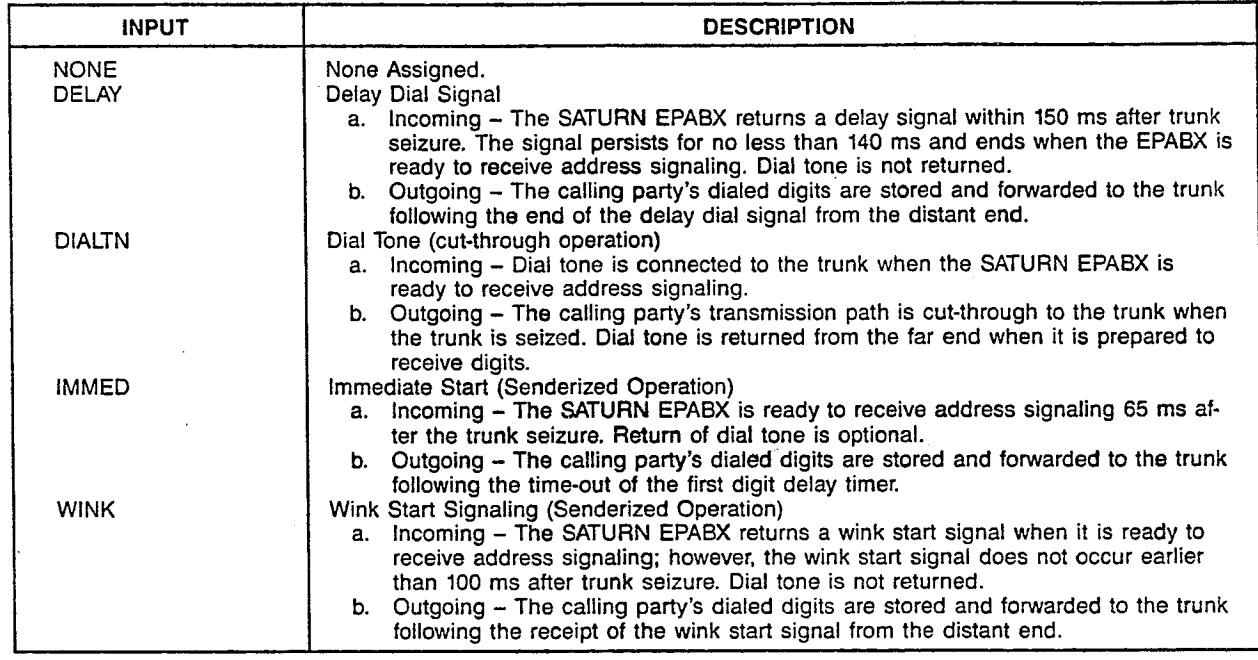

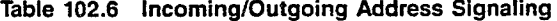

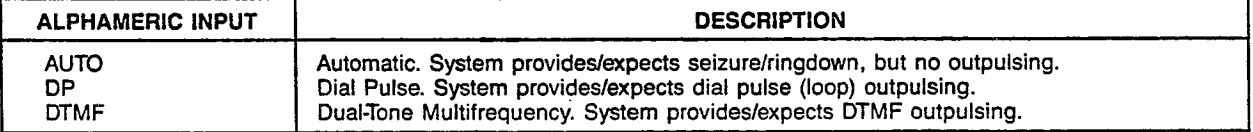

## Table 102.7 Trunk Group Interface Types

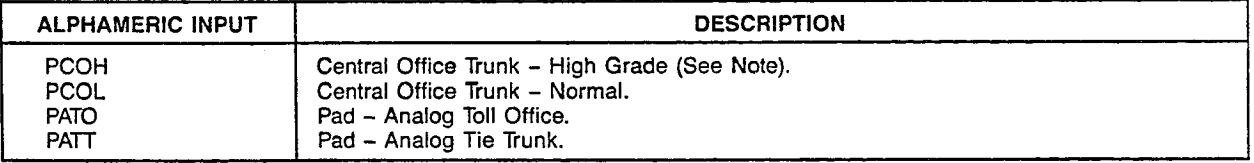

NOTE: On high-grade CO trunks, the system provides increased gain on CO to E&M connections.

 $\sim$ 

#### Table 102.8 Night Answer Types

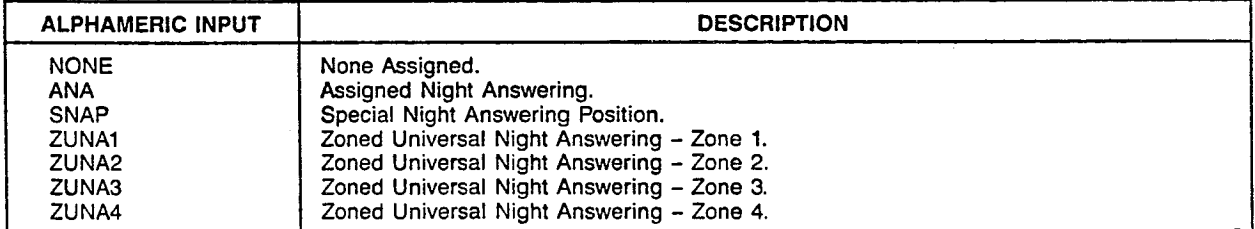
SATURN EPASX CMU Procedure

I

#### CUSTOMER MEMORY UPDATE PROCEDURE: TRKGRP TITLE: Trunk Group Assignmer

## MNEMONICS USED IN THIS CMU PROCEDURE:

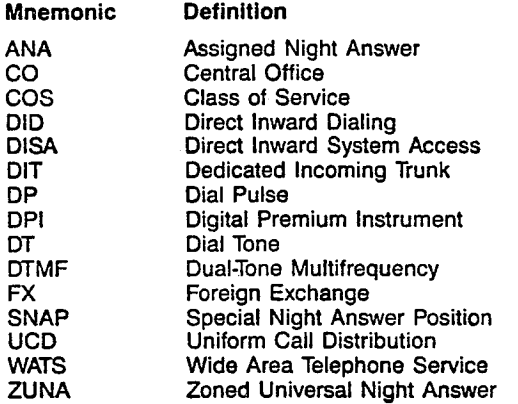

Page 10 of 10

' A30808-X5051-E120-2-EI919 Issue 2, November 1985

ين<br>ما

-

### CUSTOMER MEMORY UPDATE PROCEDURE: TTYPARMS TITLE: RS-232-C Ports

T.

**TTYPARMS** 

Page 1 of 2

# STEP NO. PROMPT/EXPLANATION

# 1.  $\rightarrow$  DIS TTYPARMS

Prints a formatted display giving all the user-changeable parameters as stored in the customer database and that are currently in effect for each RS-232-C port.

NOTE: On a system reload, the CIOP port (TTY) is initialized to the values set on the .CIOP switches, regardless of the database values.

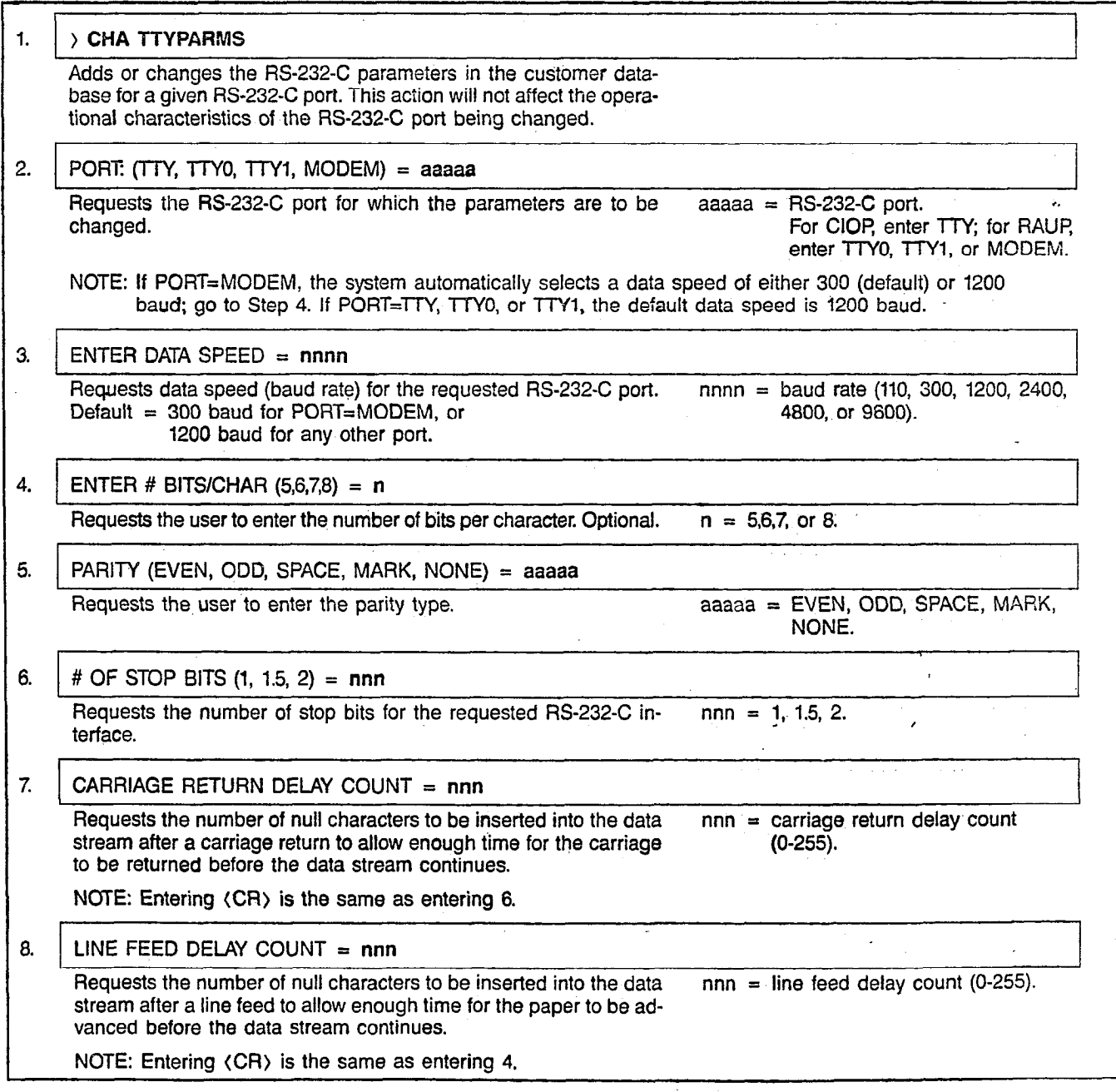

ria p<sub>a</sub>

# CUSTOMER MEMORY UPDATE PROCEDURE: TTYPARMS **7: RS-232-C Ports**

SATURN EPABX A30808-X5051-E120-l-8919 CMU Procedures Issue 1, February 1986

Page 2 of 2

1

ż,

ŗ,

¢,

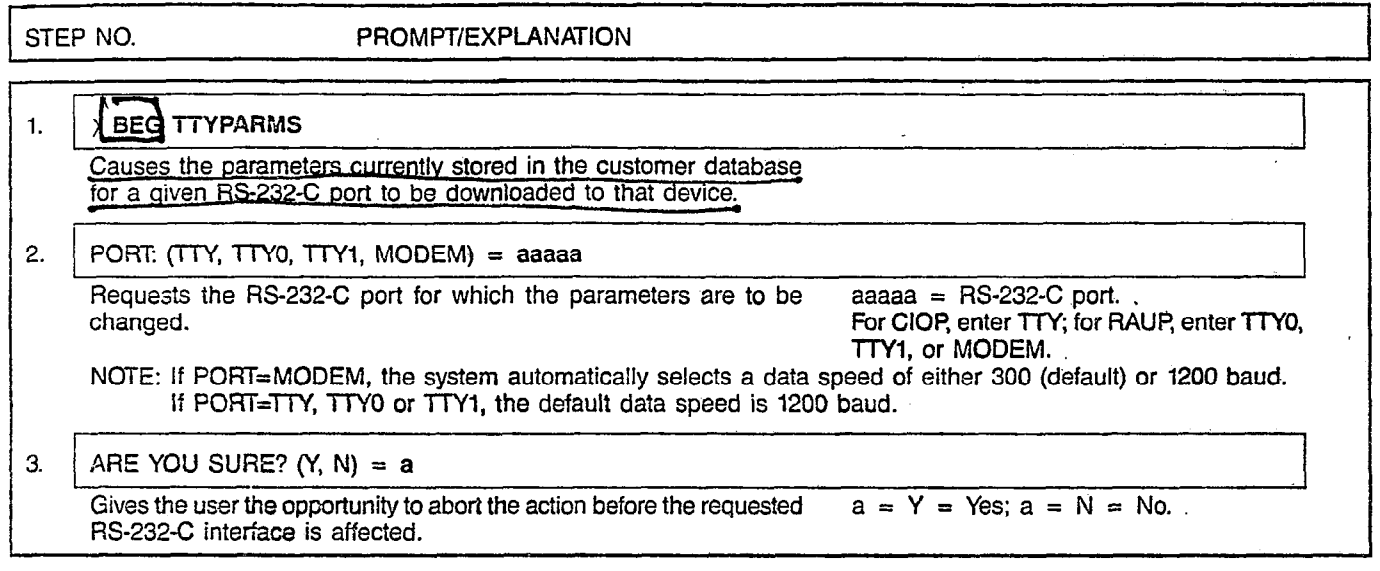

 $\sqrt{s}$  and  $\sim$ 

 $\bar{z}$ 

**UCDGRP** 

 $\bar{z}$ 

#### CUSTOMER MEMORY UPDATE PROCEDURE: UCDGRP **TITLE: UCD Group Assignme** Access Level: 2, 3, 4 Page 1 of 2 Page 1 of 2

 $\mathcal{F}(\mathcal{A})$  and  $\mathcal{F}(\mathcal{A})$  .

 $\sim 10^{-17}$ 

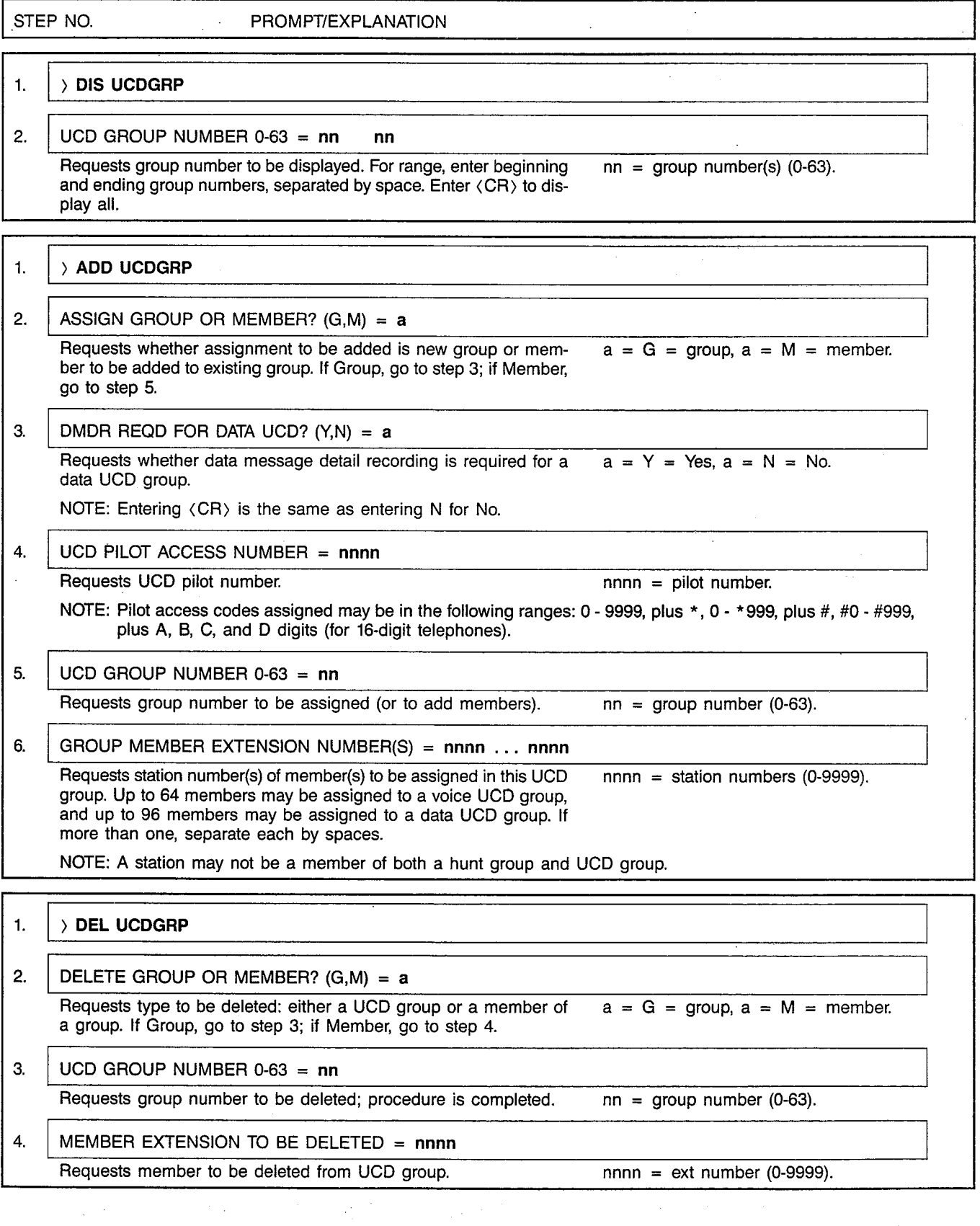

 $\label{eq:R1} \mathcal{R}_\ell(\mathbf{r},\mathbf{g}) = -\mathcal{I}_\ell(\mathbf{r},\mathbf{g},\mathbf{g},\mathbf{g})$ 

#### A30808-X5051-E120-1-B919 Issue 1, December 1984

#### $-$ <br/> $<sub>0</sub>$ </sub>

CUSTOMER MEMORY UPDATE PROCEDURE: UCDGRP TITLE: UCD Group Assignments

WACRUSURE TO THAT THAT I RONDA T

ਾ ∷ੰ Page 2 of 2 <u> 1 miliava Lu</u>

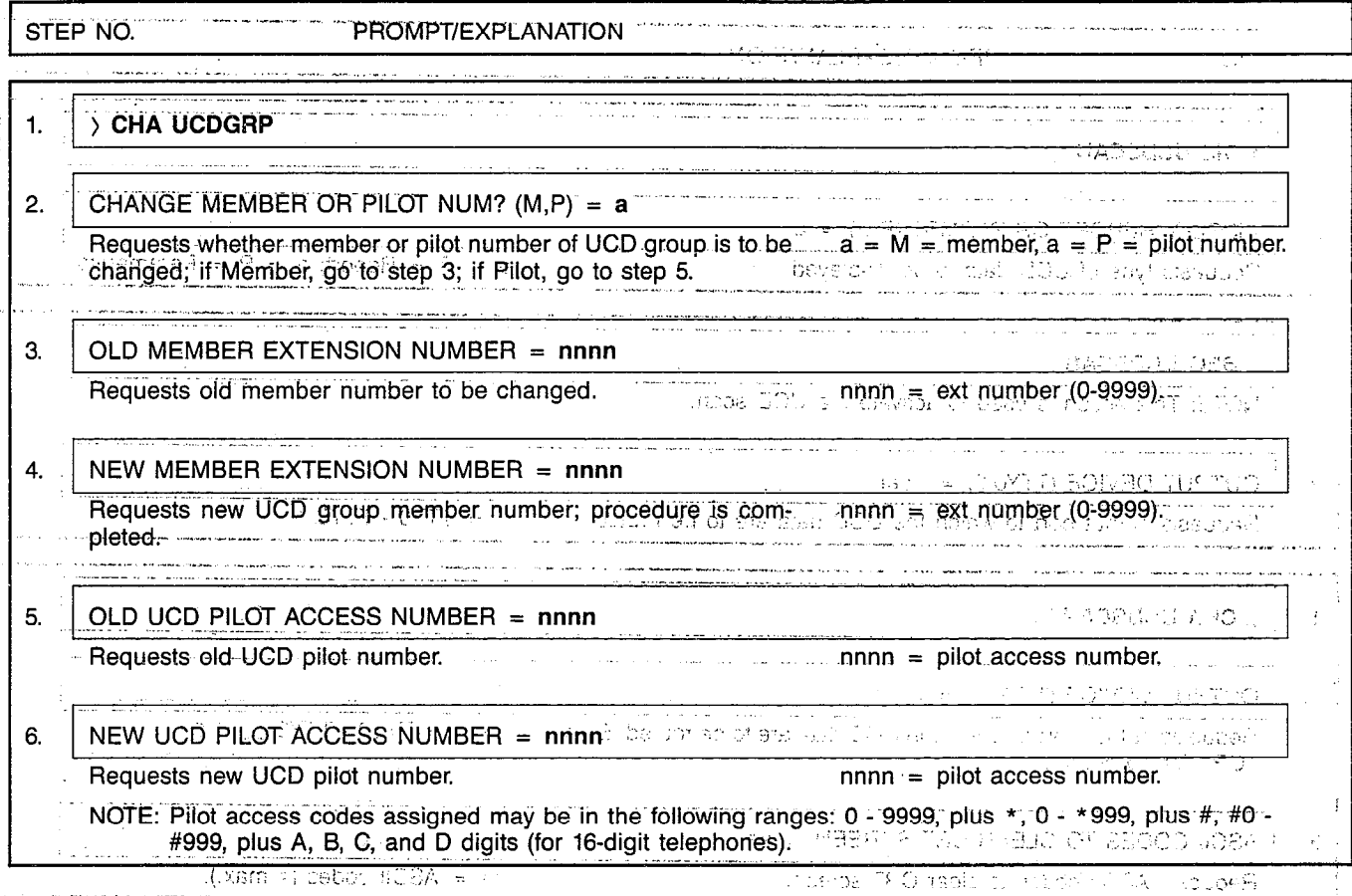

MNEMONICS USED IN THIS CMU PROCEDURE:

**Mnemonic Definition** Data Message Detail Recording<br>Uniform Call Distribution **DMDR UCD** 

 $\hat{\vec{u}}_{\mu\nu}$ 

in<br>Tan  $\ddot{\phantom{a}}$  r

 $\ddot{\phantom{1}}$ 

٦

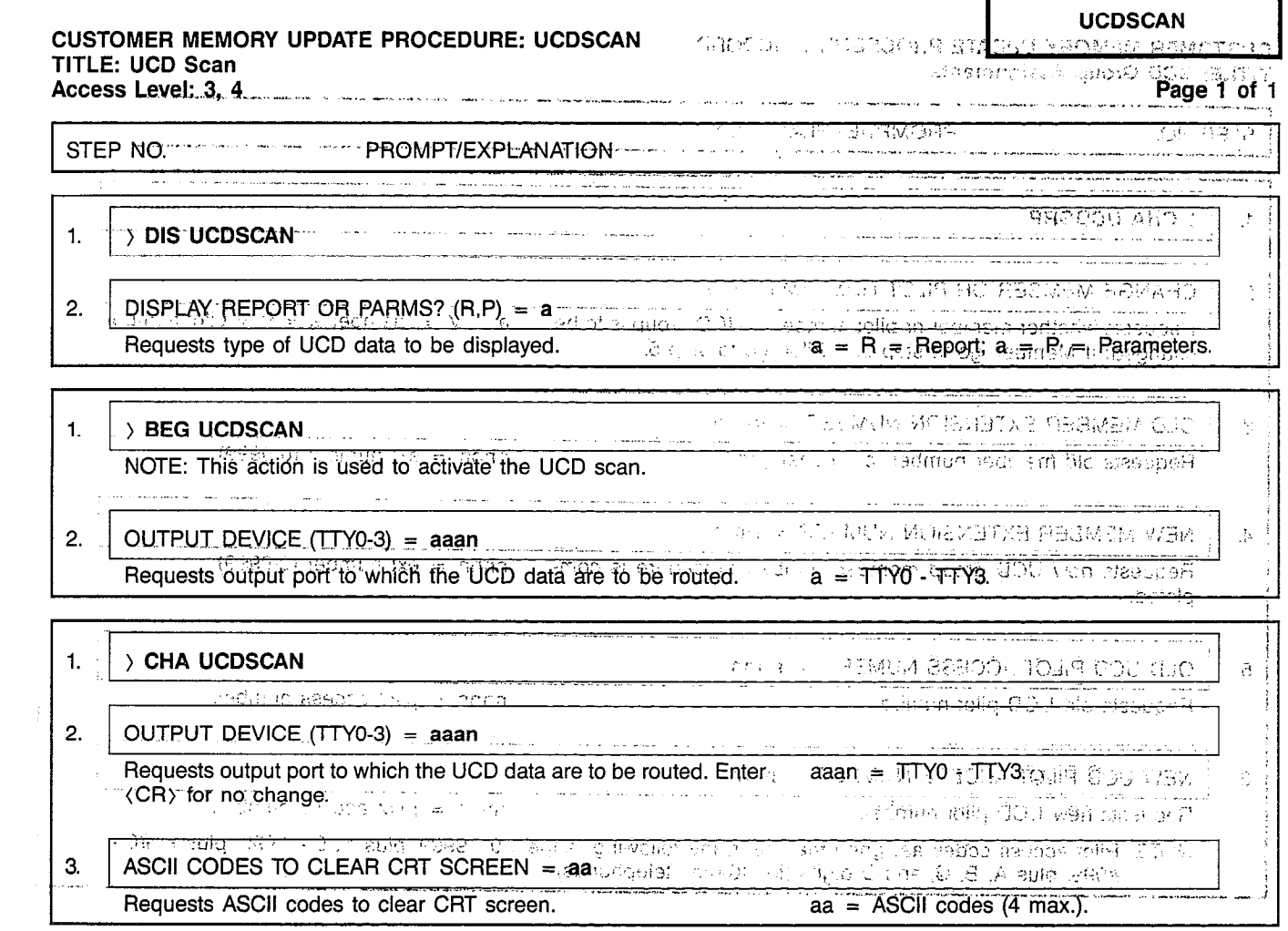

 $\sim$   $\omega$ 

 $\mathcal{L}^{\text{max}}_{\text{max}}$  and  $\mathcal{L}^{\text{max}}_{\text{max}}$ 

 $\label{eq:2.1} \frac{1}{\sqrt{2}}\left(\frac{1}{\sqrt{2}}\right)^{2} \left(\frac{1}{\sqrt{2}}\right)^{2} \left(\frac{1}{\sqrt{2}}\right)^{2} \left(\frac{1}{\sqrt{2}}\right)^{2} \left(\frac{1}{\sqrt{2}}\right)^{2} \left(\frac{1}{\sqrt{2}}\right)^{2} \left(\frac{1}{\sqrt{2}}\right)^{2} \left(\frac{1}{\sqrt{2}}\right)^{2} \left(\frac{1}{\sqrt{2}}\right)^{2} \left(\frac{1}{\sqrt{2}}\right)^{2} \left(\frac{1}{\sqrt{2}}\right)^{2} \left(\$ 

MERICANCE HIGED IN THE PEACHTRON CONTROL

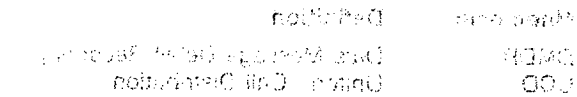

 $\label{eq:2.1} \frac{1}{2} \int_{\mathbb{R}^3} \frac{1}{\sqrt{2}} \, \frac{1}{\sqrt{2}} \,$